|  |  |   | 1 |
|--|--|---|---|
|  |  |   |   |
|  |  | - |   |
|  |  | - |   |
|  |  | ٧ |   |

z/OS

# TSO/E Messages

|  |  |   | 1 |
|--|--|---|---|
|  |  |   |   |
|  |  | - |   |
|  |  | - |   |
|  |  | ٧ |   |

z/OS

# TSO/E Messages

#### Note

Before using this information and the product it supports, be sure to read the general information under "Notices" on page 453.

#### Sixth Edition, September 2004

This edition applies to Version 1 Release 6 of z/OS (5694-A01), and Version 1, Release 5 of z/OS.e (5655-G52), and to all subsequent releases and modifications until otherwise indicated in new editions.

This is a maintenance revision of SA22-7786-04.

IBM welcomes your comments. A form for readers' comments may be provided at the back of this document, or you may address your comments to the following address:

International Business Machines Corporation Department 55JA, Mail Station P384 2455 South Road Poughkeepsie, NY 12601-5400 United States of America

FAX (United States & Canada): 1+845+432-9405 FAX (Other Countries): Your International Access Code +1+845+432-9405

IBMLink<sup>™</sup> (United States customers only): IBMUSM10(MHVRCFS) Internet e-mail: mhvrcfs@us.ibm.com World Wide Web: http://www.ibm.com/servers/eserver/zseries/zos/webgs.html

If you would like a reply, be sure to include your name, address, telephone number, or FAX number.

Make sure to include the following in your comment or note:

- Title and order number of this document
- · Page number or topic related to your comment

When you send information to IBM, you grant IBM a nonexclusive right to use or distribute the information in any way it believes appropriate without incurring any obligation to you.

#### © Copyright International Business Machines Corporation 1988, 2004. All rights reserved.

US Government Users Restricted Rights – Use, duplication or disclosure restricted by GSA ADP Schedule Contract with IBM Corp.

# Contents

| About this document                                                                                                    |
|----------------------------------------------------------------------------------------------------|
| Summary of changes                                                                                                    |
| Chapter 1. Session Manager Messages (ADF)                                                                                  |
| Chapter 2. MVSSERV User and System Programmer Messages (CHS). 9                                                            |
| Chapter 3. TSO/E Terminal Messages (COF)                                                                                   |
| Chapter 4. Information Center Facility Messages (ICQ)                                                                      |
| Chapter 5. TSO/E Terminal Messages (IDY)                                                                                   |
| Chapter 6. TSO/E Terminal Messages (IKJ)                                                                                   |
| Chapter 7. TSO/E Terminal Messages (INM)                                                                                   |
| Chapter 8. TSO/E Terminal Messages (IRX)                                                                                   |
| Appendix. Accessibility.451Using assistive technologies451Keyboard navigation of the user interface.451z/OS information451 |
| Notices                                                                                                    |
| Bibliography                                                                                                    |

### About this document

This document supports z/OS (5694-A01) and z/OS.e (5655-G52).

This document explains TSO/E messages and provides some diagnostic information for people who debug programs.

#### Notes:

- 1. The Access Method Services commands and utilities, such as DELETE, PRINT, and LISTCAT, issue messages with the prefix IDC. *z/OS MVS System Messages, Vol 6 (GOS-IEA)*, contains their descriptions.
- 2. The TSO/E OPERATOR command issues messages with the prefix IKJ followed by a three-digit identifier. *z/OS MVS System Messages, Vol 9 (IGF-IWM)*, contains their descriptions.
- 3. The IPCS TSODATA Verb exit issues messages with the prefix IKJ. *z/OS MVS Dump Output Messages*, contains their descriptions.
- 4. Use of z/OS UNIX may cause messages with the prefix FSUM. Refer to z/OS UNIX System Services Messages and Codes, for a description of these messages.
- 5. TSO/VTAM messages with prefix IKT are described in *z/OS Communications Server: SNA Messages.*
- 6. Although messages are generally issued to the terminal, some of them may appear in the output listing from a background job.

### Who should use this document

This document is intended for any TSO/E user who needs to find out more information about messages displayed on the screen and MVSSERV messages that are written in the trace data set.

### How this document is organized

This document contains TSO/E messages with their prefixes or component names organized in alphabetical order.

- ADF Chapter 1, "Session Manager Messages (ADF...)," on page 1 describes messages directed to a Session Manager user.
- CHS Chapter 2, "MVSSERV User and System Programmer Messages (CHS...)," on page 9 describes messages directed to the terminal for MVSSERV users and MVSSERV messages directed to the trace data set for system programmers.
- COF Chapter 3, "TSO/E Terminal Messages (COF...)," on page 35 describes the VLFNOTE command messages directed to the terminal user.
- ICQ Chapter 4, "Information Center Facility Messages (ICQ...)," on page 39 describes messages directed to an Information Center Facility user or administrator at a terminal.
- IDY Chapter 5, "TSO/E Terminal Messages (IDY...)," on page 197 describes messages issued by the TSOLIB command (introduced with TSO/E Release 5).
- IKJ Chapter 6, "TSO/E Terminal Messages (IKJ...)," on page 203 describes TSO/E messages directed to a terminal user.
- INM Chapter 7, "TSO/E Terminal Messages (INM...)," on page 377 describes TRANSMIT and RECEIVE messages directed to a terminal user.

 IRX — Chapter 8, "TSO/E Terminal Messages (IRX...)," on page 411 describes REXX messages directed to a terminal user.

### Where to find more information

Please see *z/OS* Information Roadmap for an overview of the documentation associated with z/OS, including the documentation available for z/OS TSO/E.

### Accessing z/OS licensed documents on the Internet

z/OS<sup>™</sup> licensed documentation is available on the Internet in PDF format at the IBM Resource Link<sup>™</sup> Web site at:

http://www.ibm.com/servers/resourcelink

Licensed documents are available only to customers with a z/OS license; access to these documents requires an IBM Resource Link user ID and password, and a key code. Based on which offering you chose (ServerPac, CBPDO, SystemPac), information concerning the key code is available in the Installation Guide that is delivered with z/OS and z/OS.e orders as follows:

- ServerPac Installing Your Order
- CBPDO Memo to Users Extension
- SystemPac Installation Guide

To obtain your IBM Resource Link user ID and password, log on to: http://www.ibm.com/servers/resourcelink

To register for access to the z/OS licensed documents:

- 1. Sign in to Resource Link using your Resource Link user ID and password.
- 2. Select User Profiles located on the left-hand navigation bar.
- **Note:** You cannot access the z/OS licensed documents unless you have registered for access to them and received an e-mail confirmation informing you that your request has been processed.

Printed licensed documents are not available from IBM.

You can use the PDF format on either **z/OS Licensed Product Library CD-ROM** or IBM Resource Link to print licensed documents.

### Using LookAt to look up message explanations

LookAt is an online facility that lets you look up explanations for most of the IBM<sup>®</sup> messages you encounter, as well as for some system abends and codes. Using LookAt to find information is faster than a conventional search because in most cases LookAt goes directly to the message explanation.

You can use LookAt from the following locations to find IBM message explanations for z/OS elements and features,  $z/VM^{\textcircled{m}}$ , VSE/ESA<sup>TM</sup>, and Clusters for AIX<sup>m</sup> and Linux:

- The Internet. You can access IBM message explanations directly from the LookAt Web site at http://www.ibm.com/eserver/zseries/zos/bkserv/lookat/.
- Your z/OS TSO/E host system. You can install code on your z/OS or z/OS.e systems to access IBM message explanations, using LookAt from a TSO/E command line (for example, TSO/E prompt, ISPF, or z/OS UNIX<sup>®</sup> System Services running OMVS).

- Your Microsoft<sup>®</sup> Windows<sup>®</sup> workstation. You can install code to access IBM message explanations on the *z/OS Collection* (SK3T-4269), using LookAt from a Microsoft Windows command prompt (also known as the DOS command line).
- Your wireless handheld device. You can use the LookAt Mobile Edition with a handheld device that has wireless access and an Internet browser (for example, Internet Explorer for Pocket PCs, Blazer, or Eudora for Palm OS, or Opera for Linux handheld devices). Link to the LookAt Mobile Edition from the LookAt Web site.

You can obtain code to install LookAt on your host system or Microsoft Windows workstation from a disk on your *z/OS Collection* (SK3T-4269), or from the LookAt Web site (click **Download**, and select the platform, release, collection, and location that suit your needs). More information is available in the LOOKAT.ME files available during the download process.

## Summary of changes

Summary of changes for SA22-7786-05 z/OS Version 1 Release 6

This document contains information previously presented in *z/OS TSO/E Messages*, SA22-7786-04, which supports z/OS TSO/E Version 1 Release 5.

#### **New Information**

- IKJ56227I (on page 246) was added as a result of APAR OW57605.
- IKJ57xxxI (on page 318)
- IKJ57028I ( on page 319)
- IKJ58232I ( on page 337)

This document contains terminology, maintenance, and editorial changes. Technical changes or additions to the text and illustrations are indicated by a vertical line to the left of the change.

Starting with z/OS V1R2, you may notice changes in the style and structure of some content in this document—for example, headings that use uppercase for the first letter of initial words only, and procedures that have a different look and format. The changes are ongoing improvements to the consistency and retrievability of information in our books.

Summary of changes for SA22-7786-04 z/OS Version 1 Release 5

This document contains information previously presented in *z/OS TSO/E Messages*, SA22-7786-03, which supports z/OS TSO/E Version 1 Release 4.

#### **New Information**

- Message IKJ56240I was omitted from previous versions of this document and has now been added.
- Message IKJ56964E was added as a result of APAR OW54220.
- Message IRX0023I was omitted from previous versions of this document and has now been added.

### **Changed Information**

- IKJ562211
- IKJ56229I
- IKJ562311
- IKJ56563I
- IKJ568851
- IKJ56886I
- IKJ56887I
- IKJ58409I
- IKJ58504I

### **Deleted Information**

The following messages do not exist anymore:

- IKJ56892I
- IKJ58426I

This document contains terminology, maintenance, and editorial changes. Technical changes or additions to the text and illustrations are indicated by a vertical line to the left of the change.

Summary of changes for SA22-7786-03 z/OS Version 1 Release 4

This document contains information previously presented in *z/OS TSO/E Messages*, SA22-7786-02, which supports z/OS TSO/E Version 1 Release 3.

The following summarizes the changes to that information.

#### **New information**

Information is added to indicate this document supports z/OS.e.

Message IKJ58437I was added as a result of APAR OW49037.

#### **Changed information**

Message IKJ58432I was changed as a result of APAR OW49037.

This document contains terminology, maintenance, and editorial changes. Technical changes or additions to the text and illustrations are indicated by a vertical line to the left of the change.

Summary of changes for SA22-7786-02 z/OS Version 1 Release 3

This document contains information previously presented in *z/OS TSO/E Messages*, SA22-7786-01, which supports z/OS TSO/E Version 1 Release 2.

The following summarizes the changes to that information.

### **New information**

The following messages have been added to support Dynamic Broadcast.

- IKJ55135E
- IKJ55136E
- IKJ55137E
- IKJ55138E
- IKJ55139E
- IKJ55140E
- IKJ55141E
- IKJ55142E
- IKJ55143E
- IKJ55144E

An appendix with z/OS product accessibility information has been added.

This document contains terminology, maintenance, and editorial changes, including changes to improve consistency and retrievability.

### Summary of changes for SA22-7786-01 z/OS Version 1 Release 2

This document contains information previously presented in *z/OS TSO/E Messages*, SA22-7786-00, which supports z/OS TSO/E Version 1 Release 1.

The following summarizes the changes to that information.

### **Changed information**

IKJ52429I (APAR OW47115)

This document contains terminology, maintenance, and editorial changes, including changes to improve consistency and retrievability.

### Chapter 1. Session Manager Messages (ADF...)

| Component Name              | ADF                                                                                                    |  |
|-----------------------------|----------------------------------------------------------------------------------------------------|--|
| Program Producing Message   | Session Manager                                                                                                    |  |
| Audience and Where Produced | For Session Manager users                                                                                                    |  |
| Message Format              | ADF <i>yyyn</i><br><i>yyy</i> Message serial number                                                                                                    |  |
|                             | <ul> <li><i>n</i> Type code:</li> <li>A The user must take an action as a result of this message.</li> <li>I This message is informational only, and no action is required.</li> </ul>                                                                                                    |  |
| Comments                    | The words in the message text printed in lower case letters indicate that the system supplies specific information which varies depending on the circumstances. That information is available only when the system displays the message at the terminal.<br>A plus sign (+) after the message text indicates that more information is available. To receive more information, type a question mark (?) and press the ENTER key. |  |

#### ADF002I SYNTAX ERROR ON SESSION MANAGER LOGON PROCEDURE

**Explanation:** The PARM field of your Session Manager LOGON procedure contains incorrect values. See your TSO/E administrator to resolve the problem.

Detected by: ADFMDF03

#### ADF003I SESSION MANAGER HAS ABNORMALLY TERMINATED. CONTINUING WITHOUT THE SESSION MANAGER

**Explanation:** The Session Manager terminated because of an internal error. If you need to use the Session Manager, reissue the LOGON command and specify a Session Manager LOGON procedure. If the problem recurs, contact your TSO/E administrator for help.

### ADF004I SESSION MANAGER TERMINATED -ERROR RETURN CODE FROM [text]

#### **Explanation:**

- text = ESTAE (SVC 60)
- *text* = TPUT (SVC 93)
- text = TGET (SVC 93)
- *text* = ATTACH OF MONITOR TASK ADFMDF01
- text = ATTACH OF MONITOR TASK ADFMDFOA
- *text* = ATTACH OF TERMINAL MONITOR PROGRAM

The Session Manager terminated because it encountered an error while invoking a system function.

The TSO/E session will continue without the Session Manager. If you still want to use the Session Manager, reissue the LOGON command and specify a Session Manager LOGON procedure. If the problem recurs, contact your TSO/E administrator.

The monitor task is ADFMDF0A.

Detected by: ADFMDF03

### ADF005I MODULE name SPECIFIED ON LOGON PROCEDURE NOT FOUND

**Explanation:** The system could not find the default environment module specified as a parameter on the EXEC statement of your session manager LOGON procedure. The TSO/E session will continue, but you will not be able to use Session Manager. See your TSO/E administrator to resolve this problem.

Detected by: ADFMDF0A

### ADF005A PRESS ENTER KEY TO CONTINUE WITHOUT SESSION MANAGER

**Explanation:** TSO/E encountered a condition that caused the Session Manager to end. You can continue to use TSO/E without Session Manager, or enter the LOGOFF command and contact your TSO/E administrator to resolve the problem. This message is

issued after messages ADF005I and ADF006I.

Detected by: ADFMDF0A

#### ADF006I ERROR IN MODULE name SPECIFIED ON LOGON PROCEDURE

**Explanation:** The system found the default environment module specified as a parameter on the EXEC statement of your Session Manager LOGON procedure. However, one of the following problems occurred:

- · The format of the load module was incorrect
- An error occurred when chaining through the load list elements
- The load module was not reentrant
- The load module was not from an APF-authorized library.

The CSECT containing the Session Manager defaults must be the entry point to the load module. The CSECT must also begin with the character string "ADFMDFLT". The TSO/E session will continue, but you will not be able to use the Session Manager. See your TSO/E administrator to resolve this problem.

Detected by: ADFMDF0A

### ADF010I COMMAND command NOT FOUND

**Explanation:** The command entered is not a Session Manager command. See *z/OS TSO/E Command Reference* for an explanation of the Session Manager commands and their syntax.

Detected by: ADFICMDR

#### ADF011I INVALID COMMAND MODIFIER: modifier

**Explanation:** You entered a command modifier that was either incorrect for the command, or did not have the correct syntax. See *z/OS TSO/E Command Reference* for an explanation of the Session Manager commands and their syntax, and reenter the command.

**Detected by:** ADFICQUE, ADFICDEF, ADFICMSC, ADFICRES, ADFICSAV

#### ADF012I INVALID COMMAND SYNTAX: command

**Explanation:** You entered a command that did not have the correct syntax. See *z/OS TSO/E Command Reference* for an explanation of the Session Manager commands and their syntax, and reenter the command.

Detected by: ADFICMDR

#### ADF013I INVALID OPERAND(S): operand

**Explanation:** You entered a command operand that was either incorrect for the command, or did not have the correct syntax. See *z/OS TSO/E Command Reference* for an explanation of the Session Manager commands and their syntax, and reenter the command.

**Detected by:** ADFICCUR, ADFICDEF, ADFICMSC, ADFICFUN, ADFICPFK, ADFICPUT, ADFICQUE, ADFICRES, ADFICSAV, ADFICSCR, ADFICSNA, ADFICSTM, ADFICTER, ADFICWIN

#### ADF014I MISSING OPERAND(S): command

**Explanation:** The command you entered is missing a required operand. See *z/OS TSO/E Command Reference* for an explanation of the Session Manager commands and their syntax, and reenter the command.

**Detected by:** ADFICDEF, ADFICFUN, ADFICMSC, ADFICPFK, ADFICPUT, ADFICQUE, ADFICRES, ADFICSAV, ADFICSER, ADFICSNA, ADFICSTM, ADFICWIN

#### ADF015I TOO MANY OPERANDS: command

**Explanation:** The command you entered is followed by more operands than are acceptable. See *z/OS TSO/E Command Reference* for an explanation of the Session Manager commands and their syntax, and reenter the command.

**Detected by:** ADFICCUR, ADFICDEF, ADFICFUN, ADFICMDR, ADFICMSC, ADFICPK, ADFICPUT, ADFICQUE, ADFICRES, ADFICSAV, ADFICSCR, ADFICSNA ADFICSTM, ADFICTER, ADFICWIN

# ADF016I COMMAND MODIFIER MISSING: command

**Explanation:** The command you entered is missing a required modifier. See *z/OS TSO/E Command Reference* for an explanation of the Session Manager commands and their syntax, and reenter the command.

Detected by: ADFICMDR

#### ADF017I INVALID SCROLL AMOUNT: value

**Explanation:** You entered a SCROLL command or pressed a program function key with an incorrect AMOUNT value, or the SCROLL command was syntactically incorrect. The valid scroll amount values are:

- · Page or P
- Half or H
- Max or M
- A number from 1 to 9999999 for SCROLL FORWARD
   or SCROLL BACKWARD

 A number from 1 to 32767 for SCROLL LEFT or SCROLL RIGHT

See *z/OS TSO/E Command Reference* for an explanation of the SCROLL command and its syntax, and reenter the command.

Detected by: ADFICSCR

#### ADF018I ERROR IN SUBFIELD OF operand OPERAND

**Explanation:** The subfield of the above *operand* that you entered is incorrect. For example, you entered too many subfields. See *z/OS TSO/E Command Reference* for an explanation of the Session Manager commands and their syntax, and reenter the command.

**Detected by:** ADFICFUN, ADFICMDR, ADFICPFK, ADFICPUT, ADFICSTM, ADFICTER, ADFICWIN

#### ADF019I MISSING SUBFIELD FOR operand OPERAND

**Explanation:** The operand specified above is missing a required subfield. See *z/OS TSO/E Command Reference* for an explanation of the Session Manager commands and their syntax, and reenter the command.

**Detected by:** ADFICFUN, ADFICPFK, ADFICSTM, ADFICTER, ADFICWIN

### ADF0211 WINDOW window\_name NOT FOUND

**Explanation:** The *window\_name* you entered does not exist. Use the QUERY.WINDOWS command to list the valid window names and reenter your command.

**Detected by:** ADFICCUR, ADFICMSC, ADFICRES, ADFICSAV, ADFICSCR, ADFICTER, ADFICWIN

#### ADF022I STREAM stream\_name NOT FOUND

**Explanation:** The *stream\_name* entered does not exist. Use the QUERY.STREAMS command to list the valid stream names and reenter your command.

**Detected by:** ADFICFUN, ADFICPFK, ADFICPUT, ADFICQUE, ADFICSNA, ADFICSTM, ADFICWIN, ADFIUSTR

#### ADF023I TEXT text\_string NOT FOUND

**Explanation:** The Session Manager did not find the *text\_string* that you specified on the FIND command. If you specified FIND.BACKWARD, the FIND command searches from the top line in the window backward to the first line in the stream. If you specify FIND.FORWARD, the FIND command searches forward from the current line to the last line in the stream.

Detected by: ADFICSCR

#### ADF025I STREAM stream\_name IS FULL

**Explanation:** The specified stream is full and the stream is not able to wrap.

Detected by: ADFIMPUT

#### ADF027I WINDOW window\_name COULD NOT BE DEFINED

**Explanation:** The window that you are attempting to define overlapped another window on the screen, or the maximum number of windows are already defined. See *z/OS TSO/E Command Reference* for an explanation of the DEFINE WINDOW and DELETE WINDOW commands and their syntax.

Detected by: ADFICWIN

#### ADF028I ERROR DURING read from (or) write to TERMINAL BY SESSION MANAGER

**Explanation:** You received incorrect data from the terminal (possibly from an unformatted screen) or the TPUT or TGET macro issued a non-zero return code. This is normally an informational message, but if the problem recurs, contact your TSO/E administrator for help.

Detected by: ADFMDOIO, ADFIUSTR

#### ADF029I SESSION MANAGER INTERNAL ERROR IN module\_name

**Explanation:** An unexpected internal error occurred in a Session Manager routine. This is normally an informational message, but if the problem recurs, contact your TSO/E administrator for help.

Detected by: ADFIMDEL, ADFIMLLN

#### ADF030I WINDOW window\_name ALREADY EXISTS

**Explanation:** The window that you are trying to define already exists. Use the QUERY.WINDOWS command to list the existing window names.

Detected by: ADFICWIN

ADF031I window\_name VIEWING LINE nnn

**Explanation:** This message is in response to the FIND.LINE command, and indicates that the top of the specified window listed in the message text is line number *nnn*.

Detected by: ADFICSCR

# ADF032A REISSUE THE FIND COMMAND WITH A DATA STRING

**Explanation:** You entered a FIND command but did not enter a data string to be found. Retype the FIND command, followed by the data string, then press the ENTER key.

Detected by: ADFICSCR

#### ADF033I END IGNORED DURING FULLSCREEN PROGRAM

**Explanation:** You entered the END command while a fullscreen program/command was in control. The END command can only be issued when you are not running a fullscreen program/command.

Detected by: ADFICMDR

#### ADF041A ENTER A NULL LINE TO RETURN TO FULLSCREEN PROGRAM

**Explanation:** A command running under ISPF option 6 (or a similar fullscreen program) has completed. To return to fullscreen support, enter a null line. To enter a null line under the Session Manager, press the ERASE EOF key, then press the ENTER key.

Typing a TSO/E command or any other input and pressing the ENTER key has the same result as entering a null line. Because ISPF is in control, TSO/E commands cannot be processed.

Detected by: ADFMDF02

#### ADF101I SMCOPY INTERNAL LOGIC ERROR -SMCOPY TERMINATED

**Explanation:** You entered an SMCOPY command, but SMCOPY ended because of an internal error. Contact your TSO/E administrator to resolve this problem.

Detected by: ADFMCOPY

#### ADF102I INPUT SOURCE DATA SET COULD NOT BE OPENED - SMCOPY TERMINATED

**Explanation:** A system function (OPEN) failed when trying to open the source data set. The SMCOPY command ended unsuccessfully. Contact your TSO/E administrator to resolve this problem.

Detected by: ADFMCOPY

#### ADF103I OUTPUT TARGET DATA SET COULD NOT BE OPENED - SMCOPY TERMINATED

**Explanation:** A system function (OPEN) failed when trying to open the output data set. The SMCOPY command ended unsuccessfully. Contact your TSO/E

administrator to resolve this problem.

Detected by: ADFMCOPY

#### ADF104I INPUT SOURCE DATA SET HAS INVALID RECORD FORMAT - SMCOPY TERMINATED

**Explanation:** The SMCOPY command ended unsuccessfully because the input data set has a not valid record format. The input data set must have either fixed- or variable-length record format. Reenter the SMCOPY command specifying a valid input data set and press the ENTER key.

Detected by: ADFMCOPY

#### ADF105I OUTPUT TARGET DATA SET HAS INVALID RECORD FORMAT - SMCOPY TERMINATED

**Explanation:** The SMCOPY command ended unsuccessfully because the output data set has a not valid record format. The output data set must have either a fixed- or variable-length record format. Reenter the SMCOPY command specifying a valid output data set and press the ENTER key.

Detected by: ADFMCOPY

#### ADF106I ERROR DURING WRITE TO OUTPUT DATA SET - SMCOPY TERMINATED

**Explanation:** SMCOPY was terminated because of an I/O error during the copy operation. Retry the SMCOPY command. If the problem recurs, contact your TSO/E administrator to resolve the problem.

Detected by: ADFMCOPY

### ADF107I ERROR DURING READ FROM INPUT DATA SET - SMCOPY TERMINATED

**Explanation:** SMCOPY was terminated because an I/O error was detected during the copy operation. Retry the SMCOPY command. If the problem recurs, contact your TSO/E administrator to resolve the problem.

Detected by: ADFMCOPY

#### ADF108I ERROR DURING WRITE TO OUTPUT SESSION MANAGER STREAM -SMCOPY TERMINATED

**Explanation:** SMCOPY was terminated because of a system error during the write-to-output operation. Retry the SMCOPY command. If the problem recurs, contact your TSO/E administrator to resolve the problem.

Detected by: ADFMCOPY

#### ADF109I ERROR DURING READ FROM INPUT SOURCE SESSION MANAGER STREAM - SMCOPY TERMINATED

**Explanation:** SMCOPY was terminated because of a system error during the read-from-input operation. Retry the SMCOPY command. If the problem recurs, contact your TSO/E administrator to resolve the problem.

Detected by: ADFMCOPY

#### ADF110I SESSION MANAGER NOT ACTIVE -SMCOPY IGNORED

**Explanation:** You entered a SMCOPY command, but because the Session Manager is not active, the SMCOPY command is ignored. To activate the Session Manager, enter the LOGON command using a Session Manager LOGON procedure.

Detected by: ADFMCOPY

#### ADF111I OUTPUT DATA SET NOT FOUND -ASSUMED TO BE NEW

**Explanation:** The data set that you specified as the target for the SMCOPY command did not exist. SMCOPY allocated it as a new data set.

Detected by: ADFMCOPY

#### ADF112I INPUT STREAM NAME NOT FOUND -SMCOPY TERMINATED +

**Explanation:** The SMCOPY command ended unsuccessfully because the specified Session Manager input stream could not be found. Use the QUERY.STREAMS command to list the existing stream names, and reissue the SMCOPY command.

#### ADF112A USE THE SESSION MANAGER "QUERY" COMMAND TO DISPLAY VALID STREAM NAMES

Detected by: ADFMCOPY

#### ADF113I OUTPUT STREAM NAME NOT FOUND -SMCOPY TERMINATED +

**Explanation:** The SMCOPY command ended unsuccessfully because the Session Manager output stream specified could not be found. Use the QUERY.STREAMS command to list the stream names, and reissue the SMCOPY command.

#### ADF113A USE THE SESSION MANAGER "QUERY" COMMAND TO DISPLAY VALID STREAM NAMES

Detected by: ADFMCOPY

#### ADF114I RECORD FORMAT OF DATA SET(S) NOT CONSISTENT WITH OPERATION BEING PERFORMED

**Explanation:** Session Manager data sets must have fixed- or variable-length record format. Reissue your Session Manager command, using data set(s) with the proper record format, or contact your TSO/E administrator for additional assistance.

Detected by: ADFMCOPY

#### ADF115I FROM DATA SET MEMBER NOT GIVEN - TEMPNAME ASSUMED

**Explanation:** You specified a partitioned data set on the FROMDATASET operand of an SMCOPY command, but you did not specify a member name. The Session Manager assumes a member name of TEMPNAME if a member named TEMPNAME exists. Otherwise, the Session Manager will prompt you for a new data set name.

Detected by: ADFMCOPY

#### ADF116I FROM DATA SET MEMBER NOT FOUND

**Explanation:** You specified a member of a partitioned data set on the FROMDATASET operand of an SMCOPY command, but the member name does not exist. The Session Manager prompts you for a new data set name.

Detected by: ADFMCOPY

#### ADF117I TO DATA SET MEMBER NOT GIVEN -TEMPNAME ASSUMED

**Explanation:** You specified a partitioned data set on the TODATASET operand of an SMCOPY command, but you did not specify a member name. The Session Manager assumes a member name of TEMPNAME.

Detected by: ADFMCOPY

#### ADF118I FROM DATA SET ORGANIZATION INVALID

**Explanation:** You specified a data set with a not valid data set organization on the FROMDATASET operand of the SMCOPY command. The only valid data set organizations for this operand are PO (partitioned data set) or PS (physical sequential). Reenter the SMCOPY command specifying a data set with a valid data set organization.

Detected by: ADFMCOPY

#### ADF119I TO DATA SET ORGANIZATION INVALID

**Explanation:** You attempted to execute an SMCOPY command. The TODATASET operand specified on the SMCOPY command refers to a data set with a data set organization that is not one of the valid types. The only valid data set organizations for this operand are PO (partitioned data set) or PS (physical sequential).

Detected by: ADFMCOPY

#### ADF120I FROM DATA SET LRECL INVALID

**Explanation:** You attempted to execute an SMCOPY command. The logical record length (LRECL) of the data set specified on the FROMDATASET operand of the SMCOPY command is not valid. This message is issued if the data set specified on the FROMDATASET operand has a LRECL greater than 256.

Detected by: ADFMCOPY

#### ADF121I TO DATA SET LRECL INVALID

**Explanation:** You attempted to execute an SMCOPY command. The logical record length (LRECL) of the data set specified on the TODATASET operand of the SMCOPY command is not valid. This message is issued if the data set has a LRECL greater than 256. The default LRECL for new data sets is 255.

Detected by: ADFMCOPY

#### ADF122I FROMSTREAM AND TOSTREAM CANNOT BE THE SAME

**Explanation:** You specified the same data set name on the FROMSTREAM and TOSTREAM operands on an SMCOPY command. The FROMSTREAM and TOSTREAM operands must specify different data set names.

Detected by: ADFMCOPY

#### ADF201I TEXT FOUND AT LINE line\_number

**Explanation:** The text string specified in the SMFIND command is located at the line number specified.

Detected by: ADFMFIND

#### ADF202I TEXT NOT FOUND

**Explanation:** The Session Manager did not find the text string that you specified on the SMFIND command.

If you specify BACKWARD, the SMFIND command searches from the last line in the stream to the first line of the stream. If you specify FORWARD, the SMFIND command searches from the first line in the stream to the last line in the stream.

Detected by: ADFMFIND

#### ADF203I SESSION MANAGER STREAM stream\_name DOES NOT EXIST +

**Explanation:** You specified the stream name listed in the message in the SMFIND command, but it does not exist. Use the QUERY.STREAMS command to list existing stream names, and reenter the command.

#### ADF203A USE THE SESSION MANAGER "QUERY" COMMAND TO DISPLAY VALID STREAM NAMES

Detected by: ADFMFIND

#### ADF204I SESSION MANAGER NOT ACTIVE -SMFIND IGNORED

**Explanation:** You entered a SMFIND command, but the Session Manager is not active and the SMFIND command is ignored. To activate the Session Manager, reissue the LOGON command using a Session Manager LOGON procedure.

Detected by: ADFMFIND

#### ADF205I ERROR DURING READ WHILE SEARCHING STREAM - SMFIND TERMINATED

**Explanation:** SMFIND terminated because an error occurred while using a system function. Contact your TSO/E administrator to resolve the problem.

Detected by: ADFMFIND

### ADF3011 ERROR DURING WRITE TO SESSION MANAGER STREAM

**Explanation:** SMPUT terminated because an error occurred while using a system function. Contact your TSO/E administrator to resolve the problem.

Detected by: ADFMPUT

ADF302I SESSION MANAGER STREAM stream\_name DOES NOT EXIST +

**Explanation:** The stream name you entered does not exist. Use the QUERY.STREAMS command to list existing stream names.

#### ADF302A USE THE SESSION MANAGER "QUERY" COMMAND TO DISPLAY VALID STREAM NAMES

Detected by: ADFMPUT

#### ADF303I SESSION MANAGER NOT ACTIVE -SMPUT IGNORED

**Explanation:** You attempted to issue an SMPUT command, but the Session Manager is not active and the SMPUT command is ignored. To activate the Session Manager, reissue the LOGON command using a Session Manager LOGON procedure.

Detected by: ADFMPUT

# Chapter 2. MVSSERV User and System Programmer Messages (CHS...)

| Component Name              | CHS                                                                                                    |  |
|-----------------------------|----------------------------------------------------------------------------------------------------|--|
| Program Producing Message   | MVSSERV                                                                                                    |  |
| Component ID                | 28507                                                                                                    |  |
| Audience and Where Produced | For system programmers in the MVSSERV trace data set.                                                                                                    |  |
|                             | MVSSERV users at their terminals.                                                                                                    |  |
| Message Format              | CHSxxxxyyz                                                                                                    |  |
|                             | or                                                                                                    |  |
|                             | CHSxxxyyz                                                                                                    |  |
|                             | Use these full message IDs when reporting messages to IBM support personnel.                                                                                                    |  |
|                             | yy Message serial number                                                                                                    |  |
|                             | z Type code:                                                                                                    |  |
|                             | I Informational message (MVSSERV continues)                                                                                                    |  |
|                             | E Error message (MVSSERV ends)                                                                                                    |  |
| Comments                    | The words in the message text printed in italics indicate that MVSSERV supplies specific information which varies depending on the circumstances. That information appears when MVSSERV produces the message in the trace data set. |  |
|                             | If a trace data set is active for the MVSSERV session, terminal messages also appear in the MVSSERV trace data.                                                                                                    |  |

# CHSCMI011 The control unit supports Read Partitioned Queries.

**Explanation:** MVSSERV must identify what communications program is running on the personal computer. As a first step, MVSSERV has determined that the control unit supports Read Partitioned Queries, indicating that the personal computer is using a protocol that supports structured fields.

This message is informational only.

Audience: System programmer

Detected by: CHSTCMI

#### CHSCMI02I The control unit does not support Read Partitioned Queries.

**Explanation:** MVSSERV must identify what communications program is running on the personal computer. MVSSERV has determined that the control unit does not support Read Partitioned Queries, indicating that the personal computer is using a protocol that does not support structured fields.

This message is informational only.

Audience: System programmer Detected by: CHSTCMI

# CHSCMI03E I/O error occurred while initializing communications.

**Explanation:** An I/O error occurred while MVSSERV was establishing communications with the personal computer. MVSSERV is ending.

Scan the trace data set for more information. If you have not already used IOTRACE, reissue MVSSERV with the IOTRACE parameter to obtain a more detailed trace data set. For further assistance, have the trace data available and call IBM support center.

Audience: System programmer

Detected by: CHSTCMI

# CHSCMI04I Presentation space input was received and ignored.

**Explanation:** While communicating with the personal computer (PC), MVSSERV received a transmission that did not conform to the communications protocol. This

### CHSCMI05E • CHSCMI10I

could have been caused by the user pressing a function key on the PC keyboard or by a message being sent from another user. MVSSERV ignores the transmission and communication continues.

This message is informational only.

Audience: System programmer

Detected by: CHSTCMI

# CHSCMI05E The PC's communication program is unknown.

**Explanation:** The MVSSERV communications component could not determine what communications program, if any, was running on the personal computer. MVSSERV is ending.

Make sure that the appropriate communications program is installed and running on the personal computer. If it is, scan the trace data set for more information. If you have not already used IOTRACE, reissue MVSSERV with the IOTRACE parameter to obtain a more detailed trace data set. For further assistance, have the trace data available and call IBM support center.

Audience: System programmer

Detected by: CHSTCMI

# CHSCMI06I Please start the communications program on the PC.

**Explanation:** MVSSERV determined that the personal computer (PC) is not running the appropriate communications program. This message is displayed until you start the program on the PC, or until 30 seconds have elapsed.

Audience: MVSSERV user

Detected by: CHSTCMI

# CHSCMI07E Error occurred loading module CHSTTCA.

**Explanation:** MVSSERV could not load CHSTTCA. MVSSERV is ending.

This error most likely occurred because load module CHSTTCA could not be found. Verify that CHSTTCA is installed in a STEPLIB or in a system library in the LINKLIST concatenation and is marked "executable".

If the error continues, scan the trace data set for more information. If you have not already used IOTRACE, reissue MVSSERV with the IOTRACE parameter to obtain a more detailed trace data set. For further assistance, have the trace data available and call IBM support center.

Audience: System programmer

Detected by: CHSTCMI

# CHSCMI08E Error occurred loading module CHSTDCA.

**Explanation:** MVSSERV could not load CHSTDCA. MVSSERV is ending.

This error most likely occurred because load module CHSTDCA could not be found. Verify that CHSTDCA is installed in a STEPLIB or in a system library in the LINKLIST concatenation and is marked "executable".

If the error continues, scan the trace data set for more information. If you have not already used IOTRACE, reissue MVSSERV with the IOTRACE parameter to obtain a more detailed trace data set. For further assistance, have the trace data available and call IBM support center.

Audience: System programmer

Detected by: CHSTCMI

# CHSCMI09E Communications could not set the 3270 environment.

**Explanation:** The MVSSERV communications component could not issue the macros required to establish a 3270 fullscreen environment. MVSSERV is ending.

Scan the trace data set for more information. If you have not already used IOTRACE, reissue MVSSERV with the IOTRACE parameter to obtain a more detailed trace data set. For further assistance, have the trace data available and call IBM support personnel.

Audience: System programmer

Detected by: CHSTCMI

# CHSCMI10I MVSSERV did not receive the expected reply.

**Explanation:** MVSSERV received structured field input as a result of a Read Partitioned Query, but an expected reply was not found in the input from the personal computer.

Make sure that the appropriate communications program is installed and running on the personal computer. If it is, check the communications connection between the MVS TSO/E system and the personal computer. If the remote 3270 operation is correct and the error continues, scan the trace data set for more information. If you have not already used IOTRACE, reissue MVSSERV with the IOTRACE parameter to obtain a more detailed trace data set. For further assistance, have the trace data available and call IBM support personnel.

Audience: System programmer

Detected by: CHSTCMI

#### CHSCMI11E Error occurred loading the logo data.

**Explanation:** MVSSERV could not load the LOGO1 load module. MVSSERV is ending.

This error most likely occurred because LOGO1 could not be found. Verify that LOGO1 is installed in a STEPLIB or in a system library in the LINKLIST concatenation and is marked "executable".

If the error continues, scan the trace data set for more information. If you have not already used IOTRACE, reissue MVSSERV with the IOTRACE parameter to obtain a more detailed trace data set. For further assistance, have the trace data available and call IBM support personnel.

Audience: System programmer

Detected by: CHSTCMI

# CHSCMI12E Error occurred loading module CHSTCUT.

**Explanation:** MVSSERV could not load CHSTCUT. MVSSERV is ending.

This error probably occurred because load module CHSTCUT could not be found. Verify that CHSTCUT is installed in a STEPLIB or in a system library in the LINKLIST concatenation and is marked "executable".

If the error continues, scan the trace data set for more information. If you have not already used IOTRACE, reissue MVSSERV with the IOTRACE parameter to obtain a more detailed trace data set. For further assistance, have the trace data available and call IBM support personnel.

Audience: System programmer

Detected by: CHSTCMI

# CHSCMI13E The communications program was not running on the PC.

**Explanation:** MVSSERV has determined that the personal computer can support the Control Unit Terminal (CUT) communications protocol, but the appropriate PC communications program was not running. MVSSERV is ending.

Verify that the appropriate communications program is installed on the personal computer, and start the program. Check the communications connection between the MVS TSO/E system and the PC. If the remote 3270 operation is correct and the error continues, scan the trace data set for more information. If you have not already used IOTRACE, reissue MVSSERV with the IOTRACE parameter to obtain a more detailed trace data set. For further assistance, have the trace data available and call IBM support personnel.

Audience: System programmer

Detected by: MVSSERV

### CHSCMI14I Please press ENTER to continue.

**Explanation:** MVSSERV must identify the communications protocol that the personal computer is using. MVSSERV has determined that the PC is not using the Control Unit Terminal (CUT) protocol, and assumes that the PC is using VM/PC. After you press ENTER, MVSSERV invokes its VM/PC access method driver to try to establish communications with the PC.

Audience: MVSSERV user

Detected by: CHSTCMI

# CHSCMI15I MVSSERV is invoking the access method driver AMD\_name.

**Explanation:** The input parameter data set contained a TYPE(A) parameter specifying a user-defined access method driver (AMD). MVSSERV is loading and invoking the user-defined access method driver instead of an MVSSERV access method driver.

This message is informational only.

Audience: System programmer

Detected by: CHSTCMI

# CHSCMI16E An error occurred loading access method driver *AMD\_name*.

**Explanation:** The input parameter data set contained a TYPE(A) parameter specifying a user-defined access method driver (AMD). MVSSERV tried to load the access method driver into storage, and the load failed. MVSSERV is ending.

Verify that the AMD name is correctly specified in the input parameter data set. Also verify that the AMD load module is installed in a STEPLIB or in a system library in the LINKLIST concatenation and is marked "executable".

Audience: System programmer

Detected by: CHSTCMI

# CHSCMI17E The user-defined access method driver was AMODE 24.

**Explanation:** A user-defined access method driver (AMD) was specified in the input parameter data set via the TYPE(A) parameter. MVSSERV tried to load the AMD into storage and determined that the AMD was in 24-bit addressing mode (AMODE 24). MVSSERV does not support user-defined AMDs in 24-bit addressing mode. MVSSERV is ending.

User-defined access method drivers must be in 31-bit addressing mode (AMODE 31). If the AMD was written in AMODE 31, check the link-edit characteristics to make sure they do not set the addressing mode to 24. If

### CHSCSI01E • CHSCOM02I

the AMD was written in AMODE 24, change it to AMODE 31.

For information about changing programs from 24- to 31-bit addressing mode, refer to *z/OS MVS Programming: Extended Addressability Guide.* 

Audience: System programmer

Detected by: CHSTCMI

# CHSCSI01E MVSSERV's service request routine failed.

**Explanation:** A failure occurred in the routine that passes service requests to a server from an MVS server, initialization/termination program, or access method driver. MVSSERV is ending.

Scan the trace data set for more information. If you have not already used IOTRACE, reissue MVSSERV with the IOTRACE parameter and repeat your previous session to obtain a more detailed trace data set. For further assistance, have the trace available and call IBM support personnel.

Audience: System programmer

Detected by: CHSTCMI

#### CHSCSI02I The requested server failed: server\_name.

**Explanation:** The indicated server failed during processing. The server may have been requested by a personal computer requester or by another server using the SENDREQ macro. MVSSERV continues, but no further requests can be made to the server that failed or to other servers defined by the same initialization/termination program.

This message is informational only. If a dump data set was allocated for the MVSSERV session, MVSSERV may have provided a dump of the server failure. For information about allocating a dump data set, see *z/OS TSO/E Guide to SRPI*.

Audience: System programmer

Detected by: CHSTCSI

# CHSCSI03I Reply data length exceeds the maximum allowed.

**Explanation:** The length of the reply data in the connectivity programming request block (CPRB) exceeds the limit set for it by the requester program. MVSSERV continues, and may be able to process other service requests.

Check the server and requester programs to establish an appropriate length for the reply data. Adjust the length specified by the requester or the length of the data supplied by the server.

If you have not already used IOTRACE, reissue

MVSSERV with the IOTRACE parameter to obtain a more detailed trace data set. For further assistance, have the trace data available and call IBM support personnel.

Audience: System programmer

Detected by: CHSTCSI

# CHSCSI04I Reply parameter length exceeds the maximum allowed.

**Explanation:** The length of the reply parameter in the connectivity programming request block (CPRB) exceeds the limit set for it by the requester program. MVSSERV continues, and may be able to process other service requests.

Check the server and requester programs to establish an appropriate length for the reply parameter. Adjust the length specified by the requester or the length of the parameter supplied by the server.

If you have not already used IOTRACE, reissue MVSSERV with the IOTRACE parameter to obtain a more detailed trace data set. For further assistance, have the trace data available and call IBM support personnel.

Audience: System programmer

Detected by: CHSTCSI

#### CHSCOM01I Data sent at hh:mm:ss, length=length\_of\_data, RC=return\_code:

**Explanation:** This message indicates the time MVSSERV sent data to the personal computer, the length of the data (in bytes), and the return code from the TPUT or TPG macro. The time is given in the form of *hh:mm:ss*, where *hh* refers to the hour, *mm* to the minutes, and *ss* to the seconds. For information about the return code, see *z/OS TSO/E Programming Services*.

Audience: System programmer

**Detected by:** MVSSERV The data sent follows this message in the trace data set.

This message is informational only.

CHSCOM02I Data received at hh:mm:ss, length=length\_of\_data RC=return\_code:

**Explanation:** This message indicates the time MVSSERV received data from the personal computer, the length of the data (in bytes), and the return code from the TGET macro. The time is given in the form of *hh:mm:ss*, where *hh* refers to the hours, *mm* to the minutes, and *ss* to the seconds. For information about the return code, see *z/OS TSO/E Programming Services.* The data received follows this message in the trace data set.

This message is informational only.

Audience: System programmer

Detected by: CHSTCOM

# CHSCOM03E I/O error occurred sending data to the PC.

**Explanation:** A TPUT or TPG error prevented data from being sent to the personal computer. MVSSERV is ending. See message CHSCOM011 in the trace data set for more information about the data and the return code from the TPUT or TPG macro.

Audience: System programmer

Detected by: CHSTCOM

# CHSCOM04E I/O error occurred receiving data from the PC.

**Explanation:** A TGET error prevented MVSSERV from receiving data from the personal computer. MVSSERV is ending. See message CHSCOM02I in the trace data set for more information about the data and the return code from the TGET macro.

Audience: System programmer

Detected by: CHSTCOM

## CHSCOM05E I/O error occurred while trying to refresh the logo.

**Explanation:** The logo module failed when it was called to refresh (redisplay) the logo. The logo is not displayed. MVSSERV is ending.

Scan the trace data set for more information. If you have not already used IOTRACE, reissue MVSSERV with the IOTRACE parameter to obtain a more detailed trace data set. For further assistance, have the trace data available and call IBM support personnel.

Audience: System programmer

Detected by: CHSTCOM

# CHSCOM06E I/O error occurred resetting the screen environment.

**Explanation:** The MVSSERV I/O manager could not issue the macros required to reset a 3270 fullscreen environment. MVSSERV is ending.

Scan the trace data set for more information. If you have not already used IOTRACE, reissue MVSSERV with the IOTRACE parameter to obtain a more detailed trace data set. For further assistance, have the trace data available and call IBM support personnel.

Audience: System programmer

Detected by: CHSTCOM

# CHSCOM07I Could not send data; the host is disconnected.

**Explanation:** The TPUT or TPG macro failed because VTAM detected that the line between the host and the Personal Computer was disconnected.

Check the communications connection between the MVS TSO/E system and the PC. If the remote 3270 operation is correct and the error continues, scan the trace data set for more information. If you have not already used IOTRACE, reissue MVSSERV with the IOTRACE parameter to obtain a more detailed trace data set. For further assistance, have the trace data available and call IBM support personnel.

Audience: System programmer

Detected by: CHSTCOM

# CHSCOM08I Could not receive data; the host is disconnected.

**Explanation:** The TGET macro failed because VTAM detected that the line between the host and the Personal Computer was disconnected.

Check the communications connection between the MVS TSO/E system and the PC. If the remote 3270 operation is correct and the error continues, scan the trace data set for more information. If you have not already used IOTRACE, reissue MVSSERV with the IOTRACE parameter to obtain a more detailed trace data set. For further assistance, have the trace data available and call IBM support personnel.

Audience: System programmer

Detected by: CHSTCOM

# CHSCOM09I Sending last transmission again; VTAM sent reshow request.

**Explanation:** The MVSSERV I/O manager received a VTAM reshow code, and is resending the last transmission.

This message is informational only.

Audience: System programmer

Detected by: CHSTCOM

# CHSCOM10I Logo being refreshed; user pressed the PA2 key.

**Explanation:** The MVSSERV I/O manager received a user reshow code, and is refreshing (redisplaying) the logo.

This message is informational only.

Audience: System programmer

Detected by: CHSTCOM

# CHSCOM11I Received data in EDIT mode; resetting fullscreen mode.

**Explanation:** MVSSERV received data in EDIT mode instead of the expected NOEDIT mode, and is resetting the fullscreen environment.

This message is informational only.

Audience: System programmer

Detected by: CHSTCOM

# CHSCPS01E MVSSERV could not open the trace data set.

**Explanation:** MVSSERV was invoked with a parameter to record diagnostic information in a trace data set. MVSSERV could not open the trace data set to record the information. MVSSERV is ending without a trace data set.

The system programmer should verify that the trace data set is correctly allocated. The trace data set must be allocated to ddname CHSTRACE, and must have a logical record length of 80 and a fixed or fixed block format.

After verifying that the trace data set is correctly allocated, reissue MVSSERV. If the error continues, contact local support personnel or IBM support personnel for further assistance.

Audience: MVSSERV user

Detected by: CHSTCPS

# CHSCPS02E MVSSERV could not load the required modules.

**Explanation:** MVSSERV was unable to load the modules it needed. MVSSERV is ending without a trace data set.

The system programmer should verify that MVSSERV can locate the load modules CHSTRUT and CHSTIOR in storage. CHSTRUT and CHSTIOR must be installed in a STEPLIB or a system library in the linklist concatenation, and must be marked "executable".

After verifying that the load modules are correctly installed, reissue MVSSERV. If the error continues, contact local support personnel or IBM support personnel for further assistance.

Audience: MVSSERV user

Detected by: CHSTCPS

# CHSCPS03E MVSSERV could not set up the recovery environment.

**Explanation:** MVSSERV could not establish its recovery environment. MVSSERV is ending without a trace data set.

Reissue MVSSERV. If the error continues, contact local support personnel or IBM support personnel for further assistance.

Audience: MVSSERV user

Detected by: CHSTCPS

# CHSCPS04E MVSSERV could not parse the command parameter.

**Explanation:** MVSSERV encountered an error while attempting to parse the MVSSERV command parameter. MVSSERV is ending without a trace data set.

Reissue MVSSERV. If the error continues, contact local support personnel or IBM support personnel for further assistance.

Audience: MVSSERV user

Detected by: CHSTCPS

# CHSCPS05E MVSSERV could not set up the trace data set.

**Explanation:** MVSSERV was invoked with a parameter to record diagnostic information in the trace data set. MVSSERV failed while attempting to initialize the trace data set. MVSSERV is ending.

Reissue MVSSERV. If the error continues, contact local support personnel or IBM support personnel for further assistance.

Audience: MVSSERV user

Detected by: CHSTCPS

# CHSCPS06E MVSSERV could not set up the server task.

**Explanation:** An error occurred while MVSSERV was attempting to initialize a server task. The error occurred in the modules CHSTIPM or CHSTSRV. MVSSERV is ending.

Scan the trace data set for more information. If you have not already used IOTRACE, reissue MVSSERV with the IOTRACE parameter to obtain a more detailed trace data set. For further assistance, have the trace data available and call IBM support personnel.

Audience: System programmer

Detected by: CHSTCPS

# CHSCPS07I MVSSERV could not set up the dump suppression table.

**Explanation:** An error occurred while MVSSERV was setting up the dump suppression data set. The dump suppression data set, allocated to ddname CHSABEND, contains a list of ABEND codes for which MVSSERV does not issue dumps. MVSSERV continues

processing, but produces a dump for any ABEND that occurs.

This message is informational only.

Audience: System programmer

Detected by: CHSTCPS

#### CHSCPS08I MVSSERV is ending.

**Explanation:** MVSSERV is ending normally. MVSSERV passes control to the TSO/E terminal monitor program with a return code of zero.

This message is informational only.

Audience: MVSSERV user

Detected by: CHSTCPS

#### CHSCPS09E MVSSERV is ending; service error. Contact support personnel.

**Explanation:** MVSSERV is ending because an internal ABEND or error occurred. MVSSERV passes control to the TSO/E terminal monitor program with a return code of four.

The system programmer should scan the trace data set, if any, for more information. If there is no trace data set, the system programmer should allocate one. If a trace data set was not allocated or you did not use IOTRACE the first time, reissue MVSSERV with a trace data set and the IOTRACE parameter, then repeat your previous session. If the error continues, have the trace data available and call IBM support personnel for further assistance.

Audience: MVSSERV user

Detected by: CHSTCPS

#### CHSCPS10I An MVSSERV exception occurred. Contact support personnel.

**Explanation:** MVSSERV is ending normally. During the MVSSERV session, a non-critical exception occurred. The exception may have affected service request processing.

The system programmer should scan the trace data set, if any, for more information. If there is no trace data set, the system programmer should allocate one. If a trace data set was not allocated or you did not use IOTRACE the first time, reissue MVSSERV with a trace data set and the IOTRACE parameter, then repeat your previous session. If the error continues, have the trace data available and call local support personnel or IBM support personnel for further assistance.

Audience: MVSSERV user

Detected by: CHSTCPS

#### CHSCUT011 CUT access method driver is active.

**Explanation:** MVSSERV's Control Unit Terminal (CUT) access method driver is managing communications with the personal computer.

This message is informational only.

Audience: System programmer

Detected by: CHSTCUT

# CHSCUT02E Internal processing error; could not obtain storage.

**Explanation:** MVSSERV's Control Unit Terminal (CUT) access method driver could not obtain the storage necessary to communicate with the personal computer. MVSSERV is ending.

Logon to TSO/E with a larger region size. Reissue MVSSERV with the IOTRACE parameter. If the error continues, adjust the region size accordingly. For further assistance, have the trace data available and call IBM support personnel.

Audience: System programmer

Detected by: CHSTCUT

# CHSCUT03E The PC input state is not valid for the host's current state.

**Explanation:** The data from the personal computer had an input state that was not valid for the current state of the host's Control Unit Terminal (CUT) access method driver. The access method driver was expecting a different type of input and cannot continue communicating. MVSSERV is ending.

The personal computer's communication software is probably in error and needs to be corrected. Scan the trace data set for more information. If you have not already used IOTRACE, reissue MVSSERV with the IOTRACE parameter to obtain a detailed trace data set, then repeat your previous session. For further assistance, have the trace data available and call IBM support personnel.

Audience: System programmer

Detected by: CHSTCUT

# CHSCUT04I CUT\_FTNAK\_IN received, last frame being sent to the PC again.

**Explanation:** The host sent data to the personal computer, but the personal computer did not accept it. The personal computer sent a PC negative acknowledgment to the host. The host is sending the last communications frame again.

This message is informational only.

Audience: System programmer

#### Detected by: CHSTCUT

# CHSCUT05I A communications header from the PC was not valid.

**Explanation:** MVSSERV received a communications frame from the personal computer that had incorrect data in the frame header. MVSSERV sent a host negative acknowledgment to the Personal Computer.

This message is informational only.

Audience: System programmer

Detected by: CHSTCUT

# CHSCUT06I User pressed the PF3 key, requesting termination.

**Explanation:** The user pressed the PF3 key to end the MVSSERV session. MVSSERV is ending normally.

This message is informational only.

Audience: System programmer

Detected by: CHSTCUT

# CHSCUT07I A checksum indicator from the PC was not valid.

**Explanation:** All communications frames sent between MVSSERV and the personal computer contain a "checksum" indicator to detect possible line transmission errors. The checksum indicator detected an error in a communications frame from the personal computer. MVSSERV sent a host negative acknowledgment to the personal computer.

This message is informational only.

Audience: System programmer

Detected by: CHSTCUT

# CHSCUT08I A sequence number from the PC was not valid.

**Explanation:** All communications frames sent between MVSSERV and the PC contain a sequence number. MVSSERV received a communications frame whose number was not in sequence with the previous frame. MVSSERV sent a host negative acknowledgment to the personal computer.

This message is informational only.

Audience: System programmer

Detected by: CHSTCUT

# CHSCUT09E The host sent the maximum number of negative responses.

**Explanation:** The personal computer sent data with a frame error to the host three times, and MVSSERV responded with a negative response after each attempt. MVSSERV is ending.

Check the communications connection between the MVS TSO/E system and the personal computer. If the remote 3270 operation is correct and the error continues, scan the trace data set for more information. If you have not already used IOTRACE, reissue MVSSERV with the IOTRACE parameter to obtain a detailed trace data set. For further assistance, have the trace data available and call IBM support personnel.

Audience: System programmer

Detected by: CHSTCUT

# CHSCUT11E A second failure occurred in the CUT access method driver.

**Explanation:** In an attempt to recover from a previous failure, another failure occurred in MVSSERV's Control Unit Terminal (CUT) access method driver during communications processing. MVSSERV is ending.

Scan the trace data set for more information. If you have not already used IOTRACE, reissue MVSSERV with the IOTRACE parameter to obtain a detailed trace data set. For further assistance, have the trace data available and call IBM support personnel.

Audience: System programmer

Detected by: CHSTCUT

# CHSCUT12E I/O routine failed; cannot communicate with the PC.

**Explanation:** An ABEND occurred in the MVSSERV I/O routine. MVSSERV cannot communicate with the personal computer. MVSSERV is ending.

Scan the trace data set for more information. If you have not already used IOTRACE, reissue MVSSERV with the IOTRACE parameter to obtain a detailed trace data set. For further assistance, have the trace data available and call IBM support personnel.

Audience: System programmer

Detected by: CHSTCUT

# CHSCUT13E A failure occurred in the CUT access method driver.

**Explanation:** A failure occurred in MVSSERV's Control Unit Terminal (CUT) access method driver communications module. MVSSERV is ending.

Scan the trace data set for more information. If you have not already used IOTRACE, reissue MVSSERV

with the IOTRACE parameter to obtain a detailed trace data set. For further assistance, have the trace data available and call IBM support personnel.

Audience: System programmer

Detected by: CHSTCUT

# CHSCUT14E I/O error - cannot communicate with the PC.

**Explanation:** An I/O error occurred while trying to send or receive a transmission. Because MVSSERV can no longer communicate with the personal computer, MVSSERV is ending.

Check the communications connection between the MVS TSO/E system and the personal computer. If the remote 3270 operation is correct and the error continues, scan the trace data set for more information. If you have not already used IOTRACE, reissue MVSSERV with the IOTRACE parameter to obtain a detailed trace data set. For further assistance, have the trace data available and call IBM support personnel.

Audience: System programmer

Detected by: CHSTCUT

# CHSCUT15E Error occurred trying to build a service reply.

**Explanation:** An error occurred while MVSSERV was trying to build a service reply. MVSSERV ends communications with the Personal Computer and terminates.

If you have not already used IOTRACE, reissue MVSSERV with the IOTRACE parameter to obtain a detailed trace data set. For further assistance, have the trace data available and call IBM support personnel.

Audience: System programmer

Detected by: CHSTCUT

# CHSDCA01E Error occurred in VM/PC access method driver; retrying.

**Explanation:** An error occurred in MVSSERV's VM/PC access method driver. The error did not occur during an I/O operation, and MVSSERV is communicating with VM/PC to prepare for termination.

Check the communications connection between the MVS TSO/E system and VM/PC. If the remote 3270 operation is correct and the error continues, scan the trace data set for more information. If you have not already used IOTRACE, reissue MVSSERV with the IOTRACE parameter to obtain a detailed trace data set. For further assistance, have the trace data available and call IBM support personnel.

Audience: System programmer

Detected by: CHSTDCA

# CHSDCA03E VM/PC access method driver failed before VM/PC session.

**Explanation:** A session between the host and VM/PC had not been established when an error occurred within MVSSERV's VM/PC access method driver. MVSSERV is ending.

This is probably an internal processing or programming error. Scan the trace data set for more information. If you have not already used IOTRACE, reissue MVSSERV with the IOTRACE parameter to obtain a detailed trace data set. For further assistance, have the trace data available and call IBM support personnel.

Audience: System programmer

Detected by: CHSTDCA

# CHSDCA04E Could not access server; CPRB was not valid.

**Explanation:** The connectivity programming request block (CPRB) that MVSSERV created is not valid. The request cannot be processed. MVSSERV is ending.

This is probably an internal processing or programming error. Scan the trace data set for more information. If you have not already used IOTRACE, reissue MVSSERV with the IOTRACE parameter to obtain a detailed trace data set. For further assistance, have the trace data available and call IBM support personnel.

Audience: System programmer

Detected by: CHSTDCA

# CHSDCA05E Could not access server; MVSSERV error.

**Explanation:** An MVSSERV error occurred while trying to access a VM/PC server. MVSSERV is ending.

This is probably an internal processing or programming error. Scan the trace data set for more information. If you have not already used IOTRACE, reissue MVSSERV with the IOTRACE parameter to obtain a detailed trace data set. For further assistance, have the trace data available and call IBM support personnel.

Audience: System programmer

Detected by: CHSTDCA

# CHSDCA06I PNAK received, response being sent to VM/PC again.

**Explanation:** The host sent data to VM/PC, but VM/PC did not accept it. VM/PC sent a PC negative acknowledgment (PNAK) to the host. The host is sending the transmission again.

This message is informational only.

Audience: System programmer

#### Detected by: CHSTDCA

#### CHSDCA07E VM/PC sent negative response.

**Explanation:** MVSSERV sent data to VM/PC, but VM/PC did not accept it. MVSSERV is ending.

MVSSERV sent the data three times and received a negative acknowledgment after each attempt. The problem may be caused by line transmission errors.

Check the communications connection between the MVS TSO/E system and VM/PC. If the remote 3270 operation is correct and the error continues, scan the trace data set for more information. If you have not already used IOTRACE, reissue MVSSERV with the IOTRACE parameter to obtain a detailed trace data set. For further assistance, have the trace data available and call IBM support personnel.

Audience: System programmer

Detected by: CHSTDCA

# CHSDCA08I PNAK received, request being sent to VM/PC again.

**Explanation:** The host requested a session with VM/PC, but the transmission was not accepted by VM/PC. VM/PC sent a PC negative acknowledgment (PNAK) to the host. The host is retrying the transmission.

This message is informational only.

Audience: System programmer

Detected by: CHSTDCA

#### CHSDCA09E I/O error occurred in VM/PC access method driver.

**Explanation:** An error occurred in MVSSERV's VM/PC access method driver. The error occurred during an I/O operation, and the VM/PC access method driver cannot communicate with VM/PC to terminate with recovery. MVSSERV is ending.

Check the communications connection between the MVS TSO/E system and VM/PC. If the remote 3270 operation is correct and the error continues, scan the trace data set for more information. If you have not already used IOTRACE, reissue MVSSERV with the IOTRACE parameter to obtain a detailed trace data set. For further assistance, have the trace data available and call IBM support personnel.

Audience: System programmer

Detected by: CHSTDCA

# CHSDCOM011 The following data is about to be sent to VM/PC:

**Explanation:** Data is about to be sent to VM/PC. The data follows this message in the trace data set.

This message is informational only.

Audience: System programmer

Detected by: CHSTDCOM

# CHSDCOM02E I/O error occurred sending data to VM/PC.

**Explanation:** An I/O error occurred while sending data from the host to VM/PC. MVSSERV is ending.

Check the communications connection between the MVS TSO/E system and VM/PC. If the remote 3270 operation is correct and the error continues, scan the trace data set for more information. If you have not already used IOTRACE, reissue MVSSERV with the IOTRACE parameter to obtain a detailed trace data set. For further assistance, have the trace data available and call IBM support personnel.

Audience: System programmer

Detected by: CHSTDCOM

# CHSDCOM03E I/O error occurred receiving data from VM/PC.

**Explanation:** An I/O error occurred while the host was receiving data from VM/PC. MVSSERV is ending.

Check the communications connection between the MVS TSO/E system and VM/PC. If the remote 3270 operation is correct and the error continues, scan the trace data set for more information. If you have not already used IOTRACE, reissue MVSSERV with the IOTRACE parameter to obtain a detailed trace data set. For further assistance, have the trace data available and call IBM support personnel.

Audience: System programmer

Detected by: CHSTDCOM

# CHSDCOM04E Communications header from VM/PC was not valid.

**Explanation:** MVSSERV received a communications header from VM/PC that was not valid. Without a correct communications header, MVSSERV cannot communicate with VM/PC. MVSSERV is ending.

Check the communications connection between the MVS TSO/E system and VM/PC. If the remote 3270 operation is correct and the error continues, scan the trace data set for more information. If you have not already used IOTRACE, reissue MVSSERV with the IOTRACE parameter to obtain a detailed trace data set. For further assistance, have the trace data available

### CHSDCOM05E • CHSDCOM11E

and call IBM support personnel.

Audience: System programmer

Detected by: CHSTDCOM

# CHSDCOM05E Data received from VM/PC was not valid.

**Explanation:** All transmissions between MVSSERV and VM/PC contain a "checksum" indicator to detect possible line transmission errors. The checksum indicator detected an error. MVSSERV is ending.

Check the communications connection between the MVS TSO/E system and VM/PC. If the remote 3270 operation is correct and the error continues, scan the trace data set for more information. If you have not already used IOTRACE, reissue MVSSERV with the IOTRACE parameter to obtain a detailed trace data set. For further assistance, have the trace data available and call IBM support personnel.

Audience: System programmer

Detected by: CHSTDCOM

# CHSDCOM06E Transmission type from VM/PC was not valid.

**Explanation:** The communications header contains a type field which tells MVSSERV the type of transmission received from VM/PC. The contents of this field are incorrect. MVSSERV is ending.

Check the communications connection between the MVS TSO/E system and VM/PC. If the remote 3270 operation is correct and the error continues, scan the trace data set for more information. If you have not already used IOTRACE, reissue MVSSERV with the IOTRACE parameter to obtain a detailed trace data set. For further assistance, have the trace data available and call IBM support personnel.

Audience: System programmer

Detected by: CHSTDCOM

# CHSDCOM07I Logo being refreshed; user pressed the PA2 key.

**Explanation:** The user pressed the PA2 key, making a reshow request. The MVSSERV logo is being refreshed (redisplayed).

This message is informational only.

Audience: System programmer

Detected by: CHSTDCOM

#### CHSDCOM08I Sending last transmission again; VTAM sent reshow request.

**Explanation:** The previous transmission was sent to VM/PC again because VTAM sent a reshow request.

This message is informational only.

Audience: System programmer

Detected by: CHSTDCOM

# CHSDCOM09I User pressed the PF3 key, requesting termination.

**Explanation:** The user pressed the PF3 key to end MVSSERV. MVSSERV is ending normally.

This message is informational only.

Audience: System programmer

Detected by: CHSTDCOM

# CHSDCOM10E An attention interrupt was received from VTAM.

**Explanation:** MVSSERV received an attention interrupt from VTAM. MVSSERV is ending.

Check the communications connection between the MVS TSO/E system and VM/PC. If the remote 3270 operation is correct and the error continues, scan the trace data set for more information. If you have not already used IOTRACE, reissue MVSSERV with the IOTRACE parameter to obtain a detailed trace data set. For further assistance, have the trace data available and call IBM support personnel.

Audience: System programmer

Detected by: CHSTDCOM

# CHSDCOM11E I/O error occurred while trying to refresh the logo.

**Explanation:** An I/O error occurred while trying to refresh (redisplay) the MVSSERV logo. MVSSERV is ending.

Check the communications connection between the MVS TSO/E system and VM/PC. If the remote 3270 operation is correct and the error continues, scan the trace data set for more information. If you have not already used IOTRACE, reissue MVSSERV with the IOTRACE parameter to obtain a detailed trace data set. For further assistance, have the trace data available and call IBM support personnel.

Audience: System programmer

Detected by: CHSTDCOM

#### CHSDCOM12I Data received at hh:mm:ss, length=length\_of\_data RC=return\_code:

**Explanation:** This message indicates the time MVSSERV received data from the personal computer, the length of the data (in bytes), and the return code from the TGET macro. The time is given in the form of *hh:mm:ss*, where *hh* refers to the hours, *mm* to the minutes, and *ss* to the seconds. For information about the return code, see *z/OS TSO/E Programming Services*. The data that was received follows this message in the trace data set.

This message is informational only.

Audience: System programmer

Detected by: CHSTDCOM

# CHSINF01E VM/PC servers are not defined to MVSSERV.

**Explanation:** MVSSERV is using the VM/PC communications protocol, but does not have the VM/PC servers defined to it. MVSSERV is ending.

The system programmer should verify that the input parameter data set is correctly allocated and contains the name of the server initialization/termination program CHSFVMPC.

The input parameter data set must be allocated to the ddname CHSPARM, and must have a logical record length of 80 and a fixed or fixed block format. The data set can be allocated in the user's logon procedure, a CLIST, or an ISPF dialog, and must be allocated before MVSSERV is issued. The name CHSFVMPC must appear in columns 1-8 of a record in the input parameter data set.

Reissue MVSSERV, using the IOTRACE parameter to obtain a detailed trace data set. If the error continues, have the trace data available and call local support personnel or IBM support personnel for further assistance.

Audience: MVSSERV user

Detected by: CHSTINF

#### CHSINF02I VM/PC access method driver is active.

**Explanation:** The logo has been displayed and the host is ready to receive requests from the personal computer running VM/PC.

This message is informational only.

Audience: System programmer

Detected by: CHSTINF

# CHSINF03E I/O error occurred while trying to display the logo.

**Explanation:** An I/O error prevented the logo from being displayed. MVSSERV is ending.

Scan the trace data set for more information. If you have not already used IOTRACE, reissue MVSSERV with the IOTRACE parameter to obtain a more detailed trace data set. For further assistance, have the trace data available and call IBM support personnel.

Audience: System programmer

Detected by: CHSTINF

# CHSIPM01E Input parameter data set could not be opened.

**Explanation:** MVSSERV was unable to open the input parameter data set. MVSSERV is ending.

The system programmer should verify that the input parameter data set is correctly allocated. The data set must be allocated to ddname CHSPARM, and must have a logical record length of 80 and a fixed or fixed block format.

For more information about the input parameter data set and its contents, see *z/OS TSO/E Guide to SRPI*.

Reissue MVSSERV, using the IOTRACE parameter to obtain a detailed trace data set. If the error continues, have the trace data available and call IBM support personnel for further assistance.

Audience: MVSSERV user

Detected by: CHSTIPM

#### CHSIPM02I Input parameter data set was empty.

**Explanation:** The input parameter data set contained no records. MVSSERV processing continues, but no server tasks are attached.

The input parameter data set must contain the name of a server initialization/termination program in columns 1-8 of a record.

For more information about the input parameter data set and its contents, see *z/OS TSO/E Guide to SRPI*.

Specify the appropriate initialization/termination program names and reissue MVSSERV with the IOTRACE parameter to obtain a detailed trace data set. If the error continues, have the trace data available and call IBM support personnel.

Audience: System programmer

Detected by: CHSTIPM

# CHSIPM03E I/O error occurred during parameter processing.

**Explanation:** The GET macro encountered an error while processing parameters from the input parameter (CHSPARM) data set. MVSSERV is ending.

Scan the trace data set for more information. If you have not already used IOTRACE, reissue MVSSERV with the IOTRACE parameter to obtain a more detailed trace data set. For further assistance, have the trace data available and call IBM support personnel.

Audience: System programmer

#### Detected by: CHSTIPM

# CHSIPM04I The following input parameter was not valid:

**Explanation:** The line following this message in the trace data set contains a non-valid input record from the input parameter data set.

The first part of the record must be the name of a program. The name can have up to eight characters, including A-Z, 0-9, @, #, and \$. The first character cannot be 0-9. MVSSERV continues processing, but without input from the record.

For more information about the input parameter data set and its contents, see *z/OS TSO/E Guide to SRPI*.

Correct the input record and reissue MVSSERV. Use the IOTRACE parameter to obtain a detailed trace data set. If the error continues, have the trace data available and call IBM support personnel.

Audience: System programmer

Detected by: CHSTIPM

# CHSIPM05E Internal processing error; could not obtain storage.

**Explanation:** The GETMAIN macro was unable to obtain storage for the control blocks CHSDCITT and CHSDRWA, and sent a non-zero return code to MVSSERV. MVSSERV is ending.

Scan the trace data set for more information. If you have not already used IOTRACE, reissue MVSSERV with the IOTRACE parameter to obtain a more detailed trace data set. For further assistance, have the trace data available and call IBM support personnel.

Audience: System programmer

Detected by: CHSTIPM

# CHSIPM06I Input parameter data set could not be closed.

**Explanation:** MVSSERV received a non-zero return code from the CLOSE macro when it was unable to close the input parameter data set. MVSSERV

continues processing, and the data set is closed by task termination when MVSSERV ends.

Audience: System programmer

Detected by: CHSTIPM

# CHSIPM07I A TYPE keyword in an input record is not valid.

**Explanation:** A record in the input parameter data set contained the TYPE keyword parameter with a not valid parameter value. MVSSERV ignores the record and continues.

Correct the record in the input parameter data set. The possible values for the TYPE keyword parameter are:

- TYPE(I), indicating that the program named in columns 1-8 of the record is an initialization/termination program.
- TYPE(A), indicating that the program named in columns 1-8 of the record is a user-defined access method driver.

For more information about how to fill in the input parameter data set, see *z/OS TSO/E Guide to SRPI*.

Audience: System programmer

Detected by: CHSTIPM

# CHSIPM08I Access method driver AMD\_name was ignored.

**Explanation:** MVSSERV found more than one user-defined access method driver (AMD) specified in the input parameter data set. MVSSERV continues, using the first AMD specified, and ignores any other AMDs.

Correct the input parameter data set so that the keyword parameter TYPE(A) (for *access method driver*) appears in only one record. Other records can have the keyword parameter TYPE(I) or no parameter to indicate that they are the names of initialization/termination programs. For more information about how to fill in the input parameter data set, see *z/OS TSO/E Guide to SRPI*.

Audience: System programmer

Detected by: CHSTIPM

# CHSREC01I MVSSERV's recovery manager received control.

**Explanation:** An ABEND occurred and the MVSSERV recovery manager received control at an ESTAE or ESTAI exit.

For more information about the error that occurred, see other messages in the trace data set. If you have not already used IOTRACE, reissue MVSSERV with the IOTRACE parameter to obtain a more detailed trace data set. For further assistance, have the trace data available and call IBM support personnel.

Audience: System programmer

Detected by: CHSTREC

CHSREC02I ABEND code was *abend\_code*, reason code was *reason\_code*.

**Explanation:** A system or user ABEND occurred. An ABEND code with the prefix S refers to a system ABEND; an ABEND code with the prefix U refers to a user ABEND. For information about the ABEND code and the reason code, if any, refer to *z/OS MVS System Codes*.

For more information about the error that occurred, refer to other messages in the trace data set. If you have not already used IOTRACE, reissue MVSSERV with the IOTRACE parameter to obtain a more detailed trace data set. For further assistance, have the trace data available and call IBM support personnel.

Audience: System programmer

Detected by: CHSTREC

CHSREC03I PSW at time of error was program\_status\_word.

**Explanation:** This message indicates the program status word that was current at the time an error occurred. For information about the contents of the PSW, refer to the *System/370 Extended Architecture Reference* 

For more information about the error that occurred, refer to other messages in the trace data set. If you have not already used IOTRACE, reissue MVSSERV with the IOTRACE parameter to obtain a more detailed trace data set. For further assistance, have the trace data available and call IBM support personnel.

Audience: System programmer

Detected by: CHSTREC

CHSREC04I Registers first\_register to last\_register were:

**Explanation:** This message indicates the contents of registers at the time an error occurred. The line following this message in the trace data set shows the contents of these registers. The contents of the registers are displayed from left to right in numerical order, each register's contents consisting of eight hexadecimal digits.

For more information about the error that occurred, refer to other messages in the trace data set. If you have not already used IOTRACE, reissue MVSSERV with the IOTRACE parameter to obtain a more detailed trace data set. For further assistance, have the trace data available and call IBM support personnel. Audience: System programmer

Detected by: CHSTREC

#### CHSREC06I Module=module\_name, caller=caller\_name, entry point=entry\_point\_address.

**Explanation:** This message indicates the module that was in control when an error occurred, the module that called it, and the entry point address at which the failing module received control.

For more information about the error that occurred, refer to other messages in the trace data set. If you have not already used IOTRACE, reissue MVSSERV with the IOTRACE parameter to obtain a more detailed trace data set. For further assistance, have the trace data available and call IBM support personnel.

Audience: System programmer

Detected by: CHSTREC

# CHSREC07I Displacement into failing module was displacement.

**Explanation:** This message indicates the displacement into a failing module where an error occurred. However, if the displacement value in the message text is negative, the value might not be valid. For example, if the PSW is outside the boundaries of the MVSSERV program, as in a system completion code 0C1 ABEND, the displacement in the message text will be a negative number.

For more information about the error that occurred, refer to other messages in the trace data set. If you have not already used IOTRACE, reissue MVSSERV with the IOTRACE parameter to obtain a more detailed trace data set. For further assistance, have the trace data available and call IBM support personnel.

Audience: System programmer

Detected by: CHSTREC

# CHSREC08I Retry in progress. Repeated retry request ignored.

**Explanation:** The recovery work area contained a valid retry address, but a previous retry attempt had not yet completed. The new retry was not attempted. MVSSERV is ending.

For more information about the error that occurred, refer to other messages in the trace data set. If you have not already used IOTRACE, reissue MVSSERV with the IOTRACE parameter to obtain a more detailed trace data set. For further assistance, have the trace data available and call IBM support personnel.

Audience: System programmer

Detected by: CHSTREC

### CHSREC09E MVSSERV is ending; system error. Contact support personnel.

**Explanation:** MVSSERV is ending because a system ABEND occurred. MVSSERV cannot recover, and percolates to IKJEFT04, the TSO/E terminal monitor program's ESTAI routine.

You may be able to obtain a dump by pressing the ENTER key when you see the READY message. The system programmer should scan the ABEND dump and the trace data set, if any, for more information.

Reissue MVSSERV. If the error continues, contact local support personnel. For further assistance, have the trace data and the dump information available and call IBM support personnel.

Audience: MVSSERV user

Detected by: CHSTREC

# CHSRUT01E Recovery environment initialization failed.

**Explanation:** The ESTAE macro used to establish MVSSERV's recovery exit failed. MVSSERV is ending.

Scan the trace data set for more information. If you have not already used IOTRACE, reissue MVSSERV with the IOTRACE parameter to obtain a more detailed trace data set. For further assistance, have this trace data available and call IBM support personnel.

Audience: System programmer

Detected by: CHSTRUT

### CHSRUT02E Router linkage assist routine failed.

**Explanation:** The linkage assist routine of the MVSSERV router failed. MVSSERV is ending.

Scan the trace data set for more information. If you have not already used IOTRACE, reissue MVSSERV with the IOTRACE parameter to obtain a more detailed trace data set. For further assistance, have the trace data available and call IBM support personnel.

Audience: System programmer

Detected by: CHSTRUT

# CHSRUTR011 Service request failed; service request is not supported.

**Explanation:** The data in field CRBF4 of the connectivity programming request block (CPRB) does not match a service request type that MVSSERV supports. MVSSERV continues, and may be able to process other service requests.

For information about the types of requests supported by MVSSERV and how to specify them in CPRB field CRBF4, see *z/OS TSO/E Guide to SRPI*. Correct the input to CRBF4 and reissue MVSSERV using IOTRACE to obtain a detailed trace data set. If the problem continues, scan the trace data set for more information. For further assistance, have the trace data available and call IBM support personnel.

Audience: System programmer

Detected by: CHSTRUTR

## CHSRUTR02I Service request failed; CPRB is not valid.

**Explanation:** The requester program passed non-valid input to MVSSERV in a connectivity programming request block (CPRB). The address of the CPRB, or an address in the CPRB, is not valid. MVSSERV continues, and may be able to process other service requests.

Verify that the addresses passed by the requester program are correct. If not, correct the input and reissue MVSSERV using IOTRACE to obtain a detailed trace data set. If the problem continues, scan the trace data set for more information. For further assistance, have the trace data available and call IBM support personnel.

Audience: System programmer

Detected by: CHSTRUTR

# CHSRUTR03I Server definition failed; insufficient storage.

**Explanation:** A define server request failed when the MVSSERV router issued a conditional GETMAIN for storage and the storage request was rejected. MVSSERV continues, and may be able to process other requests.

Scan the trace data set for more information. If you have not already used IOTRACE, reissue MVSSERV with the IOTRACE parameter to obtain a detailed trace data set. For further assistance, have the trace data available and call IBM support personnel.

Audience: System programmer

Detected by: CHSTRUTR

# CHSRUTR04I Server definition failed; server\_name is a duplicate name.

**Explanation:** A define server request was initiated for a server with the same name as a server already defined to MVSSERV. MVSSERV continues, and may be able to process other requests.

Change the duplicate server name in the DEFSERV macro in the server initialization/termination program. Reissue MVSSERV and repeat the request.

Audience: System programmer

Detected by: CHSTRUTR

# CHSRUTR05I Service request failed; server\_name is not a defined server.

**Explanation:** A server request was initiated for a server not defined to MVSSERV. MVSSERV continues, and may be able to process other service requests.

Verify that the requester program names a server that is defined in a server initialization/termination program. Reissue MVSSERV with the IOTRACE parameter and repeat the request. If the problem continues, scan the trace data set for more information. For further assistance, have the trace data available and call IBM support personnel.

Audience: System programmer

Detected by: CHSTRUTR

## CHSRUTR06I Service request failed; server\_name is in an inactive task.

**Explanation:** A service request was initiated for a server whose task was inactive. MVSSERV continues, and may be able to process other service requests.

A server task becomes inactive when one of the servers in the task fails. The server task remains inactive for the duration of the MVSSERV session.

Scan the trace data set for more information about the server that failed. Correct the failing server or remove it from the initialization/termination program. Reissue MVSSERV with the IOTRACE parameter and repeat the previous request. If the problem continues, scan the trace data set for more information. For further assistance, have the trace data available and call IBM support personnel.

Audience: System programmer

Detected by: CHSTRUTR

# CHSRUTR07I Server request failed; insufficient storage.

**Explanation:** A service request failed when the MVSSERV router issued a conditional GETMAIN for storage and the storage request was rejected. MVSSERV continues, and may be able to process other service requests.

Scan the trace data set for more information. If you have not already used IOTRACE, reissue MVSSERV with the IOTRACE parameter to obtain a detailed trace data set. For further assistance, have the trace data available and call IBM support personnel.

Audience: System programmer

Detected by: CHSTRUTR

### CHSRUTR08E Router failed; CPRB is not valid.

**Explanation:** The MVSSERV router failed because the address of the connectivity programming request block (CPRB), or an address field within the CPRB, is not valid. MVSSERV continues, and may be able to process other service requests.

The MVS subtask containing the program that issued the CPRB is inactive for the duration of the MVSSERV session.

Verify that all the addresses passed in the CPRB match the AMODE of the program that issued the DEFSERV macro. If the program issuing the macro is AMODE 24, the high-order byte of each address in the CPRB must be zero. If the program issuing the macro is AMODE 31, the high-order byte of each address in the CPRB must be set to 1.

If the addresses in the CPRB have been verified and the problem continues, scan the trace data set for more information. If you have not already used IOTRACE, reissue MVSSERV with the IOTRACE parameter to obtain a more detailed trace data set. For further assistance, have the trace data available and call IBM support personnel.

Audience: System programmer

Detected by: CHSTRUTR

### CHSRUTR09E Router failed during initialization.

**Explanation:** The MVSSERV router failed during initialization. MVSSERV is ending.

Scan the trace data set for more information. If you have not already used IOTRACE, reissue MVSSERV with the IOTRACE parameter to obtain a more detailed trace data set. For further assistance, have the trace data available and call IBM support personnel.

Audience: System programmer

Detected by: CHSTRUTR

# CHSRUTR10E Router failed during a server definition.

**Explanation:** The MVSSERV router failed while processing a define server request. MVSSERV is ending.

Scan the trace data set for more information. If you have not already used IOTRACE, reissue MVSSERV with the IOTRACE parameter to obtain a more detailed trace data set. For further assistance, have the trace data available and call IBM support personnel.

Audience: System programmer

Detected by: CHSTRUTR

# CHSRUTR11E Router failed during a server request.

**Explanation:** The MVSSERV router failed while processing a server request. MVSSERV is ending.

Scan the trace data set for more information. If you have not already used IOTRACE, reissue MVSSERV with the IOTRACE parameter to obtain a more detailed trace data set. For further assistance, have the trace data available and call IBM support personnel.

Audience: System programmer

Detected by: CHSTRUTR

# CHSRUTR12I Reply data length exceeds the maximum allowed.

**Explanation:** The length of the reply data in the connectivity programming request block (CPRB) exceeds the limit set for it by the requester program. MVSSERV continues, and may be able to process other service requests.

Check the server and requester programs to establish an appropriate length for the reply data. Adjust the length specified by the requester or the length of the data supplied by the server.

If you have not already used IOTRACE, reissue MVSSERV with the IOTRACE parameter to obtain a more detailed trace data set. For further assistance, have the trace data available and call IBM support personnel.

Audience: System programmer

Detected by: MVSSERV

## CHSRUTR13I Reply parameter length exceeds the maximum allowed.

**Explanation:** The length of the reply parameter in the connectivity programming request block (CPRB) exceeds the limit set for it by the requester program. MVSSERV continues, and may be able to process other service requests.

Check the server and requester programs to establish an appropriate length for the reply parameter. Adjust the length specified by the requester or the length of the parameter supplied by the server.

If you have not already used IOTRACE, reissue MVSSERV with the IOTRACE parameter to obtain a more detailed trace data set. For further assistance, have the trace data available and call IBM support personnel.

Audience: System programmer

Detected by: MVSSERV

### CHSRUTR14I Service request was accepted for server server\_name

**Explanation:** A server or user-defined access method driver issued a "send request" (SENDREQ) send a service request to the named server. MVSSERV accepted the request.

This message is informational only.

Audience: System programmer

Detected by: CHSTRUTR

# CHSRUTR15I Service request failed; the current server task is inactive.

**Explanation:** A server issued a service request (either DEFSERV or SENDREQ), but the server's subtask has already been set to inactive because of an error within the subtask. The server is being terminated and cannot make any further requests.

Scan the trace data set for further information. Other messages identify the error that occurred in the server's subtask. If you have not already used IOTRACE, you can reissue MVSSERV with the IOTRACE parameter and repeat your previous session to obtain a more detailed trace data set. For further assistance, have the trace available and call IBM support personnel.

Audience: System programmer

Detected by: CHSTRUTR

## CHSRUTR16E Service request failed; MVSSERV error.

**Explanation:** A server issued a service request (either DEFSERV or SENDREQ), but MVSSERV had a critical error and is ending. The server is being terminated and cannot make any further requests.

Scan the trace data set for further information. If you have not already used IOTRACE, reissue MVSSERV with the IOTRACE parameter and repeat your previous session to obtain a more detailed trace data set. For further assistance, have the trace available and call IBM support personnel.

Audience: System programmer

Detected by: CHSTRUTR

# CHSRUTR17I Service request failed; AMDs cannot define servers.

**Explanation:** A user-defined access method driver (AMD) issued a DEFSERV request, to define a server. Only SENDREQ requests are accepted from access method drivers.

MVSSERV continues, but without the server that would have been defined by the DEFSERV request.

To correct the problem, remove all DEFSERV requests

### CHSSPR011 • CHSSRI06E

from the access method driver. DEFSERV requests should instead be issued by the server's initialization/termination program or by another server. For more information about how to define servers, see *z/OS TSO/E Guide to SRPI*.

Audience: System programmer

Detected by: CHSTRUTR

## CHSSPR01I A syntax error was detected in the SRIU.

**Explanation:** The personal computer sent a service request that contained an SRIU (service request interchange unit) that is syntactically incorrect. An SRIU Acknowledge structured field is sent to the personal computer to inform the communications software of the error. See message CHSTSF111 in the trace data set for more information about the problem. MVSSERV processing continues.

Audience: System programmer

Detected by: CHSTSPR

# CHSSRI011 Initialization/termination program program\_name failed.

**Explanation:** The indicated initialization/termination program failed during execution. The program may have either set a non-zero return code or had an ABEND. If an ABEND occurred, this message is preceded by a diagnostic message in the trace data set. The servers that the initialization/termination program defines are inactive for the remainder of the MVSSERV session.

For information about initialization/termination programs and their return codes, see *z/OS TSO/E Guide to SRPI*. Correct the error in the initialization/termination program and reissue MVSSERV. Use the IOTRACE parameter to obtain a detailed trace data set. If the error continues, have the trace data available and call IBM support personnel.

Audience: System programmer

Detected by: CHSTSRI

# CHSSRI02I Load failed for initialization/termination program program\_name.

**Explanation:** MVSSERV could not load the indicated initialization/termination program at execution time. The servers that the initialization/termination program defines are inactive for the remainder of the MVSSERV session.

Verify that the initialization/termination program name is correctly specified in the input parameter data set. Also, verify that the initialization/termination program is in a STEPLIB or in a system library in the LINKLIST concatenation and is marked "executable".

Reissue MVSSERV, using the IOTRACE parameter to obtain a detailed trace data set. If the error continues,

have the trace data available and call IBM support personnel.

Audience: System programmer

Detected by: CHSTSRI

### CHSSRI03I The requested server failed.

**Explanation:** A requested server ABENDed during service request processing, and was unable to recover. MVSSERV continues and can accept requests for servers running in other subtasks, if any.

Correct the error in the server and reissue MVSSERV. Use the IOTRACE parameter to obtain a detailed trace data set. If the error continues, have the trace data available and call IBM support personnel.

Audience: System programmer

Detected by: MVSSERV

# CHSSRI04E The server task failed during initialization.

**Explanation:** The MVS subtask containing the server failed during initialization processing. MVSSERV is ending.

Scan the trace data set for more information. If you have not already used IOTRACE, reissue MVSSERV with the IOTRACE parameter to obtain a more detailed trace data set. For further assistance, have the trace data available and call IBM support personnel.

Audience: System programmer

Detected by: CHSTSRI

# CHSSRI05E The server task failed during a service request.

**Explanation:** The MVS subtask containing the server failed during service request processing. MVSSERV is ending.

Scan the trace data set for more information. If you have not already used IOTRACE, reissue MVSSERV with the IOTRACE parameter to obtain a more detailed trace data set. For further assistance, have the trace data available and call IBM support personnel.

Audience: System programmer

Detected by: CHSTSRI

# CHSSRI06E The server task failed during termination.

**Explanation:** The MVS subtask containing the server failed during termination processing. MVSSERV is ending.

Scan the trace data set for more information. If you have not already used IOTRACE, reissue MVSSERV

with the IOTRACE parameter to obtain a more detailed trace data set. For further assistance, have the trace data available and call IBM support personnel.

Audience: System programmer

Detected by: CHSTSRI

#### CHSSRV01E The server task could not be loaded.

**Explanation:** The LOAD macro sent a non-zero return code to MVSSERV after attempting to load module CHSTSRI. MVSSERV is ending.

Verify that CHSTSRI is in a STEPLIB or in a system library in the LINKLIST concatenation and is marked "executable".

Reissue MVSSERV with the IOTRACE parameter to obtain a detailed trace data set, then repeat your previous session. If the error continues, have the trace data available and call IBM support personnel.

Audience: System programmer

Detected by: CHSTSRV

### CHSSRV02I A server task could not be attached.

**Explanation:** The ATTACH macro sent a non-zero return code to MVSSERV after trying to attach a server task. MVSSERV continues, but that server task is inactive and MVSSERV cannot process requests for servers in that task.

Scan the trace data set for more information. If you have not already used IOTRACE, reissue MVSSERV with the IOTRACE parameter to obtain a more detailed trace data set. For further assistance, have the trace data available and call IBM support personnel.

Audience: System programmer

Detected by: CHSTSRV

## CHSSRV03I A server task was detached; initialization failure.

**Explanation:** Initialization of a server task was unsuccessful. MVSSERV detaches the task and cannot process requests for servers in that task. MVSSERV continues to initialize other server tasks.

For any requests that MVSSERV does not process, examine the initialization/termination program for the corresponding servers. That initialization/termination program could not be initialized and probably contains an error.

Correct the error in the initialization/termination program and reissue MVSSERV. Use the IOTRACE parameter to obtain a detailed trace data set. If the error continues, have the trace data available and call IBM support personnel.

Audience: System programmer

Detected by: CHSTSRV

# CHSTCA01E I/O error occurred while trying to display the logo.

**Explanation:** MVSSERV's Distributed Function Terminal (DFT) access method driver received an error code from the TPUT service when it attempted to display the MVSSERV logo. MVSSERV is ending.

Scan the trace data set for more information. If you have not already used IOTRACE, reissue MVSSERV with the IOTRACE parameter to obtain a more detailed trace data set. For further assistance, have the trace data available and call IBM support personnel.

Audience: System programmer

Detected by: CHSTTCA

## CHSTCA02E Internal processing error; could not obtain storage.

**Explanation:** MVSSERV's Distributed Function Terminal (DFT) access method driver could not obtain the storage necessary to communicate with the personal computer. MVSSERV is ending.

Log on to TSO/E with a larger region size. Reissue MVSSERV with the IOTRACE parameter. If the error continues, adjust the region size accordingly. For further assistance, have the trace data available and call IBM support personnel.

Audience: System programmer

Detected by: CHSTTCA

# CHSTCA03I User pressed the PF3 key, requesting termination.

**Explanation:** The user pressed the PF3 key to end the MVSSERV session. MVSSERV is ending normally.

This message is informational only.

Audience: System programmer

Detected by: CHSTTCA

## CHSTCA04I ENTER key was pressed; entered data ignored.

**Explanation:** While MVSSERV was communicating with the personal computer, the user pressed the ENTER key. This key is ignored by MVSSERV while the MVSSERV logo is displayed.

This message is informational only.

Audience: System programmer

Detected by: CHSTTCA

# CHSTCA05E Received transmission without destination/origin ID.

**Explanation:** While communicating with the personal computer, MVSSERV received a communications header that did not have the destination/origin ID. The personal computer's communication software is in error and must be corrected. MVSSERV is ending.

Check the communications connection between the MVS TSO/E system and the personal computer. If the remote 3270 operation is correct and the error continues, scan the trace data set for more information. If you have not already used IOTRACE, reissue MVSSERV with the IOTRACE parameter to obtain a detailed trace data set. For further assistance, have the trace data available and call IBM support personnel.

Audience: System programmer

Detected by: CHSTTCA

## CHSTCA06I Presentation space input was received and ignored.

**Explanation:** While communicating with the personal computer (PC), MVSSERV received a transmission that did not conform to the communications protocol. This could have been caused by the user pressing a function key on the PC keyboard or by a message being sent from another user. The transmission is ignored and communication continues.

This message is informational only.

Audience: System programmer

Detected by: CHSTTCA

# CHSTCA07E I/O error; cannot communicate with the PC.

**Explanation:** An I/O error occurred while trying to send or receive a transmission. Because MVSSERV can no longer communicate with the personal computer, MVSSERV is ending.

Check the communications connection between the MVS TSO/E system and the personal computer. If the remote 3270 operation is correct and the error continues, scan the trace data set for more information. If you have not already used IOTRACE, reissue MVSSERV with the IOTRACE parameter to obtain a detailed trace data set. For further assistance, have the trace data available and call IBM support personnel.

Audience: System programmer

Detected by: CHSTTCA

# CHSTCA08E Received transmission without structured fields.

**Explanation:** While communicating with the personal computer (PC), MVSSERV received a transmission that contained an incorrect format. The personal computer communication software is in error and must be corrected. MVSSERV is ending.

Audience: System programmer

Detected by: CHSTTCA

# CHSTCA09I A sequence error on a service request was detected.

**Explanation:** The personal computer (PC) was sending a request to MVSSERV that required multiple transmissions. One of the transmissions to MVSSERV was duplicated or missing. The PC may re-transmit the request. If the PC does not re-transmit the request, or tries and fails, the MVSSERV session ends.

The personal computer's communication software is in error and must be corrected.

Check the communications connection between the MVS TSO/E system and the PC. If the remote 3270 operation is correct and the error continues, scan the trace data set for more information. If you have not already used IOTRACE, reissue MVSSERV with the IOTRACE parameter to obtain a detailed trace data set. For further assistance, have the trace data available and call IBM support personnel.

Audience: System programmer

Detected by: CHSTTCA

# CHSTCA10I Sequence error on service reply; retrying the reply.

**Explanation:** MVSSERV was sending a reply to the personal computer (PC) that required multiple transmissions. One of the transmissions that was received by the PC was duplicated or missing. MVSSERV will re-transmit the reply.

This message is informational only.

Audience: System programmer

Detected by: CHSTTCA

# CHSTCA11E Sequence error on service reply; cannot retry the reply.

**Explanation:** MVSSERV was sending a reply to the personal computer that required multiple transmissions. One of the transmissions to the PC was duplicated or missing. MVSSERV re-transmitted the reply unsuccessfully three times; MVSSERV will end communications with the personal computer and terminate.

Check the communications connection between the MVS TSO/E system and the personal computer. If the remote 3270 operation is correct and the error continues, scan the trace data set for more information. If you have not already used IOTRACE, reissue MVSSERV with the IOTRACE parameter to obtain a detailed trace data set. For further assistance, have the trace data available and call IBM support personnel.

Audience: System programmer

Detected by: CHSTTCA

### CHSTCA12E Unknown error code in CCC Negative Acknowledge.

**Explanation:** A communication control construct (CCC) Negative Acknowledge transmission was received from the personal computer. The transmission contained an unrecognizable error code. The personal computer's communication software is in error and must be corrected. MVSSERV is ending.

Scan the trace data set for more information. If you have not already used IOTRACE, reissue MVSSERV with the IOTRACE parameter to obtain a detailed trace data set, then repeat your previous session. For further assistance, have the trace data available and call IBM support personnel.

Audience: System programmer

Detected by: CHSTTCA

### CHSTCA13I DFT access method driver is active.

**Explanation:** MVSSERV's Distributed Function Terminal (DFT) access method driver is managing communications with the personal computer.

This message is informational only.

Audience: System programmer

Detected by: CHSTTCA

### CHSTCA14E Input from the PC was not valid.

**Explanation:** The transmission received from the personal computer did not conform to MVSSERV's Distributed Function Terminal (DFT) communications protocol. The personal computer communication software is in error and must be corrected. MVSSERV is ending.

Scan the trace data set for more information. If you have not already used IOTRACE, reissue MVSSERV with the IOTRACE parameter to obtain a detailed trace data set, then repeat your previous session. For further assistance, have the trace data available and call IBM support personnel.

Audience: System programmer

Detected by: CHSTTCA

# CHSTCA15E Error occurred trying to build a service reply.

**Explanation:** An error occurred while MVSSERV was trying to build a service reply. MVSSERV ends communications with the personal computer and terminates.

If you have not already used IOTRACE, reissue MVSSERV with the IOTRACE parameter to obtain a detailed trace data set. For further assistance, have the trace data available and call IBM support personnel.

Audience: System programmer

Detected by: CHSTTCA

## CHSTCA16E I/O routine failed; cannot communicate with the PC.

**Explanation:** An ABEND occurred in the MVSSERV I/O routine. MVSSERV cannot communicate with the personal computer. MVSSERV is ending.

Scan the trace data set for more information. If you have not already used IOTRACE, reissue MVSSERV with the IOTRACE parameter to obtain a detailed trace data set. For further assistance, have the trace data available and call IBM support personnel.

Audience: System programmer

Detected by: CHSTTCA

# CHSTCA17E A failure occurred in the DFT access method driver.

**Explanation:** A failure occurred in MVSSERV's Distributed Function Terminal (DFT) access method driver communications module. MVSSERV is ending.

Scan the trace data set for more information. If you have not already used IOTRACE, reissue MVSSERV with the IOTRACE parameter to obtain a detailed trace data set. For further assistance, have the trace data available and call IBM support personnel.

Audience: System programmer

Detected by: CHSTTCA

### CHSTCA18E A second failure occurred in the DFT access method driver.

**Explanation:** In an attempt to recover from a previous failure, another failure occurred in MVSSERV's Distributed Function Terminal (DFT) access method driver during communications processing. MVSSERV is ending.

Scan the trace data set for more information. If you have not already used IOTRACE, reissue MVSSERV with the IOTRACE parameter to obtain a detailed trace data set. For further assistance, have the trace data available and call IBM support personnel.

### CHSTCA19I • CHSTRH02I

Audience: System programmer

Detected by: CHSTTCA

## CHSTCA19I Sending CCC Enable transmission again.

**Explanation:** MVSSERV sent a communication control construct (CCC) Enable structured field to the personal computer to enable it for communications. The attempt failed because the personal computer was not completely initialized. MVSSERV waits for one second and sends the enable request again.

This message is informational only.

Audience: System programmer

Detected by: CHSTTCA

# CHSTCA20E The send buffer is too small to send a reply.

**Explanation:** The communications software on the personal computer sets the buffer size for a service reply. MVSSERV has determined that the size is too small to send any service replies. MVSSERV is ending.

Scan the trace data set for more information. If you have not already used IOTRACE, reissue MVSSERV with the IOTRACE parameter to obtain a detailed trace data set. For further assistance, have the trace data available and call IBM support personnel.

Audience: System programmer

Detected by: CHSTTCA

CHSTRH011 Sent frame\_type at hh:mm:ss sequence=sequence\_number session=session\_id length=length\_of\_frame:

**Explanation:** MVSSERV's VM/PC access method driver sent a communications frame to the personal computer. The communications frame is part of a protocol that establishes communications between MVSSERV and the personal computer.

This message indicates the type of communications frame sent, the time it was sent, the sequence number of the frame, the MVSSERV session ID, and the length of the frame (in bytes).

The type of frame will be one of the following:

- · HACK -- host acknowledgment of PC transmission
- HNAK -- host negative acknowledgment of PC transmission
- · HQNL -- host request last frame
- · HRNL -- host response last frame
- · HRRI -- host response first or intermediate frame
- · HRFW -- host ready for work
- HRES -- host reset

The time is given in the form of *hh:mm:ss*, where *hh* refers to the hours, *mm* to the minutes, and *ss* to the seconds. The sequence indicates the frame's relative order in a series of frames that were sent (for example, a sequence of 00001 would indicate that this was the first frame sent). The session indicates the ID of the MVSSERV session, and the length indicates the length of the frame.

The contents of the communications frame follow this message in the trace data set.

This message is informational only.

Audience: System programmer

Detected by: CHSTTRH

### CHSTRH02I Received frame at hh:mm:ss: sequence=sequence\_number session=session\_id length=length\_of\_frame:

**Explanation:** MVSSERV"s VM/PC access method driver received a communications frame from the personal computer. The communications frame is part of a protocol that establishes communications between MVSSERV and the personal computer.

This message indicates the type of communications frame received, the time it was received, the sequence number of the frame, the MVSSERV session ID, and the length of the frame (in bytes). The type of frame will be one of the following:

- PACK -- PC acknowledgment of host transmission
- PNAK -- PC negative acknowledgment of host transmission
- PQNL -- PC request last frame
- PQRI -- PC request first or intermediate frame
- PRNL -- PC response last frame

The time is given in the form of *hh:mm:ss*, where *hh* refers to the hours, *mm* to the minutes, and *ss* to the seconds. The sequence indicates the frame's relative order in a series of frames that were received (for example, a sequence of 00001 would indicate that this was the first frame received). The session indicates the ID of the MVSSERV session, and the length indicates the length of the frame.

The contents of the communications frame follow this message in the trace data set.

This message is informational only.

Audience: System programmer

Detected by: CHSTTRH

### CHSTRH2011 Sent frame\_type at hh:mm:ss sequence=sequence\_number length=length\_of\_frame:

**Explanation:** MVSSERV's CUT access method driver sent a communications frame to the personal computer. The communications frame is part of a protocol that manages communications between MVSSERV and the personal computer.

This message indicates the type of communications frame sent, the time it was sent, the sequence number of the frame, and the length of the frame (in bytes).

The type of frame will be one of the following:

CUT\_FT.....

- ACKOUT -- host acknowledgment of PC transmission
- NAKOUT -- host negative acknowledgment of PC transmission
- SEQOTL -- service reply last or only frame
- SEQOTI -- service reply intermediate frame
- · DISOUT -- host ending communications

The time is given in the form of *hh:mm:ss*, where *hh* refers to the hours, *mm* to the minutes, and *ss* to the seconds. The sequence indicates the frame's relative order in a series of frames that were sent (for example, a sequence of 001 would indicate that this was the first frame sent). The length indicates the length of the frame in bytes.

The contents of the communications frame follow this message in the trace data set.

This message is informational only.

Audience: System programmer

Detected by: CHSTTRH2

### CHSTRH202I Received frame\_type at hh:mm:ss sequence=sequence\_number length=length\_of\_frame:

**Explanation:** MVSSERV's CUT access method driver received a communications frame from the personal computer. The communications frame is part of a protocol that manages communications between MVSSERV and the personal computer.

This message indicates the type of communications frame sent, the time it was sent, the sequence number of the frame, and the length of the frame (in bytes). The type of frame will be one of the following:

### CUT\_FT.....

- ACK\_IN -- PC acknowledgment of host transmission
- NAK\_IN -- PC negative acknowledgment of host transmission
- SEQINL -- service request last or only frame
- SEQOTI -- service request intermediate frame
- IM\_ECF -- PC ready for work

- NO\_ECF -- PC communications program is not running
- DIS\_IN --PC ending communications

The time is given in the form of *hh:mm:ss*, where *hh* refers to the hours, *mm* to the minutes, and *ss* to the seconds. The sequence indicates the frame's relative order in a series of frames that were sent (for example, a sequence of 001 would indicate that this was the first frame sent). The length indicates the length of the frame in bytes.

The contents of the communications frame follow this message in the trace data set.

This message is informational only.

Audience: System programmer

Detected by: CHSTTRH2

CHSTRL011 VM/PC allocate request for server\_name, server ID=server\_id.

**Explanation:** This message identifies a server that has been requested from a personal computer running VM/PC. MVSSERV is requesting that VM/PC allocate the named server. The server ID is the sequence number of the allocate request.

This message is informational only.

Audience: System programmer

Detected by: CHSTTRL

CHSTRR01I CPRB request at hh:mm:ss server=server\_name function=service\_function ID.

**Explanation:** MVSSERV received a service request in a connectivity programming request block (CPRB) from the requester. This message indicates the time the CPRB was received, the name of the requested server, and the ID of the requested service function.

The time is given in the form of *hh:mm:ss*, where *hh* refers to the hours, *mm* to the minutes, and *ss* to the seconds.

If MVSSERV is invoked with the IOTRACE parameter, the contents of the CPRB follow this message in the trace data set.

This message is informational only.

Audience: System programmer

Detected by: CHSTTRR

### CHSTRS01I CPRB reply at hh:mm:ss RC=server\_return\_code server\_name RC=MVSSERV\_return\_code.

**Explanation:** MVSSERV sent a service reply in a connectivity programming request block (CPRB) to the requester. This message indicates the time the CPRB was sent, the return code from the server, and the return code from MVSSERV.

The time is given in the form of *hh:mm:ss*, where *hh* refers to the hours, *mm* to the minutes, and *ss* to the seconds.

The server return code is established by convention between the server and requester programs.

This message is informational only.

Audience: System programmer

Detected by: CHSTTRS

### CHSTSF01I CCC Enable was processed.

**Explanation:** A communication control construct (CCC) Enable structured field was sent to the personal computer.

This message is informational only. The information is intended for support personnel who can use it to trace the flow of structured fields between the host and the PC.

Audience: System programmer

Detected by: CHSTTSF

### CHSTSF02I CCC Sequence frame\_number (last frame) was processed, length=length of field.

**Explanation:** A communication control construct (CCC) Sequence structured field was found and processed (sent or received). This was the last or only frame of the sequence. The sequence number of the frame and the length of the field in bytes are given.

This message is informational only. The information is intended for support personnel who can use it to trace the flow of structured fields between the host and the PC.

Audience: System programmer

Detected by: CHSTTSF

# CHSTSF03I CCC Sequence frame\_number was processed, length=length\_of\_field.

**Explanation:** A communication control construct (CCC) Sequence structured field was found and processed (sent or received). This was the first or intermediate frame of the Sequence field. The sequence number of the frame and the length of the field in bytes are given.

This message is informational only. The information is intended for support personnel who can use it to trace the flow of structured fields between the host and the PC.

Audience: System programmer

Detected by: CHSTTSF

### CHSTSF04I SRIU Prefix was processed.

**Explanation:** A Service request interchange unit (SRIU) Prefix structured field was found and processed (sent or received).

This message is informational only. The information is intended for support personnel who can use it to trace the flow of structured fields between the host and the PC.

Audience: System programmer

Detected by: CHSTTSF

CHSTSF05I SRIU Request command was processed, length=length\_of\_field.

**Explanation:** A Service request interchange unit (SRIU) Request Command structured field was received from the personal computer. The length of the field is given in bytes.

This message is informational only. The information is intended for support personnel who can use it to trace the flow of structured fields between the host and the PC.

Audience: System programmer

Detected by: CHSTTSF

### CHSTSF06I SRIU Reply command was processed, length=length\_of\_field.

**Explanation:** A Service request interchange unit (SRIU) Reply Command structured field was sent to the personal computer. The length of the field is given in bytes.

This message is informational only. The information is intended for support personnel who can use it to trace the flow of structured fields between the host and the PC.

Audience: System programmer

Detected by: CHSTTSF

### CHSTSF07I SRIU Parameter was processed, length=length\_of\_field.

**Explanation:** A Service request interchange unit (SRIU) Parameter structured field was found and processed (sent or received). The length of the field is given in bytes.

This message is informational only. The information is intended for support personnel who can use it to trace the flow of structured fields between the host and the PC.

Audience: System programmer

Detected by: CHSTTSF

### CHSTSF08I SRIU Data was processed, length=length\_of\_field.

**Explanation:** A Service request interchange unit (SRIU) Data structured field was found and processed (sent or received). The length of the field is given in bytes.

This message is informational only. The information is intended for support personnel who can use it to trace the flow of structured fields between the host and the PC.

Audience: System programmer

Detected by: CHSTTSF

### CHSTSF09I SRIU Suffix was processed.

**Explanation:** A Service request interchange unit (SRIU) Suffix structured field was found and processed (sent or received).

This message is informational only. The information is intended for support personnel who can use it to trace the flow of structured fields between the host and the PC.

Audience: System programmer

Detected by: CHSTTSF

### CHSTSF10I SRIU Acknowledge was processed, length=length\_of\_field:

**Explanation:** A Service request interchange unit (SRIU) Acknowledge structured field was found and processed (sent or received). The length of the field is given in bytes. The following message in the trace data set, CHSTSF11I, provides more information about the exception condition.

This message is informational only. The information is intended for support personnel who can use it to trace the flow of structured fields between the host and the PC.

Audience: System programmer

Detected by: CHSTTSF

CHSTSF111 SRIU exception class=exception\_class, code=exception\_code, object=exception\_object, data:

**Explanation:** An exception condition occurred in relation to an SRIU Acknowledge structured field. For

information about the exception class, code, and object, refer to the *IBM Programmer's Guide to Server-Requester* The exception data, if any, follows this message in the trace data set.

This message is informational only. The information is intended for support personnel who can use it to trace the flow of structured fields between the host and the PC.

Audience: System programmer

Detected by: CHSTTSF

# CHSTSF12I Unidentified structured field was processed, length=length\_of\_field.

**Explanation:** MVSSERV could not identify the structured field that it sent or received. The length of the field is given in bytes. The structured field is ignored.

Scan the trace data set to see the unidentified structured field. If you have not already used IOTRACE, reissue MVSSERV with the IOTRACE parameter to obtain a detailed trace data set. For further assistance, have the trace data available and call IBM support personnel.

This message is informational only. The information is intended for support personnel who can use it to trace the flow of structured fields between the host and the PC.

Audience: System programmer

Detected by: MVSSERV

### CHSTSF13I CCC Disable was processed.

**Explanation:** A communication control construct (CCC) Disable structured field was found and processed (sent or received).

This message is informational only. The information is intended for support personnel who can use it to trace the flow of structured fields between the host and the PC.

Audience: System programmer

Detected by: CHSTTSF

### CHSTSF14I CCC Acknowledge was processed.

**Explanation:** A communication control construct (CCC) Acknowledge structured field was found and processed (sent or received).

This message is informational only. The information is intended for support personnel who can use it to trace the flow of structured fields between the host and the PC.

Audience: System programmer

Detected by: CHSTTSF

### CHSTSF15I CCC Negative Acknowledge was processed, code=return\_code.

**Explanation:** A communication control construct (CCC) Negative Acknowledge structured field was found and processed (sent or received). The possible return codes are:

- · 0001 Sequence error occurred, retrying
- 0002 Sequence error, no retry.

This message is informational only. The information is intended for support personnel who can use it to trace the flow of structured fields between the host and the PC.

Audience: System programmer

Detected by: CHSTTSF

### CHSTSF16I Unidentified CCC was processed, length=length\_of\_field.

**Explanation:** MVSSERV could not identify the type of communication control construct (CCC) structured field that it sent or received. The length of the field is given in bytes. The CCC structured field is ignored.

Scan the trace data set to see the unidentified CCC. If you have not already used IOTRACE, reissue MVSSERV with the IOTRACE parameter to obtain a detailed trace data set. For further assistance, have the trace data available and call IBM support personnel.

This message is informational only. The information is intended for support personnel who can use it to trace the flow of structured fields between the host and the PC.

Audience: System programmer

Detected by: MVSSERV

### CHSTSF17I Soft Error was processed, length=length\_of\_field:

**Explanation:** A Soft Error structured field was found and processed (sent or received).

The length of the field is given in bytes. The following message in the trace data set, CHSTSF18I, provides more information about the exception condition.

This message is informational only. The information is intended for support personnel who can use it to trace the flow of structured fields between the host and the PC.

Audience: System programmer

Detected by: CHSTTSF

### CHSTSF18I Soft Error exception class=class, code=error\_code, data:

**Explanation:** A Soft Error structured field was generated to report information about a communications error.

For information about the exception class and code, refer to *IBM Programmer's Guide to Server-Requester Programming Interface for the IBM Personal Computer* The exception data, if any, follows this message in the trace data set.

This message is informational only. The information is intended for support personnel who can use it to trace the flow of structured fields between the host and the PC.

Audience: System programmer

Detected by: MVSSERV

## CHSTTP011 Internal trace table follows. Last entry is *nnn*:

**Explanation:** The execution path trace table follows this message in the trace data set. The execution path trace table shows the sequence in which MVSSERV modules called each other. Each call is represented by an entry. with the first four characters ("CHST") removed. Each call has an entry number. This message indicates the entry number (*nnn*) of the last call in the sequence.

This message is informational only.

Audience: System programmer

Detected by: CHSTTTP

**Explanation:** This message displays one line of the path execution trace table. The execution path trace table shows the sequence in which MVSSERV modules called each other. Each call is represented by an entry. Each entry is preceded by an entry number (*nnn*). For a table with 256 entries, this messages appears 64 times.

Audience: System programmer

Detected by: CHSTTTP

### Chapter 3. TSO/E Terminal Messages (COF...)

| Component Name              | COF                                                                                                    |
|-----------------------------|----------------------------------------------------------------------------------------------------|
| Program Producing Message   | VLFNOTE command                                                                                                    |
| Audience and Where Produced | For terminal user: at the terminal.                                                                                                    |
|                             | For system programmer: SYSTSPRT listing.                                                                                                    |
| Message Format              | COF <i>yyyyy</i> I                                                                                                    |
|                             | <i>yyyyy</i> Message serial number.                                                                                                    |
|                             | I Information; no action is required.                                                                                                    |
| Comments                    | The words enclosed in single quotes in the message text indicate that the system supplies specific information which varies depending on the circumstances. That information is available only when the system displays the message at the terminal. |

COF103011 keyword [CLASS(class\_name)] [DATASET(dsname [(membername)])] [VOLSER(volser)] VLF NOTIFICATION WAS SUCCESSFUL. or keyword CLASS(class\_name) [MAJOR(major\_name)] [MINOR(minor\_name)]] VLF NOTIFICATION WAS SUCCESSFUL.

**Explanation:** The IKJPARS TSO/E service routine completed syntax verification of the VLFNOTE command keywords and the virtual lookaside facility (VLF) made the requested change in its storage. This message displays the command parameters that you entered, in their entirety, regardless of whether you entered an allowable shortened form. Also, if you specified DSNAME as an alias for DATASET, the message displays DATASET. The *keyword* field is replaced by ADD, DELETE, or UPDATE.

System Action: Processing continues.

- User Response: None
- Audience: VLFNOTE user
- Detected by: VLFNOTE
- COF10302I keyword [CLASS(class\_name)] [DATASET(dsname[(membername)])] [VOLSER(volser)] VLF NOTIFICATION FAILED. RETURN CODE=nnnnnnn REASON CODE=nnnnnnn or keyword CLASS(class\_name) [MAJOR(major\_name)] [MINOR(minor\_name)]] VLF NOTIFICATION FAILED. RETURN CODE=nnnnnnn REASON CODE=nnnnnnn

**Explanation:** The virtual lookaside facility (VLF) function that you attempted to invoke returned a

non-zero return code or reason code, indicated in the message text. This message also displays the command parameters that you entered, in their entirety, regardless of whether you entered an allowable shortened form. If you specified DSNAME as an alias for DATASET, the message displays DATASET. The *keyword* field is replaced by ADD, DELETE, or UPDATE.

**System Action:** Processing continues with no change made to VLF storage.

**User Response:** See *z/OS MVS Programming: Authorized Assembler Services Reference ALE-DYN*, for an explanation of the displayed macro return and reason codes to determine what action should be taken. If 'DELETE CLASS' is displayed, see the description of the COFPURGE macro. For all other cases, see the description of the COFNOTIF macro.

Audience: VLFNOTE user

Detected by: VLFNOTE

### COF10303I YOU ARE NOT AUTHORIZED TO [text]. YOUR INSTALLATION MUST AUTHORIZE USE OF THIS COMMAND.

**Explanation:** For the item*text* could appear the following:

- text = DELETE CLASS class\_name
- *text* = DELETE A MAJOR FROM CLASS *class\_name*
- text = SPECIFY ONLY ONE VOLUME

You issued the VLFNOTE command to delete a class, or a major name from an IBM supplied class, or an entire volume, but you are not authorized by your installation to use this function of the virtual lookaside facility (VLF).

**System Action:** Processing continues with no change made to VLF storage.

### COF10304I • COF10307I

**User Response:** If you should be authorized to use this VLFNOTE command function, see your system programmer to obtain TSO/E operator authority. Otherwise, see *z/OS TSO/E Command Reference* for descriptions of the VLFNOTE command functions that do not require TSO/E operator authority.

Audience: VLFNOTE user

Detected by: VLFNOTE

### COF10304I NO OPERANDS, COMMAND IGNORED. VLFNOTE COMMAND TERMINATED. NO VALID INPUT INFORMATION WAS SPECIFIED.

**Explanation:** You did not specify any operands on the VLFNOTE command.

**System Action:** Processing continues with no change made to VLF storage.

**User Response:** If you do not know the valid VLFNOTE operands, issue 'HELP VLFNOTE' for information about the VLFNOTE command. If you do not have TSO/E operator authority, see *z/OS TSO/E Command Reference* for descriptions of the VLFNOTE command functions that do not require TSO/E operator authority. Reissue the VLFNOTE command with the correct operands.

Audience: VLFNOTE user

Detected by: VLFNOTE

## COF10305I NOT ENOUGH STORAGE TO EXECUTE COMMAND.

**Explanation:** A conditional GETMAIN for a buffer or work area failed.

**System Action:** Processing continues with no change made to VLF storage.

**User Response:** LOGON with a larger region to be able to execute the VLFNOTE command.

Audience: VLFNOTE user

Detected by: VLFNOTE

### COF10306I COMMAND SYSTEM ERROR. service\_routine ERROR CODE error code.

**Explanation:** Either the TSO/E parse service routine or the TSO catalog information routine was not able to perform its normal function.

**System Action:** Processing continues with no change made to VLF storage.

**User Response:** See the description of *service\_routine* in *z/OS TSO/E Programming Services* for an explanation of the displayed error code and information about how to correct the condition.

Audience: VLFNOTE user

Detected by: VLFNOTE

### COF10307I INCORRECT COMBINATION OF PARAMETERS.

**Explanation:** You either did not specify a required parameter or you specified mutually exclusive parameters on the VLFNOTE command. Additional message text explains the specific error.

# keyword1 AND keyword2 WERE SPECIFIED BUT ARE MUTUALLY EXCLUSIVE.

**Explanation:** You can specify only one of the displayed keywords at a time on the VLFNOTE command.

'MAJOR' IS REQUIRED WITH 'MINOR' BUT WAS NOT SPECIFIED.

or

# 'CLASS' IS REQUIRED WITH 'MAJOR' BUT WAS NOT SPECIFIED.

or

## 'DATASET' IS REQUIRED WITH 'VOLSER' BUT WAS NOT SPECIFIED.

**Explanation:** On the VLFNOTE command, if you specify the second keyword displayed in the message, you also must specify the first keyword displayed.

# NO 'MAJOR' OR 'DATASET' WAS SPECIFIED WITH 'ADD' AND 'CLASS'.

or

# NO 'MAJOR' OR 'DATASET' WAS SPECIFIED WITH 'UPDATE' AND 'CLASS'.

**Explanation:** If you specify CLASS and either ADD or UPDATE on the VLFNOTE command, you must also specify the MAJOR or DATASET keyword.

# NO 'MAJOR' OR 'DATASET' KEYWORD WAS SPECIFIED WITH 'ADD'.

or

### NO 'MAJOR' OR 'DATASET' KEYWORD WAS SPECIFIED WITH 'UPDATE'.

**Explanation:** If you specify ADD or UPDATE on the VLFNOTE command, you must also specify the MAJOR or DATASET keyword.

# NO 'DATASET', 'CLASS', OR 'VOLSER' KEYWORD WAS SPECIFIED WITH 'DELETE'.

**Explanation:** If you specify DELETE on the VLFNOTE command, you must also specify the DATASET, CLASS, or VOLSER keyword for the command to have any meaning.

# NO 'MINOR' KEYWORD WAS SPECIFIED WITH 'ADD' AND 'MAJOR'.

or

# NO 'MINOR' KEYWORD WAS SPECIFIED WITH 'UPDATE' AND 'MAJOR'.

**Explanation:** If you specify MAJOR and either ADD or UPDATE on the VLFNOTE command, you must also specify the MINOR keyword.

## NO DATA SET MEMBER WAS SPECIFIED WITH 'ADD' AND 'DATASET'.

or

# NO DATA SET MEMBER WAS SPECIFIED WITH 'UPDATE' AND 'DATASET'.

**Explanation:** If you specify the DATASET keyword and either ADD or UPDATE on the VLFNOTE command, you must also specify a data set member.

# NO 'ADD', 'DELETE', OR 'UPDATE' KEYWORD WAS SPECIFIED.

**Explanation:** You did not specify a command keyword that describes the type of change made (addition, deletion, or update) on the VLFNOTE command.

**System Action:** Processing continues with no change made to VLF storage.

**User Response:** If you do not know the valid keywords and their combinations, issue 'HELP VLFNOTE' for information about the VLFNOTE command. If you do not have TSO/E operator authority, see *z/OS TSO/E Command Reference* for descriptions of the VLFNOTE command functions that do not require TSO/E operator authority. Reissue the VLFNOTE command with the correct keywords.

Audience: VLFNOTE user

Detected by: VLFNOTE

### COF10308I DATA SET dsname NOT IN CATALOG.

**Explanation:** You did not specify the VOLSER keyword on the VLFNOTE command and the data set name that you specified is not in the system catalog.

**System Action:** Processing continues with no change made to VLF storage.

**User Response:** Either reissue the VLFNOTE command with the VOLSER keyword or catalog the data set and then reissue the VLFNOTE command. For more information about the VLFNOTE command, issue 'HELP VLFNOTE' or see *z/OS TSO/E Command Reference*.

Audience: VLFNOTE user

Detected by: VLFNOTE

# Chapter 4. Information Center Facility Messages (ICQ...)

| Component Name              | ICQ                                                                                                    |
|-----------------------------|----------------------------------------------------------------------------------------------------|
| Program Producing Message   | Information Center Facility                                                                                                    |
| Audience and Where Produced | For Information Center Facility users and administrators at their terminals.<br>Most messages with IDs in the format ICQCxnnn are directed to a user;<br>most messages with IDs in the format ICQAxnnn are directed to an<br>administrator. Names directory (ICQCAnnn) and general (ICQGCnnn)<br>messages are directed to either an administrator or user or both. |
| Message Format              | ICQxxnnn                                                                                                    |
|                             | xx Information Center Facility component                                                                                                    |
|                             | AB Courses (administrator)                                                                                                    |
|                             | AD User types (administrator)                                                                                                    |
|                             | AE Enroll (administrator)                                                                                                    |
|                             | AI ISPF defaults (administrator)                                                                                                    |
|                             | AM Application Manager (administrator)                                                                                                    |
|                             | AN News (administrator)                                                                                                    |
|                             | AP Printer Support (administrator)                                                                                                    |
|                             | AS APPC/MVS Administration (administrator)                                                                                                    |
|                             | CA Names Directory (user/administrator)                                                                                                    |
|                             | CB Courses (user)                                                                                                    |
|                             | CG Graphical Data Display Manager (user)                                                                                                    |
|                             | CI APL Data Analysis Interface II (APLDI) (user)                                                                                                    |
|                             | CL Conduit Dialogs (user)                                                                                                    |
|                             | CN News (user)                                                                                                    |
|                             | CP Printer Support (user)                                                                                                    |
|                             | CR A Departmental Reporting System II (ADRS) (user)                                                                                                    |
|                             | GA General Information (administrator)                                                                                                    |
|                             | GC General (user/administrator)                                                                                                    |
|                             | SP Space Management (user/administrator)                                                                                                    |
|                             | nnn Message serial number                                                                                                    |
| Comments                    | Italicized words indicate that the system supplies specific information which varies depending on the circumstances. That information is available only when the Information Center Facility displays the message at the terminal.                                                                                                    |

### ICQAB000 Request only one action at a time.

**Explanation:** Type only one action character on the panel that displays this message, and press the ENTER key.

Detected by: ICQABC00, ICQABC50, ICQCBC00

## ICQAB001 Request failed; system error. Press HELP.

**Explanation:** Your request failed because the Information Center Facility could not open one of the required ISPF tables. (If your ISPF log is active, the table name is recorded in the log.) The ISPF TBCREATE, TBOPEN, or TBCLOSE service routine set a return code of 20, which indicates a severe error occurred.

**User Response:** Contact a system programmer to resolve the problem.

**Detected by:** ICQABC00, ICQABC20, ICQABC40, ICQABC50

# ICQAB002 The course was deleted after this list was displayed.

**Explanation:** Your request failed because another administrator deleted all Information Center Facility records for the course you selected. The deletion occurred between the time that you initially displayed the course list and the time that you selected the course.

Detected by: ICQABC50, ICQABC00

### ICQAB003 A course with this name already exists.

**Explanation:** The Information Center Facility cannot accept the course name as entered because another course already has that name. You can either:

- View information about the existing course. Return to the first education service panel and reselect the ABSTRACToption.
- Change the course name and press the ENTER key to continue.
- Exit the education service by pressing the END PF key.

### Detected by: ICQABC00

# ICQAB004 A course with this IIPS ALIAS already exists.

**Explanation:** Your request failed because the IIPS alias you specified is already assigned to another course. No two courses can have the same alias. Thus, either the alias you attempted to assign is incorrect, or another course was assigned the alias by mistake. You need to determine which is the case.

The alias associates the course name the Information

Center Facility uses with an actual course installed in IIPS. It must match the course name specified on the command the IIPS administrator used to add the course to your system (either the IIPS REGISTER COURSE command or the IIPS COURSE ON command).

Detected by: ICQABC00

# ICQAB005 Maximum number of spaces has been exceeded.

**Explanation:** More than the maximum number of students are now registered for the course. The Information Center Facility allows you to exceed the maximum. This message is informational only.

Detected by: ICQABC50

## ICQAB006 Request failed; system error. Press HELP.

**Explanation:** Your request failed because the course index table does not exist. The ISPF TBOPEN service routine set a return code of 8.

**User Response:** Contact a system programmer to resolve the problem.

Detected by: ICQABC00, ICQABC20, ICQABC40, ICQABC50

### ICQAB007 COURSE NAME cannot end with \*. Correct and press ENTER.

**Explanation:** The course name cannot end with an asterisk (\*). Correct the name and press the ENTER key.

Detected by: ICQABC00

## ICQAB008 Request failed; *user\_id* was modifying the same course.

**Explanation:** Your attempt to update the course listing or course abstract failed, because another administrator was modifying information about the same course. (That administrator's user ID appears in the message.) The other administrator's updates occurred after you selected the course from the course list.

To see the updated course information, return to the panel displaying the list of courses and enter your request again. You then see any modifications the other administrator made. If necessary, you can change the information displayed.

Detected by: ICQABC00

### ICQAB009 The course information was modified.

**Explanation:** The Information Center Facility updated the course information as you requested. The name of the modified entry appears first in the list of courses displayed. This message is informational only.

Detected by: ICQABC00

### ICQAB010 Specified\_selection\_character not valid. To select a course, type S.

**Explanation:** The character you typed to select a course is not allowed. S is the only valid selection character on the panel.

### Detected by: ICQABC50

## ICQAB011 Resource in use. To retry, reselect; to cancel, press END.

**Explanation:** Your request failed because the required course index table is temporarily in use. Another administrator may be using it, or you may be using it in split screen mode. The ISPF TBOPEN service routine set a return code of 12.

To retry your request, retype the desired action and press the ENTER key. To cancel your request, press the END PF key.

**Detected by:** ICQABC00, ICQABC20, ICQABC40, ICQABC50

### ICQAB012 Resource in use. To retry, press ENTER; to cancel, press END.

**Explanation:** Your request failed because the required course index table is temporarily in use. Another administrator may be using it, or you may be using it in split screen mode. The ISPF TBOPEN service routine set a return code of 12.

To retry your request, press the ENTER key; to cancel it, press the END PF key.

Detected by: ICQABC00, ICQABC20, ICQABC40, ICQABC50

## ICQAB013 To save all changes, press END; to erase them, type CANCEL.

**Explanation:** To permanently save all the changes you made to the registration list, press the END PF key. To cancel all changes, type CANCEL on the COMMAND line and press the ENTER key.

Detected by: ICQABC50

# ICQAB014 Request failed. Another administrator is modifying defaults.

**Explanation:** Your request to modify the administration defaults failed, because another administrator is currently modifying them or you are trying to modify them on the other part of a split screen. If another administrator is modifying defaults, you might want to find out who that administrator is and what updates the administrator is making.

To exit the education service, press the END PF key.

Detected by: ICQABC40

## ICQAB015 Request cancelled. The registration list was not updated.

**Explanation:** The Information Center Facility did not update the course registration list because you typed CANCEL to cancel your request. This message is informational only.

Detected by: ICQABC50

# ICQAB016 The administration defaults were modified.

**Explanation:** The Information Center Facility changed the administration defaults for the education service as you requested. This message is informational only.

Detected by: ICQABC40, ICQABEC0, ICQCBE40

## ICQAB017 Request failed; system error. Press HELP.

**Explanation:** Your request failed because the Information Center Facility could not create the temporary table it uses to serialize updates to the administration defaults. The ISPF TBCREATE service routine set a return code of *return\_code*.

**User Response:** Contact a system programmer to resolve the problem.

Detected by: ICQABC40

## ICQAB018 Request cancelled. The student's name was not deleted.

**Explanation:** The Information Center Facility did not delete the selected name from the course registration list because you pressed the END PF key. This message is informational only.

Detected by: ICQABC50

# ICQAB019 Request failed; system error. Press HELP.

**Explanation:** Your request failed because the Information Center Facility could not open the abstract index table that is required to process your request. The ISPF TBOPEN service routine set a return code of 20, which indicates that a severe error occurred.

**User Response:** Contact a system programmer to resolve the problem.

Detected by: ICQABC20

# ICQAB020 Request failed. Another administrator is processing course.

**Explanation:** Your request failed because the Information Center Facility could not obtain exclusive control of the course index table. Another administrator is using it, or you are using it in split screen mode. The ISPF TBCREATE service routine set a return code of 12.

To retry your request, press the ENTER key or reselect the course. To cancel your request, press the END PF key.

Detected by: ICQABC00, ICQABC20, ICQABC50

# ICQAB021 IIPS ALIAS cannot end with \*. Correct and press ENTER.

**Explanation:** The IIPS ALIAS cannot end with an asterisk (\*). Correct the alias and press the ENTER key.

Detected by: ICQABC00

## ICQAB022 No students are registered for this course.

**Explanation:** Information Center Facility records show no students registered for the course whose registration list you tried to modify. This message is informational only.

Detected by: ICQABC50

# ICQAB023 Request failed. Userid is not in the names directory.

**Explanation:** The TSO/E user ID you specified is not in the Information Center Facility names directory. Therefore, you cannot add the name to the course registration list.

You can use the names service to add the user ID to the names directory, then retry your request. To retry, you must reselect the LISTS option to ensure that the Information Center Facility opens the updated version of the names directory.

Detected by: ICQABC50

# ICQAB024 Userid is already registered for this course.

**Explanation:** The course registration list already contains the TSO/E user ID you attempted to add. No duplicates are allowed.

Detected by: ICQABC50

## ICQAB025 Userid deleted. Registration list is now empty.

**Explanation:** The TSO/E user ID you deleted was the last one on the course registration list. The list is now empty. This message is informational only.

Detected by: ICQABC50

# ICQAB026 Resource in use. To retry, reselect; to cancel, press END.

**Explanation:** Your request failed because the registration process table is temporarily in use. The ISPF TBCREATE service routine set a return code of 12.

To retry your request, press the ENTER key; to cancel it, press the END PF key.

Detected by: ICQABC20

# ICQAB027 The registration list for this course has been updated.

**Explanation:** The course registration list now includes all of the changes you made to it. This message is informational only.

Detected by: ICQABC50

# ICQAB028 Another administrator just changed the name of this course.

**Explanation:** Another administrator changed the name of the course whose registration list you are about to update. The change occurred after you displayed the list but before you selected the course from the list. If you are in split screen mode, you may have changed the name of the course.

This message is informational only; you can continue with your work. However, note that the course registration list for the original course is now associated with the new course name. Students registered in the original course will see the word REGISTERED next to the new course name when they display the course list. The old course name will not be displayed.

Detected by: ICQABC50

# ICQAB029 Another administrator just changed information for course.

**Explanation:** Another administrator changed information about the course whose registration list you are about to update. The updates occurred after you displayed the list but before you selected the course from the list. If you are in split screen mode, you may have changed the information for the course.

To see the modified course information before continuing, press the END PF key to return to the first education service panel. On that panel, select the **ABSTRACT** option.

This message is informational only; you can continue with your work.

Detected by: ICQABC50

## ICQAB030 Request deleted. Course\_name no longer exists.

**Explanation:** You were not registered in the course identified in the message because that course has been deleted.

Detected by: ICQABC20

### ICQAB031 Registration for *course\_name* denied.

**Explanation:** An Information Center Facility administrator has denied your request for registration in the specified course. For more information, check with an administrator.

Detected by: ICQABC20

ICQAB032 Specified\_selection\_character not valid. To select, type a listed character.

**Explanation:** The character you typed to select a course or a request is not allowed on this panel. Use one of the characters listed in the panel instructions.

Detected by: ICQABC00, ICQABC20, ICQCBC00

## ICQAB033 Request cancelled. Course registration list not updated.

**Explanation:** The Information Center Facility cancelled your request to update the course registration list because you pressed the END PF key to cancel instead of retry your request.

This message is informational only.

Detected by: ICQABC50

## ICQAB034 Request failed; system error. Press HELP.

**Explanation:** The Information Center Facility cannot process your request, because the names directory table does not exist. The ISPF TBOPEN service routine set a return code of 8.

**User Response:** If you are a user, ask an Information Center Facility administrator whether the names directory has been created. If you are an administrator and the names directory has been created, contact a system programmer to resolve the problem.

Detected by: ICQABC50

### ICQAB035 IIPS ADMINISTRATOR ID is not valid.

**Explanation:** The IIPS administrator ID that you specified is incorrect. Correct it and press the ENTER key.

Detected by: ICQABC20

## ICQAB036 Request failed; system error. Press HELP.

**Explanation:** Your request failed because the Information Center Facility could not allocate the following data set:

data\_set\_name

The TSO/E ALLOCATE command processor set a non-zero return code.

**User Response:** Contact a system programmer to resolve the problem.

Detected by: ICQABC20

# ICQAB037 Request failed; system error. Press HELP.

**Explanation:** Your request failed because the following data set does not exist:

data\_set\_name

The TSO/E CLIST &SYSDSN built-in function set a return code other than 'OK'.

**User Response:** Contact a system programmer to resolve the problem.

Detected by: ICQABC20

# ICQAB038 Request failed; system error. Press HELP.

**Explanation:** Your request failed because the Information Center Facility could not read either the BCONFIG member of the IIPS-qualifier.OS.CTLCARD data set, or the output listing from the IISBATCH program. BCONFIG contains control statements for the IISBATCH program, which the Information Center Facility uses to process registration requests.

The system set return code *return\_code* after attempting to read the following data set:

data\_set\_name

**User Response:** Contact a system programmer or an IIPS administrator to resolve the problem.

Detected by: ICQABC20

## ICQAB039 Request failed; installation error. Press HELP.

**Explanation:** Your request failed because the Information Center Facility cannot locate the course in which you are trying to register a student. The BCONFIG member of the IIPS-qualifier.OS.CTLCARD data set does not identify the data set in which the course resides.

BCONFIG must contain a DISKnn=YES statement for each data set that contains a course in which students can request registration via the Information Center Facility. The numbers nn identify the data set in which the course resides.

**User Response:** Contact a system programmer or an IIPS administrator to resolve the problem.

Detected by: ICQABC20

# ICQAB040 IIPS registration successful; registration list NOT updated.

**Explanation:** The student is successfully registered in the IIPS course, but the system could not update the Information Center Facility course registration list. Therefore, the registered student will not see the word REGISTERED next to the course name when displaying the course list.

Either the Information Center Facility could not open the course index table in write mode, or it could not close the table. The ISPF TBOPEN or TBCLOSE service routine set a return code of *return\_code*.

**User Response:** Contact your system programmer to resolve the problem.

If the student's user ID is in the names directory, you can update the course registration list yourself using the LISTS option on the first education service panel. The ISPF log data set contains the student's TSO/E user ID and the course name.

Detected by: ICQABC20

## ICQAB041 Registration failed. Course deleted after user made request.

**Explanation:** Your attempt to register the user failed because the requested course no longer exists. Delete the request by typing D to the left of it.

Detected by: ICQABC20

# ICQAB042 Request failed. The course has no IIPS alias assigned.

**Explanation:** Your attempt to register the user failed, because the course does not have an IIPS alias assigned to it. The IIPS alias associates the course name the Information Center Facility uses with an actual course installed in IIPS. The alias must match the

course name specified on the command the IIPS administrator used to add the course to your system (either the IIPS REGISTER COURSE command or the IIPS COURSE ON command).

To specify an alias:

- 1. Select the ABSTRACT option on the first education service panel.
- 2. Request to modify the course listing.

Detected by: ICQABC20

# ICQAB043 Unable to update registration list. Press HELP.

**Explanation:** Your request to update the registration list failed, because the Information Center Facility could not update the permanent registration process table. The ISPF TBSAVE service routine set a non-zero return code.

**User Response:** Contact a system programmer to resolve the problem.

Detected by: ICQABC20

## ICQAB044 Registration failed; the request was saved.

**Explanation:** Your attempt to register the student in the IIPS course set a return code of *return\_code*. Output from the IIPS REGISTER STUDENT command, which the Information Center Facility issues when processing a request, does not indicate that the registration succeeded.

It is your responsibility to use the diagnostic information displayed at your terminal to determine why the request failed and to correct the problem. The request is not lost.

Detected by: ICQABC20

## ICQAB045 Registration failed; the request was deleted.

**Explanation:** The registration attempt failed, and the Information Center Facility was unable to reenter the request in the permanent registration process table. Therefore, the request no longer appears on the list of registration requests to be processed.

The ISPF log data set contains the registration information that was deleted (the course name, the student's name, and the student's TSO/E user ID).

You can either:

- · Have the user request registration again.
- Register the student by issuing the IIPS REGISTER STUDENT command yourself, then update the course registration list directly using the LISTS option on the first education services panel.

Detected by: ICQABC20

### ICQAB046 User: user\_name Phone: user\_phone\_number.

**Explanation:** The Information Center Facility writes this message to the ISPF log data set to record information about the registration request being processed. It contains the name and phone number of the person who requested registration.

### Detected by: ICQABC20

### ICQAB047 User's TSO/E ID: user\_id.

**Explanation:** The Information Center Facility writes this message to the ISPF log data set to record information about the registration request being processed. It contains the TSO/E user ID of the person who requested registration.

Detected by: ICQABC20

ICQAB048 Course Name: course\_name.

**Explanation:** The Information Center Facility writes this message to the ISPF log data set to record information about the registration request being processed. It contains the name of the course in which the user requested registration.

Detected by: ICQABC20

# ICQAB049 IIPS ADMINISTRATOR PASSWORD is not valid.

**Explanation:** The IIPS administrator password that you specified is incorrect. Correct it and press the ENTER key.

Detected by: ICQABC20

# ICQAB100 Request failed; system error. Press HELP.

**Explanation:** Your request failed because the Information Center Facility could not find the course index table. The ISPF TBOPEN service routine set a return code of 8. Someone might have inadvertently deleted or renamed the table.

**User Response:** Contact a system programmer to resolve the problem.

Detected by: ICQANC01, ICQANC02, ICQANC03

### ICQAB101 Resource in use. To retry, press ENTER; to cancel, press END.

**Explanation:** Your request failed because the course index table is temporarily in use. The ISPF TBOPEN service routine set a return code of 12.

To retry your request, press the ENTER key. To cancel it, press the END PF key.

Detected by: ICQANC01, ICQANC02, ICQANC03

# ICQAB102 Request failed; system error. Press HELP.

**Explanation:** Your request failed because the course index table is not allocated. The ISPF TBCREATE, TBOPEN, or TBCLOSE service routine set a return code of 16.

**User Response:** Contact a system programmer to resolve the problem.

**Detected by:** ICQABC40, ICQABC50, ICQANC02, ICQANC03, ICQANC04

### ICQAB103 Resource in use. To retry, press ENTER; to cancel, press END.

**Explanation:** Your request failed because the course index table is temporarily in use. The ISPF TBCREATE service routine set a non-zero return code.

To retry your request, press the ENTER key; to cancel it, press the END PF key.

Detected by: ICQANC00

### ICQAB104 Resource in use. To retry, press ENTER; to cancel, press END.

**Explanation:** Your request failed because the course index table is temporarily in use. The ISPF TBCREATE service routine set a non-zero return code.

To retry your request, press the ENTER key; to cancel it, press the END PF key.

Detected by: ICQANC00

### ICQAB105 The course invocation failed.

**Explanation:** Your request to test the invocation parameters for the specified program, CLIST, or command failed with a return code of 20. Therefore, your request to invoke the following course failed:

course\_name

Detected by: ICQABC00

### ICQAB106 STUDENT NUMBER must be S followed by 1-9 characters (A-Z,0-9).

**Explanation:** The student number is incorrect. It must be **S** followed by 1-9 characters. Those characters can be letters (A-Z) or numbers (0-9). Correct the student number and press the ENTER key.

Detected by: ICQABEC0, ICQCBE40

### ICQAB107 Type high-level qualifier in IIPS DATA SET QUALIFIER field.

**Explanation:** Type the high-level qualifier your installation uses in IIPS data set names, and press the ENTER key. The default is IIPS.

Detected by: ICQABEJ0

# ICQAB108 Request failed; system error. Press HELP.

**Explanation:** Your request failed because the data set that contains the course index table is not allocated. The ISPF TBCLOSE service routine set a return code of 16.

**User Response:** Contact a system programmer to resolve the problem.

Detected by: ICQABC00

# ICQAB109 Request failed; system error. Press HELP.

**Explanation:** Your request failed because the Information Center Facility could not open the course index table. The ISPF TBOPEN service routine set a return code of 20, which indicates that a severe error occurred.

**User Response:** Contact a system programmer to resolve the problem.

Detected by: ICQANC01, ICQANC02, ICQANC03

# ICQAB110 Request failed; system error. Press HELP.

**Explanation:** Your request failed because the system could not copy your updates into the course index table. The ISPF TBCLOSE service routine set a return code of 20, which indicates that a severe error occurred.

**User Response:** Contact a system programmer to resolve the problem.

Detected by: ICQABC00, ICQANC01, ICQANC02, ICQANC03

### ICQAB111 The modify request was cancelled.

**Explanation:** You cancelled the modify request by pressing the END PF key on the previous panel. This message is informational only.

Detected by: ICQABC00

### ICQAB112 Resource in use. To retry, press ENTER; to cancel, press END.

**Explanation:** Your request failed because someone else is using the course index table that contains the course you selected. The ISPF TBCREATE service

routine set a non-zero return code.

To retry your request, press the ENTER key. To cancel it, press the END PF key.

Detected by: ICQANC03

# ICQAB113 Type either a COMMAND NAME, CLIST NAME, or PROGRAM NAME.

**Explanation:** Type the name of the command, CLIST, or program that invokes the computer course you are adding or modifying. Specify any parameters required for invocation in the PARAMETERS field.

To test whether the command, CLIST, or program invokes the course correctly before continuing, type Y in the TEST INVOCATION PARAMETERS field.

Detected by: ICQABES0, ICQABEU0

### ICQAB114 Specified\_selection\_character not valid. To delete a student, type D.

**Explanation:** The selection character you typed to the left of a student's name is not allowed there. To delete a student from the course, type D to the left of the name. To add a student to the registration list, type A on the COMMAND line.

Detected by: ICQABC50

# ICQAB115 USERID must be 1-7 characters (A-Z, 0-9, \$, @, #); first not 0-9.

**Explanation:** The specified user ID is not valid. It must be 1 to 7 characters long, and can contain only characters A through Z, 0 through 9, @, #, or \$. However, the first character cannot be numeric (0 through 9). Correct the user ID and press the ENTER key.

Detected by: ICQABEI0

### ICQAB116 The add request was cancelled.

**Explanation:** You cancelled the add request by pressing the END PF key on the previous panel. This message is informational only.

Detected by: ICQABC00

# ICQAB117 TYPE OF RECORDING must be a 2-digit number, 00-15.

**Explanation:** The value in the TYPE OF RECORDING field is not valid. It must be a two-digit number from 00 to 15. For a list of valid options, press the ENTER key while this HELP panel is displayed or request help on the panel that displayed this message.

You must type a valid number before continuing. To quit, press the END PF key.

Detected by: ICQABEC0

# ICQAB118 LOCATION NUMBER must be a three-digit number, 000-999.

**Explanation:** The value in the LOCATION NUMBER field is not valid. It must be a three-digit number from 000 to 999. Your installation defines valid location numbers using the IIPS LOC command.

For more information, check with your system support group. You must type a valid number before continuing. To quit, press the END PF key.

Detected by: ICQABEC0

# ICQAB119 AREA NUMBER must be a two-digit number, 00-99.

**Explanation:** The value in the AREA NUMBER field is not valid. It must be a two-digit number from 00 to 99. Your installation defines valid area numbers using the IIPS LOC command.

For more information, check with your system support group. You must type a valid number before continuing. To quit, press the END PF key.

Detected by: ICQABEC0

# ICQAB120 TSO/E ID must be 1-7 characters (A-Z, 0-9, \$, @, #); first not 0-9.

**Explanation:** The value in the TSO/E ID field is not valid. It must be 1 to 7 characters long, and can contain only characters A through Z, 0 through 9, @, #, or \$. However, the first character cannot be numeric (0 through 9).

To continue, correct the TSO/E ID and press the ENTER key. To quit, press the END PF key.

Detected by: ICQABE50

### ICQAB121 IIPS ALIAS is required when AUTHOR:S TSO/E ID is specified.

**Explanation:** If you type the author's TSO/E ID, you must also type the course's IIPS alias. Users cannot access the IIPS course via the Information Center Facility until you specify the alias. It associates the course name the Information Center Facility uses with an actual course installed in IIPS.

The alias must match the course name specified on the command an IIPS administrator used to add the course to your system (either the IIPS REGISTER COURSE command or the IIPS COURSE ON command). If you do not know the alias, check with your system support group.

Detected by: ICQABE50

# ICQAB122 IIPS ALIAS is required when condition is A, R, or U.

**Explanation:** If you type A, R, or U in the CONDITION field, you must also type the course's IIPS alias. User's cannot access the IIPS course via the Information Center Facility until you specify the alias. The alias associates the course name the Information Center Facility uses with an actual course installed in IIPS.

The alias must match the course name specified on the command an IIPS administrator used to add the course to your system (either the IIPS REGISTER COURSE command or the IIPS COURSE ON command). If you do not know the alias, check with your system support group.

Detected by: ICQABE50

# ICQAB124 Request cancelled. The registration list was not updated.

**Explanation:** Either the registration failed, or you cancelled registration processing by pressing the END PF key when prompted for your administrator ID or password.

Detected by: ICQABC20

### ICQAB125 The registration list was updated.

**Explanation:** The registration list was updated as you requested. This message is informational only.

Detected by: ICQABC20

# ICQAB126 Registration for a COMPUTER course is not allowed.

**Explanation:** Registration is unnecessary and not allowed for a COMPUTER course. The Information Center Facility does not process requests for registration in COMPUTER courses. You should delete the request.

Detected by: ICQABC20

### ICQAB127 CLIST NAME must be 1-8 characters (A-Z, 0-9, \$, @, #); first not 0-9.

**Explanation:** The value in the CLIST NAME field is not valid. It must be 1 to 8 characters long, and can contain only characters A through Z, 0 through 9, @, #, or \$. However, the first character cannot be numeric (0 through 9).

To continue, correct the CLIST name and press the ENTER key. To quit, press the END PF key.

Detected by: ICQABES0, ICQABEU0

### ICQAB128 COMMAND NAME must be 1-8 characters, A-Z, 0-9, \$, @, #; first not 0-9.

**Explanation:** The value in the COMMAND NAME field is not valid. The program name must be 1 to 8 characters long, and can contain only characters A through Z, 0 through 9, @, #, or \$. However, the first character cannot be numeric (0 through 9).

To continue, correct the program name and press the ENTER key. To quit, press the END PF key.

Detected by: ICQABES0, ICQABEU0

### ICQAB129 PROGRAM NAME must be 1-8 characters, A-Z, 0-9, \$, @, #; first not 0-9.

**Explanation:** The value in the PROGRAM NAME field is not valid. The program name must be 1 to 8 characters long, and contain characters A through Z, 0 through 9, @, #, or \$. However, the first character cannot be numeric (0 through 9).

To continue, correct the program name and press the ENTER key. To quit, press the END PF key.

Detected by: ICQABES0, ICQABEU0

# ICQAB200 Resource in use. To retry, reselect; to cancel, press END.

**Explanation:** Your request failed because the registration process table is temporarily in use. The ISPF TBOPEN service routine set a return code of 12.

To retry your request, press the ENTER key; to cancel it, press the END PF key.

Detected by: ICQABC20

## ICQAB201 Request failed; system error. Press HELP.

**Explanation:** Your request failed because the Information Center Facility could not copy your updates into the permanent course index table. The ISPF TBCLOSE service routine set a return code of 16, which indicates the data set that contains the table is not allocated. The table is normally allocated during LOGON processing.

**User Response:** Contact a system programmer to resolve the problem.

Detected by: ICQABC20

# ICQAB202 Request failed; system error. Press HELP.

**Explanation:** Your request failed because the Information Center Facility could not open the registration process table required to process your

request. The ISPF TBOPEN service routine set a return code of 20, which indicates that a severe error occurred.

**User Response:** Contact a system programmer to resolve the problem.

Detected by: ICQABC20

# ICQAB203 Request failed; system error. Press HELP.

**Explanation:** Your request failed because the Information Center Facility was unable to create the registration process table. The ISPF TBCREATE service routine set a return code of 20, which indicates that a severe error occurred.

**User Response:** Contact a system programmer to resolve the problem.

Detected by: ICQABC20

# ICQAB204 Request failed; system error. Press HELP.

**Explanation:** Your request failed because the Information Center Facility was unable to obtain information about the registration process table, which is a required table. The ISPF TBQUERY service routine set a return code of 20, which indicates that a severe error occurred.

**User Response:** Contact a system programmer to resolve the problem.

Detected by: ICQABC20

# ICQAB205 Resource in use. To retry, reselect; to cancel, press END.

**Explanation:** The Information Center Facility could not process your request because the registration request table is temporarily in use. The ISPF TBOPEN service routine set a return code of 12.

To retry your request, retype your selection and press the ENTER key. To cancel your request, press the END PF key.

Detected by: ICQABC20

# ICQAB206 There are no registration requests to process.

**Explanation:** No one has requested registration in any courses yet; therefore, there are no requests to process. Press the END PF key to leave the education service. This message is informational only.

Detected by: ICQABC20

# ICQAB207 Someone else is processing registration requests. Try later.

**Explanation:** Your request to process registration requests failed because another administrator was processing registration requests. Only one administrator can perform that task at a time.

Detected by: ICQABC20

### ICQAB208 Request failed. No IIPS data set qualifier is defined.

**Explanation:** Your request failed because the high-level data set qualifier for the IIPS data sets is undefined. Without the qualifier, the Information Center Facility cannot access the IIPS data sets required to process your request.

To specify the qualifier, select the DEFAULTS option on the first education service panel.

Detected by: ICQABC20

## ICQAB209 Request failed; system error. Press HELP.

**Explanation:** Your request failed because the Information Center Facility could not open the registration request table required to process your request. The ISPF TBOPEN service routine set a return code of 20, which indicates that a severe error occurred.

**User Response:** Contact a system programmer to resolve the problem.

Detected by: ICQABC20

### ICQAB210 Resource in use. To retry, press ENTER; to cancel, press END.

**Explanation:** Your request failed because the Information Center Facility names directory is temporarily in use. The ISPF TBOPEN service routine set a return code of 12 after attempting to open it.

To retry your request, press the ENTER key. To cancel your request, press the END PF key.

Detected by: ICQABC20, ICQABC50

# ICQAB211 Request failed; system error. Press HELP.

**Explanation:** Your request failed because the data set that contains the registration process table is not allocated. The ISPF TBSAVE or TBCLOSE service routine set a return code of 16.

**User Response:** Contact a system programmer to resolve the problem.

Detected by: ICQABC20

# ICQAB212 Request failed; system error. Press HELP.

**Explanation:** Your request failed because the Information Center Facility could not copy your updates into the permanent registration process table. The ISPF TBSAVE service routine set a return code of 20.

**User Response:** Contact a system programmer to resolve the problem.

Detected by: ICQABC20

## ICQAB213 Request failed; system error. Press HELP.

**Explanation:** Your request failed because the data set that contains the registration request table is not allocated. The ISPF TBCLOSE service routine set a return code of 16.

**User Response:** Contact a system programmer to resolve the problem.

Detected by: ICQABC20

# ICQAB214 Request failed; system error. Press HELP.

**Explanation:** Your request failed because the Information Center Facility could not copy your updates into the permanent registration request table. The ISPF TBCLOSE service routine set a return code of 20.

**User Response:** Contact a system programmer to resolve the problem.

Detected by: ICQABC20

# ICQAB215 Registration initialization in progress. Please wait.

**Explanation:** The Information Center Facility opens the registration request table and names directory table, which causes a delay. This delay occurs only when the registration function is initialized. This message is informational only.

Detected by: ICQABC20

### ICQAB216 Select only one request at a time.

**Explanation:** You can process only one registration request at a time. Type an action character next to only one request and press the ENTER key.

Detected by: ICQABC20

# ICQAB217 Processing for first IIPS request in progress. Please wait.

**Explanation:** Initialization for the first IIPS request is in progress. The system is allocating the required data sets. Subsequent requests will take less time. This

### ICQAB218 • ICQAB227

message is informational only.

Detected by: ICQABC20

## ICQAB218 IIPS registration successful; no requests remain.

**Explanation:** The IIPS registration was successful. No more registration requests remain to be processed. This message is informational only.

Detected by: ICQABC20

## ICQAB219 Request cancelled. Administration defaults not modified.

**Explanation:** The administration defaults were not modified, because you pressed the END PF key instead of the ENTER key. The ENTER key saves your changes; the END PF key cancels them. This message is informational only.

Detected by: ICQABC40

# ICQAB220 List updated; another administrator changed course name.

**Explanation:** The course registration list is updated as you requested. However, an administrator changed the course name after you selected it from the course list.

This message is informational only. However, note that the course registration list for the original course is now associated with the new course name. Students registered in the original course will see the word REGISTERED next to the new course name when they display the course list. The old course name will not be displayed.

Detected by: ICQABC50

# ICQAB221 List updated; someone else changed course information.

**Explanation:** The course registration list is updated as you requested. However, another administrator changed information about the course after you selected it from the course list. To see the modified course information before continuing, press the END PF key to return to the first education service panel. On that panel, select the **ABSTRACT** option.

This message is informational only; you can continue with your work.

Detected by: ICQABC50

## ICQAB222 Request deleted; message sent to user.

**Explanation:** The user's registration request was successfully deleted. The user will receive a message stating that registration has been denied. This message is informational only.

Detected by: ICQABC20

# ICQAB223 All registration requests have been processed.

**Explanation:** No registration requests are waiting to be processed. This message is informational only.

Detected by: ICQABC20

### ICQAB224 Registration processing started.

**Explanation:** The system is allocating and opening the data sets required to process registration requests. This message is recorded in the ISPF log data set, and is informational only.

Detected by: ICQABC20

# ICQAB225 IIPS registration was successful; registration list updated.

**Explanation:** The user is registered in the requested IIPS course, and the Information Center Facility course registration list has been updated. This message is informational only.

Detected by: ICQABC20

## ICQAB226 Registration failed; the request was deleted.

**Explanation:** The registration attempt failed, and the Information Center Facility was unable to reenter the request in the permanent registration process table. Therefore, the request no longer appears on the list of registration requests to be processed. The ISPF log data set contains the registration information that was deleted (the course name, the student's name, and the student's TSO/E user ID).

You can either:

- · Have the user request registration again.
- Register the student by issuing the IIPS REGISTER STUDENT command yourself, then update the course registration list directly using the LISTS option on the first education services panel.

Detected by: ICQABC20

# ICQAB227 Registration successful; registration list NOT updated.

**Explanation:** The student is successfully registered in the IIPS course, but the system could not update the Information Center Facility course registration list. Therefore, the registered student will not see the word REGISTERED next to the course name when displaying the course list.

Either the Information Center Facility could not open the course index table in write mode, or it could not close the table. The ISPF TBOPEN or TBCLOSE service

routine set a return code of *return\_code*. Contact your system programmer to resolve the problem.

If the student's user ID is in the names directory, you can update the course registration list yourself using the LISTS option on the first education service panel. The ISPF log data set contains the student's TSO/E user ID and the course name.

Detected by: ICQABC20

### ICQAB228 Registration processing cancelled. Request remains on list.

**Explanation:** You cancelled registration request processing by pressing the END PF key. This message is informational only.

Detected by: ICQABC20

### ICQAB229 Registration in progress. Please wait.

**Explanation:** The Information Center Facility invoked the IISBATCH program to process the registration request, which causes a delay. This message is informational only.

Detected by: ICQABC20

#### ICQAB402 The course listing was added.

**Explanation:** The course name appears on the course list, and any course information you entered is saved. This message is informational only.

Detected by: ICQANC01

## ICQAB405 Course listing was added. Course abstract has no text.

**Explanation:** The course name appears on the course list, and any course information you entered is saved. However, the course abstract has no text. Anyone requesting to view the abstract receives a message indicating that the abstract has no text.

Detected by: ICQANC01

## ICQAB500 No text added or changed; system error. Press HELP.

**Explanation:** A severe ISPF error occurred when the system attempted to save the text you added or changed. Any updates you made to the text are lost. However, the text of the existing abstract (if there is one) is unchanged.

**User Response:** Contact a system programmer to resolve the problem.

Detected by: ICQANC01, ICQANC02

# ICQAB501 Abstract modified. Other changes, if any, made also.

**Explanation:** The Information Center Facility modified the course abstract. If you requested changes to the course information, the Information Center Facility made those changes as well.

This message is informational only.

Detected by: ICQANC01

## ICQAB502 Request cancelled. The course abstract was not modified.

**Explanation:** The Information Center Facility did not modify the course abstract. Either you pressed the END PF key without modifying the abstract, or you typed CANCEL on the panel displaying the text. However, if you requested changes to other course information, those changes were made. This message is informational only.

Detected by: ICQANC02

### ICQAB504 Course information was not modified. Abstract has no text.

**Explanation:** The course information was not modified. The course abstract has no text. Either you deleted the text or it had none and you added none. This message is informational only.

Detected by: ICQANC02

### ICQAB505 Course information was modified. Abstract was not changed.

**Explanation:** The Information Center Facility modified the course information, but not the course abstract. This message is informational only.

Detected by: ICQANC02

### ICQAB506 Course information was modified. Abstract has no text.

**Explanation:** The Information Center Facility modified the course information. The course abstract has no text. Either you deleted it, or there was no text and you added none. This message is informational only.

Detected by: ICQANC02

### ICQAB602 The course listing was deleted.

**Explanation:** The Information Center Facility successfully deleted all records for the course you selected. This message is informational only.

Detected by: ICQANC03

# ICQAB603 Another administrator already deleted the course listing.

**Explanation:** Another administrator deleted the course records you tried to delete. The deletion occurred after you displayed the course list, but before you selected the course.

This message is informational only.

Detected by: ICQANC03

# ICQAB604 Request cancelled. The course listing was not deleted.

**Explanation:** The course listing was not deleted because you pressed the END PF key to cancel your request. This message is informational only.

Detected by: ICQANC03

### ICQAB700 The course abstract has no text.

**Explanation:** The course abstract you tried to view has no text. This message is informational only.

Detected by: ICQCNC01

# ICQAD000 USER TYPE cannot end with \*. Correct and press ENTER.

**Explanation:** A user type name cannot end with an asterisk (\*). Correct the name and press the ENTER key.

On panels that allow you to request a list of user types, you can type part of a user type name followed by an \*. However, when adding a user type, you must specify the full name. You cannot request a list.

Detected by: ICQADC00

## ICQAD001 No user types match the information in the USER TYPE field.

**Explanation:** No user types match the search criteria specified in the USER TYPE field. To add a user type, type A in the ACTION field and press the ENTER key.

To display a list or subset list of currently defined user types, type in the USER TYPE field:

- An asterisk (\*)
- A blank

 Part of a name followed by an asterisk, for example, USER TYPE ===> admin\*

Detected by: ICQADC00

### ICQAD003 Specified\_selection\_character is not valid. To select user type, type V, M or D.

**Explanation:** The character you used to select a user type is not allowed. Type either V to view, M to modify,

or D to delete a user type, and press the ENTER key.

Detected by: ICQADE02

# ICQAD004 Request failed; system error. Press HELP.

**Explanation:** Your request failed because the user types table does not exist. The ISPF TBOPEN service routine set a return code of 8. The table is normally created during installation.

**User Response:** Contact a system programmer to resolve the problem.

Detected by: ICQADC00

### ICQAD005 Resource in use. To retry, press ENTER; to cancel, press END.

**Explanation:** Your request failed because the user types table is temporarily in use. The ISPF TBOPEN service routine set a return code of 12.

To retry your request, press the ENTER key; to cancel it, press the END PF key.

Detected by: ICQADC00

# ICQAD006 Request failed; system error. Press HELP.

**Explanation:** Your request failed because the data set containing the user types table is not allocated. The ISPF TBOPEN or TBCLOSE service routine set a return code of 16.

**User Response:** Contact a system programmer to resolve the problem.

Detected by: ICQADC00

## ICQAD007 Request failed; system error. Press HELP.

**Explanation:** Your request failed because the Information Center Facility could not open the user types table. The ISPF TBOPEN service routine set a return code of 20, which indicates that a severe error occurred.

**User Response:** Contact a system programmer to resolve the problem.

Detected by: ICQADC00

### ICQAD009 The user type was deleted.

**Explanation:** The Information Center Facility deleted the user type you requested. This message is informational only.

Detected by: ICQADC00

## ICQAD010 Request failed; system error. Press HELP.

**Explanation:** Your request failed because the user types table does not exist. The ISPF TBOPEN service routine set a return code of 8. The user types table is normally created when the Information Center Facility is installed.

**User Response:** Contact a system programmer to resolve the problem.

Detected by: ICQADC00

# ICQAD011 Resource in use. To retry, press END; to quit, type CANCEL.

**Explanation:** Your request failed because the user types table is temporarily in use. The ISPF TBOPEN service routine set a return code of 12.

To retry your request, press the END PF key. To cancel it, type CANCEL after the OPTION arrow and press the ENTER key.

Detected by: ICQADC00

# ICQAD012 Request failed; system error. Press HELP.

**Explanation:** Your request failed because the data set containing the user types table is not allocated. The ISPF TBOPEN or TBCLOSE service routine set a return code of 16.

**User Response:** Contact a system programmer to resolve the problem.

Detected by: ICQADC00, ICQADC05

# ICQAD013 Request failed; system error. Press HELP.

**Explanation:** Your request failed because the Information Center Facility could not open the user types table. The ISPF TBOPEN service routine set a return code of 20, which indicates that a severe error occurred.

**User Response:** Contact a system programmer to resolve the problem.

Detected by: ICQADC00

# ICQAD014 Request failed; system error. Press HELP.

**Explanation:** Your request failed because the Information Center Facility could not update and close the user types table. The ISPF TBCLOSE service routine set a return code of 20, which indicates that a severe error occurred.

**User Response:** Contact a system programmer to resolve the problem.

Detected by: ICQADC00, ICQADC05

### ICQAD015 The user type was added.

**Explanation:** The Information Center Facility added the user type you specified. This message is informational only.

Detected by: ICQADC00

### ICQAD016 The user type was modified.

**Explanation:** The Information Center Facility modified the user type as you requested. This message is informational only.

Detected by: ICQADC00

## ICQAD017 Request failed; system error. Press HELP.

**Explanation:** Your request failed because the Information Center Facility could not create the temporary table that it uses to pass parameters. The ISPF TBCREATE service routine set a non-zero return code.

**User Response:** Contact a system programmer to resolve the problem.

Detected by: ICQADC00

# ICQAD018 Specify ACTION or request a list of user types.

### Explanation: Either:

- Type an action in the ACTION field. The panel displaying this message lists the acceptable actions.
- Request a list of user types. To request a list, in the USER TYPE field, type an asterisk (\*), a blank, or part of a user type name followed by an asterisk. For example:

USER TYPE ===> admin\*

Detected by: ICQADC00

# ICQAD019 A user type with this name already exists.

**Explanation:** You cannot have duplicate user type names. You must either:

- Specify a different user type name.
- Type R in the ACTION field to replace the existing user type, if adding a user type.
- Press the END PF key to cancel your request.

### Detected by: ICQADC00, ICQADC04

## ICQAD020 Request cancelled. The user type was not added.

**Explanation:** The Information Center Facility did not add the user type because you cancelled your request. This message is informational only.

Detected by: ICQADC00

## ICQAD021 Request cancelled. The user type was not replaced.

**Explanation:** The Information Center Facility did not replace the user type because you cancelled your request to modify it. This message is informational only.

Detected by: ICQADC00

# ICQAD022 Request cancelled. The user type was not modified.

**Explanation:** The Information Center Facility did not modify the user type because you cancelled your request to modify it. This message is informational only.

Detected by: ICQADC00

# ICQAD023 The user type does not exist. You cannot replace it.

**Explanation:** You tried to add a user type, but that user type already existed. You typed R to replace the user type, but at the same time you changed the user type name to one that does not exist.

You can either:

- Add the user type that does not yet exist by typing A. The Information Center Facility will then add a user type with that name.
- Replace the user type by retyping the existing user type name. The Information Center Facility will then delete and replace the user type.

Detected by: ICQADC00

## ICQAD024 Request failed, severe error. Press HELP.

**Explanation:** Request failed because TBSAVE returned with a non-zero return code when the user types table was saved in your library.

**User Response:** Contact your system programmer for assistance.

Detected by: ICQADC00

### ICQAD025 The user type was replaced.

**Explanation:** The Information Center Facility replaced the user type as you requested. This message is informational only.

Detected by: ICQADC00

## ICQAD026 Request cancelled. The user type was not deleted.

**Explanation:** The Information Center Facility did not delete the user type because you cancelled the delete request. This message is informational only.

Detected by: ICQADC00

# ICQAD028 Type the name of the user type in the USER TYPE field.

**Explanation:** When adding a user type, you must specify the name of the user type in the USER TYPE field. Type the full name and press the ENTER key.

Detected by: ICQADE15

# ICQAD030 To save all changes, press END; to erase them, type CANCEL.

**Explanation:** To save the user type information you entered, either press the END PF key, or type END on the COMMAND line and press the ENTER key. To erase all your entries, type CANCEL on the COMMAND line and press the ENTER key.

**Detected by:** ICQADC01, ICQADC02, ICQADC03, ICQADC04

### ICQAD031 Select only one user type at a time.

**Explanation:** Type a selection character next to only one user type and press the ENTER key.

Detected by: ICQADC00

# ICQAE000 Request cancelled. The user was not enrolled.

**Explanation:** The user was not enrolled because you pressed the END PF key, which cancelled enrollment processing. This message is informational only.

Detected by: ICQAEC00

# ICQAE001 Error closing the current application ID in library ICQAETAB.

**Explanation:** The system could not close the current ISPF application profile table in the newly enrolled user's profile library, ICQAETAB.

System Action: Processing terminates.

**User Response:** Determine if the enrolled user's profile library, ICQAETAB, has enough space to close the ICQZPROF profile table. Contact your system programmer for assistance.

Audience: Information Center Facility administrator

Detected by: ICQAEC00

### ICQAE002 Enrollment failed. Obtain further help.

**Explanation:** The enrollment failed because one of the following commands failed:

- ACCOUNT ADD
- ACCOUNT CHANGE
- RACF RDEFINE
- RACF ADDUSER TSO
- RACF ALTUSER TSO
- RACF PERMIT
- DEFINE ALIAS

The messages you saw displayed previously describe the error.

**User Response:** To resolve the problem, contact the TSO/E administrator in charge of the command that failed.

Detected by: ICQAEC00

### ICQAE003 Specified\_selection\_character is not valid. Type correct\_selection\_character next to one entry.

**Explanation:** The field indicated by the cursor contains a not valid character. Type *correct\_selection\_character* next to only one entry at a time.

Detected by: ICQAEE50

## ICQAE004 Type Y for either UPDATE RACF or UPDATE UADS, or both.

**Explanation:** To enroll a TSO/E user, specify that the user information be stored in the RACF data base or the SYS1.UADS data set. If in doubt, consult the system programmer to find out whether the TSO/E logon process uses RACF, UADS, or both.

**User Response:** Type Y (yes) in one or both of the fields to indicate where the user information should be stored.

Detected by: ICQAEE41

## ICQAE005 The user is enrolled. Created profile not changed.

**Explanation:** You successfully enrolled the user, but chose not to change the enrolled user's profile. This message is informational only.

System Action: See the explanation.

User Response: None.

Audience: Information Center Facility administrator

Detected by: ICQAEC00

# ICQAE007 The user is enrolled. No ISPF profile was created.

**Explanation:** The user is enrolled, but the Information Center Facility was unable to allocate the ISPF profile data set. The ALLOCATE command failed with a return code of 12.

The user's profile contains the same information as the system default profile with only the JOB statement information changed.

Detected by: ICQAEC00

### ICQAE008 The user is enrolled.

**Explanation:** The user has been enrolled by the Information Center Facility. This message is informational only.

Detected by: ICQAEC00

# ICQAE009 The user is enrolled. Created profile not modified.

**Explanation:** You successfully enrolled the user, but chose not to change the enrolled user's profile. This message is informational only.

System Action: See the explanation.

User Response: None.

Audience: Information Center Facility administrator

Detected by: ICQAEC00

## ICQAE010 Request failed; system error. Press HELP.

**Explanation:** Your request failed because the Information Center Facility could not open the user types table. The ISPF TBOPEN service routine set a return code of *return\_code*.

**User Response:** Contact a system programmer to resolve the problem.

Detected by: ICQAEC00

# ICQAE011 User's ISPF profile already exists; only user can modify it.

**Explanation:** The user already had an ISPF profile before enrollment. The Information Center Facility uses the same profile, which you cannot change.

Detected by: ICQAEC00

## ICQAE013 Request failed; resource in use. Try later.

**Explanation:** Your request failed because the user types table is in use. The ISPF TBOPEN service routine set a return code of 12.

### ICQAE014 • ICQAE026

Press the END PF key to cancel your request, and try again later.

### Detected by: ICQAEC00

#### ICQAE014 Request failed; system error. Press HELP.

**Explanation:** Your request failed because the system was unable to close the ISPF profile table. The ISPF TBCLOSE service routine set a return code of 20, which indicates that a severe error occurred.

**User Response:** Contact a system programmer to resolve the problem.

Detected by: ICQAEC00

## ICQAE017 The specified user type requires an operator ID card.

**Explanation:** The user type you selected requires an operator ID card, but you typed N in the OPERATOR ID CARD field. Either type Y in that field, or specify a user type that does not require an operator ID card. If you type Y, you must insert the card before continuing enrollment processing to associate the card with the user.

(An operator ID card is a card the user must insert into a card reader when logging onto the system. The card is a security measure.)

### Detected by: ICQAEC00

### ICQAE018 Specified user type does not require an operator ID card.

**Explanation:** The user type you selected does not require an operator ID card, but you typed Y in the OPERATOR ID CARD field. Either type N in that field, or specify a user type that requires an operator ID card. If you require the user to insert a card, you must also insert the card before continuing enrollment processing to associate the card with the user.

(An operator ID card is a card the user must insert into a card reader when logging onto the system. The card is a security measure.)

Detected by: ICQAEC00

## ICQAE020 Request failed; system error. Press HELP.

**Explanation:** Your request failed because the system could not open an ISPF defaults table. The ISPF TBOPEN service routine set a return code of *return\_code*.

**User Response:** Contact a system programmer to resolve the problem.

Detected by: ICQAEC00

# ICQAE021 The RACF PERMIT command for resource was successful.

**Explanation:** The Information Center Facility permitted the user to access the specified resource. This message is informational only.

User Response: None

Detected by: ICQAEC00

# ICQAE022 Request failed; system error. Press HELP.

**Explanation:** Your request failed because the system could not create the user's ISPF profile table. The ISPF TBCREATE service routine set a return code of 20, which indicates that a severe error occurred.

**User Response:** Contact a system programmer to resolve the problem.

Detected by: ICQAEC00

# ICQAE023 Request failed; resources in use. Try later.

**Explanation:** Your request failed because the ISPF defaults table is temporarily in use. The ISPF TBOPEN service routine set a return code of 12.

Press the END PF key to cancel your request, and try again later.

Detected by: ICQAEC00

## ICQAE025 User type not defined. Choose another and retry.

**Explanation:** The user type you selected is not defined (that is, the user types table contains no entry for it). Respecify the user type.

Detected by: ICQAEC00

### ICQAE026 The RACF RDEFINE command for resource failed.

**Explanation:** The RACF RDEFINE command failed to define the specified resource. The possible resources include:

- ACCTNUM -- account number
- TSOPROC -- logon procedure
- PERFGRP -- performance group
- TSOAUTH -- resources specified on the RACF Security Information panel.

**User Response:** Contact the system programmer to resolve the problem.

Detected by: ICQAEC00

# ICQAE027 The RACF PERMIT command for resource failed.

**Explanation:** The RACF PERMIT command failed to permit the user to the specified resource. The possible resources include:

- ACCTNUM -- account number
- TSOPROC -- logon procedure
- PERFGRP -- performance group
- TSOAUTH -- resources specified on the RACF Security Information panel.

**User Response:** Contact the system programmer to resolve the problem.

Detected by: ICQAEC00

### ICQAE028 ACCOUNT NUMBER is too long for enrollment in RACF.

**Explanation:** RACF account numbers can contain a maximum of 39 characters. The account number you typed contains more than 39 characters.

**User Response:** Correct the account number and press the ENTER key.

Detected by: ICQAEE40, ICQAEE41

### ICQAE029 ACCOUNT NUMBER is not valid. Correct and press ENTER.

**Explanation:** The account number you typed is not valid. Account numbers can contain the characters A-Z, 0-9, @, \$, &, or #. Account numbers can have the following lengths:

- For RACF, 1-39 characters
- For UADS, 1-40 characters

**User Response:** Correct the account number and press the ENTER key.

Detected by: ICQAEC00

# ICQAE040 The ACCOUNT ADD command executed successfully.

**Explanation:** The TSO/E ACCOUNT ADD command executed successfully. The user is now identified to TSO/E and the Information Center Facility. This message is informational only.

Detected by: ICQAEC00

### ICQAE041 The ACCOUNT ADD command failed.

**Explanation:** The TSO/E ACCOUNT ADD command failed. The user is not identified to the Information Center Facility or TSO/E.

**User Response:** Contact the system programmer to resolve the problem.

Detected by: ICQAEC00

### ICQAE042 The user ID was updated.

**Explanation:** The system updated the user's TSO/E profile to include the information specified in the user type you selected. This message is informational only.

Detected by: ICQAEC00

### ICQAE043 The user ID was not updated.

**Explanation:** The Information Center Facility did not update the user's TSO/E profile to include the information specified in the user type you selected.

**User Response:** Contact a system programmer to resolve the problem.

Detected by: ICQAEC00

### ICQAE044 The user is defined to RACF.

**Explanation:** The user is now identified to RACF. This message is informational only.

Detected by: ICQAEC00

### ICQAE045 The user is not defined to RACF.

**Explanation:** The user is not identified to RACF. The user remains enrolled, but the system neither added nor updated an entry for the user in the names directory. You can add a names directory entry yourself using the names service.

**User Response:** Contact a system programmer to resolve the problem.

Detected by: ICQAEC00

## ICQAE046 The DEFINE ALIAS COMMAND executed successfully.

**Explanation:** The Information Center Facility successfully put a user catalog alias for the person's user ID into the master catalog. This message is informational only.

Detected by: ICQAEC00

### ICQAE047 DEFINE ALIAS command failed.

**Explanation:** The DEFINE ALIAS command failed. The system did not put a user catalog alias for the person's user ID into the master catalog. However, the user remains enrolled. If the assigned user type caused the system to issue RACF commands, the person is also identified to RACF.

**User Response:** Contact a system programmer to resolve the problem.

Detected by: ICQAEC00

### ICQAE048 • ICQAE059

### ICQAE048 RACF is not active.

**Explanation:** The user type you selected specifies parameters for RACF commands. However, RACF is not active on your system.

**User Response:** Contact a system programmer to resolve the problem.

Detected by: ICQAEC00

## ICQAE049 Request failed. You lack authority to use ACCOUNT command.

**Explanation:** Because you are not authorized to issue the TSO/E ACCOUNT command, you cannot enroll users in the Information Center Facility.

Press the END PF key to cancel your request, and ask another Information Center Facility administrator to give you ACCOUNT authority.

Detected by: ICQAEC00

## ICQAE050 THE RACF ADDSD COMMAND EXECUTED SUCCESSFULLY.

**Explanation:** The Information Center Facility successfully added a generic profile for the user being enrolled. This message is informational only.

Detected by: ICQAEC00

### ICQAE051 THE RACF ADDSD COMMAND FAILED.

**Explanation:** The RACF ADDSD command failed. The user remains enrolled, but no generic profile has been created for the user being enrolled. The system neither added nor updated an entry for the user in the names directory. The names directory entry can be added by using the names service.

**User Response:** Contact a system programmer to resolve the problem.

Detected by: ICQAEC00

## ICQAE052 THE RACF ALTUSER command executed successfully.

**Explanation:** The RACF ALTUSER command successfully added or altered a generic profile for the user being enrolled. This message is informational only.

User Response: None

Detected by: ICQAEC00

### ICQAE053 THE RACF ALTUSER command failed.

**Explanation:** The RACF ALTUSER command failed to alter a generic profile for the user being enrolled.

**User Response:** Contact a system programmer to resolve the problem.

Detected by: ICQAEC00

# ICQAE055 THE RACF SETROPTS command executed successfully.

**Explanation:** The RACF SETROPTS command successfully defined a resource or updated a resource definition as part of the TSO/E user information. This message is informational only.

User Response: None

Detected by: ICQAEC00

# ICQAE056 THE RACF SETROPTS command failed.

**Explanation:** The RACF SETROPTS command failed to define a resource or update the resource definition as part of the TSO/E user information.

The problem is mostly likely because you lack authorization to use the SETROPTS command. The SETROPTS command must be issued successfully for the user to have access to the resources specified during their enrollment.

**User Response:** Contact a system programmer to resolve the problem.

Detected by: ICQAEC00

# ICQAE057 The RACF ALTUSER command with the TSO operand failed.

**Explanation:** The RACF ALTUSER command with the TSO operand failed and the user is not identified to TSO/E and the Information Center Facility.

**User Response:** Contact a system programmer to resolve the problem.

Detected by: ICQAEC00

## ICQAE058 Neither RACF nor UADS are available for enrollment.

**Explanation:** You tried to enroll a TSO/E user but your request failed because RACF is not active and SYS1.UADS is unavailable.

**User Response:** Contact a system programmer to resolve the problem.

Detected by: ICQAEC41

# ICQAE059 The RACF ADDUSER command with the TSO operand failed.

**Explanation:** The RACF ADDUSER command with the TSO operand failed and the user is not identified to TSO/E and the Information Center Facility.

**User Response:** Contact a system programmer to resolve the problem.

Detected by: ICQAEC00

# ICQAE061 Error copying ISPSPROF from the system file. Press HELP.

**Explanation:** While attempting to create the enrolled user's profile, the system could not copy the ISPSPROF profile table from the ICQTABL system profile library.

System Action: Processing terminates.

**User Response:** Determine if the ddname for the Information Center Facility system profile is allocated correctly and accessible to Application Manager dialogs. Contact your system programmer for assistance.

Audience: Information Center Facility administrator

Detected by: ICQAEC00

# ICQAE062 Error copying ICQZPROF from the system file. Press HELP.

**Explanation:** While attempting to create the enrolled user's profile, the system could not copy the ICQZPROF profile table from the ICQTABL system profile library.

System Action: Processing terminates.

**User Response:** Determine if the ddname for the Information Center Facility system profile is allocated correctly and the data set allocated to that ddname is accessible to Application Manager dialogs. Contact your system programmer for assistance.

Audience: Information Center Facility administrator

Detected by: ICQAEC00

## ICQAE063 Error copying ISPSPROF from the ISPF base tables. Press HELP.

**Explanation:** The ICQTABL profile library did not contain the profile member, ISPSPROF. The enroll processing then attempted to copy ISPSPROF from the ISPF base profile library, ISPTLIB.

System Action: Processing terminates.

**User Response:** Determine if the ddname for the ISPF base table library, ISPTLIB, is allocated correctly and the data set allocated to that ddname is accessible to Application Manager dialogs. Contact your system programmer for assistance.

Audience: Information Center Facility administrator

Detected by: ICQAEC00

# ICQAE064 Error copying ISPPROF from the ISPF base tables. Press HELP.

**Explanation:** The ICQTABL profile library did not contain the profile member, ICQZPROF. The enroll processing then attempted to copy ICQZPROF from the ISPF base profile library, ISPTLIB.

System Action: Processing terminates.

**User Response:** Determine if the ddname for the ISPF base table library, ISPTLIB, is allocated correctly and the data set allocated to that ddname is accessible to Application Manager dialogs. Contact your system programmer for assistance.

Audience: Information Center Facility administrator

Detected by: ICQAEC00

# ICQAI000 Request failed; system error. Press HELP.

**Explanation:** Your request failed because one or both of the profile tables do not exist. Normally, the system creates these tables when the Information Center Facility is installed.

**User Response:** Contact a system programmer to resolve the problem.

Detected by: ICQAIC00

### ICQAI001 Profile in use. To retry, press END; to quit, type CANCEL.

**Explanation:** Your request failed because one or both of the profile tables are in use. The ISPF TBOPEN service routine set a return code of 12.

To retry your request, press the END PF key. To cancel your request, type CANCEL after the OPTION arrow and press the ENTER key.

Detected by: ICQAIC00, ICQAIC01

## ICQAI002 Request failed; system error. Press HELP.

**Explanation:** Your request failed because one or both of the profile tables are not allocated. The ISPF TBOPEN or TBCLOSE service routine set a return code of 16.

**User Response:** Contact a system programmer to resolve the problem.

Detected by: ICQAIC00

## ICQAI003 Request failed; system error. Press HELP.

**Explanation:** Your request failed because the system could not open one or both of the profile tables. The ISPF TBOPEN service routine set a return code of 20, which indicates that a severe error occurred.

**User Response:** Contact a system programmer to resolve the problem.

Detected by: ICQAIC00

#### ICQAI004 Request failed; system error. Press HELP.

**Explanation:** Your request failed because the system could not close one or both of the profile tables. The ISPF TBCLOSE service routine set a return code of 20, which indicates that a severe error occurred.

**User Response:** Contact a system programmer to resolve the problem.

Detected by: ICQAIC00

# ICQAI005 Cannot update ISPF defaults in split screen. Press HELP.

**Explanation:** You cannot be in split screen when updating the ISPF defaults or an enrolled user's profile.

System Action: The system waits for your response.

**User Response:** To get out of split screen mode, press the SWAP PF key to display the opposite side of the split, and press the END PF key repeatedly until the screen is no longer split. Resume updating the ISPF defaults or the enrolled user's profile.

Audience: Information Center Facility administrator

Detected by: ICQAIR00

# ICQAI006 Error restoring profile table for the current application ID.

**Explanation:** Your changes to either the Information Center Facility system default profile or an enrolled user's profile were saved, but your own profile table for the current ISPF application profile table could not be saved.

**System Action:** The system saved the system default profile or the enrolled user's profile, but did not update your (administrator) profile.

**User Response:** Access your profile member through the ISPF default processing available in ISPF. If this is not successful, check the allocation of your profile data set accessible through the ddname ISPPROF.

Audience: Information Center Facility administrator

Detected by: ICQAIR00

### ICQAI007 Error restoring your profile table, ISPSPROF. Press HELP.

**Explanation:** Your changes to either the Information Center Facility system default profile or an enrolled user's profile were saved, but your own profile table, ISPSPROF, could not be re-opened.

**System Action:** The system saved the system default profile or the enrolled user's profile, but did not update your (administrator) profile.

User Response: Access your profile member through

the ISPF default processing available in ISPF. If this is not successful, check the allocation of your profile data set accessible through the ddname ISPPROF.

Audience: Information Center Facility administrator

Detected by: ICQAIR00

# ICQAI008 Profile tables copied from the ISPF base tables.

**Explanation:** The system profile tables were not available when the system was creating the profile for the enrolled user. However, the system used copies of the ISPF base profile tables that were available through the ddname ISPTLIB. This message is informational only.

**System Action:** Processing continues. Profile tables were copied from the ISPF base profile tables.

User Response: None.

Audience: Information Center Facility administrator

Detected by: ICQAIR00

### ICQAI009 ISPF default processing failed. Required parameter missing.

**Explanation:** When invoking the ISPF default processing exec, ICQAIR00, the required parameter (profile ddname) was not passed.

System Action: Processing terminates.

**User Response:** If you were changing the Information Center Facility system default processing, check that you included the ICQTABL parameter in the invocation command for the function. If you were changing an enrolled user's profile, contact your system programmer for assistance.

Audience: Information Center Facility administrator

Detected by: ICQAIR00

# ICQAI010 Request failed; system error. Press HELP.

**Explanation:** Your request failed because one or both of the profile tables do not exist. Normally, the system creates these tables when the Information Center Facility is installed.

**User Response:** Contact a system programmer to resolve the problem.

Detected by: ICQAIC01

# ICQAI011 Profile in use. To retry, reselect; to cancel, press END.

**Explanation:** Your request failed because one or both of the profile tables are in use. The ISPF TBOPEN service routine set a return code of 12.

**User Response:** To retry your request, type a selection character after the OPTION arrow and press the ENTER key. To cancel your request, type CANCEL after the OPTION arrow and press the ENTER key.

Detected by: ICQAIC01

# ICQAI012 Request failed; system error. Press HELP.

**Explanation:** Your request failed because one or both of the profile tables are not allocated. The ISPF TBCLOSE service routine set a return code of 16.

**User Response:** Contact a system programmer to resolve the problem.

Detected by: ICQAIC01

## ICQAI013 Request failed; system error. Press HELP.

**Explanation:** Your request failed because the system could not open one or both of the profile tables. The ISPF TBOPEN service routine set a return code of 20, which indicates a severe error occurred.

**User Response:** Contact a system programmer to resolve the problem.

Detected by: ICQAIC00 ICQAIC01

# ICQAI015 To save all changes, press END; to erase them, type CANCEL.

**Explanation:** To save all changes, press the END PF key. To cancel your changes, type CANCEL on the COMMAND line and press the ENTER key. This message is informational only.

Detected by: ICQAIC01

## ICQAI020 Unable to close the profile table ISPSPROF. Press HELP.

**Explanation:** While changing the Information Center Facility system default profile, the system could not close your profile table, ISPSPROF.

System Action: Processing terminates.

**User Response:** Check the status of your data set available through the ddname ISPPROF. If the profile data set is full or has been freed, restart the Information Center Facility and try the function again.

Audience: Information Center Facility administrator

Detected by: ICQAIR00

# ICQAI021 Error closing the profile table for the current application ID.

**Explanation:** While changing the Information Center Facility system default profile, the system could not close the current ISPF application profile table.

System Action: Processing terminates.

**User Response:** Check the status of your data set available through the ddname ISPPROF. If the profile data set is full or has been freed, restart the Information Center Facility and try the function again.

Audience: Information Center Facility administrator

Detected by: ICQAIR00

# ICQAI022 Error opening ISPF base table ISPSPROF. Press HELP.

**Explanation:** While changing the Information Center Facility system default profile, the system could not access the ISPSPROF profile table.

System Action: Processing terminates.

**User Response:** Ensure that the ISPSPROF base table resides within the ISPF base table, ISPTLIB.

Audience: Information Center Facility administrator

Detected by: ICQAIR00

### ICQAI023 System profile table ISPSPROF in use. Try again later.

**Explanation:** The ISPSPROF profile table was in use, most likely by another administrator changing the Information Center Facility system default profile.

System Action: Processing terminates.

**User Response:** Either determine who is currently using the system default profile and resolve the contention, or try again at a later time.

Audience: Information Center Facility administrator

Detected by: ICQAIR00

# ICQAI024 Error opening ISPSPROF in the system defaults file. Press HELP.

**Explanation:** The system could not copy the ISPSPROF profile table from the Information Center Facility system defaults file.

System Action: Processing terminates.

**User Response:** Determine if the ddname for the Information Center Facility system default profile is allocated correctly and the data set allocated to that ddname is accessible to Application Manager dialogs.

Audience: Information Center Facility administrator

Detected by: ICQAIR00

# ICQAI025 Error opening the ISPF base table ISPPROF. Press HELP.

**Explanation:** The ICQTABL profile library did not contain the profile member, ICQZPROF. The enroll processing then attempted to copy ISPPROF from the ISPF base profile library, ISPTLIB.

System Action: Processing terminates.

**User Response:** Determine if the ddname for the ISPF base table library, ISPTLIB, is allocated correctly and the data set allocated to that ddname is accessible to Application Manager dialogs.

Audience: Information Center Facility administrator

Detected by: ICQAIR00

# ICQAI026 Error closing the current application ID in the defaults file.

**Explanation:** While changing the Information Center Facility system default profile, the system could not close the current ISPF application profile table in the passed Information Center Facility system defaults file. Changes made to the profile were not saved.

System Action: Processing terminates.

**User Response:** Determine if the ddname for the passed defaults file is allocated correctly and the data set allocated to that ddname is accessible to Application Manager dialogs. Retry the function.

Audience: Information Center Facility administrator

Detected by: ICQAIR00

# ICQAI027 Error opening the current application ID in the defaults file.

**Explanation:** While changing the Information Center Facility system default profile, the system could not open the current ISPF application profile table in the passed Information Center Facility system defaults file. No changes were made to the passed profile tables.

System Action: Processing terminates.

**User Response:** Determine if the ddname for the passed system defaults file is allocated correctly and the data set allocated to that ddname is accessible to Application Manager dialogs. Retry the function.

Audience: Information Center Facility administrator

Detected by: ICQAIR00

## ICQAI028 Error saving table ISPSPROF in the defaults file. Press HELP.

**Explanation:** While changing the Information Center Facility system default profile, the system could not save the ISPSPROF profile table in the passed Information Center Facility system defaults file. Any

changes to the passed profile were not saved.

System Action: Processing terminates.

**User Response:** Determine if the ddname for the passed system defaults file is allocated correctly and the data set allocated to that ddname is accessible to Application Manager dialogs. Retry the function.

Audience: Information Center Facility administrator

Detected by: ICQAIR00

# ICQAI029 Error saving the current application ID in the defaults file.

**Explanation:** While changing the Information Center Facility system default profile, the system could not save the current ISPF application profile table in the passed Information Center Facility system defaults file. Any changes to the passed profile were not saved.

System Action: Processing terminates.

**User Response:** Determine if the ddname for the passed system defaults file is allocated correctly and the data set allocated to that ddname is accessible to Application Manager dialogs. Retry the function.

Audience: Information Center Facility administrator

Detected by: ICQAIR00

# ICQAI030 ISPF defaults application ID is not valid. Press HELP.

**Explanation:** The application ID for the ISPF defaults dialog application must be ICQZ, which is reserved.

System Action: Processing terminates.

**User Response:** Change the application ID of the ISPF defaults function to ICQZ.

Audience: Information Center Facility administrator

Detected by: ICQAIR00

# ICQAI031 Application ID is in use. Invoking application using reserved ID.

**Explanation:** The invoking application is using ICQZ as an application ID. Do not use ICQZ because it is the reserved application ID for the ISPF defaults dialog function.

System Action: Processing terminates.

**User Response:** Use the Application Manager to change the application ID for the invoking application.

Audience: Information Center Facility administrator

Detected by: ICQAIR00

## ICQAI032 Now editing the administrator's ISPF defaults.

**Explanation:** You specified Y in the CHANGE ISPF DEFAULTS for the ADMINISTRATOR field during the enroll process in ICF. Specifying Y allows you to change your own ISPF defaults.

### System Action: None

**User Response:** The administrator edited a newly enrolled user's ISPF default information. You can now edit your own ISPF default information. This is an informational message.

Audience: None

Detected by: ICQAEC00

# ICQAM007 Specified\_language is not an installation defined language.

**Explanation:** The language entered is not defined by your installation. Languages are defined by the QAMLANGL variable in the ICFENVIRON environment. Type an installation defined language.

Detected by: ICQAMCL0, ICQAMCM0, ICQASRP1

### ICQAM008 Type Y or N in the Available field.

**Explanation:** Type Y (yes) or N (no) in the Available field to indicate whether the application should be made available for general use. If you type Y, the application will be available for general use. If you do not want the application available for general use, type N in the Available field and press ENTER.

This message is informational only.

**Detected by:** ICQAME20, ICQAME24, ICQAME30, ICQAME35, ICQAME36, ICQAME38

### ICQAM009 Specified\_selection\_character is not valid on the option line of this panel.

**Explanation:** What you typed on the option line is not valid. Read the directions on the panel to find out what options are valid, and type a valid option.

Detected by: ICQAME13

### ICQAM010 System error. Press HELP.

Explanation: None

**User Response:** Try to resolve the system error or contact a system programmer for assistance. If the error cannot be resolved, type CANCEL on the command line to leave the panel.

Detected by: ICQAMCU0

#### ICQAM011 Changes accepted. Press END to exit.

**Explanation:** The selections and/or modifications you just made were accepted. Pressing the END PF key caused the changes to be processed but did not cause you to leave the panel. Generally after making changes, you should press ENTER. To exit, press the END PF key.

Detected by: ICQAMCF0, ICQAMCP0

### ICQAM012 REPLACE not specified. Language/Name/Level not unique.

**Explanation:** You specified N in the REPLACE option and the combination of language, application name, and level is not unique for the level you are modifying. Either enter a new application name or a different language or change the REPLACE option from N to Y.

Detected by: ICQAMCF0, ICQAMCP0

# ICQAM013 Specified\_command is not valid on the command line of this panel.

**Explanation:** What you typed on the command line is not valid on the panel. Read the directions on the panel to find out what commands are valid, and type a valid command.

Detected by: ICQAME10, ICQAME13, ICQAME16, ICQAME17, ICQAME21, ICQAME21, ICQAME26, ICQAME31, ICQAME32, ICQAME33, ICQAME34, ICQAME37, ICQAME39, ICQAME40, ICQAME41, ICQAME42, ICQAME60

#### ICQAM014 Enter the required field.

**Explanation:** You did not type any information in the field indicated by the cursor. Fill in the appropriate information or type CANCEL to exit the panel.

Detected by: ICQAME21, ICQAME31, ICQAME39

#### ICQAM015 Select only one entry at a time.

**Explanation:** You can select only one entry at a time. Type only one option next to an entry and press ENTER to process it.

Detected by: ICQAMCL0, ICQAMCM0, ICQASRP1

### ICQAM016 Command conflict. END not processed.

**Explanation:** When you type an option and then press the END PF key, a command conflict results. To process an option, press ENTER.

Detected by: ICQAMCM0, ICQAMCP0

#### ICQAM017 Keyword is not valid.

**Explanation:** The word in the Keyword field is not valid. Type a valid keyword.

Valid keywords contain 11 or fewer characters, the first of which must be alphabetic. The remaining characters can be any combination of alphabetic (A-Z), numeric (0-9), or special (\$, #, @) characters.

Detected by: ICQAMCP0, ICQAME31

#### ICQAM018 Application Name is not valid.

**Explanation:** The application name in the field indicated by the cursor is not valid. Application names must contain 12 or fewer characters, the first of which must be alphabetic or special. The remaining characters can be any combination of alphabetic (A-Z), numeric (0-9), or special (, #, @) characters.

Detected by: ICQAMCP0, ICQAME31, ICQAME39

### ICQAM019 Specified\_action\_character is not valid. Type one of the listed actions.

**Explanation:** The action character you typed in the action field is not valid. Read the directions on the panel to find out what action characters are valid.

Detected by: ICQAME10, ICQAME17

# ICQAM020 Specified\_selection\_character is not valid. Type one of the listed selections.

**Explanation:** The selection character you typed in the action field is not valid. Read the directions on the panel to find out what selection characters are valid.

Detected by: ICQAMCL0

# ICQAM021 \* is allowed only at the end to request a list.

**Explanation:** An \* cannot be part of a name. It can only be used to obtain a list of items, either by being the only character in the field or at the end of a group of characters. If you type an \* as a single character, you get an entire list. If you type an \* at the end of a group of characters, you get a list of items beginning with those characters.

Detected by: ICQAME10, ICQAME21, ICQAME31

### ICQAM030 The application was not created.

**Explanation:** The application you requested to add with an installation file was not created because you typed CANCEL on the Command line.

This message is informational only.

Detected by: ICQAMCP0, ICQAMCF0

## ICQAM031 The application does not need to be verified.

**Explanation:** The application you requested to verify has already been verified. Either it was verified by selecting each of the options, or it was an installation file and someone verified it previously with the VERIFY option.

This message is informational only.

Detected by: ICQAMCP0, ICQAMCF0

# ICQAM032 Application cannot be made available until it is verified.

**Explanation:** The Available field for an application cannot be changed to Y (yes) until the application is verified. Select the VERIFY option and when it completes successfully, change the Available field to Y (yes).

Detected by: ICQAMCP0, ICQAMCF0

# ICQAM033 CANCEL was processed. Verification was stopped.

**Explanation:** When you typed CANCEL on the Command line of the panel where the error was detected, the verification process stopped.

This message is informational only.

Detected by: ICQAMCP0, ICQAMCF0

# ICQAM034 Select option 1 to enter a valid language.

**Explanation:** The installation file you added does not have a valid language and cannot add the application. To save the application, select option 1 and enter a language defined by your installation.

Languages are defined by the QAMLANGL variable in the ICFENVIRON environment.

Detected by: ICQAMCP0, ICQAMCF0

# ICQAM035 Select option 1 to enter a unique name/language combination.

**Explanation:** The installation file you added does not have a unique name/language combination and cannot add the application. To save the application, select option 1 and enter a unique name/language combination.

Detected by: ICQAMCP0, ICQAMCF0

# ICQAM036 Select option 1 to enter a valid application name.

**Explanation:** The installation file you added is not defined with a valid application name and cannot add the application. To save the application, select option 1 and enter a valid application name.

Valid application names must contain 1 - 12 characters. These characters can be any combination of alphabetic (A-Z), numeric (0-9), or special (,#,@) characters. The first character cannot be numeric.

Detected by: ICQAMCP0, ICQAMCF0

# ICQAM037 Select option 1 to enter the required language.

**Explanation:** The installation file you added does not have the required language for the application and cannot add the application. To save the application, select option 1 and enter the language for that application.

Detected by: ICQAMCP0, ICQAMCF0

### ICQAM038 Verification completed successfully.

**Explanation:** The application that was added by an installation file has been verified. The application can now be made available to users.

This message is informational only.

Detected by: ICQAMCP0, ICQAMCF0

# ICQAM039 Select option 5 to verify the installation file.

**Explanation:** When an installation file adds a function or an environment, the file must be verified before the function or environment can be made available to users. Select option 5 to allow the system to verify the installation file, and wait until a message confirms that verification is complete.

If an error is discovered during verification, you will see an error message and the panel on which the error was found. When the error is corrected, press END to continue verification. To stop verification, type CANCEL on the Command line.

This message is information only.

Detected by: ICQAMCF0

## ICQAM040 Select option 3 to verify the installation file.

**Explanation:** When an installation file adds a panel, the file must be verified before the panel can be made available to users. Select option 3 to allow the system to verify the installation file, and wait until a message confirms that verification is complete.

If an error is discovered during verification, you will see an error message and the panel on which the error was found. When the error is corrected, press END to continue verification. To stop verification, type CANCEL on the Command line.

This message is information only.

Detected by: ICQAMCP0

## ICQAM041 Application cannot be copied until it is verified.

**Explanation:** The application you selected to copy was created by an installation file that was not verified. Verification must take place before an application can be copied.

To verify the application's installation file, type M (modify) next to the application name and then select the VERIFY option.

Detected by: ICQAMCP0, ICQAMCF0

# ICQAM042 Application does not exist. Blank the ID to remove it.

**Explanation:** The application indicated by the cursor does not exist and cannot be on the selection panel. To remove it, type blanks over the ID or over the default ID of ???.

Detected by: ICQAMCP0

# ICQAM043 Option ID was not specified. Enter a unique ID.

**Explanation:** The application indicated by the cursor does not have an ID. Each option on a selection panel must be identified with a unique ID. Type an option ID over the default ID of ???.

Option IDs must contain 1-3 characters. The characters can be any combination of alphabetic (A-Z) or numeric (0-9).

Detected by: ICQAMCP0

### ICQAM044 Language was defaulted to default\_language.

**Explanation:** The application did not specify a language in the installation file. The default language was added.

To keep the default language, press ENTER. To change the default language, type over it and press ENTER.

Detected by: ICQAMCP0

### ICQAM045 • ICQAM076

## ICQAM045 Application cannot be tested until it is verified.

**Explanation:** The application you requested to test has not been verified. Before you can test an application, it must be verified.

To verify an application, select the VERIFY option.

Detected by: ICQAMCP0

### ICQAM046 Installation file saved but not verified.

**Explanation:** The installation file you loaded is saved but not verified. Before you can use the application added by an installation file, it must be verified.

To verify an installation file, select the VERIFY option.

Detected by: ICQAMCP0

## ICQAM047 Name/Language exists at a higher level. Press HELP.

**Explanation:** You cannot create an application name that already exists at a higher level of administration than yours.

System Action: The system waits for your response.

**User Response:** To create an application with the same name as one at a higher level, copy the higher-level application down to your level of administration.

Audience: Information Center Facility administrator

Detected by: ICQAMCF0, ICQAMCP0

# ICQAM048 Same language/name exists with a different application type.

**Explanation:** The specified language and name for the application is the same as another application with a different application type. You cannot specify the REPLACE option when the application type is different. Specify another language or application name.

Detected by: ICQAMCF0, ICQAMCP0

### ICQAM049 Name/Language/Level already exists. Select option 1 for new name.

**Explanation:** When you are copying an application from a higher level of administration and that application exists with the same name at your level of administration, then give the new application a unique name.

System Action: The system waits for your response.

**User Response:** Select option 1 to give the application a new name.

Audience: Information Center Facility administrator

Detected by: ICQAMCP0, ICQAMCF0

# ICQAM072 Group administration data set could not be allocated.

**Explanation:** The group administration data set could not be allocated for the new group identification specified.

System Action: Processing terminates.

**User Response:** First determine if the group allocation string, QAMALGRP, in the non-display panel, ICQSIEAM, is valid. Second, you need to be authorized to create data sets with the group prefix, QAMGPREF. If you are not, contact your system programmer for assistance.

Audience: Information Center Facility administrator

Detected by: ICQAMCM0

# ICQAM073 Group user data set could not be allocated. Press HELP.

**Explanation:** The group user data set could not be allocated for the new group identification specified.

System Action: Processing terminates.

**User Response:** First determine if the group allocation string, QAMALGRP, in the non-display panel, ICQSIEAM, is valid. Second, you need to be authorized to create data sets with the group prefix, QAMGPREF. If you are not, contact your system programmer for assistance.

Audience: Information Center Facility administrator

Detected by: ICQAMCM0

# ICQAM075 Group user master table could not be created. Press HELP.

**Explanation:** The group administration master table, ICQAGT10, could not be created in the group user library, ICQUGTAB.

System Action: Processing terminates.

User Response: Contact your system programmer.

Audience: Information Center Facility administrator

Detected by: ICQAMCM0

# ICQAM076 Group administration master table could not be saved.

**Explanation:** The group administration master table, ICQAGT10, could not be saved in the group administration library, ICQAGTAB.

System Action: Processing terminates.

**User Response:** Determine if the QAMALGRP group allocation string in the ICQSIEAM non-display panel allows enough space to save the table. If it does not contain enough space, delete the group user and group

administration data sets, change the allocation string, and retry the function. Contact your system programmer for assistance.

Audience: Information Center Facility administrator

Detected by: ICQAMCM0

## ICQAM077 Group user master table could not be saved. Press HELP.

**Explanation:** The group user master table, ICQRGT10, could not be saved in the group user library, ICQUGTAB.

System Action: Processing terminates.

**User Response:** Determine if the QAMALGRP group allocation string in the ICQSIEAM non-display panel allows enough space to save the table. If it does not contain enough space, delete the group user and group administration data sets, change the allocation string, and retry the function. Contact your system programmer for assistance.

Audience: Information Center Facility administrator

Detected by: ICQAMCM0

### ICQAM078 Group user data set does not exist. Press HELP.

**Explanation:** The system found the specified group administration data set, but did not find the group user data set.

System Action: Processing terminates.

User Response: Do one of the following:

- Determine the location of the group user data set and name it with the current group prefix as the first qualifier, the specified group name as the next qualifier, and the string ICQRGTAB as the final qualifier (for example, PREFIX.GRPNAME.ICQRGTAB). Then retry your request.
- Delete the specified group administration data set and re-create the group.

Audience: Information Center Facility administrator

Detected by: ICQAMCM0

# ICQAM100 Application has dependent applications and cannot be deleted.

**Explanation:** The application you wanted to delete has another application dependent upon it. For example, an environment cannot be deleted if there is a function that requires it. To find out what applications are dependent, use the 'where used' (W) option.

Detected by: ICQAMCM0

### ICQAM101 The application was not deleted.

**Explanation:** Because you pressed the END PF key on the delete confirmation panel, the application was not deleted. To delete the application, press ENTER on the delete confirmation panel.

This message is informational only.

Detected by: ICQAMCM0

# ICQAM102 The selected application is not used anywhere.

**Explanation:** You typed a W next to an application to find out where it is used. The application you selected is not used by any other application.

This message is informational only.

Detected by: ICQAMCM0

### ICQAM105 The application was deleted.

**Explanation:** The application you chose to delete was deleted.

This message is informational only.

Detected by: ICQAMCM0

# ICQAM106 Use of this application was previously displayed.

**Explanation:** Information about where this application is used was previously displayed. It will be displayed again when you exit from this process.

This message is informational only.

Detected by: ICQAMCM0

### ICQAM107 Select only one action at a time.

**Explanation:** Only one action can be selected at a time. Valid actions are:

- A or ADD on the COMMAND line
- M (modify), D (delete), C (copy), or W (where used) in the A column
- PF keys for scrolling
- Entries for subsetting in the Name, Type, and Language fields.

### Detected by: ICQAMCM0

# ICQAM108 The enqueue table is busy. Try again later.

**Explanation:** To continue processing, you need exclusive control of the enqueue table. Someone else is using the enqueue table now. Try again later.

Detected by: ICQAMCM0

## ICQAM109 No applications match the search criteria.

**Explanation:** No applications were found that match the search criteria specified on the panel. Check the spelling or type \* for a list. For a partial list, type part of the search criteria followed by an \*.

Detected by: ICQAMCM0

# ICQAM110 *user\_id* is using the master table. Try again later.

**Explanation:** To continue processing, you need exclusive control of the master table and exclusive control could not be obtained. Try again later. *user\_id* is the user ID of the person who has control of the master table.

Detected by: ICQAMCM0

# ICQAM111 *user\_id* is using the update table. Try again later.

**Explanation:** To continue processing, you need exclusive control of the update table and exclusive control could not be obtained. Try again later. *user\_id* is the user ID of the person who has control of the update table.

Detected by: ICQAMCM0

# ICQAM112 Application Manager cannot be used in split screen.

**Explanation:** You cannot be in split screen when using the Application Manager.

To get out of split screen mode, press the SWAP PF key to display the opposite side of the split, and press the END PF key repeatedly until the screen is no longer split.

Detected by: ICQAMCM0

# ICQAM121 Cannot view unverified application at higher level. Press HELP.

**Explanation:** You tried to view an unverified application at a higher level than your level of administration. You need to be authorized to view an unverified application at a higher level.

System Action: Processing terminates.

**User Response:** Have your system programmer check the QAMUNVW switch in the Application Manager Defaults non-display panel, ICQSIEAM. To give you authorization, the system programmer can change the switch from NO to YES.

Audience: Information Center Facility administrator

Detected by: ICQAMCM0

# ICQAM122 Cannot view unavailable application at higher level. Press HELP.

**Explanation:** You tried to view an unavailable application at a higher level than your level of administration. You need to be authorized to view an unavailable application at a higher level.

System Action: Processing terminates.

**User Response:** Have your system programmer check the QAMUNVW switch in the Application Manager Defaults non-display panel, ICQSIEAM. To give you authorization, the system programmer can change the switch from NO to YES.

Audience: Information Center Facility administrator

Detected by: ICQAMCM0

# ICQAM123 Cannot copy/export unverified application at higher level. Press HELP.

**Explanation:** You tried to copy or export an unverified application at a level higher than your level of administration. You need to be authorized to copy or export an unverified application at that level.

System Action: Processing terminates.

**User Response:** Have your system programmer check the QAMUNVCE switch in the Application Manager Defaults non-display panel, ICQSIEAM. To give you authorization, the system programmer can change the switch from NO to YES.

Audience: Information Center Facility administrator

Detected by: ICQAMCM0

# ICQAM124 Cannot copy/export unavailable application at higher level. Press HELP.

**Explanation:** You tried to copy or export an unavailable application at a level higher than your level of administration. You need to be authorized to copy or export an unavailable application at that level.

System Action: Processing terminates.

**User Response:** Have your system programmer check the QAMUNACE switch in the Application Manager Defaults non-display panel, ICQSIEAM. To give you authorization, the system programmer can change the switch from NO to YES.

Audience: Information Center Facility administrator

Detected by: ICQAMCM0

# ICQAM125 Applications may only be deleted at the group level. Press HELP.

**Explanation:** You tried to delete a system application when processing at the group level of administration.

System Action: The system waits for your response.

**User Response:** You are not authorized to delete a system application at the group level of administration.

Audience: Information Center Facility administrator

Detected by: ICQAMCM0

# ICQAM126 Applications may only be deleted at the private level. Press HELP.

**Explanation:** You tried to delete a system or group application when processing at the private level of administration.

System Action: The system waits for your response.

**User Response:** You are not authorized to delete a higher-level application at the private level of administration.

Audience: Information Center Facility administrator

Detected by: ICQAMCM0

# ICQAM127 Applications may only be modified at the group level. Press HELP.

**Explanation:** You tried to modify a system application when processing at the group level of administration.

System Action: The system waits for your response.

**User Response:** You are not authorized to modify a system application at the group level of administration.

Audience: Information Center Facility administrator

Detected by: ICQAMCM0

# ICQAM128 Applications may only be modified at the private level. Press HELP.

**Explanation:** You tried to modify a system or group application when processing at the private level of administration.

System Action: The system waits for your response.

**User Response:** You are not authorized to modify a higher-level application at the private level of administration.

Audience: Information Center Facility administrator

Detected by: ICQAMCM0

### ICQAM129 New group libraries allocated.

**Explanation:** You entered a new group ID to administer.

**System Action:** The system allocates both the administrator and user group libraries and then creates the administrator and user master tables.

User Response: None.

Audience: Information Center Facility administrator

Detected by: ICQAMCM0

# ICQAM130 Error creating group administration master table. Press HELP.

**Explanation:** An error occurred while creating the group administration master table.

System Action: Processing terminates.

User Response: Contact your system programmer.

**Programmer Response:** Contact your IBM support personnel.

Audience: Information Center Facility administrator

Detected by: ICQAMCM0

# ICQAM131 Group administration library could not be allocated. Press HELP.

**Explanation:** The system could not allocate the group administration library because of lack of space, an incorrect allocation, no access authority for the user, or the library is already in use.

System Action: Processing terminates.

**User Response:** If the group administration library is in use by another user, try again later. If that does not resolve the problem, contact your system programmer.

**Programmer Response:** You can do one of the following:

- Check the group allocation information in the non-display panel, ICQSIEAM, and allocate more space
- Correct the value of the QAMALGRP string in the non-display panel, ICQSIEAM
- Give access authority to the group administration library.

Audience: Information Center Facility administrator

Detected by: ICQAMCM0

# ICQAM132 Group user library could not be allocated. Press HELP.

**Explanation:** The system could not allocate the group user library because of lack of space, an incorrect allocation, no access authority for the user, or the library is already in use.

System Action: Processing terminates.

**User Response:** If the group user library is in use by another user, try again later. If that does not resolve the problem, contact your system programmer.

**Programmer Response:** You can do one of the following:

 Check the user allocation information in the non-display panel, ICQSIEAM, and allocate more space

- Correct the value of the QAMALGRP string in the non-display panel, ICQSIEAM
- · Give access authority to the group user library.

Audience: Information Center Facility administrator

Detected by: ICQAMCM0

### ICQAM133 Private library could not be allocated. Press HELP.

**Explanation:** The system could not allocate the private administration library because of lack of space, an incorrect allocation, no access authority for the user, or the library is already in use.

System Action: Processing terminates.

**User Response:** If the private administration library is in use by another user, try again later. If that does not resolve the problem, contact your system programmer.

**Programmer Response:** You can do one of the following:

- Check the private allocation information in the non-display panel, ICQSIEAM, and allocate more space
- Correct the value of the QAMAPVTL string in the non-display panel, ICQSIEAM
- Give access authority to the private administration library.

Audience: Information Center Facility administrator

Detected by: ICQAMCM0

#### ICQAM134 Group ID is required. Press HELP.

**Explanation:** You must specify a group ID that is not blank.

System Action: The system waits for your response.

**User Response:** Type a valid name for the group ID. The name can be up to 8 characters. The first must be A-Z, the remaining can be A-Z, 0-9, \$, #, or @.

Audience: Information Center Facility administrator

Detected by: ICQAMCM0

# ICQAM135 Group ID must be a valid name. Press HELP.

**Explanation:** You typed a group name that is not valid.

System Action: The system waits for your response.

**User Response:** Type a valid name for the group ID. The name can be up to 8 characters. The first must be A-Z, the remaining can be A-Z, 0-9, \$, #, or @.

Audience: Information Center Facility administrator

Detected by: ICQAMCM0

## ICQAM136 Not able to create valid data set name; check group prefix.

**Explanation:** The group prefix defined in the non-display panel, ICQSIEAM, is not valid.

System Action: Processing terminates.

User Response: Contact your system programmer.

**Programmer Response:** Correct the group prefix definition in the non-display panel, ICQSIEAM.

Audience: Information Center Facility administrator

Detected by: ICQAMCM0

# ICQAM137 Name/Language/Level not unique for modify. Press HELP.

**Explanation:** The name and language must be unique when you modify an application, which is defined at your level of administration. Specifying YES in the REPLACE field is not allowed when you are modifying the name or language.

System Action: The system waits for your response.

**User Response:** If you want to replace another application with the updates you made, either use the COPY option on the List of Applications panel or choose a unique name and language combination for your application at your current level of administration.

Audience: Information Center Facility administrator

Detected by: ICQAMCF0, ICQAMCP0

### ICQAM138 New private library created with prefix prefix\_name.

**Explanation:** You successfully created a new private library with the prefix name, *prefix\_name*. This message is informational only.

System Action: See the explanation.

User Response: None.

Audience: Information Center Facility administrator

Detected by: ICQAMCM0

## ICQAM190 Application must be a panel. Press HELP.

**Explanation:** You tried to perform a hierarchy display on an application that was not a panel.

System Action: The system waits for your response.

User Response: Select a panel application.

Audience: Information Center Facility administrator

Detected by: ICQAMCS0

# ICQAM191 Hierarchy not allowed for unverified applications. Press HELP.

**Explanation:** You tried to perform a hierarchy display on an unverified application.

**System Action:** The system waits for your response.

**User Response:** Either have your system programmer verify the application for you or verify it yourself.

Audience: Information Center Facility administrator

Detected by: ICQAMCS0

# ICQAM192 Application must be available. Press HELP.

**Explanation:** You tried to perform a hierarchy display on an unavailable application at a level higher than your level of administration.

System Action: The system waits for your response.

**User Response:** Select an available application at your level of administration.

Audience: Information Center Facility administrator

Detected by: ICQAMCS0

### ICQAM193 Panel has no options. Press HELP.

**Explanation:** The selected panel for the hierarchy display has no options.

System Action: The system waits for your response.

**User Response:** Select a panel that has options.

Audience: Information Center Facility administrator

Detected by: ICQAMCS0

## ICQAM194 Hierarchy data set could not be allocated. Press HELP.

**Explanation:** The data set, which holds the hierarchy display, could not be allocated because of lack of space, no access authority for the user, one or more low-level qualifiers of the data set is not valid, or the record length is not valid.

System Action: Processing terminates.

User Response: Contact your system programmer.

**Programmer Response:** You can do one of the following:

- Check the group allocation information in the non-display panel, ICQSIEAM, and allocate more space
- Give access authority to the data set that holds the hierarchy display
- Correct the QAMHIER string in the non-display panel, ICQSIEAM

 Correct the QAMHRECL string in the non-display panel, ICQSIEAM. The record length is 1 through 255.

Audience: Information Center Facility administrator

Detected by: ICQAMCS0

### ICQAM195 Hierarchy could not be generated. Press HELP.

**Explanation:** The hierarchy data set could not be generated because the edit processing failed.

System Action: Processing terminates.

User Response: Contact your system programmer.

**Programmer Response:** Contact your IBM support personnel.

Audience: Information Center Facility administrator

Detected by: ICQAMCS0

### ICQAM196 Deletion of data set failed. Press HELP.

**Explanation:** The hierarchy data set could not be deleted because it is in use by another user.

System Action: Processing terminates.

**User Response:** Either determine who is using the current data set or try again later.

Audience: Information Center Facility administrator

Detected by: ICQAMCS0

# ICQAM197 Maximum hierarchy nesting level has been reached. Press HELP.

**Explanation:** The maximum hierarchy nesting level has been reached for the hierarchy display. Some applications in the hierarchy are not displayed.

System Action: The system waits for your response.

**User Response:** Create another hierarchy level by specifying the action character H next to the last data set displayed on the previous panel.

Audience: Information Center Facility administrator

Detected by: ICQAMCS2

### ICQAM198 \*Applications not shown.

**Explanation:** The maximum hierarchy nesting level has been reached. Some applications in the hierarchy are not displayed.

System Action: The system waits for your response.

**User Response:** Create another hierarchy level by specifying the action character H next to the last data set displayed on the previous panel.

Audience: Information Center Facility administrator

### Detected by: ICQAMCS2

### ICQAM199 \*Deleted

**Explanation:** The specified application in the hierarchy display has been deleted and could not be found. This message is informational only.

System Action: See the explanation.

User Response: None.

Audience: Information Center Facility administrator

Detected by: ICQAMCS2

# ICQAM200 CANCEL processed. Panel was not saved.

**Explanation:** Because you typed CANCEL on the command line, your work was not saved. If you were modifying an existing panel, the modifications were not saved. If you were creating a new panel, the new panel was not saved.

This message is informational only.

Detected by: ICQAMCP0

### ICQAM204 Select option 1 to define the panel name.

**Explanation:** Every panel must have a name. Choose option 1 to define a panel name.

Detected by: ICQAMCP0

#### ICQAM205 Conflicting action characters entered.

**Explanation:** The characters entered would cause conflicting actions. Read the directions on the panel and try again with different action characters.

Detected by: ICQAMCP0

#### ICQAM206 Requested application not found.

**Explanation:** You entered a locate command, but no match was found. The cursor is positioned on the command line.

Detected by: ICQAMCP0

### ICQAM207 Search argument is not valid.

**Explanation:** Type a valid search argument. Valid search arguments contain 12 or fewer characters, the first of which must be alphabetic or special. The remaining characters can be any combination of alphabetic (A-Z), numeric (0-9), or special (\$, #, @) characters.

Detected by: ICQAMCP0

### ICQAM208 Option ID is not valid.

**Explanation:** Type a valid option ID. Valid option IDs contain 3 or fewer characters. The characters can be any combination of alphabetic (A-Z), numeric (0-9), or special (\$, #, @) characters.

Detected by: ICQAMCP0

#### ICQAM209 Model ISPF Panel name is not valid.

**Explanation:** The model ISPF panel name you entered is not a valid name.

Detected by: ICQAMCP0

# ICQAM221 The start-up application entered does not exist.

**Explanation:** The start-up application you entered does not exactly match any previously defined application. Check the spelling or type an \* for a list of valid applications. For a partial list, type part of an application name followed by an \*.

Detected by: ICQAMCP0

## ICQAM222 The termination application entered does not exist.

**Explanation:** The termination application you entered does not exactly match any previously defined application. Check the spelling or type an \* for a list of valid applications. For a partial list, type part of an application name followed by an \*.

Detected by: ICQAMCP0

#### ICQAM223 The panel was modified.

**Explanation:** The panel was saved with the modifications you made.

This message is informational only.

Detected by: ICQAMCP0

### ICQAM224 The panel was copied.

**Explanation:** The panel was copied as you requested.

This message is informational only.

Detected by: ICQAMCP0

### ICQAM225 The panel was added.

Explanation: The panel was added as you requested.

This message is informational only.

Detected by: ICQAMCP0

# ICQAM226 Option ID is not unique. Choose another.

**Explanation:** The option ID you entered next to an item in the list is the same as another option ID in the list.

Enter a unique option ID. Option Ids contain 1 to 3 characters. The characters can be any combination of alphabetic (A-Z), numeric (0-9), or special (\$,#,@) characters.

### Detected by: ICQAMCP0

#### ICQAM227 Option must have an ID.

**Explanation:** An option must have an ID before it can be moved. Enter an option ID in the ID field. A valid option ID contains 1 to 3 characters. The characters can be any combination of alphabetic (A-Z), numeric (0-9), or special (\$,#,@) characters.

Detected by: ICQAMCP0

#### ICQAM228 Cannot move item out of selected list.

**Explanation:** The applications that you selected have option IDs and are at the top of the list of applications. Below them are the deselected applications without option IDs. You cannot move selected options before or after deselected options. You can select an application by typing an option ID next to it.

Detected by: ICQAMCP0

### ICQAM229 Type Y or N in the Primary Panel field.

**Explanation:** Type Y (yes) or N (no) in the Primary Panel field to indicate whether the panel will be primary.

Detected by: ICQAME21

#### ICQAM300 The environment was modified.

**Explanation:** The changes you made to the environment were saved and the environment was modified.

This message is informational only.

Detected by: ICQAMCF0

## ICQAM301 Select option 1 to enter the required application name.

**Explanation:** Each application must have a name. Before you continue, select option 1 to enter the application name.

Detected by: ICQAMCF0

# ICQAM302 CANCEL was processed. Environment was not saved.

**Explanation:** You typed CANCEL on the command line and pressed ENTER or the END PF key. The modifications or additions you made to the environment were not saved.

This message is informational only.

Detected by: ICQAMCF0

#### ICQAM303 The environment was added.

**Explanation:** The information you entered was saved and the environment was added.

This message is informational only.

Detected by: ICQAMCF0

### ICQAM304 Data Set name is not valid.

**Explanation:** The data set name indicated by the cursor is not valid. To continue processing, type a qualified data set name.

Valid data set names contain one or more qualifiers. Each qualifier contains 8 or fewer characters, the first of which must be alphabetic or special. The other characters for each qualifier can be any combination of alphabetic (A-Z), numeric (0-9), or special (\$,#,@) characters.

Valid data set names without quotes can contain no more than 42 characters including the periods that separate one qualifier from another.

Detected by: ICQAMCF0

# ICQAM305 Data Set name cannot be blank if Name specified.

**Explanation:** When you type a ddname in the Name field, you must also type a data set name in the Data Set field.

Valid data set names contain one or more qualifiers. Each qualifier contains 8 or fewer characters, the first of which must be A-Z or one of the following: \$, #, @. The other characters for each qualifier can be A-Z, 0-9, or the special characters \$, #, @.

Valid data set names contain no more than 44 characters including the periods that separate one qualifier from another.

Detected by: ICQAME32

#### ICQAM306 The first Name cannot be blank.

**Explanation:** The first line on which you enter a data set in the Data Set field, must also contain a ddname in the Name field. Enter a valid ddname.

A valid ddname consists of 1 to 8 characters, the first of

Chapter 4. Information Center Facility Messages (ICQ...) 73

which must be A-Z or one of the following: , #, @. The remaining characters can be A-Z, 0-9, or the special characters , #, @.

### Detected by: ICQAMCF0

#### ICQAM307 Name is not valid.

**Explanation:** The ddname indicated by the cursor is not valid. Before you continue, change the name to a valid ddname.

A valid ddname consists of 1 to 8 characters, the first of which must be alphabetic or special. The remaining characters can be any combination of alphabetic (A-Z), numeric (0-9), or special (\$,#,@) characters.

Detected by: ICQAMCF0

### ICQAM308 Variable Name is not valid.

**Explanation:** The variable name indicated by the cursor is not valid. Change the name to a valid name.

A valid variable name contains 8 or fewer characters, the first of which must be alphabetic. The remaining characters can be any combination of alphabetic (A-Z), numeric (0-9), or special (\$,#,@) characters.

Detected by: ICQAME32

## ICQAM309 Select option 1 to define the function name.

**Explanation:** To define a function name, select option 1. A function name consists of 12 or fewer characters, the first of which must be alphabetic. The remaining characters can be any combination of alphabetic (A-Z), numeric (0-9), or special (\$,#,@) characters.

Detected by: ICQAMCF0

### ICQAM310 Name is not unique.

**Explanation:** The ddname indicated by the cursor is not unique. Before you continue, change the name to a unique ddname.

A ddname consists of 1 to 8 characters, the first of which must be alphabetic or special. The remaining characters can be any combination of alphabetic (A-Z), numeric (0-9), or special (\$,#,@) characters.

Detected by: ICQAMCF0

# ICQAM311 CANCEL was processed. Function was not saved.

**Explanation:** You typed CANCEL on the COMMAND line of a previous panel and the function was cancelled. The additions or modifications were not saved.

This message is informational only.

Detected by: ICQAMCF0

### ICQAM312 The function was copied.

**Explanation:** The function that you selected to copy was copied.

This message is informational only.

Detected by: ICQAMCF0

# ICQAM313 Select option 1 to define the environment name.

**Explanation:** To define an environment name, select option 1. An environment name must consist of 12 or fewer characters, the first of which must be alphabetic. The remaining characters can be any combination of alphabetic (A-Z), numeric (0-9), or special (\$, #, @) characters.

Detected by: ICQAMCF0

## ICQAM314 The Variable Name is required. Press HELP.

**Explanation:** If you type information in the Value or Description field, then you must also type a variable name in the Name field.

If you type M to modify a longer value, you must also have a variable name in the Name field.

**User Response:** Type a variable name in the Name field.

Detected by: ICQAME32

# ICQAM315 Number of concatenated data sets exceeds limit.

**Explanation:** You can have no more than *maximum number* data sets in the concatenation. You have exceeded that limit.

Detected by: ICQAMCF0

# ICQAM316 First keyword not valid. Press HELP for syntax rules.

**Explanation:** The first keyword in the command indicated by the cursor is not valid. The first keyword must be one of the following:

- PANEL(panel\_name)
- CMD(command)
- PGM(program\_name)

These are the same keywords used by the ISPF SELECT command. Change the keyword to match one of the above.

Detected by: ICQAME34

#### ICQAM317 The environment was copied.

**Explanation:** The environment that you selected to copy was copied.

This message is informational only.

Detected by: ICQAMCF0

## ICQAM318 The environment entered does not exist.

**Explanation:** The environment you entered does not exist. Check the spelling or type an \* for a list of environments. For a partial list, type part of an environment name followed by an \*.

Detected by: ICQAMCF0

#### ICQAM319 ISPF Application ID is not valid.

**Explanation:** The ISPF application ID entered is not valid. A valid ISPF application ID consists of 4 or fewer characters, the first of which must be alphabetic. The remaining characters can be any combination of alphabetic (A-Z), numeric (0-9), or special (, #, @) characters.

Detected by: ICQAME31, ICQAME39

### ICQAM320 The function was modified.

**Explanation:** The changes you made to the function were saved and the function was modified.

This message is informational only.

Detected by: ICQAMCF0

### ICQAM321 The function was added.

**Explanation:** The information you entered was saved and the function was added.

This message is informational only.

Detected by: ICQAMCF0

# ICQAM322 More than the maximum of *maximum* number variables were specified.

**Explanation:** The maximum number of variables is determined by your installation in the variable QAMVMAX. You have exceeded that maximum and must now delete the excess variables, or type CANCEL on the Command line.

**User Response:** Contact your system programmer for assistance.

Detected by: ICQAMCF0

# ICQAM323 END ignored. Press ENTER to modify variable.

**Explanation:** When you type M in the A column and press END, a command conflict results. To modify the variable, leave M in the A column and press ENTER. To exit the panel, blank out the M and press END.

Detected by: ICQAMCF0

## ICQAM324 Type M in the action field to modify the variable.

**Explanation:** The variable you tried to modify does not fit on the value line.

To modify a variable with a long value that contains characters of the double-byte character set (DBCS), type M in the action (A) field.

**User Response:** To modify a variable with a long value so that it can include DBCS characters, type M in the action (A) field.

The variable has been reset to its original value.

Detected by: ICQAME32

# ICQAM325 Type is not valid. Use ISPF, CLIST, EXEC, INPUT or OUTPUT.

**Explanation:** You specified a file type that is not valid.

System Action: The system waits for your response.

User Response: Type one of the following file types:

- · ISPF for ISPF files
- CLIST for CLIST files
- · EXEC for REXX execs
- · INPUT for any other file type to be used for input
- OUTPUT for any other file type to be used for output.

Audience: Information Center Facility administrator

Detected by: ICQAMCF0

ICQAM326 NAME must have a value when TYPE is specified.

**Explanation:** You specified a file type, but did not specify a file name.

System Action: The system waits for your response.

User Response: Specify a file name.

Audience: Information Center Facility administrator

Detected by: ICQAMCF0

# ICQAM327 Name/Language combination exists at a higher level.

**Explanation:** You created an application and gave it a name or language that already exists. The name/language combination must be unique.

System Action: The system waits for your response.

**User Response:** Either copy the name/language combination and give it a different name or specify a unique name/language combination.

Audience: Information Center Facility administrator

Detected by: ICQAMCF0

## ICQAM328 TYPE must have a value when NAME is specified.

**Explanation:** You specified a file name, but did not specify a file type.

System Action: The system waits for your response.

User Response: Specify a file type.

Audience: Information Center Facility administrator

Detected by: ICQAMCF0

## ICQAM329 More than one data set was defined to the output file name.

**Explanation:** When defining libraries for a function application, more than one data set was allocated to the file name or ddname with a file type of OUTPUT.

System Action: The system waits for your response.

**User Response:** Concatenate only one data set to the file name with a file type of OUTPUT.

Audience: Information Center Facility administrator

Detected by: ICQAMCF0

# ICQAM400 No entries match the specified information.

**Explanation:** No entries could be found that match the information you typed. Check the spelling or type an \* for a list. For a partial list, type part of the search criteria followed by an \*.

Detected by: ICQAMCL0

#### ICQAM403 Programming error. Press HELP.

**Explanation:** A not valid parameter was passed, which resulted in a return code of *return\_code*. A list of return codes and their meanings follow.

| RC  | Cause                                     |
|-----|-------------------------------------------|
| 12  | Table to be searched is not open.         |
| 16  | Scan failed with return code 16.          |
| 20  | Severe error in table processing.         |
| 24  | TBSARG failed. Check the field parameter. |
| 100 | Not valid PANEL parameter.                |
| 101 | Not valid TABLE parameter.                |

| 102 | Not valid NAMECOND parameter. |
|-----|-------------------------------|
| 103 | Not valid LOOKFOR parameter.  |

Detected by: ICQAMCL0

#### ICQAM404 No entries were selected from the list.

**Explanation:** The panel displayed a list of entries that matched the specified search criteria. You did not select an entry. To select an entry, type S next to it and press ENTER.

This message is informational only.

Detected by: ICQAMCL0

## ICQAM405 Cannot view unavailable higher level application. Press END.

**Explanation:** You cannot view unavailable applications that are not authorized for your level of administration.

System Action: The system waits for your response.

**User Response:** Press the END PF key to view the next application.

Audience: Information Center Facility administrator

Detected by: ICQAMCV0

# ICQAM406 Cannot view unverified higher level application.

**Explanation:** You cannot view unverified applications that are not authorized for your level of administration.

System Action: The system waits for your response.

User Response: Select another application to view.

Audience: Information Center Facility administrator

Detected by: ICQAMCV0

## ICQAM410 Positional variable number is not numeric. Execution ended.

**Explanation:** The number of positional variables in the parameter list passed must be numeric and must be the first variable in the list.

System Action: Processing terminates.

**Programmer Response:** Correct the parameter list to start with either the number of positional variables to process or zero to indicate that there are no positional variables. If the variables passed are all keywords, the number of positional variables is zero.

Audience: Application Manager programmer

Detected by: ICQGCR99

# ICQAM411 Missing positional variable name. Execution ended.

**Explanation:** The number of positional variables processed in the parameter list was not equal to the positional number specified in the first variable of the list passed.

System Action: Processing terminates

**Programmer Response:** Correct the list passed to contain the correct number of positional variables that are being passed.

Audience: Application Manager programmer

Detected by: ICQGCR99

ICQAM412 Enter value for positional parameter parameter name.

**Explanation:** A value is missing for a positional parameter in the parameter list passed.

**System Action:** The system prompts you for the missing value.

Programmer Response: Specify the missing value.

Audience: Application Manager programmer

Detected by: ICQGCR99

## ICQAM413 Keyword *keyword* is not valid. It will be ignored.

**Explanation:** A keyword specified in the parameter list passed does not correspond to a keyword passed in the template.

**System Action:** None. This message is informational only.

**Programmer Response:** Correct the template or the parameter list passed.

Audience: Application Manager programmer

Detected by: ICQGCR99

ICQAM421 Member name member\_name\_1 was truncated to member\_name\_2.

**Explanation:** The member name specified in the export control list (list of applications to be exported) was longer than 8 characters and was truncated to a length of 8.

System Action: Mass file processing continues.

**User Response:** None. This message is informational only.

Audience: Application Manager administrator

Detected by: ICQAMRME

### ICQAM422 Error - data row missing in application\_name application table.

**Explanation:** An application was in the process of being exported, but the data row of the application table was missing.

**System Action:** Processing for the application terminates, but mass file processing continues to the next application.

**User Response:** Check the table or try to export the application manually through the Application Manager dialogs.

Audience: Application Manager administrator

Detected by: ICQAMRM1

### ICQAM423 Error - couldn't find a unique member name for application\_name in data set:

**Explanation:** An application was either being exported or copied and a member name, unique in the data set, could not be constructed. The member name is constructed when the original member name (either specified or taken from the application name) is not unique. The construction process truncates the member name to 6 characters and appends a 2-digit number, starting with 01 and incrementing to 99. If a unique name still cannot be found, this message is issued.

**System Action:** Processing for the application terminates, but mass file processing continues to the next application.

**User Response:** Remove or rename the members in the output or backup installation file data set and process the application again. It is recommended that you use empty output and backup data sets.

Audience: Application Manager administrator

Detected by: ICQAMRM1, ICQAMRML

# ICQAM424 Export record number record\_number ignored; missing required field.

**Explanation:** A record in the export control list (list of applications to be exported) did not contain all the required fields and was ignored.

System Action: Processing continues.

**User Response:** Check the indicated record and make the appropriate corrections. You can export the application by using mass export processing with the corrected record or by using the Application Manager dialogs.

Audience: Application Manager administrator

Detected by: ICQAMRME

### ICQAM425 • ICQAM604

## ICQAM425 Member name *member\_name* has been copied to the following data set:

**Explanation:** An application was copied into the specified output data set.

System Action: Mass file processing continues.

**User Response:** None. This message is informational only.

Audience: Application Manager administrator

Detected by: ICQAMRML

### ICQAM501 Request failed; system error. Press HELP.

**Explanation:** The ALLOCATE command failed while trying to allocate the temporary data set needed for the edit of the help text.

**User Response:** Contact your system programmer for assistance.

Detected by: ICQAMCH0

ICQAM502 Request failed; system error. Press HELP.

**Explanation:** The LMINIT service failed for the temporary edit data set needed for the help text. Contact your system programmer for assistance.

Detected by: ICQAMCH0

# ICQAM503 Request failed; system error. Press HELP.

**Explanation:** The LMOPEN service failed for the temporary edit data set needed for the help text.

**User Response:** Contact your system programmer for assistance.

Detected by: ICQAMCH0

## ICQAM504 Enter either an ISPTUTOR panel or a tutorial command.

**Explanation:** You can enter either an ISPTUTOR panel name or a tutorial command on this panel, but not both. You can also leave both of these fields blank.

Detected by: ICQAMCH0

### ICQAM505 The help text is too wide to be saved.

**Explanation:** The help text you entered is too wide to be saved. Help text must be no wider than 58 characters. To save the help information, adjust the text to fit within 58 columns without scrolling left or right.

**User Response:** To display a line containing column numbers, type cols in the line number field to the left of the text.

#### ICQAM507 The help text was saved.

**Explanation:** The help text you entered was saved and will be displayed when a user selects the DESCRIBE option.

This message is informational only.

User Response: None

Detected by: ICQAMCH2, ICQAMCH3

#### ICQAM600 User library is being updated.

**Explanation:** The user library is in the process of being updated.

This message is appears in the ISPF log data set and is displayed in line mode. Message HELP is not available on-line.

Detected by: ICQAMCU0

#### ICQAM601 Administrator library is being updated.

**Explanation:** The administrator library is in the process of being updated.

This message is appears in the ISPF log data set and is displayed in line mode. Message HELP is not available on-line.

Detected by: ICQAMCU0

#### ICQAM602 User library updates are incomplete.

**Explanation:** An error occurred that caused processing to end before the updates to the user library were completed.

**User Response:** Contact your system programmer for assistance.

Detected by: ICQAMCU0

# ICQAM603 Administrator library updates are incomplete.

**Explanation:** An error occurred that caused processing to end before the updates to the administrator library were completed.

**User Response:** Contact your system programmer for assistance.

Detected by: ICQAMCU0

#### ICQAM604 Updates are complete.

**Explanation:** The updates you made are completed.

This message appears in the ISPF log data set and is displayed in line mode. Message HELP is not available on-line.

#### Detected by: ICQAMCU0

### ICQAM605 Updates are restarting.

**Explanation:** The update process was temporarily stopped but now the updates are restarting.

This message is informational only.

Detected by: ICQAMCU0

#### ICQAM608 No new table names can be generated.

**Explanation:** No new table names are available to create an application table.

**User Response:** Contact your system programmer for assistance.

Detected by: ICQAMCU0

### ICQAM609 The table to be replaced is no longer available.

**Explanation:** The table name you requested to replace does not exist. Message HELP is not available on-line.

**User Response:** Contact your system programmer for assistance.

Detected by: ICQAMCU0

#### ICQAM610 System user library is being updated.

**Explanation:** The system level user library is being updated. This message is informational only.

**System Action:** The system copies the processed updates from the system level administrator library to the system level user library.

User Response: None.

Audience: Information Center Facility administrator

Detected by: ICQAMCU0

### ICQAM611 Group user library is being updated.

**Explanation:** The group user library is being updated. This message is informational only.

**System Action:** The system copies the processed updates from the group level administrator library to the group level user library.

User Response: None.

Audience: Information Center Facility administrator

Detected by: ICQAMCU0

### ICQAM613 System administrator library is being updated.

**Explanation:** The system level administrator library is being updated. This message is informational only.

**System Action:** The system processes the user-initiated updates at the system level and updates the administrator library to reflect the changes.

User Response: None.

Audience: Information Center Facility administrator

Detected by: ICQAMCU0

# ICQAM614 Group administrator library is being updated.

**Explanation:** The group level administrator library is being updated. This message is informational only.

**System Action:** The system processes the user-initiated updates at the group level and updates the administrator library to reflect the changes.

User Response: None.

Audience: Information Center Facility administrator

Detected by: ICQAMCU0

#### ICQAM615 Private library is being updated.

**Explanation:** The private level administrator library is being updated. This message is informational only.

**System Action:** The system processes the user-initiated updates at the private level and updates the administrator library to reflect the changes.

User Response: None.

Audience: Information Center Facility administrator

Detected by: ICQAMCU0

# ICQAM620 System user library updates are incomplete.

**Explanation:** Updates to the system user library were interrupted by a severe error during the final phase of processing. Updates to the system user library were not completed. This message appears in the ISPF log data set and is displayed in line mode.

**System Action:** Processing terminates with severe error.

**User Response:** Contact your system programmer for assistance.

Audience: Information Center Facility administrator

Detected by: ICQAMCU0

## ICQAM621 Group user library updates are incomplete.

**Explanation:** Updates to the group user library were interrupted by a severe error during the final phase of processing. Updates to the group user library were not completed. This message appears in the ISPF log data set and is displayed in line mode.

**System Action:** Processing terminates with severe error.

**User Response:** Contact your system programmer for assistance.

Audience: Information Center Facility administrator

Detected by: ICQAMCU0

# ICQAM623 System administrator library updates are incomplete.

**Explanation:** Updates to the system administrator library were interrupted by a severe error during the initial phase of processing. Updates to the system administrator library were not completed. This message appears in the ISPF log data set and is displayed in line mode.

**System Action:** Processing terminates with severe error.

**User Response:** Contact your system programmer for assistance.

Audience: Information Center Facility administrator

Detected by: ICQAMCU0

# ICQAM624 Group administrator library updates are incomplete.

**Explanation:** Updates to the group administrator library were interrupted by a severe error during the initial phase of processing. Updates to the group administrator library were not completed. This message appears in the ISPF log data set and is displayed in line mode.

**System Action:** Processing terminates with severe error.

**User Response:** Contact your system programmer for assistance.

Audience: Information Center Facility administrator

Detected by: ICQAMCU0

#### ICQAM625 Private library updates are incomplete.

**Explanation:** Updates to the private library were interrupted by a severe error during the initial phase of processing. Updates to the private library were not completed. This message appears in the ISPF log data set and is displayed in line mode.

**System Action:** Processing terminates with severe error.

**User Response:** Contact your system programmer for assistance.

Audience: Information Center Facility administrator

Detected by: ICQAMCU0

ICQAM630 Invoking panel panel\_name does not exist.

**Explanation:** The specified invoking panel, *panel\_name*, was not found in the master table at your level of administration.

System Action: Processing continues.

**User Response:** Edit the installation file and check the spelling of the invoking panel name and language. If name and language are correct, add the panel application. If the name and language are not correct, correct the spelling and try again, or modify it directly through Application Manager dialogs.

Audience: Information Center Facility administrator

Detected by: ICQAMCU0

# ICQAM631 Selection\_id not a unique selection ID on panel panel\_name.

**Explanation:** The specified ID on the \*INVOKING\_PANEL entry in the installation file has already been used as a selection ID on the panel, *panel\_name*.

System Action: Processing continues.

**User Response:** Edit the installation file and change the selection ID specified on the \*INVOKING\_PANEL entry with the panel, *panel\_name*, and install the application again or modify the panel, *panel\_name*, directly through Application Manager dialogs.

Audience: Information Center Facility administrator

Detected by: ICQAMCU0

ICQAM633 Application name or language is not an option on panel panel\_name.

**Explanation:** The name or language combination specified on the \*AFTER entry in the installation file is not an option on the invoking panel specified in *panel\_name*.

System Action: Processing continues.

**User Response:** Edit the installation file and check the spelling of the name and language on the \*AFTER entry corresponding to the \*INVOKING\_PANEL entry with the name, *panel\_name*. If the spelling is incorrect, correct it and install the file again or modify the invoking panel directly through Application Manager dialogs.

Audience: Information Center Facility administrator

Detected by: ICQAMCU0

## ICQAM636 Invoking panel panel\_name has been updated.

**Explanation:** The invoking panel with the name of *panel\_name* has been updated successfully. This message is informational only.

System Action: See the explanation.

User Response: None.

Audience: Information Center Facility administrator

Detected by: ICQAMCU0

ICQAM637 Update of invoking panel panel\_name was not successful.

**Explanation:** The invoking panel with the name panel name was not updated successfully.

System Action: Processing continues.

**User Response:** Determine, from the information given in messages preceding this message, why the update failed and correct the situation by updating the invoking panel directly through Application Manager dialogs.

Audience: Information Center Facility administrator

Detected by: ICQAMCU0

## ICQAM638 Application application\_name is not unique.

**Explanation:** The specified application name has already been added as a selection on the invoking panel. The installation file has a duplicate \*INVOKING\_PANEL entry.

System Action: Processing continues.

**User Response:** Either specify a different application name as a selection on the invoking panel or type CANCEL to exit.

Audience: Information Center Facility administrator

Detected by: ICQAMCU0

# ICQAM639 Panel *panel\_name* cannot have itself as a selection.

**Explanation:** The panel application you are installing is also specified as an \*INVOKING\_PANEL entry.

System Action: Processing continues.

**User Response:** Specify another panel application.

Audience: Information Center Facility administrator

Detected by: ICQAMCU0

#### ICQAM700 The pre-initialization exit routine failed.

**Explanation:** The routine written by your installation for the pre-initialization exit function failed and issued a return code greater than 0.

**User Response:** Contact your system programmer for assistance.

Detected by: ICQAMLD1

# ICQAM701 The application initialization routine failed.

**Explanation:** The routine for the initialization of the application failed.

**User Response:** Contact your Information Center Facility administrator or a system programmer for assistance.

Detected by: ICQAMLD2

# ICQAM702 The application that was invoked failed.

**Explanation:** The application you selected was invoked, but it failed and issued a non-zero return code.

**User Response:** Contact your Information Center Facility administrator or a system programmer for assistance.

Detected by: ICQAMLD2

#### ICQAM703 The application is not available.

**Explanation:** The application you requested is not available to users at this time.

**User Response:** Contact your Information Center Facility administrator for assistance.

Detected by: ICQAMLD2, ICQAMLI0

## ICQAM704 Application was not previously defined.

**Explanation:** The application you requested was not previously defined and could not be found.

**User Response:** Contact your Information Center Facility administrator for assistance.

Detected by: ICQAMLI0

### ICQAM705 No tutorial exists for this application.

**Explanation:** There is no tutorial for the application specified.

**User Response:** Contact your Information Center Facility administrator for assistance.

Detected by: ICQAMLD2, ICQAMLI0

# ICQAM706 Severe error. Reason code reason\_code. Press HELP.

**Explanation:** A severe error occurred that resulted in a reason code of *reason\_code*. A list of reason codes and their meanings follow:

| RSN | Cause                                                                                                    |
|-----|----------------------------------------------------------------------------------------------------|
| 100 | PARSE error.                                                                                                    |
| 104 | Multiple specification error two or more of APPLNAME, KEYWORD, or TABLE, which are mutually exclusive, were specified. |
| 108 | PARM value is too long.                                                                                                |
| 110 | PQUERY failed.                                                                                                    |
| 130 | Information needed to invoke the application was not found. (DATA row missing.)                                        |
| 134 | Incorrect application type. Application must be a panel or a function.                                                 |
| 138 | Invocation command has not been defined.                                                                               |
| 140 | Too many variables are defined to the function and environment (if one exists).                                        |
| 142 | ISPF SELECT command failed. Error message follows: <i>error_message</i>                                                |
| 144 | The value of NEXTOPT will not fit in the invocation command.                                                           |
| 146 | The value of PARM will not fit in the invocation command.                                                              |
| 148 | Too many data sets are defined for a function library.                                                                 |
| 150 | The LIBDEF service failed while allocating the libraries for the application.                                          |
| 152 | The ALTLIB command failed while allocating the libraries for the application.                                          |
| 199 | The routine that searches for keywords failed.                                                                         |

Detected by: ICQAMLI0

# ICQAM707 Environment for this function or tutorial is unavailable.

**Explanation:** The environment for the function or tutorial you requested is not available.

**User Response:** Contact your Information Center Facility administrator for assistance.

Detected by: ICQAMLI0

# ICQAM708 The application returned a return code of *return\_code*.

**Explanation:** The application you selected was invoked, but it issued a non-zero return code of *return\_code*.

A non-zero return code might be normal.

**User Response:** If you feel this is an error, contact your Information Center Facility administrator.

Detected by: ICQAMLD2

### ICQAM710 Invocation of application application\_name failed.

**Explanation:** The application that you were trying to invoke has failed. This message and the name or keyword of the failing application is logged in the user's ISPF log data set.

This is one of a series of messages that provide information about the failing application.

Detected by: ICQAMLER

ICQAM711 Invoking module was module\_name at error\_location.

**Explanation:** The invocation of the application failed. This message and the name of the calling module and the id point within that module are logged in the user's ISPF log data set.

This is one of a series of messages that provide information about the failing application.

Detected by: ICQAMLER

### ICQAM712 Error message follows.

**Explanation:** This message appears in the user's ISPF log data set and precedes error message text.

This is one of a series of messages that provide information about the failing application.

Detected by: ICQAMLER

# ICQAM713 Application invocation failed. Table name table\_name.

**Explanation:** The invocation of an application failed and the application name and keyword are unknown. The application is identified by its table name because neither application name nor keyword are known.

This information is logged in the user's ISPF log data set and is one of a series of messages that provides information about the failing application.

Detected by: ICQAMLER

# ICQAM714 Severe error while invoking exit. Press HELP.

**Explanation:** A severe error with a return code of 12 occurred while invoking exit *exit\_name*. The resulting ABEND code is *abend\_code\_number* with a reason code of *reason\_code\_number*.

Detected by: ICQAMLD1, ICQAMLF0

#### ICQAM715 Severe error in exit. Press HELP.

**Explanation:** A severe error with a return code of 16 occurred in exit *exit\_name*. The resulting ABEND code is *abend\_code\_number* with a reason code of *reason\_code\_number*.

Detected by: ICQAMLD1, ICQAMLF0

#### ICQAM716 Severe error invoking exit. Press HELP.

**Explanation:** A severe error with a return code of 20 was detected in exit *exit\_name*. The resulting reason code is *reason\_code\_number*.

Detected by: ICQAMLD1, ICQAMLF0

## ICQAM717 Exit requested termination. Press HELP.

**Explanation:** Exit *exit\_name* requested to terminate with a return code of 12. The resulting reason code is *reason\_code\_number*.

Detected by: ICQAMLD1, ICQAMLF0

### ICQAM720 No HELP information is available.

**Explanation:** HELP information for the panel is not available.

**User Response:** Contact your Information Center Facility administrator for assistance.

Detected by: ICQAMLD2

# ICQAM721 Duplicate keyword. Use selection ID to select.

**Explanation:** The keyword you typed on the Command line to select an option is not unique. Use the selection ID next to the keyword to select the option.

Detected by: ICQAMLD2

# ICQAM730 Mass installation file processing has begun.

Explanation: Mass file processing has started.

System Action: Processing continues.

**User Response:** None. This message is informational only.

Audience: Application Manager administrator

Detected by: ICQAMRMP

# ICQAM731 Mass installation file processing has ended.

**Explanation:** Mass file processing has ended.

System Action: Processing continues.

**User Response:** None. This message is informational only.

Audience: Application Manager administrator

Detected by: ICQAMRMP

### ICQAM732 Backup files will reside in data set:

**Explanation:** You requested backup (BACKUP=Y). The back up files will reside in the data set allocated to the backup library, ICQBACK.

System Action: Processing continues.

**User Response:** None. This message is informational only.

Audience: Application Manager administrator

Detected by: ICQAMRMP

ICQAM733 Output installation files will reside in data set:

**Explanation:** The output installation files will reside in the data set allocated to the output library, ICQOUT.

System Action: Processing continues.

**User Response:** None. This message is informational only.

Audience: Application Manager administrator

Detected by: ICQAMRMP

## ICQAM734 Severe error - mass processing terminated.

**Explanation:** Mass file processing has ended with a severe error.

System Action: Processing terminates.

**User Response:** Check the messages issued before this message for an indication of what happened. These messages might also explain what you need to do to correct the error.

Audience: Application Manager administrator

Detected by: ICQAMRMP

### ICQAM735 Severe error - output library library\_name is not allocated.

**Explanation:** The output installation library was not allocated before the execution of the mass file processing function.

System Action: Processing terminates.

**User Response:** Allocate the output installation library and re-execute the mass file processing function.

Audience: Application Manager administrator

Detected by: ICQAMRMP

### ICQAM737 • ICQAM745

## ICQAM737 Severe error - the following output data set is not partitioned:

**Explanation:** The output installation data set was not allocated as a partitioned data set.

System Action: Processing terminates.

**User Response:** Allocate the data set as a partitioned data set.

Audience: Application Manager administrator

Detected by: ICQAMRMP

### ICQAM738 Severe error - backup library library\_name is not allocated.

**Explanation:** You requested backup (BACKUP=Y), but the backup library was not allocated before the execution of the mass file processing function.

System Action: Processing terminates.

**User Response:** Allocate the backup library and re-execute the mass file processing function.

Audience: Application Manager administrator

Detected by: ICQAMRMP

# ICQAM739 Severe error - the following backup data set is not partitioned:

**Explanation:** You requested backup (BACKUP=YES), but the allocated backup data set was not a partitioned data set.

System Action: Processing terminates.

**User Response:** Allocate the data set as a partitioned data set.

Audience: Application Manager administrator

Detected by: ICQAMRMP

## ICQAM740 Severe error - the following upgrade data set is not partitioned:

**Explanation:** The allocated upgrade data set was not a partitioned data set.

System Action: Processing terminates.

**User Response:** Allocate the data set as a partitioned data set.

Audience: Application Manager administrator

Detected by: ICQAMRMP

## ICQAM741 Severe error - export library ICQEXPT is not allocated.

**Explanation:** The mass export library, ICQEXPT, was not allocated before the execution of the mass export function.

System Action: Processing terminates.

**User Response:** Allocate the mass export library and re-execute the mass export function.

Audience: Application Manager administrator

Detected by: ICQAMRMP

## ICQAM742 Severe error - following export control data set is not sequential:

**Explanation:** The allocated export control data set was not a sequential data set.

System Action: Processing terminates.

**User Response:** Allocate the data set as a sequential data set.

Audience: Application Manager administrator

Detected by: ICQAMRMP

### ICQAM743 Severe error - administrator library library\_name is not allocated.

**Explanation:** The system administrator library specified in *library\_name* was not allocated before the execution of the mass file processing function. ICQAMTAB is the default.

System Action: Processing terminates.

**User Response:** Allocate the system administrator data set to ICQAMTAB and re-execute the mass file processing function.

Audience: Application Manager administrator

Detected by: ICQAMRMP

### ICQAM744 Severe error - administrator library ICQXATAB is not allocated.

**Explanation:** The administrator library, ICQXATAB, was not allocated before the execution of the mass file processing function.

System Action: Processing terminates.

**User Response:** Allocate the administrator data set to ICQXATAB and re-execute the mass file processing function.

Audience: Application Manager administrator

Detected by: ICQAMRMP

# ICQAM745 Severe error - user library ICQXUTAB is not allocated.

**Explanation:** The user library, ICQXUTAB, was not allocated before the execution of the mass file processing function.

System Action: Processing terminates.

**User Response:** Allocate the user data set to ICQXUTAB and re-execute the mass file processing function.

Audience: Application Manager administrator

Detected by: ICQAMRMP

ICQAM746 Severe error - libraries administrator\_library &; user\_library are not the same level.

**Explanation:** The administrator and user libraries allocated to ICQXATAB and ICQXUTAB are not at the same administration level (system, group, or private).

System Action: Processing terminates.

**User Response:** Allocate the matching administrator and user libraries to ICQXATAB and ICQXUTAB, respectively, and re-execute the mass file processing function.

Audience: Application Manager administrator

Detected by: ICQAMRMP

ICQAM747 Severe error - unable to gain exclusive access to administrator\_library\_name.

**Explanation:** The administrator library is in use by another user and is not available.

System Action: Processing terminates.

**User Response:** Try again later or ask that user to stop using the library.

Audience: Application Manager administrator

Detected by: ICQAMRMP

## ICQAM748 Severe error - *user\_id* is using the update table. Try again later.

**Explanation:** The update table is in use by another user and is not available.

System Action: Processing terminates.

**User Response:** Try again later or ask that user to stop using the update table.

Audience: Application Manager administrator

Detected by: ICQAMRMP

# ICQAM749 Severe error - *user\_id* is using the master table. Try again later.

**Explanation:** The master table is in use by another user and is not available.

System Action: Processing terminates.

**User Response:** Try again later or ask that user to stop using the master table.

Audience: Application Manager administrator

Detected by: ICQAMRMP

# ICQAM750 Severe error - no master table exists in ICQXATAB.

**Explanation:** A system, group, or private master table does not exist in the administrator library, ICQXATAB.

System Action: Processing terminates.

**User Response:** Check that the administrator library, ICQXATAB, is allocated to a valid administrator tables data set, which contains the appropriate master table.

Audience: Application Manager administrator

Detected by: ICQAMRMP

### ICQAM751 Severe error - working master table\_name does not exist in ICQXATAB.

**Explanation:** A system, group, or private working master table does not exist in the administrator library, ICQXATAB.

System Action: Processing terminates.

**User Response:** Create a working master table with the same administrator tables data set using the Application Manager dialogs.

Audience: Application Manager administrator

Detected by: ICQAMRMP

# ICQAM752 Severe error - lookup table ICQAMT80 does not exist in *library\_name*.

**Explanation:** A system lookup table does not exist in the administrator library specified in the *library\_name*. ICQAMTAB is the default.

System Action: Processing terminates.

**User Response:** Locate a backup copy of the lookup table or use a copy from a different system administrator library.

Audience: Application Manager administrator

Detected by: ICQAMRMP

### ICQAM753 data\_set\_name

**Explanation:** Indicates the name of the data set to which the immediately preceding message is referring.

**System Action:** Processing continues or terminates based on the preceding message.

**User Response:** Determine from the preceding message what needs to be done.

Audience: Application Manager administrator

### ICQAM754 • ICQAM762

Detected by: ICQAMRMP, ICQAMRML, ICQAMRM1, ICQAMRME

## ICQAM754 Severe error - parameter *keyword* value value is not valid.

**Explanation:** The keyword and value specified for a parameter in the invocation of the cataloged JCL procedure, ICQMIFP, is not valid.

System Action: Processing terminates.

**User Response:** Replace the incorrect value with a valid value and re-execute the JCL.

Audience: Application Manager administrator

Detected by: ICQAMRMP

## ICQAM755 Severe error - one or more parameters are blank.

**Explanation:** One or more parameter keyword values were specified as blanks in the invocation of the cataloged JCL procedure, ICQMIFP.

System Action: Processing terminates.

**User Response:** Specify correct value(s) and re-execute the JCL.

Audience: Application Manager administrator

Detected by: ICQAMRMP

### ICQAM756 Severe error - table service error action on table\_name table value.

**Explanation:** A severe error was encountered while processing table services.

**System Action:** Processing for the application terminates, but mass processing continues to the next application.

**User Response:** Check the message for the specific action and contact your system programmer.

**Programmer Response:** Check the return codes from the specific action against the table. Return codes are described in *z/OS ISPF Services Guide*.

Audience: Application Manager administrator

Detected by: ICQAMRMP, ICQAMRML, ICQAMRME

## ICQAM757 Severe error - following installation data set is not partitioned:

**Explanation:** The installation data set was not allocated as a partitioned data set.

System Action: Processing terminates.

**User Response:** Allocate the data set as a partitioned data set.

Audience: Application Manager administrator

Detected by: ICQAMRMP

# ICQAM759 Severe error - interrupted updates exist.

**Explanation:** The update table contained an update control row indicating that an interrupted update exists.

System Action: Processing terminates.

**User Response:** Re-enter Application Manager to process the interrupted update and then re-execute the mass file processing function.

Audience: Application Manager administrator

Detected by: ICQAMRMP

#### ICQAM760 Mass export processing has begun.

**Explanation:** You requested mass export (MODE=EXP) and the mass export process has begun.

System Action: Processing continues.

**User Response:** None. This message is informational only.

Audience: Application Manager administrator

Detected by: ICQAMRME

## ICQAM761 Severe error - following export control data set couldn't be accessed:

**Explanation:** The export control data set is read in total using the EXECIO command. A severe error was encountered when reading the file.

System Action: Processing terminates.

**User Response:** Check the export control data set or the allocation to the export library, ICQEXPT. The export library data set must be a sequential data set that contains data and you must have the appropriate access authority to that data set.

Audience: Application Manager administrator

Detected by: ICQAMRME

## ICQAM762 Severe error - the following export control data set is empty:

**Explanation:** The export control data set contained no data.

System Action: Processing terminates.

**User Response:** Check the export control data set allocated to the export library, ICQEXPT, and add the required data.

Audience: Application Manager administrator

Detected by: ICQAMRMP

### ICQAM763 Mass export ended successfully.

**Explanation:** You requested mass export (MODE=EXP) and the mass export process has completed successfully.

System Action: Processing continues.

**User Response:** None. This message is informational only.

Audience: Application Manager administrator

Detected by: ICQAMRME

# ICQAM764 Severe error - mass export ended with a severe error.

**Explanation:** You requested mass export (MODE=EXP) and the mass export process has completed with a severe error.

System Action: Processing terminates.

**User Response:** Check the messages issued before this message to determine the cause of the error. These messages explain what you need to do to correct the error.

Audience: Application Manager administrator

Detected by: ICQAMRME

## ICQAM765 Error - mass export ended with at least 1 file not processed.

**Explanation:** You requested mass export (MODE=EXP) and the mass export process has completed with at least one file not successfully processed.

System Action: Processing continues.

**User Response:** Check the messages issued before this message to determine why one or more applications were not processed.

Audience: Application Manager administrator

Detected by: ICQAMRME

ICQAM766 Error - application\_name does not exist in the master table table\_name.

**Explanation:** The application you requested to export does not exist in the master table, *library\_name*. The master table is contained in the administrator tables data set that is allocated to the ICQXATAB library.

**System Action:** Processing for the application terminates, but mass processing continues to the next application.

**User Response:** Check either the application contained in the export control data set or the upgrade file, or verify that the appropriate tables data set is allocated to ICQXATAB, the administrator library.

Audience: Application Manager administrator

Detected by: ICQAMRM1

# ICQAM767 Error - application\_name table names could not be resolved.

**Explanation:** The application is being exported and the table names within the specified application could not be resolved to their proper names.

**System Action:** Processing for the application terminates, but mass processing continues to the next application.

**User Response:** Review the messages issued before this message. If you cannot resolve the names, contact your system programmer.

**Programmer Response:** Check the resolve table names subroutine to isolate the problem.

Audience: Application Manager administrator

Detected by: ICQAMRM1

# ICQAM768 application\_name was successfully exported to:

**Explanation:** The application was successfully exported. The application name and language are identified and the target data set and member are identified.

System Action: Processing continues.

**User Response:** None. This message is informational only.

Audience: Application Manager administrator

Detected by: ICQAMRM1

# ICQAM769 Error - application\_name could not be exported.

**Explanation:** The application was being exported and encountered an error. The export could not be performed.

**System Action:** Processing for the application terminates, but mass processing continues to the next application.

**User Response:** Check the messages issued before this message to determine why that application could not be exported.

Audience: Application Manager administrator

Detected by: ICQAMRM1

### ICQAM770 • ICQAM777

## ICQAM770 Begin processing mass upgrade and load.

**Explanation:** You requested mass install (MODE=INST) and the mass upgrade and load process has begun.

System Action: Processing continues.

**User Response:** None. This message is informational only.

Audience: Application Manager administrator

Detected by: ICQAMRML

## ICQAM771 Processing INSTALLIUPGRADE data set:

**Explanation:** You requested mass install (MODE=INST). The data set allocated to the install library, ICQINST, or the associated data set for the upgrade library, ICQUPGR (if allocated), is identified.

System Action: Processing continues.

**User Response:** None. This message is informational only.

Audience: Application Manager administrator

Detected by: ICQAMRML

ICQAM772 Error - action on table\_name table value failed.

**Explanation:** A severe error in table services has occurred.

**System Action:** Processing for the application terminates, but mass processing continues to the next application.

**User Response:** Check the message for the specific action and contact your system programmer.

**Programmer Response:** Check the return codes from the specific action against the table. Return codes are described in *z/OS ISPF Services Guide*.

Audience: Application Manager administrator

Detected by: ICQAMRM1

# ICQAM773 Mass upgrade and load completed successfully.

**Explanation:** You requested mass install (MODE=INST) and the mass upgrade and load process has completed successfully.

System Action: Processing continues.

**User Response:** None. This message is informational only.

Audience: Application Manager administrator

Detected by: ICQAMRML

## ICQAM774 Error - mass upgrade and load completed - error exception(s) noted.

**Explanation:** You requested mass install (MODE=INST) and the mass upgrade and load process has completed with at least one file not processed successfully.

System Action: Processing continues.

**User Response:** Check the messages issued before this message to determine which applications failed and the reasons for the failure.

Audience: Application Manager administrator

Detected by: ICQAMRML

## ICQAM775 Severe error - mass upgrade and load incomplete.

**Explanation:** You requested mass install (MODE=INST) and the mass upgrade and load process has ended with a severe error.

System Action: Processing terminates.

**User Response:** Check the messages issued before this message to determine the reason for the failure.

Audience: Application Manager administrator

Detected by: ICQAMRML

#### ICQAM776 Severe error - error copying file file\_name to output library.

**Explanation:** You requested mass install (MODE=INST) and the mass upgrade and load process encountered a severe error while using LMCOPY to copy a member from the installation file data set to the output file data set.

System Action: Processing terminates.

**User Response:** Check the output file data set allocated to the output library, ICQOUT, for space problems in the partitioned data set or in the directory.

Audience: Application Manager administrator

Detected by: ICQAMRML

| ICQAM777 | Error - format of file_name file        |
|----------|-----------------------------------------|
|          | member_name is not valid; file skipped. |

**Explanation:** An installation file or upgrade file did not contain the full application identification information (name, language, and type).

**System Action:** Processing for the application terminates, but mass processing continues to the next application.

**User Response:** Check the specified installation or upgrade member and make appropriate changes. Then, either process through mass upgrade and load; or

manually upgrade and install the application using the Application Manager dialogs.

Audience: Application Manager administrator

Detected by: ICQAMRML

ICQAM778 Severe error - *name* is not found in the system master tables.

**Explanation:** The specified Application Manager name and language combination (AMNAME and AMLANG) does not exist in the system master table. The default library is ICQAMTAB.

System Action: Processing terminates.

**User Response:** Check the specified application name and language and verify the allocation to the system administrator library, ICQAMTAB.

Audience: Application Manager administrator

Detected by: ICQAMRML

# ICQAM779 Initiate creation of backup using the export function.

**Explanation:** You requested backup (BACKUP=Y) and the upgrade and load process has begun to create the installation file in the backup library by using the export function.

System Action: Processing continues.

**User Response:** None. This is an informational message only. Refer to messages issued before this message to identify the name of the application being backed up.

Audience: Application Manager administrator

Detected by: ICQAMRML

### ICQAM780 Backup successfully created.

**Explanation:** You requested mass install (MODE=INST) and the mass upgrade and load process

has successfully exported the application to the backup library.

System Action: Processing continues.

**User Response:** None. This message is informational only. Refer to messages issued before this message to identify the name of the application being backed up.

Audience: Application Manager administrator

Detected by: ICQAMRML

# ICQAM781 Severe error - backup could not be created - processing terminates.

**Explanation:** You requested backup (BACKUP=Y) and the back up of an application was being processed by mass upgrade and load using the export function. The

application could not be backed up.

System Action: Processing terminates

**User Response:** Check the messages issued before this message to determine the specific reason for the failed operation.

Audience: Application Manager administrator

Detected by: ICQAMRML

ICQAM782 Install initiated for file member\_name, application application\_name.

**Explanation:** You requested mass install (MODE=INST) and the mass upgrade and load process has started to load the specified application contained in the installation file *member\_name*.

System Action: Processing continues.

**User Response:** None. This message is informational only.

Audience: Application Manager administrator

Detected by: ICQAMRML

### ICQAM783 Error - installation failed.

**Explanation:** An application could not be successfully loaded.

**System Action:** Processing for the application terminates, but mass processing continues to the next application.

**User Response:** Check the messages issued before this message to determine the specific reason for the failed operation and to identify the name of the application.

Audience: Application Manager administrator

Detected by: ICQAMRML

### ICQAM784 Installation completed successfully.

**Explanation:** The application was successfully loaded, verified, and made available.

System Action: Processing continues.

**User Response:** None. This message is informational only. Refer to messages issued before this message to identify the name of the application loaded.

Audience: Application Manager administrator

Detected by: ICQAMRML

### ICQAM785 • ICQAM791

ICQAM785 Upgrade of installation\_member\_name application application\_name using upgrade\_member\_name begun.

**Explanation:** The upgrade of the installation file has started for the specified application using the upgrade file member.

System Action: Processing continues.

**User Response:** None. This message is informational only.

Audience: Application Manager administrator

Detected by: ICQAMRML

# ICQAM786 No upgrade or installation files to process.

**Explanation:** One of the following occurred:

- There were no upgrade or installation file members to process
- Upgrade or installation members could not be identified.

System Action: Processing continues.

**User Response:** Refer to messages issued before this message to identify names of upgrade or installation members.

Audience: Application Manager administrator

Detected by: ICQAMRML

### ICQAM787 Severe error - error accessing file\_name file.

**Explanation:** A severe error was encountered when the specified file was accessed using library management (LM) services.

System Action: Processing terminates.

**User Response:** Check the messages issued before this message to determine the specific reason for the failed operation. If you cannot resolve the problem, contact your system programmer.

**Programmer Response:** Check the return codes from the LM service that caused the error. Return codes are described in *z/OS ISPF Services Guide*.

Audience: Application Manager administrator

Detected by: ICQAMRML

# ICQAM788 Error - upgrade failed - installation will not be attempted.

**Explanation:** The upgrade of an application failed and processing for the application ends.

**System Action:** Processing for the application terminates, but mass processing continues to the next application.

**User Response:** Check the messages issued before this message to determine the specific reason for the failed operation and to identify the name of the application.

Audience: Application Manager administrator

Detected by: ICQAMRML

#### ICQAM789 Upgrade completed successfully.

**Explanation:** The application was successfully upgraded.

System Action: Processing continues.

**User Response:** None. This message is informational only. Refer to messages issued before this message to identify the name of the application that was upgraded.

Audience: Application Manager administrator

Detected by: ICQAMRML

ICQAM790 Error - export failed - upgrade/install not done for file member\_name.

**Explanation:** The export of an application failed and processing for the application ends.

**System Action:** Processing for the application terminates, but mass processing continues to the next application.

**User Response:** Check the messages issued before this message to determine the specific reason for the failed operation and to identify the name of the application.

Audience: Application Manager administrator

Detected by: ICQAMRML

### ICQAM791 Error - bad *entry\_name* command -CMD(, PGM(, or PANEL( expected.

**Explanation:** A syntax error for an installation-file entry (invocation, init, term, or tutorial) was detected in an installation file during the loading of a function application.

**System Action:** Processing for the application terminates, but mass processing continues to the next application.

**User Response:** Check the messages issued before this message to identify the name of the application and the member name of the installation file in the output library. Examine the installation file for errors.

Audience: Application Manager administrator

Detected by: ICQAMCF0

# ICQAM792 Error - option selection IDs are not valid - duplicates exist.

**Explanation:** Duplicate selection IDs were detected in an installation file during the loading of a panel application.

**System Action:** Processing for the application terminates, but mass processing continues to the next application.

**User Response:** Check the messages issued before this message to identify the name of the application and the member name of the installation file in the output library. Examine the installation file for errors.

Audience: Application Manager administrator

Detected by: ICQAMCP0

## ICQAM793 Severe error - data not saved; not enough PDS or directory space in:

**Explanation:** A space error was detected in the specified partitioned data set.

System Action: Processing terminates.

**User Response:** Check the space allocated to the specified data set and re-allocate it with more space or with more directories. Also check the messages issued before this message to determine where processing ended so that, if you want to restart, you can process any applications that were not processed.

Audience: Application Manager administrator

Detected by: ICQAMRML, ICQAMRM1

## ICQAM794 Severe error - the following data set could not be saved:

**Explanation:** A severe error was encountered when attempting to save a member in the specified data set.

System Action: Processing terminates.

**User Response:** Check the allocation for the specified data set. Space problems would have been detected previously. Note that you need to have appropriate access authority to the data set.

Audience: Application Manager administrator

Detected by: ICQAMRML, ICQAMRM1

### ICQAM800 Project is not valid.

**Explanation:** The word in the Project field is not valid. Type a valid project name.

Valid project names contain 1-8 characters, the first of which must be alphabetic or special. The remaining characters can be any combination of alphabetic (A-Z), numeric (0-9), or special (\$,#,@) characters.

### Detected by: ICQAME80

### ICQAM801 File Name is not valid.

**Explanation:** The word in the File Name field is not valid. Type a valid file name.

Valid file names contain 1-8 characters, the first of which must be alphabetic or special. The remaining characters can be any combination of alphabetic (A-Z), numeric (0-9), or special (\$,#,@) characters.

To request a list of valid file names, type a valid first character or group of characters followed by an \*.

Detected by: ICQAME80

#### ICQAM802 File Type is not valid.

**Explanation:** The word in the File Type field is not valid. Type a valid file type.

Valid file types contain 1-8 characters, the first of which must be alphabetic or special. The remaining characters can be any combination of alphabetic (A-Z), numeric (0-9), or special (\$, #, @) characters.

To request a list of valid file types, type a valid first character or group of characters followed by an \*.

Detected by: ICQAME80

#### ICQAM803 Member is not valid.

**Explanation:** The word in the Member field is not valid. Type a valid member name.

Valid member names contain 1-8 characters, the first of which must be alphabetic or special. The remaining characters can be any combination of alphabetic (A-Z), numeric (0-9), or special (\$,#,@) characters.

To request a list of valid members, type a valid first character or group of characters followed by an \*.

Detected by: ICQAME80

### ICQAM804 \* is only valid as the last character in a name.

**Explanation:** An \* cannot be part of a data set name or member name. It can only be used to obtain a list of names, either by being the only character in the field or at the end of a group of characters.

- To get an entire list, type an \* as a single character.
- To get a list of names beginning with specific characters, type the specific characters followed by an \*.

Detected by: ICQAME80

# ICQAM805 Data set name is not valid. Correct and press ENTER.

**Explanation:** The data set name in the Other data set field is not valid. Check the spelling or type another name.

An \* cannot be used in the Other data set field to get a list.

### Detected by: ICQAME80

#### ICQAM806 The specified data set was not found.

**Explanation:** The data set you specified does not exist. Check the spelling or type another name.

For a list of data sets, type an \* in the appropriate Data set field. For a partial list, type part of a File Name or File Type followed by an \*.

Detected by: ICQAMCI0, ICQASRP3, ICQASRT1

# ICQAM807 No data sets match the information specified.

**Explanation:** No data sets exist that match the information you specified. Check the spelling or type another name.

Detected by: ICQAMCI0, ICQASRP3

# ICQAM808 Selected data set is sequential; cannot have members.

**Explanation:** The data set you selected from the list is a sequential data set and sequential data sets do not have members. Therefore you cannot specify a member name in the Member field.

### Detected by: ICQAMCI0

# ICQAM809 The data set is partitioned; specify a member or \*.

**Explanation:** The data set you selected from the list is a partitioned data set with members. Either specify a member name or type an \* for a list of members.

Detected by: ICQAMCI0

### ICQAM810 The specified member was not found.

**Explanation:** The member name you specified does not exist. Check the spelling, or request a list of members. You can request a list in one of two ways:

members. You can request a list in one of two ways

- Type \* in the Member field.
- Type the data set name with no member name in the Other data set field.

Detected by: ICQAMCI0, ICQASRT1

# ICQAM811 The data set is neither partitioned nor sequential.

**Explanation:** The organization of the data set you specified is neither (PO) partitioned nor (PS) sequential. Only PO or PS data sets are allowed.

Detected by: ICQAMCI0, ICQASRT1

# ICQAM812 The data set is sequential; do not specify a member.

**Explanation:** The data set you specified is a sequential data set and sequential data sets have no members. To continue processing, blank out the member.

Detected by: ICQAMCI0, ICQASRT1

# ICQAM813 The data set is sequential and cannot have members.

**Explanation:** The data set you specified is a sequential data set and sequential data sets have no members to list. To continue processing, blank out the member name.

Detected by: ICQAMCI0, ICQASRT1

# ICQAM814 Type one of the listed values at the cursor position.

**Explanation:** The possible values for the field indicated by the cursor are listed on the panel. Type one of those listed values in the field. No other value is accepted.

Detected by: ICQAME80

# ICQAM815 A member list is not available. Press HELP.

**Explanation:** Because of a system error, a member list is not available for the data set you specified. LMINIT issued a return code of *return\_code*. A list of possible return codes are:

| RC | Cause                                                          |
|----|----------------------------------------------------------------|
| 8  | Data set not allocated.                                        |
| 12 | Not valid parameter value.                                     |
| 16 | Truncation or translation error in accessing dialog variables. |
| 20 | Severe error; unable to continue.                              |

The reasons for this are:

- ISPF\_short\_error\_message
- ISPF\_long\_error\_message

Detected by: ICQAMCI0, ICQASRT1

## ICQAM816 The specified data set has no members.

**Explanation:** The data set you specified does not have any members so a list of members is not available. To create a member:

- Specify a member name.
- Type Y in the Edit Data field.
- · Create an installation file in the member.

Detected by: ICQAMCI0, ICQASRT1

## ICQAM817 Request failed; system error. Press HELP.

**Explanation:** Your request for a list of members failed because the LMMLIST service issued a return code of *return\_code*. A list of possible return codes and their meanings are:

| RC | Cause                                                          |
|----|----------------------------------------------------------------|
| 16 | Truncation or translation error in accessing dialog variables. |
| 20 | Severe error; unable to continue.                              |

**User Response:** Contact your system programmer for assistance.

Detected by: ICQAMCI0, ICQASRT1

# ICQAM818 No members match the information specified.

**Explanation:** The specified data set has no members that match the search criteria. Check the spelling or type different search criteria.

Detected by: ICQAMCI0, ICQASRT1

## ICQAM820 A data set list is not available; system error.

**Explanation:** A list of data sets is not available because ICQGCC00 issued a return code of 16, indicating a severe error.

**User Response:** Contact your system programmer for assistance.

Detected by: ICQAMCI0, ICQASRP3

## ICQAM821 A member list is not available; system error.

**Explanation:** A list of members from the specified data set is not available because the LMOPEN service issued a return code of *return\_code*. A list of possible return codes and their meanings follow:

| RC | Cause                                                          |
|----|----------------------------------------------------------------|
| 8  | Data set cannot be opened.                                     |
| 16 | Truncation or translation error in accessing dialog variables. |
| 20 | Severe error; unable to continue.                              |

**User Response:** Contact your system programmer for assistance.

Detected by: ICQAMCI0, ICQASRT1

# ICQAM822 Unexpected data found on record record\_number. Data ignored.

**Explanation:** Extraneous information was found on a record in the installation file. Certain installation file records require that the record header be on one line and the data on the following line. When data appears on the same line as the header, it is ignored, which causes an error later.

**User Response:** If you need assistance, contact your system programmer, or see *z/OS TSO/E Customization*.

This message is written to the ISPF log data set and is displayed in line mode. No on-line HELP is available.

Detected by: ICQAMCI2

#### ICQAM823 Installation file is empty.

**Explanation:** The data set to be loaded as an installation file is empty and contains no records.

For information about the records that go into an installation file, see z/OS TSO/E Customization.

Detected by: ICQAMCI2

#### ICQAM824 Installation file in incomplete.

**Explanation:** The specified data set to be loaded as an installation file does not contain enough data. The file must contain:

- 1. An \*APPLICATION MANAGER INSTALLATION FILE record
- 2. A \*SYSTEM MVS TSO/E record
- 3. A \*PANEL, \*FUNCTION, or \*ENVIRONMENT record

For more information about installation files, see *z/OS TSO/E Customization*.

Detected by: ICQAMCI2

# ICQAM825 File specified is missing first installation record.

**Explanation:** The data set to be loaded as an installation file must contain the following as its first record that is not a comment:

\*APPLICATION MANAGER INSTALLATION FILE

For more information about installation files, see *z/OS TSO/E Customization*.

Detected by: ICQAMCI2

# ICQAM826 \*SYSTEM must be second record in the file.

**Explanation:** The data set to be loaded as an installation file must contain the following as its second record that is not a comment:

\*SYSTEM MVS TSO/E

### ICQAM827 • ICQAM837

For more information about installation files, see *z/OS TSO/E Customization*.

### Detected by: ICQAMCI2

#### ICQAM827 \*SYSTEM record is incorrect.

**Explanation:** The data set to be loaded as an installation file must contain the following as its second record that is not a comment:

\*SYSTEM MVS TSO/E

\*SYSTEM must be in columns 1-7 and the 12 characters "MVS TSO/E" must be within columns 9-72.

For more information about installation files, see *z/OS TSO/E Customization*.

Detected by: ICQAMCI2

## ICQAM828 Record 3 must contain the application type.

**Explanation:** The data set to be loaded as an installation file must contain one of the following as its third record that is not a comment:

\*PANEL, \*FUNCTION, or \*ENVIRONMENT

For more information about installation files, see *z/OS TSO/E Customization*.

Detected by: ICQAMCI2

#### ICQAM831 Expected a record header on record\_number. Record ignored.

**Explanation:** The specified record does not begin with an \*. All record headers in an installation file must begin with an \* in column 1. If the line is a continuation of a previous record, it must have a blank in column 1.

This message appears in the ISPF log data set and is displayed in line mode. Message HELP is not available on-line.

Detected by: ICQAMCI2

ICQAM832 log data

**Explanation:** This message contains the data that appears in the ISPF log data set and displays it in line mode. Message HELP is not available on-line.

Detected by: ICQAMCI2

### ICQAM833 Record type on record record\_number not recognized. Record ignored.

**Explanation:** The specified record is not a valid type. For information on the types of records that go into an installation file, see *z/OS TSO/E Customization*.

This message appears in the ISPF log data set and is

displayed in line mode. Message HELP is not available on-line.

Detected by: ICQAMCI2

### ICQAM834 Information found beyond column 72 on record record\_number and ignored.

**Explanation:** The specified record contains text after column 72. No characters are allowed after column 72.

This message appears in the ISPF log data set and is displayed in line mode. Message HELP is not available on-line.

Detected by: ICQAMCI2

### ICQAM835 Extra tutorial found on record record\_number; \*record\_type ignored.

**Explanation:** The installation file specified more than one tutorial record for the function. Tutorial records headers are:

- \*ISPTUTOR\_PANEL
- \*TUTORIAL\_COMMAND

The first tutorial record is accepted, even when it is blank. The tutorial record(s) following it are ignored.

This message appears in the ISPF log data set and is displayed in line mode. No on-line HELP is available.

Detected by: ICQAMCI2

### ICQAM836 Unable to edit the requested data. Press HELP.

**Explanation:** Edit services are not available for the requested data. ISPF issued a return code of either 14 or 20 with the following reasons:

- ISPF\_short\_error\_message
- ISPF\_long\_error\_message

**User Response:** Contact your system programmer for assistance.

Detected by: ICQAMCI2

### ICQAM837 Unable to load the requested data. Press HELP.

**Explanation:** The requested data was not loaded and ISPF issued a return code of either 14 or 20 with the following reasons:

- ISPF\_short\_error\_message
- *ISPF\_long\_error\_message*

**User Response:** Contact your system programmer for assistance.

Detected by: ICQAMCI2

### ICQAM838 Data for \*record\_type on record record\_number truncated to length record\_length.

**Explanation:** The specified record exceeded the maximum length allowed and was truncated to the maximum allowable length.

This message appears in the ISPF log data set and is displayed in line mode. Message HELP is not available on-line.

Detected by: ICQAMCI2

### ICQAM839 Duplicate option on record record\_number. \*OPTION is ignored.

**Explanation:** An option function in the installation file is not unique. The \*OPTION record containing that function is ignored.

This message appears in the ISPF log data set and is displayed in line mode. Message HELP is not available on-line.

Detected by: ICQAMCI2

# ICQAM840 Select a member and press ENTER. To exit, press END.

**Explanation:** You pressed ENTER on the member selection list panel without making a selection.

System Action: The system waits for your response.

**User Response:** Select a member by typing S next to the member and press ENTER. To cancel out of the selection list, press END.

Audience: Information Center Facility administrator

Detected by: ICQAMRY0, ICQASRP1

### ICQAM841 Select only one action at a time.

**Explanation:** You can select only one member at a time and only one action at a time. For example, if you type an action character next to a member to select it, you cannot press the DOWN PF key to scroll through the member list.

Detected by: ICQAMCI0

#### ICQAM842 The installation data was saved.

**Explanation:** The installation data you were modifying is saved. Usually after making modifications, you press the ENTER key. This time you pressed the END PF key, which sometimes cancels data; however, the data was saved.

This message is informational only.

Detected by: ICQAMCI0

## ICQAM843 Selected data set is partitioned, specify a member or \*.

**Explanation:** The data set you selected is partitioned and contains members. If what you have specified in the Member field is correct, press ENTER. Otherwise, specify a new member or type an \* to see a list of members from which to select.

Detected by: ICQAMCI0

### ICQAM844 Missing ddname on record record\_number. Using ??????? as the ddname.

**Explanation:** The installation file did not have a ddname on the \*LIBRARY record. ??????? was used for a ddname.

This message appears in the ISPF log data set and is displayed in line mode. Message HELP is not available on-line.

Detected by: ICQAMCI2

# ICQAM845 Unknown character in column 1 on record record\_number. Blank assumed.

**Explanation:** Records must begin with an \* in column one. If the record continues to another line, a blank must be in column one. Any other character is ignored and changed to a blank.

This message appears in the ISPF log data set and is displayed in line mode. Message HELP is not available on-line.

Detected by: ICQAMCI2

# ICQAM846 \*AFTER or \*POSITION entry must follow \*INVOKING\_PANEL entry.

**Explanation:** Either an \*INVOKING\_PANEL entry is not followed by an \*AFTER or \*POSITION entry or an \*AFTER or \*POSITION entry appears without a corresponding \*INVOKING\_PANEL entry. You must pair an \*INVOKING\_PANEL entry with either an \*AFTER or \*POSITION entry.

System Action: The system waits for your response.

**User Response:** Pair the entries correctly in the installation file.

Audience: Information Center Facility administrator

Detected by: ICQAMCI2

### ICQAM847 FILE option not available. Press HELP.

**Explanation:** You cannot add an application with an installation file because table services (ICQGCL10) could not open the Application Manager installation table. You can add applications by selecting one of the other options.

**User Response:** Contact your Information Center Facility administrator or a system programmer for assistance.

Detected by: ICQAMCI0

ICQAM848 Loading installation data from installation\_file\_name.

**Explanation:** This message is written to the ISPF log data set and is an identifying title for installation file error messages that are also written to the ISPF log data set. It identifies the data set or data set member that was being loaded when the errors occurred.

Detected by: ICQAMCI2

ICQAM849 Data for *\*record\_type* on record record\_number cannot contain DBCS data.

**Explanation:** Double-byte character set (DBCS) data is not allowed.

This message appears in the ISPF log data set and is displayed in line mode. Message HELP is not available on-line.

User Response: Remove any DBCS data.

Detected by: ICQAMCI2

## ICQAM850 \*INVOKING\_PANEL entry with name panel name will not be processed.

**Explanation:** Errors occurred while processing the definition of the \*INVOKING\_PANEL entry in the installation file. The entry is not processed.

System Action: Processing continues.

**User Response:** Check that you correctly defined the installation file entry specified in *panel\_name* and install the application again.

Audience: Information Center Facility administrator

Detected by: ICQAMCI2

### ICQAM851 Selection ID selection\_id on \*INVOKING\_PANEL entry is not valid.

**Explanation:** The selection ID specified on the \*INVOKING\_PANEL entry is not valid. A valid selection ID contains 3 characters and can be a combination of A-Z, 0-9, \$, #, or @.

System Action: Processing continues.

**User Response:** Correct the selection ID in the installation file and install the application again.

Audience: Information Center Facility administrator

Detected by: ICQAMCI2

### ICQAM852 Must specify a numeric value on \*POSITION entry. Press HELP.

**Explanation:** You did not specify a numeric value on the \*POSITION entry.

System Action: Processing continues.

**User Response:** Type a numeric value on the \*POSITION entry. A valid numeric value contains 3 characters, from 0 to 999.

Audience: Information Center Facility administrator

Detected by: ICQAMCI2

# ICQAM853 Position *number* on \*POSITION entry is not valid. Must be numeric.

**Explanation:** The value specified in *number* on the \*POSITION entry is not valid. The value must be numeric. A valid numeric value contains 3 characters, from 0 to 999.

System Action: Processing continues.

**User Response:** Change the value to a numeric value on the \*POSITION entry.

Audience: Information Center Facility administrator

Detected by: ICQAMCI2

# ICQAM854 Must specify an invoking panel name for \*INVOKING\_PANEL entry.

**Explanation:** The name of the invoking panel is missing from the \*INVOKING\_PANEL entry.

System Action: Processing continues.

**User Response:** Find the \*INVOKING\_PANEL entry that does not have a name specified and type a name for the invoking panel.

Audience: Information Center Facility administrator

Detected by: ICQAMCI2

### ICQAM855 Must specify a selection ID for \*INVOKING\_PANEL entry.

**Explanation:** The selection ID is missing from the \*INVOKING\_PANEL entry.

System Action: Processing continues.

**User Response:** Find the \*INVOKING\_PANEL entry that does not have a selection ID specified and type a selection ID. A valid selection ID contains 3 characters and can be a combination of A-Z, 0-9, \$, #, or @.

Audience: Information Center Facility administrator

Detected by: ICQAMCI2

#### ICQAM856 Must specify application name for \*AFTER entry.

**Explanation:** The application name is missing from the \*AFTER entry.

#### System Action: Processing continues.

**User Response:** Find the \*AFTER entry that does not have an application name specified and type an application name.

Audience: Information Center Facility administrator

Detected by: ICQAMCI2

#### ICQAM857 Must specify application language for \*AFTER entry.

**Explanation:** The application language is missing from the \*AFTER entry.

System Action: Processing continues.

**User Response:** Find the \*AFTER entry that does not have an application language specified and type an application language.

Audience: Information Center Facility administrator

Detected by: ICQAMCI2

### ICQAM858 No selection made.

**Explanation:** You pressed END to cancel out of a member selection list. You did not select a member.

System Action: The system waits for your response.

**User Response:** Either press END to exit from upgrade processing or choose to redisplay a member list and make a selection.

Audience: Information Center Facility administrator

Detected by: ICQAMRY0, ICQASRP1

## ICQAM860 Export option not available. Press HELP.

**Explanation:** You cannot export an application to an installation file because table services (ICQGCL10) could not open the Application Manager installation table.

**User Response:** Contact your Information Center Facility administrator or a system programmer for assistance.

Detected by: ICQAMCX0

# ICQAM861 END pressed; the application was not exported.

**Explanation:** Your request to export the application was canceled because you pressed the END PF key. This message is informational only.

User Response: None

Detected by: ICQAMCX0

ICQAM862 The data set is partitioned; specify a member.

**Explanation:** You requested a partitioned data set to be created.

**User Response:** Specify a member name for that data set.

Detected by: ICQAMCX0

# ICQAM863 Data already exists; specify another name or change REPLACE to Y.

**Explanation:** The sequential data set or member of a partitioned data set already exists.

**User Response:** Either change the name or change REPLACE to Y to replace the existing data.

Detected by: ICQAMCX0

## ICQAM864 Unable to export to the requested data set. Press HELP.

**Explanation:** Export services are not available for the requested data set. ISPF issued a return code of either 14 or 20 with the following reasons:

- ISPF\_short\_error\_message
- ISPF\_long\_error\_message

**User Response:** Contact your system programmer for assistance.

Detected by: ICQAMCX0

**ICQAM865** Application exported to data\_set\_name.

**Explanation:** The requested application was successfully exported to the installation file. This message is informational only.

User Response: None

Detected by: ICQAMCX0

# ICQAM866 CANCEL typed; the application was not exported.

**Explanation:** Because you typed CANCEL on the command line, the application was not exported. To export the application, select the export option. This message is informational only.

User Response: None

Detected by: ICQAMCX0

### ICQAM867 • ICQAM882

#### ICQAM867 Unable to export the application. Severe error; press HELP.

**Explanation:** The application table does not have a data row.

**User Response:** Contact your system programmer for assistance.

Detected by: ICQAMCX0

### ICQAM868 Unable to export the application. Severe error; press HELP.

**Explanation:** The application table names one of the following:

• An environment

- A start-up function
- A termination function.

However, Application Manager cannot access this environment or function table.

User Response: Try again later.

Detected by: ICQAMCX0

#### ICQAM869 Unable to export the application. Severe error; press HELP.

**Explanation:** The application table names one of the following:

- · An environment
- · A start-up function
- · A termination function.

However, this environment or function does not have a data row.

**User Response:** Contact your system programmer for assistance.

Detected by: ICQAMCX0

#### ICQAM870 Unable to export the application. Severe error; press HELP.

**Explanation:** The logical record length is not large enough to fit the data for the installation file. The minimum logical record length to contain the data is *record\_length*, provided you are using a data set with fixed format records (DSORG=F or FB).

If you are using variable format records (DSORG=V or VB), the minimum logical record length is *record\_length*.

**User Response:** Specify the minimum logical record length as displayed in the message explanation.

Detected by: ICQAMCX2

## ICQAM871 END pressed; the data set was not created.

**Explanation:** Because you pressed END, your request to create a new data set was canceled. This message is informational only.

User Response: None

Detected by: ICQAMCX0

# ICQAM872 Request failed; system error. Press HELP.

**Explanation:** Your request failed because the system encountered a severe error during space management.

**User Response:** Contact your Information Center Facility administrator or system programmer to resolve the problem.

## ICQAM873 END pressed; a data set was not selected.

**Explanation:** Your request to select the data sets listed was canceled. This message is informational only.

User Response: None

Detected by: ICQAMCX0

#### ICQAM880 Upgrade process cancelled.

**Explanation:** You either did not initiate the upgrade process and you pressed END to cancel or edited the upgrade members and pressed END instead of ENTER.

**System Action:** The system cancelled the upgrade process.

User Response: None.

Audience: Information Center Facility administrator

Detected by: ICQAMRY0

## ICQAM881 Upgrade process completed successfully.

**Explanation:** You successfully upgraded the installation file. This message is informational only.

System Action: See the explanation.

User Response: None.

Audience: Information Center Facility administrator

Detected by: ICQAMRY0

#### ICQAM882 Installation file data valid.

**Explanation:** The installation file name has been validated and a member has been selected from the installation file member list.

System Action: The system waits for your response.

**User Response:** Press ENTER to continue with the upgrade process or press END to cancel.

Audience: Information Center Facility administrator

Detected by: ICQAMRY0

## ICQAM883 Upgrade file data valid. Press ENTER to upgrade member.

**Explanation:** The upgrade file has been validated and a member has been selected from the upgrade file member list.

System Action: The system waits for your response.

**User Response:** Press ENTER to upgrade the selected member.

Audience: Information Center Facility administrator

Detected by: ICQAMRY0

#### ICQAM884 Member does not exist.

Explanation: The member specified was not found.

System Action: The system waits for your response.

**User Response:** Type an existing member name or press END to cancel.

Audience: Information Center Facility administrator

Detected by: ICQAMRY0

#### ICQAM885 Data saved. Press ENTER to process or press END to cancel.

**Explanation:** Data has been changed and saved after you edited either the installation or upgrade file member.

System Action: The system waits for your response.

**User Response:** Press ENTER to continue the upgrade process or press END to cancel.

Audience: Information Center Facility administrator

Detected by: ICQAMRY0

#### ICQAM886 Upgrade interrupt changes saved. Press ENTER to continue.

**Explanation:** The upgrade process was interrupted because of an error detected in the upgrade file. The error has been corrected and the changes saved.

System Action: The system waits for your response.

**User Response:** Press ENTER to re-initiate the upgrade process or press END to cancel.

Audience: Information Center Facility administrator

Detected by: ICQAMRY0

# ICQAM887 Upgrade interrupt corrections cancelled. Press END to exit.

**Explanation:** The upgrade process was interrupted because of an error found in the upgrade file. You chose to cancel out of the edit session by pressing END or typing CANCEL.

System Action: The system waits for your response.

**User Response:** Press END to cancel out of the upgrade process completely.

Audience: Information Center Facility administrator

Detected by: ICQAMRY0

### ICQAM888 Upgrade process cancelled.

**Explanation:** You chose to cancel out of the edit session by pressing END.

System Action: The system waits for your response.

**User Response:** Either press ENTER to continue with the upgrade process or press END to cancel.

Audience: Information Center Facility administrator

Detected by: ICQAMRY0

## ICQAM889 Data set validated. Press ENTER to continue; END to cancel.

**Explanation:** A selection was made from the list of data sets. The data set has been validated.

System Action: The system waits for your response.

**User Response:** Press ENTER to continue with the upgrade process or press END to cancel.

Audience: Information Center Facility administrator

Detected by: ICQAMRY0

## ICQAM890 \*SYSTEM record is not correct in upgrade file.

**Explanation:** The second header line of any upgrade file must contain the value \*SYSTEM MVS TSO/E. Any number of spaces may separate the items in the record.

System Action: The system waits for your response.

**User Response:** The cursor is positioned at the entry that is not correct. Fix the entry and press END. To cancel the edit session, press END or type CANCEL.

Audience: Information Center Facility administrator

# ICQAM891 Upgrade file ID does not match installation file.

**Explanation:** The identification portion of the upgrade file does not match the identification portion of the installation file being upgraded. The third, fourth, and fifth non-comment lines must have values of an application type, application name, and application language, respectively. They must match the corresponding lines from the installation file.

System Action: The system waits for your response.

**User Response:** The cursor is positioned at the entry that is not correct. Fix the entry and press END. To cancel the edit session, press END or type CANCEL.

Audience: Information Center Facility administrator

Detected by: ICQAMRY2

### ICQAM892 Upgrade entry type is not valid.

**Explanation:** The value immediately following the upgrade entry is not a valid record type for an installation file.

System Action: The system waits for your response.

**User Response:** The cursor is positioned at the entry that is not correct. Fix the entry and press END. To cancel the edit session, press END or type CANCEL.

Audience: Information Center Facility administrator

Detected by: ICQAMRY2

# ICQAM893 Required values for upgrade entry not found. Press HELP.

**Explanation:** The installation type being upgraded requires more values to be present on the line of the upgrade entry indicated at the cursor position.

System Action: The system waits for your response.

**User Response:** Type the required values for the upgrade entry where the cursor is positioned and press END. The required value for a function installation file is \*KEYWORD. The required values for a panel installation file are \*KEYWORD, \*PANEL\_TITLE,

\*PRIMARY\_PANEL, and \*MODEL\_ISPF\_PANEL (if the panel is not ICQAMED1).

To cancel the edit session, press END or type CANCEL.

Audience: Information Center Facility administrator

Detected by: ICQAMRY2

### ICQAM894 Cannot add entry of type *entry\_type*.

**Explanation:** ADD is not a valid action for the entry type specified.

System Action: The system waits for your response.

User Response: Type another entry type where the

cursor is positioned and press END. To cancel the edit session, press END or type CANCEL.

Audience: Information Center Facility administrator

Detected by: ICQAMRY2

#### ICQAM895 Cannot delete entry of type *entry\_type*. Press HELP.

**Explanation:** DELETE is not a valid action for the entry type specified.

System Action: The system waits for your response.

**User Response:** Type another entry type where the cursor is positioned and press END. To cancel the edit session, press END or type CANCEL.

Audience: Information Center Facility administrator

Detected by: ICQAMRY2

## ICQAM896 Installation file ID is not valid. Press HELP.

**Explanation:** The installation file being upgraded does not have the required first line of identification: \*APPLICATION MANAGER INSTALLATION FILE.

System Action: The system waits for your response.

**User Response:** Add the first line of identification, \*APPLICATION MANAGER INSTALLATION FILE, and press END. To cancel the edit session, press END or type CANCEL.

Audience: Information Center Facility administrator

Detected by: ICQAMRY2

## ICQAM897 Installation file record length must be record\_length.

**Explanation:** In order for the upgrade to take place, the installation file must have a record length of *record\_length*. Currently the record length of the installation file is not long enough.

System Action: The system waits for your response.

**User Response:** To complete the upgrade process, do one of the following:

- Re-allocate the installation file data set with a record-length of record\_length
- Edit the upgrade file to shorten the upgrade entry lines so as to fit within the current installation file record length. Note that the record length required for the installation file is equal to the longest non-comment upgrade line size plus two lines.

Audience: Information Center Facility administrator

## ICQAM898 Error accessing upgrade file. Press HELP.

**Explanation:** An error occurred while reading the upgrade file for processing.

**System Action:** The system waits for your response.

**User Response:** Pressing HELP displays additional information about the error. Contact your system programmer for assistance.

Audience: Information Center Facility administrator

Detected by: ICQAMRY2

## ICQAM899 Error accessing installation lookup table. Press HELP.

**Explanation:** An error occurred while reading the installation file lookup table, ICQAMT80.

System Action: The system waits for your response.

**User Response:** If the lookup table was "open" at the start of the upgrade process, then retrying the upgrade process might resolve the error. If the lookup table is not open, contact your system programmer.

**Programmer Response:** Allocate the lookup table, ICQAMT80, to the correct library for your installation.

Audience: Information Center Facility administrator

Detected by: ICQAMRY2

ICQAM901 -----

**Explanation:** The line of dashes is not a message. It is used to surround the message or note lines indicating whether the upgrade was successful.

System Action: The system waits for your response.

**User Response:** Edit the changes and press END to save the upgraded installation file or type CANCEL to cancel the edit session. Note that any message or note lines are not saved as part of the upgraded installation file.

Audience: Information Center Facility administrator

Detected by: ICQAMRY2

### ICQAM902 UPGRADE OF THE INSTALLATION FILE file\_name

**Explanation:** The first of two lines indicate whether the upgrade of the specified installation file was successful. If the upgrade was successfully completed, a note line is followed by message ICQAM903. If conflicts were found, a message line is followed by message ICQAM904.

System Action: The system waits for your response.

User Response: Edit the changes and press END to

save the upgraded installation file or type CANCEL to cancel the edit session. Note that any message or note lines are not saved as part of the upgraded installation file.

Audience: Information Center Facility administrator

Detected by: ICQAMRY2

### ICQAM903 WAS SUCCESSFULLY COMPLETED.

**Explanation:** The second of two note lines indicating that the upgrade of the specified installation file was successful.

System Action: The system waits for your response.

**User Response:** Edit the changes and press END to save the upgraded installation file or type CANCEL to cancel the edit session. Note that any message or note lines are not saved as part of the upgraded installation file.

#### ICQAM904 CONFLICTS FOUND.

**Explanation:** The second of two message lines indicating that there were conflicts found in the specified installation file. These conflicts are specified with additional message lines in the upgraded installation file.

System Action: The system waits for your response.

**User Response:** Edit the changes and press END to save the upgraded installation file or type CANCEL to cancel the edit session. Note that any message or note lines are not saved as part of the upgraded installation file.

Audience: Information Center Facility administrator

Detected by: ICQAMRY2

### ICQAM905 ADD PERFORMED. THE ENTRY ADDED WAS: entry\_name

**Explanation:** This is a note line found directly above each entry that was added to the installation file as a result of the upgrade processing.

System Action: The system waits for your response.

**User Response:** Edit the changes and press END to save the upgraded installation file or type CANCEL to cancel the edit session. Note that any message or note lines are not saved as part of the upgraded installation file.

Audience: Information Center Facility administrator

# ICQAM906 ADD NOT PERFORMED. DUPLICATE ENTRY FOUND.

**Explanation:** This message line indicates that an ADD entry in the upgrade file could not be performed because the entry to be added conflicts with an existing entry in the installation file. Following this message, the entry that was to be added is commented out.

System Action: The system waits for your response.

**User Response:** Edit the changes and press END to save the upgraded installation file or type CANCEL to cancel the edit session. Note that any message or note lines are not saved as part of the upgraded installation file.

Audience: Information Center Facility administrator

Detected by: ICQAMRY2

#### ICQAM907 DELETE NOT PERFORMED. ENTRY NOT FOUND.

**Explanation:** This message line indicates that a DELETE entry in the upgraded installation file could not be found.

System Action: The system waits for your response.

**User Response:** Edit the changes and press END to save the upgraded installation file or type CANCEL to cancel the edit session. Note that any message or note lines are not saved as part of the upgraded installation file.

Audience: Information Center Facility administrator

Detected by: ICQAMRY2

# ICQAM908 DELETE PERFORMED. THE ENTRY DELETED WAS:

**Explanation:** This note line is directly above each entry that was deleted from the installation file as a result of the upgrade processing. The deleted entries appear as note lines.

System Action: The system waits for your response.

**User Response:** Edit the changes and press END to save the upgraded installation file or type CANCEL to cancel the edit session. Note that any message or note lines are not saved as part of the upgraded installation file.

Audience: Information Center Facility administrator

Detected by: ICQAMRY2

### ICQAM909 REPLACE NOT PERFORMED. ENTRY NOT FOUND:

**Explanation:** This message line indicates that a REPLACE entry in the upgrade file could not be found.

The entries to be replaced appear as message lines following this message.

System Action: The system waits for your response.

**User Response:** Edit the changes and press END to save the upgraded installation file or type CANCEL to cancel the edit session. Note that any message or note lines are not saved as part of the upgraded installation file.

Audience: Information Center Facility administrator

Detected by: ICQAMRY2

### ICQAM911 REPLACE NOT PERFORMED. DUPLICATE ENTRY FOUND.

**Explanation:** This message line indicates that a REPLACE entry in the upgrade file could not be performed because the entry to be replaced conflicts with an existing entry in the installation file. The entry that was to be replaced follows this message.

System Action: The system waits for your response.

**User Response:** Edit the changes and press END to save the upgraded installation file or type CANCEL to cancel the edit session. Note that any message or note lines are not saved as part of the upgraded installation file.

Audience: Information Center Facility administrator

Detected by: ICQAMRY2

# ICQAM912 REPLACE PERFORMED. THE ENTRY REPLACED WAS:

**Explanation:** This note line is directly above each entry that was replaced from the installation file as a result of the upgrade processing. The replaced entries appear as note lines.

**System Action:** The system waits for your response.

**User Response:** Edit the changes and press END to save the upgraded installation file or type CANCEL to cancel the edit session. Note that any message or note lines are not saved as part of the upgraded installation file.

Audience: Information Center Facility administrator

Detected by: ICQAMRY2

### ICQAM913 ENTRY REPLACED WITH:

**Explanation:** This note line is directly above the entry that replaced the existing entry. This message is informational only.

System Action: The system waits for your response.

**User Response:** Edit the changes and press END to save the upgraded installation file or type CANCEL to cancel the edit session. Note that any message or note

lines are not saved as part of the upgraded installation file.

Audience: Information Center Facility administrator

Detected by: ICQAMRY2

#### ICQAM914 WAS TO BE REPLACED BY:

**Explanation:** The commented lines following this message contain data to replace an existing entry, but either the entry to be replaced was not found or the new entry is a duplicate.

System Action: The system waits for your response.

**User Response:** Edit the changes and press END to save the upgraded installation file or type CANCEL to cancel the edit session. Note that any message or note lines are not saved as part of the upgraded installation file.

Audience: Information Center Facility administrator

Detected by: ICQAMRY2

### ICQAM915 THE FOLLOWING 2 COMMENTS CORRESPOND TO 1 INSTALLATION LINE:

**Explanation:** When an entry is displayed as a comment and the comment exceeds the maximum comment line length, the entry is displayed on two comment lines, which represent the original entry line.

System Action: The system waits for your response.

**User Response:** Edit the changes and press END to save the upgraded installation file or type CANCEL to cancel the edit session. Note that any message or note lines are not saved as part of the upgraded installation file.

Detected by: ICQAMRY2

# ICQAM916 \*WITH keyword missing from REPLACE entry. Press HELP.

**Explanation:** All REPLACE entries require a line containing the \*WITH keyword on a line by itself. This line separates the portion being replaced from the portion that it is being replaced with.

System Action: The system waits for your response.

**User Response:** Add the \*WITH keyword where the cursor is positioned and press END. To cancel the edit session, press END or type CANCEL.

Audience: Information Center Facility administrator

Detected by: ICQAMRY2

# ICQAM917 Entry type doesn't match type being replaced.

**Explanation:** The upgrade REPLACE entry has a record type that is not equal to the record type that it is being replaced with. The upgrade entry portion following the \*WITH keyword must begin with a record type.

System Action: The system waits for your response.

**User Response:** Add a record type that matches the record type being replaced where the cursor is positioned. To cancel the edit session, press END or type CANCEL.

Audience: Information Center Facility administrator

Detected by: ICQAMRY2

# ICQAM918 \*AFTER or \*POSITION keyword missing.

**Explanation:** The \*AFTER or \*POSITION keyword is required for the \*INVOKING\_PANEL entry.

System Action: The system waits for your response.

**User Response:** Add the \*AFTER or \*POSITION keyword where the cursor is positioned. To cancel the edit session, press END or type CANCEL.

Audience: Information Center Facility administrator

Detected by: ICQAMRY2

# ICQAM919 Library type value missing from LIBRARY entry.

**Explanation:** The LIBRARY upgrade entry must contain a library type on the same line as the LIBRARY keyword and the library name value. Valid library type values are ISPF, EXEC, CLIST, INPUT, and OUTPUT.

System Action: The system waits for your response.

**User Response:** Add a valid library type where the cursor is positioned. To cancel the edit session, press END or type CANCEL.

Audience: Information Center Facility administrator

Detected by: ICQAMRY2

### ICQAM920 Upgrade file identification is not valid.

**Explanation:** The first non-comment line of an upgrade file must contain APPLICATION MANAGER UPGRADE FILE.

System Action: The system waits for your response.

User Response: Do one of the following:

- Edit the upgrade file by adding the first identification line, APPLICATION MANAGER UPGRADE FILE, or
- Specify a different upgrade file to process.

To cancel the upgrade process, press END.

### ICQAM921 • ICQAM928

Audience: Information Center Facility administrator

Detected by: ICQAMRY2

## ICQAM921 Entry incomplete. More lines expected for entry.

**Explanation:** The upgrade entry that precedes the cursor position is not complete. More variables are required for the record type being upgraded.

System Action: The system waits for your response.

**User Response:** Add the required lines where the cursor is positioned and press END. To cancel the edit session, press END or type CANCEL.

Audience: Information Center Facility administrator

Detected by: ICQAMRY2

# ICQAM922 Header line (with \* in first column) missing.

**Explanation:** The previous entry is complete and the start of another entry marked with an asterisk in the first column is missing.

**System Action:** The system waits for your response.

**User Response:** Add the \* in the first column where the cursor is positioned and press END. To cancel the edit session, press END or type CANCEL.

Audience: Information Center Facility administrator

Detected by: ICQAMRY2

#### ICQAM923 Value length exceeded limit of value\_length.

**Explanation:** The value of the upgrade entry indicated at the cursor position has too many characters.

System Action: The system waits for your response.

**User Response:** Specify a value that is equal to or less than *value\_length* where the cursor is positioned and press END. To cancel the edit session, press END or type CANCEL.

Audience: Information Center Facility administrator

Detected by: ICQAMRY2

# ICQAM924 Character found in first column is not valid.

**Explanation:** The character in the first column is not valid for an upgrade file.

**System Action:** The system waits for your response.

**User Response:** If the record is a comment line, then type /\* in the first two columns. Otherwise, type a blank or an \* as the first character.

Audience: Information Center Facility administrator

Detected by: ICQAMRY2

# ICQAM925 Entry type cannot be upgraded. Press HELP.

**Explanation:** The upgrade entry type indicated at the cursor position cannot be upgraded. You cannot ADD, DELETE, or REPLACE the entry type.

System Action: The system waits for your response.

**User Response:** Delete the upgrade entry for the record type shown and press END. To cancel the edit session, press END or type CANCEL.

Audience: Information Center Facility administrator

Detected by: ICQAMRY2

#### ICQAM926 Upgrade action is not valid.

**Explanation:** The upgrade action immediately following the asterisk is not valid. Valid values are ADD\_, DELETE\_, and REPLACE\_.

System Action: The system waits for your response.

**User Response:** Type ADD\_, DELETE\_, or REPLACE\_ where the cursor is positioned and press END. To cancel the edit session, press END or type CANCEL.

Audience: Information Center Facility administrator

Detected by: ICQAMRY2

#### ICQAM927 Extra data found on upgrade line.

**Explanation:** The upgrade record indicated at the cursor position has extra (unrelated) data that needs to be removed.

System Action: The system waits for your response.

**User Response:** Remove the extra data where the cursor is positioned and press END. To cancel the edit session, press END or type CANCEL.

Audience: Information Center Facility administrator

Detected by: ICQAMRY2

#### ICQAM928 No upgrade record to process.

**Explanation:** The upgrade file does not contain ADD, DELETE, or REPLACE entries. The installation file was not upgraded.

System Action: The system waits for your response.

**User Response:** Check that the file you are editing is the correct upgrade file. If it is, add the ADD\_, DELETE\_, or REPLACE\_ entries and press END. To cancel the edit session, press END or type CANCEL.

Audience: Information Center Facility administrator

# ICQAM929 Value length may not exceed value\_length characters per line.

**Explanation:** The value of the upgrade entry indicated at the cursor position has too many characters per line.

**System Action:** The system waits for your response.

**User Response:** Specify a value that is equal to or less than *value\_length* where the cursor is positioned and press END. To cancel the edit session, press END or type CANCEL.

Audience: Information Center Facility administrator

Detected by: ICQAMRY2

# ICQAM930 New group group\_name established with prefix prefix\_name.

**Explanation:** You successfully established a new Application Manager group with the newly created group prefix, *prefix\_name*. This group is to be used during application invocation. This message is informational only.

System Action: See the explanation.

User Response: None.

Audience: Information Center Facility administrator

Detected by: ICQAMRG0

#### ICQAM931 Application invocation group group name established.

**Explanation:** You successfully established a new Application Manager group to be used during application invocation. This message is informational only.

System Action: See the explanation.

User Response: None.

Audience: Information Center Facility administrator

Detected by: ICQAMRG0

## ICQAM932 No change made to group specification.

**Explanation:** You pressed END on the Group Specification panel. No changes were made to the Application Manager group specification to be used during application invocation. This message is informational only.

System Action: See the explanation.

User Response: None.

Audience: Information Center Facility administrator

Detected by: ICQAMRG0

#### ICQAM933 Group specification was removed.

**Explanation:** You typed a null value or blanked out the Group ID field. This message is informational only.

System Action: See the explanation.

User Response: None.

Audience: Information Center Facility administrator

Detected by: ICQAMRG0

# ICQAM934 Error obtaining previous group specification. Press HELP.

**Explanation:** An error occurred while attempting to retrieve the previous group specification. The system could not read the profile member, ICQGROUP.

System Action: Processing terminates.

**User Response:** If you are an administrator, check to see if you have READ authority over the profile data set. If you are a user, contact your system programmer.

Audience: Information Center Facility administrator

Detected by: ICQAMRG0

## ICQAM935 Error saving group specification. Press HELP.

**Explanation:** An error occurred while attempting to save the previous group specification. The system could not read the profile member, ICQGROUP.

System Action: Processing terminates.

**User Response:** If you are an administrator, check to see if you have ALTER authority over the profile data set. If you are a user, contact your system programmer.

Audience: Information Center Facility administrator

Detected by: ICQAMRG0

# ICQAM936 Error deleting previous group specification.

**Explanation:** An error occurred while attempting to delete the previous group specification. The system could not read the profile member, ICQGROUP.

System Action: Processing terminates.

**User Response:** If you are an administrator, check to see if you have ALTER authority over the profile data set. If you are a user, contact your system programmer.

Audience: Information Center Facility administrator

#### ICQAM937 Specified group does not exist.

**Explanation:** You typed a group name that does not exist.

System Action: The system waits for your response.

**User Response:** Change the group name to an existing one or type a partial group name with an \* as the last character, or an \* to receive a list of groups.

Audience: Information Center Facility administrator

Detected by: ICQAMRG0

### ICQAM938 Group prefix is not valid.

**Explanation:** The specified group prefix defined in the ICQSIEAM non-display panel is not valid.

System Action: The system waits for your response.

**User Response:** Check the value of the QAMGPREF string in the ICQSIEAM non-display panel. The value should contain a valid data set name. Contact your system programmer for assistance.

Audience: Information Center Facility administrator

Detected by: ICQAMRG0

#### ICQAM939 Group name is not valid.

**Explanation:** You typed a group name that is not valid on the Group Specification panel.

System Action: The system waits for your response.

**User Response:** Change the group name to an existing one or type a partial group name with an \* as the last character, or an \* to receive a list of groups.

Audience: Information Center Facility administrator

Detected by: ICQAMRG0

## ICQAM940 \* is only valid as the last character in the group name.

Explanation: You typed an \* where it is not valid.

System Action: The system waits for your response.

**User Response:** Type either a group name, a partial group name with an \* as the last character, or an \* to receive a selection list of groups.

Audience: Information Center Facility administrator

Detected by: ICQAMRG0

## ICQAM941 No groups found to match specified criteria. Press HELP.

**Explanation:** You typed a partial group name with an \* as the last character, but the system did not find the specified value.

System Action: The system waits for your response.

**User Response:** Correct the specified name or type an \* to generate a selection list of existing groups. If you do not find the group you want, check the current group prefix value in the non-display panel, ICQSIEAM.

Audience: Information Center Facility administrator

Detected by: ICQAMRG1

#### ICQAM942 No group selected.

**Explanation:** You pressed END on the List of Groups panel without selecting a group. This message is informational only.

System Action: See the explanation.

User Response: None.

Audience: Information Center Facility administrator

Detected by: ICQAMRG1

ICQAM943 Not authorized to read group\_name user data set. Press HELP.

**Explanation:** You do not have authority to read the specified user data set.

System Action: The system waits for your response.

**User Response:** Type or select another group name.

Audience: Information Center Facility administrator

Detected by: ICQAMRG1

## ICQAM944 Not authorized to write to group\_name user data set. Press HELP.

**Explanation:** You do not have authority to write to the specified user data set or the data set is full.

System Action: The system waits for your response.

**User Response:** Either type or select another group name or compress the data set. If compressing the data set does not resolve the problem, contact your system programmer for assistance.

Audience: Information Center Facility administrator

Detected by: ICQAMRG1

ICQAM945 Not authorized to write to group\_name administrator data set.

**Explanation:** Either you do not have authority to write to the specified administrator data set or the data set is full.

System Action: The system waits for your response.

**User Response:** Either type or select another group name or compress the data set. If compressing the data

set does not resolve the problem, contact your system programmer for assistance.

Audience: Information Center Facility administrator

Detected by: ICQAMRG1

## ICQAM946 Group administration data set does not exist. Press HELP.

**Explanation:** You selected a group where the user data set exists, but the administrator data set does not.

System Action: The system waits for your response.

**User Response:** Either delete the group user data set associated with the selected group and re-create the group by typing the group name on the Group Identification panel, or select another group to administer.

Audience: Information Center Facility administrator

Detected by: ICQAMRG1

## ICQAM947 Error allocating group administrator data set. Press HELP.

**Explanation:** The system could not allocate the group administration data set.

**System Action:** The system waits for your response.

**User Response:** Correct the QAMALGRP group allocation string defined in the ICQSIEAM non-display panel and retry the function.

Audience: Information Center Facility administrator

Detected by: ICQAMCM0

#### ICQAM948 Error allocating group user data set. Press HELP.

**Explanation:** The system could not allocate the group user data set.

**System Action:** The system waits for your response.

**User Response:** Correct the QAMULGRP group allocation string defined in the ICQSIEAM non-display panel and retry the function.

Audience: Information Center Facility administrator

Detected by: ICQAMCM0

#### ICQAM949 Group does not exist. Press HELP.

**Explanation:** The specified group name does not exist.

System Action: The system waits for your response.

**User Response:** Type another group name, or a partial group name with an \* as the last character, or an \* to receive a selection list of existing groups.

Audience: Information Center Facility administrator

Detected by: ICQAMRG1

#### ICQAM951 No HELP defined for this application.

**Explanation:** HELP information for the application has not been defined. This message is informational only.

User Response: None

Detected by: ICQAMCV0

# ICQAM952 No VARIABLES defined for this application.

**Explanation:** No variables have been defined for the application. This message is informational only.

User Response: None

Detected by: ICQAMCV0

## ICQAM953 No COMMANDS defined for this application.

**Explanation:** No commands have been defined for the application. This message is informational only.

User Response: None

Detected by: ICQAMCV0

## ICQAM954 No LIBRARIES defined for this application.

**Explanation:** No libraries have been defined for the application. This message is informational only.

User Response: None

Detected by: ICQAMCV0

### ICQAM955 No OPTIONS defined for this panel.

**Explanation:** No options have been defined for the panel. This message is informational only.

User Response: None

Detected by: ICQAMCV0

## ICQAM956 This application cannot be viewed, it has no DATA row.

**Explanation:** To view the application, a data row must exist.

**User Response:** Contact your system programmer for assistance.

Detected by: ICQAMCV0

## ICQAM957 No HELP TEXT defined for this application.

**Explanation:** HELP text has not been defined for this application. However, a tutorial is available. This message is informational only.

User Response: None

Detected by: ICQAMCV0

# ICQAM960 Language/Name is unique. Specify N for REPLACE.

**Explanation:** There is no language and application with the name you specified. The name is unique. Therefore, there is nothing to be replaced.

User Response: Type N (no) in the REPLACE field.

Detected by: ICQAMCF0, ICQAMCP0

# ICQAM961 Environment was added and replaced existing application.

**Explanation:** The environment was added as you requested. Because you specified Y (yes) in the REPLACE field, the environment also replaced an existing application.

This message is informational only.

Detected by: ICQAMCF0, ICQAMCP0

# ICQAM962 Function was added and replaced existing application.

**Explanation:** The function was added as you requested. Because you specified Y (yes) in the REPLACE field, the function also replaced an existing application.

This message is informational only.

Detected by: ICQAMCF0, ICQAMCP0

# ICQAM963 Panel was added and replaced existing application.

**Explanation:** The panel was added as you requested. Because you specified Y (yes) in the REPLACE field, the panel also replaced an existing application.

This message is informational only.

Detected by: ICQAMCF0, ICQAMCP0

# ICQAM964 Environment was copied and replaced existing application.

**Explanation:** The environment that you selected to copy was copied. Because you specified Y (yes) in the REPLACE field, the environment also replaced an existing application.

This message is informational only.

Detected by: ICQAMCF0, ICQAMCP0

# ICQAM965 Function was copied and replaced existing application.

**Explanation:** The function that you selected to copy was copied. Because you specified Y (yes) in the REPLACE field, the function also replaced an existing application.

This message is informational only.

Detected by: ICQAMCF0, ICQAMCP0

# ICQAM966 Panel was copied and replaced existing application.

**Explanation:** The panel that you selected to copy was copied. Because you specified Y (yes) in the REPLACE field, the panel also replaced an existing application.

This message is informational only.

Detected by: ICQAMCF0, ICQAMCP0

# ICQAM967 Unverified installation file replaced existing application.

**Explanation:** The installation file you loaded is saved, but not verified. Because you specified Y (yes) in the REPLACE field, the installation file also replaced an existing application.

Before you can use the application added by an installation file, it must be verified. To verify an installation file, select the VERIFY option.

Detected by: ICQAMCF0, ICQAMCP0

## ICQAM980 Requested data set is not available. Try again later.

**Explanation:** The specified data set to be validated is not available.

System Action: Processing continues.

**User Response:** Reinitiate the upgrade process when the data set is available for processing at a later time.

Audience: Information Center Facility administrator

Detected by: ICQAMRY0, ICQASRP3, ICQASRT1

# ICQAM981 Error processing the requested data set. Press HELP.

**Explanation:** A system error occurred while validating the specified data set.

System Action: Processing terminates.

**User Response:** Check the status of the data set to see whether it is correctly allocated. Contact your system programmer for further assistance.

Audience: Information Center Facility administrator

Detected by: ICQAMRY0, ICQASRP3, ICQASRT1

## ICQAM990 File name in use for your output request. Press HELP.

**Explanation:** The application you selected requires an output file that is being used by an application you had already started. Either you specified the same file name for two different applications or you specified the file name more than once for each user session.

System Action: The application is not invoked.

**User Response:** Complete or terminate the processing of the current or previous application and try again. If you continue to have the same problem, contact your system programmer.

**Programmer Response:** Ensure that the output names are unique across applications.

Audience: Application Manager user

Detected by: ICQAMLF1

# ICQAM991 Allocation failed for the output data set. Press HELP.

**Explanation:** The invocation of the application failed. Either another user is invoking the same application or the specified data set does not exist.

System Action: The application is not invoked.

**User Response:** Check that the output data set exists. If it exists, try again later. If you continue to have the same problem, contact your system programmer.

**Programmer Response:** Ensure that the data sets allocated to the application are valid.

Audience: Application Manager user

Detected by: ICQAMLF1

## ICQAM992 File name in use for your input request. Press HELP.

**Explanation:** An input allocation request has been specified for a file name (ddname) that is currently in use. The input data set can be shared, but you must use the same concatenation sequence for the data sets.

System Action: The application is not invoked.

**User Response:** Complete or terminate the processing of the current or previous application and try again. If you continue to have the same problem, contact your system programmer.

**Programmer Response:** Ensure that you are using the same concatenation sequence for the data sets and using the same library names across applications.

Audience: Application Manager user

Detected by: ICQAMLF1

#### ICQAM993 Allocation failed for the input data set. Press HELP.

**Explanation:** The invocation of the application failed. Either another user is invoking the same application or the specified data set does not exist.

System Action: The application is not invoked.

**User Response:** Check that the input data set exists. If it exists, try again later. If you continue to have the same problem, contact your system programmer.

**Programmer Response:** Ensure that the data sets allocated to the application are valid.

Audience: Application Manager user

Detected by: ICQAMLF1

ICQAM994 Concatenation of the data set failed. Press HELP.

**Explanation:** A system failure occurred during the concatenation of the data set.

System Action: Processing terminates.

User Response: Contact your system programmer.

**Programmer Response:** Contact your IBM support personnel.

Audience: Application Manager user

Detected by: ICQAMLF1

## ICQAN000 ITEM cannot end with \*. Correct and press ENTER.

**Explanation:** The name of a news item cannot end with an asterisk (\*). Correct the item name and press the ENTER key.

Detected by: ICQANC00

## ICQAN001 CATEGORY cannot end with \*. Correct and press ENTER.

**Explanation:** A category name cannot end with an asterisk (\*). Correct the category name and press the ENTER key.

Detected by: ICQANC00

# ICQAN002 No news items match the information specified.

**Explanation:** No news items match the information specified in the ITEM, CATEGORY, BEGIN DATE, and PRIORITY fields. Either:

- Change some of the information displayed and press the ENTER key.
- · Request a list of news items and select from the list.

## ICQAN003 • ICQAN104

- Type NEW on the COMMAND line to display any news that has been added since you last viewed news.
- Add a news item by typing A on the COMMAND line and pressing the ENTER key.
- · Leave the news service by pressing the END PF key.

Detected by: ICQANC00

# ICQAN003 No news items are available. To exit news, press END.

**Explanation:** There are no news items to view. To exit the news service, press the END PF key. Administrators can add news items by typing A on the COMMAND line and pressing the ENTER key.

Detected by: ICQANC00, ICQCNC00

### ICQAN004 Specified\_selection\_character is not valid. To select item, type C, D, M, P, or V.

**Explanation:** The only *valid\_selection\_characters* are **C** for copy, **D** for delete, **M** for modify, **P** for print, and **V** for view. Type one of those letters next to the news item and press the ENTER key.

Detected by: ICQANE10

## ICQAN005 Request failed; system error. Press HELP.

**Explanation:** Your request failed because the Information Center Facility cannot create the temporary table to hold the information you supplied. The ISPF TBCREATE service routine set a return code of 8 or higher.

**User Response:** Contact a system programmer to resolve the problem.

Detected by: ICQANC00, ICQCNC00

### ICQAN007 Type Y, N, or \* in the PRIORITY field.

**Explanation:** The only values allowed in the PRIORITY field are Y, N, or \*. To see only news items of high priority, type Y. To see only news items of lower priority, type N. To see both types, type \*. Press the ENTER key to display the news items.

Detected by: ICQANE00

### ICQAN008 Type Y or N in the PRIORITY field.

**Explanation:** Type Y or N in the PRIORITY field to indicate whether the news item you are adding is of high (Y) or low (N) priority.

Detected by: ICQANE01, ICQANE40, ICQANE60

# ICQAN009 Type the name of the news item in the ITEM field.

**Explanation:** You must give the news item you are adding a name. Type the name in the ITEM field. The name can be up to forty characters long, and cannot end with an asterisk (\*).

Detected by: ICQANE01, ICQANE40, ICQANE60

# ICQAN100 Request failed; system error. Press HELP.

**Explanation:** Your request failed because the Information Center Facility could not find the news index table. The ISPF TBOPEN service routine set a return code of 8. Someone might have inadvertently deleted or renamed the table.

**User Response:** Contact a system programmer to resolve the problem.

**Detected by:** ICQANC00, ICQANC01, ICQANC02, ICQANC03, ICQANC10, ICQCNC00

# ICQAN101 Resource in use. To retry, press ENTER; to cancel, press END.

**Explanation:** Your request failed because the news index table is temporarily in use. The ISPF TBOPEN service routine set a return code of 12.

**User Response:** To retry your request, press the ENTER key. To cancel it, press the END PF key.

**Detected by:** ICQANC00, ICQANC01, ICQANC02, ICQANC03, ICQCNC00

# ICQAN102 Request failed; system error. Press HELP.

**Explanation:** Your request failed because the news index table is not allocated. The ISPF TBCLOSE, TBOPEN, or TBCREATE service routine set a return code of 16.

**User Response:** Contact a system programmer to resolve the problem.

Detected by: ICQANC00, ICQANC01, ICQANC02, ICQANC03, ICQANC10, ICQCNC00

### ICQAN104 Resource in use. To retry, press ENTER; to cancel, press END.

**Explanation:** Your request failed because the required news index table is temporarily in use.

To retry your request, press the ENTER key; to cancel it, press the END PF key.

Detected by: ICQANC00

# ICQAN106 END DATE must be the same as or later than BEGIN DATE.

**Explanation:** Change either the END DATE or the BEGIN DATE field. The end date cannot come before the begin date.

Detected by: ICQANC00

## ICQAN107 Someone else is maintaining the news now. Try later.

**Explanation:** Your conversion request failed because the news table is in use. The ISPF TBCREATE or TBOPEN service routine set a return code of 12 after attempting to open the table.

Press the END PF key to cancel your request and try later.

Detected by: ICQANC10

# ICQAN109 Request failed; system error. Press HELP.

**Explanation:** Your request failed because the system could not open the news index table. The ISPF TBOPEN service routine set a return code of 20, which indicates that a severe error occurred.

**User Response:** Contact a system programmer to resolve the problem.

**Detected by:** ICQANC00, ICQANC01, ICQANC02, ICQANC03, ICQANC10, ICQCNC00

# ICQAN110 Request failed; system error. Press HELP.

**Explanation:** Your request failed because the system could not copy your updates into the news index table. The ISPF TBCLOSE service routine set a return code of 20, which indicates that a severe error occurred.

**User Response:** Contact a system programmer to resolve the problem.

Detected by: ICQANC00, ICQANC01, ICQANC02, ICQANC03

# ICQAN111 Request failed; system error. Press HELP.

**Explanation:** Your request failed because the system could not create the news index table. The ISPF TBCREATE service routine set a return code of 20, which indicates that a severe error occurred.

**User Response:** Contact a system programmer to resolve the problem.

Detected by: ICQANC00, ICQANC10

# ICQAN112 Resource in use. To retry, reselect; to cancel, press END.

**Explanation:** Your request failed because someone else is using the news table that contains the news item you selected. The ISPF TBCREATE service routine set a non-zero return code.

To retry the request, press the ENTER key; to cancel it, press the END PF key.

Detected by: ICQANC00, ICQANC03

# ICQAN115 Request failed; system error. Press HELP.

**Explanation:** Your request failed because of an error related to the news index table. After determining that the table did not exist, the Information Center Facility attempted to create it using the ISPF TBCREATE service. However, TBCREATE set a return code of 8, which indicates the table is already created.

**User Response:** Contact a system programmer to resolve the problem.

Detected by: ICQANC00, ICQANC10

# ICQAN400 A news item matching this description already exists.

**Explanation:** A news item with the same name, category, begin date, and priority as you specified already exists. You can either:

- · Press the END PF key to cancel your request.
- Change the information you typed to make the news item unique. Changing the end date only is not sufficient. You must change at least one field other than END DATE.
- If adding a news item, you can replace the existing news item with the one you are adding. To request replacement, type Y in the REPLACE ITEM field and press the ENTER key.

Detected by: ICQANC00, ICQANC01

### ICQAN402 The news item was added.

**Explanation:** The Information Center Facility added the news item you specified. This message is informational only.

Detected by: ICQANC01

# ICQAN403 The modified copy of the news item was added.

**Explanation:** The Information Center Facility added the news item you copied and modified. This message is informational only.

Detected by: ICQANC01

# ICQAN404 The news item was added. It is not in the list shown here.

**Explanation:** The Information Center Facility added the news item you requested. It does not appear in the subset of news items on the panel displaying this message, however, because it does not fit in that subset of items. That is, the description of the new news item does not match the information you specified to obtain the list displayed.

Detected by: ICQANC01

# ICQAN405 News item description was added. The news item has no text.

**Explanation:** The Information Center Facility added the news item you requested, but it has no text. You either pressed the END PF key or typed CANCEL on the COMMAND line while the panel for typing the text was displayed.

Users and administrators see the name and description of the news item in lists of news items. If they request to view the item, they receive a message stating the item has no text.

Detected by: ICQANC01

# ICQAN406 Modified copy of news added. It is not in list shown here.

**Explanation:** The Information Center Facility added the news item you copied and modified. The news item does not appear in the subset of news items listed on the previous panel, however, because it does not fit in that subset of items. That is, the description of the new news item does not match the information you specified to obtain the list displayed.

Detected by: ICQANC00

### ICQAN407 The news item was replaced.

**Explanation:** The Information Center Facility replaced the old news item with the news item you requested to add.

This message is informational only.

Detected by: ICQANC02

## ICQAN408 The news item was modified. It is not in list shown here.

**Explanation:** The Information Center Facility modified the news item as you requested. The modified item does not appear in the subset of news items listed, however, because it no longer fits in the subset. That is, the description of the news item does not match the information you specified to obtain the list displayed.

Detected by: ICQANC00

# ICQAN409 News item with no text added. It is not in list shown here.

**Explanation:** The Information Center Facility modified the news item as you requested. The modified item does not appear in the subset of news items listed, however, because it does not fit in that subset. That is, the description of the new news item does not match the information you specified to obtain the list displayed.

Detected by: ICQANC00

# ICQAN500 No text added or changed; system error. Press HELP.

**Explanation:** A severe ISPF error occurred when the Information Center Facility attempted to save the text you added or changed. Any updates you made to the text are lost. However, the text of the existing news item (if there is one) is unchanged.

**User Response:** Contact a system programmer to resolve the problem.

Detected by: ICQANC01, ICQANC02

### ICQAN501 The news item was modified.

**Explanation:** The Information Center Facility modified the news item. This message is informational only.

Detected by: ICQANC00, ICQANC02

# ICQAN502 Request cancelled. The news item was not modified.

**Explanation:** The Information Center Facility did not modify the news item because you pressed the END PF key or typed CANCEL on the COMMAND line to cancel your request. This message is informational only.

Detected by: ICQANC00, ICQANC02

#### ICQAN504 News item description not modified. News item has no text.

**Explanation:** The Information Center Facility did not modify the item description.

The news item has no text. Either you deleted the text, or it had none and you added none.

This message is informational only.

Detected by: ICQANC02

### ICQAN505 News item description was modified. Text was not changed.

**Explanation:** The Information Center Facility modified the item description as you requested. The text remains the same. This message is informational only.

Detected by: ICQANC00

#### ICQAN506 News item description was modified. News item has no text.

**Explanation:** The Information Center Facility modified the item description as you requested.

The news item has no text. Either the original news item had no text, you deleted the text, or you replaced the news item with an item that had no text. This message is informational only.

Detected by: ICQANC02

#### ICQAN602 The news item was deleted.

**Explanation:** The Information Center Facility deleted the news item you requested. This message is informational only.

Detected by: ICQANC03

## ICQAN603 Another administrator already deleted the news item.

**Explanation:** Another administrator deleted the news item you selected. The deletion occurred after you displayed the list of news items, but before you selected the item. This message is informational only.

Detected by: ICQANC03

# ICQAN604 Request cancelled. The news item was not deleted.

**Explanation:** The Information Center Facility did not delete the specified news item because you pressed the END PF key to cancel the request. This message is informational only.

Detected by: ICQANC03

## ICQAN605 Request cancelled. The news item was not added.

**Explanation:** The Information Center Facility did not add the specified news item because you pressed the END PF key to cancel the request. This message is informational only.

Detected by: ICQANC00

## ICQAN606 Request cancelled. The news item was not replaced.

**Explanation:** The Information Center Facility did not replace the specified news item because you pressed the END PF key to cancel the request. This message is informational only.

Detected by: ICQANC00, ICQANC02

#### ICQAN607 News item description not replaced. News item has no text.

**Explanation:** The Information Center Facility did not replace the item description.

The news item has no text. The original news item had no text, and you did not replace it.

This message is informational only.

Detected by: ICQANC02

# ICQAN608 Request cancelled. The news item was not copied.

**Explanation:** The Information Center Facility did not copy the news item, because you pressed the END PF key to cancel the request. This message is informational only.

Detected by: ICQANC00

#### ICQAN700 The news item has no text.

**Explanation:** The news item you requested to view or copy has no text. This message is informational only.

Detected by: ICQCNC01

# ICQAN701 News table *ICQANTnn* exists. No conversion will be done.

**Explanation:** Your request to convert the news table to the TSO/E Release 3 level failed because the conversion probably has already been done.

Detected by: ICQANC10

#### ICQAP000 The print definition was added.

**Explanation:** Your request to add a print definition has completed successfully. This message is informational only.

Detected by: ICQAPC00

# ICQAP001 Request failed, system error. Press HELP.

**Explanation:** You tried to copy or modify a printer that has a font table associated with it. Your request failed because the system was unable to open the font table. The ISPF TBOPEN service routine set a return code of 8.

**User Response:** Contact a system programmer to resolve the problem.

Detected by: ICQAPC00

## ICQAP002 Printer busy. To retry, repeat; to cancel, press END.

**Explanation:** Your request failed because another administrator is currently modifying the print definition you selected. Until the other administrator finishes, you cannot access this print definition.

Detected by: ICQAPC00

#### ICQAP003 The add request was cancelled.

**Explanation:** You asked to add a print definition and then cancelled your request. All data changes you made during the process have been ignored. This message is informational only.

Detected by: ICQAPC00

## ICQAP004 Another administrator deleted the definition.

**Explanation:** Since the original list of printers was displayed, another administrator has deleted the print definition that you tried to access. This message is informational only.

Detected by: ICQAPC00

#### ICQAP005 Type only A-Z, 0-9, @, #, \$, or -.

**Explanation:** The data in the field indicated by the cursor must be 1 to 8 characters long, and contain the characters A through Z, 0 through 9, @, #, \$, or a dash. However, the first character cannot be numeric (0 through 9).

You can type one or more of the following: letters, numbers, @, #, or \$. However, you can type only one dash in the field.

Detected by: ICQAPE30

## ICQAP007 Data set not found; correct and press ENTER.

**Explanation:** Your test of the print definition failed because the following data set could not be found:

data\_set\_name

Verify that the data set is cataloged and spelled correctly. Correct your entry and press the ENTER key on the previous panel to repeat the test.

Detected by: ICQAPC00

### ICQAP008 Change Printer Location or Print Format to make a unique pair.

**Explanation:** Another print definition contains the same Printer Location or Print Format. The contents of the Printer Location and Print Format fields must be unique across all print definitions. Change one or both

of these fields to create a unique combination before you leave the panel. To see a list of existing print formats and print locations, type an asterisk (\*) in those fields.

Detected by: ICQAPC00, ICQCPC00

# ICQAP009 Type only A-Z, 0-9, @, #, \$. First not 0-9.

**Explanation:** The data in the field where the cursor is positioned must be 1 to 8 characters long, and contain the characters A through Z, 0 through 9, @, #, or \$. However, the first character cannot be numeric (0 through 9).

Detected by: ICQAPE50, ICQAPE53, ICQAPE57, ICQGAMR2

# ICQAP010 No printer types match the specified information.

**Explanation:** You specified part of a printer type, followed by an asterisk (\*) to see a list of previously defined printer types. Currently there are no printer types that begin with the characters you specified.

Detected by: ICQAPC00

### ICQAP011 No printer types are defined.

**Explanation:** You typed an asterisk (\*) to see a list of previously defined printer types. Currently there are no printer types defined in the printer support table.

Detected by: ICQAPC00

#### ICQAP012 No printer type was selected.

**Explanation:** A list of printer types was displayed, based upon your request. You viewed the list but did not select a printer type. This message is informational only.

Detected by: ICQAPC00

#### ICQAP013 A printer type was selected.

**Explanation:** A list of printer types was displayed and you selected one. This message is informational only.

Detected by: ICQAPC00

#### ICQAP014 The NAME updates were cancelled.

**Explanation:** You pressed the END PF key on the NAME panel, cancelling any changes you had made. This message is informational only.

Detected by: ICQAPC00

### ICQAP015 Test of print function completed. Press HELP for details.

**Explanation:** Your request completed. In case of an error, please note the information below for the system programmer. If you are using an IBM-supplied print function (ICQCPC10 or ICQCPC15) and the return code is 0 on this panel, then your test of the print function completed without error. For more information concerning the IBM-supplied print function and its return codes, see *z/OS TSO/E Programming Services*. Check your output to verify that the print function is operating correctly.

| Printer location                 | Printer location                             |
|----------------------------------|----------------------------------------------|
| Printer format<br>Print function | Printer format<br>Name of CLIST, program, or |
|                                  | command                                      |
| Return code                      | Return code from print function              |
| Print data set                   | Name of the data set you are trying to print |
| Function                         | Message returned by print function           |
| message                          | Note: If there is no function                |
|                                  | message, this field will not be              |
|                                  | displayed at your terminal.                  |
| Invocation                       | The CLIST ISPF SELECT statement              |
|                                  | that was issued to invoke the print          |
|                                  | function.                                    |
|                                  | <b>Note:</b> If the invocation is truncated, |
|                                  | the bottom of the panel will display a       |
|                                  | message to that effect.                      |

Detected by: ICQAPC00

# ICQAP016 Define a print function in one of the 3 entry fields.

**Explanation:** You did not define a print function. In the appropriate field, type the name of a CLIST, a TSO/E command, or a program that can send data to a printer.

IBM provides two print functions, both CLISTs, that you can specify:

- ICQCPC10 performs printing using the utility program IEBGENER.
- ICQCPC15 performs printing using the TSO/E command PRINTDS.

As an alternative, you can substitute any other print function (CLIST, command processor, or program) that may have originated at your or another installation.

Detected by: ICQAPE80

# ICQAP017 Any changes to NAME information were saved.

**Explanation:** You pressed the ENTER key on the NAME panel, temporarily saving any changes you had made. When you press the END PF key on the panel

for adding or modifying a printer, the changes will be recorded and will then be immediately accessible to all TSO/E Information Center Facility users.

If you did not make any changes to name information before you pressed the ENTER key on the NAME panel, no changes were saved.

This message is informational only.

Detected by: ICQAPE30

### ICQAP018 Select "1" and change Printer Location or Print Format.

**Explanation:** Your request to update the print definition failed. Another print definition contains the same Printer Location and Print Format. The Printer Location and Print Format must be a unique pair.

Select option 1, Identification, and press the ENTER key. On the following panel, change the Printer Location or Print Format field, or both, to make the pair unique. To see a list of existing printer locations and print formats, type an asterisk (\*) in those fields.

Detected by: ICQAPC00

### ICQAP019 Select "1" and change Printer Location or Print Format.

**Explanation:** When you initiate a copy operation, you must change either the Printer Location or Print Format field of the print definition to give the new print definition a unique identification.

Select option 1, Identification, and press the ENTER key. On the following panel, change the Printer Location or Print Format field, or both, to make the pair unique. To see a list of existing printer locations and print formats, type an asterisk (\*) in those fields.

Detected by: ICQAPC00 ICQAPM20

### ICQAP021 Printer support table was converted.

**Explanation:** You invoked the printer support function. The system could not find the printer support table ICQAPT10, but found a previous version, ICQAPT00 from TSO/E Release 3. The contents of ICQAPT00 were copied to ICQAPT10.

This message is informational only.

Detected by: ICQAPC00

# ICQAP022 If System Name is specified, Printer Name is required.

**Explanation:** You specified a System Name without specifying the name of a printer attached to the system. To specify a printer, type the name of the printer as it is defined to the system.

Detected by: ICQAPE30

#### ICQAP023 File member not found.

**Explanation:** You supplied a partitioned data set name as input for the TEST function, but the member you specified was not found in the data set. Check the spelling of the member and retry. If necessary, check the members of the data set and specify another. The member must already exist and already have in it the data that is to be used for the print function test.

Detected by: ICQAPC00

#### ICQAP024 TEST request was cancelled.

**Explanation:** You pressed the END PF key and the system cancelled the test of the print function. This message is informational only.

Detected by: ICQAPC00

#### ICQAP025 \* can only be the last character.

**Explanation:** You typed an asterisk (\*) in the field where the cursor is positioned. The asterisk must be the last character. When you type an asterisk as the last character in this field, it indicates that a list of items that start with the characters to the left of the asterisk is to be displayed. You can then select one of the items from the list.

Detected by: ICQAPE30

### ICQAP026 Make only one selection at a time.

**Explanation:** You made more than one selection on the panel. Make only one selection and press the ENTER key.

Detected by: ICQAPC00, ICQCPC00

## ICQAP027 Request failed; system error. Press HELP.

**Explanation:** The printer table did not exist. Then the system created a printer table and successfully wrote it to permanent storage, but was unable to open the newly created table. The ISPF TBOPEN service set a return code of 8.

**User Response:** Contact a system programmer to resolve the problem.

Detected by: ICQAPC00

#### ICQAP028 Blank lines may not be deleted.

**Explanation:** Blank lines at the top of the fonts list may not be deleted. Only lines that have been filled in as font entries can be deleted by typing D on them.

Detected by: ICQCPC20

# ICQAP029 Printer support table was created. It is empty. Press HELP.

**Explanation:** The system could not find the printer support table ICQAPT10 and initialized one for you. The table is empty. The system also could not find the previous version, ICQAPT00 from TSO/E Release 3. Unless your installation has deliberately deleted the printer support table(s), this is an error condition.

If this is the first time you have used the print function, your installation might not have correctly installed the printer support table supplied with TSO/E Release 3. Otherwise, your installation may have inadvertently deleted the printer support table, ICQAPT00 or ICQAPT10, or incorrectly allocated the data set to the printer support file, ICQAPTAB.

**User Response:** If necessary, contact a system programmer to resolve the problem.

Detected by: ICQAPC00

ICQAP030 Type only one function name.

**Explanation:** You entered more than one print function name on the panel. You can type only one function name, which must be the name of a CLIST, a command, or a program.

Detected by: ICQAPE80

## ICQAP031 Request failed; system error. Press HELP.

**Explanation:** You requested to delete a print definition. Although the definition was successfully deleted from the printer support table, the system was unable to delete the font table associated with the print definition. The ISPF TBERASE service routine set a non-zero return code.

**User Response:** Check the ISPF log for TBERASE results and contact a system programmer to delete the font table.

Detected by: ICQAPC00

#### ICQAP033 The print definition was copied.

**Explanation:** Your request to copy a print definition has completed successfully. This message is informational only.

Detected by: ICQAPC00

## ICQAP034 Printer Location may not contain an apostrophe or parenthesis.

**Explanation:** You typed an apostrophe (') or parenthesis as one of the characters in the Printer Location field. Those characters are not valid in the Printer Location field. Type a valid character, and press the ENTER key.

Detected by: ICQAPE30

### ICQAP035 SYSOUT Class must be 1 character, A-Z, 0-9, or \*.

**Explanation:** You typed a character other than A through Z, 0 through 9, or \* in the SYSOUT Class field. The SYSOUT Class must be one of these characters. Leave the field blank if no SYSOUT Class is to be specified.

Detected by: ICQAPE50

# ICQAP036 Type only A-Z, 0-9, @, #, or \$ at cursor position.

**Explanation:** The cursor is positioned at the field in error. This field may contain only the characters A through Z, 0 through 9, @, #, and \$. Do not leave blanks between characters.

**Detected by:** ICQAPE30, ICQAPE50, ICQAPE51, ICQAPE52, ICQAPE53, ICQAPE57

## ICQAP037 The maximum of 1000 fonts has been defined.

**Explanation:** No more sets of fonts (font tables) can be defined. To make room for more font tables, you can delete unnecessary print definitions that have font tables associated with them.

To minimize the number of font tables in the future, you can share font tables among multiple print definitions. When a print definition is copied, the original font table is shared unless it is modified.

Detected by: ICQAPC00

## ICQAP038 Font number not valid; higher than allowed.

**Explanation:** You selected a font with a number that exceeds the maximum number of selectable fonts for this print definition. If you are an administrator modifying the print definition, you can increase this number. If you are a user selecting the order in which the fonts are to be used, assign font numbers that are less than or equal to the Number of Fonts displayed on the panel.

Detected by: ICQCPC20

#### ICQAP039 The print definition was modified.

**Explanation:** Your request to modify a print definition has completed successfully. This message is informational only.

Detected by: ICQAPC00

#### ICQAP040 Type only A-Z, 0-9 at cursor position.

**Explanation:** The cursor is positioned at the field in error. Type only the characters A through Z and 0 through 9 in the field.

Detected by: ICQAPE30, ICQAPE50, ICQAPE52, ICQAPE57

#### ICQAP041 Displayed Name is required.

**Explanation:** The Displayed Name field must be filled for each font. This is a required field. Press ENTER for information about what to type in the fields on the Print Fonts panel.

Detected by: ICQCPC20

#### ICQAP042 Device Name is required.

**Explanation:** The Device Name field must be filled for each font. This is a required field. Press ENTER for information about what to type in the fields on the Print Fonts panel.

Detected by: ICQCPC20

## ICQAP043 Fill in Per Group fields from left to right.

**Explanation:** The Per Group field consists of eight subfields which must be filled in from left to right. Blank subfields are not valid if there is a subfield to the right that has a number in it.

Detected by: ICQAPE52, ICQAPE57

ICQAP044 To delete, type D; to select, type number from a minimum number to a maximum number.

**Explanation:** You selected a font with a letter other than D, or with a number that was not within the listed range. To delete a font, type D. To select a font, type a number within the listed range.

Detected by: ICQAPE70

**ICQAP045** To select a font, type a number from *a* minimum number to a maximum number.

**Explanation:** You selected a font with the wrong character. To select a font, type a font number that is within the listed range.

Detected by: ICQCPE10

## ICQAP046 No print formats match the specified information.

**Explanation:** You specified part of a print format, followed by an asterisk (\*) to see a list of previously defined print formats. Currently there are no print

## ICQAP047 • ICQAP057

formats that begin with the characters you specified.

Detected by: ICQAPC00

#### ICQAP047 No print formats are defined.

**Explanation:** You typed an asterisk (\*) to see a list of previously defined print formats. Currently there are no print formats defined in the printer support table.

Detected by: ICQAPC00

#### ICQAP048 No print format was selected.

**Explanation:** A list of print formats was displayed, based upon your request. You viewed the list but did not select a print format. This message is informational only.

### Detected by: ICQAPC00

#### ICQAP049 A print format was selected.

**Explanation:** A list of print formats was displayed and you selected one. This message is informational only.

Detected by: ICQAPC00

#### ICQAP050 The print definition was deleted.

**Explanation:** Your request to delete a print definition has completed successfully. This message is informational only.

Detected by: ICQAPC00

#### ICQAP051 The copy request was cancelled.

**Explanation:** You were copying a print definition and then cancelled your request. All data changes you made during the process have been ignored.

This message is informational only.

Detected by: ICQAPE10, ICQAPC00

#### ICQAP052 The modify request was cancelled.

**Explanation:** You selected to modify a print definition and then cancelled your request. All data changes you made during the process have been ignored. This message is informational only.

Detected by: ICQAPC00

#### ICQAP053 The delete request was cancelled.

**Explanation:** You selected to delete a printer and then cancelled your request. This message is informational only.

Detected by: ICQAPC00

## ICQAP054 The sum of the Per Group fields exceeds 255.

**Explanation:** The Per Group field consists of eight subfields. The sum of the values in the subfields cannot exceed 255. To stay within this limit, modify the values so that they add up to no more than 255.

Detected by: ICQAPE57

#### ICQAP055 Print function could not be invoked. Press HELP for details.

**Explanation:** Your request failed, because the Information Center Facility attempted to invoke the print function (by calling the ISPF SELECT service) and encountered a severe error. When you receive this message, press the HELP PF key at your terminal and note the information displayed for your Information Center Facility administrator or system programmer.

| Printer location | Printer location                                                                                                    |
|------------------|----------------------------------------------------------------------------------------------------|
| Printer format   | Printer format                                                                                                    |
| Print function   | print function                                                                                                    |
| ISPF SELECT      | Message returned by ISPF SELECT                                                                                                    |
| message          | service                                                                                                    |
|                  | <b>Note:</b> For more information<br>concerning the ISPF SELECT<br>service, see <i>z/OS ISPF Services</i><br><i>Guide</i> .                                                                                     |
| Invocation       | The ISPF SELECT service invoked<br>via the CLIST command to activate<br>the print function<br><b>Note:</b> If the invocation is truncated,<br>the bottom of the panel will display a<br>message to that effect. |

### Detected by: ICQCPC30

## ICQAP056 Any changes to the previous panel were cancelled.

**Explanation:** You pressed the END PF key on the previous panel, cancelling any changes you had made on that panel. This message is informational only.

Detected by: ICQAPE30, ICQAPE50, ICQAPE51, ICQAPE52, ICQAPE53, ICQAPE54, ICQAPE55, ICQAPE56, ICQAPE57, ICQAPE60, ICQAPE80

#### ICQAP057 The SPECIFIC updates were cancelled.

**Explanation:** You pressed the END PF key on the SPECIFIC panel, cancelling any changes you had made. This message is informational only.

Detected by: ICQAPE60

#### ICQAP058 The FONT updates were cancelled.

**Explanation:** You typed CANCEL on the COMMAND line of the FONTS panel, cancelling any changes you had made.

This message is informational only.

Detected by: ICQAPC00

## ICQAP059 The FUNCTION updates were cancelled.

**Explanation:** You pressed the END PF key on the FUNCTION panel, cancelling any changes you had made. This message is informational only.

Detected by: ICQAPC00

## ICQAP060 Any changes to the previous panel were saved.

**Explanation:** You pressed the ENTER key on the previous panel, temporarily saving any changes you had made on that panel. When you press the END PF key on the panel named Print Definition (panel ICQAPM20), the print definition will be updated with the changes you made.

This message is informational only.

Detected by: ICQAPE30, ICQAPE50, ICQAPE51, ICQAPE52, ICQAPE53, ICQAPE54, ICQAPE55, ICQAPE56, ICQAPE57, ICQAPE60, ICQAPE80

# ICQAP061 Any changes to SPECIFIC information were saved.

**Explanation:** You pressed the ENTER key on the SPECIFIC panel, temporarily saving any changes you had made. When you press the END PF key on the panel for adding or modifying a printer, any changes will be recorded and will then be immediately accessible to all TSO/E Information Center Facility users.

If you did not make any changes to SPECIFIC information before you pressed the ENTER key on the SPECIFIC panel, no changes were saved.

This message is informational only.

Detected by: ICQAPE60

# ICQAP062 Any changes to FONTS information were saved.

**Explanation:** You pressed the END key on the FONTS panel, temporarily saving any changes you had made. When you press the END PF key on the panel for adding or modifying a printer, any changes will be recorded. If ONLINE is set to Y, the changes will then be immediately accessible to all TSO/E Information Center Facility users.

If you did not make any changes to FONTS information

before pressing the END PF key on the FONTS panel, no changes were saved.

This message is informational only.

Detected by: ICQAPC00

# ICQAP063 Any changes to FUNCTION information were saved.

**Explanation:** You pressed the ENTER key on the FUNCTION panel, temporarily saving any changes you had made. When you press the END PF key on the panel for adding or modifying a printer, any changes will be recorded and will then be immediately accessible to all TSO/E Information Center Facility users.

If you did not make any changes to FUNCTION information before you pressed the ENTER key on the FUNCTION panel, no changes were saved.

This message is informational only.

Detected by: ICQAPE80

# ICQAP064 No locations match the specified information.

**Explanation:** You specified part of a printer location, followed by an asterisk (\*) to see a list of previously defined printer locations. Currently there are no printer locations that begin with the characters you specified.

Detected by: ICQAPC00

### ICQAP065 No locations are defined.

**Explanation:** You typed an asterisk (\*) or part of a printer location followed by an asterisk (\*) to see a list of previously defined printer locations. Currently there are no printer locations defined in the printer support table.

Detected by: ICQAPC00

## ICQAP066 If Translate Code is specified, Module Name is required.

**Explanation:** You specified a translate code without specifying the name of the modify module that will use the translate code. Specify the modify module in the Module Name field.

Detected by: ICQAPE51 ICQAPE57

# ICQAP067 If Flash Count is specified, Flash Name is required.

**Explanation:** You specified the number of copies to be printed from an overlay without specifying the name of the overlay. Specify the overlay name in the Flash Name field.

Detected by: ICQAPE51 ICQAPE57

#### ICQAP068 No location was selected.

**Explanation:** A list of printer locations was displayed, based upon your request. You viewed the list but did not select a location. This message is informational only.

Detected by: ICQAPC00

#### ICQAP069 A location was selected.

**Explanation:** A list of printer locations was displayed and you selected one. This message is informational only.

Detected by: ICQAPC00

## ICQAP071 Members and Directory cannot both be "N".

**Explanation:** You typed a value of N (no) for both Members and Directory. Both entries cannot be N, because this would prevent printing any part of a partitioned data set. Change one or both of the entries to Y (yes).

Detected by: ICQAPE53

# ICQAP073 Last Line must be greater than or equal to First Line.

**Explanation:** When specifying lines to be printed, you typed a line number in the Last Line field that was less than the line number in the First Line field. To correct your entry, change the values so that the Last Line field contains a number greater than or equal to the number in the First Line field.

Detected by: ICQAPE55

#### ICQAP074 If First Column or Length is specified, Lines are required.

**Explanation:** You typed a number in the First Column or Length field, specifying the column location or length of a field that contains embedded line numbers. You must also specify the actual embedded line numbers in the First Line or Last Line fields, to indicate the range of lines that you want to print.

Detected by: ICQAPE55

# ICQAP075 Type one of the listed values at the cursor position.

**Explanation:** Type one of the possible values in the field where the cursor is positioned. The possible values are listed on the same line.

Detected by: ICQAPE54

# ICQAP076 Type FOLD or TRUN or nothing at the cursor position.

**Explanation:** The only valid entries at the cursor position are FOLD or TRUN or blanks.

If you want input lines to be truncated when they exceed the length specified in the field Maximum Length, type TRUN.

If you want lines to continue on the next line when they exceed the length specified in Maximum Length, type FOLD.

If you leave the Excess Length field blank, Maximum Length is ignored, but input lines will be truncated if they exceed the printer's default line length.

Detected by: ICQAPE54

## ICQAP077 Select Function and specify a print function first.

**Explanation:** You requested to specify print parameters or test a print definition. Before doing so, you must first define a print function. To define a print function, select the Function option and press the ENTER key. On the Print Function panel, specify a print function.

Detected by: ICQAPM20

### ICQAP078 If Maximum Length is specified, Excess Length is required.

**Explanation:** You typed a number in the Maximum Length field, specifying the maximum length for the printed line. You must also type FOLD or TRUN in the Excess Length field.

If you want input lines to continue on the next printed line when they exceed the maximum length, type FOLD.

If you want input lines to be truncated when they exceed the maximum length, type TRUN.

Detected by: ICQAPE54

### ICQAP080 SYSOUT Class must be 1 character, A-Z or 0-9.

**Explanation:** You typed a character other than A through Z or 0 through 9 in the SYSOUT Class field. The SYSOUT Class must be one of these characters. Leave the field blank if no SYSOUT Class is to be specified.

Detected by: ICQAPE54

# ICQAP081 To Column must be greater than or equal to From Column.

**Explanation:** When specifying columns to be printed, you typed a number in the To Column field that was less than the number in the From Column field. To

correct your entry, change the values so that the To Column field contains a number greater than or equal to the number in the From Column field.

Detected by: ICQAPE56

#### ICQAP082 Select "1" and specify Printer Location and Print Format.

**Explanation:** You selected to ADD a print definition. On the previous panel, you must select option 1, Identification. Option 1 allows you to specify the printer location and print format for the new print definition.

Detected by: ICQAPM20

## ICQAP083 If Last Line is specified, First Line is required.

**Explanation:** When specifying lines to be printed, you typed a number in the Last Line field but did not type a number in the corresponding First Line field. To correct your entry, type in the First Line field the number of the line where you want printing to begin.

Detected by: ICQAPE55

# ICQAP084 If To Column is specified, From Column is required.

**Explanation:** When specifying columns to be printed, you typed a number in the To Column field but did not type a number in the corresponding From Column field. To correct your entry, type in the From Column field the number of the column where you want printing to begin.

Detected by: ICQAPE56

# ICQAP085 Type a number greater than zero at the cursor position.

**Explanation:** On the previous panel, type a number greater than zero in the field where the cursor is positioned.

Detected by: ICQAPE56

### ICQAS100 Specify one of the listed actions.

**Explanation:** You did not select a valid option from the list. The request must be one of the displaced items. For example, if the actions listed are:

- E Edit
- B Browse
- C Copy
- D Delete

and you choose to browse, then you must enter a 'B' in the action column next to the entry you want to browse.

Detected by: ICQASRP1

#### ICQAS101 Do not specify more than one action.

**Explanation:** You specified more than one entry on which to perform an action.

**User Response:** Place only one action character in the action column.

Detected by: ICQASE02, ICQASE16

## ICQAS102 Name the system data file to administer.

**Explanation:** A system data file name was not entered.

**User Response:** Enter a valid system data file. This file must be a VSAM key-sequenced data set. To obtain a list of system data file names, you may enter an \* after a file name qualifier. For example: SYS1.\* displays a list of data sets beginning with SYS1.

Detected by: ICQASE02, ICQASE04, ICQASE08, ICQASE10, ICQASE12, ICQASE28, ICQASE30, ICQASE32, ICQASE72, ICQASE74, ICQASE76, ICQASE98

# ICQAS103 APPC administration is currently in operation. Press HELP.

**Explanation:** You have attempted to initiate a second APPC/MVS administration session (for example, using split screen mode). Only one active session per user is allowed at a time.

Detected by: ICQASRM0

# ICQAS400 An action must be requested from list of Side Information.

Explanation: No action or command was entered.

User Response: You must specify an action:

- E Edit
- B Browse
- C Copy
- D Delete.

To add a new entry, you may enter 'A' on the command line.

Detected by: ICQASRP1

### ICQAS401 The new Side Information identifications must differ from original.

**Explanation:** While copying side information, you did not change either the symbolic destination name or the "to" system data file name.

**User Response:** Change the symbolic destination name or the "to" system data file name to make this entry different from the source combination of symbolic destination name and system data file name.

### Detected by: ICQASE76

#### ICQAS402 Side Information does not exist.

**Explanation:** No side information existed for the combination of the "current" system data file and symbolic destination name specified.

**User Response:** Exit the panel and reselect side information administration to refresh the list.

Detected by: ICQASRS0

#### ICQAS403 Side Information already exists.

**Explanation:** The attempt to add or copy side information failed because the side information already exists for the specified combination of the "to" system data file and the symbolic destination name.

**User Response:** Browse the existing side information entry and, if necessary, edit the entry or add a new entry under a unique combination of symbolic destination name and "to" system data file.

Detected by: ICQASRS0

# ICQAS405 There is no Side Information in the system data file.

**Explanation:** No side information entries were found in the specified "current" system data file.

Audience: Information Center Facility administrator

Detected by: ICQASRS0

#### ICQAS410 Side Information has been added.

**Explanation:** Side information has been successfully added to the specified "to" system data file.

Audience: Information Center Facility administrator

Detected by: ICQASRS0

### ICQAS411 Side Information has been added. Warning: Error freeing resources.

**Explanation:** Side information has been successfully added to the specified "to" system data file. However, an error occurred in the APPC/MVS administration utility while freeing storage or data sets.

**User Response:** If the user attempts new requests, they may fail. You can exit APPC/MVS administration and try again. If problems persist, browse your ISPF log data set for more detailed messages and contact your system programmer.

Audience: Information Center Facility administrator

Detected by: ICQASRS0

### ICQAS412 Side Information has not been added. Operation not performed.

**Explanation:** During the addition of side information, an EXIT/END command was issued before the process was completed. The side information was not added to the specified "to" system data file.

Audience: Information Center Facility administrator

Detected by: ICQASRS0

# ICQAS413 Side Information has not been added. System data file is full.

**Explanation:** The request to add side information failed because there is no more space in the specified "to" system data file.

**User Response:** Check your installation VSAM procedures to increase the size of the system data file.

Audience: Information Center Facility administrator

Detected by: ICQASRS0

# ICQAS414 Side Information has not been added. Access denied.

**Explanation:** You lack the proper authorization to add side information to the specified "to" system data file.

User Response: Contact your security administrator.

Audience: Information Center Facility administrator

Detected by: ICQASRS0

#### ICQAS420 Side Information has been copied.

**Explanation:** The side information has been successfully copied to the specified "to" system data file.

Audience: Information Center Facility administrator

Detected by: ICQASRS0

### ICQAS421 Side Information has been copied. Warning: Error freeing resources.

**Explanation:** Side information has been successfully copied to the specified "to" system data file. However, an error occurred in the APPC/MVS administration utility while freeing storage or data sets.

**User Response:** New requests may fail. You can exit APPC/MVS administration and try again. If problems persist, browse your ISPF log data set for more detailed messages and contact your system programmer.

Audience: Information Center Facility administrator

Detected by: ICQASRS0

### ICQAS422 Side Information has not been copied. Operation not performed.

**Explanation:** During the copy of side information, an EXIT/END command was issued before the process was completed. The side information was not copied to the specified "to" system data file.

Audience: Information Center Facility administrator

Detected by: ICQASRS0

# ICQAS423 Side Information has not been copied. System data file is full.

**Explanation:** The request to copy side information failed because there is no more space in the specified "to" system data file.

**User Response:** Check your installation VSAM procedures to increase the size of the system data file.

Audience: Information Center Facility administrator

Detected by: ICQASRS0

### ICQAS424 Side Information has not been copied. Access denied.

**Explanation:** You lack the proper authorization to copy side information to the specified "to" system data file.

User Response: Contact your security administrator.

Audience: Information Center Facility administrator

Detected by: ICQASRS0

#### ICQAS430 Side Information has been updated.

**Explanation:** Side information has been successfully updated in the "current" system data file.

Audience: Information Center Facility administrator

Detected by: ICQASRS0

### ICQAS431 Side Information has been updated. Warning: Error freeing resources.

**Explanation:** Side information has been successfully updated in the "current" system data file. However, an error occurred in the APPC/MVS administration utility while freeing storage or data sets.

**User Response:** New requests may fail. You can exit APPC/MVS administration and try again. If the problems persists, browse your ISPF log data set for more detailed messages and contact your system programmer.

Audience: Information Center Facility administrator

Detected by: ICQASRS0

# ICQAS432 Side Information has not been updated. Operation not performed.

**Explanation:** During the update of side information, an EXIT/END command was issued before the process was completed. The side information was not updated in the "current" system data file.

Audience: Information Center Facility administrator

Detected by: ICQASRS0

# ICQAS433 Side Information has not been updated. System data file is full.

**Explanation:** The request to update side information failed because there is no more space in the "current" system data file.

**User Response:** Check your installation VSAM procedures to increase the size of the system data file.

Audience: Information Center Facility administrator

Detected by: ICQASRS0

# ICQAS434 Side Information has not been updated. Access denied.

**Explanation:** You lack the proper authorization to update side information in the "current" system data file.

User Response: Contact your security administrator.

Audience: Information Center Facility administrator

Detected by: ICQASRS0

#### ICQAS440 Side Information has been deleted.

**Explanation:** Side information has been successfully deleted from the "current" system data file.

Audience: Information Center Facility administrator

Detected by: ICQASRS0

### ICQAS441 Side information has been deleted. Warning: Error freeing resources.

**Explanation:** Side information has been successfully deleted in the "current" system data file. However, an error occurred in the APPC/MVS administration utility while freeing storage or data sets.

**User Response:** New requests may fail. You can exit APPC/MVS administration and try again. If the problems persists, browse your ISPF log data set for more detailed messages and contact your system programmer.

Audience: Information Center Facility administrator

Detected by: ICQASRS0

### ICQAS442 Side Information has not been deleted. Operation not performed.

**Explanation:** During the update of side information, an EXIT/END command was issued before the process was completed. The side information was not deleted from the "current" system data file.

Audience: Information Center Facility administrator

Detected by: ICQASRS0

#### ICQAS443 Side Information has not been deleted. Access denied.

**Explanation:** You lack the proper authorization to delete side information in the "current" system data file.

User Response: Contact your security administrator.

Audience: Information Center Facility administrator

Detected by: ICQASRS0

# ICQAS450 Side Information could not been browsed. Access denied.

**Explanation:** You lack the proper authorization to browse side information in the "current" system data file.

**User Response:** Contact your security administrator.

Audience: Information Center Facility administrator

Detected by: ICQASRS0

## ICQAS500 An action must be requested from list of TP Profiles.

Explanation: No action or command was entered.

**User Response:** You must specify an action:

- E Edit
- B Browse
- C Copy
- · D Delete
- N New Alias
- · S Activation Status.

To add a new entry, you may enter 'A' on the command line.

Detected by: ICQASRP1

## ICQAS501 The TP Profile identification must differ from the original.

**Explanation:** You have not changed either the transaction program profile name, level, ID, or the "to" system data file, which represents the source of the copy.

**User Response:** Change the transaction program profile name, level, ID, and/or the "to" system data file.

Detected by: ICQASRT1, ICQASE28

### ICQAS502 Value must be YES or NO.

**Explanation:** A "YES", "Y", "NO", or an "N" are acceptable entries in this field.

Detected by: ICQASE08, ICQASE10, ICQASE28, ICQASE30, ICQASE32, ICQASE36, ICQASE38, ICQASE40, ICQASE44, ICQASE48, ICQASE52, ICQASE56, ICQASE64

# ICQAS503 Generic Userid not valid when TP Schedule Type is STD.

**Explanation:** The Generic Userid field, (the transaction program "owner") must be blank when the transaction program schedule type is "STD".

Detected by: ICQASE10, ICQASE30, ICQASE38

#### ICQAS504 TP Profile does not exist.

**Explanation:** No transaction program profile exists for the combination of the "current" system data file and the specified transaction program profile name, level, and ID. The list of transaction program profiles may show entries that no longer exist because you do not have exclusive access to the "current" system data file.

**User Response:** Exit the panel and reselect transaction program profile administration to refresh the list.

Detected by: ICQASRT0

#### ICQAS505 No TP Profiles in the system data file.

**Explanation:** There are no transaction program profile entries in the specified system data file.

Detected by: ICQASRT0

### ICQAS506 TP Profiles already exists.

**Explanation:** The attempt to add or copy a transaction program profile failed because a profile already exists for the specified combination of the "to" system data file and transaction program profile identification (transaction program profile name, level, and ID).

**User Response:** Browse the existing transaction program profile entry and, if necessary, edit the existing entry or add a new entry under a unique combination of transaction program profile name, level, ID, and the "to" system data file.

Detected by: ICQASRT0

# ICQAS507 List of Scheduler Classes is not available. Press HELP.

Explanation: The list of scheduler classes is empty.

**User Response:** The information necessary to establish the scheduler class list is contained in the

APPC/MVS administration defaults panel. See *z/OS TSO/E Customization* for adding scheduler classes to the defaults panel.

Detected by: ICQASRT1

## ICQAS508 Scheduler Class list may be incomplete. Press HELP.

**Explanation:** One or more of the scheduler classes defined in the APPC/MVS administration defaults panel was not valid and was discarded.

**User Response:** Check the APPC/MVS administration defaults panel to ensure that the list of scheduler classes is valid.

Detected by: ICQASRT1

### ICQAS509 Value must be STD or MULTI.

**Explanation:** There are two valid transaction program schedule types, STD (standard) and MULTI (multitrans).

**User Response:** Change the transaction program schedule type to either STD or MULTI.

Detected by: ICQASE10, ICQASE30, ICQASE38

#### ICQAS510 TP Profile has been added.

**Explanation:** A transaction program profile has been successfully added to the specified "to" system data file.

Detected by: ICQASRT0

#### ICQAS511 TP Profile has been added. Warning: Error freeing resources.

**Explanation:** A transaction program profile has been successfully added to the specified "to" system data file. However, an error occurred in the APPC/MVS administration utility while freeing storage or data sets.

**User Response:** New requests may fail. You can exit APPC/MVS administration and try again. If problems persist, browse your ISPF log data set for more detailed messages and contact your system programmer.

Detected by: ICQASRT0

### ICQAS512 TP Profile has not been added. Operation not performed.

**Explanation:** During the addition of a transaction program profile, an EXIT/END command was issued before the process was completed. The transaction program profile was not added to the specified "to" system data file.

Detected by: ICQASRT0

## ICQAS513 TP Profile has not been added. Access denied.

**Explanation:** You lack the proper authorization to add a transaction program profile to the specified "to" system data file.

User Response: Contact your security administrator.

Detected by: ICQASRT0

# ICQAS515 TP Profile has not been added. Syntax error was detected.

**Explanation:** In processing a request to add an ASCH transaction program profile to the specified "to" system data file, syntax errors were detected in the associated JCL.

**User Response:** Browse your ISPF log data set for the specific error messages. Add the ASCH transaction program profile with syntactically correct JCL.

Detected by: ICQASRT0

# ICQAS516 TP Profile has not been added. APPC is not present.

**Explanation:** APPC/MVS is not present and the REQAPPC variable was set to 0N. If REQAPPC is 0N, the APPC/MVS administration utility provides syntax checking of the JCL associated with an ASCH transaction program profile only when APPC/MVS is present; it rejects the profile when APPC/MVS is not present.

Note: This message is only issued when running MVS/SP 4.1.0.

**User Response:** Set REQAPPC to 0FF to turn off syntax checking. It is recommended that the activation status be inactive.

Detected by: ICQASRT0

## ICQAS517 TP Profile has not been added. System data file is full.

**Explanation:** The request to add a transaction program profile failed because there is no more space in the specified "to" system data file.

**User Response:** Check your installation VSAM procedures to increase the size of the system data file.

Detected by: ICQASRT0

# ICQAS518 TP Profile has been added but APPC is not present.

**Explanation:** The transaction program profile has been successfully added to the "to" system data file. However, because the APPC/MVS is not present, syntax checking was not performed.

### Detected by: ICQASRT0

### ICQAS520 TP Profile has been copied.

**Explanation:** The transaction program profile has been successfully copied to the "to" system data file.

Detected by: ICQASRT0

### ICQAS521 TP Profile has been copied. Warning: Error freeing resources.

**Explanation:** A transaction program profile has been successfully copied to the specified "to" system data file. However, an error occurred in the APPC/MVS administration utility while freeing storage or data sets.

**User Response:** New requests may fail. You can exit APPC/MVS administration and try again. If problems persist, browse your ISPF log data set for more detailed messages and contact your system programmer.

Detected by: ICQASRT0

### ICQAS522 TP Profile has not been copied. Operation not performed.

**Explanation:** During the copy of a transaction program profile, an EXIT/END command was issued before the process was completed. The transaction program profile was not copied to the specified "to" system data file.

Detected by: ICQASRT0

## ICQAS523 TP Profile has not been copied. Access denied.

**Explanation:** You lack the proper authorization to copy an ASCH transaction program profile to the specified "to" system data file.

**User Response:** Contact your security administrator.

Detected by: ICQASRT0

# ICQAS525 TP Profile has not been copied. Syntax error was detected.

**Explanation:** In processing a request to copy an ASCH transaction program profile to the specified "to" system data file, syntax errors were detected in the associated JCL.

**User Response:** Browse your ISPF log data set for the specific error messages. Copy the ASCH transaction program profile using syntactically correct JCL.

Detected by: ICQASRT0

# ICQAS526 TP Profile has not been copied. APPC is not present.

**Explanation:** APPC/MVS is not present and the REQAPPC variable was set to 0N. If REQAPPC is 0N, the APPC/MVS administration utility provides syntax checking of the JCL associated with an ASCH transaction program profile only when APPC/MVS is present; it rejects the profile when APPC/MVS is not present.

Note: This message is only issued when running MVS/SP 4.1.0.

**User Response:** Set REQAPPC to 0FF to turn off syntax checking. It is recommended that the activation status be inactive.

Detected by: ICQASRT0

### ICQAS527 TP Profile has not been copied. System data file is full.

**Explanation:** The request to copy a transaction program profile failed because there is no more space in the specified "to" system data file.

**User Response:** Check your installation VSAM procedures to increase the size of the system data file.

Detected by: ICQASRT0

# ICQAS528 TP Profile has been copied but APPC is not present.

**Explanation:** The transaction program profile has been successfully copied to the "to" system data file. However, because the APPC/MVS is not present, syntax checking was not performed.

Detected by: ICQASRT0

### ICQAS530 TP Profile has been updated.

**Explanation:** A transaction program profile has been successfully updated to the "current" system data file.

Detected by: ICQASRT0

### ICQAS531 TP Profile has been updated. Warning: Error freeing resources.

**Explanation:** A transaction program profile has been successfully updated to the "current" system data file. However, an error occurred in the APPC/MVS administration utility while freeing storage or data sets.

**User Response:** New requests may fail. You can exit APPC/MVS administration and try again. If problems persist, browse your ISPF log data set for more detailed messages and contact your system programmer.

Detected by: ICQASRT0

### ICQAS532 TP Profile has not been updated. Operation not performed.

**Explanation:** During the update of a transaction program profile, an EXIT/END command was issued before the process was completed. The transaction program profile was not updated to the "current" system data file.

Detected by: ICQASRT0

### ICQAS533 TP Profile has not been updated. Access denied.

**Explanation:** You lack the proper authorization to update a transaction program profile to the "current" system data file.

User Response: Contact your security administrator.

Detected by: ICQASRT0

### ICQAS535 TP Profile has not been updated. Syntax error was detected.

**Explanation:** In processing a request to update a transaction program profile to the "current" system data file, syntax errors were detected in the associated JCL.

**User Response:** Browse your ISPF log data set for the specific error messages. Update the ASCH transaction program profile using syntactically correct JCL.

Detected by: ICQASRT0

# ICQAS536 TP Profile has not been updated. APPC is not present.

**Explanation:** APPC/MVS is not present and the REQAPPC variable was set to 0N. If REQAPPC is 0N, the APPC/MVS administration utility provides syntax checking of the JCL associated with an ASCH transaction program profile only when APPC/MVS is present; it rejects the profile when APPC/MVS is not present.

Note: This message is only issued when running MVS/SP 4.1.0.

**User Response:** Set REQAPPC to 0FF to turn off syntax checking. It is recommended that the activation status be inactive.

Detected by: ICQASRT0

### ICQAS537 TP Profile has not been updated. System data file is full.

**Explanation:** The request to update a transaction program profile failed because there is no more space in the "current" system data file.

User Response: Check your installation VSAM

procedures to increase the size of the system data file.

Detected by: ICQASRT0

# ICQAS538 TP Profile has been updated but APPC is not present.

**Explanation:** The transaction program profile was successfully updated in the "current" system data file. However, because APPC/MVS is not present, syntax checking was not performed.

Detected by: ICQASRT0

### ICQAS540 TP Profile has been deleted.

**Explanation:** The transaction program profile has been successfully deleted from the "current" system data file.

Detected by: ICQASRT0

### ICQAS541 TP Profile has been deleted. Warning: Error freeing resources.

**Explanation:** A transaction program profile has been successfully deleted from the "current" system data file. However, an error occurred in the APPC/MVS administration utility while freeing storage or data sets.

**User Response:** New requests may fail. You can exit APPC/MVS administration and try again. If problems persist, browse your ISPF log data set for more detailed messages and contact your system programmer.

Detected by: ICQASRT0

### ICQAS542 TP Profile has not been deleted. Operation not performed.

**Explanation:** During the deletion of a transaction program profile, an EXIT/END command was issued before the process was completed. The transaction program profile was not deleted from the "current" system data file.

Detected by: ICQASRT0

### ICQAS543 TP Profile has not been deleted. Access denied.

**Explanation:** You lack the proper authorization to delete a transaction program profile in the "current" system data file.

**User Response:** Contact your security administrator.

Detected by: ICQASRT0

#### ICQAS550 TP Profile Alias has been added.

**Explanation:** The transaction program profile alias has been successfully added to the "current" system data file.

Detected by: ICQASRT0

### ICQAS551 Identification of TP Profile Alias and Existing Profile must differ.

**Explanation:** The combination of the transaction program profile name, level, and ID specified for the transaction program profile alias cannot be the same as the existing transaction program profile.

**User Response:** Change the transaction program profile name, level, and/or ID specified for the transaction program profile alias.

Detected by: ICQASE68

### ICQAS552 TP Profile Alias has been added. Warning: Error freeing resources.

**Explanation:** A transaction program profile alias has been successfully added to the "current" system data file. However, an error occurred in the APPC/MVS administration utility while freeing storage or data sets.

**User Response:** New requests may fail. You can exit APPC/MVS administration and try again. If problems persist, browse your ISPF log data set for more detailed messages and contact your system programmer.

Detected by: ICQASRT0

### ICQAS553 TP Profile Alias has not been added. Operation not performed.

**Explanation:** During the addition of a transaction program profile alias, an EXIT/END command was issued before the process was completed. The transaction program profile was not deleted from the "current" system data file.

Detected by: ICQASRT0

### ICQAS554 TP Profile Alias has not been added. Access denied.

**Explanation:** You lack the proper authorization to add a transaction program profile alias to the "current" system data file.

User Response: Contact your security administrator.

Detected by: ICQASRT0

### ICQAS556 TP Profile Alias has not been added. Existing TP already an alias.

**Explanation:** The existing transaction program profile specified is already an alias for another transaction program profile. You cannot create an alias of a transaction program profile alias.

**User Response:** Add an alias of the existing transaction program profile, not of its alias.

Detected by: ICQASRT0

### ICQAS557 TP Profile Alias has not been added. Existing TP not found.

**Explanation:** The transaction program profile alias was not added because the existing transaction program profile that the user specified could not be found in the "current" system data file. The list of transaction program profiles may show entries that no longer exist because you do not have exclusive access to the specified system data file.

**User Response:** Exit the panel and reselect transaction program profile administration to refresh the list.

Detected by: ICQASRT0

#### ICQAS558 TP Profile Alias already exists.

**Explanation:** The specified transaction program profile alias already exists.

**User Response:** To add an alias, enter a transaction program profile name, level, or ID that is not already an entry in the "current" system data file.

Detected by: ICQASRT0

#### ICQAS559 TP Profile Alias has not been added. System data file is full.

**Explanation:** The request to add a transaction program profile failed because there is no more space in the specified "current" system data file.

**User Response:** Check your installation VSAM procedures to increase the size of the system data file.

Detected by: ICQASRT0

#### ICQAS560 TP Profile could not be browsed. Access denied.

**Explanation:** You lack the proper authorization to browse a transaction program profile in the specified "current" system data file.

User Response: Contact your security administrator.

Detected by: ICQASRT0

# ICQAS562 JCL delimiter is not unique. Enter a unique delimiter.

**Explanation:** The APPC/MVS administration processing could not generate a unique JCL delimiter value for the JCL associated with the ASCH transaction program profile being processed.

**User Response:** Enter a value that does not appear in the JCL stream. Allowable characters are: A-Z, 0-9, 0, #, \$. Lowercase letters are converted to uppercase.

Audience: Information Center Facility administrator

Detected by: ICQASRF0

### ICQAS564 Trans. Sched. Delimiter not unique. Enter a unique delimiter.

**Explanation:** APPC/MVS administration processing could not generate a unique transaction scheduler delimiter for the scheduler data of the transaction program profile being processed.

**User Response:** Enter a value that does not appear in the scheduler data. Allowable characters are: A–Z, 0–9, 0, #, \$. Lowercase letters are converted to uppercase.

Audience: Information Center Facility administrator

Detected by: ICQASRF0

### ICQAS565 Warning: REQAPPC is OFF. Press HELP for more information.

**Explanation:** The requirement for APPC/MVS to be present has been set to 0FF. If REQAPPC is set to 0FF, Add, Copy, and Edit of an ASCH transaction program will be performed with no syntax checking of the associated JCL.

Note: This message is only issued when running MVS/SP 4.1.0.

**User Response:** You may continue with the unchecked JCL syntax or change the setting of REQAPPC by issuing the following line command: REQAPPC ON.

Audience: Information Center Facility administrator

Detected by: ICQASRT1

## ICQAS566 Value must be ALWAYS, ERROR, or NEVER

**Explanation:** This value represents the disposition of the transaction program message log. The Keep Message Log values are defined as the following:

### ALWAYS

Generate a message log entry for all output

ERROR

Generate a message log entry for errors associated with transaction program execution

NEVER

Do not generate any log entries.

**User Response:** Enter ALWAYS, ERROR, or NEVER in the Keep Message Log field.

Detected by: Many Information Center Facility panels.

### ICQAS567 Value must be OLD, NEW, or MOD.

**Explanation:** Data Set Status values are defined as the following:

- OLD Data set is an existing file. Records written to this file will overwrite existing records.
- NEW Data set is being created. Records are written to a fresh file.
- MOD Data set is an existing cataloged file. New records that are written to this file will be appended after the existing records.

**User Response:** Enter OLD, NEW, or MOD in the Data Set Status field.

Detected by: Many Information Center Facility panels.

### ICQAS568 Value must be ACTIVE or INACTIVE

**Explanation:** This value represents the disposition of the transaction program as to whether it can be accessed and run. The Active Status values are defined as the following:

### ACTIVE

The transaction program can be accessed and run.

### INACTIVE

The transaction program cannot be accessed and run due to problems within the transaction program or in the resources it uses.

**User Response:** Enter ACTIVE or INACTIVE in the New Status field.

Detected by: ICQASE70

### ICQAS570 TP Profile Alias has been deleted.

**Explanation:** The transaction program profile has been successfully deleted from the specified "current" system data file.

Detected by: ICQASRT0

### ICQAS571 TP Profile Alias has been deleted. Warning: Error freeing resources.

**Explanation:** A transaction program profile has been successfully deleted from the "current" system data file. However, an error occurred in the APPC/MVS administration utility while freeing storage or data sets.

**User Response:** New requests may fail. You can exit APPC/MVS administration and try again. If problems

## ICQAS572 • ICQAS590

persist, browse your ISPF log data set for more detailed messages and contact your system programmer.

### Detected by: ICQASRT0

#### ICQAS572 TP Profile Alias has not been deleted. Operation not performed.

**Explanation:** During the deletion of a transaction program profile, an EXIT/END command was issued before the process was completed. The transaction program profile was not deleted from the "current" system data file.

### Detected by: ICQASRT0

### ICQAS573 TP Profile Alias has not been deleted. Access denied.

**Explanation:** You lack the proper authorization to delete a transaction program profile from the specified "current" system data file.

User Response: Contact your security administrator.

Detected by: ICQASRT0

# ICQAS575 TP Profile and one TP Profile Alias have been deleted.

**Explanation:** The transaction program profile and one transaction program profile alias have been successfully deleted from the specified "current" system data file.

Detected by: ICQASRT0

## ICQAS576 TP Profile and *alias\_number* TP Profile Aliases have been deleted.

**Explanation:** The transaction program profile and *alias\_number* aliases have been successfully deleted from the specified "current" system data file.

Detected by: ICQASRT0

### ICQAS580 Scheduler Data could not be browsed. System failure.

**Explanation:** Scheduler data could not be browsed because a severe error occurred during the attempt to enter an ISPF browse session against the data set containing the scheduler data.

**User Response:** You can exit APPC/MVS administration and try again. If problems persist, browse your ISPF log data set for more detailed messages and contact your system programmer.

Detected by: ICQASRT2

#### ICQAS581 No scheduler data available.

**Explanation:** Scheduler data could not be browsed because there is no scheduler data associated with the specified transaction program profile.

Detected by: ICQASRT2

#### ICQAS582 Scheduler Data could not be updated. System failure.

**Explanation:** Scheduler data could not be updated because a severe error occurred during the attempt to enter an ISPF edit session against the data set containing the scheduler data.

**User Response:** You can exit APPC/MVS administration and try again. If problems persist, browse your ISPF log data set for more detailed messages and contact your system programmer.

Detected by: ICQASRT2

### ICQAS583 JCL Data could not be browsed. System failure.

**Explanation:** JCL data could not be browsed because a severe error occurred during the attempt to enter an ISPF browse session against the data set containing the JCL.

**User Response:** You can exit APPC/MVS administration and try again. If problems persist, browse your ISPF log data set for more detailed messages and contact your system programmer.

Detected by: ICQASRT1

### ICQAS584 No JCL data available.

**Explanation:** The JCL data could not be browsed because there is no JCL associated with this transaction program profile.

Detected by: ICQASRT1

#### ICQAS585 JCL Data could not be updated. System failure.

**Explanation:** JCL data could not be updated because a severe error occurred in the attempt to enter an ISPF edit session against the data set containing the JCL.

Audience: Information Center Facility administrator

Detected by: ICQASRT1

#### ICQAS590 Message data set entered incorrectly. Press HELP.

**Explanation:** You have entered the data set name incorrectly.

**User Response:** Enter a valid data set name. The default value for the message data set is

*&SYSUID.&SYSWUID.*JOBLOG, where *&SYSUID* and *&SYSWUID* are system variables.

No quotes are allowed. You may enter *&SYSUID* only as the first qualifier and *&SYSWUID* only as the second or third qualifier. No other system variables are allowed.

Detected by: Many Information Center Facility panels.

## ICQAS591 Press ENTER to finalize the action operation.

**Explanation:** You have entered all of the information necessary to Add, Copy, or Edit a transaction program profile and are now asked to confirm this request.

**User Response:** Press ENTER to confirm the request or press EXIT/CANCEL to nullify the request.

Audience: Information Center Facility administrator

Detected by: ICQASRT0 ICQASRT1

### ICQAS592 A data set list is not available for this field.

**Explanation:** The specification of an "\*" implies a request for a data set list. Data set lists are not available for the specification of the Other Partitioned Or Sequential Data Set field.

User Response: Enter a valid data set name.

Detected by: ICQASE20

### ICQAS593 The Transaction Scheduler value scheduler\_value is not supported.

**Explanation:** The specified transaction scheduler has not been defined to APPC/MVS administration. The list of valid transaction schedulers and corresponding scheduler exits is contained in the APPC/MVS administration defaults panel.

**User Response:** Either use a defined transaction scheduler or modify the APPC/MVS administration defaults panel to include the new transaction scheduler and its corresponding scheduler exit.

Audience: Information Center Facility administrator

Detected by: ICQASRP2

# ICQAS594 TP Profile contains the unsupported scheduler exit *exit\_name*.

**Explanation:** The specified scheduler exit has not been defined to APPC/MVS administration. The specified transaction program profile was entered into the system data file using a scheduler exit that is not presently defined to APPC/MVS administration. The list of valid transaction schedulers and corresponding scheduler exits is contained in the APPC/MVS administration defaults panel. Using the specified

transaction program profile as the source of a copy or edit will fail.

**User Response:** Either use a different transaction program profile or modify the APPC/MVS administration defaults panel to include the needed transaction scheduler and its corresponding scheduler exit.

Audience: Information Center Facility administrator

Detected by: ICQASRT0

# ICQAS596 Requested action is not allowed on a TP Profile Alias.

**Explanation:** The selected transaction program profile is a transaction program profile alias and the only allowable requests are:

- B Browse
- D Delete.

**User Response:** Change the requested action or select a different transaction program profile.

Audience: Information Center Facility administrator

Detected by: ICQASRT0

#### ICQAS700 Database Token is not available.

**Explanation:** The retrieval of the data base token associated with the specified system data file failed. A data base token is defined when the system data file is created. The system data file might not have a data base token defined for it.

**User Response:** Check your ISPF log data set for more detailed messages and contact your system programmer.

Audience: Information Center Facility administrator

Detected by: ICQASRM0

#### ICQAS701 Database Token could not be updated.

**Explanation:** The request to modify the data base token value associated with the specified system data file failed. A data base token is defined when the system data file is created. The system data file might not have a data base token defined for it or you may lack the authority to change the data base token.

**User Response:** Check your ISPF log data set for more detailed messages and contact your system programmer.

Audience: Information Center Facility administrator

Detected by: ICQASRM0

#### ICQAS900 A list is not available for this field.

**Explanation:** The "\*" implies a request for a list of allowable values. No list of values is available for this field.

User Response: Enter a valid value.

Detected by: ICQASE10, ICQASE12, ICQASE30, ICQASE32, ICQASE38, ICQASE40, ICQASE74, ICQASE76, ICQASE80, ICQASE90, ICQASE94, ICQASE98

# ICQAS901 List is to be refreshed, take no action at this time.

**Explanation:** A new system data file name has been entered and validated. The current list is associated with the "old" system file. Entries showing on the list are from the previous system data file. An action against one of these entries is not valid.

**User Response:** Press ENTER on the previous panel to allow the list to be refreshed.

Audience: Information Center Facility administrator

Detected by: ICQASRP1

## ICQAS903 Operation failure. System errors in APPC Administration Utility.

**Explanation:** A severe error has occurred in the APPC/MVS administration utility causing a system failure.

**User Response:** You can exit APPC/MVS administration and try again. If problems persist, browse your ISPF log data set for more detailed messages and contact your system programmer.

Detected by: ICQASRM0, ICQASRS0, ICQASRT0

# ICQAS904 Request succeeded. Warning: Error freeing resources.

**Explanation:** A request was successful. However, an error occurred in the APPC/MVS administration utility while freeing storage or data sets.

**User Response:** New requests may fail. You can exit APPC/MVS administration and try again. If problems persist, browse your ISPF log data set for more detailed messages and contact your system programmer.

Detected by: ICQASRM0, ICQASRT0

#### ICQAS906 Enter the required value.

**Explanation:** The field cannot remain blank. Processing requires an entry for this field.

**User Response:** Enter a valid value for this field. The on-line HELP for the panel will describe the allowable characters for this field.

Detected by: ICQASE08, ICQASE10, ICQASE28, ICQASE30, ICQASE38, ICQASE68, ICQASE74, ICQASE76, ICQASE80, ICQASE90, ICQASE94

### ICQAS907 This is not an allowable value. Press HELP.

**Explanation:** One or more of the characters entered in this field is not valid.

**User Response:** Enter a valid value. The on-line HELP for the panel describes the valid characters for this field.

Detected by: ICQASERP1, ICQASERP2

#### ICQAS910 Request failed; system error related to filename file.

**Explanation:** A problem occurred while attempting to write to this file, causing a system error. The request failed.

**User Response:** You can exit APPC/MVS administration and try again. If problems persist, contact your system programmer.

Detected by: ICQASRM0, ICQASRS0, ICQASRT0

#### ICQAS912 Incorrect subset information specified

**Explanation:** The subset character (\*) was used incorrectly.

**User Response:** If you wish to generate a list of system files, enter the first qualifier and a "." or a partial qualifier with an "\*" suffix. For example: SYS1.\* or SYS1.PARM\*

If you are attempting to generate a list of side information or transaction program profiles, enter the subset character as the suffix character after a partial name. For example: TPNA\*

Detected by: ICQASE02, ICQASE04, ICQASE08, ICQASE10, ICQASE12, ICQASE28, ICQASE30, ICQASE32, ICQASE72, ICQASE74, ICQASE76, ICQASE98

# ICQAS914 Operation failed. System error in APPC Administration.

**Explanation:** A system error in APPC/MVS administration occurred.

**User Response:** You can exit APPC/MVS administration and try again. If problems persist, contact your system programmer.

**Detected by:** ICQASRF0, ICQASRM0, ICQASRP1, ICQASRP2, ICQASRT1

### ICQAS915 \*\*\* Press ENTER to confirm delete request \*\*\*

**Explanation:** You have entered all of the information necessary to delete an entry and are now asked to confirm the request.

**User Response:** Press ENTER to confirm the request or press EXIT/CANCEL to nullify the delete request.

Detected by: ICQASRS0, ICQASRT0

# ICQAS916 Selected data set is not a VSAM data set

**Explanation:** The specified system data file must be a VSAM key-sequenced data set.

**User Response:** Enter or select another file. To obtain a list of file names, enter the first qualifier and a "." followed by either an "\*" or a partial name with an "\*" suffix. For example: SYS1.\*

**Detected by:** ICQASRM0, ICQASRP1, ICQASRP2, ICQASRP3, ICQASRT1

## ICQAS918 Do not specify a member for a VSAM data set.

**Explanation:** A VSAM key-sequenced data set cannot have a member.

**User Response:** Enter or select another file with no member specified. The system data file must be a VSAM key-sequenced data set. To obtain a list of file names, enter the first qualifier and a "." followed by either an "\*" or a partial name with an "\*" suffix. For example: SYS1.\*

Detected by: Many Information Center Facility panels.

### ICQAS921 Enter an "S" to select one of the listed options.

**Explanation:** "S" is the selection value recognized.

**User Response:** Enter one "S" to the side of the option you want.

Audience: Information Center Facility administrator

Detected by: ICQASRP1

#### ICQAS922 *filetype* file could not be allocated.

**Explanation:** Allocation of the file specified failed.

**User Response:** Exit APPC/MVS administration. Check to see if *user\_prefix*.TEMP.*filetype* already exists. If the data set does exist, delete it and try to re-enter APPC/MVS administration. If problems persist, contact your system programmer.

Detected by: ICQASRM0, ICQASRT0

#### ICQAS923 System data file does not exist.

**Explanation:** The specified system data file does not exist.

**User Response:** Enter or select another file. To obtain a list of file names, enter the first qualifier and a "." followed by either an "\*" or a partial name with an "\*" suffix. For example: SYS1.\*

**Detected by:** ICQASRM0, ICQASRP1, ICQASRP2, ICQASRS0, ICQASRT0, ICQASRT1

# ICQAS924 System data file could not be allocated.

**Explanation:** The system data file could not be allocated.

**User Response:** Verify that there are no conflicting allocations against the specified system data file.

Detected by: ICQASRM0, ICQASRS0, ICQASRT0

# ICQAS927 Note: APPC Administration uses your ISPF log. Press HELP.

**Explanation:** The APPC/MVS administration utility generates output in the form of messages and echo lines for each operation. After each operation, APPC/MVS administration copies these messages and echo lines to your ISPF log data set. This log data set is not allocated at this time.

**User Response:** To browse this log, you may split the screen and choose ISPF option 7.5, Dialog Test - Log.

Detected by: ICQASRM0

#### ICQAS928 Update failed. Original data was lost. Press HELP.

**Explanation:** An edit request consisted of the deletion of data followed by the addition of the updated data. The operation failed after the deletion of original data.

**User Response:** Browse your ISPF log data set for more detailed messages and contact your system programmer.

Detected by: ICQASRS0, ICQASRT0

# ICQAS930 Request succeeded. Warning: Error reallocating system data file.

**Explanation:** The request to Add or Copy to a system data file that is not the "current" system data file was successful. However, the reallocation of the current system data file failed.

Detected by: ICQASRS0, ICQASRT0

# ICQAS931 Severe error from APPC administration utility.

**Explanation:** A severe error has occurred in the APPC/MVS administration utility while processing this request.

**User Response:** You can exit APPC/MVS administration and try again. If problems persist, browse your ISPF log data set for more detailed messages and contact your system programmer.

Detected by: ICQASRS0, ICQASRT0

# ICQAS932 Unrecognized error from APPC administration utility.

**Explanation:** An error has occurred in the APPC/MVS administration utility which could not be interpreted by APPC/MVS administration.

**User Response:** You can exit APPC/MVS administration and try again. If problems persist, browse your ISPF log data set for more detailed messages and contact your system programmer.

Detected by: ICQASRS0, ICQASRT0

#### ICQAS933 Access denied to system data file.

**Explanation:** You lack the authorization to access the specified data file.

**User Response:** Contact your security administrator.

Detected by: ICQASRM0, ICQASRS0, ICQASRT0

# ICQAS934 Quotes are not valid for the system data file.

**Explanation:** You have entered the system data file name with quotes surrounding it. Quotes are not allowed.

**User Response:** Enter the system data file without quotes.

**Detected by:** Many Information Center Facility panels.

# ICQAS935 Command conflict. command not processed.

**Explanation:** One of the listed actions and a command may be processed, but not both at the same time.

**User Response:** Select an action or enter a command.

Detected by: ICQASRP1

# ICQAS936 Select a Scheduler Class and press ENTER. To exit, press END.

**Explanation:** You pressed ENTER on the scheduler class selection list panel without making a selection.

**User Response:** Select a scheduler class by typing "S" next to the scheduler class and press ENTER. To cancel out of the selection list, press END.

Detected by: ICQASRP1

#### ICQAS937 No selection made.

**Explanation:** You pressed END to cancel out of a scheduler class or data set selection list. You did not make a selection.

**User Response:** Either redisplay a selection list and make a selection or:

- For scheduler class: Enter a scheduler class value or proceed without a scheduler class value for the transaction program profile.
- For system file: Enter a data set name.

Detected by: ICQASRP1, ICQASRP3

# ICQAS938 command is not valid on the command line of this panel.

**Explanation:** The specified entry on the command line is not valid.

**User Response:** Either blank out the entry on the command line or enter a valid command.

**Detected by:** Many Information Center Facility panels.

#### ICQAS939 Command conflict. EXIT not Processed.

**Explanation:** You entered a command on the command line and then pressed EXIT.

**User Response:** Either enter a command on the command line and press ENTER, or blank out the command and press EXIT.

**Detected by:** Many Information Center Facility panels.

# ICQCA000 Request failed; system error. Press HELP.

**Explanation:** Your request failed, because the Information Center Facility could not create your private names library. The ISPF ALLOCATE or ISPF TBCREATE service routine set a non-zero return code.

**User Response:** Contact an Information Center Facility administrator to resolve the problem.

Detected by: ICQCAC00

### ICQCA001 Request failed; system error. Press HELP.

**Explanation:** Your request failed, because the Information Center Facility could not allocate your private names library to a file. The ALLOCATE service routine set a non-zero return code.

**User Response:** Contact an Information Center Facility administrator to resolve the problem.

Detected by: ICQCAC00

# ICQCA002 Request failed; system error. Press HELP.

**Explanation:** Your request failed, because the Information Center Facility could not access your private names directory. The ISPF TBOPEN service routine set a return code of 20.

**User Response:** Contact an Information Center Facility administrator to resolve the problem.

Detected by: ICQCAC00

# ICQCA003 Request failed; system error. Press HELP.

**Explanation:** Your request failed, because the Information Center Facility could not access the master names directory. The ISPF TBOPEN service routine set a return code of 20.

**User Response:** Contact an Information Center Facility administrator or a system programmer to resolve the problem.

Detected by: ICQCAC00

### ICQCA004 The master directory has been updated.

**Explanation:** The updates you made have now been saved in the master names directory. This message is informational only.

Detected by: ICQCAC00

# ICQCA005 The private directory is in use. Try later. ICQCA005

**Explanation:** Your request failed, because your private names directory is temporarily in use. The ISPF TBOPEN service routine set a return code of 12, indicating that the table is already open and someone else is using it.

Press the END PF key to cancel the request and try again later.

Detected by: ICQCAL06

# ICQCA006 Previously postponed updates copied into master directory.

**Explanation:** When you or another administrator last attempted to update the master directory, the system could not copy the updates and, therefore, postponed them. The updates that were previously postponed have now been copied into the master names directory. This message is informational only.

Detected by: ICQCAC00

# ICQCA007 Names directory is already in use. Try later.

**Explanation:** Your request failed, because the names directory is in use. Another application might be updating the master update table. Try again later.

Detected by: ICQCAL06

#### ICQCA008 Request failed; system error. Get help.

**Explanation:** Your request failed, because the Information Center Facility could not create the master update table, which it uses to save the updates being made to the master directory. The ISPF TBCREATE service routine set a non-zero return code.

**User Response:** Contact a system programmer to resolve the problem.

Detected by: ICQCAC00

#### ICQCA009 Names directory already in use by user\_id. Try later.

**Explanation:** Your request failed, because the administrator identified in the message is already using the master names directory. Try again later.

Detected by: ICQCAL06

# ICQCA010 Request failed; system error. Press HELP.

**Explanation:** The table library that contains the master names table is not allocated. It is normally allocated during logon processing. The ISPF TBCREATE service routine set a return code of 16.

**User Response:** Contact a system programmer to resolve the problem.

Detected by: ICQCAC00

#### ICQCA011 Request failed; system error. Get help.

**Explanation:** Your request failed, because the Information Center Facility could not access the master ENQ table. The ISPF TBOPEN service routine set a non-zero return code.

### ICQCA012 • ICQCA100

**User Response:** Contact a system programmer to resolve the problem.

### Detected by: ICQCAC00

### ICQCA012 Previous updates by user\_id incomplete.

**Explanation:** The previously postponed updates that were made by the Information Center Facility administrator identified in the message could not be copied into the master directory.

**User Response:** Press the END PF key to cancel the request and try again later, or contact a system programmer to resolve the problem.

Detected by: ICQCAL06

# ICQCA013 Directory in use. To retry, reselect; to postpone, END.

**Explanation:** Your request failed, because the master ENQ table is temporarily in use. To retry the request, make the selection again; to postpone, press the END PF key.

Detected by: ICQCAL06

# ICQCA014 Unable to update master directory; updates postponed.

**Explanation:** The updates could not be saved in the master names directory. The Information Center Facility will attempt to make the updates when an administrator enters the names service again and selects one of the options (NAMES, GROUPS, or REQUESTS). This message is informational only.

Detected by: ICQCAC00

### ICQCA015 Request failed; system error. Press HELP.

**Explanation:** An error occurred while the Information Center Facility was trying to create the master names directory. The ISPF TBSAVE routine set a non-zero return code.

**User Response:** Contact a system programmer to resolve the problem.

Detected by: ICQCAC00

### ICQCA016 Request failed; system error. Press HELP.

**Explanation:** Your request failed, because the Information Center Facility could not create the master ENQ table. The ISPF TBSAVE service routine set a non-zero return code.

**User Response:** Contact a system programmer to resolve the problem.

Detected by: ICQCAC00, ICQCAC10, ICQCAC20, ICQCAC30

### ICQCA017 Request failed; system error. Press HELP.

**Explanation:** Your request failed, because the table library that contains the name directory tables is not allocated. It is normally allocated during logon processing. The ISPF TBCREATE service routine set a return code of 16.

**User Response:** Contact a system programmer to resolve the problem.

Detected by: ICQCAC00

### ICQCA018 Request failed; system error. Press HELP.

**Explanation:** Your request failed, because the Information Center Facility could not create the update requests table. The ISPF TBCREATE routine set a return code of 20.

**User Response:** Contact a system programmer to resolve the problem.

Detected by: ICQCAC00

# ICQCA019 The master NAMES.TEXT data set is updated.

**Explanation:** You chose option 4 to update the master NAMES.TEXT data set. The Information Center Facility used the information from the master names directory to update the master NAMES.TEXT data set. The update was successful.

It is important to update the master NAMES.TEXT data set whenever the master names directory is updated, because the TRANSMIT and RECEIVE command might use the information in the master NAMES.TEXT data set.

This message is informational only.

Detected by: ICQCAC00

# ICQCA100 Specified\_selection\_character is not valid. Type V, M, or D.

Explanation: The only valid selection characters are:

- V to view more information about the name
- M to modify the name
- D to delete the name from the master directory

To view, modify, or delete a name, type V, M, or D to the left of the name, and press the ENTER key.

To add a name, type A on the COMMAND line.

Detected by: ICQCAC10

# ICQCA101 Specified\_selection\_character is not valid. Type V, M, D, or C.

Explanation: The only valid selection characters are:

- V to view more information about the name
- M to modify the name
- D to delete the name from your private directory or request to delete it from the master directory
- C to request that an administrator copy the name from your private directory into the master directory

To view, modify, delete, or copy a name, type V, M, D, or C to the left of the name, and press the ENTER key.

To add a name, type A on the COMMAND line.

Detected by: ICQCAC10

# ICQCA103 To update both directories, type Y; to update private, N.

**Explanation:** The MASTER DIRECTORY field indicates whether you want to request that an Information Center Facility administrator copy this update into the master names directory. Type either Y or N in that field.

To update your private directory and to send a request to update the master names directory, type Y in the MASTER DIRECTORY field. The Information Center Facility updates your private directory right away. When the administrator processes your request (accepts or rejects it), you receive a message to that effect. If your request is accepted, delete your copy of the name so that you will be able to use future master directory changes for this name.

To update only your private directory, type N in the MASTER DIRECTORY field.

Detected by: ICQCAE13, ICQCAE22, ICQCAE27

#### ICQCA104 DIRECTORY ID is not valid. Press HELP for rules.

**Explanation:** The directory ID you typed is not valid. It can contain one to seven alphameric characters (A-Z, 0-9, @, #, or \$), but the first must be A-Z, @, #, or \$.

Either correct the directory ID and press the ENTER key, or press the END PF key to cancel your request.

**Detected by:** ICQAAE10, ICQCAE10, ICQAAE13, ICQCAE13

# ICQCA105 Type a directory ID in the DIRECTORY ID field.

**Explanation:** You must type a unique name in the DIRECTORY ID field. This information is required.

The directory ID can be used later as a TRANSMIT/RECEIVE nickname when using the TRANSMIT command.

Detected by: ICQAAE13, ICQCAE13

# ICQCA106 Specified\_selection\_character is not valid. Type E, V, or M.

Explanation: The only valid selection characters are:

- E to enroll a user in the names directory
- V to view more information about the name
- M to modify the name

To select a name, type E, V, or M to the left of the name, and press the ENTER key.

Detected by: ICQCAC10

#### ICQCA107 Request only one action at a time.

**Explanation:** You cannot request to view (V), modify (M), or enroll (E) a name in the Information Center Facility at the same time you request to enroll (E) a new user in the names directory.

Either type V, M or E next to a name, or type E on the COMMAND line.

Detected by: ICQCAC10

## ICQCA108 No names in the directory match the specified information.

**Explanation:** No names in the directory match the information you specified on the panel showing the search criteria. You should check:

- The spelling of the name and any other information you typed. If the information is incorrect, correct it and press the ENTER key.
- The private directory you are using to ensure it is the correct one. To find out which directory you are using, select the CHANGE option on the NAMES menu panel.

You can try searching both the master and the private directories by typing "BOTH" in the DIRECTORY field.

Detected by: ICQCAC10

# ICQCA109 Request cancelled. The entry was not added to the directory.

**Explanation:** The name was not added to the directory, because you pressed the END PF key. Pressing that key cancels the request.

### ICQCA110 • ICQCA125

This message is informational only.

Detected by: ICQCAC10

### ICQCA110 Request cancelled. The name was not modified in the directory.

**Explanation:** The name was not changed in the directory, because you pressed the END PF key. Pressing that key cancels the request. This message is informational only.

Detected by: ICQCAC10

#### ICQCA111 Select only one entry at a time.

**Explanation:** You can type only one selection character next to an entry in the list. Type one selection character, and press the ENTER key.

Detected by: ICQCAC10, ICQCAC20

# ICQCA112 DIRECTORY ID already in master directory. Type a unique one.

**Explanation:** The name you specified in the DIRECTORY ID field already exists as the directory ID or group name for another name or group in the master directory. Duplicates are not allowed. Type a unique name, and press the ENTER key.

Detected by: ICQCAC10

### ICQCA113 DIRECTORY ID already in private directory. Type a unique one.

**Explanation:** The name you specified in the DIRECTORY ID field has already been used as the directory ID or group name for another name or group in your private directory. Duplicates are not allowed. Type a unique name, and press the ENTER key.

Detected by: ICQCAC10

# ICQCA116 The name was modified in the master directory.

**Explanation:** You typed M next to a master directory name, modified the name, and pressed the ENTER key. The modified name was saved in the master directory.

This message is informational only.

Detected by: ICQCAC10

#### ICQCA117 Name added to private directory; update request sent.

**Explanation:** The name was added to your private directory, and a request was sent to an administrator to add the name to the master directory.

This message is informational only.

Detected by: ICQCAC10

# ICQCA118 The name was modified in the private directory.

**Explanation:** You typed M next to a private directory name, modified the name, left N (no update) in the MASTER DIRECTORY field, and pressed the ENTER key. The modified name was saved in the private directory.

This message is informational only.

Detected by: ICQCAC10

## ICQCA121 The name was added to the master directory.

**Explanation:** The name has been added to the master directory as you requested.

This message is informational only.

Detected by: ICQCAC10

## ICQCA122 Request cancelled. Name not deleted from the directory.

**Explanation:** The requested name was not deleted from the directory, because you pressed the END PF key on the panel for confirming the deletion.

This message is informational only.

Detected by: ICQCAC10

### ICQCA123 The name was deleted from the master directory.

**Explanation:** To delete a master directory name, you typed D to the left of the name, and pressed the ENTER key. You then confirmed the deletion by pressing the ENTER key. You have deleted the name from the master directory.

This message is informational only.

Detected by: ICQCAC10

### ICQCA124 Request cancelled. Delete request not sent.

**Explanation:** Your request to delete an entry from the master directory was not sent, because you typed CANCEL on the COMMAND line and pressed the ENTER key.

This message is informational only.

Detected by: ICQCAC10

## ICQCA125 The name was deleted from the private directory.

**Explanation:** To delete a private directory name, you typed D to the left of a name marked with >, and pressed the ENTER key. You then confirmed the

deletion by pressing the END PF key. You have deleted the name from your private directory.

This message is informational only.

Detected by: ICQCAC10

#### ICQCA126 Select only one user type.

**Explanation:** You can select only one user type. Type an S next to the user type you want, and press the ENTER key.

Detected by: ICQCAC10

## ICQCA127 "C" is not valid for names already in the master directory.

**Explanation:** An entry that has a > to the left of it is a private directory entry; all others are master directory entries. You typed C next to a master directory name. You may not request to copy (C) a master directory entry into the master directory, because it is already there.

You can request that an administrator copy (C) a name from your private directory into the master directory, by typing C next to the private directory name.

Detected by: ICQCAC10

### ICQCA128 Request sent to administrator for processing later.

**Explanation:** The Information Center Facility placed your request to update the master names directory on a list awaiting approval by the administrator. When the administrator processes the request (accepts or rejects it), you receive a message to that effect. This message is informational only.

Detected by: ICQCAC10

#### ICQCA129 Request failed; resource in use. Retry.

**Explanation:** Your request failed, because you and another Information Center Facility administrator are requesting to update the master directory at the same time. Try the update again.

Detected by: ICQCAC10, ICQCAC20

### ICQCA130 Request failed; system error. Press HELP.

**Explanation:** Your request failed, because the Information Center Facility cannot access the table that contains the list of requests. The ISPF TBCLOSE service routine set a non-zero return code.

**User Response:** Contact a system programmer to resolve the problem.

Detected by: ICQCAC10, ICQCAC20

### ICQCA131 Type a last name in the LAST NAME field.

**Explanation:** You must type a last name in the LAST NAME field. This information is required.

Detected by: ICQCAE12

### ICQCA132 Type user type or blanks in USER TYPE field.

**Explanation:** You typed \* to see a list of user types. The Information Center Facility displayed the panel listing the user types, but you pressed the END PF key instead of selecting one of the user types for this name. You can do one of the following:

- Type a valid user type name in the USER TYPE field.
- Replace the \* with a blank to bypass specifying a user type.
- Press the ENTER key to see the list again.
- · Press the END PF key to cancel the request.

Detected by: ICQCAC10

#### ICQCA133 Request only one action at a time.

**Explanation:** You cannot request to view (V), modify (M), or delete (D) a name at the same time you request to add (A) a name. Either type V, M, or D next to a name, or type A on the COMMAND line.

Detected by: ICQCAC10

#### ICQCA134 Request only one action at a time.

**Explanation:** You cannot request to view (V), modify (M), delete (D), or copy (C) a name at the same time you request to add (A) a name. Either type V, M, D, or C next to a name, or type A on the COMMAND line.

Detected by: ICQCAC10

### ICQCA136 The name was added to the private directory.

**Explanation:** The requested name was added to the private directory, as you requested.

This message is informational only.

Detected by: ICQCAC10

### ICQCA137 Update request sent; private directory modified.

**Explanation:** The requested entry was modified in your private directory and a request sent to the administrator to copy the changes into the master directory. When the administrator processes the request (either accepts or rejects it), you receive a message to that effect.

This message is informational only.

### ICQCA138 • ICQCA150

Detected by: ICQCAC10

### ICQCA138 DIRECTORY ID not valid; \* allowed only at end to get a list.

**Explanation:** To request a list of directory IDs, \* can be appended to a part of the directory ID. Otherwise, the directory ID can contain one to seven alphameric characters (A-Z, 0-9, @, #, or \$), but the first must be A-Z, @, #, or \$. Correct the directory ID, and press the ENTER key.

Detected by: ICQAAE10, ICQCAE10

## ICQCA139 User not enrolled. No user type specified in directory.

**Explanation:** The user was not enrolled because the USER TYPE field is blank. Request to modify the name by typing M to the left of it, and type a valid user type.

Detected by: ICQCAC10

### ICQCA140 Request failed; system error. Press HELP.

**Explanation:** Your request failed, because the user types table does not exist. The ISPF TBOPEN service routine set a return code of 8. The table is normally created during installation.

**User Response:** Contact a system programmer to resolve the problem.

Detected by: ICQCAC10

#### ICQCA141 Resource in use. To retry, press ENTER; to cancel, END.

**Explanation:** Your request failed, because the user types table is temporarily in use. The ISPF TBOPEN service routine set a return code of 12. To retry your request, press the ENTER key; to cancel it, press the END PF key.

Detected by: ICQCAC10

### ICQCA142 Request failed; system error. Press HELP.

**Explanation:** Your request failed, because the Information Center Facility could not open the user types table. The ISPF TBOPEN service routine set a return code of 20.

**User Response:** Contact a system programmer to resolve the problem.

Detected by: ICQCAC10

#### ICQCA143 Type a user ID in the USER ID field.

**Explanation:** You must type a user ID in the USER ID field. The user ID identifies the person to the Information Center Facility and can be up to seven characters. Type a valid user ID, and press the ENTER key.

Detected by: ICQAAE13

### ICQCA144 Specify USER TYPE or press ENTER for list.

**Explanation:** Type a valid user type in the USER TYPE field. To see a list of valid user types, press the ENTER key.

Detected by: ICQCAC10

### ICQCA145 User cannot be enrolled. No user ID in directory.

**Explanation:** The user cannot be enrolled because the USER ID field is blank. Request to modify the name by typing M to the left of it, and type a valid user ID.

Detected by: ICQCAC10

# ICQCA146 User cannot be enrolled. The USER TYPE is not valid.

**Explanation:** The user cannot be enrolled because the user type in the user types table is not valid. You can either:

- Modify the name by typing M to the left of it, and typing a valid user type in the USER TYPE field.
- Invoke the user type function to define the user type.

Detected by: ICQCAC10

# ICQCA147 Resource in use. To retry, press ENTER; to cancel, END.

**Explanation:** Your request failed, because the user types table is temporarily in use. The ISPF TBOPEN service routine set a return code of 12. To retry your request, press the ENTER key. To cancel it, press the END PF key.

Detected by: ICQCAC10

#### ICQCA150 Name not modified; no changes made.

**Explanation:** You did not make any changes to the name, so it was not modified in the directory.

This message is informational only.

Detected by: ICQCAC10

# ICQCA151 Type MASTER, PRIVATE, or BOTH in the DIRECTORY field.

**Explanation:** The information you typed in the DIRECTORY field is not valid. Type MASTER, PRIVATE, or BOTH to indicate whether you want to search the master directory, private directory, or both directories. BOTH is the default.

Detected by: ICQCAE10, ICQCAE20

# ICQCA152 USER ID is not valid. Press HELP for rules.

**Explanation:** The user ID on the panel that displayed this message is not valid. You may have changed it on that panel or the previous panel. To continue, you must type a valid user ID containing one to seven characters (A-Z, 0-9, , @, #). The first character must be A through Z, , @, or #.

Detected by: ICQAAE13

# ICQCA153 User cannot be enrolled. The user ID is not valid.

**Explanation:** You cannot enroll a user in the names directory unless the user ID is valid. You must modify the name in the names directory so that it contains a valid user ID, then retry enrolling that user.

Detected by: ICQCAC10

# ICQCA200 Request cannot be sent; some entries do not exist in directory.

**Explanation:** You requested to copy a private directory group into the master directory. When you created the group, you used one or more master directory entries as entries in your private directory group. Since the time you created your group, one or more of the master directory entries in your group have been deleted from the master directory.

To find out which entries no longer exist in the directory, view your private directory group. You will see the directory IDs of the deleted entries with question marks in the other fields. If you delete these entries from your private directory group, then you will be able to send the copy request.

If you know what information the deleted groups contained, you can:

- 1. Modify your private directory group by deleting the entries that were deleted from the master directory, that is, those indicated by the question marks when you view the group.
- 2. Add the entries that were deleted from the master directory to your private directory and then to your private directory group. Entries must exist in the directory before they can be added to a group.

 Type C to the left of your private directory group to copy it to the master directory. When you send the copy request, an administrator will also receive a request to add any entries in your group to the master directory if they do not already exist there.

#### Detected by: ICQCAC20

# ICQCA201 No changes made. Group not added; no request sent.

**Explanation:** You requested to modify a master directory group, but made no changes. Therefore, no changes are made to the master directory and the group is not added to your private directory.

This message is informational only.

Detected by: ICQCAC20

# ICQCA203 The group was modified in the master directory.

**Explanation:** You typed M next to a master directory group, modified the group, and pressed the END PF key. The modified group was saved in the master directory.

This message is informational only.

Detected by: ICQCAC20

# ICQCA204 The group was modified in the private directory.

**Explanation:** You typed M next to a private directory group, modified the group, left N (no update) in the MASTER DIRECTORY field, and pressed the END PF key. The modified group was saved in the private directory.

This message is informational only.

Detected by: ICQCAC20

#### ICQCA205 Specified\_group\_name already in master directory. Type a unique GROUP NAME.

**Explanation:** The name you typed in the GROUP NAME field already exists in the master directory as a group name or as a directory ID for a name. Type a unique group name, and press the ENTER key.

Detected by: ICQCAC20

#### ICQCA206 Specified\_group\_name already in private directory. Type a unique GROUP NAME.

**Explanation:** The name you typed in the GROUP NAME field already exists in your private directory as a group name or as a directory ID for a name. Type a unique group name, and press the ENTER key.

### ICQCA207 • ICQCA217

#### Detected by: ICQCAC20

#### ICQCA207 Request failed; system error. Press HELP.

**Explanation:** An error occurred while you were trying to modify a group in the master directory. The ISPF TBSAVE service routine set a non-zero return code.

**User Response:** Contact a system programmer to resolve the problem.

Detected by: ICQCAC20

### ICQCA208 Request failed; system error. Press HELP.

**Explanation:** An error occurred while you were trying to modify a group in your private directory. The ISPF TBSAVE service routine set a non-zero return code.

**User Response:** Contact an Information Center Facility administrator to resolve the problem.

Detected by: ICQCAC20

### ICQCA209 The group was deleted from the private directory.

**Explanation:** You typed D to the left of a private directory group (one marked with a >) and pressed the ENTER key. You then pressed the ENTER key again on the confirm deletion panel.

The group has been deleted from your private directory.

This message is informational only.

Detected by: ICQCAC20

### ICQCA210 Group not deleted; system error. Press HELP.

**Explanation:** An error occurred while the Information Center Facility was trying to delete the requested group. The ISPF TBSAVE service routine set a non-zero return code.

**User Response:** Contact an Information Center Facility administrator to resolve the problem.

Detected by: ICQCAC20

## ICQCA211 The group was not deleted from the private directory.

**Explanation:** The requested group was not deleted from your private directory, because you pressed the END PF key on the delete confirmation panel. Pressing that key cancels the request.

This message is informational only.

Detected by: ICQCAC20

### ICQCA212 Group added to private directory; update request sent.

**Explanation:** You typed M next to a master directory group, modified the group, typed Y (yes, update) in the MASTER DIRECTORY field, and pressed the END PF key. The modified group was added to your private directory, and a request was sent to an administrator to update the master directory.

This message is informational only.

Detected by: ICQCAC20

# ICQCA213 Some group entries do not exist in the master directory.

**Explanation:** Some entries in the group you requested to view have been deleted from the master directory. For those entries, you see only the group name or directory ID of the entry with question marks in the other fields. The question marks indicate that the information is not available. Since the time you added these entries to your group, they have been deleted from the master directory.

You can delete those entries from your group or request that they be added again to the master directory.

This message is informational only.

Detected by: ICQCAC20

# ICQCA215 Specified\_selection\_character is not valid. To view an entry, type V.

**Explanation:** The only valid selection character is V. To view more information about an entry, type V to the left of the entry, and press the ENTER key.

Detected by: ICQCAC20, ICQCAC30

### ICQCA216 No groups match the specified information.

**Explanation:** There are no groups that match the information you specified. You should check:

- The spelling of the information you typed. If the information is incorrect, correct it and press the ENTER key.
- The private directory you are using to ensure it is the correct one. To find out which directory you are using, select the CHANGE option on the NAMES menu panel.

Detected by: ICQCAC20

### ICQCA217 The delete request was not passed to an administrator.

**Explanation:** You typed D to the left of a master directory group (one not marked with a >) and pressed the ENTER key. You then pressed the END PF key on the confirm deletion panel. Pressing the END PF key on

that panel cancels the request.

This message is informational only.

Detected by: ICQCAC20

### ICQCA218 The delete request was passed to an administrator.

**Explanation:** You typed D to the left of a master directory group (one not marked with a >) and pressed the ENTER key. You then pressed the ENTER key again on the confirm deletion panel.

The group has not yet been deleted from the master directory. An administrator will receive your deletion request, evaluate it, and accept or reject it. You will then receive a message describing the administrator's action.

This message is informational only.

Detected by: ICQCAC20

### ICQCA219 Request failed; system error. Press HELP.

**Explanation:** An error occurred while the Information Center Facility was trying to invoke the names directory interface. The interface set a return code of *return\_code*.

**User Response:** Contact an Information Center Facility administrator or a system programmer to resolve the problem.

Detected by: ICQCAC20

# ICQCA220 Copy request sent to administrator for processing later.

**Explanation:** You requested to copy a group from your private directory into the master directory. An administrator will receive your copy request, evaluate it, and accept or reject it. You will then receive a message describing the administrator's action.

If the group you requested to copy contains entries that do not exist in the master directory, then the Information Center Facility will send a request to an administrator to add those entries to the master directory.

This message is informational only.

Detected by: ICQCAC20

### ICQCA221 GROUP NAME is not valid. Press HELP for rules.

**Explanation:** The group name you typed is not valid. The group name can be one to seven alphameric characters (A-Z, 0-9, @,#,or \$), but the first must be A-Z, @, #, or \$. Correct the group name and press the ENTER key.

Detected by: ICQAAE27, ICQCAE27, ICQCAE28

#### ICQCA222 The group was added to the directory.

**Explanation:** The group you just created has been added to the directory.

This message is informational only.

Detected by: ICQCAC20

## ICQCA223 Type the name of the group in the GROUP NAME field.

**Explanation:** You must type a group name in the GROUP NAME field. The group name can be one to seven alphameric characters (A-Z, 0-9, @, #, or \$), but the first must be A-Z, @, #, or \$. The information in the GROUP NAME field is required.

Detected by: ICQCAC20

### ICQCA224 Request cancelled. The group was not added.

**Explanation:** The group was not added to the directory, because you typed CANCEL on the COMMAND line after beginning to create a group. Therefore, you cancelled the addition request.

This message is informational only.

Detected by: ICQCAC20

# ICQCA225 Request cancelled. The group was not modified.

**Explanation:** The group was not modified in the directory, because you typed CANCEL on the COMMAND line after you began to modify an existing group. Therefore, you cancelled the modify request.

This message is informational only.

Detected by: ICQCAC20

### ICQCA226 The group was not added; it has no entries.

**Explanation:** The group was not added to the directory, because it does not contain any entries.

This message is informational only.

Detected by: ICQCAC20

#### ICQCA227 The entry is not in the names directory.

**Explanation:** You cannot view the entry, because it does not exist in the master directory.

Detected by: ICQCAC20, ICQCAC30

#### ICQCA228 "V" is not valid on a blank row.

**Explanation:** You cannot type V in the action field to the left of a blank row. Typing V indicates that you want to view more detailed information about what is described on that row.

Detected by: ICQCAC20

#### ICQCA229 Specified\_selection\_character is not valid. To view, type V; to delete, type D.

**Explanation:** You can type only V or D to the left of an entry. To view more information about an entry, type V. To delete an entry from the group, type D.

Detected by: ICQCAC20

# ICQCA230 Group not added to private directory; it has no entries.

**Explanation:** You typed M next to a master directory group, left N (no update) in the MASTER DIRECTORY field, and deleted all the entries in the group. Because you deleted all the entries in the group, the Information Center Facility will not add it to your private directory.

The master directory group will not be changed.

This message is informational only.

Detected by: ICQCAC20

### ICQCA231 Delete request sent; group not added to private directory.

**Explanation:** You typed M next to a master directory group, typed Y (yes, update) in the MASTER DIRECTORY field, and deleted all the entries in the group. Because you deleted all the entries in the group, the Information Center Facility will send a request to an administrator to delete the group from the master directory.

This message is informational only.

Detected by: ICQCAC20

### ICQCA232 No changes made to private directory; request not sent.

**Explanation:** You typed M next to a private directory group, typed Y (yes, update) in the MASTER DIRECTORY field, and pressed the END PF key. Because you made no changes to the group, the Information Center Facility made no changes to the private directory and sent no request to modify the master directory.

This message is informational only.

Detected by: ICQCAC20

#### ICQCA233 Group not modified; no changes made.

**Explanation:** You typed M next to a master directory entry, but you did not modify the entry. Therefore, no changes were made to the master directory.

This message is informational only.

Detected by: ICQCAC20

### ICQCA234 Group deleted from the private directory; it had no entries.

**Explanation:** You modified a group in your private directory by deleting all the entries in it. Because you deleted all the entries in the group, that group will be deleted from your private directory.

This message is informational only.

Detected by: ICQCAC20

# ICQCA235 Specified\_selection\_character is not valid. Type V, M, D or C.

Explanation: The only valid selection characters are:

- V to view the entries in a private directory group or a master directory group.
- M (beside a private directory group), to modify a group in your private directory. If you type Y in the MASTER DIRECTORY field, you also request to update the master directory.
- M (beside a master directory entry), to create a new private directory group that is a modified version of what is in the master directory group being modified. If you type Y in the MASTER DIRECTORY field, you also request to update the master directory.
- D (beside a private directory group), to delete the group from your private directory. If you type Y in the MASTER DIRECTORY field, you also request to delete the group from the master directory.
- D (beside a master directory group), to request that the group be deleted from the master directory.
- C (beside a private directory group), to copy a group from your private directory to the master directory.

Type V, M, D, or C to the left of one group at a time and press the ENTER key.

To add a group, type A on the COMMAND line.

Detected by: ICQCAC20

# ICQCA236 Request cancelled. No entries were added to the group.

**Explanation:** No entries were added to the existing group, because you typed CANCEL on the COMMAND line of the panel for adding entries to a group.

This message is informational only.

Detected by: ICQCAC20

#### ICQCA238 No entries were added to the group.

**Explanation:** You typed A on the COMMAND line of the previous panel and pressed the ENTER key, so that you could add entries to an existing group. However, when you pressed the END PF key on the panel for adding the entries, the panel contained no entries. Type some information for the entries you wish to add before you press the END PF key. If you want to add entries, the information for those entries must be displayed when you press the END PF key.

This message is informational only.

Detected by: ICQCAC20

# ICQCA239 Update request sent; addition to private failed.

**Explanation:** Your request to copy the changes for the group into the master directory has been sent to an administrator, but the Information Center Facility encountered an error trying to add the modified copy of the group to your private directory. Your private directory is full. The ISPF TBSAVE service routine set a non-zero return code.

**User Response:** Press the END PF key to cancel the request and contact an Information Center Facility administrator to resolve the problem.

Detected by: ICQCAC20

#### ICQCA240 Request only one action at a time.

**Explanation:** You cannot request to view (V), modify (M), delete (D), or copy (C) a group at the same time you request to add (A) a group. Either type V, M, D, or C next to a group, or type A on the COMMAND line.

Detected by: ICQCAC20

# ICQCA241 "C" is not valid for groups already in master directory.

**Explanation:** An entry that has a > to the left of it is a private directory entry; all others are master directory entries. You typed C next to a master directory group. You may not request to copy (C) a master directory entry into the master directory, because it is already there.

You can request that an administrator copy (C) a group

from your private directory into the master directory, by typing C next to the private directory group.

Detected by: ICQCAC20

#### ICQCA242 Request only one action at a time.

**Explanation:** You cannot request to view (V), modify (M), or delete (D) a group at the same time you request to add (A) a group. Either type V, M, or D next to a group, or type A on the COMMAND line.

Detected by: ICQCAC20

# ICQCA243 The group has *x* number entries; the maximum permitted is 254.

**Explanation:** Only 254 entries are permitted in a group. Group entries can be either names or other groups. You have tried to create a group with *x* number entries or enlarge an existing group to *x* number entries. To save the group, delete the extra entries.

To create groups that encompass more people, you can nest groups within groups. Each group can contain up to 254 entries, and subgroups can also contain 254 entries.

#### Detected by: ICQCAC20

| ICQCA244 | Specified_selection_character is not |
|----------|--------------------------------------|
|          | valid. Type V, M or D.               |

Explanation: The only valid selection characters are:

- V to view the entries in a master directory group
- M to modify the group in the master directory
- D to delete the group from the master directory

Type V, M, or D to the left of the group, and press the ENTER key.

To add a group, type A on the COMMAND line.

Detected by: ICQCAC20

# ICQCA245 The group was deleted from the master directory.

**Explanation:** You typed D to the left of a group and pressed the ENTER key. You then pressed the ENTER key again on the confirm deletion panel.

The group was deleted from the master directory. No other groups in the master directory contained the deleted group. If any private directory group(s) contained a reference to the deleted group, the reference will be replaced with the words DIRECTORY ID = *deleted\_group\_name* in the LAST OR GROUP NAME field, and all other fields will be filled with question marks.

This message is informational only.

### ICQCA246 • ICQCA256

#### Detected by: ICQCAC20

### ICQCA246 The group was not deleted from the master directory.

**Explanation:** You typed D to the left of a group and pressed the ENTER key. You then pressed the END PF key on the confirm deletion panel. Pressing the END PF key on that panel cancels the deletion.

This message is informational only.

Detected by: ICQCAC20

# ICQCA247 The duplicate entries were not added to the group.

**Explanation:** One or more of the entries you tried to add to the group were already in the group. The system checks the directory IDs or group names to see what members are already in the group.

This message is informational only.

Detected by: ICQCAC20

#### ICQCA248 Duplicate entries have been deleted.

**Explanation:** You asked to add the same entry to the group more than once. Any duplicate requests have been deleted, and the entry will be added to the group only once.

Detected by: ICQCAC20

# ICQCA249 Group deleted from the master directory; it had no entries.

**Explanation:** You modified a group in the master directory by deleting all the entries in it. Because you deleted all the members of the group, that group will be deleted from the master directory.

Detected by: ICQCAC20

# ICQCA250 Group deleted from private directory; delete request sent.

**Explanation:** You typed M to the left of a private directory group (one marked with a >) and pressed the ENTER key. You then deleted all the entries in that group, typed Y in the MASTER DIRECTORY field, and pressed the END PF key.

The group was deleted from the private directory and a request to delete the group from the master directory has been sent to an administrator. The administrator will receive your request, evaluate it, and accept or reject it. You will then receive a message describing the administrator's action.

This message is informational only.

Detected by: ICQCAC20

### ICQCA251 Request failed; system error. Press HELP.

**Explanation:** The Information Center Facility encountered an error while attempting to add a group to your private directory.

**User Response:** Contact an Information Center Facility administrator to resolve the problem.

Detected by: ICQCAC20

### ICQCA252 No changes made to master directory; group added to private.

**Explanation:** The group you modified was a master directory entry. No change was made to the master directory, but the modified version of the group has been added to your private names directory.

This message is informational only.

Detected by: ICQCAC20

# ICQCA254 The group has 254 entries which is the maximum number permitted.

**Explanation:** You typed M to modify a group and then typed A to add entries to the group. However, the group already contained the maximum number of entries permitted.

To create groups that encompass more people, you can have your group contain other groups, each with 254 entries.

Detected by: ICQCAC20

# ICQCA255 The group and all references to it have been deleted.

**Explanation:** You typed D to the left of a private directory group (one marked with a >) and pressed the ENTER key. You then pressed the ENTER key again on the confirm deletion panel.

The group was deleted from the private directory. Other group(s) in the private directory contained references to the deleted group, and those references have also been deleted.

This message is informational only.

Detected by: ICQCAC20

### ICQCA256 Group modified in private directory; update request sent.

**Explanation:** The group was modified in your private directory, and a request has been sent to an administrator to update the master directory.

If the administrator accepts your request and the group already existed in the master directory, the group will be modified in the master directory according to your specifications. If the administrator accepts your request and the group did not already exist in the master directory, it will be added.

Detected by: ICQCAC20

# ICQCA257 Group deleted from private; references changed to master entry.

**Explanation:** You typed D to the left of a private directory group (one marked with a >) and pressed the ENTER key. You then pressed the ENTER key again on the confirm deletion panel.

The group was deleted from the private directory. Because there is a master directory group with the same GROUP NAME as the group you just deleted and because other groups in your private directory contained a reference to the group you just deleted, you had to decide whether you wanted to replace the references to the deleted group with the master directory group. You pressed the END PF key on the panel that prompted you for that decision. Pressing the END PF key replaces the references to the private directory group with references to the master directory group.

This message is informational only.

Detected by: ICQCAC10, ICQCAC20

# ICQCA258 Group deleted from private directory; no request sent.

**Explanation:** You modified a group in your private directory by deleting all the entries in it. Because you deleted all the entries in the group, that group will be deleted from your private directory. However, no request to delete the group from the master directory will be sent.

This message is informational only.

Detected by: ICQCAC20

## ICQCA259 The group and all references to it have been deleted.

**Explanation:** You typed D to the left of a group and pressed the ENTER key. You then pressed the ENTER key again on the confirm deletion panel.

The group was deleted from the master directory. Other group(s) in the master directory contained references to the deleted group, and those references have also been deleted. If any private directory group(s) contained a reference to the deleted group, the reference will be replaced with the words "DIRECTORY ID = the directory ID of the deleted group" in the LAST OR GROUP NAME field and all other fields will be filled with question marks.

This message is informational only.

Detected by: ICQCAC20

# ICQCA260 Copy request not sent. group\_name is imbedded in itself.

**Explanation:** You typed C next to a private directory group to request that the group be copied to the master directory. The Information Center Facility cannot send the copy request, because *group\_name* contains *group\_name* as an imbedded group. A group cannot contain itself.

An example of an imbedded group is:

- 1. Group A contains Group B and Group C
- 2. Group B contains Group A and Group D

Groups C and D contain only names, not other groups. Group A is the imbedded group.

To find out where your imbed occurs, view *group\_name*. Then view the entries in *group\_name* to find out which entry also contains *group\_name*. Be careful how you solve this problem. In the example, deleting group A from Group B would permit you to send the copy request, but it might cause you problems later when you want to use Group B and you expect it to contain Group A.

Detected by: ICQCAC20

# ICQCA261 Group not modified. group\_name is imbedded in itself.

**Explanation:** You typed M to the left of a private directory group (one marked with a >) and pressed the ENTER key. You then changed some information about the group and typed Y in the MASTER DIRECTORY field. The group was modified in your private directory. However, the Information Center Facility cannot send a request to modify the group in the master directory, because the private directory group, *group\_name*, contains *group\_name* imbedded within itself. A group cannot contain itself. An example of a group imbedded in itself is:

- 1. Group A contains Group B and Group C
- · 2. Group B contains Group A and Group D

Groups C and D contain only names, not other groups. Group A is the imbedded group.

To find out where your imbed occurs, view *group\_name*. Then view the entries in *group\_name* to find out which entry also contains *group\_name*. Be careful how you solve this problem. In the example, deleting Group A from Group B would permit you to send a request to modify the master directory, but it might cause you problems later when you want to use Group B and you expect it to contain Group A.

Detected by: ICQCAC20

### ICQCA262 No changes made to the private directory.

**Explanation:** You typed M next to a private directory group and left N (no update) in the MASTER DIRECTORY field, but you pressed the END PF key without modifying the group. Therefore, no changes are made to the private directory.

This message is informational only.

Detected by: ICQCAC20

# ICQCA263 No changes made; group not added to private directory.

**Explanation:** You typed M next to a master directory group, left N (no update) in the MASTER DIRECTORY field, and pressed the END PF key. Ordinarily this would create a modified copy of the master directory group in your private directory, however you did not change any information about the group. The Information Center Facility does not copy the master directory group to your private directory, unless you change it. You should not need an exact copy of the master directory group in your private directory, because you have access to the master directory.

This message is informational only.

Detected by: ICQCAC20

### ICQCA264 Request failed; system error. Press HELP.

**Explanation:** Your request failed, because the Information Center Facility cannot access the table that contains the list of requests. The ISPF TBOPEN service routine set a return code greater than 12.

**User Response:** Contact a system programmer to resolve the problem.

Detected by: ICQCAC20

#### ICQCA265 Group modified; request not sent. Some entries not in directory.

**Explanation:** You typed M to the left of a private directory group (one marked with a >) and pressed the ENTER key. You then changed some information about the group and typed Y in the MASTER DIRECTORY field.

The group was modified in your private directory, but the Information Center Facility cannot send a request to update the master directory. When you created or modified the group, you used one or more master directory entries. Since that time, those master directory entries have been deleted from the master directory.

The entries that have been deleted from the master directory are those that you saw on the panel for modifying a group. They contain question marks in all fields except the LAST OR GROUP NAME field. If you delete those entries from your private directory group, then you will be able to send your request.

If you know what information the deleted group(s) contained, you can add the groups to your private directory and then send a request to update the master directory.

#### Detected by: ICQCAC20

### ICQCA266 Group added; request not sent. group\_name imbedded in itself.

**Explanation:** You typed M to the left of a master directory group (one not marked with a >) and pressed the ENTER key. You then changed some information about the group and typed Y in the MASTER DIRECTORY field. The group was added to your private directory. However, the Information Center Facility cannot send a request to modify the group in the master directory, because the private directory group, *group\_name*, contains *group\_name* imbedded within itself. A group cannot contain itself.

An example of an imbedded group is:

- 1. Group A contains Group B and Group C
- 2. Group B contains Group A and Group D

Groups C and D contain only names, not other groups. Group A is the imbedded group.

To find out where your imbed occurs, view *group\_name*. Then view the entries in *group\_name* to find out which entry also contains *group\_name*. Be careful how you solve this problem. In the example, deleting Group A from Group B would permit you to send a request to modify the master directory, but it might cause you problems later when you want to use Group B and you expect it to contain Group A.

Detected by: ICQCAC30

#### ICQCA267 Unable to access private directory. Press HELP.

**Explanation:** The ISPF TBCLOSE or TBCREATE service routine issued a non-zero return code. Errors were encountered while trying to obtain write access to the private directory.

System Action: Processing terminates.

**User Response:** Either correct the problem or contact your system programmer.

Detected by: ICQCAC00

### ICQCA301 Resource in use. To retry, select REQUESTS and press ENTER.

**Explanation:** The update requests table is temporarily in use. The ISPF TBOPEN service routine set a return code of 12. To retry, select the REQUESTS option again

and press the ENTER key. To cancel the request and try later, press the END PF key.

Detected by: ICQCAC30

### ICQCA302 Request failed; system error. Press HELP.

**Explanation:** Your request failed, because the Information Center Facility could not open the unresolved update requests table, which contains the requests that you viewed but did not process. The ISPF TBOPEN routine set a return code of 20.

**User Response:** Contact a system programmer to resolve the problem.

Detected by: ICQCAC30

# ICQCA303 Resource in use. To retry, select REQUESTS and press ENTER.

**Explanation:** Your request failed, because another administrator is presently merging user requests. The ISPF TBOPEN service routine set a return code of 12. To retry, select the REQUESTS option on the first names directory panel. To cancel the request and try later, press the END PF key.

Detected by: ICQCAC30

### ICQCA304 Request failed; system error. Press HELP.

**Explanation:** Your request failed, because the Information Center Facility could not access the update requests table, which contains the requests that were added since the last time you viewed requests. The ISPF TBOPEN service routine set a return code of 20.

**User Response:** Contact a system programmer to resolve the problem.

Detected by: ICQCAC30

# ICQCA305 The entry is not in the master directory.

**Explanation:** The entry the user requested that you modify or delete does not exist in the master directory. The entry must exist in order for you to accept the request. You may have deleted the entry or changed the directory ID since the request was made. You can either reject the request, or add an entry with the same directory ID and then accept the request.

Detected by: ICQCAC30

# ICQCA306 The directory ID is already in the master directory.

**Explanation:** An entry with a directory ID matching the directory ID of the name that the user requested you add is already in the master directory. You can either

reject the request, or delete the existing entry and then accept the request. If you delete the existing entry, be sure to check all the information in both entries. Although the directory IDs match, the other information could be quite different.

Detected by: ICQCAC30

# ICQCA307 Request cancelled. The entry was not deleted.

**Explanation:** You typed A in the action field to the left of a deletion request. However, on the panel for confirming the deletion, you pressed the END PF key. Pressing the END PF key cancels deletion of the entry from the directory.

This message is informational only.

Detected by: ICQCAC30

# ICQCA308 The update was made to the master directory.

**Explanation:** The requested update has been made in the master directory.

This message is informational only.

Detected by: ICQCAC30

# ICQCA309 Specified\_selection\_character is not valid. Type V, A, or R.

Explanation: The only valid selection characters are:

- V to view a request
- A to accept a request
- R to reject a request

Type V, A, or R to the left of one request, and press the ENTER key.

Detected by: ICQCAC30

# ICQCA310 The group is not in the master directory.

**Explanation:** The group that the user asked to modify or delete does not exist in the master directory. You may have deleted the group or changed the name since the request was made. You can either:

- · Reject the request.
- Add or change the group name, and then accept the request.

Detected by: ICQCAC30

### ICQCA311 • ICQCA325

### ICQCA311 The directory ID is already in the master directory.

**Explanation:** An entry with a directory ID matching the group name that the user requested you add is already in the master directory.

You can either reject the request, or delete the existing entry and then accept the request. If you delete the existing entry, be sure to check all the information in both entries. Although the directory IDs match, the other information could be quite different.

Detected by: ICQCAC30

#### ICQCA312 Update request rejected; user notified.

**Explanation:** Because you typed R in the action field to the left of the update request, you rejected the request. Therefore, the master directory has not been updated. The user who requested the update will receive a message to that effect.

Detected by: ICQCAC30

## ICQCA313 There are no update requests to process.

**Explanation:** There are no requests from users to update the master directory.

This message is informational only.

Detected by: ICQCAC30

### ICQCA314 Request cannot be accepted; some entries not in directory.

**Explanation:** The request cannot be accepted, because some of the entries within the group are not in the master directory. Add those entries to the directory first, and then accept the request.

Detected by: ICQCAC30

### ICQCA316 Request failed; system error. Press HELP.

**Explanation:** Your request failed, because the Information Center Facility could not save the new update requests that were added to the unresolved update requests table. The ISPF TBSAVE service routine set a non-zero return code.

**User Response:** Contact a system programmer to resolve the problem.

Detected by: ICQCAC30

#### ICQCA320 Request to add directory\_id\_or\_group\_name was accepted.

**Explanation:** The administrator accepted your request to add an entry to the master directory.

This message is informational only.

Detected by: ICQCAC30

ICQCA321 Request to delete directory\_id\_or\_group\_name was accepted.

**Explanation:** The administrator accepted your request to delete an entry from the master directory.

This message is informational only.

Detected by: ICQCAC30

ICQCA322 Request to modify directory\_id\_or\_group\_name was accepted.

**Explanation:** The administrator accepted your request to modify an entry in the master directory.

This message is informational only.

Detected by: ICQCAC30

ICQCA323 Request to add directory\_id\_or\_group\_name was denied.

**Explanation:** The administrator denied your request to add an entry to the master directory.

This message is informational only.

Detected by: ICQCAC30

ICQCA324 Request to delete *directory\_id\_or\_group* name was denied.

**Explanation:** The administrator denied your request to delete an entry from master directory.

This message is informational only.

Detected by: ICQCAC30

ICQCA325 Request to modify *directory\_id\_or\_group* name was denied.

**Explanation:** The administrator denied your request to modify an entry in the master directory.

This message is informational only.

Detected by: ICQCAC30

# ICQCA700 Specified\_selection\_character is not valid. To select an entry, type V or S.

Explanation: The only valid selection characters are:

- V to view more information about an entry
- S to select an entry

Type V or S to the left of an entry, and press the ENTER key.

**Detected by:** ICQCAE24, ICQCAE40 (or the panel specified on invocation)

#### ICQCA701 You can select only maximum number entry(s) at a time.

**Explanation:** You selected more items than allowed. Select no more than the number of items indicated in the message, and press the ENTER key.

Detected by: ICQCAL00

# ICQCA710 No entries were selected from one or more lists.

**Explanation:** You requested one or more lists of entries, but did not select at least one entry from every list. Lists of entries are displayed, if you:

- Type part of a name or group followed by \*.
- Type information about the name or group you are adding in the LAST OR GROUP NAME, FIRST OR NICKNAME, USERID, DEPARTMENT OR DESCRIPTION fields, and that information does not uniquely identify the individual or group.

When you see the list of entries, you can type S to the left of one or more entries to select additions for the new group. You do not have to select entries from the list. If you do not select an entry from the list, you must delete the LAST OR GROUP NAME, FIRST OR NICKNAME, USERID, and DEPARTMENT OR DESCRIPTION FIELDS.

Detected by: ICQCAL00

### ICQCA711 Request cancelled. No processing was done.

**Explanation:** You requested a list of entries and then typed CANCEL on the COMMAND line. This message is informational only.

Detected by: ICQCAL00

## ICQCA712 No directory entries match the specified information.

**Explanation:** The information you specified does not exist in the directory. You should check:

- The spelling of the name and any other information you typed. Information you typed. If the information is incorrect, correct it and press the ENTER key.
- The private directory you are using to ensure it is the correct one. To find out which directory you are using, select the CHANGE option on the NAMES menu panel.

If you are trying to add entries to a group, the entries must exist in the directory before you add them to a group.

Detected by: ICQCAL00

### ICQCA713 Request failed; system error. Press HELP.

**Explanation:** Your request failed, because the master names directory table is not allocated. The ISPF TBOPEN service routine set a return code of 16.

**User Response:** Contact a system programmer to resolve the error.

Detected by: ICQCAL00

### ICQCA714 Request failed; system error. Press HELP.

**Explanation:** Your request failed, because the master names directory table does not exist. The ISPF TBOPEN service routine set a return code of 8.

**User Response:** Contact a system programmer to resolve the error.

Detected by: ICQCAL00

# ICQCA715 Directory in use. To retry, press ENTER; to cancel, END.

**Explanation:** Your request failed, because the Information Center Facility could not open the master names directory table. This table is temporarily in use. The ISPF TBOPEN service routine set a return code of 12. To retry the request, press the ENTER key; to try later, press the END PF key.

Detected by: ICQCAL00

# ICQCA716 Request failed; system error. Press HELP.

**Explanation:** Your request failed, because the Information Center Facility could not open the master names directory table. The ISPF TBOPEN service routine set a return code of 20.

**User Response:** Contact a system programmer to resolve the problem.

Detected by: ICQCAL00

#### ICQCA717 Request failed; system error. Press HELP.

**Explanation:** Your request failed, because the private names directory table is not allocated. The ISPF TBOPEN service routine set a return code of 16.

**User Response:** Contact an Information Center Facility administrator to resolve the problem.

Detected by: ICQCAL00

# ICQCA718 Request failed; private directory is in use. Try later.

**Explanation:** Your request failed, because the private names directory you tried to access was temporarily in use. The ISPF TBOPEN service routine set a return code of 12, indicating that the table is already open. Someone else may be using the directory. You should make sure you are accessing the directory you want. To find out which directory you are using, select the CHANGE option on the NAMES menu panel.

Either end split screen use of the directory, or press the END PF key to cancel the request and try again later.

Detected by: ICQCAL00

# ICQCA719 Request failed; system error. Press HELP.

**Explanation:** Your request failed, because the Information Center Facility could not open your private names directory. The ISPF TBOPEN service routine set a return code of 20.

**User Response:** Contact an Information Center Facility administrator to resolve the problem.

Detected by: ICQCAL00

# ICQCA720 A private directory entry with the same directory ID exists.

**Explanation:** A private directory entry with the same directory ID or group name exists, therefore you cannot select the master directory entry. You created the private directory entry by modifying a copy of the master directory entry. The Information Center Facility, therefore, lets the private entry take precedence over the master entry.

If you copied the entry into your private directory without modifying it, the private and master entries contain identical information. If you modified the master entry and copied it into your private directory, the private and master entries contain different information.

To select the master directory entry, you can either:

- · Delete your private directory entry, or
- Change the directory ID or group name in the private directory entry.

Detected by: ICQCAL00

# ICQCA721 None of the entries in the group are accessible.

**Explanation:** You tried to view or select a group, but the system cannot display any entries in that group. The group does contain entries, but the system cannot find them. This situation can occur when the following conditions are all present:

- You are trying to view or select a group from your private directory.
- The group you are trying to view or select contains only master directory entries.
- Either the master directory is not available, or the master directory entries in your private directory group have been deleted from the master directory.

To view the group, select the NAMES option on the first Information Center Facility panel, and then select the GROUPS option on the first names directory panel.

Detected by: ICQCAL00

# ICQCA722 The group contains entry(s) that are not accessible.

**Explanation:** You tried to view or select a group, but the system cannot find all the entries in that group. This situation can occur when the following conditions are all present:

- You are trying to view or select a group from your private directory.
- The group you are trying to view or select contains one or more master directory entries.
- Either the master directory is not available, or one or more of the master directory entries in your private directory group have been deleted from the master directory.

To view the group, select the NAMES option on the first Information Center Facility panel, and then select the GROUPS option on the first names directory panel.

Detected by: ICQCAL00

### ICQCA731 A different private directory is in use. Press HELP.

**Explanation:** You have another private names directory in use and must close all names directories. To close all directories, do the following:

- Swap (PF9) to the other screen
- Display the first panel of the names directory (ICQCAM00)
- Select the CLOSE option (option 3).

When the directories have been closed in all the screens, you can return to the original screen and redefine a prefix for the private directory.

Detected by: ICQCAL06

### ICQCA732 Type a valid directory prefix at the cursor position.

**Explanation:** To change the prefix of your private names directory to access a different directory, type a valid prefix in the PRIVATE DIRECTORY PREFIX field indicated by the cursor.

A valid prefix contains 1-8 characters, the first of which must be alphabetic or national. The remaining characters can be any combination of alphabetic (A-Z), numeric (0-9), or national (\$, #, @) characters.

Detected by: ICQCAE17

#### ICQCA733 Directories were successfully closed.

**Explanation:** The names directories were successfully closed.

Detected by: ICQCAC00

### ICQCA734 Request failed; system error. Press HELP.

**Explanation:** The ISPF TBSTATS service failed with a return code of 20 for table *table\_name*.

Detected by: ICQCAC00

#### ICQCA800 System error accessing nicknames file. Press HELP.

#### Explanation: If you are:

- A user, your updates have been saved. However the Information Center Facility also attempted to access the TRANSMIT/RECEIVE nicknames data set corresponding to your private directory, and this attempt failed. Contact an Information Center Facility administrator to resolve the problem.
- An administrator requesting to update the master TRANSMIT/RECEIVE nicknames data set, your request failed. Contact a system programmer to resolve the problem.

#### Detected by: ICQCACN1

#### ICQCA801 System error allocating nicknames file. Press HELP.

Explanation: If you are:

 A user, your updates have been saved. However the Information Center Facility also attempted to allocate the TRANSMIT/RECEIVE nicknames data set corresponding to your private directory, and this attempt failed. Contact an Information Center Facility administrator to resolve the problem.  An administrator requesting to update the master TRANSMIT/RECEIVE nicknames data set, your request failed. Contact a system programmer to resolve the problem.

Detected by: ICQCACN1

#### ICQCA802 System error enlarging nicknames file. Press HELP.

#### Explanation: If you are:

- A user, your updates have been saved. However the Information Center Facility also attempted to enlarge the TRANSMIT/RECEIVE nicknames data set corresponding to your private directory, and this attempt failed. Contact an Information Center Facility administrator to resolve the problem.
- An administrator requesting to update the master TRANSMIT/RECEIVE nicknames data set, your request failed. Contact a system programmer to resolve the problem.

Detected by: ICQCACN1

#### ICQCA803 System error creating nicknames file. Press HELP.

Explanation: If you are:

- A user, your updates have been saved. However, the Information Center Facility also attempted to create a TRANSMIT/RECEIVE nicknames data set corresponding to your private directory, and this attempt failed. Contact an Information Facility Administrator to resolve the problem.
- An administrator requesting to update the master TRANSMIT/RECEIVE nicknames data set, your request failed. Contact a system programmer to resolve the problem.

Detected by: ICQCACN1

# ICQCA804 System error allocating user's NAMES.TEXT file. Press HELP.

Explanation: If you are:

- A user, your updates have been saved. However, the Information Center Facility also attempted to allocate your NAMES.TEXT data set, and this attempt failed. Contact an Information Facility Administrator to resolve the problem.
- An administrator requesting to update the master TRANSMIT/RECEIVE nicknames data set, your request failed. The Information Center Facility failed to allocate your NAMES.TEXT file. Contact a system programmer to resolve the problem.

Detected by: ICQCACN1

#### ICQCA805 System error editing user's NAMES.TEXT file. Press HELP.

Explanation: If you are:

- One of three things has occurred: your NAMES.TEXT data set is in use, possibly on the other part of a split screen, or your NAMES.TEXT data set is full, or a system error occurred. If you are:
- A user, your updates have been saved. However, the Information Center Facility also attempted to edit your NAMES.TEXT data set, and this attempt failed. Contact an Information Facility administrator if you cannot resolve the problem.
- An administrator requesting to update the master TRANSMIT/RECEIVE nicknames data set, your request failed. The Information Center Facility failed to edit your NAMES.TEXT file. Contact a system programmer if you cannot resolve the problem.

Detected by: ICQCACN1

# ICQCB000 Request failed; system error. Press HELP.

**Explanation:** The Information Center Facility was unable to display the list of courses. The table that contains the list does not exist. The ISPF TBOPEN service routine set a return code of 8.

**User Response:** Contact an Information Center Facility administrator to resolve the problem.

Detected by: ICQCBC00

### ICQCB001 Request failed; system error. Press HELP.

**Explanation:** The Information Center Facility is unable to access the table containing the list of courses. The ISPF TBOPEN service routine set a return code of *return\_code*.

**User Response:** Contact an Information Center Facility administrator to resolve the problem.

Detected by: ICQCBC00

#### ICQCB002 Request failed; system error. Get help.

**Explanation:** A severe error occurred when ISPF attempted to call *program\_name*. ISPF set a return code of 20. The error might have occurred because the program is not in either a system execution library (for example LINKLIB or LPALIB), or a library concatenated with the ISPLLIB ddname.

**User Response:** Contact an Information Center Facility administrator to resolve the problem.

Detected by: ICQCBC00

# ICQCB003 Course information was changed since list was displayed.

**Explanation:** Between the time you selected the list and the present, an administrator has changed information about the course. If the change made by the administrator still allows your request to be honored, the system will honor the request. However, the change might cause a condition that makes it impossible to honor your request.

Detected by: ICQCBC00

# ICQCB004 "A" is valid only if the condition is AVAILABLE.

**Explanation:** You cannot audit (A) the requested IIPS course because it does not have a course condition of AVAILABLE.

Detected by: ICQCBC00

# ICQCB005 "T" valid for IIPS course only if condition is REGISTERED.

**Explanation:** You cannot take (**T**) the requested IIPS course because you are not registered in it. The word REGISTERED does not follow the course name on the course list. The course condition also prevents you from requesting registration in the course. You can request registration only if the condition is A (AVAILABLE) or R (REGISTER ONLY).

Detected by: ICQCBC00

### ICQCB006 "R" valid only if condition is AVAILABLE or REGISTER ONLY.

**Explanation:** You can register (R) in a course only if that course has a condition of AVAILABLE or REGISTER ONLY.

Detected by: ICQCBC00

# ICQCB007 "W" is valid only for courses marked AUTHOR.

**Explanation:** You can produce a course only if you are the author of the course. The Information Center Facility does not recognize you as the author. There are three types of allowable courses (IIPS, classroom, and computer), but only IIPS courses can be assigned AUTHOR as a course type.

System Action: The system waits for your response.

**User Response:** Contact your Information Center Facility administrator to resolve the problem.

Audience: Information Center Facility user

Detected by: ICQCBC00

### ICQCB008 You are already registered for this course.

**Explanation:** You are already registered in the requested course. You cannot register again.

If the course is an IIPS course and **REGISTERED** appears after the course name on the course list, you can request to take the course. Type T in the action field to the left of the course name.

Detected by: ICQCBC00

### ICQCB009 No course listings are available to view.

**Explanation:** You asked to view the list of courses, but currently no courses are available for you to view.

**User Response:** For more information, contact the Information Center Facility administrator.

Detected by: ICQCBC00

# ICQCB010 Resource in use. To retry, reselect; to cancel, press END.

**Explanation:** Your request failed because one of the tables the education service requires is temporarily in use. Retry your selection.

Detected by: ICQCBC00

# ICQCB011 "T" valid for IIPS course only if condition is REGISTERED.

**Explanation:** You cannot take (**T**) the requested IIPS course because you are not registered in it. The word REGISTERED does not follow the course name on the course list.

You can request registration in the course. After the administrator accepts your request at some later date, you see the word REGISTERED after the course name and can then request to take the course.

Although you cannot take the course without first registering, you can view (V) the course abstract. If the condition is AVAILABLE, you can also audit (A) the course.

Detected by: ICQCBC00

# ICQCB012 AUTHOR NUMBER must be A followed by 1-9 characters (A-Z, 0-9).

**Explanation:** The author number is incorrect. It must be A followed by 1-9 characters. Those characters can be letters (A-Z) or numbers (0-9). Correct the author number and press the ENTER key.

Detected by: ICQCBE50

#### ICQCB014 The course is unavailable. Try later.

**Explanation:** You are registered for the course you asked to take (T), but it is currently unavailable. The administrator sets the UNAVAILABLE condition when a course is being changed or updated.

**User Response:** Contact the Information Center Facility administrator to determine when the requested course will be available.

Although the course itself is unavailable, you can view  $(\mathbf{V})$  the course abstract.

Detected by: ICQCBC00

# ICQCB015 "R" is not required for COMPUTER courses.

**Explanation:** You cannot and need not register for COMPUTER courses. If the course condition is AVAILABLE, you can take the course by typing T in the action field to the left of the course name.

Detected by: ICQCBC00

# ICQCB019 "A" and "T" are not valid actions for CLASSROOM courses.

**Explanation:** Classroom course are courses presented in a classroom. Therefore, you cannot take or audit them via the Information Center Facility. You can only use the Information Center Facility to request registration in classroom courses.

Specify a different action or choose another course.

Detected by: ICQCBC00

# ICQCB020 Request already accepted. It has not yet been processed.

**Explanation:** The Information Center Facility recorded your previous request for registration in this course. An administrator will process it later. After the request is processed, you either:

- See the word **REGISTERED** after the course name in the list of courses. REGISTERED indicates you are registered and can take the course.
- Receive a message stating that your request was denied.

This message is informational only.

Detected by: ICQCBC00

#### ICQCB021 Request accepted for processing later.

**Explanation:** The Information Center Facility has recorded your registration request. An administrator will process it later. After the request is processed, you either:

### ICQCB022 • ICQCG001

- See the word **REGISTERED** after the course name in the list of courses. REGISTERED indicates you are registered and can take the course.
- Receive a message stating that your request was denied.

This message is informational only.

Detected by: ICQCBC00

#### ICQCB022 Request not recorded; system error. Press HELP.

**Explanation:** Your request for registration was not passed on to an administrator for processing. Attempts to record your request in the registration request table failed because the data set in which the table resides is not allocated.

**User Response:** Contact an Information Center Facility administrator to resolve the problem.

Detected by: ICQCBC00

#### ICQCB023 Request not recorded; system error. Press HELP.

**Explanation:** The Information Center Facility did not record your request for registration because of an error encountered when the ISPF TBCLOSE service tried to close the registration request table.

**User Response:** Contact an Information Center Facility administrator to resolve the problem.

Detected by: ICQCBC00

# ICQCB024 Resource in use. To retry, reselect; to cancel, press END.

**Explanation:** You asked to be registered for a course. However, the Information Center Facility cannot record your request because another user is simultaneously trying to register in a course. This condition is usually temporary.

To retry your request, retype your selection and press the ENTER key. To cancel your request, press the END PF key.

Detected by: ICQCBC00

#### ICQCB025 Request not recorded; system error. Press HELP.

**Explanation:** The Information Center Facility normally records your request for registration in a table so the administrator can honor or deny your request. This table, the registration request table, does not exist and cannot be created. The TBCREATE or TBCLOSE service routine set a non-zero return code.

**User Response:** Contact an Information Center Facility administrator to resolve the problem.

Detected by: ICQCBC00

#### ICQCB026 Request not recorded; system error. Press HELP.

**Explanation:** The Information Center Facility did not record your request for registration because of an error encountered when the TBOPEN service tried to open the registration request table.

**User Response:** Contact an Information Center Facility administrator to resolve the problem.

Detected by: ICQCBC00

# ICQCB027 "T" is valid only if the COMPUTER course is AVAILABLE.

**Explanation:** You cannot take (**T**) the requested COMPUTER course because it is not marked AVAILABLE. Either specify a different action, select a different course, or press the END PF key to leave education services.

Detected by: ICQCBC00

### ICQCB028 Request failed; system error. Press HELP.

**Explanation:** Your request to take or audit the COMPUTER course failed because the program, CLIST, or command that invokes the course (*course\_name*) failed. It ended with a return code of 20.

**User Response:** Contact an Information Center Facility administrator to resolve the problem.

Detected by: ICQABC00

# ICQCG000 Unable to allocate format file. Contact administrator.

**Explanation:** Your request failed, because the Information Center Facility was unable to allocate the format file (data set) to a file. The TSO/E ALLOCATE command failed.

**User Response:** Contact an Information Center Facility administrator to resolve the problem.

Detected by: ICQCGC00

# ICQCG001 Unable to allocate data file. Contact administrator.

**Explanation:** Your request failed, because the Information Center Facility was unable to allocate the data file you requested. The TSO/E ALLOCATE command failed.

**User Response:** Contact an Information Center Facility administrator to resolve the problem.

Detected by: ICQCGC00

# ICQCG002 No files match the specified information.

**Explanation:** No files match the information you typed in the PROJECT, FILE NAME, and FILE TYPE fields. Change the information in one or more of those fields and press the ENTER key.

Detected by: ICQCGC00, ICQCGC01, ICQCGC02

# ICQCG004 The Interactive Chart Utility is not available.

**Explanation:** You cannot use the Interactive Chart Utility (ICU). Either your company does not have ICU installed, or it is temporarily inaccessible.

**User Response:** For more information, contact an Information Center Facility administrator.

Detected by: ICQCGC00

### ICQCG005 Unable to allocate image file. Contact administrator.

**Explanation:** The Information Center Facility was unable to allocate the image file you requested.

**User Response:** Contact the Information Center Facility administrator to resolve the problem.

Detected by: ICQCGC01

### ICQCG006 Unable to allocate object file. Contact administrator.

**Explanation:** The Information Center Facility was unable to allocate the object file you requested.

**User Response:** Contact the Information Center Facility administrator to resolve the problem.

Detected by: ICQCGC01

### ICQCG007 The Image Symbol Set Editor is not available.

**Explanation:** You cannot use the Image Symbol Set Editor (ISE). Either your company does not have ISE installed, or it is temporarily inaccessible.

**User Response:** For more information, contact an Information Center Facility administrator.

Detected by: ICQCGC01

# ICQCG008 The Vector Symbol Set Editor is not available.

**Explanation:** You cannot use the Vector Symbol Editor (VSE). Either your company does not have VSE installed, or it is temporarily inaccessible.

**User Response:** For more information, contact an Information Center Facility administrator.

Detected by: ICQCGC02

# ICQCG009 The specified alternate symbol library cannot be found.

**Explanation:** The alternate symbol library specified either is not cataloged or does not exist. You can type the name of a different alternate symbol library or request a list of libraries and select one from the list. To request a list, in the FILE NAME or FILE TYPE fields, type an asterisk (\*) or part of a name followed by an asterisk.

Detected by: ICQCGC00

# ICQCG010 Unable to allocate vector file. Contact administrator.

**Explanation:** The Information Center Facility was unable to allocate the vector file you requested.

**User Response:** Contact the Information Center Facility administrator to resolve the problem.

Detected by: ICQCGC02

# ICQCG011 Library at cursor must be Alternate Symbol Library 1.

**Explanation:** You must change the order in which you listed the alternate symbol libraries. The library at the cursor position must be first because it has the largest block size.

Detected by: ICQCGC00

# ICQCG012 Inconsistent Symbol Library block sizes. Press HELP.

**Explanation:** The default symbol library, *symbol\_library\_name*, has a larger block size than all the alternate symbol libraries you specified. Re-allocate the first alternate symbol library you specified with a block size larger than or equal to *block\_size*.

**User Response:** If you need help re-allocating the data set, contact your Information Center Facility administrator.

Detected by: ICQCGC00

#### ICQCG015 Unable to allocate the symbol libraries.

**Explanation:** The Information Center Facility was unable to allocate the symbol libraries. The ALLOCATE command failed because the file name, ADMSYMBL, is in use.

**User Response:** Contact an Information Center Facility administrator to resolve the problem.

Detected by: ICQCGC00

### ICQCG017 Request failed; system error. Press HELP.

**Explanation:** Your request failed because of a severe error in CLIST ICQCGC00.

**User Response:** Contact an Information Center Facility administrator to resolve the problem.

Detected by: ICQCGC00, ICQCGC01, ICQCGC02

# ICQCI000 Number at cursor must be between a minimum number and a maximum number.

**Explanation:** The number in the field at the cursor is not valid. In that field, type a number in the range shown in the message.

**Detected by:** ICQCIE34, ICQCIE51, ICQCIE52, ICQCIE61, ICQCIE62

# ICQCI005 Number at cursor must be equal to or greater than a minimum number.

**Explanation:** The number in the field at the cursor is not valid. In that field, type a number equal to or greater than the number shown in the message.

Detected by: ICQCIE34

#### ICQCI006 Unable to allocate a file on VOLUME specified\_volume\_name

**Explanation:** The Information Center Facility was unable to allocate a file on the volume you specified. Either:

- Allow TSO/E to select a volume for you. Leave the VOLUME field blank and press the ENTER key.
- Use the TSO/E error messages that follow this message to determine why your request failed, and correct the problem.

**User Response:** If you are unable to solve the problem, contact an Information Center Facility administrator.

Detected by: ICQCIC30

### ICQCI007 Unable to allocate requested query file.

**Explanation:** The Information Center Facility was unable to allocate the following query file:

#### data\_set\_name

Use the TSO/E error messages that follow this message to determine why your request failed.

**User Response:** If you need help, contact an Information Center Facility administrator.

Detected by: ICQCIC30

# ICQCI008 VOLUME is not valid. Correct or leave blank.

**Explanation:** The volume serial number you specified is not valid for TSO/E volumes. The value can contain only characters A-Z, 0-9, @, \$, or #. Either correct the name, or leave the field blank to allow TSO/E to select a volume for you.

**User Response:** If you are unable to solve the problem, contact an Information Center Facility administrator.

**Detected by:** ICQCIE34, ICQCIE51, ICQCIE52, ICQCIE61, ICQCIE62

# ICQCI009 Type name of definition file or request list and select.

**Explanation:** The PROJECT information is required. In the FILE NAME and FILE TYPE fields, you can type:

- The full names
- An asterisk (\*) or part of a name followed by an asterisk. You then see a list of definition files that match the information you typed; you can select one from the list.

Detected by: ICQCIC30

# ICQCI010 FIELD NAME not valid. Use only characters A-Z, 0-9, or /.

**Explanation:** The value in FIELD NAME is not valid. A field name can contain only characters A-Z, 0-9, or /. Correct the name and press the ENTER key.

Detected by: ICQCIE35

# ICQCI011 FIELD TYPE is not valid. Type C, D, E, F, N, P, or Z.

**Explanation:** The field type you entered is not valid. The only acceptable field types are:

- · C character data
- D zoned decimal
- E floating-point decimal (either short or long)
- F integer (fixed point decimal)
- N numeric
- · P packed decimal
- · Z zoned decimal

Correct the field type and press the ENTER key. For more information concerning APLDI, see *APL Data Interface II TSO, Description/Options* 

Detected by: ICQCIE35

#### ICQCI012 Field\_name must contain a number.

**Explanation:** The value in *field\_name* is not valid. That field must contain a number (0-9). Correct the error and press the ENTER key.

Detected by: ICQCIE35

#### ICQCI013 FILE ID not valid. Valid characters are A-Z, 0-9, @, \$, or #.

**Explanation:** The value in the FILE ID field is not valid. The file ID can contain only characters A-Z, 0-9, @, \$, or #. Correct the file ID and press the ENTER key.

Detected by: ICQCIE35

# ICQCI014 DECIMAL PLACES must be 0 or blank when FIELD TYPE is C.

**Explanation:** The value in FIELD TYPE is C, which indicates the field will contain character data. Therefore, the non-zero value in DECIMAL PLACES is unacceptable; character fields do not contain decimal places.

Either change the field type or type a zero or blank for the number of decimal places.

Detected by: ICQCIE35

#### ICQCI015 The definition file has been saved.

**Explanation:** The Information Center Facility saved the definition file for you. This message is informational only.

Detected by: ICQCIE35

# ICQCI016 Error in definition file data. Fix field at cursor or CANCEL.

**Explanation:** Data in the definition file is incorrect. The cursor points to the field in error. You can either:

- Correct the error. You can save the definition file only after you correct the error.
- Erase all changes you have made to the file since the beginning of this edit session or since you last entered the SAVE command. To erase the changes, type CANCEL on the COMMAND line.

#### Detected by: ICQCIE35

#### ICQCI017 Edit cancelled. Definition file not saved or replaced.

**Explanation:** You entered the CANCEL command while editing a definition file. The Information Center Facility deleted the changes you made to the definition file since the beginning of this edit session or since you last entered the SAVE command. The previous copy of the definition file (if there is one) is still available, along

with any changes made in previous edit sessions or changes you saved during this session.

This message is informational only.

Detected by: ICQCIC35

# ICQCI018 Command at cursor position is not valid. Type D, I, or R.

**Explanation:** The command you specified on the line indicated by the cursor is incorrect. To delete the line, type D; to insert a new line, type I; to repeat the line, type R.

Detected by: ICQCIC35

# ICQCI019 Type name for query file 2 or leave blank and press ENTER.

**Explanation:** You selected your first query file from a list. Either supply a name for the second query file, or leave the fields blank to show that you want to use only one query file.

Detected by: ICQCIC50

# ICQCI020 The *specified\_command* is not valid on COMMAND line of this panel.

**Explanation:** The command you typed on the COMMAND line is not valid. To save the changes you have made to the definition file, type SAVE. To cancel changes you have made but not yet saved, type CANCEL. The previous copy of the definition file (if there is one) is still available, along with any changes made in a previous edit session or changes you saved during this edit session.

Detected by: ICQCIC35

# ICQCI021 To edit the definition file, type Y; to proceed, type N.

**Explanation:** Before you create the query file, you can edit the definition file. To edit the file, type Y. To bypass editing, type N.

Detected by: ICQCIC35

#### ICQCI022 Definition file not found. Change name or request to edit it.

**Explanation:** The definition file you specified does not exist. You can either:

- Use a different definition file. Change the PROJECT, FILE NAME, or FILE TYPE field.
- Create a definition file with the specified name. Type Y in the EDIT DEFINITION FILE field.

Detected by: ICQCIC30

# ICQCI023 Size estimate failed. Possible definition file error.

**Explanation:** You selected the CREATE option on the ALPDI selection panel. The APLDI DISIZE program completed with a non-zero return code. Verify that the file you used is correct.

**User Response:** If you need help, contact an Information Center Facility administrator.

Detected by: ICQCIC30

# ICQCI024 Select query file 1 from the list displayed.

**Explanation:** To select the first query file the APLDI DIUTIL program is to use, type S in the action field to the left of it and press the ENTER key.

Detected by: ICQCIC50

# ICQCI025 Select query file 2 from the list displayed.

**Explanation:** To select the second query file the APLDI program DIUTIL is to use, type S in the action field to the left of it and press the ENTER key.

Detected by: ICQCIC50

#### ICQCI026 Unable to allocate the new query file.

**Explanation:** The Information Center Facility is unable to allocate your query file. Use the TSO/E error messages accompanying this message to help solve the problem.

**User Response:** If you need help, contact an Information Center Facility administrator.

Detected by: ICQCIC50

# ICQCI027 Select the DICNTL file to control BULK DELETE processing.

**Explanation:** Type S in the action field to the left of the DICNTL file to be used to control bulk delete processing. This file must have been created in a previous step using the DICNTL function of APLDI.

Detected by: ICQCIC50

# ICQCI028 Select the DICNTL file to control UNLOAD processing.

**Explanation:** Type S in the action field to the left of the DICNTL file to be used to control the DIUNLOAD program. This file must have been created in a previous step using the DICNTL function of APLDI.

Detected by: ICQCIC60

# ICQCI029 The *specified\_command* is not valid on the COMMAND line of this panel.

**Explanation:** Only ISPF commands or TSO/E commands prefixed by tso are valid on the COMMAND line of the panel displaying this message.

Detected by: ICQCIC35, ICQGCC00

ICQCI030 Unable to allocate DICNTL file. CC = return\_code.

**Explanation:** The Information Center Facility was unable to allocate your DICNTL file. Use the TSO/E error messages accompanying this message to solve the problem.

**User Response:** If you need help, contact an Information Center Facility administrator.

Detected by: ICQCIC50

# ICQCI031 Type name for DICNTL file or leave blank and press ENTER.

**Explanation:** To use a file that the APLDI DICNTL service previously created, type the information requested in the fields displayed and press the ENTER key. To select from a list of files, in the FILE NAME and FILE TYPE fields, type an asterisk (\*) or part of a name followed by an asterisk.

If you do not want to use a file DICNTL created, leave the FILE NAME field blank and press the ENTER key.

Detected by: ICQCIC60

### ICQCI032 Unable to allocate sequential file; condition code = return\_code.

**Explanation:** The Information Center Facility was unable to allocate your sequential file for the APLDI DIUNLOAD program. Use the TSO/E error messages accompanying this message to solve the problem.

**User Response:** If you need help, contact an Information Center Facility administrator.

Detected by: ICQCIC60

### ICQCI033 DIUNLOAD failed: CC = return\_code. Files might be incomplete.

**Explanation:** The APLDI DIUNLOAD program ended with the condition code specified in the message. Use any additional information that the APLDI program DIUNLOAD displays to solve the problem.

**User Response:** If you need help, contact an Information Center Facility administrator.

Detected by: ICQCIC60

#### ICQCI034 File sequential\_data\_set\_name created.

**Explanation:** The APLDI DIUNLOAD program successfully created the sequential file identified in the message. This message is informational only.

Detected by: ICQCIC60

### ICQCI035 Sequential.data.set1 - number sequential files created.

**Explanation:** The APLDI DIUNLOAD program successfully created the number of sequential files reported in the message. If you overestimated the number of records, one or more of these files might be empty.

This message is informational only.

Detected by: ICQCIC60

#### ICQCI036 Change name of new query file; file 1 or 2 has same name.

**Explanation:** The name you specified for the new query file is unacceptable because it duplicates the name of query file 1 or query file 2. Type a different name and press the ENTER key.

Detected by: ICQCIC50

# ICQCI037 Type a name for a workspace or leave blank and press ENTER.

**Explanation:** Either type the name of the query workspace or leave the WORKSPACE NAME field blank. If you leave it blank, the Information Center Facility uses the default workspace.

Detected by: ICQCIC10

# ICQCI038 Type a number in the RECORD LENGTH field.

**Explanation:** The RECORD LENGTH field is required. It provides the estimated length of records in the sequential files that the APLDI DIUNLOAD program created. To calculate the record length, add the lengths of all the fields in a query file record.

Detected by: ICQCIC60

# ICQCI039 Type a number in the NUMBER OF RECORDS field.

**Explanation:** Type the number of DICNTL records that you created using the APLDI DICNTL program.

The number of records in the DICNTL file determines how many sequential files DIUNLOAD creates. Each DICNTL record causes DIUNLOAD to create a new sequential file that contains the records from the query file and the DICNTL record. If you overestimate the number, DIUNLOAD creates extra empty files. Detected by: ICQCIC60

#### ICQCI040 FILE TYPE with suffix *number* exists. REPLACE or change name.

**Explanation:** A file with the same name as the one you are trying to create already exists. Either:

- Type Y in the REPLACE field to replace the existing file.
- Type a different name in the FILE NAME field.

Detected by: ICQCIC30, ICQCIC60

ICQCI041 Request failed; reason\_for\_failure.

**Explanation:** The Information Center Facility is unable to access the data set.

**User Response:** Either select another data set or contact an Information Center Facility administrator for help.

The Information Center Facility issued this message because the TSO/E CLIST built-in function SYSDSN returned a condition other than "OK" or "DATASET NOT FOUND". For more information concerning the CLIST built-in functions, see *z/OS TSO/E CLISTs*.

Detected by: ICQGCC00

# ICQCI042 Unable to allocate new query or temporary file.

**Explanation:** The Information Center Facility was unable to allocate either the new query file or the workspace file you specified. Use the TSO/E error messages accompanying this message to solve the problem.

**User Response:** If you need help, contact an Information Center Facility administrator.

Detected by: ICQCIC30

### ICQCI043 File size is being estimated. Please wait.

**Explanation:** This message is a progress message that does not have on-line help. The file size estimate may take some time.

Detected by: ICQCIC30

### ICQCI044 File size is being calculated. Please wait.

**Explanation:** This message is a progress message that does not have on-line help. The file size calculation may take some time.

Detected by: ICQCIC30

#### ICQCI045 Files are being allocated. Please wait.

**Explanation:** This message is a progress message that does not have on-line help. The allocation of files may take some time.

Detected by: ICQCIC30

### ICQCI046 DICREATE program is running. Please wait.

**Explanation:** This message is a progress message that does not have on-line help. The DICREATE program may take some time to run.

Detected by: ICQCIC30

ICQCI047 Values for *field\_name* must be numeric.

**Explanation:** The value at the cursor position contains a character or characters that are not numeric. Correct the value and press the ENTER key.

Detected by: ICQCIE35

# ICQCI048 An error was detected. The TSO/E error message is shown.

**Explanation:** The message shown above is displayed in line mode TSO/E with message ICQCI049, a TSO/E allocate error message, and the allocate command causing the error. For more information regarding the TSO/E error message, look in the appropriate section of this document, *z/OS TSO/E Messages*.

Detected by: ICQCIC30

# ICQCI049 To aid in correcting the error, note the message.

**Explanation:** The message shown above is displayed in line mode TSO/E with message ICQCI048, a TSO/E allocate error message, and the allocate command causing the error. Note the allocate command causing the error, because the system is not storing this information. The information will be lost when you clear your screen.

For more information regarding the TSO/E error message, look in the appropriate section of this document, *z/OS TSO/E Messages*.

Detected by: ICQCIC30

#### ICQCL011 The selected product is not installed.

**Explanation:** The option you selected on the previous panel requires a program product that is not installed on your system. As a result, that option is not available to you.

**User Response:** Choose another option, or press the END PF key. If you have any questions about what program products are available, contact an Information

162 z/OS V1R6.0 TSO/E Messages

Center Facility administrator.

Detected by: ICQGCMO5

# ICQCL012 Any changes to invocation parameters on page *number* were saved.

**Explanation:** The changes you made to the values of the parameters on the previous page were saved. If you made no changes, the invocation parameters have not been changed.

This message is informational only.

Detected by: ICQCLC10

# ICQCL013 Profile data set not found. Change PROFILE or SESSION MGR.

**Explanation:** You entered the following data set name in the PROFILE field:

data\_set\_name

There is no data set with this name. Check to see if you typed the name incorrectly. If you did, then correct it and press the ENTER key. You can proceed from that point.

If the name is typed correctly, then the profile data set you are trying to use does not exist. You can continue without the Session Manager by typing N in the SESSION MGR field.

Detected by: ICQCLC10

# ICQCL015 Workspace exists. Type a new name or type Y to replace.

**Explanation:** There is already a workspace in your library with the name you supplied in the WORKSPACE NAME field. Before the workspace you want to use can be copied to your library, you must decide either to replace the workspace that is in your library with the one you asked for, or to rename the one you asked for. To replace the workspace, type Y in the REPLACE EXISTING field. To rename the copied workspace, type N in the REPLACE EXISTING field. To rename the copied workspace, type workspace name in the NEW NAME field.

Detected by: ICQCLC20

# ICQCL019 NEW NAME is required when REPLACE EXISTING is N.

**Explanation:** When you enter N in the REPLACE EXISTING field, you indicate that you do not want your old workspace to be replaced with the one you are requesting. If you want to keep the old workspace, you must supply in the NEW NAME field a new name for the workspace you are requesting. If you do not want to keep the old workspace, change the N in the REPLACE EXISTING field to Y.

Detected by: ICQCLE30

# ICQCL021 Request cancelled. Parameters on page number not updated.

**Explanation:** On the page given in the message, you pressed the END PF key. If you made any changes to the values of the invocation parameters on that page, those changes were cancelled.

If you did not intend to cancel those changes, select the PARMS option, return to that page, change the values of the parameters again, and press the ENTER key.

Detected by: ICQCLC10

#### ICQCL022 The installation defaults are displayed.

**Explanation:** When you type D on the COMMAND line, the default values for the invocation parameters on that page are displayed. To accept them as they are, press the ENTER key. If you want to change any of them, type the values you want over the displayed ones. When you are finished, press the ENTER key. This message is informational only.

Detected by: ICQCLC10

# ICQCN000 No news items match the information specified.

**Explanation:** No news items match the information you specified in the ITEM, CATEGORY, and DATE fields. You can:

- Change some of the information displayed and press the ENTER key.
- Request a list of news items and choose from the list. To request a list, type \* in one or more fields. In the ITEM and CATEGORY fields, you can also type part of a name followed by an asterisk.
- Type NEW on the COMMAND line to display any news that has been added since you last viewed news.
- · Leave the news service by pressing the END PF key.

Detected by: ICQCNC00

# ICQCN001 Specified\_selection\_character is not valid. To view an item, type V.

**Explanation:** The character you typed in the action field to the left of a news item is not allowed. To view a news item, type V to the left of it and press the ENTER key. To leave the news service, press the END PF key.

Detected by: ICQCNC00

## ICQCN002 No news has been added since you last viewed news.

**Explanation:** No new news items have been added since you last viewed a list of news items. You can view a list of news items in several ways:

- By typing NEW on the command line to display only the items changed since you last viewed a list of news items
- By typing the information necessary to restrict the list of news items on the first panels in the news service
- By leaving asterisks (\*) in every field in the first panel in the news service.

A news item is removed from NEW news when you view the list containing that news item. You do not actually have to view the news item itself. This message is informational only.

Detected by: ICQANC00, ICQCNC00

# ICQCN003 News has been added since you last viewed news.

**Explanation:** One or more news items have been added since you last viewed any news. To see the news that has been added:

- 1. Select the NEWS option to display the first news service panel.
- 2. Type NEW on the COMMAND line of that panel and press the ENTER key.

Unless you view either a news item or a list of news items after receiving this message, you receive it again when you log on and enter the Information Center Facility.

Detected by: ICQCNC10

#### ICQCN004 Select only one news item at a time.

**Explanation:** You can type a selection character next to only one news item at a time. After processing that news item, you again see the news list and then can select another item.

Detected by: ICQANC00, ICQCNC00

# ICQCN005 News item was deleted after this list was displayed.

**Explanation:** An administrator deleted the news item you requested to view. The deletion occurred after you displayed the news list but before you selected the news item. You can either request a different news item or press the END PF key to leave the news service.

Detected by: ICQCNC00

# ICQCN200 *value* is not valid on the command line of this panel.

**Explanation:** You typed a value that is not valid on the command line of the Printer Specification panel.

System Action: The system waits for your response.

### ICQCN201 • ICQCN210

**User Response:** Check the value and either correct it or blank it out.

Audience: Information Center Facility user

Detected by: ICQCNR20

#### ICQCN201 Item successfully printed.

**Explanation:** The specified item successfully printed. This message is informational only.

System Action: See the explanation.

User Response: None.

Audience: Information Center Facility user

Detected by: ICQCNR20

#### ICQCN202 No matches for printer criteria found. Press HELP.

**Explanation:** The system did not find the specified printer type.

**System Action:** The system waits for your response.

**User Response:** Type a valid printer type or an \* to receive a selection list of existing printers.

Audience: Information Center Facility user

Detected by: ICQCNR20

### ICQCN203 Specify printer format or part of format with \* suffix.

**Explanation:** You did not type a value on the Printer format field.

System Action: The system waits for your response.

**User Response:** Type a printer format, or a partial printer format with an \* as the last character, or an \* to receive a selection list of printer formats.

Audience: Information Center Facility user

Detected by: ICQCNR20

#### ICQCN205 Specify printer location or \*.

**Explanation:** You did not type a value on the Printer location field.

System Action: The system waits for your response.

**User Response:** Type a printer location or an \* to receive a selection list of printer locations.

Audience: Information Center Facility user

Detected by: ICQCNR20

### ICQCN206 \* is only valid as the last character in the printer format.

**Explanation:** You typed an \* that was not the last character on the Printer format field.

System Action: The system waits for your response.

**User Response:** Type a value for the printer format, or a partial printer format with an \* as the last character, or an \* to receive a selection list of printer formats.

Audience: Information Center Facility user

Detected by: ICQCNR20

## ICQCN207 \* is only valid as the last character in the printer type.

**Explanation:** You typed an \* that was not the last character on the Printer type field.

System Action: The system waits for your response.

**User Response:** Type a value for the printer type, or a partial printer type with an \* as the last character, or an \* to receive a selection list of printer types.

Audience: Information Center Facility user

Detected by: ICQCNR20

# ICQCN208 Number of copies must be within the range 1 through 255.

**Explanation:** You did not type a valid number of copies.

System Action: The system waits for your response.

User Response: Type a number from 1 to 255.

Audience: Information Center Facility user

Detected by: ICQCNR20

### ICQCN209 The requested item has no text. Press HELP.

**Explanation:** You specified an item that has no lines of text.

System Action: The system waits for your response.

**User Response:** Either edit that item and add lines of text, or select another item to print.

Audience: Information Center Facility user

Detected by: ICQCNR20

#### ICQCN210 Error allocating print file. Press HELP.

**Explanation:** The specified print file could not be allocated.

System Action: The system waits for your response.

User Response: Check to see if your current TSO/E

prefix and the system default volume are allocated correctly. If that does not resolve the problem, check if an old copy of the print data set beginning with your current TSO/E prefix and ending with ICQCNPRT.LIST has been exclusively allocated to another user. Correct the allocation or contact your system programmer for assistance.

Audience: Information Center Facility administrator

Detected by: ICQCNR20

## ICQCN211 Error allocating file to the item to be printed. Press HELP.

**Explanation:** The specified item could not be allocated to a file for copying to the print file.

System Action: The system waits for your response.

**User Response:** Check if another user has exclusively allocated the requested item and resolve the contention. If this is not the case, contact your system programmer.

Audience: Information Center Facility administrator

Detected by: ICQCNR20

#### ICQCN212 Error opening the item to be printed. Press HELP.

**Explanation:** The item to be printed could not be opened.

System Action: The system waits for your response.

**User Response:** Check if another user has exclusive access to the requested item and resolve the contention. If this is not the case, contact your system programmer.

Audience: Information Center Facility administrator

Detected by: ICQCNR20

### ICQCN213 Error copying item to the print data set. Press HELP.

**Explanation:** An error occurred while copying the requested item to be printed to the print data set.

System Action: The system waits for your response.

User Response: Contact your system programmer.

Audience: Information Center Facility administrator

Detected by: ICQCNR20

#### ICQCN215 Print format is not valid.

**Explanation:** The specified print format is not a valid name. A valid print format contains 1-8 alphanumeric characters. The first can be A-Z or 0-9, the remaining characters can be A-Z, 0-9, \$, #, or @.

System Action: The system waits for your response.

**User Response:** Type a valid print format, or a partial format with an \* as the last character, or an \* to receive a selection list of print formats.

Audience: Information Center Facility administrator

Detected by: ICQCNR20

#### ICQCN216 Printer type is not valid.

**Explanation:** The specified printer type is not a valid name. A valid printer type contains 1-8 alphanumeric characters, which can be A-Z or 0-9, \$, #, or @.

System Action: The system waits for your response.

**User Response:** Specify a valid printer type, or a partial type with an \* as the last character, or an \* to receive a selection list of printer types.

Audience: Information Center Facility administrator

Detected by: ICQCNR20

# ICQCN217 Printer location cannot contain an apostrophe or parenthesis.

**Explanation:** The printer location field contains an apostrophe or parenthesis, which is not allowed.

System Action: The system waits for your response.

**User Response:** Remove the apostrophe or parenthesis and specify a valid printer location or an \*.

Audience: Information Center Facility administrator

Detected by: ICQCNR20

# ICQCP001 Request failed; printer table or font table error. Press HELP.

**Explanation:** Your request for a printer failed because the system was unable to access the printer support table or fonts table. The ISPF TBOPEN service routine set a return code of 8. The CLIST sent a return code of 28 (for printer table) or 32 (for fonts table) to the calling application.

**User Response:** Contact an Information Center Facility administrator to resolve the problem.

Detected by: ICQCPC00, ICQCPC10

#### ICQCP002 Request failed; printer service busy. Try later.

**Explanation:** Your request for a printer failed because the printer support table or fonts table was in use. The ISPF TBOPEN service routine set a return code of 12. The CLIST sent a return code of 28 (for printer table) or 32 (for fonts table) to the calling application. Make your request again later.

Detected by: ICQCPC00, ICQCPC10

# ICQCP003 Request failed; printer table or font table error. Press HELP.

**Explanation:** Your request for a printer or font failed because the printer support table or fonts table library was not allocated. The ISPF TBOPEN service routine set a return code of 16. The CLIST sent a return code of 28 (for printer table) or 32 (for fonts table) to the calling application.

**User Response:** Contact an Information Center Facility administrator to resolve the problem.

Detected by: ICQCPC00, ICQCPC10

# ICQCP004 Request failed; printer table or font table error. Press HELP.

**Explanation:** Your request for a printer or font failed because the system encountered a severe error when trying to open the printer support table or fonts table. The ISPF TBOPEN service routine set a return code of 20. The CLIST sent a return code of 28 (for printer table) or 32 (for fonts table) to the calling application.

**User Response:** Contact an Information Center Facility administrator to resolve the problem.

Detected by: ICQCPC00, ICQCPC10, ICQCPC15

#### ICQCP005 Request failed; system error. Press HELP.

**Explanation:** Your print request failed because the data set to be printed

data\_set\_name cannot be found.

The data set name could have been obtained from the DSNAME parameter of CLISTs ICQCPC00, ICQCPC10, ICQCPC15, the printer support table ICQAPT10, or the temporary table QCPPRINT.

CLIST *CLIST\_name* sent a return code of 12 to the calling application.

**User Response:** Contact an Information Center Facility administrator to resolve the problem.

Detected by: ICQCPC00, ICQCPC10, ICQCPC15

## ICQCP006 Request failed; system error. Press HELP.

**Explanation:** Your print request failed because no print function was defined for the print definition you selected. The CLIST sent a return code of 4 to the calling application.

**User Response:** Contact an Information Center Facility administrator to resolve the problem.

Detected by: ICQCPC00

# ICQCP007 Request failed; system error. Press HELP.

**Explanation:** CLIST ICQCPC00 contained a VERIFY request with extraneous parameters or improper syntax. The CLIST sent a return code of 36 to the calling application.

**User Response:** Contact an Information Center Facility administrator to resolve the problem.

Detected by: ICQCPC00

### ICQCP008 Request failed; system error. Press HELP.

**Explanation:** CLIST ICQCPC00 contained a VERIFY request with the CHARS parameter, but no font table exists for the specified print definition. The CLIST sent a return code of 32 to the calling application.

**User Response:** Contact an Information Center Facility administrator to resolve the problem.

Detected by: ICQCPC00

## ICQCP009 Request failed; system error. Press HELP.

**Explanation:** CLIST ICQCPC00 contained a VERIFY request with the CHARS parameter, but one or more of the character sets specified was not defined. The unverified character sets are:

unverified font names

The CLIST sent a return code of 20 to the calling application.

**User Response:** Contact an Information Center Facility administrator to resolve the problem.

Detected by: ICQCPC00

# ICQCP010 Request failed; system error. Press HELP.

**Explanation:** Your print request failed because the mutually exclusive ALLOCATION keywords BURST and NOBURST and/or HOLD and NOHOLD have both been specified in the invocation. The CLIST sent a return code of 36 to the calling application.

**User Response:** Contact an Information Center Facility administrator to resolve the problem.

Detected by: ICQCPC10

# ICQCP011 Printer not found. Try another or press HELP.

**Explanation:** The specified print definition does not exist in the printer support table. If you specified a print definition, check to see that it is spelled correctly. Otherwise, copy the information displayed below and

give it to you Information Center Facility administrator.

The CLIST *CLIST\_name* set a non-zero return code. The *PLOC* or *PFORM* parameter set to *the contents of PLOC* or *PFORM* was not found.

Detected by: ICQCPC00, ICQCPC10, ICQCPC15

### ICQCP012 Request failed; system error. Press HELP.

**Explanation:** Your print request failed, because the invocation of the print CLIST *CLIST\_name* specified parameters PLOC and PFORM incorrectly. If the CLIST specifies one of the parameters, it must specify both, and neither can contain an asterisk.

- PLOC specified: *location*
- PFORM specified: print\_format

**User Response:** Contact an Information Center Facility administrator to resolve the problem.

Detected by: ICQCPC10, ICQCPC15

### ICQCP013 Request failed; system error. Press HELP.

**Explanation:** Your print request failed, because the invocation of the print CLIST *CLIST\_name* contained neither the parameter NOTABLE nor the parameters PLOC and PFORM. Also, the temporary table used to pass the print characteristics did not exist. The CLIST sent a return code of 32 to the calling application.

**User Response:** Contact an Information Center Facility administrator to resolve the problem.

Detected by: ICQCPC10, ICQCPC15

### ICQCP014 Request failed; system error. Press HELP.

**Explanation:** Your print request failed, because the invocation of the print CLIST ICQCPC10 contained the parameter NOTABLE, but the parameters PLOC/PFORM or SYSOUT were not specified. The CLIST sent a return code of 16 to the calling application.

**User Response:** Contact an Information Center Facility administrator to resolve the problem.

Detected by: ICQCPC10

### ICQCP015 Request failed; system error. Press HELP.

**Explanation:** Your print request failed, and the IEBGENER printing utility set a return code of *return\_code*. Refer to *MVS/370 Utilities* for an explanation of the IEBGENER return code. The print CLIST sent a return code of 24 to the calling application.

User Response: Contact an Information Center

Facility administrator to resolve the problem.

Detected by: ICQCPC10

### ICQCP016 Request failed; system error. Press HELP.

**Explanation:** Your print request failed when one of the ALLOCATE parameters for the IEBGENER utility caused IEBGENER to set a non-zero return code. The messages from ALLOCATE are displayed on the following panel.

The print CLIST sent a return code of *return\_code* to your calling application. If the print CLIST set a return code of 12, the input data set that you were trying to print (SYSUT1) is in error. If the print CLIST set a return code of 16, the printer (SYSUT2) is in error.

**User Response:** Contact an Information Center Facility administrator to resolve the problem.

Detected by: ICQCPC10

# ICQCP017 Printing failed; severe error. Press HELP for details.

**Explanation:** Your request failed, because the invoked print function encountered an error. For more information concerning the IBM-supplied print function and its return codes, see *z/OS TSO/E Programming Services*.

| Printer location | Printer location                                                                                 |
|------------------|--------------------------------------------------------------------------------------------------|
| Printer format   | Printer format                                                                                   |
| Print function   | Name of CLIST, program, or<br>command                                                            |
| Return code      | Return code from print function                                                                  |
| Print data set   | Name of the data set you are trying to print                                                     |
| Function         | Message returned by print function                                                               |
| message          | <b>Note:</b> If there is no function message, this field will not be displayed at your terminal. |
| Invocation       | The ISPF SELECT service invoked via the CLIST command to activate the print function             |

Detected by: ICQCPC00

#### ICQCP018 Print function could not be invoked. Press HELP for details.

**Explanation:** Your request failed, because the Information Center Facility attempted to invoke the print function (by calling the ISPF SELECT service) and encountered a severe error. When you receive this message, press the HELP PF key at your terminal and note the information displayed for your Information Center Facility administrator or system programmer.

#### ICQCP019 • ICQCR003

| Printer location | Printer location                    |
|------------------|-------------------------------------|
| Printer format   | Printer format                      |
| Print function   | Print function                      |
| ISPF SELECT      | Message returned by ISPF SELECT     |
| message          | service                             |
|                  | Note: For more information          |
|                  | concerning the ISPF SELECT          |
|                  | service, see z/OS ISPF Services     |
|                  | Guide.                              |
| Invocation       | The ISPF service invoked via the    |
|                  | CLIST command to activate the print |
|                  | function                            |

Detected by: ICQCPC00

#### ICQCP019 No printer was selected.

**Explanation:** You pressed the END PF key without selecting a printer. If you wanted to select a printer and can reaccess the List of Printers panel, reaccess the panel, select a printer, and press the ENTER key. The CLIST sent a return code of 8 to the calling application.

Detected by: ICQCPC00

### ICQCP030 Conflicting PRINTDS parameters were specified. Press HELP.

**Explanation:** Your print request failed, because the print CLIST ICQCPC15 detected conflicting parameters of the PRINTDS command. Press the HELP PF key while this message is displayed and you will see a panel that lists the two conflicting parameters. You must delete one of the conflicting parameters from the call to CLIST ICQCPC15.

The CLIST sent a return code of 16 to the calling application.

Detected by: ICQCPC15

#### ICQCP031 PRINTDS failed. Press HELP.

**Explanation:** Your print request failed because the TSO/E PRINTDS command detected an error. Press the HELP PF key while this message is displayed and you will see a panel that lists one or more error messages from PRINTDS.

**User Response:** Contact an Information Center Facility administrator to resolve the problem.

Detected by: ICQCPC15

### ICQCP032 PRINTDS issued a warning. Press HELP.

**Explanation:** The TSO/E PRINTDS command issued a warning about your print request.

**System Action:** The system attempts to execute your print request properly.

**User Response:** Press the HELP PF key while this message is displayed and you will see a panel that lists one or more warning messages from PRINTDS. Contact an Information Center Facility administrator to resolve the warning.

Detected by: ICQCPC15

#### ICQCP033 Conflicting parameters were specified. Press HELP.

**Explanation:** Your print request failed, because the print CLIST detected conflicting print parameters.

**System Action:** The CLIST sent a return code of 36 to the calling application.

**User Response:** Press the HELP PF key while this message is displayed and you will see a panel that lists the two conflicting parameters. One of these parameters must be deleted from the call to the CLIST. Contact an Information Center Facility administrator to resolve the problem.

Detected by: ICQCPC00

### ICQCR001 Select the name of the workspace to copy data FROM.

**Explanation:** Select the name of the workspace from which you want to copy data. To select a workspace, type S in the action field to the left of the workspace name, and press the ENTER key.

Detected by: ICQCRC30

# ICQCR002 Select the name of the workspace to copy data TO.

**Explanation:** Select the name of the workspace into which you want to copy data. To select a workspace, type S in the action field to the left of the workspace name, and press the ENTER key. The Information Center Facility then copies the data into that workspace.

Detected by: ICQCRC30

# ICQCR003 Type the name of the workspace to copy data TO.

**Explanation:** To identify the workspace into which you want to copy data, type the information requested in the PROJECT and WORKSPACE NAME fields. To display a list of workspaces from which to choose, in the WORKSPACE NAME field, type an asterisk (\*) or part of a name followed by an asterisk.

Detected by: ICQCRC30

#### ICQCR004 The workspace has been saved.

**Explanation:** The Information Center Facility saved the CONTINUE workspace that was created when you terminated APL. This message is informational only.

Detected by: ICQGCC40

#### ICQCR005 The workspace has not been saved.

**Explanation:** The Information Center Facility deleted the changes you made to the CONTINUE workspace that was created when you terminated APL. When you exited the workspace, the Information Center Facility asked you if you wanted to save a copy of it under the name shown on the panel. You chose not to save it by typing N in the SAVE field. The previous copy (if any) is still available.

Detected by: ICQGCC40

### ICQCR006 The selected file does not exist. Select another one.

Explanation: The following file does not exist:

#### Data\_set\_name

Perhaps you deleted the data set on one part of a split screen and tried to select it on the other.

Detected by: ICQGCC00

### ICQCR007 Workspace name CONTINUE is not allowed. Type a new name.

**Explanation:** You cannot use the workspace name CONTINUE because APL creates a workspace with that name when you terminate APL. Type a different name and press the ENTER key.

Detected by: ICQCRC10, ICQGCC40

### ICQCR008 Workspace name RECOVER is not allowed. Type a new name.

**Explanation:** Because the Information Center Facility reserves the name RECOVER for its own use, you cannot use that name. Type a different workspace name and press the ENTER key.

Detected by: ICQGCC40

# ICQGA000 CLIST or REXX exec member\_name beginning execution.

**Explanation:** The CLIST or REXX exec member specified in the message has started executing. This message is displayed when the trace facility is active for the executing CLIST or REXX exec.

Detected by: ICQASERE0, ICQASRF0, ICQASRM0, ICQASRP1, ICQASRP2, ICQASRP3, ICQASRR0, ICQASRS0, ICQASRT0, ICQASRT1, ICQASRT2

#### ICQGA001 CLIST/REXX exec member\_name exiting; final condition code condition\_code

**Explanation:** The CLIST or REXX exec member identified in the message abended. The message lists the final condition code from the member.

The Information Center Facility writes this message to the ISPF log when the trace facility is active for the executing CLIST or REXX exec.

Detected by: ICQASRE0, ICQASRF0, ICQASRM0, ICQASRP1, ICQASRP2, ICQASRP3, ICQASRR0, ICQASRS0, ICQASRT0, ICQASRT1, ICQASRT2

### ICQGA002 CLIST or REXX exec trace is not active.

**Explanation:** You entered the TRACEOFF command, but the trace facility is not active. This message is informational only.

**Detected by:** All Information Center Facility selection panels

### ICQGA003 CLIST or REXX exec trace is turned off.

**Explanation:** The TRACEOFF command executed successfully. The trace facility is no longer active. This message is informational only.

**Detected by:** All Information Center Facility selection panels

# ICQGA004 CLIST or REXX exec member name required. TRACEOFF is set.

**Explanation:** When you enter a TRACE3 command, you must specify the name of the CLIST or REXX exec member to be traced. For example, to trace the CLIST member named ICQANC00, type:

TRACE3.ICQANC00

Because you entered TRACE3 without specifying a member name, the trace facility was turned off.

**Detected by:** All Information Center Facility selection panels

#### ICQGA005 CLIST/REXX exec member member\_name will be traced on the screen.

**Explanation:** The TRACE3 command executed successfully. However, the name of the CLIST or REXX exec has not been verified.

The TRACE3 command uses the ISPF log service to write messages to the ISPF LOG data set. In addition, TRACE3 writes the CLIST or REXX exec name to the screen and displays each CLIST statement, REXX

instruction, TSO/E command, and subcommand before execution.

To turn trace off, type TRACEOFF on the OPTION line of an Information Center Facility selection panel.

This message is informational only.

**Detected by:** All Information Center Facility selection panels

# ICQGA006 CLIST or REXX exec tracing will be at level trace\_level.

**Explanation:** The TRACE1 or 2 command executed successfully.

The TRACE1 and TRACE2 commands both use the ISPF log service to write messages to the ISPF log data set. In addition, TRACE1 shows the control flow between (or among) nested CLISTs and REXX execs. As each CLIST or REXX exec is invoked, its name is written to the screen. TRACE2 provides the same trace as TRACE1, and also displays each CLIST statement, REXX instruction, TSO/E command, and subcommand before execution.

To turn trace off, type TRACEOFF on the OPTION line of an Information Center Facility selection panel.

This message is informational only.

**Detected by:** All Information Center Facility selection panels

#### ICQGA010 Converting table - table\_name

**Explanation:** Application Manager is in the process of converting the table to upper case. This message is informational only. No on-line HELP is available.

Detected by: ICQAMCTC

#### ICQGA011 Help table - table\_name

**Explanation:** Application Manager is in the process of converting the help table to upper case. This message is informational only. No on-line HELP is available.

Detected by: ICQAMCTC

#### ICQGA012 Conversion routine ended abnormally.

**Explanation:** The conversion routine ended while accessing the table to be converted.

**User Response:** Contact your system programmer for assistance. No on-line HELP is available.

Detected by: ICQAMCTC

#### ICQGA020 Beginning conversion process.

**Explanation:** The conversion process from the previous release of TSO/E to the new release of TSO/E has begun. This message is informational only.

System Action: Processing continues.

User Response: None.

Audience: Information Center Facility administrator

Detected by: ICQAMCR1

### ICQGA021 Beginning conversion of administrator and user libraries.

**Explanation:** The conversion of administrator and user libraries has begun. This message is informational only.

System Action: Processing continues.

User Response: None.

Audience: Information Center Facility administrator

Detected by: ICQAMCR1

### ICQGA022 Master table table\_name converted and renamed to new\_table\_name.

**Explanation:** The *table\_name* table has been converted and renamed to the *new\_table\_name*. This message is informational only.

System Action: See the explanation.

User Response: None.

Audience: Information Center Facility administrator

Detected by: ICQAMCR1

# ICQGA023 application\_name table table\_name converted.

**Explanation:** The specified application has been converted. This message is informational only.

System Action: See the explanation.

User Response: None.

Audience: Information Center Facility administrator

Detected by: ICQAMCR1

# ICQGA024 Administrator and user libraries have been converted.

**Explanation:** The conversion process for the administrator and user libraries has been completed. This message is informational only.

System Action: See the explanation.

User Response: None.

Audience: Information Center Facility administrator

#### Detected by: ICQAMCR1

#### ICQGA025 Conversion process is complete.

**Explanation:** The conversion process has been completed. This message is informational only.

System Action: See the explanation.

User Response: None.

Audience: Information Center Facility administrator

Detected by: ICQAMCR1

ICQGA026 Converted administration\_table tables reside in dsname.

**Explanation:** The converted tables reside in *dsname*. This message is informational only.

System Action: See the explanation.

User Response: None.

Audience: Information Center Facility administrator

Detected by: ICQAMCR1

# ICQGA027 LIBDEF issued for ISPMLIB was unsuccessful.

**Explanation:** The specified data set in the MESSAGES keyword parameter does not exist, is missing, or is not valid. This message appears in the ISPF log data set and is displayed in line mode.

System Action: Processing terminates.

**User Response:** Check the value of the MESSAGES keyword parameter for a valid data set name. The data set name must be fully qualified and *without* single quotes.

Audience: Information Center Facility administrator

Detected by: ICQAMCR1

### ICQGA028 Error opening enqueue table table\_name.

**Explanation:** The enqueue table is being used by another user. This message appears in the ISPF log data set and is displayed in line mode.

System Action: Processing continues.

**User Response:** Try again later or determine who is using the table and ask that user to not use the table.

Audience: Information Center Facility administrator

Detected by: ICQAMCR1

ICQGA029 Error saving application application\_name table table\_name.

**Explanation:** An I/O error occurred while processing the specified application. This message appears in the ISPF log data set and is displayed in line mode.

System Action: Processing terminates.

**User Response:** Ensure that the help table is present with the application table or contact your system programmer for assistance.

Audience: Information Center Facility administrator

Detected by: ICQAMCR1

### ICQGA030 LIBDEF issued for ISPMLIB was unsuccessful.

**Explanation:** The specified data set in the PANELS keyword parameter does not exist, is missing, or is not valid. This message appears in the ISPF log data set and is displayed in line mode.

System Action: Processing terminates.

**User Response:** Check the value of the PANELS keyword parameter for a valid data set name. The data set name must be fully qualified and *without* single quotes.

Audience: Information Center Facility administrator

Detected by: ICQAMCR1

### ICQGA031 Application manager library *file\_name* was not allocated.

**Explanation:** The administrator and user libraries have not been previously allocated to file names ICQAMTAB and ICQCMTAB, respectively.

System Action: Processing terminates.

**User Response:** Allocate the file names ICQAMTAB and ICQCMTAB to the respective data sets.

Audience: Information Center Facility administrator

Detected by: ICQAMCR1

### ICQGA032 Conversion cannot occur when *user\_id* is in Application Manager.

**Explanation:** The conversion must be done outside of Application Manager. This message appears in the ISPF log data set and is displayed in line mode.

System Action: Processing terminates.

**User Response:** Exit out of Application Manager and try again.

Audience: Information Center Facility administrator

Detected by: ICQAMCR1

### ICQGA033 Interrupted updates. Complete the updates prior to conversion.

**Explanation:** The update table exists and indicates there is an interrupted update. The updates must be complete prior to conversion. This message appears in the ISPF log data set and is displayed in line mode.

System Action: Processing terminates.

**User Response:** Either complete the updates and continue with the conversion process or delete the update table and start again.

Audience: Information Center Facility administrator

Detected by: ICQAMCR1

#### ICQGA036 Master table table\_name doesn't exist.

**Explanation:** The master table does not exist. You might have incorrectly allocated the file names ICQAMTAB and ICQCMTAB, respectively. This message appears in the ISPF log data set and is displayed in line mode.

System Action: Processing terminates.

**User Response:** Check the file names ICQAMTAB and ICQCMTAB and reallocate them if necessary.

Audience: Information Center Facility administrator

Detected by: ICQAMCR1

#### ICQGA037 Error opening table\_name table.

**Explanation:** The specified table could not be opened because of an I/O error, an incorrect volume, or a hardware problem. The table is not converted. This message appears in the ISPF log data set and is displayed in line mode.

System Action: Processing terminates.

User Response: Contact your system programmer.

Audience: Information Center Facility administrator

Detected by: ICQAMCR1

#### ICQGA038 Error creating table\_name table.

**Explanation:** The specified table could not be opened because another user is using the same table name. This message appears in the ISPF log data set and is displayed in line mode.

System Action: Processing terminates.

**User Response:** Try again later or determine who is using the table and ask that user to not use the table.

Audience: Information Center Facility administrator

Detected by: ICQAMCR1

#### ICQGA039 Error allocating dsname data set.

**Explanation:** The specified data set could not be allocated because either the data set already exists or you already ran the conversion routine. This message appears in the ISPF log data set and is displayed in line mode.

System Action: Processing terminates.

**User Response:** If the data set exists, replace it with another data set name. If you already ran the conversion routine, check to see if you specified the correct data set name or contact your system programmer.

Audience: Information Center Facility administrator

Detected by: ICQAMCR1

-··--

#### ICQGC000 Request failed. To retry, repeat. Press HELP for details.

**Explanation:** Your request failed, because data required by the Information Center Facility was not available. This is normally a temporary condition. Repeating the action on the previous panel will restart the function. If this condition persists, note the information displayed on the message help panel at your terminal for the Information Center Facility administrator or system programmer.

.....

| CLIST name   | CLIST that was executing when the  |
|--------------|------------------------------------|
|              | failure occurred                   |
| Failing step | Location in the CLIST where the    |
|              | failure occurred                   |
| ISPF service | ISPF service that was issued       |
|              | Note: For more information         |
|              | concerning the ISPF service, see   |
|              | z/OS ISPF Services Guide.          |
| Return code  | Return code from the ISPF service  |
| Table name   | Table that the ISPF service was    |
|              | operating against                  |
| Description  | Error text set by the ISPF service |
|              |                                    |

#### Detected by: ICQAPC00

# ICQGC001 Request failed; system error. Press HELP for details.

**Explanation:** Your request failed, because the Information Center Facility invoked an ISPF service that encountered a severe error. Please note the information displayed on the message help panel at your terminal for the Information Center Facility administrator or system programmer.

| CLIST name   | CLIST that was executing when the                |
|--------------|--------------------------------------------------|
|              | failure occurred                                 |
| Failing step | Location in the CLIST where the failure occurred |

| ISPF service | ISPF service that was issued       |
|--------------|------------------------------------|
|              | Note: For more information         |
|              | concerning the ISPF service, see   |
|              | z/OS ISPF Services Guide.          |
| Return code  | Return code from the ISPF service  |
| Table name   | Table that the ISPF service was    |
|              | operating against                  |
| Description  | Error text set by the ISPF service |

Detected by: ICQAPC00

# ICQGC003 Cursor field may not contain an apostrophe (').

**Explanation:** You typed an apostrophe (') as one of the characters in the field indicated by the cursor. An apostrophe is not valid in that field. Type a valid character, and press the ENTER key.

Detected by: ICQCME15

# ICQGC010 Selected\_product is not available at this installation.

**Explanation:** The option you selected requires a program product that is not installed on your system. As a result, that option is not available to you.

**User Response:** Choose another option or press the END PF key. If you have any questions concerning what functions are available, contact an Information Center Facility administrator.

Detected by: ICQCIC00, ICQCIC10, ICQCRC00

# ICQGC011 CONTINUE workspace was copied into RECOVER workspace.

**Explanation:** The Information Center Facility copied the CONTINUE workspace into the RECOVER workspace. You can access this workspace by typing RECOVER in the WORKSPACE name field. This message is informational only.

**Detected by:** ICQCIC10, ICQCRC10, ICQCRC20, ICQCRC30

# ICQGC012 File already exists. Type a new name or type Y to replace.

**Explanation:** The file you specified already exists. To replace the file, type Y in the REPLACE field. If you want to keep the file, type a different name in the PROJECT, FILE NAME, or FILE TYPE field.

Detected by: ICQCIC30, ICQCIC50, ICQCIC60

# ICQGC013 No files match the information specified. Type another name.

**Explanation:** The file you specified does not exist or could not be accessed. You can either:

- Type a different file name by changing the PROJECT, FILE NAME, or FILE TYPE field.
- · Select a file from a list obtained by:
  - Typing a partial name followed by \* in the FILE NAME, or FILE TYPE fields
  - Typing \* in the FILE NAME or FILE TYPE fields.

Detected by: ICQAPC00, ICQCIC10, ICQCIC30, ICQCIC40, ICQCIC50, ICQCIC60, ICQCMC10, ICQCMC40

#### ICQGC014 \* not valid. Type a full name.

**Explanation:** You cannot append \* to get a list when you are naming a file. You must type a complete name. To obtain further help for typing a name, press the ENTER key.

Detected by: ICQCIE32, ICQCIE33, ICQCRE10, ICQCRE11, ICQGCE40, ICQGCE41

#### ICQGC015 Unable to copy workspace. Try later.

**Explanation:** An error occurred while copying another user's private workspace. This error can occur if someone else is using the workspace at the same time you try to access it.

**User Response:** The condition is usually temporary, so try again later. If the problem persists, contact an Information Center Facility administrator.

Detected by: ICQCIC10, ICQCLC20, ICQCRC20, ICQCRC30

### ICQGC016 Workspace not found. Type another name.

**Explanation:** The workspace you specified does not exist or could not be accessed. You can either:

- Type a different workspace name by changing the WORKSPACE NAME field.
- · Select a workspace from a list obtained by either:
  - Typing a partial name followed by \* in the WORKSPACE NAME field
  - Typing \* in the WORKSPACE NAME field.

**Detected by:** ICQCIC10, ICQCRC20, ICQCRC30, ICQGCC30

# ICQGC017 Workspace exists. Type a new name or type Y to replace.

**Explanation:** The workspace you specified already exists. To replace the old workspace, type Y in the REPLACE field. If you want to keep the old workspace,

#### ICQGC018

change the workspace name.

Detected by: ICQCRC10, ICQGCC40

#### ICQGC018 Request failed; system error. Press HELP.

**Explanation:** A system error occurred while CLIST *CLIST\_name* was executing the *command\_name* command. The CLIST set a return code of *return\_code*. A short explanation of the CLISTS and their associated commands follows.

**User Response:** Contact the Information Center Facility administrator to resolve any of the following errors.

#### CLIST: ICQCIC30 COMMAND: OPEN DISIZE

An error occurred while opening the file created by ICQCIC40.

#### CLIST: ICQCIC30 COMMAND: ALLOC ALPHA

An error occurred while allocating a file to contain the alternate alphabet specified in CLIST ICQCIC20 in the variable ICQALPH.

#### CLIST: ICQCIC30 COMMAND: OPEN ALPHA

An error occurred while opening the file to contain the alternate alphabet.

#### CLIST: ICQCIC30 COMMAND: WRITE ALPHA

An error occurred while writing a record into the file to contain the alternate alphabet.

#### CLIST: ICQCIC30 COMMAND: CLOSE ALPHA

An error occurred while closing the file containing the alternate alphabet.

#### CLIST: ICQCIC30 COMMAND: ALLOC DATA

An error occurred while allocating the data file.

#### CLIST: ICQCIC30 COMMAND: ALLOC DEF

An error occurred while allocating the definition file.

#### CLIST: ICQCIC30 COMMAND: ALLOC filename

An error occurred while allocating the file shown in the message. Possible file names are TEMP and DIFILEy, where "y" is blank or the character specified in the FILE ID column of the definition file.

#### CLIST: ICQCIC35 COMMAND: ALLOC DEF

An error occurred while allocating the definition file.

#### CLIST: ICQCIC35 COMMAND: OPEN DEF

An error occurred while opening the definition file.

#### CLIST: ICQCIC35 COMMAND: READ DEF

An error occurred while reading the definition file to create a table for editing.

#### CLIST: ICQCIC35 COMMAND: ALLOC DESC

An error occurred while allocating a new definition file.

#### CLIST: ICQCIC35 COMMAND: OPEN DESC

An error occurred while opening the definition file, but before saving it.

#### CLIST: ICQCIC35 COMMAND: PUT DESC

An error occurred while writing into the definition file while saving it.

#### CLIST: ICQCIC35 COMMAND: CLOSE DESC

An error occurred while closing the definition file after saving it.

#### CLIST: ICQCIC40 COMMAND: ALLOC LIST

An error occurred while allocating a file to contain the output from the DISIZE program.

#### CLIST: ICQCIC40 COMMAND: ALLOC DEF

An error occurred while allocating the definition file.

#### CLIST: ICQCIC40 COMMAND: RUN DISIZE

An error occurred while running the DISIZE program.

#### CLIST: ICQCIC50 COMMAND: ALLOC QUERY 1

An error occurred while allocating query file 1.

#### CLIST: ICQCIC50 COMMAND: ALLOC QUERY 2

An error occurred while allocating query file 2.

#### CLIST: ICQCIC50 COMMAND: RUN DIUTIL

An error occurred while running the DIUTIL program.

#### CLIST: ICQCIC60 COMMAND: ALLOC QUERY

An error occurred while allocating the query file.

#### CLIST: ICQCIC60 COMMAND: ALLOC DICNTL

An error occurred while allocating the DICNTL file.

#### CLIST: ICQCIC60 COMMAND: ALLOC ALPH

An error occurred while allocating the file to contain the alternate alphabet.

#### CLIST: ICQCIC60 COMMAND: OPEN ALPH

An error occurred while opening the file to contain the alternate alphabet.

#### CLIST: ICQCIC60 COMMAND: WRITE ALPH

An error occurred while writing into the file to contain the alternate alphabet.

#### CLIST: ICQCIC60 COMMAND: CLOSE ALPH

An error occurred while closing the file to contain the alternate alphabet.

#### CLIST: ICQCIC60 COMMAND: RUN DIUNLOAD

An error occurred while running the program DIUNLOAD.

#### CLIST: ICQGCC00 COMMAND: ALLOC LISTCDD

An error occurred while allocating the file to contain the output from the LISTCAT command.

#### CLIST: ICQGCC00 COMMAND: OPEN LISTCDD

An error occurred while opening the file containing the output from the LISTCAT command.

#### CLIST: ICQGCC00 COMMAND: TBCREATE

An error occurred while creating the table to contain the list of files.

#### CLIST: ICQGCC30 COMMAND: ALLOC

An error occurred while allocating a file to contain the output from the LISTCAT command.

#### CLIST: ICQCIC30 COMMAND: OPEN

An error occurred while opening the file containing the output from the LISTCAT command.

#### CLIST: ICQGCC30 COMMAND: GETFILE

An error occurred while reading from the file containing the output from the LISTCAT command.

#### CLIST: ICQGCC30 COMMAND: LOOKUP OWNER

An unidentified error occurred in the LISTCAT command.

**Detected by:** ICQCIC30, ICQCIC35, ICQCIC40, ICQCIC50, ICQCIC60, ICQGCC00

#### ICQGC019 Specified\_selection\_character not valid. Type correct\_selection\_character next to the item desired.

**Explanation:** Next to the item desired, type:

- C to copy, D to delete, or M to modify a printer definition.
- S to select a printer type, a printer format or a printer definition.
- · A font order number to select a font.

All of the above options are not available in every situation. Choose the instruction which applies.

**Detected by:** ICQAPE00, ICQAPE40, ICQAPE41, ICQCPE00, ICQCPE10

# ICQGC020 Workspace not saved. To save it, type a new name.

**Explanation:** The Information Center Facility was unable to copy the CONTINUE workspace into the workspace you specified. To save the workspace, specify another name. If you do not need to save the workspace, type N in the SAVE CURRENT WORKSPACE field.

Detected by: ICQGCC40

#### ICQGC021 \* not allowed in PROJECT field. Correct and press ENTER.

**Explanation:** You cannot use \* in the PROJECT field of a file name.

To get a list of files under a certain PROJECT, type a partial name followed by \* in the FILE NAME, FILE TYPE, or WORKSPACE NAME fields. You then see a list of the files that match the information you entered. You can also type \* in those fields to display all the files under the PROJECT name.

Detected by: Many Information Center Facility CLISTs

# ICQGC022 Name not valid; \* allowed only at end to request a list.

**Explanation:** To request a list of files matching the information you specify, you can type a partial name followed by \* in the FILE NAME, FILE TYPE, or WORKSPACE NAME fields. You can also type only \* in those fields to display all the files under the project name or library number.

Detected by: Many Information Center Facility CLISTs

# ICQGC023 Workspace name not valid. Use A-Z, 0-9. Start with A-Z.

**Explanation:** You cannot use the characters #, \$, or @ in the name of a workspace. Workspace names consist of letters (A-Z) and numbers (0-9). The first character must be a letter.

Detected by: ICQCIE10, ICQCIE20, ICQCLE30, ICQCRE10, ICQCRE11, ICQCRE20, ICQCRE30, ICQGCE40, ICQGCE41

# ICQGC024 To save a workspace, PROJECT field must be your user ID.

**Explanation:** To save a workspace, the PROJECT field must contain the user ID with which you logged on. Correct the project name, and press the ENTER key.

Detected by: ICQCRE30, ICQGCE40, ICQGCE41

# ICQGC025 Request failed. You cannot access another user's workspace.

**Explanation:** To access a workspace, the PROJECT name must be the same as the user ID with which you logged on. Correct the PROJECT name and press the ENTER key.

Detected by: ICQCIE10, ICQCIE20, ICQCRE20

# ICQGC026 Request failed. You cannot copy from another user's workspace.

**Explanation:** To copy from a workspace, the PROJECT name must be the same as the user ID with which you logged on.

Detected by: ICQCRE30

### ICQGC027 To create a workspace, PROJECT must be your user ID.

**Explanation:** To create a workspace, the PROJECT field must be the same as the user ID with which you logged on. Correct the project name and press the ENTER key.

Detected by: ICQCRE10, ICQCRE11

#### ICQGC028 APL failed. Press HELP.

**Explanation:** APL terminated with a return code of *return\_code*. A common return code is 0C4. It is often caused by specifying a file that does not contain a valid APL workspace.

**User Response:** If you cannot solve the problem, contact an Information Center Facility administrator.

**Detected by:** ICQCIC10, ICQCRC10, ICQCRC20, ICQCRC30

#### ICQGC029 Library number not allowed for PROJECT. Type your user ID.

**Explanation:** You cannot specify an APL library number in the PROJECT field. You must specify the user ID with which you logged on when creating or saving a workspace.

Detected by: ICQCRE30

# ICQGC030 Type a number (0-9) at the cursor position.

**Explanation:** You must type a number (0-9) at the cursor position.

**Detected by:** Many Information Center Facility CLISTs and panels

# ICQGC031 Type the required information at the cursor position.

**Explanation:** You must type information in the field indicated by the cursor.

**Detected by:** Many Information Center Facility CLISTs and panels

### ICQGC032 At the cursor, type one of the values listed.

**Explanation:** The field indicated by the cursor contains inappropriate information. Type one of the choices listed for that field.

**Detected by:** Many Information Center Facility CLISTs and panels

ICQGC033 Type a number between a minimum number and a maximum number at the cursor position.

**Explanation:** You must enter a number between *a minimum number* and *a maximum number* in the field indicated by the cursor.

**Detected by:** Many Information Center Facility CLISTs and panels

### ICQGC034 \* may be entered only as the last character.

**Explanation:** You cannot type \* except as the last character in a field. Type \* only to request a list. For example, to request a list of all entries beginning with SP, type SP\*.

Detected by: ICQAPE30

#### ICQGC035 Entry must be 1-8 characters (A-Z, 0-9, @, #, \$); first not 0-9.

**Explanation:** The entry you typed is not valid. Correct the entry, and press the ENTER key.

The entry must contain one to eight characters (A-Z, 0-9, @, #, \$). The first character must be a letter, @, #, or \$.

**Detected by:** Many Information Center Facility CLISTs and panels

### ICQGC036 Specified\_command is not valid on the COMMAND line of this panel.

**Explanation:** *Specified\_command* is the command you entered. It is not valid on the COMMAND line of this panel. Type a valid command.

**Detected by:** Many Information Center Facility CLISTs and panels

# ICQGC037 Type Y for yes or N for no at the cursor position.

**Explanation:** You must type either Y to indicate yes or N to indicate no at the cursor position.

**Detected by:** Many Information Center Facility CLISTs and panels

### ICQGC038 Type *number* digits at the cursor position.

**Explanation:** You must type *number* digits at the cursor position.

#### Detected by: ICQCBE50

#### ICQGC039 \* is not allowed.

**Explanation:** You cannot type \* in the field indicated by the cursor. Correct the entry and press the ENTER key.

Detected by: ICQCBE50

### ICQGC040 Type a letter or number (A-Z, 0-9) at the cursor position.

**Explanation:** You entered a character that is not a letter or number. Type a letter (A-Z) or number (0-9) at the cursor position.

Detected by: ICQADE06

### ICQGC041 Type a hexadecimal number using the characters 0-9, A-F.

**Explanation:** You must type a hexadecimal number (0-9, A-F) in the field indicated by the cursor.

Detected by: ICQADE06

### ICQGC042 Data set name not valid. Correct and press ENTER.

**Explanation:** The data set name you typed is not valid. Correct the data set name and press the ENTER key.

Each part (qualifier) for a data set name must contain one to eight characters (A-Z, 0-9, @, #, \$). The first character must be a letter, @, #, or \$. Here is an example of a valid data set name with three qualifiers:

Model data set ==> 'KCN.A.B'

Detected by: ICQADE10, ICQADE13, ICQCME20

# ICQGC043 Specified\_command is not valid. Type one of the listed options.

**Explanation:** The information in the OPTION field must be either one of the options listed on the panel, a valid ISPF command, or a TSO/E command preceded by TSO and a space. Type a valid command or option.

Detected by: ICQAMLD2

#### ICQGC044 Type one of the listed terminal types.

**Explanation:** The terminal type you specified is not allowed. Type one of the terminal types listed on the panel and press the ENTER key.

Detected by: ICQAEE70, ICQAIE00

# ICQGC045 Type DATA, STD, MAX or PART in the SCREEN FORMAT field.

**Explanation:** In the SCREEN FORMAT field, type:

- DATA If you want the screen size to be based on the data width.
- STD If you want the screen to be 80 characters wide.
- MAX If you want the screen to be 132 characters wide.
- PART Only on a 3290 terminal, if you want the maximum screen size available.

For the 3278 Model 5 terminal, the SCREEN FORMAT field can contain:

- DATA If DATA is specified, ISPF will automatically switch between "default" format (24 lines by 80 characters) and "native" format (27 lines by 132 characters) based on the width of the data to be displayed.
- STD or MAX If STD or MAX is specified, ISPF will hold the screen format constant.

For the 3290 terminal, type PART in the SCREEN FORMAT field if you want the screen size to be the maximum available on a 3290 terminal. If you type PART and the 3290 is configured to support partitions, ISPF formats the screen depending on the 3290 screen configuration:

- · 31 rows by 80 columns
- 62 rows by 80 columns
- 31 rows by 160 columns
- 62 rows by 160 columns.

In addition, the SPLITIV command is enabled when the 3290 is configured to support hardware partitions. If the 3290 is not configured to support hardware partitions, then the default mode depends on the definition of the terminal to the system.

Detected by: ICQAEE70, ICQAIE00

# ICQGC046 The specified terminal type has 12 PF keys.

**Explanation:** Only the 3278, 3278CF, 3278KN, and 3290A terminals are equipped with 24 PF keys. If you are defining one of these terminals, you can type 12 or 24 in the NUMBER OF PF KEYS field. Otherwise, you must type 12 in the NUMBER OF PF KEYS field.

Detected by: ICQAEE70, ICQAIE00

# ICQGC047 Type N, B, or a special character for the INPUT FIELD PAD.

**Explanation:** The character entered in the INPUT FIELD PAD field indicates how you want the system to pad input fields on panels. Type:

#### ICQGC048 • ICQGC055

- N If you want the input fields to be padded with null characters.
- B If you want the input fields to be padded with blanks.
- A special character If you want the input fields to be padded with a special character. This special character must not be the same character used as the COMMAND DELIMITER. It cannot be a letter except N for nulls or B for blanks.

Detected by: ICQAEE70, ICQAIE00

### ICQGC048 Type 12 or 24 in NUMBER OF PF KEYS field.

**Explanation:** The 3278, 3278CF, 3278KN, and 3290A terminals are equipped with 24 PF keys. If you are defining one of these terminals, you can type 12 or 24 in the NUMBER OF PF KEYS field. If the terminal has only 12 PF keys, you must type 12 in the NUMBER OF PF KEYS field.

Detected by: ICQAEE70, ICQAIE00

#### ICQGC049 Type a number at the cursor position.

**Explanation:** Type a number composed of the digits 0-9 at the cursor position and press the ENTER key.

Detected by: ICQCIE10, IQCCIE20, ICQCIE32, ICQCIE33, ICQCIE34, ICQCIE40, ICQCIE51, ICQCIE52, ICQCIE60, ICQCIE61, ICQCIE62, ICQCME45, ICQCRE20, ICQCRE30

### ICQGC050 Type PD to print/delete a data set, K to keep, D to delete.

**Explanation:** Type one of the following letters or letter combinations:

- PD to print the data set to the SYSOUT class or local printer you have indicated. The system will delete the data set after printing it.
- K to keep the data set without printing it.
- D to delete the data set without printing it.

Detected by: ICQAEE80, ICQAIE01

# ICQGC051 Type either a SYSOUT CLASS or a LOCAL PRINTER ID.

**Explanation:** Because you typed PD (print & delete) in the PROCESS OPTION field, you must type either:

- The SYSOUT CLASS defined by your installation (to have the log or list data set printed on a system printer).
- The LOCAL PRINTER ID defined by your installation (to have the log or list data set printed on a local printer).

If you type K or D in the PROCESS OPTION field, the SYSOUT CLASS and LOCAL PRINTER ID fields can be blank.

Detected by: ICQAEE80, ICQAIE01

# ICQGC052 Type a SYSOUT CLASS or a LOCAL PRINTER ID, but not both.

**Explanation:** Do not specify both the SYSOUT CLASS and the LOCAL PRINTER ID fields. Because you typed PD (print and then delete) in the PROCESS OPTION field, you must specify either:

- The SYSOUT CLASS defined by your installation (to have the log or list data set printed on a system printer).
- The LOCAL PRINTER ID defined by your installation (to have the log or list data set printed on a local printer).

Detected by: ICQAEE80, ICQAIE01

# ICQGC053 For LOG, SECONDARY PAGES must be 0 when PRIMARY PAGES is 0.

**Explanation:** Either type a non-zero value in the PRIMARY PAGES field, or type 0 in the SECONDARY PAGES field. If no primary pages are allocated (PRIMARY PAGES = 0), then no secondary pages can be allocated.

You should specify primary/secondary allocation parameters in terms of the anticipated number of pages of printout. PRIMARY PAGES specifies the number of pages initially allocated. SECONDARY PAGES specifies the number of additional pages the system allocates for the data set if it runs out of primary space.

Detected by: ICQAEE80, ICQAIE01

# ICQGC054 Date must be in *date\_format*; *mm*, *dd*, *yy* must be numbers.

**Explanation:** You must type the date in the format that was defined for your system during installation. That format is *letters and separators in the format set up for your installation*.

Replace the letters in the format with numbers:

- For *mm*, type a number from 1 to 12 for the month.
- For *dd*, type a number from 1 to 31 for the day.
- For *yy*, type the last two digits of the year. For example, for 1986, type 86.

Detected by: ICQGIECP

### ICQGC055 Type a number from 1 to 12 for the month.

**Explanation:** In the DATE field, you must type a number from 1 to 12 to indicate the desired month.

Detected by: ICQGIECP

### ICQGC056 Type a number from 1 to *number* for the day.

**Explanation:** In the DATE field, you must type a number from 1 to *number* to indicate the desired day.

Detected by: ICQGIECP

### ICQGC057 Type a request either on COMMAND line or in the action field.

**Explanation:** You typed an action character on the COMMAND line and next to an entry in a list. Type the action character in either one place or the other, and press the ENTER key.

Detected by: ICQANE10, ICQAPE00

#### ICQGC058 The date cannot be verified.

**Explanation:** The Information Center Facility does not recognize the date format set up by your installation. The Installation Date Format field was improperly coded on the System Installation Panel ICQSIE00.

**User Response:** Contact an Information Center Facility administrator to resolve the problem.

Detected by: ICQGIECP

### ICQGC060 Type one of the highlighted options after the OPTION arrow.

**Explanation:** You pressed the ENTER key without selecting an option. To select an option, type the corresponding number or letter after the OPTION arrow, and press the ENTER key. After the OPTION arrow, you can also type a valid ISPF command or a TSO/E command. The command must be preceded by the word "TSO" and a space.

**Detected by:** Any Information Center Facility selection panel

### ICQGC061 To return to top selection panel, press the END PF key.

**Explanation:** To exit from the panel that displayed this message, type END on the COMMAND line and press the ENTER key, or press the END PF key.

On the COMMAND line, you can also type a valid ISPF command or a TSO/E command preceded by TSO and a space.

Detected by: ICQGAM01, ICQGCM06, ICQGCM07

# ICQGC063 Requested service not available. To exit, press END.

**Explanation:** The panel that displayed this message is provided to allow your Information Center to add the requested service to the Information Center Facility. To exit, press the END PF key or type END on the

COMMAND line and press the ENTER key.

Detected by: ICQGAM01, ICQGCM06, ICQGCM07

# ICQGC064 INPUT FIELD PAD must be different from COMMAND DELIMITER.

**Explanation:** You cannot use the same character for the INPUT FIELD PAD and COMMAND DELIMITER. Change one of them.

Detected by: ICQAEE70, ICQAIE00

#### ICQGC065 User types sorted successfully.

**Explanation:** You should see this message only when you install a new release of the Information Center Facility. The user types are now sorted so that they can be used for the new release.

Detected by: ICQADC05

# ICQGC066 Data set name is not valid. Correct and press ENTER.

**Explanation:** The data set name you typed is not valid. Correct the data set name and press the ENTER key.

Each part (qualifier) for a data set name must contain one to eight characters (A-Z, 0-9, @, #, \$). The first character must be a letter, @, #, or \$. Here is an example of a valid data set name with three qualifiers:

Model data set ==> 'KCN.A.B'

**Detected by:** ICQAPE90, ICQCLE11, ICQCLE22, ICQCME4A, ICQCME44

# ICQGC070 The data accessed by this function has not been converted.

**Explanation:** A table from a previous release exists on your system.

**User Response:** Contact an Information Center Facility administrator to convert the table or to allocate the correct table library.

Detected by: ICQGCC50

# ICQGC071 Request failed; system error. Press HELP.

**Explanation:** Your request failed, because the following tables have not been converted to the current release level:

table names

The ISPF TBOPEN service routine set a return code of 12.

**User Response:** Contact an Information Center Facility administrator to resolve the problem.

#### ICQGC072 • ICQGC083

#### Detected by: ICQGCC50

#### ICQGC072 Request failed; system error. Press HELP.

**Explanation:** Your request failed, because the following required library is not allocated:

#### library\_name

The ISPF TBOPEN service routine set a return code of 16.

**User Response:** Contact an Information Center Facility administrator to resolve the problem.

Detected by: ICQGCC50

### ICQGC073 Request failed; system error. Press HELP.

**Explanation:** A severe error occurred while the Information Center Facility was trying to verify the table level. The ISPF TBOPEN service routine set a return code of 20 while attempting to access a table from an earlier release.

**User Response:** Contact an Information Center Facility administrator to resolve the problem.

Detected by: ICQGCC50

### ICQGC074 Request failed; system error. Press HELP.

**Explanation:** Your request failed, because the system encountered an error while verifying the input data to a CLIST program.

**User Response:** Contact an Information Center Facility administrator to resolve the problem.

Detected by: ICQGCC50

### ICQGC075 Request failed; system error. Press HELP.

**Explanation:** Your request failed, because the system encountered an error during space management.

**User Response:** Contact an Information Center Facility administrator to resolve the problem.

Detected by: ICQCGC00, ICQCGC01, ICQCGC02

### ICQGC076 Request failed; system error. Press HELP.

**Explanation:** Your request failed, because the system could not access the data set you requested.

**User Response:** Press the END PF key to cancel the request, and contact an Information Center Facility administrator to resolve the problem.

Detected by: ICQCGC00, ICQCGC01, ICQCGC02

### ICQGC077 Request failed; system error. Press HELP.

**Explanation:** Your request failed, because the system encountered a severe error while processing the LISTDSI CLIST statement.

**User Response:** Contact an Information Center Facility administrator to resolve the problem.

Detected by: ICQCGC00, ICQCGC01, ICQCGC02

#### ICQGC078 Request failed; data set not allocated.

**Explanation:** Due to an allocation error, space management could not create the data set indicated by the cursor.

The data set might not be cataloged. Space management does not handle uncataloged data sets. If this is the problem, you can use the UTILITIES option on the primary ISPF/PDF selection panel to catalog the data set.

There might not be enough space on any volume to allocate the data set. If this is the problem, delete the data sets that you no longer need.

Detected by: ICQCGC00, ICQCGC01, ICQCGC02

### ICQGC080 To select an item, type S next to it; to delete it, type D.

**Explanation:** To select an item, type S. To delete an item, type D. After typing S or D, press the ENTER key.

Detected by: ICQGCC00 ICQASE22

### ICQGC081 Type S or D next to only one item at a time.

**Explanation:** You have typed S or D next to more than one *item*. Select or delete only one at a time.

Type only one of those characters and press the ENTER key.

Detected by: ICQGCC00

ICQGC082 Data\_set\_name was deleted.

**Explanation:** Your request to delete the data set completed successfully. This message is informational only.

Detected by: ICQGCC00

ICQGC083 Data\_set\_name was not deleted.

**Explanation:** Your data set was not deleted because you pressed the END PF key or typed CANCEL on the COMMAND line and pressed the ENTER key.

This message is informational only.

Detected by: ICQGCC00

### ICQGC084 Request failed. The data set was not deleted.

**Explanation:** Your request failed, because the system could not delete the data set. Some possible causes for the failure of your deletion request are:

- The data set was migrated to tape. The tape must be mounted for you to access it.
- The data set is being used by another person. You must wait until that person is no longer using it.

Detected by: ICQGCC00

#### ICQGC085 Conversion routine ended abnormally.

**Explanation:** You cannot convert the tables from one release to another because table services (ICQGCL10) could not open one of the tables.

**User Response:** Contact your system programmer for assistance.

Detected by: ICQGACR3

#### ICQGC101 Table already exists and REPLACE was not specified.

**Explanation:** TBCREATE tried to create a table that already exists. No REPLACE parameter was specified.

**User Response:** Contact your system programmer for assistance.

Detected by: ICQGCL10

#### ICQGC102 Table does not exist.

**Explanation:** TBOPEN tried to open a table that does not exist.

**User Response:** Contact your system programmer for assistance.

Detected by: ICQGCL10

#### ICQGC103 System error in table service.

**Explanation:** The ICQGCL10 module performed the requested service and encountered an error. No suitable message is available for the error condition.

**User Response:** Contact your system programmer for assistance.

Detected by: ICQGCL10

ICQGC104 Table\_service failed for table\_description. Return code return\_code.

**Explanation:** The ICQGCL10 module performed the requested service and there was an error. This message is logged in the user's ISPF log data set and contains the service name (TBOPEN, TBCREATE, TBCLOSE, TBSAVE), the table description, and the

return code from the service.

Detected by: ICQGCL10

### ICQGC105 Table\_service called by module\_name, id point id\_point.

**Explanation:** The ICQGCL10 module performed the requested service and encountered an error. This message is logged in the user's ISPF log data set and contains the service name (TBOPEN, TBCREATE, TBCLOSE, TBSAVE), the calling module name (from the FROMMOD parameter) and the id point (from the FROMID parameter).

Detected by: ICQGCL10

#### ICQGC106 Error message follows:

**Explanation:** The ICQGCL10 module performed the requested service and encountered an error. This message is logged in the user's ISPF log data set and is used to guide the user in reading the log. It is followed by messages ICQGC107 and ICQGC108.

Detected by: ICQGCL10

#### ICQGC107 SERVICE requested:

**Explanation:** The ICQGCL10 module performed the requested service and encountered an error. This message is logged in the user's ISPF log data set and is used as a lead-in for message ICQGC108 that contains the actual service requested (as passed in the SERVICE parameter).

Detected by: ICQGCL10

#### ICQGC108 Text\_of\_error\_message

**Explanation:** The ICQGCL10 module performed the requested service and encountered an error. This message is logged in the user's ISPF log data set and contains as much of the service call (from the SERVICE parameter) as can fit in the log data set. This may be logged multiple times, each time a portion of the service call is added.

Detected by: ICQGCL10

# ICQGC350 Print request processing ended successfully.

**Explanation:** The print request completed successfully and the data is to be printed at the selected printer. This message is informational only.

System Action: See the explanation.

User Response: None.

Audience: Information Center Facility user

Detected by: ICQGCR70

#### ICQGC351 • ICQGC358

#### ICQGC351 No selections made.

**Explanation:** You did not select from the selection list and pressed END. This message is informational only.

System Action: See the explanation.

User Response: None.

Audience: Information Center Facility user

Detected by: ICQGCR70

#### ICQGC352 Data set not found.

**Explanation:** The specified data set was not found in the list of data sets.

System Action: The system waits for your response.

**User Response:** Check the spelling of the data set name.

Audience: Information Center Facility user

Detected by: ICQGCR70

#### ICQGC353 Request failed; system error. Press HELP.

Explanation: The print request failed.

System Action: Processing terminates.

**User Response:** Press HELP to display additional information about the error.

**User Response:** Contact your system programmer for further assistance.

Audience: Information Center Facility user

Detected by: ICQGCR70

#### ICQGC354 CANCEL honored.

**Explanation:** You typed CANCEL on the command line of the member selection list panel. Selections are not processed.

System Action: See the explanation.

User Response: None.

Audience: Information Center Facility user

Detected by: ICQGCR70

### ICQGC355 Member list is not available. Press HELP.

**Explanation:** Because of a system error, a member list is not available for the data set you specified. The LMINIT service issued a return code. A list of possible return codes and their meanings follow:

| RC | Cause                   |
|----|-------------------------|
| 8  | Data set not allocated. |

| 12 | Parameter value is not valid.                                  |
|----|----------------------------------------------------------------|
| 16 | Truncation or translation error in accessing dialog variables. |
| 20 | Severe error; unable to continue.                              |

System Action: Processing terminates.

**User Response:** Contact your system programmer for further assistance.

Audience: Information Center Facility user

Detected by: ICQGCR70

### ICQGC356 Member list is not available. System error.

**Explanation:** A list of members from the specified data set is not available because the LMOPEN service issued a return code. A list of possible return codes and their meanings follow:

| RC | Cause                                                          |
|----|----------------------------------------------------------------|
| 8  | Data set cannot be opened.                                     |
| 16 | Truncation or translation error in accessing dialog variables. |
| 20 | Severe error; unable to continue.                              |

System Action: Processing terminates.

**User Response:** Contact your system programmer for further assistance.

Audience: Information Center Facility user

Detected by: ICQGCR70

#### ICQGC357 Specified data set has no members.

**Explanation:** The data set you specified does not have any members so a list of members is not available.

System Action: The system waits for your response.

**User Response:** Check to see if you specified the correct partitioned data set.

Audience: Information Center Facility user

Detected by: ICQGCR70

### ICQGC358 Data set is sequential; do not specify a member.

**Explanation:** The data set you specified is a sequential data set and sequential data sets have no members.

System Action: The system waits for your response.

**User Response:** To continue processing, blank out the member.

Audience: Information Center Facility user

Detected by: ICQGCR70

ICQGC359 \* is only valid as the last character in the field.

**Explanation:** You cannot type an \* in the field name.

System Action: The system waits for your response.

**User Response:** Remove the \* that is not valid and correct the field name, using an \* only as the last character.

Audience: Information Center Facility user

Detected by: ICQGCE35, ICQASE20

ICQGC360 Project name is required.

**Explanation:** The project name was left blank.

System Action: The system waits for your response.

**User Response:** Type the project name or type the data set name in the Other data set field.

Audience: Information Center Facility user

Detected by: ICQGCE35, ICQASE20

#### ICQGC361 Project name is not valid.

**Explanation:** The value in the project name field is not valid. Valid project names contain 1-8 characters, the first of which must be A-Z, \$, #, or @. The remaining characters can be any combination of A-Z, 0-9, \$, #, or @.

System Action: The system waits for your response.

User Response: Type a valid project name.

Audience: Information Center Facility user

Detected by: ICQGCE35, ICQASE20

#### ICQGC362 File name is not valid.

**Explanation:** The value in the file name field is not valid. Valid file names contain 1-8 characters, the first of which must be A-Z, \$, #, or @. The remaining characters can be any combination of A-Z, 0-9, \$, #, or @.

System Action: The system waits for your response.

**User Response:** Type a valid file name. To request a list of valid file names, type a valid first character or group of characters followed by an \* or an \* by itself.

Audience: Information Center Facility user

Detected by: ICQGCE35, ICQASE20

#### ICQGC363 File type is not valid.

**Explanation:** The value in the file type field is not valid. Valid file types contain 1-8 characters, the first of which must be A-Z, \$, #, or @. The remaining characters can be any combination of A-Z, 0-9, \$, #, or @.

System Action: The system waits for your response.

**User Response:** Type a valid file type. To request a list of valid file types, type a valid first character or group of characters followed by an \* or an \* by itself.

Audience: Information Center Facility user

Detected by: ICQGCE35, ICQASE20

#### ICQGC364 Member name is not valid.

**Explanation:** The value in the member name field is not valid. Valid member names contain 1-8 characters, the first of which must be A-Z, , , , or . The remaining characters can be any combination of A-Z, 0-9, , , , or .

System Action: The system waits for your response.

**User Response:** Type a valid member name. To request a list of valid members, type a valid first character, a group of characters followed by an \*, or an asterisk by itself.

Audience: Information Center Facility user

Detected by: ICQGCE35, ICQASE20

### ICQGC365 Specified name for the data set is not valid.

**Explanation:** The specified data set name is not valid. Valid data set names contain one or more qualifiers connected by periods. Each qualifier contains 1-8 characters, the first of which must be A-Z, , #, or @. The other characters for each qualifier can be any combination of A-Z, 0-9, \$, #, or @.

Valid data set names can contain a maximum of 44 characters including the periods that connect one qualifier to another.

System Action: The system waits for your response.

**User Response:** To continue processing, type a qualified data set name.

Audience: Information Center Facility user

Detected by: ICQGCE35, ICQASE02, ICQASE04, ICQASE08, ICQASE10, ICQASE12, ICQASE20, ICQASE28, ICQASE30, ICQASE32, ICQASE40, ICQASE72, ICQASE74, ICQASE76, ICQASE98

#### ICQGC366 • ICQGC375

### ICQGC366 Number of copies must be within the range 1-255.

#### **Explanation:** One of the following occurred:

- The value for the copies field was left blank
- · The specified value is not a numeric character
- The specified value is zero or greater than 255.

System Action: The system waits for your response.

User Response: Type a number from 1 to 255.

Audience: Information Center Facility user

Detected by: ICQGCE35

#### ICQGC367 Data set name is incorrectly quoted.

**Explanation:** You either specified a character other than a single quote or the data set has no single quotes.

System Action: The system waits for your response.

**User Response:** Remove the single quotes in the fields other than the Other data set field, or change the character to a single quote.

Audience: Information Center Facility user

Detected by: ICQGCE35, ICQASE20

#### ICQGC368 Data set is not allocated. Press HELP.

**Explanation:** The specified data set is not allocated.

**System Action:** The system waits for your response.

**User Response:** Check the spelling of the data set or type the name of a data set that has already been allocated.

Audience: Information Center Facility user

Detected by: ICQGCR70

#### ICQGC369 Data set is not available. Press HELP.

**Explanation:** The specified data set is not available. Either you are not authorized to use the data set or it is in use by another user.

**System Action:** The system waits for your response.

**User Response:** If you need to be authorized, contact your Information Center Facility administrator or system programmer. If the data set is in use by another user, try again later.

Audience: Information Center Facility user

Detected by: ICQGCR70

### ICQGC370 Specified entry is not valid on the command line of this panel.

**Explanation:** The specified entry on the command line of the Print Request panel is not valid.

System Action: The system waits for your response.

**User Response:** Either blank out the value on the command line or type a valid entry.

Audience: Information Center Facility user

Detected by: ICQGCE35

# ICQGC371 Specify print format or part of format with \* suffix.

**Explanation:** The print format field was left blank.

System Action: The system waits for your response.

**User Response:** Type the print format or part of the format with an \* suffix in the print format field.

Audience: Information Center Facility user

Detected by: ICQGCE35

### ICQGC373 Printer location cannot contain an apostrophe or parenthesis.

**Explanation:** The printer location field contains an apostrophe or parenthesis. These characters are not allowed.

System Action: The system waits for your response.

**User Response:** Remove the apostrophe or parenthesis in the printer location field.

Audience: Information Center Facility user

Detected by: ICQGCE35

#### ICQGC374 Member not found.

**Explanation:** The member specified for the partitioned data set was not found.

System Action: The system waits for your response.

**User Response:** Either check the spelling of the member name or request a member selection list by entering an \* in the file member field.

Audience: Information Center Facility user

Detected by: ICQGCR70

#### ICQGC375 Specify file name or part of name with \* suffix.

Explanation: The file name field was left blank.

System Action: The system waits for your response.

**User Response:** Type a file name or part of the name with an \* suffix or an \* by itself in the file name field.

Audience: Information Center Facility user

Detected by: ICQGCE35, ICQASE20

### ICQGC376 Specify file type or part of type with \* suffix.

**Explanation:** The file type field was left blank.

System Action: The system waits for your response.

**User Response:** Type a file type or part of the type with an \* suffix or an \* by itself in the file type field.

Audience: Information Center Facility user

Detected by: ICQGCE35, ICQASE20

#### ICQGC377 Specify a printer location or \*.

**Explanation:** The printer location field was either left blank or the specified value contains a group of characters and an \*.

System Action: The system waits for your response.

**User Response:** Type a printer location or an \* by itself in the printer location field.

Audience: Information Center Facility user

Detected by: ICQGCE35

#### ICQGC378 Print format is not valid.

**Explanation:** The value in the print format field is not valid. A valid print format value contains 1-8 characters, the first of which must be A-Z, \$, #, or @. The remaining characters can be any combination of A-Z, 0-9, \$, #, or @.

System Action: The system waits for your response.

**User Response:** Type one of the following in the print format field:

- · A valid print format
- An \* by itself
- A valid first character followed by an \*
- A valid group of characters followed by an \*.

Audience: Information Center Facility user

Detected by: ICQGCE35

#### ICQGC379 Printer type is not valid.

**Explanation:** The value in the printer type field is not valid. A valid printer type value contains 1-8 characters, which can be A-Z, 0-9, , #, or @.

System Action: The system waits for your response.

**User Response:** Type one of the following in the printer type field:

- · A valid print type
- An \* by itself
- A valid first character followed by an \*
- · A valid group of characters followed by an \*.

Audience: Information Center Facility user

Detected by: ICQGCE35

### ICQGC401 Selection character is not valid. Enter S or blank.

**Explanation:** The value in the selection column is not valid.

System Action: The system waits for your response.

**User Response:** Type an S or a blank in the S column.

Audience: Information Center Facility user

Detected by: ICQGCE50

#### ICQGC402 Members processed. Press END to exit or type CANCEL.

**Explanation:** The selected members on the Member List panel have been processed.

System Action: The system waits for your response.

**User Response:** Press END to exit or type CANCEL to cancel.

Audience: Information Center Facility user

Detected by: ICQGCE50

ICQGC403 Specified\_entry is not valid on the command line of this panel.

**Explanation:** The specified entry on the command line of the Member List panel is not valid.

System Action: The system waits for your response.

**User Response:** Either blank out the entry on the command line or type a valid entry.

Audience: Information Center Facility user

Detected by: ICQGCE50

#### ICQGC404 Command conflict. END not processed.

**Explanation:** You selected members, but typed CANCEL on the command line and then pressed END.

**System Action:** The system waits for your response.

**User Response:** Either type CANCEL on the command line and press ENTER to cancel; or blank out CANCEL on the command line and press END to process the selections.

Audience: Information Center Facility user

Detected by: ICQGCE50

#### ICQGC989 • ICQGC996

#### ICQGC989 The user's specified private table data set, *dsname*, is unavailable. Processing will continue without private-level tables.

**Explanation:** The table data set is unavailable. Another user may have allocated the data set with a disposition of OLD.

System Action: Processing continues.

User Response: Try again later.

Audience: Information Center Facility user

Detected by: ICQICF

### ICQGC990 Error allocating ISPF profile. The error message is above.

**Explanation:** The user's ISPF profile was not allocated. The error message displayed above contains more information.

This message is displayed in line mode. Message HELP is not available.

System Action: Processing terminates.

**User Response:** Contact your system programmer for assistance.

Audience: Information Center Facility user

Detected by: ICQICF

### ICQGC991 Error copying ISPF profile for use by the Information Center Facility.

**Explanation:** The user's ISPF profile was not copied. This message is displayed in line mode. Message HELP is not available.

System Action: Processing terminates.

**User Response:** Contact your system programmer for assistance.

Audience: Information Center Facility user

Detected by: ICQICF

#### ICQGC992 Error copying ISPF edit profile for use by the Information Center Facility.

**Explanation:** The user's ISPF edit profile was not copied. This message is displayed in line mode. Message HELP is not available.

System Action: Processing terminates.

**User Response:** Contact your system programmer for assistance.

Audience: Information Center Facility user

Detected by: ICQICF

### ICQGC993 ISPF may not be active when this command is entered.

**Explanation:** ISPF is active. It must not be active when you issue ICQICF. This message is displayed in line mode. Message HELP is not available.

System Action: Processing terminates.

**User Response:** Contact your system programmer for assistance.

Audience: Information Center Facility user

Detected by: ICQICF

#### ICQGC994 The user's specified group table data set, *dsname*, does not exist. Processing will continue without group-level applications.

**Explanation:** The data set required for group table applications does not exist.

System Action: Processing continues.

User Response: Do one of the following:

- Select the group Application Manager to have the tables created for you
- Select the Group Specification panel and change the name of the group you were using.

Audience: Information Center Facility user

Detected by: ICQICF

#### ICQGC995 Error allocating the user's group table library, *library\_name*. Processing will continue without the group library.

**Explanation:** The allocation was unsuccessful. Another user may have allocated the data set with a disposition of OLD.

System Action: Processing continues.

**User Response:** Try again later or contact your system programmer.

Audience: Information Center Facility user

Detected by: ICQICF

#### ICQGC996 The user's specified private table data set, *dsname*, does not exist. Processing will continue without private-level applications.

**Explanation:** The data set required for private-level applications does not exist.

System Action: Processing continues.

User Response: Do one of the following:

 If you do not want to have your own private applications, ignore this message  To create the required data set for private-level applications, select the private Application Manager through the Programmer Services panel.

Audience: Information Center Facility user

Detected by: ICQICF

#### ICQGC997 Error allocating the user's private table library, *library\_name*. Processing will continue without private-level applications.

Explanation: The allocation was unsuccessful.

System Action: Processing continues.

User Response: Do one of the following:

- If you do not have private applications defined, ignore this message
- If you have private-level applications, contact your system programmer
- To create your own applications, select the private Application Manager through the Programmer Services panel.

#### ICQGC998 The user's specified group table data set specification is not valid. Processing will continue without group-level applications.

**Explanation:** An error reading the ICQGROUP member of the ISPF.PROFILE data set occurred.

System Action: Processing continues.

**User Response:** Do one of the following:

- Delete the ICQGROUP member from your ISPF.PROFILE data set and reselect an application group on the Programmer Services panel
- If the error continues, contact your system programmer.

Audience: Information Center Facility user

Detected by: ICQICF

#### ICQGC999 The user's specified group table data set specification, *dsname*, is unavailable. Processing will continue without group-level applications.

**Explanation:** The table data set is unavailable. Another user may have allocated the data set with a disposition of OLD.

System Action: Processing continues.

User Response: Try again later.

Audience: Information Center Facility user

Detected by: ICQICF

### ICQSP000 Space management successfully managed the data set.

**Explanation:** Space management successfully managed the following data set for you:

#### data\_set\_name

Space management checked the specified data set:

- If the data set needed more space, space management compressed or enlarged it.
- If the data set did not exist, space management created it.

You can continue to use the data set. This message is informational only.

Detected by: ICQSPC00

# ICQSP001 The specified data set does not need more space.

**Explanation:** Space management checked the following data set and found that it has not reached its space limit:

data\_set\_name

Space management did nothing to the data set. You can continue to use the data set. This message is informational only.

Detected by: ICQSPC00

# ICQSP002 Space management compressed the data set currently in use.

**Explanation:** Space management successfully compressed the following data set:

data\_set\_name

Either the data set reached its space limit and needed to be compressed or the application using space management requested an unconditional compress.

You can continue to use the data set. This message is informational only.

Detected by: ICQSPC00

# ICQSP003 The directory of the data set currently in use was enlarged.

**Explanation:** Space management enlarged the directory of the following data set because it was running out of space:

data\_set\_name

You can continue to use the data set. This message is informational only.

### ICQSP004 Space management increased the amount of primary space.

**Explanation:** Space management increased the primary space quantity of the following data set because it was running out of space:

#### data\_set\_name

You can continue to use the data set. This message is informational only.

Detected by: ICQSPC00

# ICQSP005 The amount of directory and primary space was increased.

**Explanation:** Space management enlarged the directory and primary space quantity of the following data set:

data\_set\_name

You can continue to use the data set. This message is informational only.

Detected by: ICQSPC00

# ICQSP006 Space management created a data set; application request.

**Explanation:** Space management created the following data set for you:

#### data\_set\_name

Space management created the data set because the application using space management specified ALLOCATENEW=YES as input to CLIST ICQSPC00. This message is informational only.

Detected by: ICQSPC00

### ICQSP010 A space management input parameter is not valid.

**Explanation:** An application using space management specified an incorrect parameter as input to the space management CLIST, ICQSPC00. The data set being managed is:

data\_set\_name

Check the invocation of CLIST ICQSPC00, correct any errors, and invoke the CLIST again.

Detected by: ICQSPC00, ICQSPE02

#### ICQSP011 DSNAME is not valid.

**Explanation:** An application using space management specified the following as the name of the data set that CLIST ICQSPC00 is to manage:

#### data\_set\_name

That name is not a valid data set name. For information

about naming a data set, see *z/OS TSO/E User's Guide*. In addition, note that you must enclose a fully-qualified data set name in quotes.

Correct the data set's name and invoke CLIST ICQSPC00 again.

Detected by: ICQSPE02

### ICQSP012 SPACEFULL is not valid. It must be an integer, 0 - 100.

**Explanation:** An application using space management specified the SPACEFULL parameter incorrectly when it invoked CLIST ICQSPC00 to manage the following data set:

data\_set\_name

This parameter indicates the percentage that the data set can be full before it is compressed or enlarged.

Either correct the value of the SPACEFULL parameter or omit the parameter and use its default value, which is 80; then invoke CLIST ICQSPC00 again.

Detected by: ICQSPE02

# ICQSP013 SPACEINCREASE is not valid. It must be an integer.

**Explanation:** An application using space management specified the SPACEINCREASE parameter incorrectly when it invoked CLIST ICQSPC00 to manage the following data set:

#### data\_set\_name

This parameter indicates the percentage that the primary extent of the data set is to be increased in size when the data set is enlarged.

Either correct the value of the SPACEINCREASE parameter or omit the parameter and use its default value, which is 50; then invoke CLIST ICQSPC00 again.

Detected by: ICQSPE02

### ICQSP014 KBYTESFREE is not valid. It must be an integer or blank.

**Explanation:** An application using space management specified the KBYTESFREE parameter incorrectly when it invoked CLIST ICQSPC00 to manage the following data set:

data\_set\_name

This parameter indicates the minimum number of kilobytes that must be free in the data set. If this amount of space is not free, space management compresses or enlarges the data set.

Correct the KBYTESFREE parameter and invoke CLIST ICQSPC00 again.

# ICQSP015 DIRFULL is not valid. It must be an integer, 0 - 100.

**Explanation:** An application using space management specified the DIRFULL parameter incorrectly when it invoked CLIST ICQSPC00 to manage the following data set:

#### data\_set\_name

This parameter indicates the percentage that the directory of the data set must be full before it is compressed or enlarged.

Either correct the DIRFULL parameter or omit the parameter and use its default value, which is 80; then invoke CLIST ICQSPC00 again.

Detected by: ICQSPE02

### ICQSP016 DIRINCREASE is not valid. It must be an integer.

**Explanation:** An application using space management specified the DIRINCREASE parameter incorrectly when it invoked CLIST ICQSPC00 to manage the following data set:

#### data\_set\_name

This parameter indicates the percentage that the directory of data set is to be increased when the data set is enlarged.

Either correct the DIRINCREASE parameter or omit the parameter and use its default value, which is 50; then invoke CLIST ICQSPC00 again.

Detected by: ICQSPE02

# ICQSP017 DIRBLOCKSFREE is not valid. It must be an integer or blank.

**Explanation:** An application using space management specified the DIRBLOCKSFREE parameter incorrectly when it invoked CLIST ICQSPC00 to manage the following data set:

#### data\_set\_name

This parameter indicates the minimum number of directory blocks that the data set must have free. If this number of directory blocks is not free, space management compresses or enlarges the data set.

Correct the DIRBLOCKSFREE parameter and invoke CLIST ICQSPC00 again.

Detected by: ICQSPE02

# ICQSP018 RECALL is not valid. It must be YES or NO.

**Explanation:** An application using space management specified the RECALL parameter incorrectly when it

invoked CLIST ICQSPC00 to manage the following data set:

#### data\_set\_name

This parameter indicates whether to recall the data set if HSM has migrated it.

Either correct the value of the RECALL parameter or omit the parameter and use its default value, which is YES; then invoke CLIST ICQSPC00 again.

#### Detected by: ICQSPE02

#### ICQSP019 PROTECTNEW is not valid. It must be YES or NO.

**Explanation:** An application using space management specified the PROTECTNEW parameter incorrectly when it invoked CLIST ICQSPC00 to manage the following data set:

#### data\_set\_name

This parameter indicates whether a new data set is to have RACF protection.

Either correct the value of the PROTECTNEW parameter or omit the parameter and use its default value, which is NO; then invoke CLIST ICQSPC00 again.

Detected by: ICQSPE02

# ICQSP021 RACFUACC is not valid. It must be NONE, READ, UPDATE or ALTER.

**Explanation:** An application using space management specified the RACFUACC parameter incorrectly when it invoked CLIST ICQSPC00 to manage the following data set:

#### data\_set\_name

This parameter indicates the universal RACF access that a new or enlarged data set is to have. Space management uses this parameter if RACF 1.6 or an earlier release of RACF is installed on your system or if the data set specified is not protected with a discrete RACF profile.

Either correct the value of the RACFUACC parameter or omit the parameter and use its default value, which is NONE; then invoke CLIST ICQSPC00 again.

Detected by: ICQSPE02

# ICQSP022 ALLOWPASSWORDS is not valid. It must be YES or NO.

**Explanation:** An application using space management specified the ALLOWPASSWORDS parameter incorrectly when it invoked CLIST ICQSPC00 to manage the following data set:

data\_set\_name

#### ICQSP023 • ICQSP028

This parameter indicates whether space management is to manage password-protected data sets. If ALLOWPASSWORDS=YES, space management prompts the user for the password when it is needed. If ALLOWPASSWORDS=NO, space management does not manage password-protected data sets.

Either correct the value of the ALLOWPASSWORDS parameter or omit the parameter and use the default value, which is NO; then invoke CLIST ICQSPC00 again.

#### Detected by: ICQSPE02

#### ICQSP023 REALLOCATENEW is not valid. It must be YES or NO.

**Explanation:** An application using space management specified the REALLOCATENEW parameter incorrectly when it invoked CLIST ICQSPC00 to manage the following data set:

#### data\_set\_name

This parameter indicates whether to enlarge the data set if it is running out of space.

Either correct the value of the REALLOCATENEW parameter or omit the parameter and use its default value, which is YES; then invoke CLIST ICQSPC00 again.

Detected by: ICQSPE02

### ICQSP024 ALLOCATENEW is not valid. It must be YES, NO, or ASK.

**Explanation:** An application using space management specified the ALLOCATENEW parameter incorrectly when it invoked CLIST ICQSPC00 to manage the following data set:

#### data\_set\_name

If the specified data set does not exist, this parameter tells space management to create a new data set (YES), not to create a new data set (NO), or to ask the user whether to create a new data set (ASK).

Either correct the value of the ALLOCATENEW parameter or omit the parameter and use its default value, which is ASK; then invoke CLIST ICQSPC00 again.

#### Detected by: ICQSPE02

### ICQSP025 PRIMSPACE is not valid. It must be an integer or blank.

**Explanation:** An application using space management specified the PRIMSPACE parameter incorrectly when it invoked CLIST ICQSPC00 to manage the following data set:

data\_set\_name

This parameter indicates the number of primary space units to be used when creating a new data set.

Correct the value of the PRIMSPACE parameter and invoke CLIST ICQSPC00 again.

Detected by: ICQSPE02

### ICQSP026 SECSPACE is not valid. It must be an integer or blank.

**Explanation:** An application using space management specified the SECSPACE parameter incorrectly when it invoked CLIST ICQSPC00 to manage the following data set:

data\_set\_name

This parameter indicates the number of secondary space units to be used when creating a new data set.

Correct the value of the SECSPACE parameter and invoke CLIST ICQSPC00 again.

Detected by: ICQSPE02

# ICQSP027 UNITS not valid. It must be TRACKS, CYLINDERS, or blank.

**Explanation:** An application using space management specified the UNITS parameter incorrectly when it invoked CLIST ICQSPC00 to manage the following data set:

data\_set\_name

This parameter indicates the space units to be used when creating a new data set. Use the BLKSIZE parameter to specify the space units in blocks.

Correct the value of the UNITS parameter and invoke CLIST ICQSPC00 again.

Detected by: ICQSPE02

### ICQSP028 DIRBLOCKS is not valid. It must be an integer or blank.

**Explanation:** An application using space management specified the DIRBLOCKS parameter incorrectly when it invoked CLIST ICQSPC00 to manage the following data set:

data\_set\_name

This parameter indicates the number of directory blocks to be allocated for a new data set.

Correct the value of the DIRBLOCKS parameter and invoke CLIST ICQSPC00 again.

# ICQSP029 BLKSIZE not valid. It must be an integer, 1-32760, or blank.

**Explanation:** An application using space management specified *block\_size* for the BLKSIZE parameter when it invoked CLIST ICQSPC00 to manage the following data set:

#### data\_set\_name

This parameter indicates the block size to be used when creating a new data set.

Correct the value of the BLKSIZE parameter and invoke CLIST ICQSPC00 again.

#### Detected by: ICQSPE02

# ICQSP030 LRECL is not valid. It must be an integer, 1-32756, or blank.

**Explanation:** An application using space management specified the LRECL parameter incorrectly when it invoked CLIST ICQSPC00 to manage the following data set:

#### data\_set\_name

This parameter indicates the logical record length to be used when creating a new data set.

Correct the value of the LRECL parameter and invoke CLIST ICQSPC00 again.

#### Detected by: ICQSPE02

# ICQSP031 RECFM is not valid. It must be alphabetic or blank.

**Explanation:** An application using space management specified the RECFM parameter incorrectly when it invoked CLIST ICQSPC00 to manage the following data set:

#### data\_set\_name

This parameter indicates the record format to be used when creating a new data set.

Correct the RECFM parameter and invoke CLIST ICQSPC00 again. See the description of the ALLOCATE command in *z/OS TSO/E Command Reference* for the correct values of RECFM.

#### Detected by: ICQSPE02

# ICQSP032 LIKE is not valid. It must be a valid data set name or blank.

**Explanation:** An application using space management specified an incorrect value for the LIKE parameter when it invoked CLIST ICQSPC00.

This parameter identifies the data set that is to be used as a model when creating the following data set:

data\_set\_name

Correct the data set name and invoke CLIST ICQSPC00 again. Note that you must enclose a fully-qualified data set name in quotes.

#### Detected by: ICQSPE02

# ICQSP035 INFOPANEL is not valid. It must be non-blank.

**Explanation:** An application using space management specified a blank value for the INFOPANEL parameter when it invoked CLIST ICQSPC00 to manage the following data set:

#### data\_set\_name

This parameter identifies the panel that is to be displayed when space management is obtaining more space for the specified data set.

Either provide a correct value for the INFOPANEL parameter or omit the parameter and use its default value, which is ICQSPE00; then invoke CLIST ICQSPC00 again.

Detected by: ICQSPE02

# ICQSP036 ASKPANEL is not valid. It must be non-blank.

**Explanation:** An application using space management specified a blank value for the ASKPANEL parameter when it invoked CLIST ICQSPC00 to manage the following data set:

#### data\_set\_name

This parameter identifies the panel that asks users whether they want to create a new data set. The application using space management must also specify ALLOCATENEW=ASK to ask users whether they want to create a new data set.

Correct the ASKPANEL parameter or omit the parameter and use its default value, which is ICQSPE01; then invoke CLIST ICQSPC00 again.

Detected by: ICQSPE02

#### ICQSP037 VERIFYPARMS is not valid. It must be YES or NO.

**Explanation:** An application using space management specified the VERIFYPARMS parameter incorrectly when it invoked CLIST ICQSPC00 to manage the following data set:

#### data\_set\_name

This parameter indicates whether to check the syntax of the input parameters of CLIST ICQSPC00.

Either correct the VERIFYPARMS parameter or omit the parameter and use its default value, which is YES; then invoke CLIST ICQSPC00 again.

### ICQSP040 Space management could not manage the specified data set.

**Explanation:** Space management could not manage data set

*data\_set\_name* for one of these reasons:

- A LISTDSI error occurred.
- · The data set is not partitioned or sequential.
- An error occurred creating or enlarging the data set.
- The application invoked CLIST ICQSPC00 using a parameter that prevented the data set from being managed.
- An allocation error occurred.

Check the invocation of CLIST ICQSPC00, make any corrections necessary, and invoke the CLIST again. If the invocation is correct, contact an Information Center Facility administrator.

#### Detected by: ICQSPC00

# ICQSP041 The data set could not be managed; it is password protected.

**Explanation:** The following data set is password-protected and space management could not manage it:

#### data\_set\_name

When the ALLOWPASSWORDS parameter of CLIST ICQSPC00 is NO, space management does not manage a password-protected data set. To have space management manage this data set, specify ALLOWPASSWORDS=YES and invoke CLIST ICQSPC00 again.

Detected by: ICQSPC00

### ICQSP042 Data set could not be managed; not sequential or partitioned.

**Explanation:** The following data set is not sequential or partitioned:

#### data\_set\_name

Space management manages only sequential (PS) or partitioned (PO) data sets. Check the organization of specified data set.

Detected by: ICQSPC00

#### ICQSP043 A LISTDSI error occurred. Press HELP.

**Explanation:** The following LISTDSI error occurred when space management was trying to obtain information about a data set:

#### LISTDSI error

The data set being managed is:

data\_set\_name

For information about the LISTDSI CLIST statement, see *z/OS TSO/E CLISTs*.

Detected by: ICQSPC00

### ICQSP044 The data set specified does not exist and cannot be created.

**Explanation:** The following data set does not exist:

data\_set\_name

When the ALLOCATENEW parameter of CLIST ICQSPC00 is NO, space management does not create the new data set. To have space management create the data set, specify ALLOCATENEW=YES and invoke the CLIST again. To have space management ask the user whether to create the data set, specify ALLOCATENEW=ASK and invoke the CLIST again.

Detected by: ICQSPC00

# ICQSP045 The data set was not created; insufficient authority.

**Explanation:** Space management could not create the following data set because you do not have the RACF authority to create it:

data\_set\_name

Request RACF authorization from the owner or the security administrator.

Detected by: ICQSPC00

# ICQSP046 Data set was not created; allocation error.

**Explanation:** The following allocation error occurred when space management tried to create a data set:

allocation error

The data set that could not be created is:

data\_set\_name

Possible reasons for the error are that an uncataloged data set with the same name resides on the volume that space management is using or there is not enough space on any volume to allocate it.

**User Response:** You can use the UTILITIES option on the primary ISPF/PDF selection panel to catalog the uncataloged data set and invoke CLIST ICQSPC00 again. To obtain more space, contact the system programmer.

#### ICQSP047 Data set was not created. ADDSD return code = ADDSD return\_code.

**Explanation:** An error occurred when space management used the RACF command, ADDSD, to protect the following new data set:

#### data\_set\_name

Space management was trying to protect the data set using the following value for the RACFUACC parameter of CLIST ICQSPC00:

universal RACF access

**User Response:** For information about the return codes of the ADDSD command, see *z/OS Security Server RACF Command Language Reference.* 

Detected by: ICQSPC00

#### ICQSP048 Data set was not created; user request.

**Explanation:** You replied no when asked if you wanted to create the following data set:

data\_set\_name

Detected by: ICQSPC00

#### ICQSP049 Data set was not compressed. IEBCOPY return code = IEBCOPY\_return\_code.

**Explanation:** Space management could not compress the following partitioned data set:

#### data\_set\_name

An error occurred when space management used IEBCOPY to copy the data from the original data set to a larger data set.

For information about the return codes of IEBCOPY, see *z/OS DFSMSdfp Utilities*.

Detected by: ICQSPC00

### ICQSP050 The data set was not enlarged; application request.

**Explanation:** Space management cannot enlarge the following data set:

#### data\_set\_name

When the REALLOCATENEW parameter of CLIST ICQSPC00 is NO, space management does not enlarge the data set if it is running out of space. To have space management enlarge the data set, specify REALLOCATENEW=YES and invoke the CLIST again.

Detected by: ICQSPC00

# ICQSP051 The data set was not enlarged; insufficient authority.

**Explanation:** Space management could not enlarge the following data set because it is RACF-protected and you do not have sufficient authority to enlarge it:

data\_set\_name

Request authorization from the data set owner or the security administrator.

Detected by: ICQSPC00

# ICQSP052 The data set was not enlarged; allocation error.

**Explanation:** Space management could not enlarge the following data set because an error occurred during allocation:

data\_set\_name

The allocation error was:

allocation error

For information about the ALLOCATE command, see *z/OS TSO/E Command Reference*.

Detected by: ICQSPC00

#### ICQSP053 The data set was not enlarged; ADDSD return code = ADDSD\_return\_code.

**Explanation:** Space management attempted to enlarge and protect the following data set:

data\_set\_name

An error occurred when space management used the RACF command, ADDSD, to protect the enlarged data set. The enlarged data set is not available, but the original data set is available.

For information about the return codes of the ADDSD command, see *z/OS Security Server RACF Command Language Reference*.

Detected by: ICQSPC00

# ICQSP054 The data set was not enlarged; PERMIT return code = *PERMIT\_return\_code*.

**Explanation:** An error occurred enlarging the following data set:

data\_set\_name

The error occurred when space management issued the PERMIT command to give the appropriate RACF protection to the enlarged data set.

For information about the return codes of the PERMIT command, see *z/OS Security Server RACF Command Language Reference*.

#### ICQSP055 The data set was not enlarged; IEBCOPY return code = IEBCOPY\_return\_code.

**Explanation:** Space management could not enlarge the following partitioned data set:

#### data\_set\_name

An error occurred when space management used IEBCOPY to copy the data from the original data set to a larger data set.

For information about the return codes of IEBCOPY, see *z/OS DFSMSdfp Utilities*.

#### Detected by: ICQSPC00

#### ICQSP056 The data set was not enlarged; DELETE return code = DELETE\_return\_code.

**Explanation:** Space management copied the data in the following data set to a larger temporary data set:

#### data\_set\_name

An error occurred when space management tried to delete the original data set. Space management must delete the original data set so that it can change the name of the temporary data set to the name of the original data set.

For information about the DELETE command, see *z/OS TSO/E Command Reference*.

#### Detected by: ICQSPC00

# ICQSP057 Data set was enlarged but renamed; an enlarge error occurred.

**Explanation:** To enlarge the following data set:

data\_set\_name

space management temporarily changed its name to:

temporary\_data\_set\_name

Space management was not able to change the temporary data set name to the original name.

**User Response:** Try to rename the data set using the RENAME command. If that fails, contact an Information Center Facility administrator. For information about the RENAME command, see *z/OS TSO/E Command Reference*.

Detected by: ICQSPC00

#### ICQSP058 Data set was not enlarged; IEBGENER return code = IEBGENER\_return\_code.

**Explanation:** Space management could not enlarge the following sequential data set:

An error occurred when space management used

IEBGENER to copy the data from the original data set to a larger data set.

For information about the return codes of IEBGENER, see *z/OS DFSMSdfp Utilities*.

Detected by: ICQSPC00

# ICQSP431 You are not authorized to read the specified data set.

**Explanation:** Space management could not obtain information about the following data set because RACF determined that you are not authorized to read it:

data\_set\_name

Request authorization to read the data set from the data set owner or the security administrator at your installation.

Detected by: ICQSPC00

# ICQSP432 Data set not available; migrated and not recalled.

**Explanation:** Space management could not access the following data set because HSM migrated it and the application using space management specified not to recall it.

data\_set\_name

The RECALL=NO parameter of CLIST ICQSPC00 indicates that HSM is not to recall a data set that it migrated. To have HSM recall the data set, either specify RECALL=YES or omit the parameter and use its default value, which is YES.

Detected by: ICQSPC00

# ICQSP433 Data set not available; HSM migrated to a non-DASD device.

**Explanation:** Space management could not obtain information about the following data set because HSM migrated it to a non-DASD device:

data\_set\_name

To access the data set, have it restored to a DASD device and invoke CLIST ICQSPC00 again.

Detected by: ICQSPC00

# ICQSP434 Data set not available; it is not on a DASD device.

**Explanation:** Space management could not obtain information about the following data set because either it does not reside on a DASD device, or it resides on a mass storage device.

data\_set\_name

Have the data set restored to a direct access device and invoke CLIST ICQSPC00 again.

Detected by: ICQSPC00

# ICQSP435 Data set not available; volume containing it is not mounted.

**Explanation:** Space management could not obtain information about the following data set because the volume containing it is not mounted.

#### data\_set\_name

Have the volume on which the data set resides mounted and invoke CLIST ICQSPC00 again.

### Chapter 5. TSO/E Terminal Messages (IDY...)

| Component Name              | IDY                                                                                                    |
|-----------------------------|----------------------------------------------------------------------------------------------------|
| Program Producing Message   | TSOLIB command                                                                                                    |
| Audience and Where Produced | For terminal user: at the terminal.                                                                                                    |
|                             | For system programmer: SYSPRINT listing.                                                                                                    |
| Message Format              | IDY <i>xxyyyn</i>                                                                                                    |
|                             | xx System module prefix (in decimal).                                                                                                    |
|                             | <i>yyy</i><br>Message serial number identifying the program that issued the message.                                                                                                    |
|                             | n Type code:                                                                                                    |
|                             | A Action. The terminal user must perform the action specified in the message text.                                                                                                    |
|                             | E Error; processing terminates.                                                                                                    |
|                             | I Information; no action is required.                                                                                                    |
| Comments                    | The words printed in italics in the message text indicate that the system supplies specific information which varies depending on the circumstances. That information is available only when the system displays the message at the terminal.                                                                                     |
|                             | A plus sign (+) after the message text indicates that more information is<br>available on-line. To receive more information, type a question mark (?) and<br>press the Enter key. Many messages in this section have no message ID<br>(number). These messages follow and refer back to a message marked with<br>a plus sign (+). |

# IDY00001I TSOLIB terminated. Insufficient virtual storage to satisfy request.+

**Explanation:** The TSOLIB command processor needs to obtain more virtual storage than is currently available.

**System Action:** The TSOLIB command processor abnormally terminates.

**User Response:** Try to deactivate some libraries, or obtain a larger region size. For help, contact the person who defines your region size.

Audience: TSOLIB user

Detected by: IDYTSLIB, IKJDYLB2

# IDY00007I TSOLIB terminated. Extraneous information specified.+

**Explanation:** You specified two or more operands on the TSOLIB command that conflict with one another. This message is accompanied by one of the following messages describing what operands are in error.

# Specify a data set list or DDNAME only when activating a TSOLIB library.

Specify the COND or UNCOND operands only when

#### activating a TSOLIB library.

**System Action:** The TSOLIB command processor terminates.

**User Response:** Check the operands entered to see which of the operands was in error.

Audience: TSOLIB user

Detected by: IDYTSLIB

# IDY00009I TSOLIB terminated. Member names are not allowed.+

**Explanation:** You specified a member name in the list of data sets for the DATASET or DSNAME operand. A member name is not allowed.

**System Action:** The TSOLIB command processor terminates.

**User Response:** Issue the TSOLIB command specifying only the names of partitioned data sets in the list of data set names.

Audience: TSOLIB user

Detected by: IDYTSLIB

### IDY00010I TSOLIB terminated. Exceeded maximum number of data sets.+

**Explanation:** You specified more than 15 data sets in the list of data sets for the DATASET or DSNAME operand.

**System Action:** The TSOLIB command processor terminates.

**User Response:** Issue the TSOLIB command specifying no more than 15 data set names.

Audience: TSOLIB user

Detected by: IDYTSLIB

IDY00012I TSOLIB terminated. Incorrect use of \* operand.+

**Explanation:** You specified an asterisk when activating a TSOLIB load library. This is not valid.

**System Action:** The TSOLIB command processor terminates.

**User Response:** Issue the TSOLIB command specifying a correct operand.

Audience: TSOLIB user

Detected by: IDYTSLIB

### IDY00013I TSOLIB terminated. *value* is not valid for the *operand* operand.+

**Explanation:** The *value* you have specified for the named operand is not valid. The only valid operands are COND, NOCOND, or QUIET.

**System Action:** The TSOLIB command processor terminates.

**User Response:** Specify either COND, NOCOND, or QUIET.

Audience: TSOLIB user

Detected by: IDYTSLIB

#### IDY00014I TSOLIB terminated. DDNAME ddname not previously allocated.+

**Explanation:** The ddname you specified as a load module library is either not permanently allocated or not allocated at all.

**System Action:** The TSOLIB command processor terminates.

**User Response:** Before issuing the TSOLIB command, issue the ALLOCATE command specifying a list of data sets and the same file name you specified for the TSOLIB command. Then, reissue the TSOLIB command. This process ensures that the ddname is permanently allocated. When you are ready to

deactivate the ddname, you can also free the file name with the FREE command.

If you access dynamic allocation directly using SVC 99, you need to specify the permanently allocated attribute. For more information about this attribute, see *z/OS MVS Programming: Authorized Assembler Services Guide.* 

Audience: TSOLIB user

Detected by: IDYTSLIB

# IDY00015I TSOLIB terminated. Load library already active and COND operand was specified.

**Explanation:** Using the COND operand, you specified that you wanted a load library activated only if a library was not already active.

**System Action:** The TSOLIB command processor terminates.

**User Response:** Issue the TSOLIB command with the DISPLAY operand. From the messages TSOLIB displays, decide if you want to activate the load library with the NOCOND operand.

Audience: TSOLIB user

Detected by: IKJDYLB2

### IDY00016I TSOLIB terminated. DDNAME *ddname* is allocated to the terminal.+

**Explanation:** The specified ddname that is to act as the TSOLIB library is allocated to the terminal. TSOLIB does not allow you to use the terminal as the device from which to fetch load modules.

**System Action:** The TSOLIB command processor terminates.

**User Response:** Issue the ALLOCATE command specifying a list of data sets, or an existing allocation using the FILE parameter.

Audience: TSOLIB user

Detected by: IDYTSLIB

# IDY00017I TSOLIB terminated. Severe error occurred in IKJDAIR.+

**Explanation:** The TSO/E program IKJDAIR encountered an error when attempting to check the allocation of a ddname. This message is accompanied by the following message:

IKJDAIR return code is return\_code.

**System Action:** The TSOLIB command processor terminates.

**User Response:** Reissue the TSOLIB command. If the problem recurs, contact your system programmer for assistance, or consult *z/OS TSO/E Programming* 

Services to interpret the return code.

Audience: TSOLIB user

Detected by: IDYTSLIB

#### IDY00019I TSOLIB terminated. Severe error allocating data sets for the DATASET operand.+

**Explanation:** Dynamic allocation encountered an error when attempting to allocate a data set.

This message is accompanied by one of the following messages which further describes the reason the TSOLIB command failed.

**System Action:** The TSOLIB command processor terminates.

[Message text returned by dynamic allocation regarding the SVC99 error.]

**User Response:** Check the specified data set to see if the cause of the error can be determined.

Dynamic allocation return code *return\_code* reason code *reason\_code*.

**User Response:** Contact your system programmer or consult *z/OS MVS Programming: Authorized Assembler Services Guide* to interpret the return and reason codes.

#### Data set dsname is not a partitioned data set.

**User Response:** A data set that is not partitioned is specified in the list of data sets. Only partitioned data sets can be specified using the TSOLIB command. Issue the TSOLIB command specifying only the names of partitioned data sets.

Audience: TSOLIB user

Detected by: IKJDYALC

# IDY00020I Unable to free previously allocated data sets. Enter ? for more information.+

**Explanation:** Dynamic allocation encountered an error when attempting to deallocate a data set.

**System Action:** This is a warning. The TSOLIB command continues after issuing the message. If you issued the TSOLIB command to DEACTIVATE or RESET TSOLIB load libraries, these libraries will no longer be searched. The allocation of the ddname specified in the message will not change. This message is accompanied by further messages describing the reason the TSOLIB command failed:

# [Message text is provided by dynamic allocation regarding the SVC99 error.]

**User Response:** Check the specified ddname to see if the cause of the error can be determined.

Dynamic allocation return code *return\_code* reason code *reason\_code* 

**User Response:** Contact your system programmer for assistance, or consult *z/OS MVS Programming: Authorized Assembler Services Guide* to interpret the return and reason codes.

Audience: TSOLIB user

Detected by: IKJDYALC

#### IDY00022I Current search order (by DDNAME) is:

**Explanation:** You specified the TSOLIB command with the DISPLAY operand. The TSOLIB command processor issues this message to show any ddnames that are currently being searched.

System Action: This is information only.

User Response: None.

Audience: TSOLIB user

Detected by: IDYTSLIB

#### IDY00023I DDNAME = ddname

**Explanation:** You specified the TSOLIB command with the DISPLAY operand. The TSOLIB command processor displays the active one.

System Action: This is information only.

User Response: None.

Audience: TSOLIB user

Detected by: IDYTSLIB

#### IDY00024I DDNAME = ddname (STACKED)

**Explanation:** You specified the TSOLIB command with the DISPLAY operand. The TSOLIB command processor displays one or a set of ddnames. The first ddname displayed with message IDY00023I is the active one. All other ddnames displayed are stacked and inactive.

To activate a stacked ddname, you need to invoke the TSOLIB command with the DEACTIVATE operand.

System Action: This is information only.

User Response: None.

Audience: TSOLIB user

Detected by: IDYTSLIB

# IDY00028I Current Load Library not established by TSOLIB.

**Explanation:** TSOLIB detected that the current load library was not activated by the TSOLIB command processor. Maybe a STEPLIB was coded within the logon procedure.

System Action: This is information only.

User Response: None.

Audience: TSOLIB user

Detected by: IDYTSLIB

# IDY00029I There are no libraries identified for TSOLIB being searched.

**Explanation:** You specified the TSOLIB command with the DISPLAY operand, but all activated levels have been deactivated previously with the DEACTIVATE operand. The TSOLIB command processor issues this message to show that no levels are currently being searched.

**System Action:** This is information only.

**User Response:** Use the ACTIVATE operand to activate one or more levels for searching.

Audience: TSOLIB user

Detected by: IDYTSLIB, IKJDYLB2

### IDY00030I TSOLIB terminated. Too many libraries activated.+

**Explanation:** The TSOLIB command processor needs to obtain more virtual storage than is currently available. The message is accompanied by the following message:

#### TSOLIB return code return\_code

**System Action:** The TSOLIB command processor abnormally terminates.

**User Response:** Try to deactivate some libraries, or obtain a larger region size. For help, contact the person who defines your region size.

Audience: TSOLIB user

Detected by: IKJDYLB2

# IDY00032I TSOLIB terminated. Unable to establish recovery environment.+

**Explanation:** The TSOLIB command processor could not establish recovery. This message is accompanied by the following message:

ESTAE macro return code is return\_code

**System Action:** The TSOLIB command processor terminates.

**User Response:** Reissue the TSOLIB command. If the problem recurs, contact your system programmer for assistance.

Audience: TSOLIB user

Detected by: IDYTSLIB

#### IDY00041I TSOLIB abnormally terminated.+

**Explanation:** An unexpected error occurred in the TSOLIB command, causing it to abnormally terminate. The message is accompanied by the following message:

(SYSTEMIUSER) ABEND CODE abend\_code REASON CODE reason\_code

**System Action:** The TSOLIB command processor abnormally terminates.

**User Response:** Contact your system programmer for assistance in diagnosing problems with the TSOLIB command processor.

Audience: TSOLIB command user

Detected by: IKJDYTB2

# IDY00042I TSOLIB terminated. A valid TSOLIB environment could not be found.+

**Explanation:** Using the DEACTIVATE command operand the system expected to find a previously activated TSOLIB environment, but could not find one for the current request.

**System Action:** The TSOLIB command processor terminates.

**User Response:** Use the TSOLIB command with its DISPLAY operand to determine the number of stacked activation requests. If the TSOLIB command causing this message is issued from a CLIST or REXX exec, contact your system programmer for assistance in diagnosing problems with the TSOLIB environment.

Audience: TSOLIB command user

Detected by: TSOLIB

# IDY00043I TSOLIB terminated. A valid TSOLIB environment does not exist.+

**Explanation:** To invoke the TSOLIB command you need to be in TSO/E READY mode. The message is accompanied by the following message:

The TSOLIB command processor cannot be invoked in a dynamic TSO/E environment.

**System Action:** The TSOLIB command processor terminates.

**User Response:** Invoke the TSOLIB command from a valid TSO/E environment (READY mode).

Audience: TSOLIB command user

Detected by: IDYTSLCH

### IDY00044I TSOLIB terminated. A valid TSOLIB environment does not exist.+

**Explanation:** The TSOLIB command needs to be invoked either from TSO/E READY mode, or from an unauthorized TSO/E environment. The message is accompanied by the following message:

### The TSOLIB command processor cannot be invoked in an APF-authorized environment.

**System Action:** The TSOLIB command processor terminates.

**User Response:** Invoke the TSOLIB command from a valid TSO/E environment (READY mode) or from an unauthorized environment.

Audience: TSOLIB command user

Detected by: IDYTSLCH

### IDY00045I TSOLIB terminated. A valid TSOLIB environment does not exist.+

**Explanation:** The TSOLIB command needs to be invoked either from TSO/E READY mode, or from an unauthorized TSO/E environment. The message is accompanied by the following message:

#### The TSOLIB command with the ACTIVATE, DEACTIVATE, or RESET operands cannot be invoked in an isolated TSO/E environment.

**System Action:** The TSOLIB command processor terminates.

**User Response:** Invoke the TSOLIB command from a valid TSO/E environment (READY mode) or from an unauthorized environment.

Audience: TSOLIB command user

Detected by: IDYTSLCH

### IDY00046I TSOLIB terminated. A valid TSOLIB environment does not exist.+

**Explanation:** The TSOLIB command needs to be invoked either from TSO/E READY mode, or from an unauthorized TSO/E environment. The message is accompanied by the following message:

#### The TSOLIB command with the ACTIVATE, DEACTIVATE, or RESET operands must be invoked from the TSO/E READY environment.

**System Action:** The TSOLIB command processor terminates.

**User Response:** Invoke the TSOLIB command from a valid TSO/E environment (READY mode) or from an unauthorized environment.

Audience: TSOLIB command user

Detected by: IDYTSLCH

### IDY00047I TSOLIB terminated. Internal processing error.+

**Explanation:** The TSOLIB command processor detected an internal error. The message is accompanied by the following message:

Internal processing RC = return\_code

**System Action:** The TSOLIB command processor terminates.

**User Response:** Contact your system programmer for assistance in diagnosing the internal processing return code.

**System Action:** The TSOLIB command processor terminates.

User Response: None

Audience: TSOLIB command user

Detected by: IKJCMDPC

#### IDY00048I TSOLIB terminated. Internal processing error.+

**Explanation:** The TSOLIB command processor detected an internal error. The message is accompanied by the following message:

Internal processing RC = return\_code ERROR = error\_code

**System Action:** The TSOLIB command processor terminates.

**User Response:** Contact your system programmer for assistance in diagnosing the internal processing return and error codes.

User Response: None

Audience: TSOLIB command user

Detected by: IKJCMDPC

#### IDY00049I TSOLIB terminated. Internal processing error.+

**Explanation:** The TSOLIB command processor detected an internal error. The message is accompanied by the following message:

**Internal processing RC =** *return\_code* **ABEND =** *abend\_code* **REASON =** *reason\_code* 

**System Action:** The TSOLIB command processor abnormally terminates.

**User Response:** Contact your system programmer for assistance in diagnosing the internal processing return code, abend code, and the abend reason code.

**System Action:** The TSOLIB command processor terminates.

User Response: None

#### IDY00050I • IDY00052I

Audience: TSOLIB command user

Detected by: IKJCMDPC

IDY00050I 'DAIRFAIL MSG1'+

**Explanation:** The TSOLIB command processor encountered an error when invoking IKJEFF02. IKJEFF02 returns a buffer containing a DAIRFAIL error message 'DAIRFAIL\_MSG1'. This message might be accompanied by another DAIRFAIL message 'DAIRFAIL\_MSG2':

'DAIRFAIL MSG2'

**System Action:** The TSOLIB command processor terminates.

**User Response:** Reissue the TSOLIB command. If the problem recurs, contact your system programmer for assistance, or consult *z/OS TSO/E Programming Services* to interpret the DAIRFAIL messages.

Audience: TSOLIB user

Detected by: IKJDYALC

### IDY00051I TSOLIB terminated. Authorization failure.+

**Explanation:** The TSOLIB command processor is not authorized for opening a ddname. The message is accompanied by the following message:

### Unable to OPEN the library or libraries specified on the DATASET or FILE operand.

**System Action:** The TSOLIB command processor abnormally terminates.

**User Response:** Get access for the data set to be opened by the TSOLIB command processor.

Audience: TSOLIB command user

Detected by: IKJDYDCB

#### IDY00052I TSOLIB terminated. Authorization failure.+ Unable to deactivate the active TSOLIB library.

**Explanation:** The TSOLIB command processor is not authorized to close the active ddname. The TSOLIB command processor lost access to any data set associated with the active ddname.

**System Action:** The TSOLIB command processor abnormally terminates.

**User Response:** Get access to the data set in question. Reissue the command again, or logoff and logon to close the open data control block.

Audience: TSOLIB command user

Detected by: IKJDYDCB

# Chapter 6. TSO/E Terminal Messages (IKJ...)

| Component Name                 | IKJ                                                                                                    |  |
|--------------------------------|----------------------------------------------------------------------------------------------------|--|
| Program Producing<br>Message   | TSO/E                                                                                                    |  |
| Audience and Where<br>Produced | For terminal user: at the terminal.<br>For system programmer: SYSPRINT listing.                                                                                                    |  |
| Message Format                 | <ul> <li>IKJxxyyyn</li> <li>xx System module prefix (in decimal).</li> <li>yyy Message serial number identifying the program that issued the message.</li> <li>n Type code:</li> <li>A Action. The terminal user must perform the action specified in the message text.</li> <li>E Error; processing terminates.</li> <li>I Information; no action is required.</li> </ul>                                                                                                    |  |
| Comments                       | <ul> <li>The words printed in italics in the message text indicate that the system supplies specific information which varies depending on the circumstances. That information is available only when the system displays the message at the terminal.</li> <li>A plus sign (+) after the message text indicates that more information is available on-line. To receive more information, type a question mark (?) and press the Enter key. Many messages in this section have no message ID (number). These messages follow and refer back to a message marked with a plus sign (+).</li> </ul> |  |

Table 1. Programs Associated with Message Identifiers. This table correlates ranges of IKJ-prefixed message numbers with the programs that issue them. Messages relating to Program Products can be found in the Program Product documentation and are not contained in this publication.

| Message Numbers          | Command Processor or Problem Program       |
|--------------------------|--------------------------------------------|
| 52300-52599              | EDIT Command Processor                     |
| 52600-52699              | COPY Command Processor (Program Product)   |
| 52700-52799              | MERGE Command Processor (Program Product)  |
| 52800-52899              | LIST Command Processor (Program Product)   |
| 52900-52999              | FORMAT Command Processor (Program Product) |
| 54000-54999              | Terminal I/O Controller                    |
| 55000-55049              | OPERATOR Command Processor                 |
| 55050-55099              | SEND Command Processor                     |
| 55300-55319, 55361-55362 | CONSOLE Command Processor                  |
| 55321-55327              | GETMSG Service Routine                     |
| 55351-55357              | CONSPROF Command Processor                 |
| 55363-55365              | Message Translation                        |
| 56000-56049              | CALL Command Processor                     |
| 55100-55117              | PARMLIB Command Processor                  |
| 56050-56099              | RUN Command Processor                      |
| 56100-56149, 59162-59164 | ALLOCATE Command Processor                 |
| 56150-56169              | FREE Command Processor                     |
| 56190-56219              | CANCEL/STATUS Command Processor            |

Table 1. Programs Associated with Message Identifiers (continued). This table correlates ranges of IKJ-prefixed message numbers with the programs that issue them. Messages relating to Program Products can be found in the Program Product documentation and are not contained in this publication.

| Message Numbers           | Command Processor or Problem Program      |
|---------------------------|-------------------------------------------|
| 56220-56249               | GNRLFAIL/DAIRFAIL Service Routine         |
| 56250-56289               | SUBMIT Command Processor                  |
| 56290-56299               | VSAMFAIL/GNRLFAIL Service Routine         |
| 56300-56399               | OUTPUT Command Processor                  |
| 56400-56499, 56625-56626  | LOGON/LOGOFF Command Processor            |
| 56500-56550               | EXEC Command Processor                    |
| 56550-56599               | ACCOUNT Command Processor                 |
| 56600-56649               | Terminal Monitor Program                  |
| 56650-56654               | TIME Command Processor                    |
| 56655-56672               | TERMINAL Command Processor                |
| 56673-56699               | PROFILE Command Processor                 |
| 56700-56749               | COMMAND SCAN/PARSE Service Routines       |
| 56750-56769               | GETLINE/PUTLINE/PUTGET Service Routines   |
| 56770-56788               | RACONVRT Command Processor                |
| 56800-56849               | HELP Command Processor                    |
| 56850-56900               | DAIRFAIL Service Routine                  |
| 56950-56961               | LISTBC Command Processor                  |
| 57002-57664, 57766-57667  | TEST Command Processor                    |
| 57700-57714               | TEST Command Processor                    |
| 57665, 57668, 57800-57803 | TESTAUTH Command Processor                |
| 58100-58199               | PROTECT Command Processor                 |
| 58200-58299               | RENAME Command Processor                  |
| 58300-58399               | LISTALC Command Processor                 |
| 58400-58499               | LISTDSI CLIST statement                   |
| 58500-58599               | LISTDS Command Processor                  |
| 58600-58610               | DEFAULT Service Routine                   |
| 58611-58629               | SYNC Command Processor                    |
| 59001-59056               | PRINTDS Command Processor                 |
| 59100-59120, 59165        | OUTDES Command Processor                  |
| 59200-59209               | WHEN Command Processor                    |
| 60739-60743               | ATTRIB Command Processor                  |
| 68000-68099               | COBOL Command Processor (Program Product) |
| 74000-74099               | ASM Command Processor (Program Product)   |
| 76000-76999               | LINK/LOADGO Command Processor             |
| 78000-78099               | FORT Command Processor (Program Product)  |
| 79000-79099               | EXEC Command Processor                    |
| 79101-79106               | TSOEXEC Command Processor                 |
| 79150-79159               | Exit Handler                              |
|                           |                                           |

Table 1. Programs Associated with Message Identifiers (continued). This table correlates ranges of IKJ-prefixed message numbers with the programs that issue them. Messages relating to Program Products can be found in the Program Product documentation and are not contained in this publication.

| Message Numbers | Command Processor or Problem Program |
|-----------------|--------------------------------------|
| 79301-79342     | ALTLIB Command Processor             |

# **Note:** IKT-prefixed messages are issued by VTIOC (VTAM terminal I/O coordinator).

Table 2. Messages Associated with Commands and Service Routines. This table correlates commands and service routines with the message ranges they issue. Messages relating to Program Products can be found in the Program Product documentation and are not contained in this publication.

| Command Processor or Service Routine       | Prefix and Serial No. (xxyyy) |
|--------------------------------------------|-------------------------------|
| ACCOUNT Command Processor                  | 56550-56599                   |
| ALLOCATE Command Processor                 | 56100-56149, 59162-59164      |
| ALTLIB Command Processor                   | 79301-79342                   |
| ASM Command Processor (Program Product)    | 74000-74099                   |
| ATTRIB Command Processor                   | 60739-60743                   |
| CALL Command Processor                     | 56000-56049                   |
| CANCEL/STATUS Command Processor            | 56190-56219                   |
| COBOL Command Processor (Program Product)  | 68000-68099                   |
| COMMAND SCAN/PARSE Service Routines        | 56700-56749                   |
| CONSOLE Command Processor                  | 55300-55319, 55361-55362      |
| CONSPROF Command Processor                 | 55351-55357                   |
| COPY Command Processor (Program Product)   | 52600-52699                   |
| DAIRFAIL Service Routine                   | 56850-56900                   |
| DAIRFAIL Service Routine                   | 56220-56249                   |
| DEFAULT Service Routine                    | 58600-58610                   |
| EDIT Command Processor                     | 52300-52599                   |
| EXEC/WHEN/READ Command Processor           | 56500-56550                   |
| EXEC/WHEN/READ Command Processor           | 79000-79099                   |
| Exit Handler                               | 79150-79159                   |
| FORMAT Command Processor (Program Product) | 52900-52999                   |
| FORT Command Processor (Program Product)   | 78000-78099                   |
| FREE Command Processor                     | 56150-56169                   |
| GETLINE/PUTLINE/PUTGET Service Routine     | 56750-56769                   |
| GETMSG Service Routine                     | 55321-55327                   |
| GNRLFAIL/DAIRFAIL Service Routine          | 56220-56249                   |
| HELP Command Processor                     | 56800-56849                   |
| LINK/LOADGO Command Processor              | 76000-76999                   |
| LIST Command Processor (Program Product)   | 52800-52899                   |
| LISTALC Command Processor                  | 58300-58399                   |
| LISTBC Command Processor                   | 56950-56961                   |
| LISTDS Command Processor                   | 58500-58599                   |

## None

Table 2. Messages Associated with Commands and Service Routines (continued). This table correlates commands and service routines with the message ranges they issue. Messages relating to Program Products can be found in the Program Product documentation and are not contained in this publication.

| Command Processor or Service Routine      | Prefix and Serial No. (xxyyy)          |
|-------------------------------------------|----------------------------------------|
| LISTDSI CLIST statement                   | 58400-58499                            |
| LOGON/LOGOFF Command Processor            | 56400-56499                            |
| MERGE Command Processor (Program Product) | 52700-52799                            |
| Message Translation                       | 55363-55365                            |
| OPERATOR Command Processor                | 55000-55049                            |
| OUTDES Command Processor                  | 59100-59120, 59165                     |
| OUTPUT Command Processor                  | 56300-56399                            |
| PARMLIB Command Processor                 | 55100-55117                            |
| PRINTDS Command Processor                 | 59001-59056                            |
| PROFILE Command Processor                 | 56673-56699                            |
| PROTECT Command Processor                 | 58100-58199                            |
| RACONVRT Command Processor                | 56770-56788                            |
| RENAME Command Processor                  | 58200-58299                            |
| RUN Command Processor                     | 56050-56099                            |
| SEND Command Processor                    | 55050-55099                            |
| SUBMIT Command Processor                  | 56250-56289                            |
| SYNC Command Processor                    | 58611-58629                            |
| TERMINAL Command Processor                | 56655-56672                            |
| Terminal I/O Controller                   | 54000-54999                            |
| Terminal Monitor Program                  | 56600-56649                            |
| TEST Command Processor                    | 57002-57664, 57666, 57667, 57700-57714 |
| TESTAUTH Command Processor                | 57665, 57668, 57800-57803              |
| TIME Command Processor                    | 56650-56654                            |
| TSOEXEC Command Processor                 | 79101-79106                            |
| VSAMFAIL/GNRLFAIL Service Routine         | 56290-56299                            |
| WHEN Command Processor                    | 59200-59209                            |

### None command\_name

Explanation: This is the MODE message. It is issued:

- By the system after an attention interruption. The STAX macro in IKJCT469 points to the text. The PUTGET in IKJCT472 also points to the text in case a question mark was entered.
- By IKJCT462 when the SYSOUT data set has been printed and 'PAUSE' was specified.
- By IKJCT463 after a not valid subcommand (subcommand syntactically invalid, or not a valid subcommand) if the commands are coming from the terminal.
- By IKJCT463 after SAVE subcommand finished. If allocation of the SAVE data set failed and subcommands are coming from the terminal, get another subcommand.
- By IKJCT463 after the HELP command processor finished.
- By IKJCT463 if there is a parse error and input is coming from the terminal, or if parse cannot prompt the user due to noprompt mode and input is coming from the terminal.

Detected by: IKJCT462, IKJCT463

Program: OUTPUT

#### None READY

**Explanation:** The TMP is requesting entry of the next command.

Detected by: IKJEFT02, IKJEFT03

Program: TMP

### None TEST

**Explanation:** TEST is prompting for the next subcommand. The user should enter the next TEST subcommand.

### IKJ000 - IKJ999 Messages

Messages in the range IKJ000 - IKJ999 are not included in this document, because these messages are issued by MVS. See *z/OS MVS System Messages, Vol 9 (IGF-IWM)* for their documentation.

#### IKJ52021I INVALID COMMAND

**Explanation:** A not valid subcommand or subcommand abbreviation name for TEST has been entered.

Detected by: IKJEGMNL

Program: TEST

### IKJ52301I DATA SET dsname NOT ALLOCATED, TOO MANY DATA SETS +

**Explanation:** DAIR return code is 16, and TIOT is full.

# USE FREE COMMAND TO FREE UNUSED DATA SETS

**Explanation:** The user has allocated the maximum number of data sets. FREE will deallocate data sets.

Detected by: IKJEBEIN, IKJEBESA, IKJEBEUI

Program: EDIT

### IKJ52302I DATA SET *dsname* NOT ALLOCATED, DATA SET NOT ON VOLUME +

**Explanation:** In IKJEBEIN, DAIR return code is 8, DARC=X'0000', and CTRC=X'0008'. In IKJEBESA, DAIR return code is 12, DARC=X'6708'.

#### CATALOG INFORMATION INCORRECT

**Explanation:** The data set has been scratched without being uncataloged.

Detected by: IKJEBEIN, IKJEBESA

Program: EDIT

## IKJ52303I DATA SET dsname NOT ALLOCATED, REQUIRED VOLUME NOT MOUNTED +

**Explanation:** The volume serial number for the data set cannot be found.

# VOLUME OR CVOL NOT ON SYSTEM AND CANNOT BE ACCESSED

**Explanation:** DAIR return code is 8 or 12, with DARC=X'0000' and CTRC=X'0008', or DARC=X'1704', or DARC=X'0218'.

Detected by: IKJEBEIN, IKJEBESA

Program: EDIT

## IKJ52304I UTILITY DATA SET NOT ALLOCATED, SYSTEM OR INSTALLATION ERROR + or DATA SET dsname NOT ALLOCATED, SYSTEM OR INSTALLATION ERROR +

**Explanation:** An error occurred for which no specific diagnostic message exists. The second-level message indicates the actual error condition.

### **DYNAMIC ALLOCATION ERROR CODE** *error\_code*

**Explanation:** DAIR return code is 12. The dynamic allocation return code (DARC) is not equal to a value specifically tested in producing a particular diagnostic message.

CATALOG ERROR CODE error\_code

**Explanation:** DAIR return code is 8. The catalog return code (CTRC) is not a value specifically tested.

#### CATALOG I/O ERROR

Explanation: DAIR code is 8, CTRC=X'001C'.

Detected by: IKJEBEIN, IKJEBESA, IKJEBEUI

Detected by: IKJEGMNL Program: TEST Program: EDIT

### IKJ52305I DATA SET *dsname* NOT ALLOCATED, NOT ENOUGH SPACE ON VOLUMES + UTILITY DATA SET NOT ALLOCATED, NOT ENOUGH SPACE ON VOLUME +

**Explanation:** DAIR return code is 12, dynamic allocation return code (DARC)=X'4714'.

# USE DELETE COMMAND TO DELETE UNUSED DATA SETS

**Explanation:** The DELETE command can be used to scratch unnecessary data sets. If this does not alleviate the problem, installation action is required to make more direct access space available to TSO/E users.

Detected by: IKJEBEUI

Program: EDIT

### IKJ52306I DATA SET dsname ALREADY IN USE, TRY LATER + DATA SET IS ALLOCATED TO ANOTHER USER OR JOB

**Explanation:** A SHR allocation failed because another user or job has allocated the data set with a disposition of OLD, or an OLD allocation failed because the data set is allocated to another user or job (SHR or OLD disposition).

Detected by: IKJEBEIN, IKJEBESA

Program: EDIT

## IKJ52307I DATA SET dsname NOT IN CATALOG

**Explanation:** DAIR return code is 12, dynamic allocation return code (DARC)=X'1708' (LOCATE return code is 8).

Detected by: IKJEBEIN

Program: EDIT

### IKJ52308I MEMBER member NOT IN DATA SET dsname

**Explanation:** A BLDL failed (return code 4) for a member of an existing partitioned data set. The OLD keyword was specified on the EDIT command.

Detected by: IKJEBEIN

Program: EDIT

### IKJ52309I DATA SET dsname NOT USABLE + UTILITY DATA SET NOT USABLE +

**Explanation:** The data set specified is allocated but cannot be used because of an open failure or permanent I/O error.

## I/O SYNAD ERROR xxxx

**Explanation:** The message is issued by IKJEBECO, IKJEBEFC, and IKJEBEUT subsequent to SYNAD exit processing; xxxx is the SYNAD information returned to the exit routine.

### CANNOT OPEN DATA SET

**Explanation:** The message is issued by IKJEBEFC, IKJEBECO, and IKJEBEIN on all OPEN failures (bit 4 of DCBOFLGS not equal to binary 1).

### MAXIMUM DIRECTORY BLOCKS EXCEEDED

**Explanation:** The data set you are trying to edit is too large. You can either compress the data set, or divide it into multiple data sets.

### **OPEN ERROR CODE** *error\_code*

**Explanation:** An error occurred while opening the data set.

**Detected by:** IKJEBEFC, IKJEBEIN, IKJEBEUI, IKJEBEUT

Program: EDIT

## IKJ52310I INVALID DATA SET NAME, dsname EXCEEDS 44 CHARACTERS

**Explanation:** A partially-qualified name of less than 44 characters was specified on the EDIT command or SAVE subcommand; when fully qualified, the data set name length exceeds the legal maximum of 44 characters.

Detected by: IKJEBEIN, IKJEBESA

Program: EDIT

## IKJ52311I MEMBER member SPECIFIED BUT dsname NOT A PARTITIONED DATA SET

**Explanation:** A member name was specified for a sequential data set.

Detected by: IKJEBEIN, IKJEBESA

Program: EDIT

### IKJ52312I INSUFFICIENT STORAGE TO EXECUTE command or subcommand

**Explanation:** A conditional GETMAIN for a buffer or work area failed.

Detected by: IKJEBECH, IKJEBECI, IKJEBEDC, IKJEBEDE, IKJEBEDO, IKJEBEEN, IKJEBEFI, IKJEBEFO, IKJEBEIN, IKJEBEIP, IKJEBEIS, IKJEBELI, IKJEBELT, IKJEBEMA, IKJEBEME, IKJEBEMR, IKJEBERE, IKJEBERN, IKJEBERU, IKJEBESA, IKJEBESC, IKJEBESU, IKJEBETA, IKJEBEUI, IKJEBEUP, IKJEBEVE

Program: EDIT

### IKJ52313I COMMAND SYSTEM ERROR +

**Explanation:** A system function or TSO/E service routine was not able to perform its normal function.

#### service\_routine ERROR CODE error\_code

**Explanation:** TSO/E *service\_routines* are PARSE, DAIR, SCAN (command scan), PUTLINE, GETLINE, PUTGET, DEFAULT, and DAIRFAIL. System functions for which this message applies are: OBTAIN, BLDL, and DEVTYPE.

Detected by: IKJEBECH, IKJEBECI, IKJEBEDE, IKJEBEDO, IKJEBEEN, IKJEBEFI, IKJEBEFO, IKJEBEIN, IKJEBEIP, IKJEBEIS, IKJEBELI, IKJEBELT, IKJEBEMA, IKJEBEME, IKJEBEMR, IKJEBERE, IKJEBERU, IKJEBESE, IKJEBESC, IKJEBETA, IKJEBEUP, IKJEBEVE

Program: EDIT

### IKJ52314I DATA SET dsname RESIDES ON MULTIPLE VOLUMES, NOT SUPPORTED

**Explanation:** DAIR return code is 12 and DARC=X'041C'.

Detected by: IKJEBEIN, IKJEBESA

Program: EDIT

### IKJ52315I DATA SET dsname CANNOT BE RESOLVED, SYSTEM ERROR +

**Explanation:** The system was unable to fully qualify the data set name.

**DEFAULT ERROR CODE** *error\_code* 

**Explanation:** IKJDFLT (DEFAULT) return code is 4 or 12.

Detected by: IKJEBEIN, IKJEBESA

Program: EDIT

# IKJ52316I DATA SET dsname WILL CREATE AN INVALID CATALOG STRUCTURE +

Explanation: IKJDFLT (DEFAULT) return code is 16.

# A QUALIFIER CANNOT BE BOTH AN INDEX AND THE LAST QUALIFIER OF A DATA SET NAME

**Explanation:** The data set specified is already an index level in the catalog.

Detected by: IKJEBEIN, IKJEBESA

Program: EDIT

### IKJ52317I DATA SET dsname NOT ON A DIRECT ACCESS DEVICE, NOT SUPPORTED

**Explanation:** DAIR return code is 12, DARC=X'0404'; only direct access devices are supported for dynamic allocation.

Detected by: IKJEBEIN, IKJEBESA

Program: EDIT

IKJ52318I DATA SET dsname NOT ALLOCATED + UTILITY DATA SET NOT ALLOCATED +

**Explanation:** The direct access device could not be obtained.

**NO UNIT AVAILABLE** 

**Explanation:** No device was available (not on-line, mounted, shareable, and so on).

### INVALID UNIT IN USER ATTRIBUTE DATA SET

**Explanation:** A not valid unit name was supplied. The user is not authorized to use the device.

Detected by: IKJEBEIN, IKJEBESA, IKJEBEUI

Program: EDIT

### IKJ52319I DATA SET dsname NOT ALLOCATED, SHARED +

**Explanation:** The data set is permanently allocated as SHR and cannot be allocated as OLD without deallocation.

#### USE FREE COMMAND TO FREE DATA SET

**Explanation:** The user can deallocate the data set through the FREE subcommand if it is allocated to him.

Detected by: IKJEBESA

Program: EDIT

## IKJ52320I DATA SET OR MEMBER NOT FOUND, ASSUMED TO BE NEW

**Explanation:** User did not specify OLD or NEW on the EDIT command, and the data set was not found in a catalog. The user is placed in INPUT mode.

Detected by: IKJEBEIN

Program: EDIT

## IKJ523211 RECOVER KEYWORD IGNORED. YOUR PROFILE SPECIFIES NO RECOVER

**Explanation:** The EDIT recover option must be specified in the user's profile to be allowed.

Detected by: IKJEBEIN

Program: EDIT

### IKJ52330I [text] ORGANIZATION OF DATA SET dsname NOT ACCEPTABLE

**Explanation:** For the item*text* could appear the following:

- text = ISAM
- text = DIAECT
- *text* = PDSE
- text = VSAM
- *text* = UNKNOWN

The data set being edited does not have a valid organization.

# ORGANIZATION MUST BE PARTITIONED OR SEQUENTIAL

**Explanation:** Only a member of a partitioned data set or a sequential data set (DSORG=PO or PS) can be edited or saved.

Detected by: IKJEBEIN, IKJEBESA

Program: EDIT

### IKJ52331I RECORD FORMAT ccc NOT ACCEPTABLE

**Explanation:** The data set being edited has a record format of other than F, FB, FBS, V or VB.

(The data set specified on the EDIT command may contain ANSI or machine control characters.)

Detected by: IKJEBEIN, IKJEBESA

Program: EDIT

### IKJ52332I RECORD FORMAT V NOT ACCEPTABLE FOR type

**Explanation:** The data set type being edited required fixed record format.

Detected by: IKJEBEIN

Program: EDIT

### IKJ52333I INVALID BLOCK VALUE, USING value +

**Explanation:** A not valid block size was entered with the BLOCK operand for a new data set.

MAXIMUM BLOCK VALUE IS DEVICE TRACK SIZE

### MAXIMUM BLOCK VALUE IS SYSGEN OPTION

BLOCK MUST BE A MULTIPLE OF LINE FOR RECORD FORMAT F DATA SETS

## BLOCK VALUE MUST EXCEED LINE BY AT LEAST 4 FOR RECORD FORMAT V DATA SETS

**Explanation:** The value was not an integer multiple of fline', or the value was less than line+4, or the value

exceeded the device track size or default value in CSECT IKJEBEPD.

Detected by: IKJEBEIN

Program: EDIT

# IKJ52334I [text] IGNORED, ONLY VALID FOR NEW DATA SET

**Explanation:** For the item *text* could appear the following:

• *text* = BLOCK

text = LINE

LINE and/or BLOCK was specified for an old data set. The operands are valid only for new data sets.

Detected by: IKJEBEIN

Program: EDIT

IKJ52335I INVALID LINE VALUE FOR language, USING value +

**Explanation:** The value entered with the LINE operand does not conform to data set type requirements.

language REQUIRES A LINE SIZE OF 80

LINE SIZE FOR type MAY NOT EXCEED line\_size

# LRECL FIELD NOT INITIALIZED, BLOCK SIZE SUBSTITUTED

**Explanation:** The first two messages are applicable if the line size was greater than zero. The third message is issued if an LRECL value of zero is set in the format 1 DSCB.

Detected by: IKJEBEIN

Program: EDIT

## IKJ52336I value INVALID LINE VALUE FOR type DATA SET

**Explanation:** The LRECL value is not valid; it does not meet data set type requirements.

Detected by: IKJEBEIN

Program: EDIT

## IKJ52337I INVALID LINE NUMBER nnnnn ENCOUNTERED IN FIRST LINE OF DATA SET or INVALID LINE NUMBER nnnnn ENCOUNTERED, LINE NUMBER PRECEDING IS nnnnn +

**Explanation:** A not valid line number was encountered. Either the line numbers are out of sequence, or a data set is not line numbered (sequence field contains non-numeric characters). The data set being edited must be line numbered.

#### USE EDIT WITH NONUM OPERAND

## *type* **DATA SET MUST CONTAIN VALID LINE NUMBERS**

**Explanation:** Either the data set must contain line numbers, or it can be edited using the NONUM operand on entry.

Detected by: IKJEBECO

Program: EDIT

### IKJ52338I DATA SET dsname NOT LINE NUMBERED USING NONUM

**Explanation:** The data set to be edited is being initially copied and NONUM is allowed. NUM is the default with the EDIT command for this data set type.

Detected by: IKJEBECO

Program: EDIT

#### IKJ52339I dsname ALREADY EXISTS

**Explanation:** DAIR return code is 8. Prompt message IKJ52340A or IKJ52341A is issued.

Detected by: IKJEBESA

Program: EDIT

### IKJ52340A ENTER NEW NAME OR HIT CARRIER RETURN TO REUSE DATA SET

**Explanation:** The message is issued for action after IKJ52339I if the data set is sequential.

Detected by: IKJEBESA

Program: EDIT

### IKJ52341A ENTER NEW MEMBER OR HIT CARRIER RETURN TO REUSE MEMBER

**Explanation:** The message is issued after IKJ52339I if the data set is a member of a partitioned data set.

Detected by: IKJEBESA

Program: EDIT

### IKJ52342I INVALID LINE SIZE FOR NUM +

**Explanation:** The value specified by the LINESIZE operand on the TERMINAL command is too small for the number of characters entered.

### LINE TOO SHORT FOR LINE NUMBERS

**Explanation:** Reenter the TERMINAL command, increasing the LINESIZE (integer) operand to allow for a greater number of characters.

Detected by: IKJEBEIN

Program: EDIT

## IKJ52343I RECORD FORMAT F NOT ACCEPTABLE FOR GOFORT(FREE) +

**Explanation:** A fixed record format was specified for data set type GOFORT(FREE).

#### **RECORD FORMAT V IS REQUIRED**

#### USE EDIT WITHOUT SPECIFYING LINE OPERAND

**Explanation:** The LINE operand is not valid for this data set type; records are variable.

Detected by: IKJEBEIN

Program: EDIT

### IKJ52344I nnnnn LINE(S) TRUNCATED, INDIVIDUAL LINE LENGTH(S) EXCEEDED DATA SET MAXIMUM LINE LENGTH

**Explanation:** The user entered a change that added enough characters to exceed the maximum permissible line length.

Detected by: IKJEBECH

Program: EDIT

## IKJ52360I INVALID LINE NUMBER FIELD SPECIFIED

(start column, end column) +

**Explanation:** The NUM operand subfield was specified incorrectly for an ASM data set or specified for other than an ASM data set.

# STARTING COLUMN MUST BE WITHIN THE RANGE 73-80

## LINE NUMBER FIELD FALLS OUTSIDE RECORD SIZE

### LINE NUMBER FIELD OPERANDS ARE VALID FOR ASM DATA SETS ONLY

**Explanation:** The line number field for an ASM data set is restricted to columns 73-80 of the 80 column line allowed. No other data set types may use this operand.

Detected by: IKJEBEIN

Program: EDIT

### IKJ523611 ASIS INVALID FOR type DATA SET, USING CAPS

**Explanation:** The ASIS operand was specified for a data set type which requires that letters be converted to uppercase.

Detected by: IKJEBEIN

Program: EDIT

# IKJ52362I NONUM INVALID FOR *type* DATA SET, USING NUM OPTION

**Explanation:** The user specified NONUM with a data set type which must be line numbered.

Detected by: IKJEBEIN

Program: EDIT

IKJ52363I function INVALID FOR language or type +

**Explanation:** SCAN was specified for a non-scannable type (the CASCAN switch in the processor table is off, or syntax checking is not valid for the data set); or UNNUM was specified for a data set type that either requires line numbers or requires a data exit routine for renumbering.

Detected by: IKJEBEIN, IKJEBESC, IKJEBEUN

Program: EDIT

IKJ52364I function NOT AVAILABLE FOR language or type REQUIRED PROGRAM NOT AVAILABLE PROGRAM NO LONGER USABLE

**Explanation:** The syntax checker is not in the user's system or is not operational.

Detected by: IKJEBEDX, IKJEBEIN, IKJEBESC

Program: EDIT

### IKJ52365I INVALID SOURCE MARGIN ((startcol),(endcol)) +

**Explanation:** PLI or PLIF subfield was specified incorrectly; the default is (2,72).

# SPECIFIED SOURCE MARGIN FALLS OUTSIDE LINE LIMITS

**Explanation:** The specified source margins are not valid; they fall outside the line size limits.

Detected by: IKJEBEIN

Program: EDIT

### IKJ52366I INVALID SUBCOMMAND subcommand\_name

**Explanation:** The specified subcommand is not found in the IBM or user subcommand table.

Detected by: IKJEBEMA

Program: EDIT

## IKJ52367I WARNING, SCAN MAY BE INCOMPLETE +

**Explanation:** CASCRC20 bit is on in IKJEBECA; the checker failed but is again operational.

## *type* SYNTAX CHECKER FAILED BUT SUCCESSFULLY RECOVERED

**Explanation:** The syntax checker failed during line scanning, but was successfully deleted, reloaded, and re-called for initial entry (and for line-translation, if a run-time data set is required).

Detected by: IKJEBESC

Program: EDIT

## IKJ52368I EDITF LANGUAGE PROCESSOR FAILED BUT WAS SUCCESSFULLY RECOVERED

**Explanation:** The language processor failed, but recovered successfully.

Detected by: IKJEBESC

Program: EDIT

## IKJ52400I INPUT TERMINATED, NEXT LINE NUMBER IS nnnnn

**Explanation:** An error was received from a syntax checker during input mode, indicating that an error was detected in the syntax of the line just checked.

Detected by: IKJEBEIM, IKJEBEIP

Program: EDIT

### IKJ52402I LINE NUMBER LIMIT nnnnn EXCEEDED

**Explanation:** The line number limit exceeded in WRITE operation with numbered data set.

Detected by: IKJEBEUT

Program: EDIT

## IKJ52422I command/subcommand ENDED DUE TO ERROR +

**Explanation:** This message is issued by IKJEBEAE when the EDIT command has abended and the ESTAE exit has control, or by IKJEBECI when a command processor which is invoked under EDIT has ended abnormally. IKJEBEAE will fill in the command name as the user entered it to enter EDIT; IKJEBECI will fill in the name of the EDIT subcommand.

## [text] COMPLETION CODE IS xxxx

- text = SYSTEM
- text = USER

**Explanation:** The system or user completion code is filled in by the module issuing the first-level message.

### Detected by: IKJEBEAE, IKJEBECI

Program: EDIT

#### IKJ52423I type DATA SET CANNOT BE RUN

**Explanation:** A user has attempted to run a data set that is not an executable type.

Detected by: IKJEBERU

Program: EDIT

### IKJ52424I SYSTEM ERROR +

**Explanation:** An error was detected in initialization (IKJEBEIN) or in deleting the utility data set (IKJEBEEX).

#### UTILITY DATA SET NOT DEALLOCATED, DYNAMIC ALLOCATION ERROR CODE *error\_code*

**Explanation:** IKJEBEEX was unable to delete the utility data set due to an error in dynamic allocation.

# DATA SET dsname NOT DEALLOCATED, DYNAMIC ALLOCATION ERROR CODE error\_code

**Explanation:** Deallocation failed for a data set in IKJEBEIN, DAIR return code is 8 or 12. Control returns to the TMP.

# UTILITY DATA SET NOT DEALLOCATED, CATALOG ERROR CODE error\_code

**Explanation:** A catalog error occurred in deleting the utility data set in IKJEBEEX.

## DATA SET *dsname* NOT DEALLOCATED, CATALOG ERROR CODE *code*

**Explanation:** DAIR return code is 8. Data set could not be deallocated by IKJEBEIN.

### FILE ddname NOT FOUND

**Explanation:** In IKJEBEIN, the end of TIOT was reached without finding the ddname returned by IKJDAIR.

Detected by: IKJEBEEX, IKJEBEIN

Program: EDIT

## IKJ52425I COMMAND NOT FOUND

command\_name

**Explanation:** A command processor invoked as a subcommand of EDIT cannot be found by the system.

Detected by: IKJEBECI

Program: EDIT

#### IKJ52426I EDIT SESSION CANCELED

**Explanation:** EDIT's recovery routine has received control because of an error and has canceled the EDIT session.

**Detected by:** IKJEBEAE

Program: EDIT

### IKJ52427I SAVE CANNOT COMPLETE TO DATASET SPECIFIED

**Explanation:** There is not enough space either in the data set specified, on the volume on which that data set resides, or in the directory of the partitioned data set. For more information about the default values for the EDIT command, see z/OS TSO/E Command Reference.

The number of entries that fit in a directory block depends on how much information the directory contains for each entry.

Detected by: IKJEBEAE

Program: EDIT

## IKJ52428I ENTER SAVE SPECIFYING A NEW DATASET NAME

**Explanation:** An out of space condition will not allow completion of a SAVE request to this data set. A new data set name should be chosen.

Detected by: IKJEBEAE

Program: EDIT

### IKJ52428I YOUR EDIT WORKFILE HAS BEEN KEPT. TO RECOVER IT USE EDIT WITH 'RECOVER' KEYWORD.

**Explanation:** This message is issued for one of the following conditions:

- The user was canceled while in EDIT and the data set has been modified.
- The user specified 'RETAIN' to message IKJ52432A.
- A second ABEND has occurred after a non-recoverable ABEND was processed.

Detected by: IKJEBEEX

Program: EDIT

## IKJ52429I RECOVERY OF WORKFILE NOT POSSIBLE. EDIT TERMINATED + EDIT WORKFILE WAS NOT FOUND OR NOT USABLE

**Explanation:** The user specified the RECOVER keyword on the EDIT command, and a recoverable workfile was not found or was not usable. Either the user's previous EDIT session completed normally, or there was an error attempting to recover the workfile.

### Detected by: IKJEBERC

Program: EDIT

### IKJ52430I A RECOVERED COPY OF YOUR DATA SET IS BEING USED WITH THE FOLLOWING OPTIONS: option\_1 ... option\_n

**Explanation:** The user has initiated the recovery of a data set. The message is issued to inform him of the parameters associated with this edit session.

Detected by: IKJEBEAR

Program: EDIT

### IKJ52431I A RECOVERABLE WORKFILE EXISTS CONTAINING DATA SET dsname

**Explanation:** The user specified a data set name and the RECOVER keyword on the EDIT command. However, the data set name (dsname) does not match the data set name in recoverable workfile.

- or -

The user did not specify the RECOVER keyword on the EDIT command, and a recoverable workfile was found containing that data set name. In either case, the user is prompted for a decision via message IKJ52433A.

### Detected by: IKJEBERC

Program: EDIT

IKJ52432A ENTER SAVE, RETAIN OR ANY OTHER EDIT SUBCOMMAND + ENTER — 'SAVE' SPECIFYING A DIFFERENT DATASET NAME. 'RETAIN' TO END THIS EDIT SESSION BUT LEAVE YOUR EDIT WORKFILE. USE EDIT'S 'RECOVER' KEYWORD TO RE-EDIT IT. - or - ENTER ANY OTHER VALID EDIT SUBCOMMAND.

**Explanation:** An attempt to save has failed because there was not enough space available on the volume. The second-level message describes the options available to the user. This message is issued when the user's profile has the RECOVER attribute.

Detected by: IKJEBEAE

Program: EDIT

### IKJ52433A DO YOU WISH TO RECOVER THIS DATA SET? REPLY YES OR NO.

**Explanation:** This message follows message IKJ524311 and is requesting a decision from the user.

If the reply is NO, the user has indicated that recovery is not necessary and the data set information in the recoverable workfile will be permanently lost with no If the reply is YES, the data set in the workfile will be recovered.

### Detected by: IKJEBEAR

Program: EDIT

## IKJ52500I [DOWN TERMINATED AT] END OF DATA [, LAST LINE IS -- ]

**Explanation:** IKJEBECH issues the message on return code 4 from IKJEBEUT following return code 0. IKJEBELT issues it after return code 4 from IKJEBEUT after entry with option code X'02'. IKJEBEDO issues the message on return code 4 from IKJEBEUT after reading next record. IKJEBEDO is the only module putting the insertions in the message. The second insertion is used when the current line is to be listed at the terminal (VERIFY ON specified).

Detected by: IKJEBECH, IKJEBELT, IKJEBEDO

Program: EDIT

### IKJ52501I NO LINES IN DATA SET

**Explanation:** The message is issued on return code 4 from IKJEBEFC or IKJEBEUT.

**Detected by:** IKJEBEBO, IKJEBEDE, IKJEBEDO, IKJEBEFI, IKJEBEFO, IKJEBELT, IKJEBERE, IKJEBERU, IKJEBESC, IKJEBEUN

Program: EDIT

### IKJ52502I DATA SET NOT LINE NUMBERED

**Explanation:** Line numbers have been referenced or required, and CANONUM switch in the communication area is on.

**Detected by:** IKJEBEDE, IKJEBELT, IKJEBESC, IKJEBEUN

Program: EDIT

IKJ52503I INVALID LINE NUMBER RANGE first\_linenum - last\_linenum

**Explanation:** The user has entered operands with *first\_linenum* to *last\_linenum*. The message is issued without line numbers for the CHANGE, DELETE, LIST, and SCAN subcommands. The RENUM subcommand includes the line numbers in the error message text, to indicate that the user specified a not valid range of line numbers by making the first line number's value exceed the value of the last line number in the range.

**Detected by:** IKJEBECH, IKJEBEDE, IKJEBELT, IKJEBERE, IKJEBERN, IKJEBESC

Program: EDIT

#### IKJ52504I LINE NUMBER nnnnn NOT FOUND

**Explanation:** IKJEBEUT return code 4 indicates that the line to be changed, deleted, listed, or renumbered does not exist.

**Detected by:** IKJEBECH, IKJEBEDE, IKJEBELT, IKJEBERE, IKJEBERN

Program: EDIT

#### IKJ52505I TOP OF DATA SET

**Explanation:** The top of the data set has been reached.

**Detected by:** IKJEBECH, IKJEBEDE, IKJEBELT, IKJEBERE, IKJEBERN

Program: EDIT

## IKJ52506I TEXT NOT FOUND

**Explanation:** IKJEBECG issues the message on return code X'08' from IKJEBESE. IKJEBEFI issues the message on return code of 4 from IKJEBEUT.

Detected by: IKJEBECH, IKJEBEFI

Program: EDIT

#### IKJ52507I LINE nnnnn TRUNCATED +

**Explanation:** IKJEBECH issues the message on return code 4 from IKJEBELE when CANONUM=0 or CADSCODE is not equal to CATEXT. IKJEBEIM, IKJEBEIP, and IKJEBEIS issue the message on return code 4 from IKJEBELE. IKJEBERE issues the message when renumbering a NONUM variable data set and the length of the line is within 8 characters of the LRECL.

#### LINE LENGTH IS nnnnn

**Explanation:** The length of the truncated line is indicated.

**Detected by:** IKJEBECH, IKJEBEIM, IKJEBEIP, IKJEBEIS, IKJEBERE

Program: EDIT

### IKJ52550I NO OPERAND, SUBCOMMAND IGNORED

**Explanation:** CAOPERND shows there are no operands present.

Detected by: IKJEBEME

Program: EDIT

### IKJ52551I character NOT AVAILABLE ON THIS TERMINAL

**Explanation:** The terminal you are using does not use that character.

Detected by: IKJEBEME

Program: EDIT

IKJ52552I EDIT DATA SET edit\_dsname AND SAVE DATA SET save\_dsname ARE NOT COMPATIBLE +

**Explanation:** The save data set is a PDE, and its record format, block size, or logical record length are not compatible with that of the utility data set.

EDIT DATA SET HAS *format* RECORD FORMAT, SAVE DATA SET HAS *save\_format* RECORD FORMAT, USE ANOTHER DATA SET

EDIT DATA SET HAS LINE SIZE *edit\_line\_size*, SAVE DATA SET HAS LINE SIZE *save\_line\_size*, USE ANOTHER DATA SET

EDIT DATA SET HAS BLOCK LENGTH edit\_block\_length, SAVE DATA SET HAS BLOCK LENGTH save\_block\_length, USE ANOTHER DATA SET

Detected by: IKJEBESA

Program: EDIT

IKJ52553I SAVED, DATA SET IS EMPTY

Explanation: IKJEBEFC return code is 4.

Detected by: IKJEBESA

Program: EDIT

### IKJ52554I BLOCK VALUE TOO LARGE FOR OUTPUT DEVICE, NOTHING SAVED

**Explanation:** The block size of the data set is greater than the device track length.

Detected by: IKJEBESA

Program: EDIT

#### IKJ52555I NOTHING SAVED

**Explanation:** The data set has been modified and the user has entered END without saving. Prompt with IKJ52563A and proceed based on the response.

Detected by: IKJEBEEN

Program: EDIT

#### IKJ52556I TABSET OF nnn EXCEEDS MAXIMUM DATA LENGTH OF length

**Explanation:** The tabset specification is larger than the data record length.

Detected by: IKJEBETA

Program: EDIT

#### IKJ52557I ONLY FIRST 10 VALID TABS USED

**Explanation:** The user has entered more than the ten allowed tab settings.

Detected by: IKJEBETA

Program: EDIT

#### IKJ52558I LINE OVERFLOW, NEW LINE CREATED

**Explanation:** The message is issued when IKJEBELE return code is 4 and CADSCODE=CATEXT.

Detected by: IKJEBECH

Program: EDIT

#### IKJ52559I MISSING COUNT OR STRING

**Explanation:** No operands were present; the user cannot be prompted.

Detected by: IKJEBECH

Program: EDIT

#### IKJ52560I LINE NUMBER LENGTH EXCEEDS LINE SIZE

**Explanation:** Data length is less than the line number length; renumbering is impossible.

Detected by: IKJEBERE

Program: EDIT

### IKJ52561I INSERT TERMINATED NEXT LINE NUMBER IS linenum

**Explanation:** No room in data set to insert the line. IKJEBEUT return code is 0 and record key of next record=record key of line to be inserted.

Detected by: IKJEBEIS

Program: EDIT

## IKJ52562I TABSET OF 0 or 1 IGNORED

Explanation: Zero cannot be specified on TABSET.

Detected by: IKJEBETA

Program: EDIT

### IKJ52563A ENTER SAVE OR END

**Explanation:** This message follows message IKJ525551.

Detected by: IKJEBEEN

Program: EDIT

### IKJ52564A ENTER COUNT OR STRING -

**Explanation:** No operands were entered on the CHANGE subcommand. The user is prompted for the missing operands.

Detected by: IKJEBECH

Program: EDIT

## IKJ52565I SCAN FOR LINE NUMBER REFERENCE IN LINE linenum INCOMPLETE +

**Explanation:** A referenced line number in the specified line is not present in the data set. This message applies only to the BASIC data set type.

# SYNTAX ERROR OR INVALID LINE REFERENCE ENCOUNTERED

**Explanation:** The user has either a syntax error in the statement or the line reference is not valid.

Detected by: IKJEBERN

Program: EDIT

#### IKJ52567A ENTER DATA SET TYPE

**Explanation:** The data set type keyword was not entered on the EDIT command and cannot be defaulted through data set naming conventions.

Detected by: IKJEBEIN

Program: EDIT

## IKJ52568I MISSING DATA SET TYPE

**Explanation:** The data set type is not entered on the EDIT command and the user has invoked EDIT within a procedure. EDIT is unable to prompt the user for data set type.

Detected by: IKJEBEIN

Program: EDIT

### IKJ52569I WARNING, RENUMBERING DATA SET MAY CAUSE LOSS OF DATA +

**Explanation:** The user is renumbering an unnumbered data set. The user will be prompted for the desired action.

DATA POSITIONS start\_position-end\_position WILL BE OVERLAID WITH LINE NUMBERS **Explanation:** Records are of fixed length.

LINES CONTAINING MORE THAN number CHARACTERS WILL BE TRUNCATED

**Explanation:** Records are of variable length.

Detected by: IKJEBERE

Program: EDIT

# IKJ52570I LIB OPERAND IGNORED FOR type DATA SET

**Explanation:** The LIB operand is valid only for those types supported by the RUN command.

Detected by: IKJEBERU

Program: EDIT

### IKJ52571I SAVE REJECTED, DATA SET dsname IS PARTITIONED WITH THE PRINT CONTROL ATTRIBUTE +

**Explanation:** The EDIT input data set is partitioned and contains print control characters. The SAVE subcommand is disabled because control characters in the input member have been blanked out when the EDIT utility data set was initialized.

#### ANOTHER DATA SET MUST BE USED FOR SAVING

**Explanation:** The user must SAVE into a sequential data set or a different partitioned data set.

Detected by: IKJEBESA

Program: EDIT

### IKJ52572I WARNING, DATA SET dsname WILL BE SAVED WITHOUT PRINT CONTROL CHARACTERS

**Explanation:** The data set being edited will no longer have control characters on saving. If control characters are to be retained in the old data set, the user should save the edited data set in a new permanent data set without control characters. Message IKJ52573A will prompt the user for reuse or a new dsname.

Detected by: IKJEBESA

Program: EDIT

### IKJ52573A ENTER NEW DATA SET NAME OR HIT CARRIER RETURN TO REUSE dsname

**Explanation:** This is the prompt for action after warning message IKJ52572I. The record format after SAVE will reflect absence of control characters.

Detected by: IKJEBESA

Program: EDIT

IKJ52574I UNABLE TO RENUMBER, "NEW LINENUM" new\_linenum IS INVALID + FOR "OLD LINENUM" old\_linenum, "NEW LINENUM" MUST EXCEED line\_number\_previous\_to\_old\_linenum

**Explanation:** The line previous to the *old\_linenum* specification has a key greater than or equal to the *new\_linenum* entry. This makes the assignment of *new\_linenum* as the first renumbered line impossible.

Detected by: IKJEBERE

Program: EDIT

## IKJ52575I UNABLE TO RENUMBER, INSUFFICIENT LINE NUMBER ASSIGNMENTS AVAILABLE + INCLUDE MORE LINES IN RANGE, SPECIFY A SMALLER "NEW LINENUM", AND/OR USE A SMALLER INCREMENT

**Explanation:** Renumbering of a single line or range of lines has been requested. The request cannot be satisfied because the renumbering process would cause one or more lines to be assigned line number(s) greater than the line number following the specified range.

Detected by: IKJEBERE

Program: EDIT

IKJ52576I subcommand\_name SUBCOMMAND CANCELLED DUE TO ERROR IN type EXIT PROCESSING + DATA EXIT ROUTINE program\_name OUTPUT INCLUDED LINE NUMBER invalid\_line\_number, CONTAINS NON-NUMERIC CHARACTER(S) DATA EXIT ROUTINE program\_name OUTPUT INCLUDED LINE NUMBER invalid\_line\_number, EXCEEDED BY PREVIOUS LINE NUMBER line\_number.

**Explanation:** The output of the data exit routine contains a not valid line number.

Detected by: IKJEBEDX

Program: EDIT

### IKJ52577I RENUM OF LINE RANGE NOT SUPPORTED FOR BASIC DATA SETS

**Explanation:** The terminal user entered the 'end linenum' operand (4th positional operand) on a RENUM subcommand for the ITF:BASIC data set type. Partial RENUM is not supported for type BASIC.

Detected by: IKJEBERE

Program: EDIT

#### IKJ52578I NO LINES FOUND IN SPECIFIED LINE RANGE

**Explanation:** The user entered a subcommand that specified a line range, and there were no lines within the specified range.

Detected by: IKJEBELT

Program: EDIT

### IKJ52579I INVALID OPERANDS description

**Explanation:** For the item *description* could appear the following:

- description = INVALID FOR COUNT FOR END OF RANGE SPECIFICATION
- description = FIRST LINE TO BE MOVED/COPIED DOES NOT EXIST
- *description* = QUOTED STRING NOT FOUND
- description = END OF RANGE MUST BE GREATER THAN OR EQUAL TO THE BEGINNING OF THE RANGE
- description = INVALID FOR COUNT
- description = TRYING TO MOVE/COPY INTO LINE RANGE

The user entered the MOVE or COPY subcommand with not valid operands. The explanations of the not valid operands appear in the message as *description*, and will vary according to the nature of the not valid entry.

Detected by: IKJEBEMC

Program: EDIT

### IKJ52580I BASIC DATA SETS NOT SUPPORTED BY MOVE OR COPY

**Explanation:** The user tried to move or copy data in an ITF:BASIC type data set. The TSO/E MOVE and COPY subcommands cannot operate on data sets of this type.

Detected by: IKJEBEMC

Program: EDIT

### IKJ52581I BROADCAST LIMIT VALUE value NOT VALID - VALUE MUST BE FROM 1 TO 1000

**Explanation:** The broadcast limit value is specified incorrectly on the IKJBCAST macro invocation; it must be a number in the range 1 to 1000. The broadcast limit value is the number of notice messages to be reserved in SYS1.BROADCAST.

Detected by: IKJBCAST

Program: IKJBCAST

## IKJ52582I LOGTIME VALUE value INVALID

**Explanation:** The logtime value is specified incorrectly on the IKJTSO macro invocation; it must be a number in the range 1 to 16777215. The logtime value is the number of seconds to wait before the 'LOGON PROCEEDING' message is issued.

Detected by: IKJTSO

Program: IKJTSO

### IKJ52583I LOGLINE VALUE value INVALID

**Explanation:** The logline value is specified incorrectly on the IKJTSO macro invocation; it must be a number in the range 1 to 16777215. The logline value is the number of lines that may be entered before an attempt to LOGON is cancelled.

Detected by: IKJTSO

Program: IKJTSO

## IKJ52584I EDIT MACRO PREVIOUSLY USED

**Explanation:** The IKJEDIT macro was specified twice in a single assembly step. Specify it only once.

Detected by: IKJEDIT

Program: IKJEDIT

### IKJ52585I EDIT OPERAND value INVALID [text] OR MISSING VALUE

**Explanation:** For the item *text* could appear the following:

- text = DATA SET TYPE
- text = USER EXIT NAME
- text = CHECKER NAME
- text = PROMPTER NAME

You specified the operand value identified in the message incorrectly, or you did not specify a value for it. Type a valid value for the edit operand and invoke the IKJEDIT macro again.

Detected by: IKJEDIT

Program: IKJEDIT

### IKJ52586I EDIT OPERAND VALUE INVALID [text] FOR DATA SET TYPE type

**Explanation:** For the item *text* could appear the following:

- text = VARIABLE DEFAULT
- text = VARIABLE MAXIMUM
- text = FIXED DEFAULT
- text = FIXED MAXIMUM
- *text* = RECFM
- *text* = BLOCK SIZE

The operand value you specified is not compatible with the data set type on the invocation of the IKJEDIT macro.

Detected by: IKJEDIT

Program: IKJEDIT

### IKJ52587I EDIT OPERAND data\_set\_type DATA SET TYPE PREVIOUSLY SPECIFIED

**Explanation:** The indicated data set type was previously defined on the same invocation of the IKJEDIT macro. Define each data set type only once.

Detected by: IKJEDIT

Program: IKJEDIT

### IKJ52588I [text] operand\_value LONGER THAN EIGHT CHARACTERS

**Explanation:** For the item *text* could appear the following:

- text = PROMPTER NAME
- *text* = USER EXIT NAME
- *text* = CHECKER NAME
- *text* = DATA SET NAME

The value of the operand identified in the message must have a maximum length of eight characters on the invocation of the IKJEDIT macro.

Detected by: IKJEDIT

Program: IKJEDIT

## IKJ52590I USER EXIT CAN ONLY BE SPECIFIED FOR NON-STANDARD DATA SET TYPES - exit\_name IS IGNORED

**Explanation:** The indicated exit name was specified for a standard data set type on the invocation of the IKJEDIT macro. The indicated exit name was ignored, because user exits can be specified only for non-standard data set types.

Detected by: IKJEDIT

Program: IKJEDIT

### IKJ52591I EDIT OPERAND FIXED OR VARIABLE INVALID HYPHEN MISSING

**Explanation:** The value specified for either the FIXED or the VAR operand on the invocation of the IKJEDIT macro is missing a hyphen. The correct syntax for the operand value is 'default-maximum'. Notice that the default and maximum logical record length values are separated by a hyphen.

Detected by: IKJEDIT

Program: IKJEDIT

# IKJ52592I DATEXIT NAME name LONGER THAN EIGHT CHARACTERS

**Explanation:** The indicated RENUM user exit name is longer than eight characters. The exit name must be eight characters or less in length.

Detected by: IKJEDIT

Program: IKJEDIT

## IKJ52593I EDIT OPERAND name INVALID DATEXIT NAME OR MISSING VALUE

**Explanation:** The indicated RENUM user exit name is not a valid name, or it is missing. The first character of the RENUM user exit name must be an alphabetic or a national character.

Detected by: IKJEDIT

Program: IKJEDIT

### IKJ52594I MORE THAN 26 DATA SET TYPES WERE SPECIFIED - ONLY FIRST 26 UNIQUE DATA SET TYPES PROCESSED

**Explanation:** You attempted to define more than 26 data set types on an invocation of the IKJEDIT macro. Only the first 26 data set types were defined.

Detected by: IKJEDIT

Program: IKJEDIT

## IKJ52595I MORE THAN 10 NON-STANDARD DATA SET TYPES WERE SPECIFIED - type IS IGNORED.

**Explanation:** You attempted to define more than 10 non-standard data set types on an invocation of the IKJEDIT macro. The first 10 data set types were processed, but the indicated data set type was ignored.

Detected by: IKJEDIT

Program: IKJEDIT

### IKJ54001I TIME SHARING IS STOPPING IMMEDIATELY

**Explanation:** The operator entered 'FSTOP' in response to message IKJ024D, so all output queued for terminals will be lost.

Detected by: IEDAYO

Program: TIOC

## IKJ54003I • IKJ55000I

#### IKJ54003I SYSTEM FAILURE - PLEASE LOGON AGAIN

**Explanation:** The TSBOCAB bit has been set for this user due to abnormal address space termination.

Detected by: IEDAYO

Program: TIOC

### IKJ54011I TSO/E IS NOT ACTIVE

**Explanation:** TCAM had not been modified to start time sharing when the logon request was made.

Detected by: IEDAYO

Program: TIOC

#### IKJ54012A ENTER LOGON -

**Explanation:** Something other than LOGON was entered, and the terminal was not yet in a TSO/E session.

Detected by: IEDAYL

Program: TIOC

#### IKJ54013I LOGON FAILED, INVALID COMMAND

**Explanation:** Something other than LOGON has been entered three times in succession. If the terminal is a dial-type, it will be disconnected.

Detected by: IEDAYL

Program: TIOC

### IKJ54014I YOUR TERMINAL IS NOT USABLE WITH TSO/E

**Explanation:** Either the device flags in the terminal table entry for this terminal indicate it cannot be used with TSO, or the line was not opened for output.

Detected by: IEDAYL

Program: TIOC

### IKJ54015I TSO/E MESSAGES CANNOT REACH THIS TERMINAL

**Explanation:** The terminal has been held by the TCAM operator, or the terminal table entry for this terminal indicates that it cannot accept messages.

Detected by: IEDAYL

Program: TIOC

## IKJ54016I MAXIMUM USERS LOGGED ON, TRY LATER

**Explanation:** The number of users currently logged on is equal to or greater than the current maximum permissible number of users.

Detected by: IEDAYL

Program: TIOC

#### IKJ54017A TERMINAL ERROR, REENTER INPUT

**Explanation:** TCAM has detected a permanent I/O error on the line. The previous message has been canceled.

Detected by: IEDAYH

Program: TIOC

# IKJ54018A MESSAGE TOO LONG, REENTER INPUT

**Explanation:** The input just entered is longer than the maximum specified by the CUTOFF macro in the MCP.

Detected by: IEDQA4

Program: TIOC

## IKJ54020A MESSAGE LOST, REENTER INPUT

**Explanation:** Because of a shortage of buffers (probably temporary) TCAM had no place to put the incoming data, so it has been lost.

Detected by: IEDQAK

Program: TIOC

#### **IKJ54030I** ENTER character\_string

**Explanation:** TCAM is unable to determine which translate table, listed in TRANLIST macro, to use with this terminal. Enter the character string that appears after the ENTER of this message.

Detected by: IEDAYM

Program: MCP

### IKJ55000I OPERATOR COMMAND NOT AUTHORIZED FOR *user\_id* + YOUR INSTALLATION MUST AUTHORIZE USE OF OPERATOR COMMANDS

**Explanation:** SVC100 (IKJEFF00) returned a non-zero code to IKJEE100 indicating that the user entered the OPERATOR command and did not have authority, or that SVC100 could not complete the check of the user's authority.

Detected by: IKJEFF00

Program: OPERATOR

### IKJ55001I DATA IGNORED IN THE OPERAND FIELD + OPERATOR COMMAND SHOULD HAVE NO OPERANDS

**Explanation:** The ECTNOPD field of the ECT equaled zero indicating that the OPERATOR command has been entered with operands. They are ignored, and processing continues.

Detected by: IKJEE100

Program: OPERATOR

#### IKJ55002A OPERATOR or OPER

**Explanation:** A mode message is put out to the terminal when operator mode is first entered, after an attention interruption, or if a subcommand terminates abnormally.

Detected by: IKJEE100, IKJEE150

Program: OPERATOR

## IKJ55003I INVALID SUBCOMMAND subcommand\_name + OPERATOR SUBCOMMANDS ARE CANCEL/DISPLAY/MONITOR/ SEND/STOPMN/END/HELP/SLIP

**Explanation:** The subcommand entered under OPERATOR was not valid. The return code from SVC100 (IKJEFF00) was 4 if the error was detected in SVC100.

Detected by: IKJEFF00, IKJEE100

Program: OPERATOR

### IKJ55004I COMMAND SYSTEM ERROR + service\_routine ERROR CODE IS error\_code

**Explanation:** The OPERATOR command processor received a not valid return code from a service routine.

Detected by: IKJEE100

Program: OPERATOR

### IKJ55005I INVALID OPERAND operand + OPERAND SYNTACTICALLY INCORRECT OR VALID ONLY FROM SYSTEM OPERATOR CONSOLE

**Explanation:** SVC100 (IKJEFF00) returned a code of 8 indicating that the operand field for the subcommand entered was not coded correctly at a terminal.

Detected by: IKJEFF00

Program: OPERATOR

### IKJ55006I MISSING OPERAND + OPERATOR SUBCOMMANDS MUST HAVE OPERANDS

**Explanation:** The user must enter operands on OPERATOR subcommands.

Detected by: IKJEE100

Program: OPERATOR

IKJ55007I UNABLE TO PROCESS ATTENTION + service\_routine ERROR CODE IS return\_code

**Explanation:** A service routine (TGET, STACK, PUTLINE, GETLINE, COMMAND SCAN) returned a non-zero return code.

Detected by: IKJEE150

Program: OPERATOR

IKJ55008I command/subcommand ABENDED DUE TO AN ERROR + COMPLETION CODE IS xxxx

**Explanation:** This STAE exit is entered if either OPERATOR or one of its subcommands terminates abnormally.

Detected by: IKJEEIA0

Program: OPERATOR

## IKJ55009I SUBCOMMAND IS TOO LONG + COMMAND LENGTH EXCEEDS MAXIMUM

**Explanation:** The subcommand entered exceeds 118 characters, the maximum length allowed for a non-SEND OPERATOR subcommand. Reenter the subcommand with less than 119 characters.

Detected by: IKJEE100

Program: OPERATOR

## IKJ55050I USERID '\*' COULD NOT BE RESOLVED +

**Explanation:** The user specified USER(\*) on the SEND command in the background, and the user ID was not available.

The SEND command with the USER(\*) operand will not run in the background unless RACF is installed and is active or the ASXBUSER field is filled in before module IKJEFT01 receives control.

Audience: SEND user

Detected by: SEND

### IKJ55051I NOT ALLOWED TO SEND MESSAGES TO USER(S) user\_id\_list, MESSAGE CANCELLED.

**Explanation:** The security authorization facility (SAF) and the security server (such as RACF) indicate that you do not have the authority to send messages to users listed in the *user\_id\_list*.

**System Action:** The system cancels the message for the specified users.

User Response: Contact your security administrator.

**Programmer Response:** Determine if the user should be allowed to send messages to the specified users. If the user is allowed, give the appropriate access authority to that user's profile by issuing the RACF PERMIT command with the SMESSAGE resource class. For more information about the SMESSAGE resource class, see *z/OS Security Server RACF Security Administrator's Guide*.

Audience: SEND user

Detected by: IKJEES00 IKJEES11

### IKJ55052I USER(S) user\_id\_list NOT ALLOWED TO VIEW THE MESSAGE, MESSAGE CANCELLED.

**Explanation:** The security authorization facility (SAF) and the security server (such as RACF) indicate that the specified users in the *user\_id\_list* do not have a security label that is equal to or greater than your security label.

**System Action:** The system cancels the message for the specified users.

**User Response:** To view your message, the specified users must log on with a security label that is equal to or greater than your security label. When they have done so, send your message again.

Audience: SEND user

Detected by: IKJEES00 IKJEES11

# IKJ55053I SEND UNSUCCESSFUL. SEND IS NOT ACTIVE.

**Explanation:** Your installation indicated in the SEND PARMLIB control block that SEND be deactivated. For further assistance, contact your system programmer.

Audience: SEND user

Detected by: IKJEES00

### IKJ55054I SEND UNSUCCESSFUL. MESSAGES CANNOT BE STORED FOR USER(S) "USERID.LIST" AT THIS TIME.

**Explanation:** Your installation indicated in the SEND PARMLIB control block that messages are not to be saved for the users specified. For further assistance,

contact your system programmer.

Audience: SEND user

Detected by: IKJEES00

# IKJ55055E SEND TERMINATED. THE COMMAND WAS NOT INVOKED AUTHORIZED.

**Explanation:** SEND determined that it was not running in an authorized environment and terminated. SEND must be invoked authorized. Contact your system programmer for further assistance.

Audience: SEND user

Detected by: IKJEES00

## IKJ55056E SEND TERMINATED. THE MESSAGE LOG COULD NOT BE ALLOCATED. + DYNAMIC ALLOCATION ERROR CODE OF cc AND INFORMATION REASON CODE OF reason\_code. FOR USERID user\_id

**Explanation:** SVC 99 could not allocate the user log for the user ID specified. For a description of dynamic allocation return codes and reason codes, see *z/OS MVS Programming: Authorized Assembler Services Guide*.

Audience: SEND user

Detected by: IKJEES00

### IKJ55057E SEND TERMINATED. I/O ERROR ON user\_id USER LOG.

**Explanation:** When attempting to save a message in the specified user's user log, an I/O error occurred. For further assistance, contact your system programmer.

Audience: SEND user

Detected by: IKJEES00

## IKJ55058I USER LOG DOES NOT EXIST FOR USER(S) *user\_id\_list* AND THE BROADCAST DATA SET CANNOT BE USED, MESSAGE CANCELLED.

**Explanation:** The specified users do not have individual user logs and the USEBROD operand of the SEND PARMLIB parameter is specified as OFF, indicating that the message cannot be stored in the broadcast data set. The users must issue the LISTBC command or log on requesting mail to create their user logs.

**System Action:** The system does not save the message.

**User Response:** Either send the message at a later time after the users have issued the LISTBC command

or have logged on requesting mail, or contact your security administrator.

**Programmer Response:** Either have the specified users issue the LISTBC command, log on requesting mail, or allocate an individual user log for them.

Audience: SEND user

Detected by: SEND

### IKJ55072I USER(S) *user\_id* NOT LOGGED ON OR TERMINAL DISCONNECTED, MESSAGE CANCELLED

**Explanation:** The system did not send your message to the users identified in IKJ55072I because of one of the following reasons:

- users were not logged on
- · user terminals were disconnected
- neither the sending nor the target system supports SEND in a SYSPLEX
- the sending or the target system does not support SEND in a SYSPLEX.

To have the people receive the message when they log on, specify the LOGON parameter on the SEND command.

Audience: SEND user

Detected by: IKJEES00 IKJEES11

### IKJ55074I NO SPACE IN BROADCAST DATA SET FOR [text]

**Explanation:** For the item *text* could appear the following:

- text = MAIL
- text = NOTICES
- text = USERIDS

The broadcast data set does not have space available to add the indicated material.

**User Response:** Try again later. The broadcast data set or individual user log may then have space available to store the indicated material. If the problem persists, inform your system programmer.

**System Programmer Response:** Increase the number of records used for notices in the broadcast data set. For information about changing the amount of space for notices and customizing how users send and retrieve messages, see *z/OS TSO/E Customization*. You can also use individual user logs instead of the broadcast data set to store messages. This reduces possible contention on the broadcast data set.

Audience: SEND user

Detected by: IKJEES10

## IKJ55075I BROADCAST DATA SET NOT USABLE + I/O SYNAD ERROR CANNOT OPEN DATA SET

**Explanation:** There was either an OPEN error or an I/O error on the broadcast data set.

#### **INSTALLATION MUST REFORMAT**

**Explanation:** The broadcast data set was not initialized or was not in the correct format.

Audience: SEND user

Detected by: IKJEES10

### IKJ55077I USER(S) user\_id\_list NOT ACCEPTING MESSAGES, MESSAGE CANCELLED

**Explanation:** A SEND command specifying 'NOW' was issued for a user who is in no-intercom mode. The message was not sent.

Audience: SEND user

Detected by: IKJEES00 IKJEES11

## IKJ55080I MESSAGE TRUNCATED TO 115 CHARACTERS

**Explanation:** The message text is greater than 115 characters in length.

Audience: SEND user

Detected by: IKJEES00 IKJEES11

### IKJ55081I COMMAND SYSTEM ERROR + service\_routine ERROR CODE error\_code

**Explanation:** A service routine (indicated) terminated abnormally.

Audience: SEND user

Detected by: IKJEES00 IKJEES10 IKJEES11

# IKJ55082I NOT ENOUGH STORAGE TO EXECUTE COMMAND

**Explanation:** A conditional GETMAIN returned a code of 4 indicating it could not satisfy the request.

Audience: SEND user

Detected by: IKJEES00 IKJEES10

## IKJ55083I USER(S) user\_id\_list AT BUSY TERMINAL(S) MESSAGE CANCELED

**Explanation:** There are insufficient output buffers available for the user ID(s). The SEND command was specified with NOWAIT and NOW, or defaulted to a busy terminal.

Audience: SEND user

Detected by: IKJEES00 IKJEES11

### IKJ55084I USERIDS AFTER 20TH IGNORED

**Explanation:** The first twenty user IDs in the *user\_id\_list* were processed. All others were ignored.

Audience: SEND user

Detected by: IKJEES00 IKJEES11

### IKJ55085I UNDEFINED USERID(S) user\_id\_list + USERID NOT FOUND IN MAIL DIRECTORY

**Explanation:** There is no entry in the broadcast data set for the indicated user ID(s).

Audience: SEND user

Detected by: IKJEES10

## IKJ55088I CONSOLE ID id IS OUT OF THE VALID RANGE.

**Explanation:** You issued the SEND command with a console ID that is not defined.

**System Action:** The SEND command waits for the user to enter a valid Console ID.

**User Response:** Issue the SEND command with a valid console ID.

Audience: SEND user

Detected by: IKJEES00

### IKJ55089I ERROR IN SEND COMMAND PROCESSING. MESSAGE NOT SENT TO CONSOLE console CONVCON RETURN CODE is xx.

**Explanation:** An internal error occurred in the TSO/E SEND command. The message was not sent to the specified console. The CONVCON service, which detected the error, returned the non-zero return code *XX*.

System Action: SEND command processing ends.

**User Response:** Note the CONVCON return code and ask your system programmer to contact the IBM support personnel.

Audience: SEND user

Detected by: IKJEES00

### IKJ55100I THE PARMLIB REQUEST WAS SUCCESSFUL. +

**Explanation:** Your PARMLIB request has completed successfully. This message is informational only.

**System Action:** The PARMLIB command is ending successfully.

Audience: PARMLIB user

Detected by: IKJPRMLB

# IKJ55101E THE PARMLIB REQUEST WAS UNSUCCESSFUL. +

**Explanation:** Your PARMLIB request failed.

**System Action:** Processing for the PARMLIB command is ending.

**User Response:** See the next message on your screen for more information.

Audience: PARMLIB user

Detected by: IKJPRMLB

### IKJ55102E YOU ARE NOT AUTHORIZED TO USE THE PARMLIB COMMAND.

**Explanation:** You have insufficient RACF authority to use the PARMLIB command.

**System Action:** The PARMLIB command is not issued.

**User Response:** You need authority to use the PARMLIB command. To use the LIST or CHECK operand, you need read access to the PARMLIB resource. To use the UPDATE operand, you need update authority to the PARMLIB resource. Contact your security administrator for assistance or for more information.

Audience: PARMLIB user

Detected by: IKJPRMLB

# IKJ55103E PARMLIB COULD NOT SET UP THE RECOVERY ENVIRONMENT.

**Explanation:** The PARMLIB command could not establish its recovery environment.

**System Action:** Processing for the PARMLIB command is ending.

**User Response:** Reissue the PARMLIB command. If the error occurs again, contact local support personnel for further assistance. Your local support personnel may need to contact the IBM support personnel to resolve this problem.

Audience: PARMLIB user

Detected by: IKJPRMLB

### IKJ55104E THE PARMLIB UPDATE ROUTINE FAILED FOR stmt\_name.

**Explanation:** The PARMLIB update routine for the specified statement failed during its attempt to update the TSO/E system parameters.

**System Action:** Processing for the PARMLIB command is ending.

**User Response:** Reissue the PARMLIB command. If the error occurs again, contact your local support personnel for further assistance. Your local support personnel may need to contact the IBM support personnel to resolve this problem.

Audience: PARMLIB user

Detected by: IKJPRMLB

## IKJ55105E THE PARMLIB CLEANUP ROUTINE FAILED FOR stmt\_name.

**Explanation:** The PARMLIB cleanup routine for the specified statement failed while attempting to release the storage that its corresponding update routine had obtained.

**System Action:** Processing for the PARMLIB command is ending. There may be some residual storage from the PARMLIB routine remaining in the common storage area.

**User Response:** Contact your local support personnel for further assistance. Your local support personnel may need to contact the IBM support personnel to resolve this problem.

Audience: PARMLIB user

Detected by: IKJPRMLB

## IKJ55106E YOUR AUTHORITY TO USE THE PARMLIB COMMAND COULD NOT BE VERIFIED.

**Explanation:** The system could not verify whether you are authorized to use the PARMLIB command. The RACROUTE macro of RACF ended with a return code of 04.

**System Action:** Processing for the PARMLIB command is ending.

**User Response:** Contact your security administrator for assistance. For more information, see *z/OS Security Server RACF Security Administrator's Guide.* 

Audience: PARMLIB user

Detected by: IKJPRMLB

## IKJ55107I SYSTEM DEFAULTS WERE UPDATED USING MEMBER member OF DATASET dataset\_name

**Explanation:** A PARMLIB UPDATE request completed successfully using SYS1.PARMLIB member IKJTSO*xx*. This message is informational only.

**System Action:** Parameters specified in IKJTS0*xx* are now in effect on the system.

Audience: PARMLIB user

Detected by: IKJPRMLB

# IKJ55108E THE PARMLIB LIST ROUTINE FAILED FOR command\_name.

**Explanation:** The PARMLIB list routine for the specified command failed during its attempt to list the TSO/E system parameters.

**System Action:** Processing for the PARMLIB command is ending.

**User Response:** Reissue the PARMLIB command. If the error occurs again, contact your local support personnel for further assistance. Your local support personnel may need to contact the IBM support personnel to resolve this problem.

Audience: PARMLIB user

Detected by: IKJPRMLB

## IKJ55110E UPDATE REQUEST FAILED FOR MEMBER member OF DATASET dataset\_name.

**Explanation:** The UPDATE request failed for SYS1.PARMLIB member IKJTSO*xx*. System parameters were not updated.

**System Action:** Processing for the PARMLIB command is ending.

**User Response:** See related messages for more information and contact your local support personnel for further assistance. Your local support personnel may need to contact the IBM support personnel to resolve this problem.

Audience: PARMLIB user

Detected by: IKJPRMLB

# IKJ55111E THE PARMLIB SYNTAX CHECK WAS UNSUCCESSFUL. +

**Explanation:** Your PARMLIB CHECK request failed. System parameters were not updated.

**System Action:** Processing for the PARMLIB command is ending.

**User Response:** See other messages on your screen for more information.

Audience: PARMLIB user

Detected by: IKJPRMLB

### IKJ55112E SYNTAX ERRORS WERE FOUND IN MEMBER member OF DATASET dataset\_name.

**Explanation:** The PARMLIB syntax checker identified syntax errors in SYS1.PARMLIB member IKJTSO*xx*. System parameters were not updated.

## IKJ55113I • IKJ55121I

**System Action:** Processing for the PARMLIB command is ending.

**User Response:** See other messages on your screen for more information.

Audience: PARMLIB user

Detected by: IKJPRMLB

## IKJ55113I THE PARMLIB SYNTAX CHECK WAS SUCCESSFUL. +

**Explanation:** The PARMLIB CHECK request completed successfully. System parameters were not updated. This message is informational only.

**System Action:** The PARMLIB command is ending successfully.

Audience: PARMLIB user

Detected by: IKJPRMLB

### IKJ55114I NO SYNTAX ERRORS WERE DETECTED IN MEMBER member OF DATASET dataset\_name.

**Explanation:** The PARMLIB syntax checker did not detect any errors in SYS1.PARMLIB member IKJTSO*xx*. The member is syntactically valid for use with the UPDATE operation. System parameters were not updated.

**System Action:** The PARMLIB command is ending successfully.

Audience: PARMLIB user

Detected by: IKJPRMLB

### IKJ55115E THE PARMLIB CHECK ROUTINE FAILED FOR *stmt\_name*.

**Explanation:** The PARMLIB check routine failed for a reason not directly related to the syntax of the statement.

**System Action:** Processing for the PARMLIB command is ending.

**User Response:** Reissue the PARMLIB command. If the error continues, contact your local support personnel for further assistance. Your local support personnel may need to contact the IBM support personnel to resolve this problem.

Audience: PARMLIB user

Detected by: IKJPRMLB

# IKJ55116E THE PARMLIB LIST REQUEST WAS UNSUCCESSFUL. +

**Explanation:** Your PARMLIB LIST request failed. This message appears in relation to errors involving the TSO/E and RACF environments.

**System Action:** Processing for the PARMLIB command is ending.

**User Response:** See the next message on your screen for more information.

Audience: PARMLIB user

Detected by: PARMLIB

# IKJ55117E THE PARMLIB REQUEST WAS UNSUCCESSFUL. +

Explanation: Your PARMLIB request failed.

**System Action:** Processing for the PARMLIB command is ending.

**User Response:** See the next message on your screen for more information.

Audience: PARMLIB user

Detected by: PARMLIB

## IKJ55118E PARMLIB TERMINATED. THE COMMAND WAS NOT INVOKED AUTHORIZED

**Explanation:** The PARMLIB command processor determined that it was not running in an authorized environment and terminated. PARMLIB must be invoked authorized.

System Action: The PARMLIB command is rejected.

User Response: Contact your system programmer.

## IKJ55120E THE ROUTE KEYWORD IS NOT ALLOWED WITH THE PARMLIB CHECK KEYWORD.

**Explanation:** The ROUTE parameter is not applicable for the PARMLIB CHECK command.

System Action: The PARMLIB command is rejected.

**User Response:** Re-enter the PARMLIB CHECK command without the ROUTE parameter.

## IKJ55121I SYSTEM DEFAULTS WERE UPDATED ON SYSTEM system\_name USING PARMLIB MEMBER name OF DATASET dataset\_name.

**Explanation:** A PARMLIB UPDATE request completed successfully on the named system using the settings obtained from the specified PARMLIB member.

**System Action:** The TSO/E settings specified in the named PARMLIB member are now effective on the named system.

### IKJ55123E UPDATE REQUEST FAILED ON SYSTEM system\_name WITH RETURN CODE return\_code REASON CODE reason\_code

**Explanation:** An attempt was made to update the TSO/E settings by means of the PARMLIB UPDATE command, however, the request failed on the named system.

**System Action:** The PARMLIB command is terminated.

**User Response:** Examine the return and reason code (both shown in decimal) for possible causes:

| RC | RSN | Cause                                                                           |
|----|-----|---------------------------------------------------------------------------------|
| 8  | 6   | TSO/E on the failing system could not obtain an output buffer.                  |
| 12 | nn  | A z/OS service call failed. nn is the return code given by the failing service. |
| 16 | nn  | An abend occurred. nn is the abend code.                                        |

Issue the PARMLIB command again. If the problem re-occurs, contact your local support personnel for problem analysis.

### IKJ55124E UNABLE TO FORWARD REQUEST — JESXCF IS NOT ACTIVE

**Explanation:** An attempt was made to update/query the TSO/E PARMLIB settings for/from another TSO/E system participating in the sysplex. Since JESXCF or JES is not active or currently not available, TSO/E is not able to forward the PARMLIB command to the designated system.

System Action: The PARMLIB command is rejected.

**User Response:** Issue the PARMLIB command again later when JESXCF is active.

## IKJ55125E IXZXTSOI FUNCTION CALL FAILED. RETURN CODE return\_code REASON CODE reason\_code

**Explanation:** JESXCF reported an error condition while TSO/E attempted to transfer the PARMLIB command to the designated system.

System Action: The PARMLIB command is rejected.

**User Response:** Examine the return and reason code in the message for the cause of the failure. See the following table for more information about the return/reason codes.

RC RSN Cause

| 4 | 20 | An error occurred while processing<br>the PARMLIB UPDATE/LIST<br>command on one of the systems<br>identified by the ROUTE parameter.<br>See the following message for more<br>details. |
|---|----|----------------------------------------------------------------------------------------------------|
| 4 | 24 | An error occurred while processing<br>the PARMLIB UPDATE/LIST<br>command on one of the system<br>named by the ROUTE parameter.                                                         |
| 4 | 28 | JESXCF was not able to obtain the<br>required storage to return the<br>information provided by the remote<br>TSO/E routine to the PARMLIB<br>command processor.                        |
| 4 | 36 | An internal JESXCF error occurred.                                                                                                    |
| 4 | 44 | The system name specified by the ROUTE parameter is valid but not active.                                                                                                    |
| 4 | 48 | The current level of the Job Entry<br>Subsystem (JES) does not support<br>TSO Generic Resource.                                                                                        |
| 4 | 56 | The group name specified by the ROUTE parameter is valid, but no system in the group is active.                                                                                        |
| 4 | 68 | Incorrect version identifier found in<br>the parameter list passed to JESXCF<br>by the PARMLIB command<br>processor.                                                                   |

All other return/reason codes indicate a severe error condition. Contact the IBM support personnel for problem analysis.

Issue the PARMLIB command again later. If the problem occurs again, contact your local support personnel for problem analysis.

## IKJ55126E UNKNOWN SYSTEM NAME OR GROUP NAME name

**Explanation:** The system name or group name specified in the ROUTE parameter is not defined. If the name identifies a system, the system might not be active in the sysplex or the operating system running on that system is not on the appropriate level. At a minimum OS/390 V1R3 is required.

System Action: The PARMLIB command is rejected.

**User Response:** Issue the PARMLIB command again with a valid system/group name.

### IKJ55127E PARMLIB COMMAND REJECTED — NOT RUNNING IN A SYSPLEX ENVIRONMENT

**Explanation:** The ROUTE parameter was specified on the PARMLIB command, but the system is either

- · not running in a sysplex
- · the sysplex consists of one active system only

System Action: The PARMLIB command is rejected.

**User Response:** Reenter the PARMLIB command without the ROUTE keyword.

## IKJ55128E REMOTE SYSTEM system\_name FAILED, RETURN CODE return\_code REASON CODE reason\_code

**Explanation:** An abend occurred while handling a PARMLIB UPDATE/LIST command on another system. The reason code shows the abend code associated with the error.

**System Action:** The PARMLIB command is terminated.

**User Response:** Examine the reason code (abend code) for possible causes. If necessary, contact your local support personnel for further assistance.

## IKJ55130E THE LIST REQUEST FAILED ON SYSTEM name RETURN CODE return\_code REASON CODE reason\_code

**Explanation:** An attempt was made to obtain the TSO/E settings by means of the PARMLIB LIST command, however, the request failed on the named system.

**System Action:** The PARMLIB command is terminated.

**User Response:** Examine the return and reason code (both shown in decimal) for possible causes:

| RC | RSN | Cause                                                                                                    |
|----|-----|----------------------------------------------------------------------------------------------------|
| 8  | 6   | TSO/E on the failing system could<br>not obtain an output buffer for the<br>PARMLIB settings to be passed<br>back. |
| 12 | nn  | A z/OS service call failed. nn is the return code given by the failing service.                                    |
| 16 | nn  | An abend occurred. nn is the abend code.                                                                           |

Issue the PARMLIB command again. If the problem re-occurs, contact your local support personnel for problem analysis.

### IKJ55131E SEVERE ERROR OCCURRED ON SYSTEM name.service FAILED WITH RETURN CODE return\_code

**Explanation:** An attempt was made to update or query the TSO/E settings for or from another system in the sysplex, but the remote system failed. TSO/E on the remote system encountered an error condition while calling a system service.

System Action: Processing continues.

**User Response:** Examine the return code of the failing service for the cause of the error. Contact your local support personnel for further assistance. Your local support personnel may contact the IBM support personnel to resolve the problem.

## IKJ55132E ERROR OCCURRED DURING CLEANUP PROCESSING OF PARMLIB COMMAND.

**Explanation:** The general cleanup of the PARMLIB command processing failed.

**System Action:** Processing for the PARMLIB command is ending. There may be some residual storage from the PARMLIB routine remaining in the common storage area.

**User Response:** Contact your local support personnel for further assistance.

## IKJ55133E ERROR OCCURRED DURING PARMLIB LIST PROCESSING

**Explanation:** The PARMLIB LIST command failed.

**System Action:** Processing for the PARMLIB command is ending.

**User Response:** See the next message on your screen for more information.

## IKJ55134E ERROR OCCURRED DURING PARMLIB CHECK PROCESSING

Explanation: The PARMLIB CHECK command failed.

**System Action:** Processing for the PARMLIB command is ending.

**User Response:** See the next message on your screen for more information.

### IKJ55135I REQUEST TO SWITCH BROADCAST DATA SET DETECTED WHILE PROCESSING PARMLIB MEMBER IKJTSOxx. CONFIRM THE SWITCH FROM current-data-set-name ON VOLUME current-volser TO new-data-set-name ON VOLUME new-volser. + REPLY YES TO SWITCH, NO TO

# CANCEL PROCESSING OF THIS PARMLIB MEMBER.

**Explanation:** The command PARMLIB UPDATE(xx) was issued and the IKJTSOxx member of parmlib specifies a broadcast data set different from the current one. The message contains the name and volume serial for both the current broadcast data set and the new broadcast data set.

**System Action:** After a reply of "YES" is received, the current broadcast data set is unallocated and the new one is allocated.

**User Response:** Reply "YES" to confirm the broadcast data set switch. Any reply other than "YES" will cancel processing of the IKJTSOxx parmlib member.

Detected by: IKJPRMLB

### IKJ55136E LOCATE FAILED FOR BROADCAST DATA SET dsname. LOCATE RETURN CODE retcode.

**Explanation:** This message is issued when a PARMLIB UPDATE(xx) or a SET IKJTSO=xx command is being processed. The broadcast data set name specified in the DATASET subfield of the BROADCAST keyword of the IKJTSOxx parmlib member could not be found with the LOCATE macro. The LOCATE macro return code is displayed in the message.

Refer to *z/OS DFSMSdfp Advanced Services* for more information on the meaning of the LOCATE return code.

**System Action:** The PARMLIB UPDATE(xx) or SET IKJTSO=xx command fails.

**User Response:** Verify that the data set name is specified correctly. Verify that the data set is cataloged. If the data set being specified is not a cataloged data set, you must specify the volume on which the data set resides by using the VOLUME subfield of the BROADCAST keyword. Verify that the volume on which the data set resides is a DASD volume and is mounted and available.

Detected by: IKJEESPR

### IKJ55137E LOCATE ERROR FOR BROADCAST DATA SET dsname. +

**Explanation:** This message is issued when a PARMLIB UPDATE(xx) or a SET IKJTSO=xx command is being processed. A LOCATE macro error occurred while trying to retrieve catalog information for the broadcast data set specified in the DATASET subfield of the BROADCAST keyword of the IKJTSOxx parmlib member.

In addition to this message, one of the following messages will also be issued to describe the error: IKJ55138E, IKJ55139E, IKJ55140E, or IKJ55141E.

**System Action:** The PARMLIB UPDATE(xx) or SET IKJTSO=xx command fails.

**User Response:** For additional information, refer to the second level message.

Also, you may be able to avoid this error by using the VOLUME subfield of the BROADCAST keyword to specify explicitly the volume on which the broadcast data set resides.

Detected by: IKJEESPR

## IKJ55138E DATA SET IS MIGRATED.

**Explanation:** This is a second level message for message IKJ55137E. The broadcast data set named in IKJ55137E has been migrated. You cannot specify a migrated broadcast data set.

**System Action:** The PARMLIB UPDATE(xx) or SET IKJTSO=xx command fails.

**User Response:** Do not specify a migrated data set as the broadcast data set.

Detected by: IKJEESPR

## IKJ55139E DATA SET RESIDES ON MULTIPLE VOLUMES. IT MUST RESIDE ON A SINGLE VOLUME.

**Explanation:** This is a second level message for message IKJ55137E or IKJ55143E. The broadcast data set named in IKJ55137E or IKJ55143E is a multivolume data set. It should not be used for a broadcast data set.

**System Action:** The PARMLIB UPDATE(xx) or SET IKJTSO=xx command fails.

**User Response:** Specify a broadcast data set that resides on a single volume.

Detected by: IKJEESPR

# IKJ55140E LOCATE DID NOT RETURN A VOLUME NAME.

**Explanation:** This is a second level message for message IKJ55137E. The LOCATE macro failed to return the volume name of a cataloged data set. (This is a LOCATE internal error.)

**System Action:** The PARMLIB UPDATE(xx) or SET IKJTSO=xx command fails.

**User Response:** You can try specifying a different broadcast data set. You can also try specifying the VOLUME subfield of the BROADCAST keyword to name explicitly the volume on which the broadcast data set resides, or try reallocating and recataloging the broadcast data set.

Detected by: IKJEESPR

### IKJ55141E LOCATE INDICATED DATA SET NAME IS AN ALIAS, BUT NO PRIMARY NAME WAS RETURNED.

**Explanation:** This is a second level message for message IKJ55137E. The LOCATE macro found that the specified broadcast data set name is an alias, but LOCATE failed to return its primary name. (This is a LOCATE internal error.)

**System Action:** The PARMLIB UPDATE(xx) or SET IKJTSO=xx command fails.

**User Response:** Try using the primary name of the broadcast data set, rather than an alias name. If you specify an alias name, you cannot specify the VOLUME subfield of the BROADCAST keyword. If you specify the primary name, you can use the VOLUME subfield of the BROADCAST keyword to indicate the desired volume.

Detected by: IKJEESPR

## IKJ55142E BROADCAST DATA SET dsname NOT FOUND ON VOLUME volname.

**Explanation:** This message is issued when a PARMLIB UPDATE(xx) or a SET IKJTSO=xx command is being processed. The OBTAIN macro determined that the broadcast data set specified in the DATASET subfield of the BROADCAST keyword of the IKJTSOxx parmlib member was not on the volume specified by the VOLUME subfield.

**System Action:** The PARMLIB UPDATE(xx) or SET IKJTSO=xx command fails.

**User Response:** Verify that you have specified the broadcast data set name correctly in the DATASET subfield of the BROADCAST keyword. Also, verify that you have specified the correct volume in the VOLUME subfield of the BROADCAST keyword.

Detected by: IKJEESPR

### IKJ55143E OBTAIN FAILED FOR BROADCAST DATA SET dsname USING VOLUME volname. +

**Explanation:** This message is issued when a PARMLIB UPDATE(xx) or a SET IKJTSO=xx command is being processed. An OBTAIN macro error occurred while trying to verify that the broadcast data set was on the specified volume.

In addition to this message, message IKJ55139E or IKJ55144E will also be issued to describe the error.

**System Action:** The PARMLIB UPDATE(xx) or SET IKJTSO=xx command fails.

**User Response:** For additional information, refer to message IKJ55139E or IKJ55144E.

Detected by: IKJEESPR

# IKJ55144E OBTAIN MACRO RETURN CODE *retcode*.

**Explanation:** This is a second level message for message IKJ55143E. You specified a broadcast data set name and volume on the BROADCAST keyword of the IKJTSOxx parmlib member during a PARMLIB UPDATE(xx) or SET IKJTSO=xx command. However, the OBTAIN macro returned a non-zero return code (as shown in the message) when trying to verify that the data set was on the specified volume.

For more information on the meaning of the OBTAIN return code, refer to *z/OS DFSMSdfp Advanced Services*.

**System Action:** The PARMLIB UPDATE(xx) or SET IKJTSO=xx command fails.

**User Response:** In addition to looking up the meaning of the OBTAIN return code, you should also verify the following:

- The broadcast data set name was specified correctly in the DATASET subfield of the BROADCAST keyword of IKJTSOxx.
- The volume name was specified correctly in the VOLUME subfield of the BROADCAST keyword of IKJTSOxx.
- The volume specified is the volume on which the broadcast data set actually resides.
- The volume specified is mounted and available. The volume specified must refer to a DASD volume.
- The broadcast data set is not a multivolume data set.

Detected by: IKJEESPR

## IKJ55301I THE CONSOLE COMMAND HAS TERMINATED. + THE RECOVERY ENVIRONMENT COULD NOT BE ESTABLISHED.

**Explanation:** The CONSOLE command attempted to establish task level recovery and due to an internal error, recovery could not be established.

**System Action:** The CONSOLE command ends with a return code of 16.

**User Response:** Ask your local support personnel to contact IBM support personnel regarding this error.

Audience: CONSOLE user

Detected by: IKJCNSOL

# IKJ55302I THE CONSOLE SESSION IS ALREADY ACTIVE.

**Explanation:** You specified the ACTIVATE keyword on the CONSOLE command and a console session is already active. This message is informational only.

**System Action:** The CONSOLE command ends with a return code of 4.

Audience: CONSOLE user

Detected by: IKJCNSOL IKJCNASR

IKJ55303I THE CONSOLE COMMAND HAS TERMINATED. + AN ERROR OCCURRED DURING CONSOLE INITIALIZATION. THE MCSOPER RETURN CODE WAS return\_code AND THE REASON CODE WAS reason\_code.

**Explanation:** The CONSOLE command attempted to establish a console session with MVS console services, but the attempt failed. The MCSOPER macro, used to invoke MVS console services, returned the indicated return code and reason code.

**System Action:** The CONSOLE command ends with a return code of 40.

**User Response:** See *z/OS MVS Programming: Authorized Assembler Services Reference LLA-SDU* for an explanation of the MCSOPER return code and reason code. Take the action suggested in the explanation for the particular return code.

If *return\_code* from MCSOPER is 4, after a CONSOLE ACTIVATE, then the console name is already in use. Use a different console name.

Audience: CONSOLE user

Detected by: IKJCNASR

## IKJ55304I THE SYSCMD KEYWORD REQUIRES A SUBFIELD (value).

**Explanation:** You specified the SYSCMD keyword on the CONSOLE command without a subfield (value). The SYSCMD keyword must be followed by a system command enclosed in parentheses. An example is CONSOLE SYSCMD(D T).

**System Action:** The CONSOLE command ends with a return code of 60.

**User Response:** Correct the command syntax and issue the command again.

Audience: CONSOLE user

Detected by: IKJCNSOL IKJCNASR

### IKJ55305I THE CONSOLE COMMAND HAS TERMINATED. + USER user\_id DOES NOT HAVE CONSOLE COMMAND AUTHORITY.

**Explanation:** You do not have the authority to issue the CONSOLE command. Your installation must authorize use of this command.

**System Action:** The CONSOLE command ends with a return code of 36.

**User Response:** Contact your security administrator for assistance.

Audience: CONSOLE user

Detected by: IKJCNSOL IKJCNASR

### IKJ55306A PRESS THE ATTENTION KEY AGAIN TO EXIT THE CONSOLE COMMAND. ANY OTHER RESPONSE WILL RETURN TO SUBCOMMAND PROMPT.

**Explanation:** The CONSOLE command prompted you for information and you pressed the attention key. This message is issued to give you the option of either pressing the attention key again to end the console conversational mode, or pressing the enter key to return to the CONSOLE prompt. Data entered in response to this message will be ignored by the CONSOLE command.

**System Action:** The CONSOLE command waits for the user to respond.

**User Response:** Press the attention key to end console conversational mode or press the Enter key to return to the CONSOLE prompt.

Audience: CONSOLE user

Detected by: IKJCNSOL IKJCNCAT

## IKJ55307I THE CONSOLE COMMAND HAS TERMINATED. + A CONSOLE SESSION IS NOT ACTIVE.

**Explanation:** You specified the DEACTIVATE keyword on the CONSOLE command, but the CONSOLE command detected that no session is currently active.

**System Action:** The CONSOLE command ends with a return code of 20.

**User Response:** If you want to end the console session, no action is required. If you want to activate a new console session, issue the CONSOLE command without the DEACTIVATE keyword.

Audience: CONSOLE user

Detected by: IKJCNSOL IKJCNASR

## IKJ55308I THE CONSOLE COMMAND HAS TERMINATED. + THE CONSOLE COMMAND DETECTED AN INTERNAL ERROR xxx DURING PROCESSING.

**Explanation:** An internal error occurred during CONSOLE command processing or during message processing. The CONSOLE command received the error code *xxx*.

**System Action:** The CONSOLE command ends with a return code of 28.

User Response: Note this message and the displayed

error code and ask your system programmer to report the problem to the IBM support personnel.

Audience: CONSOLE user

Detected by: IKJCNASR

## IKJ55309I THE CONSOLE COMMAND HAS TERMINATED. + CONSOLE COMMAND INITIALIZATION FAILED.

**Explanation:** An error was detected during CONSOLE command initialization.

**System Action:** The CONSOLE command ends with a return code of 52.

**User Response:** Ask your system programmer to contact the IBM support personnel regarding this error.

Audience: CONSOLE user

Detected by: IKJCNSOL

### IKJ55310I THE CONSOLE REQUEST COULD NOT BE PROCESSED. + CONSOLE DEACTIVATION IS IN PROGRESS.

**Explanation:** The CONSOLE command could not process your request because it detected that console deactivation is currently in progress.

**System Action:** The CONSOLE command ends with a return code of 24.

**User Response:** Activate a console session by issuing the CONSOLE command. Enter the request again after the console session is active.

Audience: CONSOLE user

Detected by: IKJCNSOL

### IKJ55311I THE CONSOLE COMMAND HAS TERMINATED. + keyword AND keyword ARE MUTUALLY EXCLUSIVE KEYWORDS.

**Explanation:** You specified two keywords on the CONSOLE command that are mutually exclusive. This message displays the two keywords in error.

**System Action:** The CONSOLE command ends with a return code of 60.

**User Response:** Check the keywords specified on the command and determine which one is needed. Issue the CONSOLE command again with the correct keyword.

Audience: CONSOLE user

Detected by: IKJCNSOL

## IKJ55312I THE CONSOLE COMMAND HAS TERMINATED. + THE COMMAND BUFFER COULD NOT BE PARSED.

**Explanation:** The parse routine detected an error while parsing the CONSOLE command buffer.

**System Action:** The CONSOLE command ends with a return code of 60.

**User Response:** Check the keywords specified on the command and issue the command again.

Audience: CONSOLE user

Detected by: IKJCNSOL

## IKJ55313I THE CONSOLE COMMAND HAS TERMINATED. + AN ERROR OCCURRED DURING CONSOLE TERMINATION. THE MCSOPER RETURN CODE WAS return\_code AND THE REASON CODE WAS reason\_code.

**Explanation:** The CONSOLE attempted to end the console session with MVS console services, but the attempt failed. The MCSOPER macro, used to invoke MVS console services, returned the indicated return code and reason code.

**System Action:** The CONSOLE command ends with a return code of 48.

**User Response:** See *z/OS MVS Programming: Authorized Assembler Services Reference LLA-SDU* for an explanation of the MCSOPER return code and reason code. Take the action suggested in the explanation for the particular return code.

Audience: CONSOLE user

Detected by: IKJCNASR

## IKJ55314I A SEVERE ERROR OCCURRED DURING CONSOLE PROCESSING. + SYSTEM ABEND abend\_code, REASON CODE reason\_code.

**Explanation:** The CONSOLE command or a related console service encountered an abend during processing. The displayed system abend code and reason code indicate the error.

**System Action:** The CONSOLE command ends with a return code of 28.

**User Response:** Note the message ID and system abend and reason codes. Contact your system programmer with this information.

**System Programmer Response:** Check the system dump that was taken to determine the cause of the abend. See *z/OS MVS System Codes* for an explanation of the system abend and reason codes.

Audience: CONSOLE user

Detected by: IKJCNSOL IKJCNASR

### IKJ55315I THE SUBFIELD OF THE SYSCMD KEYWORD MUST HAVE A TERMINATING PARENTHESIS.

**Explanation:** You specified the SYSCMD keyword on the CONSOLE command, but you omitted the right parenthesis after the subfield (value). The subfield must be enclosed in parentheses. An example is CONSOLE SYSCMD (D T).

**System Action:** The CONSOLE command ends with a return code of 60.

**User Response:** Check the command syntax and issue the command again with a right parenthesis after the SYSCMD keyword subfield.

Audience: CONSOLE user

Detected by: IKJCNSOL IKJCNASR

## IKJ55316I THE NAME KEYWORD IS NOT VALID WHEN A CONSOLE SESSION IS ACTIVE. + THE CURRENT CONSOLE NAME IS consname.

**Explanation:** You specified the NAME keyword on the CONSOLE command and a console session is already active. The name of the current console session is *consname*. The NAME keyword is valid only when you are activating a console session.

**System Action:** The CONSOLE command ends with a return code of 56.

**User Response:** If you want to use the console name you specified, issue a CONSOLE DEACTIVATE command to end the current console session. Then issue the CONSOLE command specifying the new console name.

Audience: CONSOLE user

Detected by: IKJCNSOL

### IKJ55317I THE CONSOLE COMMAND HAS TERMINATED. + THE PUTGET SERVICE ROUTINE RETURN CODE WAS *xx*.

**Explanation:** The CONSOLE command attempted to obtain user input but the attempt failed. The PUTGET service routine, which was used to process the terminal input, returned the indicated error return code.

**System Action:** The CONSOLE command ends with a return code of 32.

**User Response:** Use the PUTGET return code to determine the reason for the failure and correct the error. For an explanation of the return code, see *z/OS TSO/E Programming Services*.

Audience: CONSOLE user

Detected by: IKJCNSOL

## IKJ55318I THE command COMMAND COULD NOT BE ATTACHED. THE ATTACH RETURN CODE WAS xx.

**Explanation:** The CONSOLE command attempted to attach the TSOEXEC or HELP command processor, but the attempt failed.

System Action: The CONSOLE prompt is displayed.

**User Response:** See *z/OS MVS Programming: Authorized Assembler Services Reference ALE-DYN* for an explanation of ATTACH macro return codes. Take the action suggested in the explanation for the particular return code.

Audience: CONSOLE user

Detected by: IKJCNSOL

## IKJ55319I THE SYSTEM COMMAND WAS NOT PROCESSED. + THE COMMAND IS TOO LONG.

**Explanation:** The MVS system or subsystem command that you entered on the CONSOLE command is longer than the maximum length allowed. The maximum length allowed by MVS Console Services (MCS) is 126 characters.

**System Action:** The system or subsystem command is not passed to MVS Console Services (MCS) for processing. If command mode is being used, the CONSOLE command ends with a return code of 64. If conversational mode is being used, the CONSOLE prompt appears.

**User Response:** Enter the command again, ensuring that the length of the command is 126 characters or less.

Audience: CONSOLE user

Detected by: IKJCNASR

### IKJ55321I GETMSG PROCESSING HAS TERMINATED. THE PARAMETER LIST IS NOT VALID.

**Explanation:** You invoked the GETMSG service with a parameter list that is not valid.

**System Action:** The service ends with a return code of 32.

**User Response:** Check the parameter list that you passed to the service.

Audience: GETMSG user

Detected by: IKJCNUGW

### IKJ55322I GETMSG PROCESSING HAS TERMINATED. THE MCSOPMSG RETURN CODE WAS return\_code AND THE REASON CODE WAS reason\_code.

**Explanation:** The GETMSG service attempted to obtain a message from MVS console services, but the attempt failed. The MCSOPMSG macro returned an unexpected return code and reason code.

**System Action:** The service ends with a return code of 36.

**User Response:** See *z/OS MVS Programming: Authorized Assembler Services Reference LLA-SDU* for an explanation of the MCSOPMSG macro return code and reason code. Take the action indicated for the particular return code.

Audience: GETMSG user

Detected by: IKJCNAGW

## IKJ55323I GETMSG PROCESSING HAS TERMINATED. A CONSOLE SESSION IS NOT ACTIVE.

**Explanation:** You invoked the GETMSG service but a console session has not been established by the CONSOLE command.

**System Action:** The service ends with a return code of 20.

**User Response:** Enter the CONSOLE command to establish a console session.

Audience: GETMSG user

Detected by: IKJCNUGW

### IKJ55324I GETMSG PROCESSING HAS TERMINATED. RECOVERY COULD NOT BE ESTABLISHED.

**Explanation:** The GETMSG service attempted to establish task-level recovery and due to an internal error, recovery could not be established.

**System Action:** The service ends with a return code of 16.

**User Response:** Ask your system programmer to report this problem to the IBM support personnel.

Audience: GETMSG user

Detected by: IKJCNUGW

### IKJ55325I THE GETMSG REQUEST COULD NOT BE PROCESSED. CONSOLE DEACTIVATION IS IN PROGRESS.

**Explanation:** You invoked the GETMSG service while console deactivation was in progress.

**System Action:** The service ends with a return code of 24.

**User Response:** After deactivation is complete, issue the CONSOLE command to establish another console session.

Audience: GETMSG user

Detected by: IKJCNAGW

IKJ55327I GETMSG PROCESSING HAS TERMINATED. + SYSTEM ABEND abend\_code, REASON CODE reason\_code.

**Explanation:** The GETMSG service encountered an abend during processing. The displayed system abend code and reason code indicate the error.

**System Action:** The service ends with a return code of 28.

**User Response:** Note the message ID and system abend and reason codes. Contact your system programmer with this information.

**System Programmer Response:** Check the system dump that was taken to determine the cause of the abend. See *z/OS MVS System Codes* for an explanation of the system abend and reason codes.

Audience: GETMSG user

Detected by: IKJCNUGW

### IKJ55351I SOLDISPLAY(YES/NO) SOLNUM(size) UNSOLDISPLAY(YES/NO) UNSOLNUM(size)

**Explanation:** You issued the CONSPROF command with no operands. This is an informational message indicating the current settings of your CONSOLE profile.

**System Action:** The CONSPROF command ends with a return code of 0.

Audience: CONSPROF user

Detected by: IKJCNPRF

## IKJ55352I THE CONSPROF COMMAND HAS TERMINATED. + RECOVERY COULD NOT BE ESTABLISHED.

**Explanation:** The CONSPROF command attempted to establish task-level recovery and due to an internal error, recovery could not be established.

**System Action:** The CONSPROF command ends with a return code of 16.

**User Response:** Ask your system programmer to contact IBM support personnel about this problem.

Audience: CONSPROF user

Detected by: IKJCNPRF

### IKJ55353I THE CONSPROF COMMAND HAS TERMINATED. + USER *user\_id* DOES NOT HAVE CONSOLE COMMAND AUTHORITY.

**Explanation:** You do not have authority to issue the CONSPROF command. The CONSPROF command requires CONSOLE command authority.

**System Action:** The CONSPROF command ends with a return code of 8.

**User Response:** Contact your security administrator for assistance.

Audience: CONSPROF user

Detected by: IKJCNPRF

## IKJ55354I THE CONSPROF COMMAND HAS TERMINATED. + THIS COMMAND MUST BE INVOKED WITH APF AUTHORIZATION.

**Explanation:** The CONSPROF command can run only in an APF-authorized environment.

**System Action:** The CONSPROF command ends with a return code of 4.

**User Response:** Inform your system programmer that you received this message.

**System Programmer Response:** Make sure that the CONSPROF command resides in an authorized library and that the CONSPROF command name is placed in the authorized command name table. See *z/OS TSO/E Customization* for more information.

Audience: CONSPROF user

Detected by: IKJCNPRF

## IKJ55355I THE CONSPROF COMMAND HAS TERMINATED. + SYSTEM ABEND abend\_code, REASON CODE reason\_code.

**Explanation:** The CONSPROF command encountered an abend during processing.

**System Action:** The CONSPROF command ends with a return code of 20.

**User Response:** Note the message ID and system abend and reason codes. Contact your system programmer with this information.

**System Programmer Response:** Check the system dump that was taken to determine the cause of this abend. See *z/OS MVS System Codes* for an explanation of the system abend and reason codes.

Audience: CONSPROF user

Detected by: IKJCNPRF

## IKJ55356I THE CONSPROF COMMAND HAS TERMINATED. + THE COMMAND BUFFER COULD NOT BE PARSED.

**Explanation:** The parse routine detected an error while parsing the CONSPROF command buffer.

**System Action:** The CONSPROF command ends with a return code of 12.

**User Response:** Check your command syntax and issue the command again.

Audience: CONSPROF user

Detected by: IKJCNPRF

### IKJ55357I THE VALUE SPECIFIED ON THE keyword KEYWORD IS GREATER THAN THE MAXIMUM VALUE. + THE MAXIMUM VALUE OF nnnnn WAS USED INSTEAD OF THE VALUE SPECIFIED.

**Explanation:** You specified a size for either the solicited or unsolicited message table that is greater than the maximum size allowed by your installation. The maximum size allowed by your installation for the indicated message table is *nnnnn*. This is the size that will be used.

In the message, *keyword* is either SOLNUM (solicited message table) or UNSOLNUM (unsolicited message table).

**System Action:** The CONSPROF command ends successfully.

**User Response:** Note the size of the message table that will be used for your console session.

Audience: CONSPROF user

Detected by: IKJCNPRF

### IKJ55361I THE UNSOLICITED MESSAGE TABLE HAS REACHED nnn% CAPACITY.

**Explanation:** Unsolicited messages are being routed to the user's console at a greater rate than they are being processed. The unsolicited message table is *nnn*% full. This situation usually occurs when you have specified that unsolicited messages are not to be displayed at your terminal and either:

- The application responsible for retrieving the messages (using the GETMSG service) is processing them at a slower rate than they are being sent.
- No application is retrieving messages.

This situation may also occur when unsolicited messages are being displayed at the terminal and the unsolicited message traffic is greater than the CONSOLE command can process.

### System Action: Processing continues.

## IKJ55362I • IKJ55364I

**User Response:** You may need to take action to correct the situation and prevent messages from being lost. This depends on whether your installation has written an exit routine to correct the situation.

- If unsolicited messages are not currently being displayed at your terminal, you may need to begin displaying these messages until the number of messages in the table decreases. Issue the CONSPROF UNSOLDISPLAY(YES) command to begin displaying unsolicited messages. If the current size of the unsolicited message table is less than the maximum size allowed by your installation, you can optionally increase the table size using the CONSPROF command with the UNSOLNUM keyword. To display the current size of the unsolicited message table, issue the CONSPROF command with no operands.
- If unsolicited messages are currently being displayed at your terminal, see your system programmer for assistance in resolving this problem.

Audience: CONSOLE user

Detected by: CONSOLE

### IKJ55362I THE SOLICITED MESSAGE TABLE HAS REACHED nnn% CAPACITY.

**Explanation:** Solicited messages are being routed to the user's console at a greater rate than they are being processed. The solicited message table is *nnn*% full. This situation usually occurs when you have specified that solicited messages are not to be displayed at your terminal and either:

- The application responsible for retrieving the messages (using the GETMSG service) is processing them at a slower rate than they are being sent.
- · No application is retrieving messages.

This situation may also occur when solicited messages are being displayed at the terminal and the solicited message traffic is greater than the CONSOLE command can process.

System Action: Processing continues.

**User Response:** You may need to take action to correct the situation and prevent messages from being lost. This depends on whether your installation has written an exit routine to correct the situation.

 If solicited messages are not currently being displayed at your terminal, you may need to begin displaying these messages until the number of messages in the table decreases. Issue the CONSPROF SOLDISPLAY(YES) command to begin displaying solicited messages. If the current size of the solicited message table is less than the maximum size allowed by your installation, you can optionally increase the table size using the CONSPROF command with the SOLNUM keyword. To display the current size of the solicited message table, issue the CONSPROF command with no operands.

 If solicited messages are currently being displayed at your terminal, see your system programmer for assistance in resolving this problem.

Audience: CONSOLE user

Detected by: IKJCNANT

## IKJ55363I A MESSAGE COULD NOT BE TRANSLATED TO language. + language IS NOT AN ACTIVE LANGUAGE FOR TRANSLATION.

**Explanation:** An attempt was made to display a message in the indicated language, but the language is not active in the MVS message service.

**System Action:** Processing continues. If a secondary language was specified (by your installation or with the PROFILE command) and that language is also not active, or if no secondary language was specified, the message is issued in US English.

**User Response:** Ask your system administrator to activate the desired language. When the language is active, messages will be displayed in the specified language if translated versions of the messages are available.

Audience: Any TSO/E user

Detected by: IKJTRANS

### IKJ55364I MESSAGES WILL NOT BE TRANSLATED TO language. + language IS NOT SUPPORTED BY THE DEVICE THAT THE USER IS CURRENTLY USING.

**Explanation:** An attempt was made to display a message in the indicated language, but the language is not supported by your terminal. The language specified requires double-byte character set (DBCS) data and your terminal does not support DBCS data.

**System Action:** Processing continues. If a secondary language was specified (by your installation or with the PROFILE command) and that language also requires DBCS, or if no secondary language was specified, all subsequent messages are issued in US English for the duration of your TSO/E session.

**User Response:** If you require this language, log off of your device, then log on to a device that supports double-byte character set (DBCS) data.

Audience: Any TSO/E user

Detected by: IKJTRANS

### IKJ55365I A MESSAGE COULD NOT BE TRANSLATED TO language. + THE MVS MESSAGE SERVICE RETURN CODE WAS return\_code AND THE REASON CODE WAS reason\_code.

**Explanation:** An attempt was made to display a message in the indicated language, but an unexpected error occurred in the MVS message service.

**System Action:** Processing continues. If a secondary language was specified (by your installation or with the PROFILE command) and the message cannot be issued in the secondary language, or if no secondary language was specified, the message is issued in US English.

**User Response:** Ask your system administrator to activate the desired language. When the language is active, messages will be displayed in the specified language if translated versions of the messages are available.

**System Programmer Response:** Refer to the description of the TRANMSG macro in *z/OS MVS Programming: Assembler Services Reference ABE-HSP* for an explanation of the return and reason codes. Take the action suggested for the particular return code.

Audience: Any TSO/E user

Detected by: IKJTRANS

### IKJ56000I COMMAND SYSTEM ERROR + RETURN CODE is return\_code

Explanation: The parse return code is non-zero.

**BLDL I/O ERROR** 

**Explanation:** The BLDL macro instruction returned a return code greater than 4.

Detected by: IKJEFT08

Program: TMP/CALL

### IKJ56001I member SPECIFIED BUT dsname NOT A PARTITIONED DATA SET

**Explanation:** The data set organization that was passed by DAIR to CALL was not '02'X (partitioned). The CALL target data set must be a partitioned data set.

Detected by: IKJEFT08

Program: TMP/CALL

### IKJ56002I dsname NOT USABLE + CANNOT OPEN DATA SET BLDL I/O ERROR

**Explanation:** The open flags were not set in the DCB for the data set.

Detected by: IKJEFT08

Program: TMP/CALL

### IKJ56003I PARM FIELD TRUNCATED TO 100 CHARACTERS

**Explanation:** The user entered a parameter string longer than 100 characters. The data has been truncated.

Detected by: IKJEFT08

Program: TMP/CALL

#### IKJ56004I DATA SET dsname NOT IN CATALOG

**Explanation:** DAIR return code equaled 8. Catalog error of 8 or greater. The data set was not found in the catalog.

Detected by: IKJEFT08

Program: TMP/CALL

### IKJ56005I MEMBER member NOT IN DATA SET dsname MEMBER member NOT FOUND WITHIN THE STANDARD SEARCH ORDER

**Explanation:** The specific member name was not found in the directory for the specified data set or the standard search order (TSOLIB (TASKLIB), STEPLIB, JOBLIB, LPA, LINKLIST).

Detected by: IKJEFT08

Program: TMP/CALL

# IKJ56006I TEMPNAME ASSUMED AS A MEMBER NAME

**Explanation:** A member name was not specified, and TEMPNAME default is used.

Detected by: IKJEFT08

Program: TMP/CALL

### IKJ56007I NOT ENOUGH MAIN STORAGE TO EXECUTE COMMAND

Explanation: Parse error code was 16.

Detected by: IKJEFG00

Program: CALL

### IKJ56052I COMMAND SYSTEM ERROR + service\_routine ERROR CODE error\_code

**Explanation:** A non-zero return code was received from the STACK or PARSE service routine.

Detected by: IKJEFR00

Program: RUN

### IKJ56053I PARM FIELD TRUNCATED TO 100 CHARACTERS

**Explanation:** The length of the PARM string entered by the user was longer than 100 characters.

Detected by: IKJEFR00

Program: RUN

### IKJ56054I type INVALID DATA TYPE

**Explanation:** The user was prompted for a data type, and supplied a not valid type.

Detected by: IKJEFR00

Program: RUN

### IKJ56055I option IGNORED FOR compiler PROCESSING

**Explanation:** The combination of the compiler specified (for example: ASM, COBOL, GOFORT, FORT, PLI, VSBASIC) and one or more options (for example: SPREC, LPREC, TEST, NOTEST, GO, NOGO, STORE, NOSTORE, PAUSE, NOPAUSE, SOURCE, OBJECT, SIZE) specified is not valid for the RUN command.

The RUN command ignores the specified options when constructing the input to the specified compiler.

Detected by: IKJEFR00

Program: RUN

## IKJ56056I NOT ENOUGH MAIN STORAGE TO EXECUTE COMMAND

**Explanation:** Non-zero return code from a conditional GETMAIN.

Detected by: IKJEFR00

Program: RUN

### IKJ56057I CREATED DATA SET NAME, dsname OBJ EXCEEDS 44 CHARACTERS

**Explanation:** The length of the data set name created for OBJ is longer than 44.

Detected by: IKJEFR00

Program: RUN

### IKJ56101I NOT ENOUGH MAIN STORAGE TO EXECUTE COMMAND

**Explanation:** Parse issued a GETMAIN and no space was available.

Audience: ALLOCATE user

Detected by: IKJEFD30 IKJEFD32 IKJEFD33 IKJEFD34

### IKJ56104I COMMAND SYSTEM ERROR + [text] ERROR CODE error\_code

**Explanation:** For the item *text* could appear the following:

- text = PARSE
- text = GENTRANS
- *text* = COMMAND SCAN

GENTRANS or command scan returned a non-zero return code, or parse returned a code other than 0, 4, or 16. In the message text *error\_code* is the code returned by parse, GENTRANS, or command scan.

Audience: ALLOCATE user

Detected by: IKJEFD30 IKJEFD32 IKJEFD33 IKJEFD34

## IKJ56107I [text] QUANTITY EXCEEDS MAXIMUM ALLOWABLE MAXIMUM OF 65535 FOR BLOCK AND AVBLOCK. MAXIMUM OF 16777215 FOR SPACE, SPACE INCREMENT AND DIR

**Explanation:** For the item*text* could appear the following:

- text = BLOCK SIZE
- text = AVBLOCK
- text = SPACE
- text = SPACE INCREMENT
- text = DIR

The value for the specified parameter is greater than the maximum.

Audience: ALLOCATE user

Detected by: IKJEFD37

## IKJ56109I DATA SETS NOT CONCATENATED +

**Explanation:** The request to concatenate a list of data sets could not be performed.

# COMBINING UNLIKE DATA SET ORGANIZATIONS IS INVALID

**Explanation:** The DSORG for all the data sets in the list is not the same.

### NUMBER OF DATA SETS EXCEEDS MAXIMUM, MAXIMUM IS 16 PARTITIONED OR 255 SEQUENTIAL DATA SETS

**Explanation:** The number of data sets in the list is greater than the maximum.

### [text] INVALID WITH CONCATENATION REQUEST

- text = NEW
- text = MOD
- text = SYSOUT

Explanation: Data sets to be concatenated must be

OLD or SHR. Status of NEW, MOD, or SYSOUT is invalid.

#### FAILURE TO ALLOCATE DATA SET dsname

**Explanation:** One of the data sets in the list could not be allocated.

### DATA SET ORGANIZATION NOT SEQUENTIAL OR PARTITIONED

**Explanation:** One of the data sets in the list had a DSORG other than sequential or partitioned.

### DATA SET NAME ASTERISK (\*) INVALID WITH CONCATENATION REQUEST

**Explanation:** Asterisk (\*) was specified as a data set name in the list.

Audience: ALLOCATE user

Detected by: IKJEFD34 IKJEFD37

#### IKJ56110I DATA SET *dsname* NOT ALLOCATED, MORE THAN 255 VOLUME SERIAL NUMBERS SPECIFIED

**Explanation:** The number of volume serial numbers specified on the VOLUME parameter exceeds the maximum.

Audience: ALLOCATE user

Detected by: IKJEFD30

#### IKJ561111 DATA SET *dsname* NOT ALLOCATED, DELETE INVALID FOR MEMBERS OF PARTITIONED DATA SETS

**Explanation:** A disposition of DELETE was specified with a member of a partitioned data set.

Audience: ALLOCATE user

Detected by: IKJEFD30 IKJEFD32

#### IKJ56112A ENTER 'FREE' or 'END' + ENTER 'FREE' TO FREE AND REALLOCATE THE FILE filename OR 'END' TO TERMINATE THE COMMAND

**Explanation:** The filename specified on the FILE parameter is in use.

Audience: ALLOCATE user

Detected by: IKJEFD32 IKJEFD34

#### IKJ56113I INVALID RESPONSE, xxxx

**Explanation:** Only 'FREE' or 'END' is valid in reply to message IKJ56112A.

Audience: ALLOCATE user

Detected by: IKJEFD36

IKJ56113A REENTER +

Explanation: Issued following message IKJ56113I:

## ENTER 'FREE' TO FREE AND RE-ALLOCATE THE FILE filename, OR 'END' TO TERMINATE THE COMMAND

**Explanation:** The filename specified on the FILE parameter is in use.

Audience: ALLOCATE user

Detected by: IKJEFD36

#### IKJ56114A DDNAME ON ALTFILE KEYWORD MUST BE FOR A SYSIN DATA SET

**Explanation:** ALTFILE is a keyword of the ALLOCATE command. The ddname on the ALTFILE keyword was not a SYSIN data set. For more information on the ALLOCATE command, see *z/OS TSO/E Command Reference*.

Audience: ALLOCATE user

Detected by: IKJEFD38

### IKJ56120I dcb\_keyword IS IGNORED WHEN THE USING KEYWORD IS SPECIFIED

**Explanation:** The USING keyword was specified with one of the DCB operands (that is, an operand that also appears on the ATTRIB command). The DCB operand is ignored and ALLOCATE processing continues.

Audience: ALLOCATE user

Detected by: IKJEFD30

#### IKJ56121I ALLOCATION REQUEST IS REJECTED; THE LIKE KEYWORD IS VALID ONLY WHEN THE DATASET KEYWORD IS SPECIFIED

**Explanation:** The LIKE operand was specified but a new data set was not specified (that is, the DATASET keyword was omitted).

ALLOCATE processing terminates.

Audience: ALLOCATE user

Detected by: IKJEFD30

#### IKJ56122I DATASET dsname IS NOT ALLOCATED; ONLY STATUS OF NEW IS ACCEPTED WITH THE LIKE KEYWORD

**Explanation:** The LIKE operand was specified with a status of other than new. ALLOCATE processing terminates.

Audience: ALLOCATE user

Detected by: IKJEFD30

#### IKJ56123I ALLOCATION REQUEST IS REJECTED; ONLY ONE DATA SET NAME IS VALID ON THE DATASET KEYWORD WHEN THE LIKE FUNCTION IS REQUESTED

**Explanation:** The LIKE keyword was specified with more than one data set name on the DATASET keyword. ALLOCATE processing terminates.

Audience: ALLOCATE user

Detected by: IKJEFD30

#### IKJ56124I DATA SET IS NOT ALLOCATED; ATTRIBUTES OF DATA SET like\_dsname NOT OBTAINABLE +

**Explanation:** The LIKE keyword was specified but the attributes of the model data set cannot be obtained due to the failure of data management macros. ALLOCATE processing terminates.

A more specific second-level message will be issued upon request:

- VOLUME ON WHICH MODEL DATA SET RESIDES IS NOT MOUNTED.
- ENTRY FOR DATA SET FOUND IN CATALOG, BUT DATA SET IS NOT FOUND ON INDICATED VOLUME.
- I/O ERROR OR ERROR IN VOLUME TABLE OF CONTENTS.
- ERROR IN ALLOCATE COMMAND PROCESSOR.
- UNABLE TO READ CATALOG ENTRY FOR MODEL DATA SET.
- UNABLE TO DETERMINE SPACE ALLOCATED TO MODEL DATA SET.
- UNABLE TO OPEN MODEL DATA SET.

#### Audience: ALLOCATE user

Detected by: IKJEFD30

#### IKJ56130I DATA SET dsname IS NOT ALLOCATED. RACF IS NOT ACTIVE OR IS NOT INSTALLED.

**Explanation:** The PROTECT keyword has been specified and RACF is either not installed or installed but not active. ALLOCATE processing terminates.

Audience: ALLOCATE user

Detected by: IKJEFD32

#### IKJ561311 ALLOCATION REQUEST IS REJECTED; THE PROTECT FUNCTION IS VALID ONLY WHEN A DATA SET NAME IS SPECIFIED

**Explanation:** The PROTECT keyword has been specified but a data set name has not been specified. ALLOCATE processing terminates.

Audience: ALLOCATE user

Detected by: IKJEFD30

#### IKJ56132I DATA SET dsname IS NOT ALLOCATED; THE PROTECT FUNCTION IS INVALID WHEN FCB IS SPECIFIED

**Explanation:** The PROTECT keyword was specified with the FCB keyword. The keywords are mutually exclusive. ALLOCATE processing terminates.

Audience: ALLOCATE user

Detected by: IKJEFD30

#### IKJ56133I DATA SET IS NOT ALLOCATED; THE PROTECT FUNCTION IS INVALID FOR DATA SET dsname

**Explanation:** The PROTECT keyword has been specified, but Dynamic Allocation (SVC99) has found the PROTECT function to be invalid for the specified DASD or tape data set.

ALLOCATE processing terminates.

Audience: ALLOCATE user

Detected by: IKJEFD32

#### IKJ56134I DATA SET dsname IS NOT ALLOCATED: THE PROTECT KEYWORD IS INVALID WITH A STATUS OF OTHER THAN NEW OR MOD

**Explanation:** The PROTECT keyword was specified with a status of other than NEW or MOD. Only NEW and MOD are valid.

ALLOCATE processing terminates.

Audience: ALLOCATE user

Detected by: IKJEFD30

#### IKJ56135I DATA SET dsname IS NOT ALLOCATED; THE COPIES KEYWORD IS INVALID WHEN THE DATASET KEYWORD IS SPECIFIED

**Explanation:** The COPIES keyword was specified with the DATASET keyword. These keywords are mutually exclusive.

ALLOCATE processing terminates.

Audience: ALLOCATE user

Detected by: IKJEFD30

#### IKJ56136I ALLOCATION REQUEST IS REJECTED; THE COPIES KEYWORD IS INVALID WITH A STATUS OTHER THAN SYSOUT

**Explanation:** The COPIES keyword was specified with a status other than SYSOUT. Only SYSOUT is valid. ALLOCATE processing terminates.

Audience: ALLOCATE user

Detected by: IKJEFD30

#### IKJ56137I DATA SET dsname IS NOT ALLOCATED; YOUR USERID IS NOT DEFINED TO RACF

**Explanation:** The PROTECT keyword was specified but your user ID is not defined to RACF. ALLOCATE processing terminates.

Audience: ALLOCATE user

Detected by: IKJEFD32

#### IKJ56138I ALLOCATE REQUEST IGNORED; SYSTEM IS NOT AT REQUIRED LEVEL TO SUPPORT THE keyword KEYWORD

**Explanation:** Your system does not support the ALLOCATE keyword indicated in the message text. You do not have the required level of MVS/System Product installed.

Audience: ALLOCATE user

Detected by: IKJEFD32

#### IKJ56139I ALLOCATE REQUEST IGNORED; THE NUMBER OF CHARACTER SETS EXCEEDS THE MAXIMUM + THE MAXIMUM NUMBER OF CHARACTER SETS IS FOUR

**Explanation:** Your allocation request is ignored because you specified more than the maximum number (four) of character sets on the CHARS operand of the ALLOCATE command. Reenter the ALLOCATE command with four or less character sets.

Audience: ALLOCATE user

Detected by: IKJEFD37

#### IKJ56140I ALLOCATE REQUEST IGNORED; THE NUMBER OF GROUP VALUES EXCEEDS THE MAXIMUM + THE MAXIMUM NUMBER OF GROUP VALUES IS EIGHT

**Explanation:** You entered more than eight group values on the COPIES operand of an ALLOCATE command. The maximum number of group values allowed on an ALLOCATE command is eight. Reenter

the ALLOCATE command with eight or less values.

Audience: ALLOCATE user

Detected by: IKJEFD37

#### IKJ56141I ALLOCATE REQUEST IGNORED; THE SUM OF THE GROUP VALUES EXCEED THE MAXIMUM + THE MAXIMUM SUM OF GROUP VALUES ALLOWED IS 255

**Explanation:** You entered a group value or a series of group values on the COPIES operand of an ALLOCATE command. That group value was greater than 255 or the sum of the series of group values was greater than 255. The maximum number of group values that can be allocated is 255. Reissue the ALLOCATE command with a smaller group value total.

Audience: ALLOCATE user

Detected by: IKJEFD37

#### IKJ56142I MAXIMUM OF 128 OUTPUT DESCRIPTORS EXCEEDED, ALLOCATE TERMINATED

**Explanation:** There were more than 128 output descriptors specified on the ALLOCATE command. Because the limit is exceeded, the command is terminated.

Audience: ALLOCATE user

Detected by: IKJEFD37

### IKJ56143I INVALID REFERENCE, ALLOCATE TERMINATED

**Explanation:** One of the following references specified on the ALLOCATE command was not valid:

- At least one of the specified output descriptors
- A referenced ddname.

**User Response:** Check and correct the list of output descriptors and ddname references and reissue the command.

Audience: ALLOCATE user

Detected by: IKJEFD35

#### IKJ56144E ALLOCATE TERMINATED DUE TO INSTALLATION EXIT IKJEFD47

**Explanation:** An error occurred in IKJEFD47, the initialization exit for the ALLOCATE command. The exit issued a return code of 16 requesting termination.

**System Action:** The ALLOCATE command terminates with a return code of 12.

User Response: Contact your system programmer.

Audience: ALLOCATE user

Detected by: IKJEFD30

#### IKJ56145E ALLOCATE TERMINATED DUE TO INSTALLATION EXIT IKJEFD47 + ALLOCATE TERMINATED WITH REASON CODE value

**Explanation:** An error occurred in IKJEFD47, the initialization exit for the ALLOCATE command.

**System Action:** The ALLOCATE command terminates with a return code of 12 and the specified reason code from the exit.

**User Response:** Make a note of the reason code and contact your system programmer.

Audience: ALLOCATE user

Detected by: IKJEFD30

#### IKJ56146E ALLOCATE TERMINATED DUE TO INSTALLATION EXIT IKJEFD49

**Explanation:** An error occurred in IKJEFD49, the termination exit for the ALLOCATE command. The exit issued a return code of 16 requesting termination.

**System Action:** The ALLOCATE command terminates with a return code of 12.

User Response: Contact your system programmer.

Audience: ALLOCATE user

Detected by: IKJEFD30

#### IKJ56147E ALLOCATE TERMINATED DUE TO INSTALLATION EXIT IKJEFD49 + ALLOCATE TERMINATED WITH REASON CODE value

**Explanation:** An error occurred in IKJEFD49, the termination exit for the ALLOCATE command.

**System Action:** The ALLOCATE command terminates with a return code of 12 and the specified reason code from the exit.

**User Response:** Make a note of the reason code and contact your system programmer.

Audience: ALLOCATE user

Detected by: IKJEFD30

#### IKJ56150I NOT ENOUGH VIRTUAL STORAGE TO EXECUTE COMMAND

Explanation: Parse return code was 16.

Audience: FREE user

Detected by: FREE

#### IKJ56152I COMMAND SYSTEM ERROR + PARSE ERROR CODE error\_code

Explanation: Parse error code was other than 16.

Audience: FREE user

Detected by: FREE

#### IKJ56154I [datatype] NOT DEALLOCATED, [command\_name] INVALID WITH [status]

**Explanation:** For the item *datatype* could appear the following:

- datatype = FILE filename
- *datatype* = DATA SET *dsname*
- datatype = ATTRIBUTE LIST list

For the item *command\_name* could appear the following:

- command\_name = KEEP
- *command\_name* = DELETE
- *command\_name* = CATALOG
- command\_name = UNCATALOG

For the itemstatuscould appear the following:

- status = DEST
- status = HOLD
- status = NOHOLD

An invalid command was specified for data disposition under current status.

Audience: FREE user

Detected by: FREE

#### IKJ56155I DATA SET dsname NOT DEALLOCATED, DELETE INVALID FOR MEMBERS OF PARTITIONED DATA SETS

**Explanation:** DELETE was specified for a member of a partitioned data set.

Audience: FREE user

Detected by: FREE

#### IKJ56156I ALL FILES NOT DEALLOCATED -UNABLE TO OBTAIN SUFFICIENT INFORMATION + DYNAMIC ALLOCATION ERROR CODE IS error\_code

**Explanation:** An error occurred during the information retrieve function of dynamic allocation.

Audience: FREE user

Detected by: FREE

#### IKJ56157E OUTPUT DESCRIPTOR outdes DOES NOT EXIST

**Explanation:** The output descriptor you specified on the FREE command was never created, or has already been freed.

**System Action:** The FREE command terminates.

User Response: None

Audience: FREE user

Detected by: IKJEFD20

#### IKJ56158E BATCH OUTPUT DESCRIPTOR outdes HAS NOT BEEN FREED +

Detected by: IKJEFD20

#### IKJ56159E BATCH OUTPUT DESCRIPTORS CANNOT BE FREED

**Explanation:** You either specified the REUSE option on the OUTDES command, or the output descriptor on the FREE command. The output descriptor you specified was created using the OUTPUT JCL statement, and cannot be freed dynamically.

**System Action:** The FREE or OUTDES command terminates.

**User Response:** The output descriptor will be freed either after the job runs, or after you log off.

Audience: FREE or OUTDES user

Detected by: FREE or OUTDES

#### IKJ56190I JOB jobname(jobid) AWAITING NETWORK SERVICES + optional second-level message from subsystem or JOB jobname(jobid) AWAITING NETWORK SERVICES, IN HOLD STATUS + optional second-level message from subsystem

**Explanation:** The job is on the subsystem spool and is awaiting networking services (unless the job is in held status). The job entry subsystem may supply a second-level message to provide more details.

Detected by: IKJEFF52

Program: STATUS

#### IKJ561911 STATUS FAILED - INVALID SSCS BIT SETTINGS FROM JOB ENTRY SUBSYSTEM

**Explanation:** Invalid parameters were returned to STATUS from the job entry subsystem.

At least one of the bits SSCSJACT, SSCSEXCQ, or SSCSOUTQ must be turned on in the SSCSARAY for a JOBNAME(JOBID) entry if both register 15 and SSOBRETN are zero when control is returned to the STATUS command. See module IKJEFF52's listing and mapping macro IEFJSSOB (with SSOB and SSCS control blocks) for further details.

Detected by: IKJEFF52

Program: STATUS

#### IKJ56192I JOB *jobname*(*jobid*) ON OUTPUT QUEUE, IN HOLD STATUS + optional second-level message from subsystem

**Explanation:** The job has completed execution and its output is being processed by the job entry subsystem (unless the output is held). The job entry subsystem may supply a second-level message to provide more details.

Detected by: IKJEFF52

Program: STATUS

#### IKJ56193I subsystemname SUBSYSTEM ERROR, UNDEFINED RETURN CODE return\_code + RETRY COMMAND, THEN IF ERROR CALL YOUR SYSTEM PROGRAMMER

**Explanation:** An error was detected by the job entry subsystem while performing the cancel or status function. Error codes are listed in the IEFJSSOB macro.

Detected by: IKJEFF49, IKJEFF52, IKJEFF54

Program: CANCEL/STATUS

#### IKJ56194I JOBID jobid HAS INVALID SYNTAX FOR subsystem SUBSYSTEM + USE STATUS COMMAND TO OBTAIN VALID JOBIDS FOR THE JOBNAME

**Explanation:** The active job entry subsystem, whose name is inserted in the message, found a syntax error in the indicated jobid.

If the command is STATUS, it also issues message IKJ56205I and gives the status of the jobname only. The second-level message is only inserted for the CANCEL command.

Detected by: IKJEFF49, IKJEFF52, IKJEFF54

Program: CANCEL/STATUS

#### IKJ56195I JOB jobname(jobid) COMBINATION INVALID + USE STATUS COMMAND TO OBTAIN VALID JOBIDS FOR THE JOBNAME

**Explanation:** The job entry subsystem has detected an invalid JOBNAME/JOBID combination. Either the jobname or the jobid (but not both) exists on a queue in the job entry subsystem. If the command is STATUS, no second-level message is issued. STATUS also issues message IKJ56205I and gives the status of the jobname only.

Detected by: IKJEFF49, IKJEFF52, IKJEFF54

Program: CANCEL/STATUS

#### IKJ56196I DUPLICATE JOBS WITH JOBNAME jobname, USE CORRECT JOBNAME(JOBID) COMBINATION + USE STATUS COMMAND TO OBTAIN VALID JOBIDS FOR THE JOBNAME

**Explanation:** Several jobs exist with the same jobname. A jobid is required to identify the specific job.

Detected by: IKJEFF49, IKJEFF54

Program: CANCEL

#### IKJ56197I JOB jobname(jobid) WAITING FOR EXECUTION, IN HOLD STATUS + optional second-level message from subsystem

**Explanation:** The job was found on a pre-execution queue of the job entry subsystem. The optional insert indicates whether the job is held. The job entry subsystem can supply a second-level message to provide more details.

Detected by: IKJEFF52

Program: STATUS

IKJ56198I INVALID CANCEL REQUEST jobname(jobid) IS AN ACTIVE TSO/E USER OR STARTED TASK + THESE JOB TYPES MAY NOT BE CANCELED UNLESS THEY ARE ON AN OUTPUT QUEUE

**Explanation:** The job entry subsystem has detected that the inserted job is active and also represents a TSO/E user or a started task. Operator commands only may be used to cancel these job types when they are active.

Detected by: IKJEFF54

Program: CANCEL/STATUS

#### IKJ56199I JOB jobname(jobid) NOT CANCELLED BECAUSE ON OUTPUT QUEUE + USE PURGE KEYWORD OR OUTPUT COMMAND TO CANCEL OUTPUT

**Explanation:** The job was not cancelled by the job entry subsystem. Use PURGE keyword on the CANCEL command to cancel output or use the OUTPUT command to delete held output.

Detected by: IKJEFF54

Program: CANCEL

#### IKJ56200I YOU ARE NOT AUTHORIZED TO CANCEL JOB jobname

**Explanation:** The security label you are logged on with is not equal to or greater than the security label of the specified job.

**System Action:** The system denies your request. The job is not cancelled.

**User Response:** Log on with a valid security label and reissue the CANCEL command.

Audience: CANCEL user

Detected by: IKJEFF54

| IKJ56202I | JOB | jobname(jobid) | NOT FOUND |
|-----------|-----|----------------|-----------|
| INCOULOFI |     | jobnanicyobiaj |           |

**Explanation:** The specified job is not in the system.

Detected by: IKJEFF52, IKJEFF54

Program: CANCEL/STATUS

### IKJ56205I STATUS INFORMATION FOLLOWS FOR JOBNAME ONLY

**Explanation:** Message IKJ56194I or IKJ56195I is issued before this message. The STATUS command then obtains the status of the jobname only from the job entry subsystem, and issues the appropriate status message(s).

Detected by: IKJEFF52

Program: STATUS

#### IKJ56208A text\_from\_user-supplied\_installation\_exit+ ENTER REPLY FOR INSTALLATION EXIT

**Explanation:** Your installation-supplied exit (IKJEFF53) has provided this prompting message.

Detected by: IKJEFF51

Program: CANCEL/STATUS

#### IKJ56208I JOB jobname REJECTED - JOBNAME MUST BE YOUR USERID PLUS AT LEAST ONE CHARACTER

**Explanation:** The IBM-supplied installation exit (IKJEFF53) produces this message if the jobname does not equal your user ID, plus at least one character for a CANCEL command.

Detected by: IKJEFF51

Program: CANCEL/STATUS

#### IKJ56211I JOB *jobname*(*jobid*) EXECUTING, IN HOLD STATUS + optional second-level message from subsystem

**Explanation:** The job is executing after being given control by the initiator. If the job is held on the queue, its output will be held after the job completes execution. The job entry subsystem may supply a second-level message to provide more details.

Detected by: IKJEFF52

Program: STATUS

#### IKJ56216I NO JOBS FOUND + SYSTEM QUEUES WERE SEARCHED FOR JOBNAMES EQUAL TO YOUR USERID PLUS ONE CHARACTER

**Explanation:** The STATUS command was specified with no operands, and there were no jobs in the system with a jobname of your user ID plus one character.

Detected by: IKJEFF52

Program: STATUS

IKJ56217I command\_name WITH no OPERANDS FAILED, USERID IS NOT AVAILABLE IN THE BACKGROUND + SPECIFY JOBNAME ON THE command\_name COMMAND

**Explanation:** No user ID was available when executing STATUS command in the background, but STATUS with no operands would cause a search for job names which start with a user ID.

Detected by: IKJEFF50

Program: STATUS

IKJ56218I command\_name COMMAND FAILED -UNABLE TO PROMPT USER FROM INSTALLATION EXIT + MISSING REPLY FOR 80 characters of message

**Explanation:** No reply could be obtained for the message because the user is in noprompt mode, or the command is in a command procedure executed in noprompt mode.

Detected by: IKJEFF51

Program: CANCEL/STATUS

#### IKJ56219I UNABLE TO DIAGNOSE INSTALLATION EXIT RETURN CODE return\_code + CALL YOUR SYSTEM PROGRAMMER

**Explanation:** An unexpected return code from an installation-supplied exit (IKJEFF53) was returned. The defined return codes are 0, 4, 8, 12, and 16.

Detected by: IKJEFF51

Program: CANCEL/STATUS

# IKJ56220Itype NOT operation, TOO MANY DATA<br/>SETS + MAXIMUM NUMBER OF DATA<br/>SET ALLOCATIONS ALLOWED BY<br/>YOUR SESSION HAS BEEN REACHED,<br/>YOU SHOULD FREE UNUSED DATA<br/>SETS

**Explanation:** The type, name, and operation inserts indicate the requested dynamic allocation function. An example is DATA SET name NOT ALLOCATED.

The dynamic allocation error code is 0238 or 043C. For a description of dynamic allocation return codes, see *z/OS MVS Programming: Authorized Assembler Services Guide.* 

Detected by: CALLER

Program: DAIRFAIL

#### IKJ56221I type NOT operation, VOLUME NOT AVAILABLE +

**Explanation:** Requested volume not available.

VOLUME volser IS ALLOCATED TO ANOTHER JOB OR USER, TRY LATER

**Explanation:** The dynamic allocation error code is 0220.

#### VOLUME *volser* NECESSARY TO SATISFY YOUR REQUEST NOT ON SYSTEM, AND CANNOT BE MOUNTED

**Explanation:** The dynamic allocation error code is 0218.

This message indicates that the volume specified as input to dynamic allocation is not mounted on any of the devices associated with the specified or defaulted UNIT parameters.

The volume serial number appears in the message only if the user supplied it on the ALLOCATE command.

### VOLUME *volser* CURRENTLY MOUNTED ON AN INELIGIBLE DEVICE

**Explanation:** The dynamic allocation error code is 022C.

For a description of the dynamic allocation return, informational, and error codes, refer to *z/OS MVS Programming: Authorized Assembler Services Guide.* 

Detected by: CALLER

Program: DAIRFAIL

#### IKJ56222I SPACE REQUEST REJECTED BY INSTALLATION EXIT, INSTALLATION EXIT REASON CODE IS reason\_code

**Explanation:** The dynamic allocation return code is 47B0, and *return\_code* is the error code (hexadecimal) returned by the installation exit. For a description of dynamic allocation error codes, see *z/OS MVS Programming: Authorized Assembler Services Guide.* 

Detected by: CALLER

Program: DAIRFAIL

#### IKJ56223I SPACE REQUEST DENIED BY INSTALLATION EXIT, INSTALLATION EXIT REASON CODE IS reason\_code

**Explanation:** The dynamic allocation error code is 47B4 and *reason\_code* is the error code (hexadecimal) returned by the installation exit. For a description of dynamic allocation return codes and error codes, see *z/OS MVS Programming: Authorized Assembler Services Guide*.

Detected by: CALLER

Program: DAIRFAIL

#### IKJ56224I INVALID SYSOUT CLASS

**Explanation:** The dynamic allocation error code is 032C. For a description of dynamic allocation return codes, see *z/OS MVS Programming: Authorized Assembler Services Guide*.

Detected by: CALLER

Program: DAIRFAIL

#### IKJ56225I *type* ALREADY IN USE, TRY LATER + DATA SET IS ALLOCATED TO ANOTHER JOB OR USER

**Explanation:** The dynamic allocation error code is 0210. For a description of dynamic allocation return codes, see *z/OS MVS Programming: Authorized Assembler Services Guide*.

Detected by: CALLER

Program: DAIRFAIL

#### IKJ56226I INVALID DATA SET NAME, dsname EXCEEDS 44 CHARACTERS

**Explanation:** The dynamic allocation error code is 0334. For a description of dynamic allocation return codes, see *z/OS MVS Programming: Authorized Assembler Services Guide.* 

Detected by: CALLER

Program: DAIRFAIL

#### IKJ56227I MAXIMUM GENERATED DDNAMES LIMIT REACHED

**Explanation:** On a request to generate a ddname for a dynamic allocation, the system detected that the task was at its maximum allowable limit of 32,767 for system generated ddnames. The dynamic allocation error code is 04F4. For a description of the dynamic allocation return, informational, and error codes, refer to *z/OS MVS Programming: Authorized Assembler Services Guide*.

Detected by: CALLER

L

L

Program: DAIRFAIL

#### IKJ56228I DATA SET dsname NOT IN CATALOG or CATALOG CANNOT BE ACCESSED

**Explanation:** DISP=OLD was specified. The dynamic allocation error code is 1708, 5708, or 5710. For a description of the dynamic allocation return, informational, and error codes, refer to *z/OS MVS Programming: Authorized Assembler Services Guide.* 

Detected by: CALLER

Program: DAIRFAIL

### IKJ56229I type\_name NOT operation, DADSM ERROR +

**Explanation:** The dynamic allocation error code is 4704, and the DADSM return code is 04.

#### DUPLICATE DATA SET NAME ON VOLUME volser

**Explanation:** The name of the data set is the same as an existing data set name.

**VOLUME** volser **VTOC IS FULL** 

**Explanation:** The dynamic allocation error code is 4708, and the DADSM return code is 08.

### RECORD LENGTH GREATER THAN volser TRACK CAPACITY

**Explanation:** The dynamic allocation error code is 4718, and the DADSM return code is 18.

type\_name NOT operation, CATALOG ERROR +

#### DATA SET NAME CONFLICTS WITH EXISTING DATA SET NAME OR USER IS NOT AUTHORIZED TO PERFORM OPERATION.

**Explanation:** DISP=NEW was specified. The dynamic allocation error code is 1708, 5708, or 5710. Refer to the explanation of MVS message IEF2871, return codes 2 and 3 in *z/OS MVS System Messages, Vol 8 (IEF-IGD)*.

### AN INCORRECT PASSWORD MAY HAVE BEEN ENTERED FOR THE CATALOG

**Explanation:** A password-protected catalog could not be accessed because an incorrect password was

entered. Messages IEC113I or IEC331I may also be issued. (See *z/OS MVS System Messages, Vol 8* (*IEF-IGD*).) For a description of the dynamic allocation return, informational, and error codes, refer to *z/OS MVS Programming: Authorized Assembler Services Guide.* 

Detected by: CALLER

Program: DAIRFAIL

### IKJ56230I type\_name NOT operation, MEMBER OF CONCATENATION

**Explanation:** Dynamic allocation error code is 045C. For a description of the dynamic allocation return, informational, and error codes, refer to *z/OS MVS Programming: Authorized Assembler Services Guide.* 

Detected by: CALLER

Program: DAIRFAIL

#### IKJ562311 type\_name NOT operation, SYSTEM OR INSTALLATION ERROR UNKNOWN routine CODE - NOTIFY YOUR INSTALLATION MANAGER OF ERROR CODE return\_code

**Explanation:** The *routine* insert is DYNAMIC ALLOCATION, CATALOG, DADSM, LOCATE, OBTAIN, or SCRATCH.

The OBTAIN error code is 6710 or 6714, or the DADSM error code is 4710 or 4730. See note 3 on page 248.

When the 'routine' insert is LOCATE, the dynamic allocation error code is 17xx. xx is the reason code displayed in the message. The dynamic allocation error code indicates whether the error is from LOCATE. See notes 2 and 3 on page 248.

The dynamic allocation error code is 77xx. xx is the scratch error code. See note 3 on page 248.

The TSO/E routine IKJEFF18 cannot identify the error code. See notes 2 and 3 on page 248.

#### UNKNOWN routine CODE - NOTIFY YOUR INSTALLATION MANAGER OF RETURN CODE return\_code

**Explanation:** The *routine* insert is DAIR or DYNAMIC ALLOCATION.

The TSO/E routine IKJEFF18 cannot identify the return code. See notes 1 and 4 on page 248.

#### **OBTAIN or DADSM I/O ERROR** volser

**Explanation:** The OBTAIN or DADSM error code is 670C or 470C. See note 3 on page 248.

#### TEXT UNIT number CONTAINS INVALID PARAMETER

**Explanation:** The dynamic allocation error code is 035C. See note 2.

#### TEXT UNIT number CONTAINS INVALID KEY

**Explanation:** The dynamic allocation error code is 0360. See note 2.

#### **REQUEST BLOCK FORMAT INVALID**

**Explanation:** The dynamic allocation error code is 036C. See note 2.

#### TEXT UNIT number CONTAINS INVALID NUMBER

**Explanation:** The dynamic allocation error code is 0374. See note 2.

#### TEXT UNIT number CONTAINS DUPLICATE KEYS

**Explanation:** The dynamic allocation error code is 0378. See note 2.

#### TEXT UNIT number CONTAINS INVALID LENGTH

**Explanation:** The dynamic allocation error code is 037C. See note 2.

### ESTAE ENVIRONMENT COULD NOT BE ESTABLISHED

**Explanation:** The dynamic allocation error code is 047C. See note 2.

#### LOCATE I/O ERROR

**Explanation:** The dynamic allocation error code is 1718. See note 2.

### CATALOG SPACE EXHAUSTED ON CONTROL VOLUME volser

**Explanation:** The dynamic allocation error code is 5714. See note 2.

#### CATALOG I/O ERROR volser

**Explanation:** The dynamic allocation error code is 5718 or 571C. See note 2.

#### REQUEST BLOCK EXTENSION FORMAT INVALID

**Explanation:** The dynamic allocation error code is 03A8. See note 2.

### REQUEST BLOCK EXTENSION FORMAT INVALID, NO CPPL SPECIFIED

**Explanation:** The dynamic allocation error code is 03AC. See note 2.

### DYNAMIC ALLOCATION REASON CODE IS error\_code

**Explanation:** The dynamic allocation error code is indicated in the message. See note 2.

#### Notes:

- 1. DAIR return codes are in *z/OS TSO/E Programming Services*.
- 2. Dynamic allocation return, informational, error codes, and text unit key descriptions are in *z/OS MVS Programming: Authorized Assembler Services Guide*.

#### IKJ56232I • IKJ56240I

- 3. Catalog (ATLAS, CATALOG, LOCATE, and RDJFCB macros) and DADSM (OBTAIN, RENAME, and RENAME, and SCRATCH macros) are in *MVS Catalog Administration Guide*.
- 4. DADSM return codes that TSO/E cannot identify are in *DADSM Diagnosis Guide and Reference*.

Detected by: CALLER

Program: DAIRFAIL

IKJ56232I *type\_name* NOT ON VOLUME AS INDICATED IN THE CATALOG OR VOL PARAMETER + PLEASE DELETE CATALOG ENTRY (USE DELETE COMMAND WITH NOSCRATCH KEYWORD) AND RECREATE DATA SET IF NECESSARY

**Explanation:** The dynamic allocation error code is 6708. The catalog information is incorrect for one of the following reasons:

- Only a catalog entry was created. This could have been done with a utility or through an incomplete creation of the data set.
- The DELETE command had incomplete execution.
- The data set was scratched by a cleanup routine but never uncataloged.
- The volume was restored to a level without the data set and the catalog is not on the same volume.

For a description of the dynamic allocation return, informational, and error codes, refer to *z/OS MVS Programming: Authorized Assembler Services Guide.* 

Detected by: CALLER

Program: DAIRFAIL

#### IKJ56233I type NOT operation, THE OVERRIDING DISPOSITION KEY IS NOT COMPATIBLE WITH THE FILE TYPE OF THE DD.

**Explanation:** You either specified the overriding path disposition when the DD was for a standard data set, or you specified the overriding data set disposition when the DD was for a hierarchical file (a z/OS UNIX System Services data set). The dynamic allocation error code is 03B0. For a description of dynamic allocation return, informational, and error codes, see *z/OS MVS Programming: Authorized Assembler Services Guide.* 

Detected by: CALLER

Program: DAIRFAIL

#### IKJ56234I ATTR-LIST-NAME name NOT FOUND

**Explanation:** The dynamic allocation error code is 0454. For a description of the dynamic allocation return, informational, and error codes, refer to *z/OS MVS Programming: Authorized Assembler Services Guide*.

Detected by: CALLER

Program: DAIRFAIL

#### IKJ56235I MEMBER member SPECIFIED BUT dsname NOT A PARTITIONED DATA SET

**Explanation:** The dynamic allocation error code is 0330. For a description of the dynamic allocation return, informational, and error codes, refer to *z/OS MVS Programming: Authorized Assembler Services Guide*.

Detected by: CALLER

Program: DAIRFAIL

### IKJ56236I FILE [*text*] INVALID, FILENAME RESTRICTED

**Explanation:** For the item *text* could appear the following:

- text = STEPLIB
- text = USERCAT
- *text* = JOBLIB
- text = STEPCAT
- text = JOBCAT

The dynamic allocation error code is 0364. For a description of the dynamic allocation return, informational, and error codes, refer to *z/OS MVS Programming: Authorized Assembler Services Guide.* 

Detected by: CALLER

Program: DAIRFAIL

#### IKJ56239I type NOT operation, name CURRENTLY ALLOCATED AS A DUMMY + FREE FILE name AND RE-ENTER COMMAND

**Explanation:** The dynamic allocation error code is 410. The DAIR return code is 14. For a description of the dynamic allocation return, informational, and error codes, refer to *z/OS MVS Programming: Authorized Assembler Services Guide*.

Detected by: CALLER

Program: DAIRFAIL

#### IKJ56240I DATA SET *dsname* NOT ALLOCATED, DATA SET is MIGRATED AND WAS NOT RECALLED.

**Explanation:** The dynamic allocation error code is 0278. For a description of the dynamic allocation return, informational, and error codes, refer to *z/OS MVS Programming: Authorized Assembler Services Guide*.

Detected by: CALLER

Program: DAIRFAIL

#### IKJ56241I type NOT operation + DATA SET IS ALLOCATED TO ANOTHER JOB OR USER

**Explanation:** The dynamic allocation error code is 020C. For a description of the dynamic allocation return, informational, and error codes, refer to *z/OS MVS Programming: Authorized Assembler Services Guide.* 

Audience: Either increase the number of JES internal readers or run fewer tasks that commit JES internal readers.

#### NO UNIT AVAILABLE

**Explanation:** The dynamic allocation error code is 0214. If *type* is SYSOUT DATA SET, the operation was probably attempted on an internal reader. If it was, consider increasing the number of internal readers. If the operation was not attempted on an internal reader, the job entry subsystem encountered a problem when allocating the SYSOUT data set (e.g. insufficient virtual storage). For more information, refer to *z/OS MVS Programming: Authorized Assembler Services Guide.* 

Audience: Either increase the number of JES internal readers or run fewer tasks that commit JES internal readers.

#### SPECIFIED UNIT IS UNDEFINED

**Explanation:** The dynamic allocation error code is 021C.

### REQUEST REQUIRES MORE SMS-MANAGED VOLUMES THAN ARE ELIGIBLE

**Explanation:** The dynamic allocation error code is 026C.

### REQUEST REQUIRES MORE NON-SMS MANAGED VOLUMES THAN ARE ELIGIBLE

**Explanation:** The dynamic allocation error code is 0270.

Detected by: CALLER

Program: DAIRFAIL

#### IKJ56244I type NOT operation, DIRECTORY LARGER THAN SPACE AVAILABLE

**Explanation:** The dynamic allocation error code is 4738. The DADSM code is 38. For a description of the dynamic allocation return, informational, and error codes, refer to *z/OS MVS Programming: Authorized Assembler Services Guide*.

Detected by: CALLER

Program: DAIRFAIL

# IKJ56245Itype NAME NOT operation, NOT<br/>ENOUGH SPACE ON VOLUME + USE<br/>DELETE COMMAND TO DELETE<br/>UNUSED DATA SETS

**Explanation:** The dynamic allocation error code is 4714. The DADSM code is 14. For a description of the dynamic allocation return, informational, and error codes, refer to *z/OS MVS Programming: Authorized Assembler Services Guide*.

Detected by: CALLER

Program: DAIRFAIL

### IKJ56246I type\_name NOT ALLOCATED, FILE IN USE

**Explanation:** The dynamic allocation error code is 0410. For a description of the dynamic allocation return, informational, and error codes, refer to *z/OS MVS Programming: Authorized Assembler Services Guide.* 

Detected by: CALLER

Program: DAIRFAIL

### IKJ56247I type NOT operation, IS NOT ALLOCATED

**Explanation:** The dynamic allocation error codes are 0438 or 0440. This message is issued for all requests except concatenation.

Descriptions for:

- DAIR return codes are in *z/OS TSO/E Programming Services*.
- Dynamic allocation error codes are in *z/OS MVS Programming: Authorized Assembler Services Guide.*
- Catalog (ATLAS, CATALOG, LOCATE, and RDJFCB macros) and DADSM (OBTAIN, RENAME, and RENAME, and SCRATCH macros) are in *MVS Catalog Administration Guide*.

For a description of the dynamic allocation return, informational, and error codes, refer to *z/OS MVS Programming: Authorized Assembler Services Guide.* 

Detected by: CALLER

Program: DAIRFAIL

#### IKJ56248I type NOT operation, REQUESTED AS NEW BUT CURRENTLY ALLOCATED

**Explanation:** The dynamic allocation error code is 0448. For a description of the dynamic allocation return, informational, and error codes, refer to *z/OS MVS Programming: Authorized Assembler Services Guide.* 

Detected by: CALLER

Program: DAIRFAIL

#### IKJ56249I type NOT operation, CURRENTLY ALLOCATED WITH DISPOSITION OF DELETE

**Explanation:** The dynamic allocation error code is 044C. For a description of the dynamic allocation return, informational, and error codes, refer to *z/OS MVS Programming: Authorized Assembler Services Guide*.

Detected by: CALLER

Program: DAIRFAIL

IKJ56250I JOB jobname(jobid) SUBMITTED

**Explanation:** The job has been entered for batch processing.

Detected by: IKJEFF05

Program: SUBMIT

#### IKJ562511 USER NOT AUTHORIZED FOR command\_name + YOUR INSTALLATION MUST AUTHORIZE USE OF THIS COMMAND YOUR TSO/E ADMINISTRATOR MUST AUTHORIZE USE OF THIS COMMAND

**Explanation:** The user is not authorized to use the foreground-initiated background (FIB) commands: CANCEL, OUTPUT, STATUS, and SUBMIT.

Detected by: IKJEFF01, IKJEFF56

Program: SUBMIT, CANCEL/STATUS

#### IKJ56252I COMMAND SYSTEM ERROR service\_routine ERROR CODE error\_code

**Explanation:** For the SWA manager insert, the return code to IKJEFF04 was non-zero from a request for the JCT or ACT control block's address.

For the DEFAULT insert there was an unidentifiable return code to IKJEFF17 from IKJDFLT (CSECT IKJEFF17 is in assembly module IKJEFF16).

Detected by: IKJEFF04, IKJEFF16

Program: SUBMIT

#### IKJ56254I JOBNAME TRUNCATED NOT ENOUGH ROOM ON YOUR JOB CARD TO INSERT JOBNAME CHARACTER(S) characters

**Explanation:** The user supplied a job card in the input data set(s) for SUBMIT and either JOBCHAR keyword was specified on the SUBMIT command or the jobname was the user ID, so SUBMIT prompted the user for jobname character(s). When SUBMIT tried to insert the character(s), it could not find enough blanks either following the jobname or to the right of the JOB or

operand field. SUBMIT inserts as many characters as possible and continues execution.

#### USERID PLUS JOBNAME CHARACTERS CANNOT EXCEED MAXIMUM JOBNAME LENGTH OF EIGHT

**Explanation:** The user supplied or had a JOB card generated that had a jobname matching the active TSO/E user ID or the user keyword value, if supplied on the SUBMIT command. SUBMIT obtained the jobname character(s) from a JOBCHAR keyword on the SUBMIT command or in its prompt for jobname character(s).

The jobname constructed from user ID plus the jobname character(s) would have exceeded the maximum jobname length of eight characters, so it was truncated. Otherwise, it would cause a JCL error when the job executed in the background.

Detected by: IKJEFF13

Program: SUBMIT

### IKJ56256I JOB jobname AND ANY FOLLOWING JOBS NOT SUBMITTED

**Explanation:** An error in processing the jobname occurred, and that job along with any remaining jobs has not been submitted. Message IKJ562911 is also issued to describe the SUBMIT output data set error.

Detected by: IKJEFF05

Program: SUBMIT

#### IKJ56257I JOBNAME SUBMTJB GENERATED, USERID IS NOT AVAILABLE + SUPPLY A JOB CARD OR SPECIFY USER AND JOBCHAR KEYWORDS SO JOBNAME IS GENERATED FROM USERID PLUS THE CHARACTERS

**Explanation:** No user ID was available when executing SUBMIT command in the background, but a user ID is needed to generate a jobname with user ID plus jobname characters.

Detected by: IKJEFF08

Program: SUBMIT

#### IKJ56258I command\_name FAILED, YOUR INSTALLATION DOES NOT SUPPORT THE HOLD KEYWORD + YOUR USER PROFILE DOES NOT CONTAIN A HOLD MSGCLASS VALUE. PLEASE INFORM YOUR TSO/E ADMINISTRATOR.

**Explanation:** You cannot use the HOLD keyword on the SUBMIT command unless your TSO/E Administrator has placed a default value for HELD MSGCLASS in your entry in the User Attributes Table.

Detected by: IKJEFF15

#### IKJ56259I command\_name COMMAND ENDED DUE TO FIB SVC macroname ERROR CODE error\_code + RETRY COMMAND, THEN IF ERROR CALL YOUR SYSTEM PROGRAMMER

**Explanation:** A macro was issued by FIB (foreground-initiated background) SVC 100 and the macro routine failed with the inserted error code.

If macroname is not used, the error code is from SVC 100 (or an unidentified return code from a module attached by SVC 100).

Return code 88 indicates invalid input to the SVC either an unauthorized command code in the FIBID field of the input parameter list, or an invalid pointer to the protected step control block (PSCB) (JSCBPSCB pointer not equal to CPPLPSCB POINTER), or the high-order bit is not on in the pointer to the input parameter list (register 1->pointer->FIBPARMS).

Detected by: IKJEFD35

Program: SUBMIT, CANCEL/STATUS

### IKJ56260I INSUFFICIENT STORAGE TO EXECUTE command\_name COMMAND

**Explanation:** IKJEFF05 could not do a GETMAIN for enough buffer space for a submitted data set.

The virtual storage required to contain the job stream (a job stream submitted via the SUBMIT \* command), could not be obtained. The command is terminated without submitting the job stream.

Detected by: IKJEFF04, IKJEFF05

Program: SUBMIT

#### IKJ56261I RECORD LENGTH OF DATA SET dsname NOT 80

**Explanation:** The data set submitted did not have logical records of 80 bytes. The block size need not be 80, but LRECL must be 80, because the records are treated as standard JCL cards. Data pointed to by DD cards may be in other types of data sets. The user must re-create the JCL data set with an LRECL of 80. The ALLOCATE command may be used, or EDIT a new CNTL-type data set.

**Detected by:** IKJEFF05

Program: SUBMIT

### IKJ56262I MEMBER member NOT IN DATA SET dsname

**Explanation:** The partitioned data set member specified could not be found. A FIND macro was issued for the membername after the dsname was successfully allocated, and a code of 4 was returned.

Issue a LISTDS command for the dsname, with member option. This will tell what members are in the data set and the SUBMIT command can be reissued with the correct member name.

Detected by: IKJEFF05

Program: SUBMIT

#### IKJ56263I RECORD FORMAT FOR DATA SET dsname NOT FIXED

**Explanation:** The data set being submitted did not have a record format of fixed or fixed blocked. All JCL must be in a fixed or fixed blocked data set, but data pointed to by DD cards can be in other types of data sets. The user must re-create the data set with a RECFM=F or FB. The ALLOCATE command may be used, or EDIT a new data set with CNTL as the data set type.

Detected by: IKJEFF05

Program: SUBMIT

#### IKJ56264I keyword IGNORED BECAUSE JOB CARD WAS SUPPLIED + THIS KEYWORD IS ONLY USED WHEN A JOB CARD IS GENERATED

**Explanation:** *keyword* can be NOTIFY, NONOTIFY, PASSWORD, or NOPASSWORD.

Detected by: IKJEFF05

Program: SUBMIT

#### IKJ56265I INPUT DATA SET dsname NOT USABLE + CANNOT OPEN DATA SET

**Explanation:** The OPEN failed for the indicated submitted data set.

#### FIND I/O ERROR

**Explanation:** The FIND for the indicated member of the submitted data set failed with a return code of 8.

#### I/O SYNAD ERROR xxxx

**Explanation:** The SYNAD exit was entered during I/O for the indicated submitted data set. *xxxx* is the SYNADAF I/O error information.

#### THE DATA SET IS EMPTY

**Explanation:** The data set has been allocated as new and is empty.

**User Response:** Either enter data into the data set or reuse the command with another data set and resubmit it.

Detected by: IKJEFF05

#### IKJ56266I UNABLE TO DIAGNOSE EXIT RETURN CODE return\_code

**Explanation:** The SUBMIT installation exit (IKJEFF10) returned a return code that was not 0, 4, 8, 12, or 16.

Detected by: IKJEFF09

Program: SUBMIT

#### IKJ56268I INVALID DATA SET NAME dsname, EXCEEDS 44 CHARACTERS

**Explanation:** After the appropriate qualifiers were added to the name of the data set to be submitted, the name exceeded the limit of 44 characters. This situation is detected in CSECT IKJEFF17 of assembly module IKJEFF16.

Detected by: IKJEFF16

Program: SUBMIT

#### IKJ56269I DATA SET dsname NOT FOUND

**Explanation:** The name of the data set to be submitted is not in the system catalog. The IKJDFLT (DEFAULT) service routine detected this error after the TSO/E identification qualifier was added to the unqualified input data set name. IKJEFF17 is the CSECT in assembly module IKJEFF16 which calls IKJDFLT and detects the error condition.

Detected by: IKJEFF16

Program: SUBMIT

IKJ56270I keyword1 NOT INSERTED BECAUSE keyword2 SPECIFIED + IF A JOB CARD WERE GENERATED WITH keyword1 AND NO keyword3 KEYWORD, AS REQUESTED, THE JOB WOULD FAIL

**Explanation:** This message is only produced if RACF is installed. Keyword inserts can be:

keyword1 keyword2 keyword3 USER NOPASSWORD PASSWORD PASSWORD NOUSER USER

Detected by: IKJEFF08

Program: SUBMIT

#### IKJ56271I PASSWORD IGNORED, RACF IS NOT IN THE SYSTEM + CONTACT YOUR TSO/E ADMINISTRATOR

**Explanation:** The PASSWORD keyword on SUBMIT is ignored unless RACF is installed.

Detected by: IKJEFF08

Program: SUBMIT

#### IKJ56272I ORGANIZATION OF DATA SET dsname NOT SEQUENTIAL OR PARTITIONED

**Explanation:** The indicated data set that was submitted does not have the proper data set organization (DSORG=PS or DSORG=PO). All JCL must be in a sequential or partitioned data set, but data pointed to by DD cards may be in other types of data sets.

Detected by: IKJEFF05

Program: SUBMIT

#### IKJ56273I MEMBER member SPECIFIED BUT DATA SET dsname NOT A PARTITIONED DATA SET

**Explanation:** The submitted data set is sequential, so it may not have a member specified on the SUBMIT command.

Detected by: IKJEFF05

Program: SUBMIT

#### IKJ56274A ENTER INPUT JOB STREAM:

**Explanation:** A SUBMIT \* command has been issued as a primary command. You must now enter the input job stream.

Detected by: IKJEFF04

Program: SUBMIT

#### IKJ56275A SHOULD INPUT JOB STREAM BE SUBMITTED? ENTER – YES OR NO: + RESPOND 'YES' TO HAVE THE INPUT JOB STREAM PROCESSED. RESPOND 'NO' TO INDICATE THAT THE INPUT JOB STREAM IS NOT TO BE PROCESSED.

**Explanation:** The PAUSE keyword was selected and the end of the job stream has been encountered.

To submit the job enter 'yes' to cancel the job, enter 'no'.

Detected by: IKJEFF04

Program: SUBMIT

#### IKJ56276A INPUT NOT ACCEPTED, LENGTH EXCEEDS 80 CHARACTERS – REENTER LAST LINE:

**Explanation:** The job just entered in the job stream exceeds 80 characters. Reenter the lines with the correct length of 80 characters or less.

Detected by: IKJEFF04

#### IKJ56277I END AND/OR PAUSE OPERANDS WERE IGNORED + END AND PAUSE ARE ONLY VALID WHEN NOT IN EDIT MODE AND WHEN '\*' IS SPECIFIED FOR THE DATA SET NAME LIST

**Explanation:** The END and PAUSE operands are ignored under two conditions. One is when a data set name has been specified and the other is in EDIT mode when <sup>(\*'</sup> has been requested (SUBMIT \*) for a data set name or the data set name list. In this instance, one of these conditions was encountered, and END or PAUSE was bypassed.

Detected by: IKJEFF04

Program: SUBMIT

#### IKJ56280A exit\_message + ENTER REPLY FOR EXIT

**Explanation:** The inserted message text is supplied by the SUBMIT installation exit (IKJEFF10) and it prompts the user for a reply.

Detected by: IKJEFF09

Program: SUBMIT

IKJ562811 NO JOBS SUBMITTED BECAUSE UNABLE TO PROMPT + NOPROMPT SET IN TSO/E PROFILE, OR PROMPTING IS OFF FOR AN EXEC OR CLIST

**Explanation:** This message should be preceded by a message from the parse service routine (for PASSWORD keyword specified) or the LOGON command processor (for submitted LOGON command) telling what information was missing or invalid.

Detected by: IKJEFF08

Program: SUBMIT

#### IKJ56282I command\_name COMMAND FAILED -UNABLE TO PROMPT USER + MISSING REPLY FOR exit\_message FROM EXIT

**Explanation:** SUBMIT was unable to issue prompting message IKJ56280A because the user is in noprompt mode, or the SUBMIT command was executed in a command procedure and the PROMPT keyword was not used. The PUTGET macro returned a code of 12. Exit message is 80 characters of the installation exit's insert for message IKJ56280A.

Detected by: IKJEFF09

Program: SUBMIT

IKJ56283I exit\_message

**Explanation:** The inserted message text is supplied by the SUBMIT installation exit (IKJEFF10). The exit will use a return code to tell SUBMIT whether to terminate or continue execution after the message has been issued.

Detected by: IKJEFF09

Program: SUBMIT

IKJ56284I UNABLE TO ISSUE MESSAGE BECAUSE [reason] WITH ID error\_id {error\_type} ERROR DESCRIPTION UNABLE TO ISSUE MESSAGE WITH PROMPT FOR REPLY + NOPROMPT SET IN TSO/E PROFILE, OR PROMPTING IS OFF FOR AN EXEC OR CLIST (PUTGET R.C. IS return\_code)

**Explanation:** For the item *reason* could appear the following:

- reason = ZERO PARAMETER LIST PTR (REG 1 OR PTR TO MSGLST)
- reason = ZERO POINTER TO MESSAGE CSECT
- reason = ZERO CPPL POINTER WHEN PUTLINE/PUTGET
- reason = ID NOT FOUND IN MESSAGE CSECT
- reason = PUTLINE WAS UNSUCCESSFUL
- reason = INCOMPATIBLE PARAMETERS (NEED MTOLDPTR NON-ZERO WHEN MT200LDSW ON)
- *reason* = FIRST BUFFER NOT SUPPLIED
- reason = SECOND BUFFER NOT SUPPLIED
- reason = FIRST BUFFER LENGTH ZERO

For the item *error\_type* could appear the following:

- error\_type = TO TERMINAL
- *error\_type* = AS PUTGET
- error\_type = WITH A SECOND LEVEL

The TSO/E message issuing routine IKJEFF02 detected an error in its input parameter list (mapped by IKJEFFMT macro) or an error return code from a call of either the PUTGET or PUTLINE service routine. It issues the requested message first, if possible.

The second-level message appears only for a PUTGET failure.

If a PUTLINE operation has failed, the GNRLFAIL service routine IKJEFF19 also diagnoses the PUTLINE error and issues a message.

If there is a PUTGET error, the message is issued as a PUTLINE operation. If there is a PUTLINE error, the message is issued as a write-to-programmer message.

Detected by: IKJEFF02

#### IKJ56285I reason MESSAGE NOT EXTRACTED FOR ID message\_number

**Explanation:** The TSO/E message issuing routine IKJEFF02 detected an error in its input parameters (mapped by IKJEFFMT macro) defining the calling program's storage area to be used for returning the text of the message (extracting the message).

In the message text, reason is one of the following:

- FIRST BUFFER NOT SUPPLIED The length of the first buffer was supplied, but no address for that buffer.
- SECOND BUFFER NOT SUPPLIED The length of the second buffer was supplied, but no address for that buffer.
- FIRST BUFFER LENGTH ZERO The first buffer length was zero, meaning the caller did not want the first-level message returned. However, the second buffer length was not zero, meaning the caller wanted the second-level message returned. This is an invalid request.

Detected by: IKJEFF02

Program: SUBMIT

#### IKJ56286I SYSTEM OR INSTALLATION ERROR. REPORT THE FOLLOWING MESSAGE TO YOUR TSO/E ADMINISTRATOR.

**Explanation:** This message precedes all error messages issued by the TSO/E message issuing routine IKJEFF02.

Detected by: IKJEFF02

Program: SUBMIT

#### IKJ56287I JOB jobname NOT SUBMITTED -INVALID ENTRY CODE FOR modulename

**Explanation:** Jobname is the last jobname being processed, and it must be resubmitted.

Modulename can be IKJEFF05 or IKJEFF15. IKJEFF05 will only accept a value of 2 or 3 in the HTCODE field of the SUBMIT history table. IKJEFF15 will accept 1 or 4.

Detected by: IKJEFF05, IKJEFF15

Program: SUBMIT

#### IKJ56288I command\_name FAILED - LOGON ACCOUNTING INFORMATION EXCEEDS 142 CHARACTERS

**Explanation:** The user's accounting information is longer than 142 characters. IKJEFF04 references account fields in the account control table (ACT) created when the user logged on to TSO/E to re-create the accounting information in job card format.

SUBMIT modules IKJEFF08 and IKJEFF09 use the accounting information, and expect the above limit.

**Detected by:** IKJEFF04

Program: SUBMIT

#### IKJ56289I command\_name FAILED - LOGON ACCOUNTING INFORMATION WON'T FIT ON JOB STATEMENT

**Explanation:** If SUBMIT must generate a JOB statement, it has room to insert 54 characters followed by a comma on the job card, and 67 characters on each of two continuation cards. Thus, the accounting information, re-created from the account control table (ACT) control block for the user, may be up to 190 characters in length (counting two commas used as breaking points for inserts). However, if there are too few commas between fields, it may be impossible to create two or three inserts of the correct length.

Detected by: IKJEFF04, IKJEFF08

Program: SUBMIT

#### IKJ56291I [command/program] FAILED DATA SET type HAD A VSAM typemacro ERROR error\_description RETRY, THEN IF ERROR CALL YOUR SYSTEM PROGRAMMER (error field=X'nnnn' R15=X'nnnn')

**Explanation:** For the SUBMIT command this message indicates that the INTRDR data set, used to pass JCL to the job entry subsystem, had an error detected by the indicated VSAM I/O macro. This may be the result of a JCL error. The job entry subsystem, not VSAM, handles I/O to the SUBMIT command's internal reader, and uses only a subset of the VSAM error codes. The field will contain VSAM physical I/O error information if VSAM supplied it. In the message text: *command/program* The command or

| type         | program executing<br>when the error<br>occurred.<br>The name or<br>description of the<br>data set:                |
|--------------|----------------------------------------------------------------------------------------------------|
| typemacro    | <ul> <li>dsname</li> <li>ddname</li> <li>The VSAM I/O</li> <li>macro that detected</li> <li>the error.</li> </ul> |
| nnnn<br>rrrr | The error code.<br>The reason code in<br>register 15.                                                             |

#### Detected by: CALLER

Program: VSAMFAIL/GNRLFAIL

#### IKJ56292I [text] FOR IKJEFF19 **GNRLFAIL/VSAMFAIL ROUTINE**

Explanation: For the item text could appear the following:

- text = UNABLE TO ISSUE FAILURE MESSAGE TO TERMINAL
- text = UNABLE TO ISSUE FAILURE MESSAGE FOR ID user\_id
- text = INCOMPLETE FAILURE MESSAGE ISSUED BECAUSE error\_description

The input parameter list to IKJEFF19 contained one of the following errors:

- · Register 1 did not point to the address of the GFPARMS parameter list for IKJEFF19.
- The GFCALLID field was outside the defined range (see IKJEFFGF mapping macro).
- The GFCBPTR field was zero when GFCALLID indicated a VSAM or SSREQ ID.
- The GFCPPLP field was zero when GFWTPSW was off (default of PUTLINE).

This message also appears if the message issuing routine IKJEFF02 returned a non-zero return code from PUTLINE.

Detected by: IKJEFF19

Program: VSAMFAIL/GNRLFAIL

#### IKJ56293I command/program FAILED - [text] HAD error RETRY, THEN IF ERROR CALL YOUR SYSTEM PROGRAMMER (REGISTER 15=rrr)

Explanation: For the item text could appear the following:

- text = PARSE SERVICE ROUTINE
- *text* = PUTLINE SERVICE ROUTINE
- text = ssname SUBSYSTEM
- text = INTERFACE description

This message describes the error detected by the parse service routine if the return code was not 0, 4, or 20. It is also issued for errors from the PUTLINE service routine or the subsystem interface request routine (IEFSSREQ). In the message text: The command or

command/program

|             | program executing<br>when the error<br>occurred. |
|-------------|--------------------------------------------------|
| ssname      | The name of the<br>subsystem                     |
| deceviation | containing the error.                            |
| description | The description of the interface                 |
| rrrr        | containing the error.<br>The reason code in      |
| 1111        | register 15.                                     |

Following is a list of return codes (in decimal) and their meaning detected by IEFSSREQ:

| RC | Cause                                                                       |
|----|-----------------------------------------------------------------------------|
| 0  | Successful completion; request went to a subsystem                          |
| 4  | Subsystem does not support this function                                    |
| 8  | Subsystem exists, but is not up                                             |
| 12 | Subsystem does not exist                                                    |
| 16 | Function not completed; error                                               |
| 20 | Logical error (bad SSOB format or length, staging area limit size exceeded) |

#### Detected by: CALLER

Program: VSAMFAIL/GNRLFAIL

#### IKJ56294I command/program ENDED DUE TO ERROR, [text] ABEND CODE abend\_code

Explanation: For the item text could appear the following:

- text = SYSTEM
- text = USER

The message indicates the abend detected by the calling routine (STAE, STAI, ESTAE, ESTAI). This message should only be issued if the terminal monitor program's STAI routine is being bypassed. In the message text command/program is the command or program executing when the abend occurred.

For an explanation of the abend code listed in the message, see z/OS MVS System Codes.

Detected by: CALLER

Program: VSAMFAIL/GNRLFAIL

#### IKJ56295I THE OUTPUT LINE DESCRIPTOR PASSED TO IKJEFF02 IS ABOVE 16 **MEGABYTES. IT IS IGNORED.**

Explanation: An output line descriptor address (OLD) passed to IKJEFF02 via the input parameter list is above 16 MB. You must place the output line descriptor in storage below 16 MB or remove the OLD request from the routine that invoked IKJEFF02.

Detected by: IKJEFF02

Program: IKJEFF02

#### IKJ56309I **UNABLE TO OPEN DATA SET** dsname

Explanation: IKJCT469 was unable to OPEN the PRINT data set, or IKJCT463 was unable to OPEN the SAVE data set.

**Detected by:** IKJCT469, IKJCT463

Program: OUTPUT

#### IKJ56310I INVALID DATA SET NAME, dsname EXCEEDS 44 CHARACTERS WHEN QUALIFIED

**Explanation:** An unqualified data set name was entered. It will exceed maximum length when 'OUTLIST' is appended. IKJCT473 checks the SAVE data set and the PRINT data set after parse has prefixed the user ID.

Detected by: IKJCT473

Program: OUTPUT

#### IKJ56311I NOT AUTHORIZED TO ISSUE OUTPUT ON JOB jobname

**Explanation:** You do not have the proper authority to issue the OUTPUT command on the specified job. The subsystem return code was zero, but the SSOBRETN field of the SSOB was 32.

This message is issued only in a JES3 environment and indicates that a JES3 installation exit has denied access to the job.

Detected by: IKJCT462

Program: OUTPUT

#### IKJ56312I NOT ENOUGH VIRTUAL STORAGE TO EXECUTE command/subcommand

Explanation: This message is issued when:

- IKJCT463 detects a return code=16 from parse (no space for PDL).
- IKJCT463 detects a return code=8 from command scan.
- IKJCT467 detects a return code=28 from PUTGET.
- IKJCT469 detects a return code=16 from parse (no space for PDL).

Detected by: IKJCT463, IKJCT467, IKJCT469

Program: OUTPUT

#### IKJ56313I COMMAND SYSTEM ERROR macro/service routine ERROR CODE error\_code

**Explanation:** This message is issued when:

- IKJCT463 detects either a return code=4 from command scan (invalid parameters were passed), or any non-zero return code with no meaning.
- IKJCT463 detects either a parse return code=12 (invalid parameters passed) or non-zero return code other than 4, 8, or 16, which had no meaning.
- IKJCT463 detects a non-zero return code from the ATTACH macro.

- IKJCT467 detects a non-zero return code from PUTGET.
- IKJCT469 detects a non-zero return code from the ESTAE macro.
- IKJCT469 detects a return code=12 from parse. Invalid parameters were passed to parse or IKJCT469 detected an unidentifiable return code.
- IKJCT469 detects a non-zero return code from the STAX macro.
- IKJCT472 detects a return code other than 0 or 4 from PUTGET. The user's subcommand could not be retrieved after an attention.
- IKJCT472 detects a non-zero return code from the STATUS macro.

Detected by: IKJCT463, IKJCT467, IKJCT469, IKJCT472

Program: OUTPUT

### IKJ56318I [text] ENDED DUE TO ERROR, SYSTEM ABEND CODE abend\_code

**Explanation:** For the item *text* could appear the following:

- text = command
- text = HELP

Either IKJCT460 detected an abend code other than 913 or x37 in the ESTAE exit work area, or IKJCT463's STAI exit got control when the HELP command processor abended.

command ENDED DUE TO ERROR, SYSTEM ABEND CODE abend\_code

NOT ENOUGH DIRECT ACCESS SPACE TO CONTAIN ALL RECORDS IN DATA SET dsname

### INVALID PASSWORD SPECIFIED FOR DATA SET dsname

**Explanation:** IKJCT460 detected an abend code of B37, D37, or E37. Space failure occurred while writing to a PRINT or SAVE data set, or IKJCT460 detected an abend code of 913.

Detected by: IKJCT460, IKJCT463

Program: OUTPUT

#### IKJ56319I INTERRUPTED OUTPUT RESUMED

**Explanation:** IKJCT471 detected INTRPMSG switch set by IKJCT462 if the sysout data set was previously checkpointed and HERE specified on the command or if HERE was specified on the CONTINUE subcommand entered after the attention interrupt.

Detected by: IKJCT471

Program: OUTPUT

#### IKJ56320I NO HELP OUTPUT FOR JOB jobname(jobid) in CLASS class\_name

**Explanation:** The "Printing" function was requested and subsystem return code was 0 but SSOBRETN field contained 4 or 8 (if the job was purged after the work was done). Requested class has no output for the specified job.

Detected by: IKJCT462

Program: OUTPUT

#### IKJ56321I COMMAND NOT AUTHORIZED FOR user\_id + YOUR INSTALLATION MUST AUTHORIZE USE OF THIS COMMAND

**Explanation:** SVC 100 return code=80. The terminal user does not have the 'JCL' privilege specified in his UADS.

Detected by: IKJCT466

Program: OUTPUT

#### IKJ56323I INVALID SUBCOMMAND subcommand\_name

**Explanation:** Either the command scan return code=0 and CSOA flag bits=08 (the subcommand is syntactically invalid), or the subcommand is syntactically valid but is not one of the allowable subcommands (CONTINUE, SAVE, HELP, END) or an acceptable abbreviation.

Detected by: IKJCT463

Program: OUTPUT

#### IKJ56325I dsname SAVED

**Explanation:** The end of data on the sysout data set was found during subcommand mode. The sysout data set was completely copied into the SAVE data set.

Detected by: IKJCT470

Program: OUTPUT

#### IKJ56328A message\_text\_from\_installation\_exit + ENTER REPLY FOR INSTALLATION EXIT

**Explanation:** The installation exit (IKJEFF53) return code=4. The exit has supplied the first-level message text to be printed at the terminal. The user is expected to reply to the message.

Detected by: IKJCT469

Program: OUTPUT

IKJ56328I message\_text\_from\_installation\_exit

**Explanation:** The installation exit (IKJEFF53) return code=8. The user entered a job name which did not meet the requirements of the exit. If the IBM-supplied exit is used, the jobname must start with the user ID. Also, the IBM-supplied message text is: JOB 'jobname' REJECTED - JOBNAME MUST BE YOUR USERID OR MUST START WITH YOUR USERID.

Detected by: IKJCT469

Program: OUTPUT

#### IKJ56330I ORGANIZATION OF DATA SET dsname NOT ACCEPTABLE + ORGANIZATION MUST BE PARTITIONED OR SEQUENTIAL

**Explanation:** The PRINT or SAVE data set specified has an unsupported data set organization.

Detected by: IKJCT473

Program: OUTPUT

#### IKJ56332I UNABLE TO DIAGNOSE INSTALLATION EXIT RETURN CODE return\_code

**Explanation:** The installation exit (IKJEFF53) returned a non-zero return code other than 4, 8, 12, or 16, and OUTPUT attaches no meaning to it. The IBM-supplied exit only returns 0, 8, and 12.

Detected by: IKJCT469

Program: OUTPUT

### IKJ56333I MISSING REPLY FOR message FROM INSTALLATION EXIT

**Explanation:** The user's terminal was in noprompt mode. Therefore when IKJCT469 got a return code of 4 from the installation exit (IKJEFF53), and went to IKJCT467 to issue the exit message and get a reply, PUTGET (prompt) returned a code of 12. IKJCT467 detects this return code and issues this message.

Detected by: IKJCT467

Program: OUTPUT

#### IKJ56339I NO HELD OUTPUT FOR JOB jobname

**Explanation:** The 'Printing', 'Deleting', or 'Routing' function was requested and subsystem return code was 0 but SSOBRETN field contained 4. No class was given so all held classes were searched and either no held output was found for the specified job, or no held output that you are authorized to access was found for the specified job.

Detected by: IKJCT462

Program: OUTPUT

#### IKJ56340I JOB jobname NOT FOUND

**Explanation:** The subsystem return code was zero, but the SSOBRETN field was 8. The job was not found in the system.

Detected by: IKJCT462

Program: OUTPUT

#### IKJ56341I command COMMAND INVALID DUE TO CONFLICTING KEYWORDS

**Explanation:** Mutually exclusive keywords were given on the command, (for example, PRINT with NEWCLASS, or NEWCLASS with DELETE).

Detected by: IKJCT469

Program: OUTPUT

#### IKJ56342I command ENDED DUE TO FIB SVC [text] ERROR CODE error\_code REENTER COMMAND, THEN IF ERROR CALL YOUR SYSTEM PROGRAMMER

**Explanation:** For the item *text* could appear the following:

- text = ATTACH
- text = STAX
- text = STATUS

The ATTACH, STAX, or STATUS macro failed while being used by SVC100 (return code=84). If none of the above, the SVC 100 return code is 88 (register 0 contained an invalid indicator), or SVC100 return code was not recognizable (other than 0, 12, 80, 84, or 88). In the message text *command* is the command executing when the abend occurred. *error\_code* is the error code identifier.

Detected by: IKJCT466

Program: OUTPUT

#### IKJ56343I NO HELD OUTPUT FOR JOB jobname IN CLASS(ES) REQUESTED

**Explanation:** The 'Deleting' or 'Routing' function was requested, and subsystem return code was 0, but the SSOBRETN field contained a 4. The requested classes have either no held output for the specified job, or no held output that you are authorized to access for the specified job. no output for the specified job.

Detected by: IKJCT462

Program: OUTPUT

#### IKJ56344I DATA SET *dsname* SKIPPED, INTERRUPTED DURING PREVIOUS OUTPUT COMMAND + IF 'KEEP' WAS SPECIFIED, RETRIEVE THE DATA SET BY REENTERING THE COMMAND WITH 'BEGIN'

**Explanation:** The user attempted to access a sysout data set which had been checkpointed during a previous OUTPUT session (SSSORBA field is non-zero). Because the user specified NEXT on his command, the checkpointed data set is not printed.

Detected by: IKJCT462

Program: OUTPUT

#### IKJ56345I subsystem SUBSYSTEM INTERFACE ERROR, RETURN CODE return\_code + REENTER COMMAND, THEN IF ERROR CALL YOUR SYSTEM PROGRAMMER

**Explanation:** A subsystem return code is either 4 (the subsystem does not support the function) or 20 (logical error).

Detected by: IKJCT462

Program: OUTPUT

#### IKJ56346I subsystem SUBSYSTEM ERROR, RETURN CODE return\_code + REENTER COMMAND, THEN IF ERROR CALL YOUR SYSTEM PROGRAMMER

**Explanation:** IKJCT462 detected a subsystem return code of 12 (subsystem does not exist) or 16 (the function was not completed); or, any non-zero return code when IKJCT462 or IKJCT464 indicated to the subsystem that processing is complete.

Detected by: IKJCT462, IKJCT464

Program: OUTPUT

#### IKJ56347I COMMAND FAILED subsystem SUBSYSTEM NOT ACTIVE + RETRY WHEN SUBSYSTEM IS ACTIVE

**Explanation:** A subsystem return code=8 was detected. The subsystem was not active.

Detected by: IKJCT462

Program: OUTPUT

#### IKJ56348I DUPLICATE JOBNAMES jobname, CORRECT JOBNAME (jobid) COMBINATION REQUIRED + STATUS COMMAND MAY BE USED TO OBTAIN A UNIQUE JOBID

**Explanation:** A code of 20 is in the SSOBRETN field from the subsystem. Duplicate jobnames exist, therefore a unique jobid is necessary.

Detected by: IKJCT462

Program: OUTPUT

#### IKJ56349I JOB jobname(jobid) COMBINATION INVALID + STATUS COMMAND MAY BE USED TO OBTAIN A UNIQUE JOBID

**Explanation:** A code of 24 is in the SSOBRETN field from the subsystem. The jobid was incorrect for that jobname.

Detected by: IKJCT462

Program: OUTPUT

#### IKJ56350I UNABLE TO PROCESS JOB jobname AT THIS TIME, TRY LATER

**Explanation:** The subsystem return code is 0, but the SSOBRETN field is 16. The job is within the subsystem but is not yet available to the terminal user.

Detected by: IKJCT462

Program: OUTPUT

### IKJ56351I INVALID REMOTE STATION ID destination id

**Explanation:** The subsystem return code was 0, but the SSOBRETN field contained a 28. The subsystem did not find the station id in its table of valid ids.

Detected by: IKJCT462

Program: OUTPUT

#### IKJ56353I SSOBRETN FIELD FROM SUBSYSTEM IS nnn UNABLE TO DIAGNOSE + REENTER COMMAND, THEN IF ERROR CALL YOUR SYSTEM PROGRAMMER

**Explanation:** A subsystem return code is 0, but the SSOBRETN field contained a code other than 0, 4, 8, 12, 16, 20, 24, or 28.

Detected by: IKJCT462

Program: OUTPUT

#### IKJ56357I DATA SET dsname PARTITIONED, NO MEMBER NAME GIVEN-'TEMPNAME' USED

**Explanation:** The PRINT or SAVE data set which the user specified was partitioned, but no member name was given.

TEMPNAME is the default.

Detected by: IKJCT473

Program: OUTPUT

#### IKJ56358I INVALID SEARCH ARGUMENTS, SSOBRETN CODE nnn + REENTER COMMAND, THEN IF ERROR CALL YOUR SYSTEM PROGRAMMER

**Explanation:** The subsystem return code is 0, and the SSOBRETN field is 12. The SSSO control block contained invalid data.

Detected by: IKJCT462

Program: OUTPUT

#### IKJ56400A ENTER LOGON OR LOGOFF

**Explanation:** The LOGON parameters are invalid and the user is in no prompt mode.

Detected by: IKJEFLEA

Program: LOGON

#### IKJ564011 INVALID COMMAND SYNTAX

**Explanation:** A command was entered during LOGON and the command name was invalid.

Detected by: IKJEFLEA

Program: LOGON

#### IKJ56402I RECONNECT SPECIFIED – OTHER OPERANDS IGNORED

**Explanation:** LOGON RECONNECT was specified along with other operands.

Detected by: IKJEFLE

Program: LOGON

#### IKJ56403I PERFORMANCE GROUPS NOT AUTHORIZED FOR USE BY USERID user\_id

**Explanation:** Performance groups were included on the LOGON command but the user is not authorized in UADS to use performance groups.

Detected by: IKJEFLE

Program: LOGON

#### IKJ56404I PERFORMANCE GROUP group NOT AUTHORIZED FOR USERID user\_id

**Explanation:** Performance group *group* was included on the LOGON command but the user is not authorized in UADS to use performance group nnn.

Detected by: IKJEFLE

Program: LOGON

#### IKJ56405I PERFORMANCE GROUP group NOT DEFINED TO SYSTEM

**Explanation:** The system does not recognize performance group *group*.

Detected by: IKJEFLE

Program: LOGON

#### IKJ56406I ABEND WHILE PROCESSING BROADCAST MESSAGES, LOGON PROCEEDING.

**Explanation:** LISTBC was used during LOGON and an ABEND occurred during LISTBC.

Detected by: IKJEES71

#### IKJ56407I PASSWORD INVALID FOR USERID

**Explanation:** LOGON RECONNECT was entered but the password entered did not match previous password.

Detected by: IKJEFLE

Program: LOGON

#### IKJ56408I PASSWORD REQUIRED FOR LOGON RECONNECT

**Explanation:** LOGON RECONNECT was entered but no password was given. The previous session's password must be given.

Detected by: IKJEFLE

Program: LOGON

#### IKJ56409I TSOLOGON RECONNECT REJECTED – USERID user\_id NOT FOUND

**Explanation:** LOGON RECONNECT entered, but the user ID entered was not found by TIOC.

Detected by: IKJEFLE

Program: LOGON

#### IKJ56410I command COMMAND NOT ACCEPTED DURING LOGON

**Explanation:** A command other than LOGON/LOGOFF was entered during LOGON processing.

Detected by: IKJEFLEA

Program: LOGON

#### IKJ564111 TSOLOGON RECONNECT REJECTED – USERID user\_id IN USE

**Explanation:** LOGON RECONNECT was entered but *user\_id* was found by TIOC to be in use.

Detected by: IKJEFLEA

Program: LOGON

#### IKJ56412I DEST *dest* NOT DEFINED TO SUBSYSTEM, DEFAULT DEST TO BE USED

**Explanation:** The UADS value for DEST is not defined to subsystem.

Detected by: IKJEFLE

Program: LOGON

#### IKJ56413I LOGON REJECTED BY RACF INSTALLATION EXIT

**Explanation:** The LOGON was rejected by the RACF installation exit. This message is followed by message IKJ56418I. You should contact your installation manager to determine why the LOGON was rejected.

Detected by: IKJEFLE

Program: LOGON

#### IKJ56414I NEW-PASSWORD IS INVALID FOR RACF

**Explanation:** The new password is invalid for RACF. The new password must be different from the current password.

Detected by: IKJEFLE

Program: LOGON

#### IKJ56415I CURRENT PASSWORD HAS EXPIRED -PLEASE ENTER NEW PASSWORD

**Explanation:** The current password has expired and a new password is required.

Detected by: IKJEFLE

Program: LOGON

#### IKJ56416I RACF RACINIT ERROR CODE error\_code, [text] TERMINATED RACF OIDCARD ERROR CODE error\_code, LOGON TERMINATED

**Explanation:** For the item *text* could appear the following:

text = LOGON

text = LOGOFF

The LOGON or LOGOFF was terminated with RACF error code *error\_code*. This message is followed by message IKJ56418I. You should contact your installation manager to determine why RACF issued the error code.

Detected by: IKJEFLE

Program: LOGON

#### **IKJ56417I GROUP** group\_id **NOT AUTHORIZED**

**Explanation:** The specified *group\_id* was not authorized for use by this user.

Detected by: IKJEFLE

Program: LOGON

#### IKJ56418I CONTACT YOUR TSO ADMINISTRATOR

**Explanation:** This message is issued when an error occurs that may require the installation manager's intervention to correct. The message issued prior to this one describes the error situation.

Detected by: IKJEFLE

Program: LOGON

#### IKJ56419I [text] IGNORED FOR NON-RACF USER

**Explanation:** For the item *text* could appear the following:

- text = NEW PASSWORD
- text = GROUP

Either the new password or the GROUP keyword was ignored for a user not defined to RACF. This message is followed by message IKJ56418I. You should contact your installation manager to be defined to RACF.

#### Detected by: IKJEFLE

Program: LOGON

### IKJ56420I USERID *user\_id* NOT AUTHORIZED TO USE TSO

**Explanation:** The user ID entered on the LOGON command was not found in UADS or not authorized to use TSO.

Detected by: IKJEFLE

Program: LOGON

#### IKJ56421I PASSWORD NOT AUTHORIZED FOR USERID

**Explanation:** The password entered is not authorized for user ID being logged on.

### PASSWORD NOT AUTHORIZED FOR USERID. NEW PASSWORD IGNORED.

**Explanation:** The user has entered an invalid password for this user ID and a new password. The system recognized that the original password is invalid and ignores any attempt to change the password.

**User Response:** Enter a valid password for this user ID in the password field. If you want to change the current password, or need to enter a new password because the original password is expired, enter a new password in the new password field. Then press Enter.

Detected by: IKJEFLE

Program: LOGON

#### IKJ56422I ACCOUNT NUMBER account\_number NOT AUTHORIZED

**Explanation:** The account number entered on the LOGON command is not valid for user ID and password.

Detected by: IKJEFLE

Program: LOGON

#### IKJ56423I REGION SIZE size EXCEEDS LIMIT SIZE limit

**Explanation:** The region size specified on the LOGON command exceeds the size specified in the UADS for that user ID and password.

Detected by: IKJEFLE

Program: LOGON

#### IKJ56424I PROCEDURE NAME name NOT AUTHORIZED

**Explanation:** The procedure name specified on the LOGON command is not defined for this user ID, password, and account number.

Detected by: IKJEFLE

Program: LOGON

#### IKJ56425I LOGON rejected, UserID user\_id already logged on to the system system name.

**Explanation:** The user ID specified on the LOGON command is currently in use. To proceed, either press the ENTER key, or specify the LOGON or LOGOFF command.

### LOGON REJECTED, RACF TEMPORARILY REVOKING USER ACCESS

**Explanation:** The LOGON was rejected because RACF was temporarily revoking user access. This message is followed by message IKJ56418I. Contact

your installation manager to determine why access was revoked.

Detected by: IKJEFLE, IKJEFLI

Program: LOGON

### IKJ56426I [text] IGNORED, RACF IS NOT IN THE SYSTEM

**Explanation:** For the item *text* could appear the following:

text = NEW PASSWORD

• *text* = GROUP

The new password or GROUP keyword was ignored because RACF is not in the system. This message is followed by message IKJ56418I. You should contact your installation manager.

Detected by: IKJEFLE

Program: LOGON

#### IKJ56427I ATTENTION IGNORED , SYSTEM ERROR, LOGON RESUMED GETLINE ERROR PUTLINE ERROR

**Explanation:** ATTENTION is being ignored. A non-zero return code from GETLINE or PUTLINE was received.

Detected by: IKJEFLG

Program: LOGON

#### IKJ56428I LOGON REJECTED, TOO MANY ATTEMPTS

**Explanation:** The number of times a user has been prompted for a valid LOGON command exceeds the maximum.

Detected by: IKJEFLEA

Program: LOGON

#### IKJ56429A REENTER -

**Explanation:** After an unauthorized parameter has been entered, reenter correct parameter.

Detected by: IKJEFLE

Program: LOGON

### IKJ56430I TSO LOGON rejected - maximum number of users reached.

**Explanation:** While attempting to logon, the maximum number of users was reached. You might be attempting to reconnect to a LOGON session that no longer exists. Attempt to logon again later, or contact your system programmer for assistance.

Detected by: IKJEFLE

Program: LOGON

#### IKJ56431I LOGON TERMINATED. NOT AUTHORIZED TO THIS TERMINAL.

**Explanation:** The specified user or group is not authorized to the terminal.

Detected by: IKJEFLE

Program: LOGON

#### IKJ56432I TSOLOGON RECONNECT REJECTED – NOT AUTHORIZED TO THIS TERMINAL

**Explanation:** RECONNECT keyword was specified but the user or previous group is not authorized to the terminal.

Detected by: IKJEFLE

Program: LOGON

#### IKJ56433I OPERATOR ID CARD IS NOT AUTHORIZED

**Explanation:** The operator identification card inserted into the card reader is not valid for this user. Message IKJ56437A follows this message.

Detected by: IKJEFLE

Program: LOGON

#### IKJ56434I OPERATOR ID CARD IS REQUIRED

**Explanation:** OIDCARD keyword was not specified but an operator identification card is required for this user. Message IKJ56437A follows this message.

Detected by: IKJEFLE

Program: LOGON

#### IKJ56435I NOT A VALID OPERATOR ID CARD

**Explanation:** A non-recognizable operator identification card was inserted into the card reader by the user. Message IKJ56437A follows this message.

Detected by: IKJEFLE

Program: LOGON

#### IKJ56436I LOGON TERMINATED. OPERATOR ID CARD NOT SUPPORTED FOR THIS TERMINAL TYPE

**Explanation:** An operator identification card is required for this user, but is not supported for this terminal type.

Detected by: IKJEFLE

Program: LOGON

#### IKJ56437A [text] OPERATOR ID CARD -

**Explanation:** For the item *text* could appear the following:

- text = ENTER
- *text* = REENTER

This message is issued following messages IKJ56433I, IKJ56434I, and IKJ56435I. Insert the operator identification card into the card reader. If you are not defined to RACF, enter a null line.

Detected by: IKJEFLE

Program: LOGON

#### IKJ56438I USE OF GROUP HAS BEEN REVOKED

**Explanation:** A user has been revoked from a group, as indicated by RACINIT return code 36. Message IKJ56439A follows this message.

Detected by: IKJEFLE

Program: LOGON

#### IKJ56439A REENTER NEW GROUP NAME

**Explanation:** This message immediately follows message IKJ56438I. Enter the requested data.

Detected by: IKJEFLE

Program: LOGON

#### IKJ56440I TSOLOGON RECONNECT REJECTED – PASSWORD INVALID FOR RACF

**Explanation:** The previous session's password is not the same as the password in the RACF PROFILE.

Detected by: IKJEFLE

Program: LOGON

#### IKJ56441I TSOLOGON RECONNECT REJECTED – USER NOT DEFINED TO GROUP

**Explanation:** The user is no longer authorized to access the group specified in the previous session.

Detected by: IKJEFLE

Program: LOGON

#### IKJ56442I TSOLOGON RECONNECT REJECTED BY RACF INSTALLATION EXIT

**Explanation:** The installation exit returned a non-zero return code for RACINIT.

Detected by: IKJEFLE

Program: LOGON

#### IKJ56443I TSOLOGON RECONNECT REJECTED – USER ACCESS REVOKED BY RACF

**Explanation:** The user's access to the system has been revoked prior to the attempt to reconnect.

Detected by: IKJEFLE

Program: LOGON

#### IKJ56444I TSOLOGON RECONNECT REJECTED – USE OF GROUP HAS BEEN REVOKED

**Explanation:** The user's access to the group has been revoked prior to the attempt to reconnect.

Detected by: IKJEFLE

Program: LOGON

#### IKJ56445I RE-LOGON ATTEMPT FAILED BECAUSE A CROSS MEMORY ENVIRONMENT WAS ESTABLISHED FOR THIS ADDRESS SPACE

**Explanation:** Issue the LOGOFF command when the current session is completed. This message is the second-level message for message IKJ56446I; that is, you receive it immediately after you receive message IKJ56446I.

Detected by: IKJEFL00

Program: LOGON/LOGOFF

#### IKJ56446I LOGOFF MUST BE ISSUED BEFORE ISSUING LOGON WITH CURRENT USERID +

**Explanation:** The user attempted to issue the logon command from an active TSO/E session after having established a cross memory environment. The initiator will not start a new job step in an address space that has an existing cross memory environment. The user must first issue the LOGOFF command before re-logging on.

Issue the LOGOFF command when the current session is complete.

Detected by: IKJEFL00

Program: LOGON/LOGOFF

### IKJ56447A Reenter the new password in the NEW PASSWORD field for verification

**Explanation:** You entered a new password in the NEW PASSWORD field. LOGON is prompting you to enter the new password again for verification.

**System Action:** If you enter the same password as the first time you entered the new password, the password is changed provided that it meets the password criteria. If the validation fails, you receive

#### IKJ56448I • IKJ56455I

another message indicating that the password validation failed.

**User Response:** Enter the same new password that you entered previously.

Audience: TSO/E user

Detected by: IKJEFLNL

### IKJ56448I The password entered does not match the password previously entered

**Explanation:** You have reentered your new password and it does not match the previously entered new password.

**System Action:** LOGON proceeds as if you entered an invalid password (invalid characters, for example) and prompts you to enter the data again.

**User Response:** Press ENTER (without entering a password) and proceed without changing your password, or enter a new password (you will be prompted to enter the password again for validation).

Audience: TSO/E user

Detected by: IKJEFLNL

### IKJ56449A Enter the requested information in the indicated field

**Explanation:** The user is being prompted to enter data in an installation-defined field on the logon panel. This message is displayed on the logon panel when the installation exits (IKJEFLN1 and IKJEFLN2) do not supply a message and request that a field be prompted on the logon panel.

**System Action:** LOGON displays the panel with the above message area.

**User Response:** Enter the requested data in the requested installation-defined field.

Audience: TSO/E user

Detected by: IKJEFLNL

#### IKJ56450I LOGON PROCEEDING

**Explanation:** This message is issued because of the LOGON timer expiration.

Detected by: IKJEFLH

Program: LOGON

#### IKJ56451I LOGON [text] INSTALLATION EXIT ERROR or ABEND xxxx

**Explanation:** For the item *text* could appear the following:

text = TERMINATED

• *text* = ATTEMPTING RETRY

Error detected in the installation exit routine. The error codes are in *z/OS MVS System Messages, Vol 9* (*IGF-IWM*) following message IKJ603I. The ABEND codes are in *z/OS MVS System Codes*.

Detected by: IKJEFLI, IKJEFLGB

Program: LOGON

#### IKJ56452I TSOLOGON TERMINATED, SYSTEM ERROR SYSTEM ERROR, LOGON [text]

**Explanation:** For the item *text* could appear the following:

- text = TERMINATED
- text = ATTEMPTING RETRY

An error occurred while scheduling the user's session. Possible causes are SYSLBC or SYSUADS is missing from the master scheduler's TIOT, LOGON cannot open the UADS, an I/O error was encountered while accessing UADS, or a subsystem name was used for the LOGON procedure name.

This message can occur also during LOGOFF processing if the error occurs in the LOGON/LOGOFF verification routine.

**System Programmer Response:** If the error was due to the user using a subsystem name as a LOGON procedure, remove that procedure name from the user's definition. For more information on setting up LOGON processing, refer to *z/OS TSO/E Customization*.

Detected by: IKJEFLI, IKJEFLGB

Program: LOGON

#### IKJ56453I SESSION CANCELLED

**Explanation:** The session was cancelled by the operator, system, or LOGON.

Detected by: IKJEFLC

Program: LOGON

#### IKJ56454I LOGON TERMINATED programname ERROR xxxx

**Explanation:** An error occurred in the named program.

Detected by: IKJEFLA, IKJEFLC, IKJEFLE, IKJEFLEA, IKJEFLI

Program: LOGON

#### IKJ56455I user\_id LOGON IN PROGRESS AT time ON date

**Explanation:** Validation of LOGON command is complete.

Detected by: IKJEFLE

Program: LOGON

#### IKJ56456I INCONSISTENT AUTHORIZATION FOR user\_id

**Explanation:** The data or control field in UADS is invalid; a return code of 4 from FIND was issued against the UADS.

Detected by: IKJEFLE

Program: LOGON

#### IKJ56457I LOGON FAILED [text] +

**Explanation:** An error occurred in the job scheduling routine. Based on the following additional text, the cause of the problem is as follows:

#### text = ALLOCATION UNSUCCESSFUL

**Explanation:** A data set that appeared on a DD statement in your LOGON procedure could not be allocated.

**User Response:** Correct your LOGON procedure or contact your system programmer.

#### *text* = DATA SET REQUESTED IN LOGON PROCEDURE ALREADY IN USE

**Explanation:** A data set that appeared on a DD statement in your LOGON proc has been allocated by another job or user with DISP=OLD. You will be unable to logon until this data set is no longer allocated with DISP=OLD.

User Response: Try again.

*text* = I/O ERROR ON PROCLIB

**Explanation:** A logical I/O error has been encountered on a procedure library data set while trying to read your logon procedure. This might have been accompanied by a physical I/O error.

User Response: Contact your system programmer.

text = JCL ERROR IN LOGON PROCEDURE

**Explanation:** A JCL error was encountered while processing your logon procedure.

**User Response:** Correct your logon procedure or contact your system programmer.

### *text* = MULTIPLE STEPS SPECIFIED IN LOGON PROCEDURE

**Explanation:** Only one step is allowed in your logon procedure.

**User Response:** Correct the logon procedure or contact your system programmer.

#### text = PROCLIB DATA SET COULD NOT BE OPENED

**Explanation:** The most likely cause is that the data set could not be accessed due to an error such as a reference to an incorrect data set name or JCL error.

User Response: Review your JCL and referenced

data set names to be certain they are all correct; then try again.

#### text = **PROGRAM ERROR**

**Explanation:** The job scheduler rejected your logon for one of the following reasons:

 The most likely reason is that you specified a region size for your logon that is not available on your system.

For region requests smaller than 16 MB - either this amount of private area storage is unavailable below 16 MB in virtual storage or an installation exit rejected your request.

For region requests larger than 16 MB - either this amount of private and extended storage is unavailable or an installation exit rejected your request.

- 2. The virtual storage manager abended.
- 3. The job scheduler was unable to create an address space because it found inappropriate data in a control block.
- 4. A program check occurred in the initiator.
- 5. The operator restarted the processor during your logon attempt.
- 6. A machine check occurred during your logon attempt.

#### **User Response:**

- For reason 11: Try to log on again using a different region size. Try a smaller region size, or use your installation-defined procedure for specifying the region size you require. Alternatively try to log on with a larger region size than originally requested.
- For other reasons: Try again. If the problem persists, contact your system programmer.

System Programmer Response: Contact your IBM support personnel.

#### *text* = **STEPLIB DATA SET COULD NOT BE OPENED**

**Explanation:** The most likely cause is that the data set could not be accessed due to an error such as a reference to an incorrect data set name or JCL error.

**User Response:** Review your JCL and referenced data set names to be certain they are all correct; then try again.

#### *text* = **SYSTEM ERROR**

**Explanation:** Likely, there is insufficient SQA/CSA space available for the needed set of page and segment tables, or address space control blocks (ASCBs), and so forth. However, your system may have experienced an internal processing error during LOGON.

System Action: LOGON processing ends.

**User Response:** Contact your system programmer.

System Programmer Response: A re-IPL may be all

that is required if the problem is due to storage fragmentation. If this is not successful, increase the space defined for SQA/CSA and re-IPL. If the problem persists, contact your IBM support personnel.

Detected by: IKJEFLL

Program: LOGON

#### IKJ56458I BROADCAST DATA SET NOT USABLE, I/O SYNAD ERROR

**Explanation:** LISTBC was invoked during LOGON, and an I/O error occurred.

Audience: LISTBC user

Detected by: IKJEES75

#### IKJ56459I BROADCAST DATA SET NOT USABLE, CANNOT OPEN DATA SET.

**Explanation:** LISTBC was invoked during LOGON. The DCBOFLAGS indicated that the broadcast data set was not opened.

Audience: LISTBC user

Detected by: IKJEES75 IKJEES70

#### IKJ56461I BROADCAST DATA SET NOT USABLE, INSTALLATION MUST REFORMAT

**Explanation:** LISTBC was invoked during LOGON. The broadcast data set was not initialized or was not in the correct format.

Audience: LISTBC user

Detected by: IKJEES70

#### IKJ56464I You have entered unacceptable characters in the highlighted field(s)

**Explanation:** The highlighted field will accept certain characters but not all characters. You have entered an invalid character for this field.

**System Action:** You are prompted to enter valid characters in the field.

**User Response:** Enter valid characters in the highlighted field.

Audience: TSO/E user

Detected by: LOGON command processor

#### IKJ56465I Press PF1 or PF13 for help

**Explanation:** A message has been presented on the logon panel. If you need help, press either the PF1 or PF13 program function key and a help panel will be displayed.

**System Action:** LOGON displays the help panel with the above message area.

**User Response:** If you want to read the help text, press the PF1 or PF13 program function key.

Audience: TSO/E user

Detected by: LOGON command processor

#### IKJ56466I Help not available

**Explanation:** You requested help for a particular field, and no help text was defined for that field in the logon help panel CSECT.

**System Action:** LOGON displays the panel with the above message in the message area, and prompts you again for the data that was requested when you entered the help request.

**User Response:** Report this situation to your system programmer. Your system programmer should add help text for the field in the logon help panel CSECT.

Audience: TSO/E user

Detected by: LOGON command processor

 IKJ56467I
 Logon rejected — User user\_id already logged on to system system name.

**Explanation:** An attempt was made to logon to one of the systems in the sysplex, but the user is already logged on.

System Action: The LOGON command terminates.

**User Response:** If applicable, issue the logon command using the reconnect option.

#### IKJ56468I Unable to reconnect user user\_id remote JESXCF is downlevel Unable to reconnect user user\_id — local JES does not support TSO/GR

**Explanation:** A logon was made with the reconnect option, but the user was not logged on to the local system. Since either

- remote JESXCF is downlevel
- local JES does not support TSO Generic Resource Support.

TSO/E is not able to determine the system where the user might be logged on.

System Action: The LOGON request is rejected.

**User Response:** Contact your system programmer for assistance.

#### IKJ56470I user\_id LOGGED OFF TSO AT time ON date + LAST STEP COMPLETION CODE WAS code

**Explanation:** This is the end of the terminal session. The last step completion code for non job-scheduling subroutine return codes.

Detected by: IKJEFLL

Program: LOGON

#### IKJ56471I SECLABEL seclabel NOT AUTHORIZED FOR THIS USERID

**Explanation:** The security authorization facility (SAF) and the security server (such as RACF) indicate that you are not authorized to log on with the specified security label (SECLABEL).

**System Action:** The system prompts you for a valid security label.

**User Response:** Log on with a valid security label or contact your security administrator.

**System Programmer Response:** If the user should be allowed to specify the security label displayed in the message, authorize that user by using the RACF PERMIT command. For more information about the PERMIT command, see *z/OS Security Server RACF Command Language Reference.* 

Audience: LOGON user

Detected by: IKJEFLE2

#### IKJ56472A REENTER NEW SECLABEL

**Explanation:** RACF indicates that you are not authorized to log on, in line mode, with the specified security label (SECLABEL).

**System Action:** The system prompts you for a valid security label.

**User Response:** Log on with a valid security label or contact your security administrator.

**System Programmer Response:** If the user should be allowed to specify the security label displayed in the message, authorize that user by using the RACF PERMIT command. For more information about the PERMIT command, see *z/OS Security Server RACF Command Language Reference.* 

Audience: LOGON user

Detected by: IKJEFLE2

### IKJ56473I A default SECLABEL could not be obtained for this user ID.

**Explanation:** You have not been assigned a default security label (SECLABEL). A valid security label must be entered before you can log on to the system.

**System Action:** You are not allowed to log on. The system either prompts you for a valid security label, if you are defined to RACF; or logs you off, if you are not defined to RACF.

**User Response:** Either enter a valid security label for this logon session or contact your system programmer.

**System Programmer Response:** Do one of the following:

- If the user is defined to RACF, then permit that user to a security label using the RACF PERMIT command. If you want the user to have a default security label, use the RACF ALTUSER command. You must also permit the user to the default security label.
- If the user is not defined to RACF, the user cannot log on. To allow the user to log on, you must define the user to RACF and permit that user to a security label using the RACF PERMIT command.

For more information about the RACF PERMIT and ALTUSER commands, see *z/OS Security Server RACF Command Language Reference*.

Audience: LOGON user

Detected by: IKJEFLE2

IKJ56479I COMMAND command\_name NOT FOUND OR REXX IDENTIFIER IS MISSING + SUPPLY '/\* REXX \*/' AS THE FIRST RECORD TO EXECUTE AS A REXX EXEC OR, FOR AN EXPLICIT EXEC, SUPPLY THE EXEC KEYWORD ON THE EXEC COMMAND

**Explanation:** If you are executing a CLIST, check that the command you specified is either valid or spelled correctly.

If you are executing a REXX exec, the first record must be /\* REXX \*/. For an explicit exec, supply the EXEC keyword on the EXEC command. For example,

EX ABC(MYEXEC) exec

Audience: Exec user

Detected by: Exec processing

#### IKJ56480I THE PROCEDURE NAME xxx IS A GENERIC NAME - PLEASE COMPLETE IT

**Explanation:** A generic default procedure name was obtained from the RACF data base. You must enter a valid name. (You are defined to PROC01 and PROC02 via a generic name PROC\*, and must enter either PROC01 or PROC02.

Detected by: IKJEFLE2

### IKJ56481I The PROCEDURE NAME xxx IS A DEFAULT - YOU MAY CHANGE IT

**Explanation:** You did not supply a logon procedure name. Logon processing selected one of the procedures that you are authorized to use. You can either use this name or change it.

Detected by: IKJEFLE2

#### IKJ56482I THE PROCEDURE NAME xxx HAS NOT BEEN DEFINED FOR USE

#### Explanation: One of the following occurred:

• The procedure name entered has not been defined to the RACF data base.

The RACF administrator must first define the procedure name as a RACF resource and then give you access via the PERMIT command. (However, if the procedure is not in the procedure library, the attempt will still fail.)

· The RACF class TSOPROC is not active.

The RACF administrator must activate the RACF class TSOPROC via the SETROPTS command.

Detected by: IKJEFLE2

Program: LOGON

#### IKJ56483I THE PROCEDURE NAME xxx HAS NOT BEEN AUTHORIZED FOR THIS USERID

**Explanation:** The procedure name entered has been defined to the RACF data base. However, you are not allowed to use it.

**Detected by:** IKJEFLE2

Program: LOGON

#### IKJ56484I THE ACCOUNT NUMBER account\_number IS A GENERIC NAME -PLEASE COMPLETE IT

**Explanation:** A generic default account number was obtained from the RACF data base. You must enter a valid number. (For example, if you are defined to D8801P and D8802P via a generic name D880\*, you must enter either D8801P or D8802P.

Detected by: IKJEFLE2

Program: LOGON

#### IKJ56485I THE ACCOUNT NUMBER account\_number IS A DEFAULT - YOU MAY CHANGE IT

**Explanation:** You did not supply an account number. Logon processing selected one of the account numbers that you are authorized to use. You can either use this number or change it.

Detected by: IKJEFLE2

Program: LOGON

### IKJ56486I THE ACCOUNT NUMBER xxx HAS NOT BEEN DEFINED FOR USE

Explanation: One of the following occurred:

• The account number entered has not been defined to the RACF data base.

The RACF administrator must first define the account number as a RACF resource and then give you access via the PERMIT command. (However, if the procedure is not in the procedure library, the logon attempt will still fail).

• The RACF class ACCTNUM is not active.

The RACF administrator must activate the RACF class ACCTNUM via the SETROPTS command.

Detected by: IKJEFLE2

Program: LOGON

#### IKJ56487I THE ACCOUNT NUMBER xxx HAS NOT BEEN AUTHORIZED FOR THIS USERID

**Explanation:** The account number entered has been defined to the RACF data base, however, this particular user ID is not allowed to use it.

Detected by: IKJEFLE2

Program: LOGON

#### IKJ56488I NO PERFORMANCE GROUPS EXIST FOR THIS USERID

**Explanation:** You entered a performance group, but no performance groups are defined for your user ID.

Detected by: IKJEFLE3

Program: LOGON

### IKJ56489I THE PERFORMANCE GROUP xxx HAS NOT BEEN DEFINED FOR USE

**Explanation:** The performance group entered has not been defined to the RACF data base. The RACF administrator must first defined the performance group as a RACF resource and then give you access via the PERMIT command. (However, if the procedure is not in the procedure library, the logon attempt will still fail.)

Detected by: IKJEFLE3

Program: LOGON

#### IKJ56490I THE PERFORMANCE GROUP xxx HAS NOT BEEN AUTHORIZED FOR THIS USERID

**Explanation:** The performance group entered has been defined to the RACF data base. However, your user ID is not allowed to use it.

Detected by: IKJEFLE3

Program: LOGON

#### IKJ56491I RACF IS NOT ACTIVE

**Explanation:** This message is issued when logon tries to extract information from the RACF data base or is trying to verify the information entered by the user.

Detected by: IKJEFLJU IKJEFLE2

Program: LOGON

#### IKJ56492I SYSTEM ERROR - LOGON TERMINATED

**Explanation:** An error occurred during logon processing. A message also went to the system console with additional information.

**System Action:** The LOGON command processor terminates.

**User Response:** Contact your system programmer for assistance.

Detected by: IKJEFLJU IKJEFLE2

Program: LOGON

#### IKJ56493I TSOLOGON RECONNECT REJECTED. TERMINAL CAN NOT BE USED AT THIS TIME.

**Explanation:** The user was trying to log on to a terminal that cannot be used on this day, or at this time of day.

Detected by: IKJEFLE3

Program: LOGON

### IKJ56494I LOGON TERMINATED. TERMINAL CAN NOT BE USED AT THIS TIME.

**Explanation:** The user was trying to log on to a terminal that cannot be used on this day, or at this time of day.

Detected by: IKJEFLE3

Program: LOGON

#### IKJ56495I LOGON TERMINATED. USER user\_id IS NOT DEFINED TO ANY PROCEDURE NAMES

**Explanation:** The user was trying to log on but does not have any procedure names defined to RACF.

Detected by: IKJEFLE2

Program: LOGON

#### IKJ56496I DEFAULT ACCOUNT NUMBERS COULD NOT BE OBTAINED - ENTER ACCOUNT NUMBER

**Explanation:** A default account number was not defined for the user.

**System Action:** LOGON prompts the user to enter a valid account number.

**User Response:** Enter a valid account number. If you do not know what account numbers are valid for that user ID, contact the RACF administrator.

Detected by: IKJEFLE2

Program: LOGON

#### IKJ56497I DEFAULT PROCEDURE NAMES COULD NOT BE OBTAINED – ENTER PROCEDURE NAME

**Explanation:** A default procedure name was not defined for the user.

**System Action:** LOGON prompts the user to enter a valid procedure name.

**User Response:** Enter a valid procedure name. If you do not know what procedure names are valid for that user ID, contact the RACF administrator.

Detected by: IKJEFLE2

Program: LOGON

#### IKJ56498I TSOLOGON RECONNECT REJECTED. IT IS NOW OUTSIDE YOUR AUTHORIZED HOURS OF USE

**Explanation:** Your TSO/E administrator must authorize the use of TSO for your user ID at this day and time.

Detected by: IKJEFLE3

Program: LOGON

IKJ56500I COMMAND command\_name NOT FOUND

**Explanation:** A CLIST or REXX exec to be implicitly executed could not be found. The error message displays the command that was not found. Check that the command you specified is valid or spelled correctly.

Audience: EXEC user

Detected by: IKJCT420 IKJCT43D IKJCT43E

#### IKJ56501I REQUESTED INPUT DATA SET IS EMPTY

**Explanation:** A data set requested as an input data set for a CLIST or REXX exec contains no records.

Audience: EXEC user

Detected by: IKJCT43D

#### IKJ56502I ORGANIZATION OF [*text*] NOT ACCEPTABLE ORGANIZATION MUST BE PARTITIONED OR SEQUENTIAL

**Explanation:** For the item *text* could appear the following:

- *text* = FDILE SYSPROC
- text = DATA SET dsname

The data set containing the CLIST or REXX exec to be executed was not partitioned or sequential. If the data set was allocated to SYSPROC, it was not partitioned.

Audience: EXEC user

Detected by: IKJCT43E

#### IKJ56503I DATA SET dsname NOT USABLE + CANNOT OPEN DATA SET FIND ERROR xxxx

**Explanation:** The SYSPROC data set could not be opened, a member of the SYSPROC data set could not be found, or there were errors while reading from the SYSPROC data set.

#### I/O SYNAD ERROR synad info

**Explanation:** An I/O error occurred using the SYSPROC data set. The SYNAD exit information was printed.

Audience: EXEC user

Detected by: CLIST or exec processing

#### IKJ56504I INVALID VALUE x FOR y

**Explanation:** Either your CLIST entered an incorrect value *x* for SYSOUTTRAP, or an invalid value *y* was generated by CLIST EXEC processing for SYSOUTLINE. Valid values for these variables are positive integers with 15 or less digits. Anything else will cause this message to be issued. Check your CLIST to ensure that your SYSOUTTRAP value is valid. If it is not valid, correct the CLIST statement and reexecute the CLIST. If your SYSOUTTRAP value is valid, contact your system programmer to resolve the problem.

Audience: EXEC user

Detected by: CLIST processing

#### IKJ56505I RECORD FORMAT U NOT ACCEPTABLE

**Explanation:** The RECFM for the data set containing the command procedure to be executed was other than VB or FB.

Audience: EXEC user

Detected by: CLIST processing

#### IKJ56506I INVALID POSITIONAL SPECIFICATION ON PROC STATEMENT value + SPECIFICATION MUST BE AN UNSIGNED INTEGER 1-8 DIGITS IN LENGTH

**Explanation:** The PROC statement in the command procedure did not have an integer indicating the number of positional parameters being used in the command procedure.

Audience: EXEC user

Detected by: IKJCT431

#### IKJ56507I INVALID [text] PARAMETER DEFINITION value ON PROC STATEMENT SYMBOLIC PARAM NAMES MUST BE ALPHANUMERIC WITH THE FIRST CHARACTER ALPHABETIC. THE MAX CHARACTER LENGTH IS 31 FOR KEYWORD PARMS AND 252 FOR POSITIONAL PARMS.

**Explanation:** For the item *text* could appear the following:

- text = POSITIONAL
- *text* = KEYWORD

There was invalid parameter syntax on the PROC statement of the command procedure to be executed.

Audience: EXEC user

Detected by: IKJCT431

#### IKJ56508I INVALID DEFAULT VALUE FOR KEYWORD PARAMETER - value + DEFAULT VALUE MAY ONLY BE A NULL ENTRY, OR A CHARACTER STRING (QUOTED OR UNQUOTED)

**Explanation:** Syntax for keywords on the PROC statement of the command procedure to be executed was incorrect.

Audience: EXEC user

Detected by: IKJCT431

#### IKJ56509I MISSING POSITIONAL PARAMETERS + THE NUMBER OF POSITIONALS DEFINED IN THE PROC STATEMENT IS LESS THAN THE NUMBER SPECIFIED

**Explanation:** The number of positional parameters specified on the PROC statement was greater than the positional specification on the PROC statement indicated.

Audience: EXEC user

Detected by: IKJCT431

#### IKJ56510I INVALID SYMBOLIC PARAMETER REFERENCES + SYMBOLIC PARAMETER VALUES WERE ENTERED ON THE INVOCATION STATEMENT BUT SYMBOLIC PARAMETERS WERE NOT DEFINED IN THE COMMAND PROCEDURE

**Explanation:** The user entered an EXEC statement with symbolic parameters but there were no symbolic parameters defined on the PROC card for the procedure to be executed.

Audience: EXEC user

Detected by: IKJEFE02

#### IKJ565111 INSUFFICIENT VIRTUAL STORAGE TO EXECUTE COMMAND

**Explanation:** A GETMAIN failure occurred.

Audience: EXEC user

Detected by: IKJCT431

#### IKJ56512I LAST LINE OF PROCEDURE CONTAINS CONTINUATION INDICATOR

**Explanation:** A continuation indicator was present in the last line of the command procedure.

Audience: EXEC user

Detected by: IKJEFE03

#### IKJ56513I value NOT DEFINED IN PROC STATEMENT

**Explanation:** There was a symbolic parameter (value), in a command procedure, not defined in the PROC statement.

Audience: EXEC user

Detected by: IKJEFE03

#### IKJ56514I END OF FILE ENCOUNTERED DURING CONTINUATION PROCESSING

**Explanation:** A CLIST or REXX exec was processing a continued record (a record ending with either + or -) when it reached the end of the data set.

Detected by: IKJCT43A

#### IKJ56515I LINE nnnn IN PROCEDURE EXCEEDS LIMITATION OF 32,764 CHARACTERS

**Explanation:** An output line, resulting from symbolic parameter substitution, exceeded the limit of 32,764 characters.

Audience: EXEC user

Detected by: IKJEFE03

#### IKJ56516I A SYMBOLIC PARAMETER EXCEEDS THE MAXIMUM ALLOWABLE LENGTH + THE MAXIMUM ALLOWABLE LENGTH IS 31 CHARACTERS FOR KEYWORD PARAMETER AND 252 CHARACTERS FOR POSITIONAL PARAMETERS

**Explanation:** A symbolic parameter in a command procedure had an invalid syntax.

Audience: EXEC user

Detected by: IKJEFE05

#### IKJ56517I CONTINUED RECORD EXCEEDS THE MAX ALLOWED (32756)

**Explanation:** The maximum continuation record length is 32756 bytes. CLIST processing terminates.

Audience: EXEC user

Detected by: IKJCT43A

### IKJ56518I INPUT RECORD IS TOO LONG--MAX IS 255 CHARACTERS

**Explanation:** The maximum record length for a fixed block CLIST or REXX exec data set is 255. Processing will not be performed on fixed block CLIST or REXX exec data sets with record lengths greater than 255.

Audience: EXEC user

Detected by: IKJCT43A

#### IKJ56519I NO USABLE CLIST RECORDS

**Explanation:** A CLIST contained either blank records or comments, but no executable statements.

Audience: EXEC user

Detected by: IKJCT43A

IKJ56520I MEMBER member NOT IN DATA SET dsname

**Explanation:** The member of the partitioned data set specified on the EXEC command could not be found.

Audience: EXEC user

Detected by: IKJCT43D

#### IKJ56521I MEMBER member SPECIFIED BUT DATA SET dsname NOT A PARTITIONED DATA SET

**Explanation:** A dsname and a member name were specified on the EXEC command but the data set was not partitioned.

Audience: EXEC user

Detected by: IKJCT43E

#### IKJ56522I ORGANIZATION OF FILE SYSPROC NOT ACCEPTABLE + ORGANIZATION MUST BE PARTITIONED

**Explanation:** The organization of the SYSPROC data set must be partitioned when using the implicit form of EXEC.

Audience: EXEC user

Detected by: IKJEFE05

#### IKJ56523I [text] NOT USABLE CANNOT OPEN DATA SET

**Explanation:** For the item *text* could appear the following:

- text = FILE SYSPROC
- text = DATA SET dsname

The LOGON proc did not contain a SYSPROC DD card for use with the implicit EXEC, or the data set name specified could not be opened.

Audience: EXEC user

Detected by: IKJCT430 IKJEFE05

IKJ56524I COMMAND SYSTEM ERROR + GETLINE RETURN CODE error\_code STACK RETURN CODE error\_code IKJCT43A RETURN CODE error\_code

**Explanation:** The return code from one of the service routines used was greater than 0 and not 4.

#### [text] ENVIRONMENT COULD NOT BE ESTABLISHED, [text] RETURN CODE WAS

return\_code

- text = STAE
- text = ESTAE

**Explanation:** TSO/E could not establish a STAE or an ESTAE environment.

Audience: EXEC user

Detected by: IKJCT430

#### IKJ56525I INVALID DATA SET NAME, dsname. CLIST EXCEEDS 44 CHARACTERS

**Explanation:** The data set name specified with the explicit EXEC command syntax (and the TSO prefix, if it exists) exceeded the limit of 44 characters after the addition of the CLIST data set name qualifier.

Audience: EXEC user

Detected by: IKJCT43E

#### **IKJ56526I** STMT num - **INVALID KEYWORD** name.

**Explanation:** At the statement numbered "num" in a command procedure, the user specified an invalid keyword identified by "name" on a CONTROL statement.

For TSO/E Release 3 and subsequent releases, "num" refers to the physical line number of your listing. Blank lines and comment lines are counted as physical lines. To find the keyword in error, count down "num" physical lines from the top of your CLIST.

For releases of TSO/E prior to Release 3, "num" refers to the logical line number. A statement that is continued on the next physical line of your listing is still considered part of the same logical line. Blank lines and comment lines are not counted as logical lines. Thus, to find the keyword in error, count down "num" logical lines from the top of your CLIST.

Audience: EXEC user

Detected by: IKJCT432

#### IKJ56527I DEFAULT KEYWORD VALUE ENDING QUOTE ASSUMED - parm('value')

**Explanation:** The value of the keyword defined on the PROC statement was a quoted character string without an ending quote.

Audience: EXEC user

Detected by: IKJCT431

#### IKJ56528I STMT num - name AMBIGUOUS

**Explanation:** At the statement numbered "num" in the command procedure, the user entered an ambiguous keyword in the form represented by "name" on a CONTROL statement.

Audience: EXEC user

Detected by: IKJCT432

#### IKJ56529I SYMBOLIC PARAMS IN VALUE LIST IGNORED-parms + COMMAND PROCEDURE HAS NO PROC STATEMENT

**Explanation:** The user specified symbolic parameter values in the value list on the EXEC command with which he invoked a command procedure, but the procedure has no PROC statement to denote the symbolic parameters for which the user specified values.

### NO SYMBOLIC PARAMS WERE DEFINED ON THE PROC STATEMENT

**Explanation:** The user specified symbolic parameter values in the EXEC command value list, but the

command procedure's PROC statement specifies no positional parameters.

Audience: EXEC user

Detected by: IKJCT431

#### IKJ56530I name IS A MULTIPLY DEFINED SYMBOLIC PARM + EACH PARM NAME ON A PROC STATEMENT MUST BE UNIQUE

**Explanation:** The user entered two parameters with the same name on the PROC statement.

### PARMS ON THE GLOBAL STATEMENT CANNOT BE PREVIOUSLY DEFINED

**Explanation:** A parameter that the writer of the command procedure coded on a GLOBAL statement had already been defined in the same procedure on either a PROC, READ, GLOBAL, SET, or READDVAL statement.

Audience: EXEC user

Detected by: IKJCT431 IKJCT432

#### IKJ56531I STMT num - name IS A MULTIPLY DEFINED LABEL

**Explanation:** The label specified as "name" on the statement numbered "num" was previously defined for another purpose within this procedure.

Audience: EXEC user

Detected by: IKJCT43C

#### IKJ56532I STMT num - LABEL name SPECIFIED BUT COMMAND NOT FOUND

**Explanation:** The statement numbered "num" contained a label specified as "name" but no command name.

Audience: EXEC user

Detected by: IKJCT432

#### IKJ56533I STMT num - IF STATEMENT CONTAINS NO EXPRESSION OR THEN KEYWORD

**Explanation:** The IF statement numbered "num" contained no valid expression or THEN clause, both of which are syntactically necessary.

Audience: EXEC user

Detected by: IKJCT432

#### IKJ56534I STMT num - A(N) [stmt1] STMT WAS FOUND FOR WHICH THERE IS NO CORRESPONDING [stmt2] STMT

#### **Explanation:**

- num = statement number
- *stmt1* = The statement in the command procedure:
  - END
  - alternate END
  - ELSE
  - ENDDATA
  - SELECT
- *stmt2* = The statement that should have been previously specified to match the statement in the command procedure:
  - DO
  - IF
  - DATA
  - END
  - alternate END
- An END (or alternate string defined on the CONTROL statement to replace END), ELSE, or ENDDATA statement appeared in the command procedure without a matching previously specified DO, IF, or DATA statement, respectively.
- The CLIST syntax processor expected a WHEN or a series of WHENs with an optional OTHERWISE within a SELECT statement. This error is often caused by forgetting the DO and END statements around the list of statements following a WHEN or an OTHERWISE. The CLIST syntax processor ends processing of the SELECT statement to avoid misinterpreting the statements that follow. The CLIST syntax processor continues processing the next statement in the CLIST.

Audience: EXEC user

Detected by: IKJCT432 IKJCT43B

#### IKJ56535I GLOBAL PARAMETERS SPECIFIED INCORRECTLY

**Explanation:** The number of GLOBAL symbolic parameters specified in a nested CLIST exceeds the number defined on the GLOBAL statement of the top level procedure. If the top-level procedure is a REXX exec, nested CLISTs cannot use any GLOBAL symbolic parameters.

Audience: EXEC user

Detected by: IKJCT430 IKJCT43C

#### IKJ56536I STMT num - EXPRESSION FOLLOWING WHILE KEYWORD NOT FOUND, WHILE OPERAND IS IGNORED

**Explanation:** The procedure contained a DO statement at line number "num" with a WHILE operand that had no expression following it. The procedure will try to execute the DO statement as though the WHILE

#### IKJ56537I • IKJ56545I

operand did not appear on it.

Audience: EXEC user

Detected by: IKJCT43B

#### IKJ56537I END OF FILE ON CLIST OCCURRED BEFORE ALL [*text*] STATEMENTS WERE CLOSED

**Explanation:** For the item *text* could appear the following:

- text = DO
- text = DATA
- text = PROC

The end of file condition occurred before the command procedure could clear all its DO, DATA or PROC statements.

Audience: EXEC user

Detected by: IKJCT43B IKJCT43C

#### IKJ56538I STMT num - EXPRESSION MISSING FROM SET STMT

**Explanation:** The SET statement numbered "num" contains no symbolic variable name.

Audience: EXEC user

Detected by: IKJCT43C

#### IKJ56539I STMT num - NUMBER OF PARMS SPECIFIED ON THE READ STMT EXCEEDS MAX OF 256

**Explanation:** The number of symbolic variables specified on the READ statement numbered "num" constituted a character string longer than the maximum length of 256.

Audience: EXEC user

Detected by: IKJCT43C

IKJ56540I STMT num - INVALID PARM SPECIFIED - parm + THE MAX LENGTH FOR EACH PARM ON THE GLOBAL STMT IS 31 AND ON THE READ(DVAL) STMT IS 252

**Explanation:** A parameter on the GLOBAL or READ statement numbered "num" exceeded the maximum permissible length.

### SYMBOLIC PARM NAMES MUST BE ALPHAMERIC WITH THE FIRST CHARACTER ALPHABETIC

**Explanation:** A GLOBAL, READ, READDVAL, or SET statement numbered "num" contained invalid characters.

NEW PARMS DEFINED ON THE READ(DVAL) STMT CANNOT EXCEED 31 CHARACTERS **Explanation:** An implicit definition of a symbolic variable on a READ or SET statement numbered "num" exceeds 31 characters.

Audience: EXEC user

Detected by: IKJCT432

#### IKJ56541I NORMAL END OF FILE OCCURRED ON GETFILE (E400)

**Explanation:** The system detected an end of file condition on the last GETFILE execution.

Audience: EXEC user

Detected by: IKJCT437

#### IKJ56542I EXEC FILE I/O ERROR - JOBNAME, STEPNAME, UNITADDR, DEVTYPE, DDNAME, OPERATION, ERROR DEC, TRACK ADDR, QSAM RELATIVE BLOCK

**Explanation:** There was a file I/O error of the type denoted.

Audience: EXEC user

Detected by: IKJCT436

#### IKJ56543I STMT num - MISSING END STRING

**Explanation:** The CONTROL statement numbered "num" specified the END option for replacing the END statement with an equivalent character string, but failed to include the string to be used for the replacement.

Audience: EXEC user

Detected by: IKJCT43C

#### IKJ56544I STMT num - INVALID OR EXTRANEOUS END STRING

**Explanation:** The string specified for the END(string) option of the CONTROL statement numbered "num" contains an invalid value.

Audience: EXEC user

Detected by: IKJCT43C

#### IKJ56545I THIS STATEMENT HAS AN EXPRESSION WITH MISSING OPERATORS

**Explanation:** The expression-handling routine could not find any operators for the expression.

### AN EXPRESSION WITH OPERATORS OUT OF SEQUENCE

**Explanation:** The expression-handling routine found an invalid combination of operators and data elements.

# AN EXPRESSION WITH A CHARACTER DATA ITEM USED NUMERICALLY

**Explanation:** The expression-handling routine found a character item used in an arithmetic operation.

## A NUMBER EXCEEDING THE MAXIMUM ALLOWABLE VALUE

**Explanation:** The expression-evaluation routine found a number whose absolute value exceeded the maximum of 2,147,483,647. The expression evaluation has terminated.

# EXCEEDED THE MAXIMUM NUMBER DURING EVALUATION

**Explanation:** The result of an arithmetic operation has exceeded the maximum permissible value of 2,147,483,647.

#### AN UNDEFINED SYMBOLIC VARIABLE

**Explanation:** Symbolic substitution found a variable that could not be located for its value.

#### ATTEMPTED TO UPDATE A SYSTEM VARIABLE

**Explanation:** The system detected an update to a system-provided variable (for example, &SYSTIME).

#### AN UNDEFINED KEYWORD

**Explanation:** The system was scanning for keywords on the statement and found one that was undefined.

#### A MISSING KEYWORD VALUE

**Explanation:** The system found a keyword that required a value, but could locate no value for it.

#### A TERMIN STRING GREATER THAN 256 CHARACTERS

**Explanation:** TERMIN processing found a delimiter that is too long.

#### **MORE THAN 64 TERMIN STRINGS**

**Explanation:** TERMIN processing found that the limit for specifying TERMIN delimiter strings had been exceeded.

#### AN INVALID FILENAME

**Explanation:** The file name was missing or invalid. The procedure may have attempted to perform I/O against a file that was not opened by the same procedure. You should either:

- Perform file I/O within the procedure that did the OPENFILE
- If the file name is to be shared between subprocedures in a CLIST, use the NGLOBAL statement to define the file name as a named global variable.

#### TRIED TO OPEN A FILE THAT IS CURRENTLY OPEN

**Explanation:** The system found that an OPENFILE statement had already been issued for that file.

#### AN INVALID OPEN OPTION

**Explanation:** The system was scanning for INPUT, OUTPUT, or UPDATE and found something else.

#### FAILED TO OPEN THE REQUESTED FILE

**Explanation:** The system detected that the data control block did not open. The file name was already missing.

### TRIED TO USE A FILE THAT IS NOT CURRENTLY OPEN

**Explanation:** The system could find neither the requested file nor evidence that a task switch caused the automatic close of the file.

#### CAUSED A RECURSIVE CLIST ERROR

**Explanation:** The statement was in an error range and gave a non-zero return code. This message also appears if the statement had its own diagnostic printed.

# AN INVALID & SUBSTR RANGE OR EXIT CODE EXPRESSION

**Explanation:** The &SUBSTR built-in function found invalid data or numbers in the substring range field (for example, the expression "&SUBSTR (1:10,AE)" is invalid because 10 is outside the range). The expression supplied in an 'EXIT CODE' statement did not resolve to a numeric value (for example, "EXIT CODE (X2)").

#### A MISSING BUILT-IN FUNCTION OPERAND

**Explanation:** The system encountered a built-in function without an open parenthesis after the name.

#### AN INVALID SYMBOLIC VARIABLE

**Explanation:** Except for positional parameters on PROC statements, symbolic variable names must include 1-31 alphameric characters, the first of which is alphabetic following an ampersand (&). PROC statement positional parameter names may have as many as 252 alphameric characters.

#### USED A LABEL AS A SYMBOLIC VARIABLE

**Explanation:** The system was locating the name for a value and found it was a label.

#### REFERENCED AN INVALID OR UNDEFINED LABEL

**Explanation:** The target of the GOTO statement could not be found or was missing entirely.

#### SUPPLIED AN UNREQUESTED PROMPT REPLY

**Explanation:** The system has found a prompt reply (a line within a DATA PROMPT – ENDDATA group) that was not needed to complete the immediately preceding command.

# EXCEEDED THE MAXIMUM LENGTH DURING SYMBOLIC SUBSTITUTION

**Explanation:** THE CLIST statement length exceeds the maximum of 32,756. CLIST processing terminates.

Audience: EXEC user

Detected by: IKJCT433 IKJCT434 IKJCT436

#### IKJ56546I NO FLUSH NO PROMPT NO LIST NO CONLIST NO SYSMLIST NO MSG MAIN

**Explanation:** CONTROL statement without operands prints the current control options of the command procedure.

Audience: EXEC user

Detected by: IKJCT436

#### IKJ56547I INTERNAL COMMAND PROCEDURE EXEC ERROR CODE [text]

**Explanation:** For the item *text* could appear the following:

- text = Uyyyy
- *text* = S*xxx*
- text = Ennn

The system has detected:

- U -- a user ABEND code yyyy
- S -- a system ABEND code xxx
- E -- a severe command procedure error nnn

# EXEC ERROR CODE [text] HAS BEEN ISSUED RECURSIVELY

- text = Uyyyy
- text = Sxxx
- text = Ennn

**Explanation:** The system has detected a recursive I/O error while executing a CLIST. The following

- U -- a user ABEND code yyyy
- S -- a system ABEND code xxx
- E -- a severe command procedure error nnn

will indicate the most recent I/O failure which occurred.

Refer this message to the installation's system programmer.

Audience: EXEC user

Detected by: IKJCT433 IKJCT436

#### IKJ56548I INSUFFICIENT STORAGE FOR CLIST TO CONTINUE

**Explanation:** The system detected a GETMAIN failure.

Audience: EXEC user

Detected by: IKJCT433 IKJCT436

#### IKJ56549I PUTFILE ISSUED BEFORE ANY GETFILES (UPDATE MODE)

**Explanation:** Because PUTFILE needs a record to update while in update mode, a procedure must issue a GETFILE first.

Audience: EXEC user

Detected by: IKJCT437

#### IKJ56550I THE TERMIN/TERMING/READ STATEMENT IS NOT SUPPORTED FOR BACKGROUND PROCESSING

**Explanation:** The TERMIN, TERMING, and READ statements relate specifically to obtaining data from a foreground terminal and have no meaning in background mode.

Audience: EXEC user

Detected by: IKJCT436

# IKJ56551I NOT ENOUGH MAIN STORAGE TO EXECUTE COMMAND

**Explanation:** GETMAIN failed. The user must logon with a larger region.

Detected by: IKJEFA00

Program: ACCOUNT

#### IKJ56552I COMMAND SYSTEM ERROR + IKJSCAN ERROR CODE error\_code PUTGET ERROR CODE error\_code PUTLINE ERROR CODE error\_code STAE ERROR CODE error\_code STAI ERROR CODE error\_code STAX ERROR CODE error\_code

**Explanation:** An error return code was received from a service routine.

Detected by: IKJEFA00

Program: ACCOUNT

#### IKJ56553I COMMAND NOT AUTHORIZED FOR USERID + YOUR INSTALLATION MUST AUTHORIZE USE OF THIS COMMAND

**Explanation:** The user is described in the UADS without account ability. The user must logon with a new user ID that has been authorized to use the ACCOUNT command.

Detected by: IKJEFA00

Program: ACCOUNT

#### IKJ56554I subcommand\_name ENDED DUE TO ERROR + SYSTEM COMPLETION CODE xxxx

**Explanation:** The ACCOUNT STAE routine received control due to an abend in one of the ACCOUNT subcommands.

Detected by: IKJEFA00

Program: ACCOUNT

#### IKJ565551 INVALID SUBCOMMAND name

**Explanation:** The user has attempted to use a subcommand that does not compare with the list of valid ACCOUNT subcommands or their abbreviations.

Detected by: IKJEFA00

Program: ACCOUNT

#### IKJ56556I INVALID COMMANDNAME SYNTAX

**Explanation:** ACCOUNT was unable to syntax-check the command name.

Detected by: IKJEFA00

Program: ACCOUNT

#### IKJ56557I data IGNORED

**Explanation:** The user entered data with the ACCOUNT command.

Detected by: IKJEFA00

Program: ACCOUNT

#### IKJ56558I UNABLE TO ADD FOR USERID user\_id + SPECIFY COMMAND IN SIMPLER FORM FOR USERID user\_id

**Explanation:** The structure described in the datalist for user ID is too large to be added to the existing structure and one additional member block. Some of the items in the datalist must be eliminated and added later.

# EXTENSION BLOCKS EXHAUSTED FOR USERID user\_id

**Explanation:** The structure described in the datalist for user ID is too large to be added to the existing structure without exceeding ten member blocks. Items must be deleted from the user or existing items may be changed instead of added.

#### [text] CANNOT BE USED MORE THAN 255 TIMES UNDER USERID user\_id

- text = ACCOUNT NUMBERyy
- *text* = PROCEDURE NAME

**Explanation:** The ACCOUNT number/procedure name is being referenced by more than 255 PASSWORDS/ACCOUNT numbers.

Detected by: IKJEFA13

Program: ACCOUNT/ADD

#### IKJ56559I UNABLE TO ADD FOR USERID user\_id, [text] NOT SUPPORTED

**Explanation:** For the item *text* could appear the following:

- text = PASSWORDS
- text = ACCOUNT NUMBERS

The *user\_id* does not contain PASSWORD/ACCOUNT numbers so the structure described in the datalist cannot be built.

Detected by: IKJEFA13

Program: ACCOUNT/ADD

#### IKJ56560I ADDED

Explanation: Normal completion occurred.

Detected by: IKJEFA10

Program: ACCOUNT/ADD

#### IKJ565611 NOT ENOUGH MAIN STORAGE TO EXECUTE COMMAND

**Explanation:** GETMAIN failed. The user must logon with a larger region.

NOT ENOUGH MAIN STORAGE TO ADD FOR USER user\_id

**Explanation:** GETMAIN failed attempting to read in the user ID. The user must logon with a larger region.

Detected by: IKJEFA10

Program: ACCOUNT/ADD

#### IKJ56562I COMMAND SYSTEM ERROR + DUPLICATE USERID user\_id

**Explanation:** The STOW return code was 8. ACCOUNT attempted to stow a new member block.

BLDL ERROR CODE error\_code

STOW ERROR CODE error\_code

ENQUEUE ERROR CODE error\_code

PARSE ERROR CODE error\_code

**Explanation:** An invalid service routine return code was returned.

Detected by: IKJEFA10, IKJEFA12

Program: ACCOUNT/ADD

#### IKJ56563I USER ATTRIBUTE DATA SET NOT USABLE + CANNOT OPEN DATA SET

**Explanation:** OPEN failed for SYSUADS. The file was not allocated.

#### **BLDL I/O ERROR**

Explanation: Bldl return code was 8.

#### **STOW I/O ERROR**

Explanation: The STOW return code was 16.

#### READ I/O ERROR

#### WRITE I/O ERROR

#### UADS BLOCK SIZE TOO SMALL

**Explanation:** The blocksize of the SYSUADS data set is not large enough to contain the user ID structure. The data set must be re-created with a larger blocksize.

#### NOT ENOUGH DIRECTORY SPACE

**Explanation:** The STOW return code was 12. The UADS data set must be re-created with a greater number of directory blocks.

#### BACKSPACE ERROR CODE

**Explanation:** ADD received a return code of 4 in attempting to backspace and reread the directory.

Detected by: IKJEFA10, IKJEFA12

Program: ACCOUNT/ADD

### IKJ56564I DUPLICATE ITEM IGNORED, duplicate data

**Explanation:** A duplicate item was found in the datalist.

Detected by: IKJEFA12

Program: ACCOUNT/ADD

#### IKJ56565I [text]xx... NOT FOUND AS SPECIFIED BY NODELIST

**Explanation:** For the item *text* could appear the following:

- text = USERID
- text = PASSWORD
- text = ACCT NUMBER

The UADS structure described in the nodelist could not be located. *xx...* is the highest-level item not found.

#### Detected by: IKJEFA12

Program: ACCOUNT/ADD

#### IKJ56566I UNABLE TO ADD FOR USERID *user\_id*, USERID IN USE

**Explanation:** The ENQUEUE return code was 4. The user is logged on and cannot be updated.

Detected by: IKJEFA12

Program: ACCOUNT/ADD

#### IKJ56567I USERID user\_id ALREADY EXISTS

**Explanation:** ADD received a return code of 0 from BLDL while attempting to create a new user.

#### text ALREADY EXISTS UNDER

- text = PASSWORD
- text = ACCT NUMBER
- text = PROC NAME
- text = USERID id

**Explanation:** The data list item *xx...* already exists for the user and cannot be added.

Detected by: IKJEFA10, IKJEFA13

Program: ACCOUNT/ADD

#### IKJ56568I INVALID (NODELIST) + CANNOT CREATE ENTRY WITH USERID OF \*

**Explanation:** The nodelist contains four items indicating a create for a new user but the user ID is an asterisk.

Detected by: IKJEFA10

Program: ACCOUNT/ADD

#### IKJ56569I UNABLE TO ADD FOR USERID user\_id, [text] ARE REQUIRED

**Explanation:** For the item *text* could appear the following:

- *text* = PASSWORDS
- text = ACCT NUMBERS

The user ID contains PASSWORD/ACCOUNT numbers so the structure described in the datalist cannot be built.

#### REGION SIZE *size* EXCEEDS MAXIMUM SIZE FOR USERID *user\_id*, MAXSIZE USED

**Explanation:** The size value of the procedure name being added is greater than the maxsize value of the user. The user's MAXSIZE value is now the size value for this procedure.

Detected by: IKJEFA13, IKJEFA12

Program: ACCOUNT/ADD

IKJ56570I CHANGED

Explanation: Normal completion occurred.

Detected by: IKJEFA20

Program: ACCOUNT/CHANGE

#### IKJ56571I NOT ENOUGH MAIN STORAGE TO EXECUTE COMMAND

**Explanation:** GETMAIN failed. The user must logon with a larger region.

### NOT ENOUGH MAIN STORAGE TO CHANGE FOR USERID *user\_id*

**Explanation:** GETMAIN failed attempting to read in the *user\_id*. The user must logon with a larger region.

**NOT ENOUGH SPACE TO CHANGE FOR USERID** *user\_id* 

**Explanation:** There is not enough space within the blocks allotted for this *user\_id*. Issue the ADD subcommand of ACCOUNT to provide more space, then reissue the CHANGE subcommand.

Detected by: IKJEFA20, IKJEFA22, IKJEFA23

Program: ACCOUNT/CHANGE

IKJ56572I COMMAND SYSTEM ERROR + PARSE ERROR CODE error\_code PUTLINE ERROR CODE error\_code ACCOUNT GETSPACE ERROR CODE error\_code ACCOUNT FREESPACE ERROR CODE error\_code

**Explanation:** An invalid service routine return code was returned.

Detected by: IKJEFA20, IKJEFA22, IKJEFA23

Program: ACCOUNT/CHANGE

#### IKJ56573I USER ATTRIBUTE DATA SET NOT USABLE + CANNOT OPEN DATA SET

**Explanation:** OPEN failed for SYSUADS. The file was not allocated.

BLDL ERROR CODE error\_code

Explanation: BLDL return code was 8.

STOW ERROR CODE error\_code

Explanation: STOW return code was 16.

Detected by: IKJEFA20

Program: ACCOUNT/CHANGE

#### IKJ56574I UNABLE TO CHANGE FOR USERID user\_id, SPECIFIED MAXSIZE nnnnn, SMALLER THAN EXISTING PROCSIZE(S)

**Explanation:** The MAXSIZE specified in the command is less than the procsize of one or more procedures.

#### SPECIFIED PROCSIZE LARGER THAN MAXSIZE FOR USERID *user\_id*, MAXSIZE USED

**Explanation:** The size value of the procedure name being changed is greater than the MAXSIZE value of the user. The user's MAXSIZE value is now the size value for this procedure.

Detected by: IKJEFA20, IKJEFA23

Program: ACCOUNT/CHANGE

#### IKJ56575I [text] NOT FOUND AS SPECIFIED BY NODELIST

**Explanation:** For the item *text* could appear the following:

- text = USERID
- text = PASSWORD
- text = ACCT NUMBER
- text = PROC NAME

The UADS structure described in the nodelist could not be located. The indicated name is the highest-level item not found.

Detected by: IKJEFA20

Program: ACCOUNT/CHANGE

#### IKJ56576I UNABLE TO CHANGE FOR USERID user\_id, USERID IN USE

**Explanation:** ENQUEUE return code was 4. The user is logged on and cannot be updated.

#### text NOT SUPPORTED

- *text* = DESTINATION
- *text* = PERFORMANCE GROUPS

**Explanation:** The user does not have destination or performance group support.

Detected by: IKJEFA20

Program: ACCOUNT/CHANGE

#### IKJ56577I USERID user\_id ALREADY EXISTS

**Explanation:** CHANGE received a return code of 4 from STOW while attempting to create a new *user\_id*.

Detected by: IKJEFA20

Program: ACCOUNT/CHANGE

#### IKJ56578I UNABLE TO CHANGE FOR USERID user\_id, CONFLICTING PROCNAME DATA

**Explanation:** One or more of the procedure names being changed contain different size and/or unit information.

Detected by: IKJEFA20

Program: ACCOUNT/CHANGE

#### IKJ56579I UNABLE TO CHANGE FOR USERID user\_id, [text] NOT SUPPORTED

**Explanation:** For the item *text* could appear the following:

text = PASSWORDS

text = ACCT NUMBERS

The *user\_id* does not contain PASSWORD/ACCOUNT numbers so the user cannot be changed.

Detected by: IKJEFA20

Program: ACCOUNT/CHANGE

#### IKJ56580I DELETED

Explanation: Normal completion occurred.

USERID user\_id DELETED

**Explanation:** Normal completion occurred. The user has been deleted.

Detected by: IKJEFA30, IKJEFA32

Program: ACCOUNT/DELETE

#### IKJ56581I NOT ENOUGH MAIN STORAGE TO EXECUTE COMMAND

**Explanation:** GETMAIN failed. The user must logon with a larger region.

Detected by: IKJEFA30

Program: ACCOUNT

IKJ56582I COMMAND SYSTEM ERROR + PUTLINE ERROR CODE error\_code STOW ERROR CODE error\_code PARSE ERROR CODE error\_code READ ERROR CODE error\_code FREESPACE ERROR CODE error\_code WRITE ERROR CODE error\_code BACKSPACE ERROR CODE error\_code

**Explanation:** An invalid service routine return code was returned.

Detected by: IKJEFA30, IKJEFA32

Program: ACCOUNT/DELETE

#### IKJ56583I USER ATTRIBUTE DATA SET NOT USABLE + CANNOT OPEN DATA SET

**Explanation:** OPEN failed for SYSUADS. The file was not allocated.

#### **BLDL I/O ERROR**

**Explanation:** DELETE received a return code of 8 from BLDL.

#### **STOW I/O ERROR**

**Explanation:** DELETE received a return code of 16 from STOW.

Detected by: IKJEFA30, IKJEFA32

Program: ACCOUNT/DELETE

### IKJ56584I COMMAND NOT FOUND. REQUIRED DDNAME ddname IS NOT ALLOCATED.

**Explanation:** A CLIST or REXX exec to be implicitly executed could not be found because the ddname was not allocated, although the ALTLIB level that corresponds to this ddname is still active.

**User Response:** If you want this ALTLIB level to be active, allocate the ddname again. You can use the data set that contains the CLIST or REXX exec to be executed.

If you do not want this ALTLIB level to be active, issue the ALTLIB command with the DEACTIVATE operand for the appropriate level.

Then you can implicitly execute the CLIST or REXX exec again.

Audience: Exec user

Detected by: IKJCT43D

#### IKJ56585I [text]xx... NOT FOUND AS SPECIFIED

**Explanation:** For the item *text* could appear the following:

- text = USERID
- text = PASSWORD
- text = ACCT NUMBER
- text = PROC NAME

The UADS structure described in the nodelist could not be located. The value *xx*... is the highest-level item not found.

Detected by: IKJEFA32

Program: ACCOUNT/DELETE

#### IKJ56586I UNABLE TO DELETE, USERID IN USE

**Explanation:** ENQUEUE return code was 4. The user is logged on and cannot be updated.

Detected by: IKJEFA30

**Program:** ACCOUNT/DELETE

#### IKJ56587I INVALID (NODELIST) + NODELIST IS USERID/PASSWORD/ACCTNUMBER

Explanation: The nodelist was not specified correctly.

USER ATTRIBUTE STRUCTURE IS USERID, PASSWORD, ACCTNMBR, PROCNAME

Explanation: The nodelist was not specified correctly.

Detected by: IKJEFA30

Program: ACCOUNT/DELETE

#### IKJ56588I UNABLE TO DELETE FOR USERID user\_id, [text] NOT SUPPORTED

**Explanation:** For the item *text* could appear the following:

- text = PASSWORDS
- text = ACCT NUMBERS

The user does not have password/account number support. This user was not modified.

#### UNABLE TO DELETE, PASSWORDS/ACCOUNT NUMBERS NOT SUPPORTED FOR ANY USER

**Explanation:** No PASSWORD/ACCOUNT number support was found for any user. No users were modified.

Detected by: IKJEFA32

Program: ACCOUNT/DELETE

#### IKJ56590I LISTED

Explanation: Normal completion occurred.

**Detected by:** IKJEFA40, IKJEFA42

Program: ACCOUNT/LIST

#### IKJ56591I NOT ENOUGH MAIN STORAGE TO EXECUTE COMMAND

**Explanation:** GETMAIN failed. The user must logon with a larger region.

NOT ENOUGH MAIN STORAGE TO LIST FOR USERID *id* 

**Explanation:** GETMAIN failed attempting to read in the user ID. The user must logon with a larger region.

Detected by: IKJEFA40, IKJEFA42

Program: ACCOUNT/LIST

IKJ56592I COMMAND SYSTEM ERROR + PARSE ERROR CODE error\_code PUTLINE ERROR CODE error\_code READ ERROR CODE error\_code

**Explanation:** An invalid service routine return code was returned.

Detected by: IKJEFA40, IKJEFA42

Program: ACCOUNT/LIST

#### IKJ56593I USER ATTRIBUTE DATA SET NOT USABLE + CANNOT OPEN DATA SET

**Explanation:** OPEN failed for SYSUADS. The file was not allocated.

BLDL ERROR CODE error\_code

**Explanation:** LIST received a return code of 8 from BLDL.

Detected by: IKJEFA40, IKJEFA42, IKJRBBCR

Program: ACCOUNT/LIST, ACCOUNT/SYNC

#### IKJ56594I THE SYNC COMMAND PROCESSOR ENDED DUE TO ABEND CODE abend\_code, REASON CODE reason\_code

**Explanation:** The ACCOUNT executor routine invoked the SYNC command processor, which ended with the abend and reason code listed in the message.

Detected by: IKJEFA00

Program: ACCOUNT

#### IKJ56595I [text]xx... NOT FOUND AS SPECIFIED BY NODELIST

**Explanation:** For the item *text* could appear the following:

- text = USERID
- text = PASSWORD
- *text* = ACCT NUMBER
- text = PROC NAME

The UADS structure described in the nodelist could not be located. The value *xx...* is the highest-level item not found.

Detected by: IKJEFA40, IKJEFA42

Program: ACCOUNT/LIST

#### IKJ56596I UNABLE TO CHANGE FOR USERID user\_id, NEW NAME WILL OCCUR MORE THAN 255 TIMES

**Explanation:** The ACCOUNT NUMBER/PROCEDURE name is being referred to by more than 255 passwords/account numbers.

#### IKJ56597I • IKJ56606I

Detected by: IKJEFA20

Program: ACCOUNT/CHANGE

#### IKJ56597I UNABLE TO CHANGE, INCOMPLETE COMMAND ENTERED

**Explanation:** Some of the information needed to execute a change command is missing.

### UNABLE TO CHANGE, ASTERISK INVALID FOR NEW ACCOUNT NUMBER

**Explanation:** The datalist account number cannot be specified as an asterisk.

Detected by: IKJEFA20

Program: ACCOUNT/CHANGE

#### IKJ56598I UNABLE TO CHANGE, [text] NOT SUPPORTED FOR ANY USER. UNABLE TO DELETE FOR USERID user\_id, [text] NOT SUPPORTED

**Explanation:** For the item *text* could appear the following:

- *text* = PASSWORDS
- text = ACCT NUMBERS

The level specified in the nodelist is not supported for any user.

Detected by: IKJEFA20

Program: ACCOUNT/CHANGE

#### IKJ56599I UNABLE TO CHANGE, NEW NAME EQUALS OLD NAME

**Explanation:** The last name in the nodelist is the same as the name in the datalist.

Detected by: IKJEFA20

Program: ACCOUNT/CHANGE

#### IKJ56600I UNRECOVERABLE COMMAND SYSTEM ERROR

**Explanation:** An attempt to reestablish TMP processing has failed and the TMP task is being terminated.

Detected by: IKJEFT05

Program: TMP

#### IKJ56601I COMMAND SYSTEM RESTARTING DUE TO CRITICAL ERROR

**Explanation:** An attempt to reinitialize command processing failed and the TMP is being reinitialized to request a new command.

Detected by: IKJEFT05

Program: TMP

#### IKJ56602I COMMAND SYSTEM RESTARTING DUE TO ERROR

**Explanation:** TMP task processing failed and command processing is being reinitialized to request a new command.

If this message is accompanied by return code 24, reason code -1, after the ATTN key was pressed during the execution of an authorized command, then this error can be ignored.

Detected by: IKJEFT05

Program: TMP

#### IKJ56603I ABEND abend\_code

**Explanation:** A failure occurred in a TMP task and insufficient space is available for standard messages (IKJ56600I, IKJ56601I, or IKJ56602I). The TMP task is being terminated. Sxxx is for system error codes and Uxxx for user generated error codes.

Detected by: IKJEFT05

Program: TMP

#### IKJ56604I ABEND abend\_code

**Explanation:** A failure occurred in a command task and insufficient space is available for standard message (IKJ56641I). The TMP task is being terminated. Sxxx is for system error codes and Uxxx for user generated error codes.

Detected by: IKJEFT04

Program: TMP

#### IKJ56605I ATTENTION INTERRUPTS WILL NOT BE PROCESSED UNTIL THE FIRST COMMAND FROM THE LOGON PROCEDURE HAS COMPLETED

**Explanation:** An attention interrupt occurred while the first command from the logon procedure was processing. The attention is ignored and all subsequent attentions will be ignored until the first command has completed.

Detected by: IKJEFT03

Program: TMP

#### IKJ56606I TSO/E attn processing ended due to error. RC= return\_code

**Explanation:** The system recognized the user's attention interrupt, but incurred a system error during interrupt processing.

**System Action:** TSO/E considers this error to be serious and terminates.

**User Response:** Contact your system programmer to diagnose problems with TSO/E attention processing.

**Audience:** If the error continues, contact your local support personnel or IBM support personnel for further assistance.

#### Detected by: IKJSATTN

#### IKJ56607I TSO/E attn processing ended due to error. RC= return\_code ERROR= error\_code

**Explanation:** The system recognized the user's attention interrupt, but incurred a system error during interrupt processing.

**System Action:** TSO/E considers this error to be serious and terminates.

**User Response:** Contact your system programmer to diagnose problems with TSO/E attention processing.

Audience: If the error continues, contact your local support personnel or IBM support personnel for further assistance.

#### Detected by: IKJSATTN

#### IKJ56608I TSO/E attn processing ended due to error. RC= return\_code ABEND = abend\_code REASON= reason\_code

**Explanation:** The system recognized the user's attention interrupt, but incurred a system error during interrupt processing.

**System Action:** TSO/E considers this error to be serious and terminates.

**User Response:** Contact your system programmer to diagnose problems with TSO/E attention processing.

**Audience:** If the error continues, contact your local support personnel or IBM support personnel for further assistance.

Detected by: IKJSATTN

#### IKJ56609I TSO/E attn processing ended due to error. RC= return\_code ERROR= error\_code ABEND= abend\_code REASON= reason\_code

**Explanation:** The system recognized the user's attention interrupt, but incurred a system error during interrupt processing.

**System Action:** TSO/E considers this error to be serious and terminates.

**User Response:** Contact your system programmer to diagnose problems with TSO/E attention processing.

**Audience:** If the error continues, contact your local support personnel or IBM support personnel for further assistance.

Detected by: IKJSATTN

#### IKJ56610I The requested command or program could not be invoked. + The environment in which the command was to run was not valid.

**Explanation:** An attempt was made to invoke an authorized command, program, or service that is not permitted to run in the current environment. TSO/E does not permit authorized commands, programs, or services to run when outstanding asynchronous APPC/MVS requests exist. The TSO/E terminal monitor program checked for any existing asynchronous APPC/MVS requests and found that at least one such request did exist.

**System Action:** The requested command, program, or service was not permitted to run. This message is issued, and a return code is set to a value that indicates that the function failed.

**User Response:** It is possible that a service that you invoked prior to invoking the requested command, program, or service requested the outstanding asynchronous APPC/MVS request. If you log off and log on again, the system will clean up the request automatically. You should also report this problem to your system programmer.

Audience: TSO/E user

Detected by: IKJEFT01

Program: TMP

#### IKJ566111 The requested command or program could not be invoked. + The ATBAMR1 routine gave return code *return\_code*.

**Explanation:** An attempt was made to invoke an authorized command, program, or service that is not permitted to run in the current environment. Authorized commands, programs, and services are not permitted to run when outstanding asynchronous APPC/MVS requests exist. The TSO/E terminal monitor program attempted to check for any existing asynchronous APPC/MVS requests, but the service that it invoked gave an unexpected return code.

**System Action:** The requested command, program, or service was not permitted to run. This message is issued, and the return code is set to a value that indicates that the function failed.

**User Response:** Check the return code that appears in the message. Take the action prescribed for the error as documented in *z/OS MVS Programming: Writing Transaction Programs for APPC/MVS* for the ATBAMR1 routine.

Audience: TSO/E user

Detected by: IKJEFT01

Program: TMP

IKJ56612I IKJURPS processing ended due to error. RC=xx or IKJURPS processing ended due to error. RC=xx ERROR=yy or IKJURPS processing ended due to error. RC=xx ABEND=abend\_code REASON=reason\_code

**Explanation:** IKJURPS was unable to process the request.

**System Action:** IKJURPS does not process the request.

**User Response:** Diagnose the error based on the code or codes you received on the message.

Audience: Application Programmer

Detected by: IKJURPS

#### IKJ56613I The command has terminated. MVS/ESA version or higher level is required for keyword.

**Explanation:** TSO/E is not able to process the request because the version or release of MVS is not at the indicated level or higher.

System Action: TSO/E does not process the request.

User Response: None.

**Detected by:** IKJCNPRF, IKJCNSOL, IKJEFT82, IKJPRMLB

#### IKJ56614I The requested command or program could not be invoked.+ The Miscellaneous Event Exit Manager found unauthorized asynchronous activity.

**Explanation:** An attempt was made to invoke a command, program, or service that is not permitted to run in the current environment. TSO/E does not permit commands, programs, or services to run in an isolated environment (for example, running an authorized command or program) when outstanding unauthorized activity exist.

The TSO/E terminal monitor program checked for any existing asynchronous unauthorized activity and found, that at least one such request did exist.

**System Action:** The requested command, program, or service was not permitted to run. This message is issued, and a return code is set to a value that indicates that the function failed.

**User Response:** It is possible that a service that you invoked prior to invoking the requested command,

program, or service requested the outstanding asynchronous unauthorized activity. If you log off and log on again, the system will clean up the request automatically. If the error continues, contact your local support personnel for further assistance.

Audience: TSO/E user

Detected by: IKJEFT01

Program: TMP

IKJ56615I The requested command or program could not be invoked.+ The Miscellaneous Event Exit Manager gave return\_code

**Explanation:** An attempt was made to invoke a command, program, or service that is not permitted to run in the current environment. TSO/E does not permit commands, programs, or services to run in an isolated environment (for example, running an authorized command or program) when outstanding unauthorized activity exist.

The TSO/E terminal monitor program attempted to check for any existing asynchronous activity, but the service that it invoked indicated that it encountered an unexpected error.

**System Action:** The requested command, program, or service was not permitted to run. This message is issued, and the return code is set to a value that indicates that the function failed.

**User Response:** Contact your local support personnel or IBM service personnel to diagnose the problem with the outstanding asynchronous unauthorized activity.

Audience: TSO/E user

Detected by: IKJEFT01

Program: TMP

# IKJ56620I [text] command encountered. TSO/E session is terminated.

**Explanation:** For *[text]* could appear the following:

MVS STOP

The TSO/E IKJEFT01 TMP found that an MVS STOP command was issued for this address space. Note that this message is only issued when the IKJEFT01 TMP detects the STOP command.

MVS MODIFY

The TSO/E IKJEFT01 TMP found that an MVS MODIFY command was issued for this address space, that was neither STOP nor MODIFY. Note that this message is only issued when the IKJEFT01 TMP detects the command

· unknown MVS operator

The TSO/E IKJEFT01 TMP found that an MVS command was issued for this address space, that was neither STOP nor MODIFY.

If another program is processing commands under the IKJEFT01 TMP (that is, the IKJEFT01 TMP is not processing the commands directly), then the command may not be detected until the IKJEFT01 TMP re-gains control.

**System Action:** The TMP stops processing of this session and returns to its caller.

**User Response:** This message is for your information to indicate how the TSO/E session was terminated.

Audience: TSO/E user

Detected by: IKJEFT02

Program: TMP

#### IKJ56621I INVALID COMMAND NAME SYNTAX

**Explanation:** Command scan found a syntactical error in the command name.

**User Response:** Make sure that the command name meets the following syntax requirements:

See the chapter about verifying command and subcommand names with command scan service routine in *z/OS TSO/E Programming Services* for more information.

Detected by: IKJEFT02

Program: TMP

#### IKJ56622I COMMAND NOT FOUND

**Explanation:** A syntactically correct command name cannot be located by the system.

Detected by: IKJEFT02

Program: TMP

#### IKJ56623I command\_name IS UNSUPPORTED COMMAND NAME IN BACKGROUND

**Explanation:** The command entered is not supported for use in background mode.

Detected by: IKJEFT02

Program: TMP

#### IKJ56625I TSOLOGON TERMINATED. IKJEFLD3 RETURNED TOO FEW JCL STATEMENTS.

**Explanation:** Your installation supplied incorrect data to TSO/E.

System Action: Logon processing is terminated.

**User Response:** Contact your system programmer and supply the message that you received.

Audience: TSO/E user

Detected by: IKJEFLE3

#### IKJ56626I TSOLOGON TERMINATED. IKJEFLD3 RETURNED A JCL BUFFER LENGTH THAT IS NOT VALID.

**Explanation:** Your installation supplied incorrect data to TSO/E.

System Action: Logon processing is terminated.

**User Response:** Contact your system programmer and supply the message that you received.

Audience: TSO/E user

Detected by: IKJEFLE3

#### IKJ56637I You attempted to run a command, program, CLIST, or REXX exec from an authorized environment. This is not supported under the dynamic TSO/E environment.

**Explanation:** You are running in an address space with a TSO/E environment created by the TSO/E environment service. You asked to use the TSO/E service facility to invoke a command, program, CLIST, or REXX exec from an authorized TSO/E environment. This function is not available in this environment.

**System Action:** This message is issued with an accompanying return code from the TSO/E service facility. The return code is 20 and the reason code is 68 from the TSO/E service facility.

User Response: Remove the invocation.

Audience: Application programmer

Detected by: IKJEFTS2

#### IKJ56639I abend\_type ABEND CODE abend\_code REASON CODE reason\_code

**Explanation:** An unexpected error occurred in the TSO/E table lookup service causing it to abnormally terminate.

System Action: The table lookup service terminates.

**User Response:** Contact your system programmer for assistance in diagnosing problems with the table lookup service.

Audience: TSO/E user

Detected by: IKJTBLS

Program: TMP

#### 

**Explanation:** The shorter form of this message appears when a program abnormally terminates in its home address space while running under TSO/E TEST, or when TEST is issued for an abnormally terminating program which is in its home address space.

The longer form of this message is issued for a program executing in cross-memory mode that abnormally terminates while running under TSO/E TEST or for an abnormally terminating program for which TSO/E TEST has been issued. The TEST command cannot be used to restart the program in cross-memory mode.

#### TSO/E TEST DOES NOT RE-ESTABLISH THE CROSS MEMORY ENVIRONMENT THAT EXISTED AT THE TIME OF THE ABEND

**Explanation:** You cannot use TSO/E TEST to restart a program that terminated abnormally in the cross-memory environment. However, it can be used to display the contents of general purpose registers at the time of the abend.

Detected by: IKJEFT04

Program: TEST

#### IKJ56641I program ENDED DUE TO ERROR +

**Explanation:** The program or command processor and its associated task is terminated.

If the program failed while you were using the TSO/E TEST facility, no plus sign appears after the message. Use TSO/E TEST subcommands to find the error.

If a plus sign appears after the message, enter a ? to obtain more information about the error. To use the TSO/E TEST facility for debugging, issue the TEST command.

abend\_type ABEND CODE abend\_code REASON CODE reason\_code

or

abend\_type ABEND CODE abend\_code REASON CODE reason\_code PSW zzzzzzzzzzzzzzzz ASIDS: HOME=hhhh PRIMARY=pppp SECONDARY=ssss

**Explanation:** The shorter version of this message is issued when a program executing under TSO/E terminates abnormally in its home address space. Issue TEST after such an abend to display, update, or execute data or code.

The longer version of this message is issued for an abend within a cross memory environment. TSO/E considers a program to be in cross memory mode when

either the address space selection bit in the PSW is on or when the home, primary, and secondary ASIDs are not all equal. If you issue TEST after abending in the cross memory environment, you can use TEST to update, display, or execute data or code only if that data or code is in the home address space.

**Note:** If the program that failed does not issue reason codes with the identified abend code, the reason code displayed in the secondary message is not valid.

Detected by: IKJEFT04

Program: TMP/TEST

#### IKJ56642I USER NOT AUTHORIZED TO DATASET + SYSTEM ABEND CODE abend\_code REASON CODE reason\_code

**Explanation:** The command task attempted to reference a data set to which the user is not authorized by the security system. See *z/OS MVS System Codes* for a description of abend codes.

Detected by: IKJEFT04

Program: TMP

#### IKJ56643I APF PROGRAM IN FORCE, TEST REQUEST REJECTED

**Explanation:** The user entered a TEST command (without operands) following an abend in an APF-authorized command task.

Detected by: IKJEFT02

Program: TMP

# IKJ56644I NO VALID TSO USERID, DEFAULT USER ATTRIBUTES USED

**Explanation:** If RACF is installed, a background job will be run using the minimum default user attributes. Either the user ID was unidentifiable, or no user ID was specified as a JOB card parameter, or allocation of the user attributes data set (SYS1.UADS) failed.

If RACF or its equivalent is not active, then the system always issues this message.

Detected by: IKJEFT01

Program: TMP

### IKJ56646I IKJEFRAF FAILED - RETURN CODE return\_code.

**Explanation:** IKJEFRAF passed an unexpected return code to IKJEFT01. The UPT, and other information associated with the user id could not be obtained. This message will be followed by IKJ56644, which indicates that the default user attributes will be used.

Detected by: IKJEFT01

Program: TMP

#### IKJ56647I RACF IS INACTIVE.

**Explanation:** RACF was not active, so the UPT and other information associated with the user ID could not be obtained. This message will be followed by IKJ56644, which indicates that the default user attributes will be used.

Detected by: IKJEFT01

Program: TMP

#### IKJ56648I UNEXPECTED RACF function ERROR error\_code REASON CODE reason\_code

**Explanation:** The TSO/E RACF routine IKJEFRAF was trying to obtain or verify user ID information via the indicated RACF function. The RACF function could not obtain or verify the information and passed back an error and reason code. This message will be followed by IKJ56644 which indicates that the default user attributes will be used.

Detected by: IKJEFT01

Program: TMP

#### IKJ56649I ATTENTION PROCESSING ENDED DUE TO ERROR +

**Explanation:** CLIST attention facility processing ended unsuccessfully. Following the primary message, you will receive a message telling you whether the error was a system ABEND or a user ABEND.

SYSTEM ABEND CODE abend\_code REASON CODE reason\_code

**Explanation:** If the message text indicates a system ABEND, see *z/OS MVS System Codes*. for an explanation of the ABEND and reason codes.

### USER ABEND CODE abend\_code REASON CODE reason\_code

**Explanation:** The following user ABENDs are issued by the CLIST attention facility. The reason code will contain the unexpected return codes of the TSO/E service routine as described below:

- ABEND 600 indicates that an unexpected return code was passed back from issuing STAX.
- ABEND 601 indicates that an unexpected return code was passed back from issuing STACK.
- ABEND 602 indicates that an unexpected return code was passed back from issuing PUTGET.

User ABEND 304 is issued by the terminal monitor program, and indicates that the CLIST attention facility terminated abnormally.

IKJ56650I TIME - hh:mm:ss CPU - hh:mm:ss SERVICE - number SESSION - hh:mm:ss MONTH DAY, YEAR

Explanation: The TIME command was entered.

Detected by: IKJEFT25

Program: TIME

#### IKJ56651I TIME FUNCTION CANNOT BE PERFORMED BECAUSE OF INOPERATIVE CLOCK

**Explanation:** The hardware clock is inoperative.

**Detected by:** IKJEFT25

Program: TIME

#### IKJ56652I You attempted to run an authorized command or program. This is not supported under the dynamic TSO/E environment.

**Explanation:** You are running in an address space with a TSO/E environment created by the TSO/E environment service. You tried to invoke an authorized command or program using the TSO/E service facility. This function is not available in this environment.

**System Action:** This message is issued with an accompanying return code from the TSO/E service facility. The return code is 20 and the reason code is 68 from the TSO/E service facility.

User Response: Remove the invocation.

Audience: Application programmer

Detected by: IKJEFTS2

#### IKJ56655I NO OPERANDS, COMMAND IGNORED

**Explanation:** No operands were specified with the TERMINAL command.

Detected by: IKJEFT80

Program: TERMINAL

# IKJ56656I INVALID LINESIZE OPERAND, USE SCRSIZE

**Explanation:** The user specified the LINESIZE operand for the 2260-65 type terminal.

Detected by: IKJEFT80

Program: TERMINAL

#### IKJ56657I • IKJ56667I

#### IKJ56657I INVALID SCRSIZE OPERAND, USE LINESIZE

**Explanation:** The user specified the SCRSIZE operand for the 2741 type terminal.

Detected by: IKJEFT80

Program: TERMINAL

#### IKJ56658I SCREEN SIZE NOT STANDARD, SCREEN CONTROL ERROR MAY OCCUR

**Explanation:** The user specified a non-standard screen size for the 2260-65 type terminal.

Detected by: IKJEFT80

Program: TERMINAL

#### IKJ56659I BREAK INVALID FOR THIS TERMINAL

**Explanation:** The user specified the BREAK operand for a terminal that does not have the BREAK feature.

Detected by: IKJEFT80

Program: TERMINAL

#### IKJ56660I NOBREAK INVALID FOR THIS TERMINAL

**Explanation:** The user specified NOBREAK for a terminal that does not have the break feature.

Detected by: IKJEFT80

Program: TERMINAL

#### IKJ56661I TIMEOUT INVALID FOR THIS TERMINAL

**Explanation:** The TIMEOUT operand was specified for a terminal that does not have the timeout feature.

Detected by: IKJEFT80

Program: TERMINAL

#### IKJ56662I NOTIMEOUT INVALID FOR THIS TERMINAL

**Explanation:** The user specified NOTIMEOUT for a terminal that does not have the feature.

Detected by: IKJEFT80

Program: TERMINAL

#### IKJ56663I INVALID NUMBER OF ROWS

**Explanation:** The user specified the incorrect number of rows for the 2260-65 type terminal.

Detected by: IKJEFT80

Program: TERMINAL

#### IKJ56664I INVALID LENGTH OF ROW

**Explanation:** The user specified an invalid length for the 2260-65 type terminal.

Detected by: IKJEFT80

Program: TERMINAL

#### IKJ56665I [text] INVALID FOR THIS TERMINAL

**Explanation:** For the item *text* could appear the following:

text = CLEAR

text = NOCLEAR

The CLEAR or NOCLEAR parameter was specified for a terminal that does not support this feature.

Detected by: IKJEFT80

Program: TERMINAL

#### IKJ56666I [text] INVALID FOR THIS TERMINAL

**Explanation:** For the item *text* could appear the following:

text = INPUT

text = NOINPUT

The INPUT or NOINPUT parameter was specified for a terminal that does not support this feature.

Detected by: IKJEFT80

Program: TERMINAL

#### IKJ56667I COMMAND SYSTEM ERROR PARSE [text] ERROR CODE errcode TRAN/NOTRAN INVALID FOR THIS TERMINAL CHAR/NOCHAR INVALID FOR THIS TERMINAL

**Explanation:** For the item *text* could appear the following:

- text = ESTAE
- text = STTRAN

Terminals that use TCAM do not support the TRAN/NOTRAN and CHAR/NOCHAR operands on the TERMINAL command. The parse service routine returned a return code greater than 4, or ESTAE or STTRAN macros returned a non-zero return code.

Detected by: IKJEFT80

Program: TERMINAL

### IKJ56668I TRANSLATE TABLE SIZE LESS THAN 516 BYTES

**Explanation:** The user specified a translate table on the TRAN parameter that was less than 516 bytes in length.

Detected by: IKJEFT80

Program: TERMINAL

#### IKJ56669I [text] INVALID FOR THIS TERMINAL

**Explanation:** For the item *text* could appear the following:

text = SECOND

text = NOSECOND

The SECOND or NOSECOND parameter was specified for a terminal that does not support this feature.

Detected by: IKJEFT80

Program: TERMINAL

#### IKJ56670I TRANSLATE TABLE MUST HAVE NUMBERS AND UPPERCASE LETTERS DEFINED

**Explanation:** The user specified a translate table on the TRAN parameter that did not have numbers and upper case letters defined. Even though translation is not allowed for numbers and uppercase letters, they must be included in the table, translated to themselves.

Detected by: IKJEFT80

Program: TERMINAL

#### IKJ56671I NOCHAR INVALID, DEFAULT TRANSLATE TABLE IN USE

**Explanation:** The NOCHAR parameter is valid only when installation-written translation tables are being used.

Detected by: IKJEFT80

Program: TERMINAL

#### IKJ56672I [text] INVALID FOR THIS TERMINAL

**Explanation:** For the item *text* could appear the following:

text = LINE

text = NOLINE

The LINE or NOLINE parameter was specified for a terminal that does not support this feature.

Detected by: IKJEFT80

Program: TERMINAL

#### IKJ56673I 'CHAR(x)/NOCHAR LINE(x)/NOLINE PROMPT/NOPROMPT INTERCOM/NOINTERCOM PAUSE/NOPAUSE MSGID/NOMSGID MODE/NOMODE WTPMSG/NOWTPMSG PREFIX dsname prefix)/NOPREFIX'

**Explanation:** This message is issued when the LIST operand is specified on the PROFILE command or no keywords were specified on the command.

Detected by: IKJEFT82

Program: PROFILE

#### IKJ56674I THE USER PROFILE DOES NOT SUPPORT LANGUAGES. ANY LANGUAGES ENTERED ARE IGNORED.

**Explanation:** You specified the PLANGUAGE and/or SLANGUAGE keywords on the PROFILE command, but your version of the user profile table does not support languages.

**System Action:** The language(s) entered are not processed. All other processing is done. No error condition occurs.

**User Response:** If you want to specify languages, notify your system administrator that you received this message.

Detected by: IKJEFT82

Program: PROFILE

#### IKJ56675I YOUR INSTALLATION MUST AUTHORIZE USE OF THE EDIT RECOVER/NORECOVER FACILITY

**Explanation:** Your TSO/E administrator must authorize the use of this facility for your user id.

Detected by: IKJEFT82

Program: PROFILE

#### IKJ56676I PLANGUAGE/SLANGUAGE KEYWORD(S) CAN NOT BE USED BECAUSE THE MVS MESSAGE SERVICE IS NOT ACTIVE.

**Explanation:** You specified the PLANGUAGE and/or SLANGUAGE keywords on the PROFILE command, but the MVS message service is not active. The MVS message service must be active to use languages.

**System Action:** The user profile table is not updated and the PROFILE command ends with return code 12.

**User Response:** Contact your system programmer to have the MVS message service activated.

Detected by: IKJEFT82

#### IKJ56677I • IKJ56690I

Program: PROFILE

### IKJ56677I *language* IS NOT AN ACTIVE LANGUAGE.

**Explanation:** The language specified on the PLANGUAGE or SLANGUAGE keyword is currently not active or is unavailable on the system.

**System Action:** The user profile table is not updated and the PROFILE command ends with return code 12.

**User Response:** Check the language specified to make sure you entered it correctly. Either retry the command or ask your system programmer to activate the language on your system.

Detected by: IKJEFT82

Program: PROFILE

#### IKJ56678I THE LANGUAGE language COULD NOT BE PROCESSED. + THE MVS MESSAGE SERVICE RETURN CODE WAS return\_code AND THE REASON CODE WAS reason\_code.

**Explanation:** The PROFILE command attempted to process the indicated language but the MVS message service returned an unexpected return code.

**System Action:** The user profile table is not updated and the PROFILE command ends with return code 12.

**User Response:** Note the message ID and the displayed return and reason codes. Contact your system programmer with this information.

**System Programmer Response:** See *z/OS MVS Programming: Authorized Assembler Services Reference LLA-SDU* for an explanation of the return and reason codes. Take the action suggested for the particular return code.

Detected by: PROFILE

Program: PROFILE

#### IKJ56686I COMMAND SYSTEM ERROR +

Explanation: Parse return code was greater than 4.

#### [text] DELETE CHARACTERS CHANGED ONLY TEMPORARILY

- text = LINE
- *text* = CHARACTER

Explanation: SVC 100 failure occurred.

#### PARSE ERROR CODE error\_code

**Explanation:** You entered a question mark after receiving the above message.

Detected by: IKJEFT82

Program: PROFILE

#### IKJ56687I BS OR ATTN OR CTLX INVALID FOR THIS TERMINAL

**Explanation:** A non-zero return code was returned after an STCC macro was issued. The STCC macro establishes the non-character type of delete control characters for the TSO/E system.

Detected by: IKJEFT82

Program: PROFILE

#### IKJ56688I CHAR(x)/NOCHAR LINE(x)/NOLINE PROMPT/NOPROMPT INTERCOM/NOINTERCOM PAUSE/NOPAUSE MSGID/NOMSGID MODE/NOMODE WTPMSG/NOWTPMSG PREFIX (dsname prefix)/NOPREFIX RECOVER/NORECOVER PLANGUAGE (language) SLANGUAGE (language)

**Explanation:** This message is issued when the LIST operand is specified on the PROFILE command or when no keywords are specified on the command. If your version of the user profile table does not support languages, this message displays ENU (US English) in the language fields by default. If your installation uses language support, the three-character language code is displayed.

Detected by: IKJEFT82

Program: PROFILE

#### IKJ56689I DEFAULT [*text*] DELETE CHARACTERS IN EFFECT FOR THIS TERMINAL

**Explanation:** For the item *text* could appear the following:

- text = LINE
- text = CHARACTER

The user entered an invalid character for the LINE or CHAR parameter.

Detected by: IKJEFT82

Program: PROFILE

#### IKJ56690I YOU ARE NOT AUTHORIZED TO USE THE [*text*] FACILITY YOUR INSTALLATION MUST AUTHORIZE USE OF THE EDIT RECOVER/NORECOVER FACILITY

**Explanation:** For the item *text* could appear the following:

- text = RECOVER
- *text* = NORECOVER

The user entered the RECOVER or NORECOVER parameter but was not authorized by the installation to use that facility.

#### Detected by: IKJEFT82

Program: PROFILE

#### IKJ56700A ENTER missing data

**Explanation:** The user did not enter needed information.

Detected by: IKJEFP00

Program: PARSE

#### ENTER JOB NAME OR JOBNAME(JOBID) +

#### ENTER ALPHANUMERIC NAME(S), WITH FIRST CHARACTER ALPHABETIC AND MAXIMUM OF 8 CHARACTERS. JOBNAME IS THE NAME ON THE JOB CARD AND JOBID IS THE ID ASSIGNED BY THE JOB ENTRY SUBSYSTEM AT THE TIME THE JOB WAS SUBMITTED.

**Explanation:** The parse service routine is prompting the user because the CANCEL or STATUS command is incorrect as entered. The *jobname* or *jobname(jobid)* is invalid or (for CANCEL only) no jobname or *jobname(jobid)* was specified.

CANCEL supplies the text of the second-level message as a parse PCL in CSECT IKJEFF4A of assembly module IKJEFF49. STATUS has second-level text in CSECT IKJEFF5A of assembly module IKJEFF50.

#### Detected by: IKJPARS

Program: CANCEL/STATUS

#### ENTER DATA SET NAME

**Explanation:** A data set name was not given or an incorrect one was entered. (Parse prompts for the data set name.)

#### Detected by: IKJEFG00

Program: CALL

#### ENTER MEMBER NAME

**Explanation:** An incorrect member name was specified (it could not be found in the data set). (Parse prompts for the member name.)

Detected by: IKJEFG00

Program: CALL

#### ENTER DATA SET NAME

**Explanation:** The EXEC command was entered without a data set name or with an invalid data set name. (Parse prompts for the data set name.)

#### Detected by: IKJPARS

Program: EXEC

#### ENTER FILE NAME

**Explanation:** The FILE keyword was specified without a ddname.

Detected by: IKJEFD20

Program: FREE

#### ENTER DATA SET NAME

**Explanation:** A dsname was missing or invalid. (Parse prompts for the data set name.)

Detected by: IKJEFD20

Program: FREE

ENTER JOBNAME OR JOBNAME(JOBID) +

# ENTER JOBNAME OF PREVIOUSLY SUBMITTED JOB

**Explanation:** Parse detected the absence of the required 'jobname' parameter.

Detected by: IKJPARS

Program: OUTPUT

#### ENTER CLASS NAME

**Explanation:** The required subfield was missing for the CLASS keyword.

Detected by: IKJPARS

Program: OUTPUT

#### ENTER NEW CLASSNAME

**Explanation:** The required subfield was missing for the NEWCLASS keyword.

Detected by: IKJPARS

Program: OUTPUT

### ENTER REMOTE STATION ID FOR THE DEST KEYWORD

**Explanation:** The required subfield for the DEST keyword was missing.

Detected by: IKJPARS

Program: OUTPUT

ENTER DATA SET NAME +

# ENTER NAME OF DATA SET TO RECEIVE SAVE AREA

**Explanation:** Parse detected the absence of the required 'data set name' parameter on the SAVE subcommand.

Detected by: IKJPARS

Program: OUTPUT

#### ENTER OLD DATA SET NAME

Explanation: The old data set name was not entered.

Detected by: IKJEHRN2

Program: RENAME

#### ENTER NEW DATA SET NAME

#### IKJ56700A

**Explanation:** The new data set name was not entered.

Detected by: IKJEHRN2

Program: RENAME

#### ENTER NAME OF DATA SET TO BE RENAMED

**Explanation:** The data set to be renamed was not entered.

Detected by: IKJEHRN2

Program: RENAME

#### ENTER NEW NAME TO BE GIVEN THE DATA SET

Explanation: The data set name was not entered.

Detected by: IKJEHRN2

Program: RENAME

ENTER LIBRARY DATA SET NAME +

### ENTER NAME OF LIBRARY CONTAINING ROUTINES USED BY YOUR PROGRAM

**Explanation:** The LIB operand was entered without any data set names.

Detected by: IKJEFR00

Program: RUN

ENTER DATA SET NAME +

#### ENTER NAME OF DATA SET CONTAINING JCL

**Explanation:** The SUBMIT command was entered without a data set name field.

Detected by: IKJPARS

Program: SUBMIT

#### ENTER INPUT STRING, MAXIMUM IS 4

**Explanation:** The user entered the INPUT keyword on the TERMINAL command without entering a value.

Detected by: IKJEFP00

Program: TERMINAL

#### ENTER STRING TO BE USED FOR ATTENTION

**Explanation:** The user entered a question mark in response to the first message.

Detected by: IKJEFP00

Program: TERMINAL

#### **ENTER CLEAR STRING, MAXIMUM IS 4**

**Explanation:** The user entered the CLEAR keyword with the TERMINAL command without entering a value.

Detected by: IKJEFP00

Program: TERMINAL

#### ENTER STRING TO BE USED TO CLEAR SCREEN

Explanation: The user entered a question mark in

response to the first message.

Detected by: IKJEFP00

Program: TERMINAL

#### ENTER LINESIZE, MAXIMUM IS 255

**Explanation:** The user entered the LINESIZE keyword on the TERMINAL command and did not enter a value.

Detected by: IKJEFP00

Program: TERMINAL

#### ENTER LENGTH OF LINE

**Explanation:** The user responded to the first message with a question mark.

Detected by: IKJEFP00

Program: TERMINAL

#### ENTER NUMBER OF SECONDS, MAXIMUM IS 2550

**Explanation:** The user entered the SECONDS keyword on the TERMINAL command with no value.

Detected by: IKJEFP00

Program: TERMINAL

### ENTER NUMBER OF SECONDS TO ELAPSE BEFORE ATTENTION

**Explanation:** The user entered a question mark as a response to the first message.

Detected by: IKJEFP00

Program: TERMINAL

#### ENTER NUMBER OF LINES, MAXIMUM IS 255

**Explanation:** The user entered the LINES keyword with no value.

Detected by: IKJEFP00

Program: TERMINAL

# ENTER NUMBER OF LINES TO PRINT BEFORE ATTENTION

**Explanation:** The user entered a question mark to the first message.

Detected by: IKJEFP00

Program: TERMINAL

#### ENTER LENGTH OF ROW, MAXIMUM IS 255

**Explanation:** The user entered a question mark in response to IKJ56664I.

Detected by: IKJEFP00

Program: TERMINAL

#### ENTER NUMBER OF ROWS, MAXIMUM IS 255

**Explanation:** The user entered a question mark in response to message IKJ56663I.

#### Detected by: IKJEFP00

Program: TERMINAL

#### ENTER 1 TO 4 DIGIT INTEGER +

#### ENTER 1 TO 4 CHARACTER NUMERIC VALUE TO WHICH PREVIOUS COMMAND RETURN CODE WILL BE COMPARED

**Explanation:** The WHEN command was entered without a return code or with an invalid return code. (Parse prompts for the value.)

#### ENTER 1 OR 2 CHARACTER OPERATOR +

# ENTER VALID OPERATOR: EQ NE LT GT NL NG LE GE

**Explanation:** WHEN command was entered without an operator or with an invalid operator. (Parse prompts for the operator.)

Detected by: IKJPARS

Program: WHEN/END

#### ENTER INTEGER FROM 0 TO 99 OR CONSOLE NAME SPECIFYING CONSOLE IDENTIFIER OF CONSOLE TO RECEIVE MESSAGE

**Explanation:** There was a missing or incorrect parameter for the console identifier (CN) operand.

#### IKJ56701I MISSING missing data

**Explanation:** The user did not enter needed information and is in no-prompt mode.

Detected by: IKJEFP00

Program: PARSE

#### MISSING INTEGER FROM 0 TO 99 OR CONSOLE NAME SPECIFYING CONSOLE IDENTIFIER OF CONSOLE TO RECEIVE MESSAGE

**Explanation:** There was a missing or incorrect parameter for the console identifier (CN) operand.

#### MISSING INTEGER FROM 0 TO 99 SPECIFYING CONSOLE IDENTIFIER OF CONSOLE TO RECEIVE MESSAGE

**Explanation:** There was a missing or incorrect parameter for the console identifier (CN) operand. This message is displayed only when TSO/E is running in an MVS/ESA SP 3 environment.

IKJ56702A (The following messages are some of the second-level messages for message IKJ56702I. IKJ56702A is the message identifier for all these second-level messages.) ENTER A CORRECT NONDUPLICATE ATTR-LIST-NAME

**Explanation:** There was a missing or invalid parameter.

#### ENTER A DECIMAL NUMBER FROM 0 TO 99

**Explanation:** There was a missing or incorrect parameter for the number-of-channel-programs operand. TSO/E is running in an environment below MVS/ESA SP 4.3.0.

#### ENTER A DECIMAL NUMBER FROM 0 TO 255

**Explanation:** There was a missing or invalid parameter for the number-of-channel-programs operand.

### ENTER A DECIMAL NUMBER FROM 0 TO 255 (254 FOR JES3 SYSTEMS)

**Explanation:** There was a missing or invalid parameter for the numbers of COPIES operand. JES2 Systems allow a maximum value of 255; JES3 Systems allow a maximum value of 254.

# ENTER A DECIMAL NUMBER FROM 0-32760 OR CHARACTER X

**Explanation:** There was a missing or invalid parameter for the logical record length operand.

#### ENTER A JULIAN DATE IN YYDD FORMAT

**Explanation:** There was a missing or invalid parameter for the expiration date operand.

#### ENTER INTEGER FROM 0 TO 99 OR CONSOLE NAME SPECIFYING CONSOLE IDENTIFIER OF CONSOLE TO RECEIVE MESSAGE

**Explanation:** There was a missing or incorrect parameter for the console identifier (CN) operand.

#### ENTER INTEGER FROM 0 TO 99 SPECIFYING CONSOLE IDENTIFIER OF CONSOLE TO RECEIVE MESSAGE

**Explanation:** There was a missing or incorrect parameter for the console identifier (CN) operand. This message is displayed only when TSO/E is running in an MVS/ESA SP 3 environment.

#### ENTER A DECIMAL NUMBER FROM 0-9999

**Explanation:** There was a missing or invalid parameter for the retention period operand.

### ENTER A DECIMAL NUMBER FROM 0-99 OR A CHARACTER L

**Explanation:** There was a missing or invalid parameter for the buffer offset operand.

#### **ENTER A NUMBER FROM 0-4**

**Explanation:** There was a missing or invalid parameter for the tape density operand.

#### ENTER A NUMBER LESS THAN [text]

Explanation:

- *text* = 65535
- *text* = 2096129

The number you specified on the MAXSIZE () or SIZE () parameter of the ACCOUNT command is incorrect.

The parameter indicates the region size in 1 K (1024) byte units. Retype a number less than 2096129.

Detected by: IKJEFP00

Program: PARSE

#### IKJ56702I INVALID invalid data

Explanation: The user entered invalid data.

Detected by: IKJEFP00

Program: PARSE

#### IKJ56703A REENTER THIS OPERAND

**Explanation:** If the user is in prompt mode, he is prompted with this message until he enters the correct information or the processing of the command is stopped.

Detected by: IKJEFP00

Program: PARSE

#### IKJ56704I data IS AMBIGUOUS

**Explanation:** The user entered unnecessary information according to the way the information was specified on the parse macro instructions.

Detected by: IKJEFP00

Program: PARSE

#### IKJ56705I MISSING PASSWORD FOR user\_id

**Explanation:** The user did not enter the required password with the LOGON command and is in no-prompt mode.

Detected by: IKJEFP00

Program: PARSE

#### **IKJ56706I** ENDING QUOTE ASSUMED, data

**Explanation:** The user did not enter an ending quote and the end of the buffer is reached. The quote is assumed at the end of the buffer.

Detected by: IKJEFP00

Program: PARSE

#### **IKJ56707I RIGHT PARENTHESIS ASSUMED**, data

**Explanation:** The user omitted the right parenthesis. It is assumed to be at the end of the buffer.

Detected by: IKJEFP00

Program: PARSE

# IKJ56708I INVALID CURRENT PASSWORD, password

**Explanation:** The user has entered a non-alphameric character in a password or the password is more than eight characters in length.

Detected by: IKJEFP00

Program: PARSE

#### IKJ56709I INVALID DATA SET NAME, dsname

**Explanation:** The user entered an invalid data set name.

Detected by: IKJEFP00

Program: PARSE

#### IKJ56710I INVALID USERID, user\_id

**Explanation:** The user entered an invalid *user\_id* or one that is not defined to the system.

Detected by: IKJEFP00

Program: PARSE

#### IKJ56711I INVALID ADDRESS, adr

**Explanation:** The user entered an invalid address or expressed the address in the wrong way.

Detected by: IKJEFP00

Program: PARSE

#### IKJ56712I INVALID KEYWORD, keyword

**Explanation:** The user entered an invalid keyword, or a keyword that is not supported by the current TSO/E release, or a keyword that is not supported by the current MVS/ESA SP level.

Detected by: IKJEFP00

Program: PARSE

#### IKJ56713I INVALID VALUE, value

**Explanation:** The user entered an invalid value (operand on IKJPOSIT macro).

Detected by: IKJEFP00

Program: PARSE

#### IKJ56714A Enter current password for user\_id

**Explanation:** The user did not enter a password after *user\_id* and slash.

Enter current password for *user\_id* — New password will be ignored.

Explanation: The user entered and verified a new

password before entering the existing password. This new password will be ignored when the current password is entered.

Detected by: IKJEFP00

Program: PARSE

#### IKJ56715I INVALID STRING, string

**Explanation:** The user entered invalid string information. A string is an operand on the IKJPOSIT macro.

Detected by: IKJEFP00

Program: PARSE

### IKJ56716I EXTRANEOUS INFORMATION WAS IGNORED: data

**Explanation:** The user entered more information than is necessary to process a command and parse cannot give it a disposition.

Detected by: IKJEFP00

Program: PARSE

IKJ56717I INVALID invalid information

**Explanation:** The user entered invalid information.

Detected by: IKJEFP00

Program: PARSE

#### IKJ56718A REENTER THIS OPERAND +

**Explanation:** The parse user has specified HELP= on the parse macros indicating that there are additional messages for this prompting sequence. The user can enter a '?' and get the other messages. A '?' must be entered for each available message.

Detected by: IKJEFP00

Program: PARSE

#### IKJ56719I INVALID JOBNAME, jobname

**Explanation:** The user entered a syntactically invalid jobname or jobid or both.

Detected by: IKJEFP00, IKJEFP02

Program: PARSE

#### IKJ56720I INVALID DDNAME, ddname

**Explanation:** The parse user specified a data set name with the DDNAM option on the IKJPOSIT macro and the user entered a syntactically invalid ddname.

Detected by: IKJEFP00, IKJEFP02

Program: PARSE

#### IKJ56721I INVALID NEW PASSWORD, password

**Explanation:** The user has entered a non-alphameric character in a new password or the new password is more than eight characters in length.

Detected by: IKJEFP00

Program: PARSE

#### IKJ56722I ENTER NEW PASSWORD FOR user\_id

**Explanation:** The user did not enter a new password after the user\_id/current password and ending slash.

Detected by: IKJEFP00

Program: PARSE

### IKJ56723I FALSE SHIFT-OUT CHARACTER IN INPUT WAS IGNORED.

**Explanation:** The command buffer contained a shift-out character but no shift-in character. The shift-out character was ignored.

For more information on shift-in and shift-out characters and the double-byte character set string, see *z/OS TSO/E Programming Services*.

Detected by: IKJEFP06

Program: PARSE and COMMAND SCAN

# IKJ56724I ODD (LAST) BYTE DROPPED FROM DOUBLE-BYTE CHARACTER STRING.

**Explanation:** The double-byte character set string (DBCS) contained an odd number of bytes. The last byte in the DBCS string is replaced with the shift-in character, and the original shift-in character is replaced with a blank.

For more information on the double-byte character set string, see *z/OS TSO/E Programming Services*.

Detected by: IKJEFP06

Program: PARSE and COMMAND SCAN

# IKJ56725I OUT-OF-RANGE DBCS CHARACTER IN INPUT WAS REPLACED.

**Explanation:** A character in the double-byte character string (DBCS) was outside the character set range. The offending character is replaced with a X'4195'. Each byte of a DBCS character must be in the range X'41' to X'FE' with the exception of the double-byte form of a blank which has the value X'4040'.

For more information on the double-byte character set string, see *z/OS TSO/E Programming Services*.

Detected by: IKJEFP06

Program: PARSE and COMMAND SCAN

#### IKJ56726I SHIFT-OUT FOUND WITH NO CORRESPONDING SHIFT-IN

**Explanation:** The command buffer contained a shift-out character but no shift-in character. The shift-out character was ignored.

For more information on shift-in and shift-out characters and the double-byte character set (DBCS) string, see *z/OS TSO/E Programming Services*.

Detected by: IKJEFP06

Program: PARSE and COMMAND SCAN

#### IKJ56727I ODD NUMBER OF BYTES IN A DBCS STRING. PARSE TERMINATED.

**Explanation:** The double-byte character set (DBCS) string contained an odd number of bytes. PARSE will not attempt to interpret this string.

Detected by: IKJEFP06

Program: PARSE and COMMAND SCAN

### IKJ56728I OUT-OF-RANGE DBCS CHARACTER IN INPUT. PARSE TERMINATED.

**Explanation:** A character in the double-byte character set (DBCS) string was outside the character set range. Each byte of a DBCS character must be in the range X'41' to X'FE' with the exception of the double-byte form of a blank, which has the value X'4040'.

Detected by: IKJEFP06

Program: PARSE and COMMAND SCAN

#### IKJ56729I NESTED SHIFT-OUT FOUND IN DBCS STRING. PARSE TERMINATED.

**Explanation:** The double-byte character set (DBCS) string contained a nested shift-out character. Each shift-out must be followed by a shift-in before another shift-out is allowed.

Detected by: IKJEFP06

Program: PARSE and COMMAND SCAN

#### IKJ56730I INVALID VOLSER, volser

**Explanation:** You specified a data set name with the VOLSER operand on the IKJPOSIT macro. The volume serial is not valid.

**User Response:** Specify a valid volume serial name. The VOLSER operand is valid only with the DSNAME or DSTHING operand. If the first character is numeric, a maximum of six characters is allowed.

Detected by: IKJEFP00

Program: PARSE

#### IKJ56731I INVALID "\*" IN DATA SET NAME

**Explanation:** The user entered a data set name that contained an "\*". Either an data set not containing an "\*", or an "\*" alone cab be entered.

Detected by: IKJEFT08

Program: TMP/CALL

#### IKJ56760I NO INFORMATION AVAILABLE

**Explanation:** This message is issued when the terminal user enters '?' to receive a second-level message, but there are no second-level messages available.

Detected by: IKJEFT45, IKJEFT52

Program: I/O SEV ROUT

#### IKJ56761A INVALID RESPONSE. ENTER ? OR HIT CARRIER RETURN

**Explanation:** The I/O service routine was in pause state and waiting for a '?' or a carriage return when the user entered more data.

Detected by: IKJEFT45

Program: I/O SEV ROUT

#### IKJ56762A PAUSE

**Explanation:** The I/O service routine has detected a second-level message when a PUTGET was issued in a command procedure with a pause in effect. The user has the option of seeing the second-level message (?) or flushing the message and continuing the command procedure (carriage return).

Detected by: IKJEFT45

Program: I/O SEV ROUT

# IKJ56770E RACONVRT terminated. Recovery environment could not be established.

**Explanation:** RACONVRT received a non-zero return code from the ESTAE macro indicating that a recovery environment could not be established. RACONVRT terminated.

User Response: Contact your system programmer.

Audience: RACONVRT user

Detected by: IKJRUR00

### IKJ56771E RACONVRT terminated. The command was not invoked authorized.

**Explanation:** RACONVRT received a non-zero return code from the TESTAUTH macro indicating that the command is not APF-authorized, in supervisor state, or in an authorized key. RACONVRT terminated.

**User Response:** Contact your system programmer. In order for the command to be invoked authorized, the name "RACONVRT" must be placed in the authorized command table, IKJEFTE2, or a RACONVRT entry must be made in the IKJTSO00 member of "logical" SYS1.PARMLIB.

Audience: RACONVRT user

Detected by: IKJRUR00

#### IKJ56772E RACONVRT terminated. The user has insufficient authority. + *authority* authority is needed.

**Explanation:** The invoker of the command does not have the proper authority indicated by *authority*. If RACF is installed, then RACF SPECIAL authority is needed. Otherwise, ACCOUNT authority is needed. RACONVRT terminated.

**User Response:** Contact your TSO/E administrator. You must have the specified authority to use the RACONVRT command.

Audience: RACONVRT user

Detected by: IKJRUR00

# IKJ56773E RACONVRT terminated. The command could not be parsed. + IKJPARS return code of return\_code.

**Explanation:** RACONVRT received a non-zero return code from the parse routine, IKJPARS, indicating that the command buffer could not be parsed for the operand that was supplied. The second-level message indicates the return code from IKJPARS. RACONVRT terminated.

**User Response:** Check the return code from the parse service routine. If possible, correct the error. Otherwise, contact your system programmer.

Audience: RACONVRT user

Detected by: IKJRUR00

# IKJ56774E RACONVRT terminated. The I/O routines could not be loaded.

**Explanation:** RACONVRT could not load one or both of the I/O routines, IKJRUR04 and IKJEFA51. RACONVRT terminated.

User Response: Contact your system programmer.

Audience: RACONVRT user

Detected by: IKJRUR00

#### IKJ56775E RACONVRT terminated. Unable to obtain the necessary storage. + GETMAIN returned a return code of return\_code. user\_id was the last successful user ID.

**Explanation:** RACONVRT received a non-zero return code from the GETMAIN macro, indicating that the storage needed to process all users could not be obtained.

**System Action:** The user ID indicated was the last user ID that was successfully processed.

**User Response:** You have the following alternatives to process the remaining user IDs:

- Try to logon with a larger region size. This will allow you to process more user IDs with a single RACONVRT command.
- Issue several RACONVRT commands, each specifying a range of user IDs in the INCLUDE/ EXCLUDE operand.
- If you are already using INCLUDE/ EXCLUDE, specify smaller ranges of user IDs.

Audience: RACONVRT user

Detected by: IKJRUR01

#### IKJ56776E RACONVRT terminated. The SYS1.UADS data set could not be opened.

**Explanation:** RACONVRT received a non-zero return code from the I/O routine, IKJEFA51, indicating that the data set could not be opened. RACONVRT terminated.

User Response: Contact your system programmer.

Audience: RACONVRT user

Detected by: IKJRUR01

### IKJ56777E RACONVRT terminated. Error reading the SYS1.UADS data set.

**Explanation:** RACONVRT received a non-zero return code from the SYS1.UADS read routine, IKJEFA51, indicating an error occurred while attempting a READ operation. RACONVRT terminated. The return code from RACONVRT is 32 (decimal) and the possible reason codes are decimal:

| RSN | Cause                                                               |
|-----|---------------------------------------------------------------------|
| 4   | User ID not found in UADS directory                                 |
| 8   | BLDL I/O error                                                      |
| 12  | not enough dynamic storage                                          |
| 20  | I/O error                                                           |
| 24  | Encountered last entry in the directory detected by module IKJRUR01 |

28 I/O error plus subsequent PUTLINE or SYNADRLS failure

User Response: Contact your system programmer.

Audience: RACONVRT user

Detected by: IKJRUR01

### IKJ56778E RACONVRT terminated. RACF is not active.

**Explanation:** RACF is installed on the system, but the return code from the RACROUTE macro indicates that RACF is inactive. RACONVRT terminated. Contact your system programmer.

Audience: RACONVRT user

Detected by: IKJRUR01

# IKJ56779E RACONVRT terminated. Error occurred during RACF processing. + RACXTRT return code of *return\_code*.

**Explanation:** RACONVRT received a non-zero return code from the RACROUTE macro indicating that an error occurred during RACF processing. RACONVRT terminated.

User Response: Contact your system programmer.

Audience: RACONVRT user

Detected by: IKJRUR01

#### IKJ56780E RACONVRT terminated. The userprefix.IKJ.RACONVRT.CLIST data set is not partitioned with LRECL=80, BLKSIZE=8000, and RECFM=FB.

**Explanation:** The specified data set already exists, but has been allocated with improper attributes. RACONVRT is terminated.

**User Response:** You can either reallocate the data set with the proper attributes, or delete it. If you delete the data set, RACONVRT will reallocate the data set with the proper attributes.

Audience: RACONVRT user

Detected by: IKJRUR02

#### IKJ56781D The userprefix.IKJ.RACONVRT.CLIST data set already exists. To overwrite it, respond "YES". Any other response will terminate RACONVRT.

**Explanation:** The specified data set already exists. You can end RACONVRT processing before the data set is overwritten.

**User Response:** If you wish to overwrite the data set, respond with "YES" and the data set will be overwritten.

Otherwise, RACONVRT will terminate.

Audience: RACONVRT user

Detected by: IKJRUR02

#### IKJ56782E RACONVRT terminated. PUTGET failed when prompting the user with message IKJ56781D. + PUTGET return code of return\_code

**Explanation:** RACONVRT received a non-zero return code from PUTGET indicating that the PUTGET failed. The second-level message indicates the return code from PUTGET. RACONVRT terminated.

**User Response:** Check the return code from PUTGET. If possible, correct the error. Otherwise, contact your system programmer.

Audience: RACONVRT user

Detected by: IKJRUR02

#### IKJ56783E RACONVRT terminated. The userprefix.IKJ.RACONVRT.CLIST data set could not be allocated.

**Explanation:** RACONVRT received unexpected return codes while locating, obtaining or allocating the CLIST data set. RACONVRT terminated.

User Response: Contact your system programmer.

Audience: RACONVRT user

Detected by: IKJRUR02

#### IKJ56784E RACONVRT terminated. The user\_prefix.IKJ.RACONVRT.CLIST data set could not be opened.

**Explanation:** RACONVRT received a non-zero return code from the I/O routine, IKJRUR04, indicating that the data set could not be opened. RACONVRT terminated.

**User Response:** Contact your system programmer.

Audience: RACONVRT user

Detected by: IKJRUR02

#### IKJ56785E RACONVRT terminated. Error writing to the userprefix.IKJ.RACONVRT.CLIST data set. + Return code of return\_code and reason code of reason\_code.

**Explanation:** RACONVRT received a non-zero return code from the I/O routine, IKJRUR04, or the SYNAD or DCB ABEND exits were entered, indicating that an I/O error occurred. RACONVRT terminated.

**User Response:** Check the return and reason codes and if possible, correct the error. Otherwise, contact your system programmer.

Audience: RACONVRT user

Detected by: IKJRUR06

IKJ56786I RACONVRT successful. To customize the conversion, edit the members of the *user\_prefix*.IKJ.RACONVRT.CLIST data set. To complete the conversion, execute the run member.

Explanation: RACONVRT has completed successfully.

**User Response:** To complete the conversion, execute the RUN member of the *user\_id*.IKJ.RACONVRT.CLIST data set.

Audience: RACONVRT user

Detected by: IKJRUR06

IKJ56787I USERID *user\_id* was partially processed due to an invalid internal format. + Please verify the CLIST conversion entries for this *user\_id*.

**Explanation:** RACONVRT has detected that the user ID entry in the UADS data set was invalid. One of the offset fields for the user ID given contained an invalid value. RACONVRT begins processing the next user ID.

**User Response:** Verify that the CLIST conversion entries for this *user\_id* are valid.

Audience: RACONVRT user

Detected by: IKJRUR01

### IKJ56788I RACF is inactive. Proceeding as if RACF is not installed.

**Explanation:** RACONVRT has detected that RACF is inactive. RACONVRT can not determine if a user is defined to RACF. Therefore, RACONVRT will generate only ADDUSER commands for defining users to RACF.

**User Response:** Contact your system programmer if you want RACF reactivated.

Audience: RACONVRT user

Detected by: IKJRUR01

#### IKJ568011 HELP DATA SET NOT USABLE + CANNOT OPEN DATA SET FIND I/O ERROR LOGICAL RECORD LENGTH NOT 80 HELP REQUIRES A PARTITIONED DATA SET

**Explanation:** One of the error conditions listed above occurred while using the HELP data set.

I/O SYNAD ERROR synad info

**Explanation:** An I/O error occurred using the HELP data set. The SYNAD exit information was printed.

Detected by: IKJEFH01

Program: HELP

IKJ56802I HELP NOT AVAILABLE + COMMAND character\_string NOT FOUND, FOR MORE HELP ENTER HELP COMMAND character\_string NOT FOUND LIST OF COMMANDS NOT FOUND SUBCOMMAND HELP NOT FOUND SUBCOMMAND character\_string NOT FOUND, FOR MORE HELP ENTER HELP command\_name SUBCOMMAND LIST NOT FOUND

**Explanation:** A HELP command was entered for an invalid command or subcommand or one with no HELP member.

Detected by: IKJEFH01

Program: HELP

#### IKJ56803I FOR MORE INFORMATION ENTER HELP COMMANDNAME OR HELP HELP

**Explanation:** The HELP command requirements, a list of available commands, have been satisfied.

Detected by: IKJEFH01

Program: HELP

#### IKJ56804I FOR MORE INFORMATION ENTER HELP SUBCOMMANDNAME OR HELP HELP

**Explanation:** The HELP command requirements, a list of available subcommands under the current command, have been satisfied.

Detected by: IKJEFH01

Program: HELP

IKJ56805I command\_name / subcommand\_name / operand\_identifier NOT FOUND

**Explanation:** The object of the HELP command could not be found. The object is COMMANDNAME, SUBCOMMANDNAME or OPERATOR IDENT.

Detected by: IKJEFH01

Program: HELP

IKJ56806I command\_name I subcommand\_name\_keyword KEYWORD NOT FOUND

**Explanation:** The keyword object of the HELP command could not be found.

Detected by: IKJEFH01

Program: HELP

#### IKJ56807I COMMAND SYSTEM ERROR + service\_routine ERROR CODE error code

**Explanation:** Parse passed a return code greater than 8 while checking the syntax of the HELP command.

Detected by: IKJEFFOR

Program: HELP

#### IKJ56808I THE MSGID KEYWORD MAY NOT BE SPECIFIED WITH OTHER KEYWORDS.

**Explanation:** The user invoked the HELP command with the MSGID keyword as well as another HELP keyword. The MSGID keyword is mutually exclusive with the other keywords.

System Action: The HELP command terminates.

**User Response:** Invoke the HELP command again. If you need the information requested by both keywords, you must invoke the HELP command again specifying the other keyword.

Audience: Any TSO/E user

Detected by: IKJEFH01

Program: HELP

#### IKJ56809I language IS NOT SUPPORTED ON YOUR TERMINAL

**Explanation:** The HELP command attempted to use the language(s) specified in the TSO/E User Profile Table (UPT) and the help data sets associated with the language(s). The language specified in the UPT contains characters that are not supported on the device that you are using (for example, DBCS characters).

**System Action:** The HELP command attempts to use the secondary language for HELP.

**User Response:** Check the languages that you specified on the PROFILE command and ensure that they are supported on the terminal you are using. If necessary, use another terminal that supports the language you want to use, or change the language to a language supported on the terminal you are using. You can contact your system programmer to find out what languages are active on your system, and what languages are supported on your devices.

Audience: Any TSO/E user

Detected by: IKJEFH01

Program: HELP

# IKJ56810I NO HELP TEXT COULD BE FOUND FOR LANGUAGE language.

**Explanation:** The HELP command attempted to use the language(s) specified in the TSO/E User Profile Table (UPT) and the help data sets associated with the language(s). The language that is specified in the UPT did not have a corresponding entry set up by the PARMLIB HELP statement.

**System Action:** The HELP command attempts to use the secondary language for HELP. If the secondary language is the language identified in this message, the default help text in the U.S. English data sets is used.

**User Response:** Check the languages that you specified on the PROFILE command to ensure that they are supported at your installation. If the languages are supported, ask your system programmer to check the HELP PARMLIB statement to ensure that the help data sets are defined for the language that you intend to use.

Audience: Any TSO/E user

Detected by: IKJEFH01

Program: HELP

#### IKJ56850I type operation, OVERRIDING DISPOSITION IGNORED

**Explanation:** The dynamic allocation information reason code is 0008. For a description of dynamic allocation information reason codes, refer to *z/OS MVS Programming: Authorized Assembler Services Guide.* 

Detected by: CALLER

Program: DAIRFAIL

#### IKJ56851I type operation REQUESTED CATALOG/UNCATALOG/DELETE DISPOSITION UNSUCCESSFUL

**Explanation:** The dynamic allocation information reason codes are 0021-0029, 0031-0039, and 0050. For a description of dynamic allocation information reason codes, refer to *z/OS MVS Programming: Authorized Assembler Services Guide.* 

Detected by: CALLER

Program: DAIRFAIL

# IKJ56852I type NOT operation, FILENAME NOT SPECIFIED

**Explanation:** The dynamic allocation error code is 0304. For a description of dynamic allocation return, informational, and error codes, refer to *z/OS MVS Programming: Authorized Assembler Services Guide.* 

Detected by: CALLER

#### IKJ56853I type NOT operation, DECONCATENATION WOULD RESULT IN DUPLICATE FILENAMES

**Explanation:** The dynamic allocation error code is 0314 or 0424. For a description of dynamic allocation return, informational, and error codes, refer to *z/OS MVS Programming: Authorized Assembler Services Guide*.

Detected by: CALLER

Program: DAIRFAIL

#### IKJ56854I INVALID FILENAME

**Explanation:** The dynamic allocation error code is 0318. For a description of dynamic allocation return, informational, and error codes, refer to *z/OS MVS Programming: Authorized Assembler Services Guide.* 

Detected by: CALLER

Program: DAIRFAIL

#### IKJ56855I INVALID MEMBERNAME

**Explanation:** The dynamic allocation error code is 031C. For a description of dynamic allocation return, informational, and error codes, refer to *z/OS MVS Programming: Authorized Assembler Services Guide.* 

Detected by: CALLER

Program: DAIRFAIL

#### IKJ56856I INVALID DATA SET NAME

**Explanation:** The dynamic allocation error code is 0320. For a description of dynamic allocation return, informational, and error codes, refer to *z/OS MVS Programming: Authorized Assembler Services Guide.* 

Detected by: CALLER

Program: DAIRFAIL

#### IKJ56857I INVALID SYSOUT PROGRAM NAME

**Explanation:** The dynamic allocation error code is 0324. For a description of dynamic allocation return, informational, and error codes, refer to *z/OS MVS Programming: Authorized Assembler Services Guide.* 

Detected by: CALLER

Program: DAIRFAIL

#### IKJ56858I INVALID SYSOUT FORM NUMBER

**Explanation:** The dynamic allocation error code is 0328. For a description of dynamic allocation return, informational, and error codes, refer to *z/OS MVS Programming: Authorized Assembler Services Guide.* 

Detected by: CALLER

Program: DAIRFAIL

#### IKJ56859I INVALID DISPOSITION

**Explanation:** The dynamic allocation error code is 0338. For a description of dynamic allocation return, informational, and error codes, refer to *z/OS MVS Programming: Authorized Assembler Services Guide.* 

Detected by: CALLER

Program: DAIRFAIL

# IKJ56860Itype NOT DEALLOCATED, DELETE<br/>DISPOSITION INVALID FOR DATA SET<br/>ALLOCATED AS SHARED

**Explanation:** The dynamic allocation error code is 0358. For a description of dynamic allocation return, informational, and error codes, refer to *z/OS MVS Programming: Authorized Assembler Services Guide.* 

Detected by: CALLER

Program: DAIRFAIL

IKJ56861I type NOT operation, DATA SET IS OPEN

**Explanation:** The dynamic allocation error code is 0420. For a description of dynamic allocation return, informational, and error codes, refer to *z/OS MVS Programming: Authorized Assembler Services Guide.* 

HELP is the data set name displayed in place of type when the actual data set name is not available.

Detected by: CALLER

Program: DAIRFAIL

#### IKJ56862I type NOT operation, REQUEST DENIED BY INSTALLATION EXIT

**Explanation:** The DAIR return code is 52 (dec).

Detected by: CALLER

Program: DAIRFAIL

#### IKJ56863I type NOT operation, NOT ENOUGH STORAGE TO EXECUTE COMMAND

**Explanation:** The dynamic allocation error code is 0204 or 172C. For a description of dynamic allocation return, informational, and error codes, refer to *z/OS MVS Programming: Authorized Assembler Services Guide*.

Detected by: CALLER

#### IKJ56864I type NOT operation, USER NOT AUTHORIZED FOR FUNCTION SPECIFIED

**Explanation:** The dynamic allocation error code is 0368 or 0470. For a description of dynamic allocation return, informational, and error codes, refer to *z/OS MVS Programming: Authorized Assembler Services Guide*.

This message might have been caused by the attempt to allocate a JES internal reader while the TSO/E environment service is active. See *z/OS TSO/E Programming Services* for details on limitations and restrictions.

Detected by: CALLER

Program: DAIRFAIL

IKJ56865I FILE name NOT operation, FILE NAME CURRENTLY ASSOCIATED WITH A NON-EXPLICIT ALLOCATION + FILE filename MUST BE FREED BEFORE USING EXPLICITLY

**Explanation:** The dynamic allocation error code is 0434. For a description of dynamic allocation return, informational, and error codes, refer to *z/OS MVS Programming: Authorized Assembler Services Guide.* 

Detected by: CALLER

Program: DAIRFAIL

#### IKJ56866I type NOT operation, CONCURRENT ALLOCATIONS EXCEEDED

**Explanation:** The dynamic allocation error code is 0450. For a description of dynamic allocation return, informational, and error codes, refer to *z/OS MVS Programming: Authorized Assembler Services Guide.* 

Detected by: CALLER

Program: DAIRFAIL

#### IKJ56867I type NOT operation, RELATIVE ENTRY NUMBER SPECIFIED NOT FOUND

**Explanation:** The dynamic allocation error code is 0444. For a description of dynamic allocation return, informational, and error codes, refer to *z/OS MVS Programming: Authorized Assembler Services Guide.* 

Detected by: CALLER

Program: DAIRFAIL

#### IKJ56868I *type* NOT CONCATENATED, A FILENAME SPECIFIED WAS NOT FOUND

**Explanation:** The dynamic allocation error code is 0308 or 0438. For a description of dynamic allocation

return, informational, and error codes, refer to *z/OS MVS Programming: Authorized Assembler Services Guide*.

Detected by: CALLER

Program: DAIRFAIL

#### IKJ56869I type NOT operation, A FILE NAME HAS BEEN SPECIFIED MORE THAN ONCE + EACH FILENAME SPECIFIED FOR CONCATENATION MUST BE UNIQUE

**Explanation:** The dynamic allocation error code is 038C. For a description of dynamic allocation return, informational, and error codes, refer to *z/OS MVS Programming: Authorized Assembler Services Guide.* 

Detected by: CALLER

Program: DAIRFAIL

#### IKJ56870I type NOT operation, RELATIVE GENERATION NUMBER EXCEEDS 35 CHARACTERS

**Explanation:** The dynamic allocation error code is 0390. For a description of dynamic allocation return, informational, and error codes, refer to *z/OS MVS Programming: Authorized Assembler Services Guide.* 

Detected by: CALLER

Program: DAIRFAIL

#### IKJ56871I type NOT operation, RELATIVE GENERATION NUMBER INCOMPATIBLE FOR SPECIFIED STATUS

**Explanation:** The dynamic allocation error code is 0394. For a description of dynamic allocation return, informational, and error codes, refer to *z/OS MVS Programming: Authorized Assembler Services Guide.* 

Detected by: CALLER

Program: DAIRFAIL

#### IKJ56872I type NOT operation, DATA SET OR MEMBER IS NOT ALLOCATED TO THE FILENAME SPECIFIED

**Explanation:** The dynamic allocation error code is 0460. For a description of dynamic allocation return, informational, and error codes, refer to *z/OS MVS Programming: Authorized Assembler Services Guide.* 

Detected by: CALLER

#### IKJ56873I type NOT operation, DATA SET NAME SPECIFIED IS A PRIVATE CATALOG

**Explanation:** The dynamic allocation error code is 0464. For a description of dynamic allocation return, informational, and error codes, refer to *z/OS MVS Programming: Authorized Assembler Services Guide.* 

Detected by: CALLER

Program: DAIRFAIL

#### IKJ56874I type NOT operation, AN ERROR OCCURRED ALLOCATING OR OPENING A PRIVATE CATALOG

**Explanation:** The dynamic allocation error code is 0468. For a description of dynamic allocation return, informational, and error codes, refer to *z/OS MVS Programming: Authorized Assembler Services Guide.* 

Detected by: CALLER

Program: DAIRFAIL

# IKJ56875Itype NOT operation, DESTINATION<br/>UNDEFINED TO SUBSYSTEM

**Explanation:** The dynamic allocation error code is 046C. For a description of dynamic allocation return, informational, and error codes, refer to *z/OS MVS Programming: Authorized Assembler Services Guide.* 

Detected by: CALLER

Program: DAIRFAIL

#### IKJ56876I type NOT operation, MUTUALLY EXCLUSIVE PARAMETERS SPECIFIED

**Explanation:** The dynamic allocation error code is 0380. For a description of dynamic allocation return, informational, and error codes, refer to *z/OS MVS Programming: Authorized Assembler Services Guide.* 

Detected by: CALLER

Program: DAIRFAIL

#### IKJ56877I type NOT operation, MUTUALLY INCLUSIVE PARAMETER MISSING

**Explanation:** The dynamic allocation error code is 0384. For a description of dynamic allocation return, informational, and error codes, refer to *z/OS MVS Programming: Authorized Assembler Services Guide.* 

Detected by: CALLER

Program: DAIRFAIL

# IKJ56878I type NOT operation, REQUIRED PARAMETER MISSING

**Explanation:** The dynamic allocation error code is 0388. For a description of dynamic allocation return, informational, and error codes, refer to *z/OS MVS Programming: Authorized Assembler Services Guide.* 

Detected by: CALLER

Program: DAIRFAIL

#### IKJ56879I type NOT operation, REFERENCED DATA SET NAME IS A GDG GROUP NAME

**Explanation:** The dynamic allocation error code is 0458. For a description of dynamic allocation return, informational, and error codes, refer to *z/OS MVS Programming: Authorized Assembler Services Guide.* 

Detected by: CALLER

Program: DAIRFAIL

#### IKJ56880I type NOT operation + NUMBER OF DEVICES REQUIRED CURRENTLY UNAVAILABLE

**Explanation:** The dynamic allocation error code is 0224. For a description of dynamic allocation return, informational, and error codes, refer to *z/OS MVS Programming: Authorized Assembler Services Guide.* 

# VOLUME OR DEVICE IS CURRENTLY UNAVAILABLE FOR SYSTEM USE

**Explanation:** The dynamic allocation error code is 0228. For a description of dynamic allocation return, informational, and error codes, refer to *z/OS MVS Programming: Authorized Assembler Services Guide.* 

# SPECIFIED DEVICE IN USE WITH A VOLUME THAT CANNOT BE DISMOUNTED

**Explanation:** The dynamic allocation error code is 0230. For a description of dynamic allocation return, informational, and error codes, refer to *z/OS MVS Programming: Authorized Assembler Services Guide.* 

# A VOLUME SPECIFIED IS ALREADY MOUNTED ON ANOTHER DEVICE

**Explanation:** The dynamic allocation error code is 0234 or 023C. For a description of dynamic allocation return, informational, and error codes, refer to *z/OS MVS Programming: Authorized Assembler Services Guide*.

# INSUFFICIENT NUMBER OF VOLUME SERIALS HAVE BEEN SPECIFIED

**Explanation:** The dynamic allocation error code is 0398. For a description of dynamic allocation return, informational, and error codes, refer to *z/OS MVS Programming: Authorized Assembler Services Guide.* 

# UNIT AND VOLUME SPECIFIED ARE NOT SAME DEVICE TYPE

**Explanation:** The dynamic allocation error code is 039C. For a description of dynamic allocation return, informational, and error codes, refer to *z/OS MVS Programming: Authorized Assembler Services Guide.* 

#### GDG PATTERN DSCB COULD NOT BE FOUND

**Explanation:** The dynamic allocation error code is 048C. For a description of dynamic allocation return, informational, and error codes, refer to *z/OS MVS Programming: Authorized Assembler Services Guide.* 

#### GDG PATTERN DSCB NOT MOUNTED

**Explanation:** The dynamic allocation error code is 0488. For a description of dynamic allocation return, informational, and error codes, refer to *z/OS MVS Programming: Authorized Assembler Services Guide.* 

# REQUIRED CATALOG VOLUME CURRENTLY NOT MOUNTED

**Explanation:** The dynamic allocation error code is 5704 (CATALOG return code 4 from DAIR). For a description of dynamic allocation return, informational, and error codes, refer to *z/OS MVS Programming: Authorized Assembler Services Guide.* 

Detected by: CALLER

Program: DAIRFAIL

#### IKJ56881I type NOT operation, DEVICE IS A CONSOLE + DYNAMIC ALLOCATION OF A DEVICE NOT SUPPORTED

**Explanation:** The dynamic allocation error code is 0240. For a description of dynamic allocation return, informational, and error codes, refer to *z/OS MVS Programming: Authorized Assembler Services Guide.* 

Detected by: CALLER

Program: DAIRFAIL

#### IKJ56882I type NOT operation, TOO MANY VOLUMES + NUMBER OF VOLUMES SPECIFIED EXCEEDS LIMIT

**Explanation:** The dynamic allocation error code is 0480. For a description of dynamic allocation return, informational, and error codes, refer to *z/OS MVS Programming: Authorized Assembler Services Guide.* 

Detected by: CALLER

Program: DAIRFAIL

#### IKJ56883I type NOT operation, REQUEST CANCELED

**Explanation:** The dynamic allocation error code is 0484. If IEF336I does not accompany this message, request was cancelled by the operator. Otherwise, refer

to IEF336I to determine the reason for the cancellation (default policy or installation exit). For a description of dynamic allocation return, informational, and error codes, refer to *z/OS MVS Programming: Authorized Assembler Services Guide*.

Detected by: CALLER

Program: DAIRFAIL

#### IKJ56884I type NOT operation, SUBSYSTEM UNABLE TO SERVICE YOUR REQUEST

**Explanation:** The dynamic allocation error code is 0478. For a description of dynamic allocation return, informational, and error codes, refer to *z/OS MVS Programming: Authorized Assembler Services Guide.* 

Detected by: CALLER

Program: DAIRFAIL

#### IKJ56885I type name NOT operation, + IF YOU DID NOT SPECIFY UNIT NAME CALL YOUR SYSTEM PROGRAMMER

**Explanation:** The dynamic allocation error code is 0498. For a description of dynamic allocation return, informational, and error codes, refer to *z/OS MVS Programming: Authorized Assembler Services Guide.* 

Detected by: CALLER

Program: DAIRFAIL

#### IKJ56886I type name NOT operation, + IF YOU DID NOT SPECIFY VOLUME NAME volume CALL YOUR SYSTEM PROGRAMMER

**Explanation:** The dynamic allocation error code is 049C. See the *Message Library: Mass Storage System Messages* publication for a detailed description of Mass Storage System (MSS) reason code 7.

Detected by: CALLER

Program: DAIRFAIL

#### IKJ56887I type\_name NOT operation, MSVGP DOES NOT EXIST + IF YOU DID NOT SPECIFY MSVGP CALL YOUR SYSTEM PROGRAMMER

**Explanation:** The dynamic allocation error code is 04A0.

Detected by: CALLER

#### IKJ56888I type\_name NOT operation, YOU ARE NOT AUTHORIZED TO DEFINE THIS DATA SET TO RACF + NOTIFY YOUR INSTALLATION MANAGER

**Explanation:** The dynamic allocation error code is 47AC. For a description of dynamic allocation return, informational, and error codes, refer to *z/OS MVS Programming: Authorized Assembler Services Guide.* 

Detected by: CALLER

Program: DAIRFAIL

#### IKJ56889I type\_name NOT operation, YOUR RACF DATA SET DEFINITION ALREADY EXISTS + YOU CAN DELETE OR RENAME YOUR EXISTING DATA SET OR CONTACT THE RACF-COORDINATOR TO VERIFY RACF DEFINITION

**Explanation:** The dynamic allocation error code is 47A8. For a description of dynamic allocation return, informational, and error codes, refer to *z/OS MVS Programming: Authorized Assembler Services Guide.* 

Detected by: CALLER

Program: DAIRFAIL

IKJ56890I type\_name NOT operation, PROTECT KEYWORD CAN NOT BE USED FOR THIS DATA SET + USE PROTECT FOR PERMANENT DIRECT ACCESS DATA SETS WITH STATUS OF NEW, OR MOD TREATED AS NEW, AND FOR THE FIRST NEW PERMANENT DATA SET ON A TAPE

**Explanation:** The dynamic allocation error code is 03A4. For a description of dynamic allocation return, informational, and error codes, refer to *z/OS MVS Programming: Authorized Assembler Services Guide.* 

Detected by: CALLER

Program: DAIRFAIL

#### IKJ568911 RACF IS NOT ACTIVE IN YOUR SYSTEM + NOTIFY YOUR INSTALLATION MANAGER

**Explanation:** The dynamic allocation error code is 04B4. For a description of dynamic allocation return, informational, and error codes, refer to *z/OS MVS Programming: Authorized Assembler Services Guide.* 

Detected by: CALLER

Program: DAIRFAIL

#### IKJ56893I type\_name NOT operation (Allocation, LACS, and/or Storage Management Subsystem messages are displayed.)

**Explanation:** A system or installation error occurred. Messages produced by allocation, LACS, and/or Storage Management Subsystem (SMS) describing the error follow message IKJ56893I. The dynamic allocation error codes are 0274, 0284 through 02C4, 9700 through 9714, and direct access device space management (DADSM) allocate error codes if SMS is installed. For a description of dynamic allocation return, informational, and error codes, refer to *z/OS MVS Programming: Authorized Assembler Services Guide*.

User Response: Change the request and resubmit it.

Detected by: CALLER

Program: DAIRFAIL

#### IKJ56894I type\_name NOT operation, SYSTEM OR INSTALLATION ERROR STORAGE MANAGEMENT SUBSYSTEM DETECTED AN ERROR, EITHER MESSAGES WERE NOT REQUESTED OR A SYSTEM ERROR OCCURRED

**Explanation:** A system or installation error occurred, but your installation did not request that messages be displayed. The dynamic allocation interface must be rewritten to request that these messages be displayed. The dynamic allocation error codes are 9700 through 9714. For a description of dynamic allocation return, informational, and error codes, refer to *z/OS MVS Programming: Authorized Assembler Services Guide.* 

**User Response:** Contact your system programmer for assistance.

Detected by: CALLER

Program: DAIRFAIL

#### IKJ56895I type\_name NOT operation INVALID REFERENCE, ALLOCATE TERMINATED

**Explanation:** One of the following references was not valid:

- At least one of the specified output descriptors
- A referenced ddname.

The dynamic allocation error code is 04CC.

**User Response:** Check and correct the list of output descriptors and ddname references and reissue the command. For a description of dynamic allocation return, informational, and error codes, refer to *z*/*OS MVS Programming: Authorized Assembler Services Guide*.

Detected by: CALLER

# IKJ56896I type\_name NOT operation UNABLE TO ACCESS LOCKED CATALOG

**Explanation:** An unsuccessful attempt was made to access a catalog that was locked for recovery. You do not have the proper authorization to access a catalog locked for recovery. The dynamic allocation error code is 17BA. For a description of dynamic allocation return, informational, and error codes, refer to *z/OS MVS Programming: Authorized Assembler Services Guide.* 

**User Response:** Either obtain the proper authorization and reissue the request, or wait until the catalog is unlocked and reissue the request.

Detected by: CALLER

Program: DAIRFAIL

#### IKJ56897I type\_name NOT operation NON-SMS-MANAGED DATA SET CANNOT BE CREATED ON A SMS MANAGED VOLUME

**Explanation:** An attempt was made to obtain space for a non-Storage Management Subsystem data set on a Storage Management Subsystem-managed volume. The dynamic allocation error code is 47C0. For a description of dynamic allocation return, informational, and error codes, refer to *z/OS MVS Programming: Authorized Assembler Services Guide*.

**User Response:** Change the unit requirements and reissue the request.

Detected by: CALLER

Program: DAIRFAIL

#### IKJ56898I Type name operation, JOB NAME WAS USED TO OVERRIDE A RESERVED TEMPORARY NAME

**Explanation:** A reserved temporary data set name was used on a SYSOUT allocation. The dynamic allocation error code is X'0044' and is described in *z/OS MVS Programming: Authorized Assembler Services Guide*.

**System Action:** The job is allowed to continue, but the job name is used instead of the reserved name.

**User Response:** If you do not want to receive this warning message, change the temporary data set name associated with the SYSOUT data set allocation. Otherwise, ignore the message.

Detected by: IEFAB4SF

Program: DAIRFAIL

#### IKJ56899I Type name NOT operation + USER IS NOT AUTHORIZED TO ALLOCATE THE REQUESTED DEVICE

**Explanation:** You attempted to allocate a device that you are not authorized to access. The dynamic allocation error code is X'04D4' and is described in *z/OS MVS Programming: Authorized Assembler Services Guide.* 

System Action: Processing terminates.

**User Response:** Request a device that you are authorized to access or notify your security administrator.

**System Programmer Response:** Determine if the user should have access to the given device. If so, define a RACF profile authorizing the user access to that device.

Detected by: IEFAB434

Program: DAIRFAIL

#### IKJ56950I BROADCAST DATA SET NOT USABLE + I/O SYNAD ERROR INSTALLATION MUST REFORMAT

Explanation: An I/O error occurred.

CANNOT OPEN DATA SET

**Explanation:** DCBOFLAGS indicated that the broadcast data set was not opened.

Audience: LISTBC user

Detected by: IKJEES75 IKJEE270

#### IKJ56951I NO BROADCAST MESSAGES

**Explanation:** No messages of the type requested were found.

Audience: LISTBC user

Detected by: IKJEES70

### IKJ56957I NOT ENOUGH STORAGE TO EXECUTE COMMAND

**Explanation:** The return code from parse was 16 or the return code from a conditional GETMAIN was 4.

Audience: LISTBC user

Detected by: IKJEES75 IKJEES70

#### IKJ56959I COMMAND SYSTEM ERROR + SERVICE ROUTINE ERROR CODE error\_code

**Explanation:** The return code from any of the service routines was not 0 or was not a code indicating a specific problem.

Audience: LISTBC user

Detected by: IKJEES75

### IKJ56960E LISTBC TERMINATED. THE COMMAND WAS NOT INVOKED AUTHORIZED.

**Explanation:** LISTBC determined that it was not running in an authorized state and terminated. For further assistance, contact your system programmer.

Audience: LISTBC user

Detected by: IKJEES70

#### IKJ56961E LISTBC TERMINATED. THE MESSAGE LOG COULD NOT BE ALLOCATED. + DYNAMIC ALLOCATION ERROR CODE OF cc AND INFORMATION REASON CODE OF reason\_code.

**Explanation:** LISTBC was unable to allocate the message log. For a description of dynamic allocation return codes and reason codes, see *z/OS MVS Programming: Authorized Assembler Services Guide.* 

Audience: LISTBC user

Detected by: IKJEES69

#### IKJ56962I YOUR USER LOG CONTAINS MESSAGES THAT CANNOT BE VIEWED AT YOUR CURRENT SECURITY LABEL.

**Explanation:** RACF indicates that the security label you are logged on with is not equal to or greater than the security label associated with one or more messages in your user log.

**System Action:** The system does not display the message(s).

User Response: Log on with an appropriate security

label to view the message(s) or contact your security administrator.

Audience: LISTBC user

Detected by: IKJEES69

IKJ56963E RACINIT RETURN CODE OF return\_code AND REASON CODE OF reason\_code

**Explanation:** This message is a second-level message to IKJ56961E. LISTBC was unable to allocate the user log.

System Action: Processing terminates.

**User Response:** Contact your system programmer or see *z/OS MVS Programming: Authorized Assembler Services Reference LLA-SDU* for a description of the RACINIT return and reason codes.

Audience: LISTBC user

Detected by: IKJEES69

#### IKJ56964E LISTBC TERMINATED. THE LRECL IS GREATER THAN THE MAXIMUM LRECL ALLOWED FOR USER LOGS.

**Explanation:** LISTBC determined that the LRECL for the user log was greater than 232 bytes. See *z/OS TSO/E Customization* for more information about user logs.

System Action: Processing terminates.

**User Response:** Delete the user log and issue the LISTBC command to create a new user log.

Audience: LISTBC user

Detected by: IKJEES69

#### IKJ57xxxI Second-Level Messages

The following set of messages, (see 307 to 317) all with the same identifier IKJ57xxxl, is an alphabetical listing of second-level messages. These second-level messages are issued in conjunction with first-level messages also in the IKJ57nnnl series. If you receive two IKJ57nnnl messages with the same identifier, but can only find one of the messages within the numerical listings in this document, scan the message texts of the following second-level messages for the other message and its meaning. (The alphabetical order of these second-level messages is determined by the constant terms of the message text and not the variable terms; for alphabetization purposes, all variable terms are ignored. Match the constant terms of the message you receive with the constant terms of the listed messages.)

### IKJ57xxxI A BREAKPOINT WAS DETECTED IN A PRIVILEGED PROGRAM

**Explanation:** A breakpoint was detected in either a program running in a supervisor key or in an SVRB; because such breakpoints are impermissible, the test session is ended.

Audience: TEST user

Detected by: TEST

#### IKJ57xxxI A RELATIVE ADDRESS IS NOT VALID WITH AN ALET OR AR VALUE

**Explanation:** The ALET or AR keyword cannot be specified with a relative address unless the ALET value is zero.

System Action: TEST prompts you to reenter the address.

User Response: Reenter the address.

Audience: TEST user

Detected by: TEST

# IKJ57xxxI A QUALIFIED ADDRESS IS NOT VALID WITH AN ALET VALUE

**Explanation:** A qualified address is not allowed if you specified an ALET value.

**System Action:** TEST prompts you to reenter the address.

User Response: Reenter the address.

Audience: TEST user

Detected by: TEST

#### IKJ57xxxI A SYMBOL WITH ALET IS NOT ALLOWED FOR A BREAKPOINT

**Explanation:** TEST could not establish a breakpoint because the location specified is in an alternate address/data space. You cannot specify a symbol that has an ALET value to establish a breakpoint.

**System Action:** The AT subcommand prompts you to reenter the address.

User Response: Reenter the address.

Audience: TEST user

Detected by: TEST

#### IKJ57xxxI A SYMBOL WITH ALET IS NOT ALLOWED FOR A DCB ADDRESS

**Explanation:** You specified a DCB location that is in an alternate address/data space. You cannot specify a symbol that has an ALET value to locate a DCB.

**System Action:** The LISTDCB subcommand prompts you to reenter the address.

User Response: Reenter the address.

Audience: TEST user

Detected by: TEST

#### IKJ57xxxI A SYMBOL WITH ALET IS NOT ALLOWED FOR A PROGRAM ADDRESS

**Explanation:** You specified a location that is in an alternate address/data space. You cannot specify a symbol that has an ALET value to locate a program address.

**System Action:** The WHERE subcommand prompts you to reenter the address.

User Response: Reenter the address.

Audience: TEST user

Detected by: TEST

#### IKJ57xxxI A SYMBOL WITH ALET IS NOT ALLOWED FOR A PSW ADDRESS

**Explanation:** You specified a PSW location that is in an alternate address/data space. You cannot specify a symbol that has an ALET value to locate a PSW.

**System Action:** The LISTPSW subcommand prompts you to reenter the address.

User Response: Reenter the address.

Audience: TEST user

Detected by: TEST

#### IKJ57xxxI A SYMBOL WITH ALET IS NOT ALLOWED FOR A TCB ADDRESS

**Explanation:** You specified a TCB location that is in an alternate address/data space. You cannot specify a symbol that has an ALET value to locate a TCB.

**System Action:** The LISTTCB subcommand prompts you to reenter the address.

**User Response:** Reenter the address.

Audience: TEST user

Detected by: TEST

#### IKJ57xxxI A SYMBOL WITH ALET IS NOT ALLOWED FOR A VSR ADDRESS

**Explanation:** You specified a VSR location that is in an alternate address/data space. You cannot specify a symbol that has an ALET value to locate a VSR.

**System Action:** The LISTVSR subcommand prompts you to reenter the address.

User Response: Reenter the address.

Audience: TEST user

Detected by: TEST

#### IKJ57xxxI A SYMBOL WITH ALET IS NOT ALLOWED FOR AN EXECUTABLE ADDRESS

**Explanation:** You specified a location that is in an alternate address/data space. You cannot specify a symbol that has an ALET value to locate an executable address.

**System Action:** The GO, CALL, or RUN subcommand prompts you to reenter the address.

**User Response:** Reenter the address.

Audience: TEST user

Detected by: TEST

#### IKJ57xxxI A SYMBOL WITH ALET IS NOT ALLOWED FOR THE DELETE, FREEMAIN, GETMAIN OR LOAD SUBCOMMAND

**Explanation:** You specified a location that is in an alternate address/data space. You cannot specify a symbol that has an ALET value to specify an address for the indicated subcommands.

System Action: The subcommand terminates.

**User Response:** Reenter the subcommand.

Audience: TEST user

Detected by: TEST

#### IKJ57xxxI ABSOLUTE VALUE TOO GREAT

**Explanation:** The absolute value of the entered value is larger than that allowed for the indicated data format.

Audience: TEST user

Detected by: TEST

#### IKJ57xxxI ADDRESS address EXCEEDS MAXIMUM VIRTUAL STORAGE SIZE

**Explanation:** The address given in a TSO/E subcommand resolves to a number larger than X'7FFFFFFF'.

Audience: TEST user

Detected by: TEST

#### IKJ57xxxI ADDRESS IN WRITE PROTECTED STORAGE

**Explanation:** The resolved address accesses storage which is protected and cannot be altered.

Audience: TEST user

Detected by: TEST

#### IKJ57xxxI ADDRESS TYPE IS STORAGE AND SECOND ADDRESS IS LESS THAN FIRST

**Explanation:** The second address is smaller than the first.

Audience: TEST user

Detected by: TEST

# IKJ57xxxI ALETS SPECIFIED FOR EACH RANGE VALUE MUST BE EQUAL

**Explanation:** You must specify the same ALET value for both addresses in a range because the addresses must be in the same address/data space. The symbols have different ALET values equated with them.

**System Action:** TEST prompts you to reenter the range of addresses.

**User Response:** Reenter the range of addresses.

Audience: TEST user

Detected by: TEST

#### IKJ57xxxI ALL LOADNAMES FOR A DEFER REQUEST MUST BE THE SAME

**Explanation:** All of the load module names in the requested AT DEFER command were not the same.

Audience: TEST user

Detected by: TEST

#### IKJ57xxxI AMODE MUST BE 24, 31 or SWITCH

**Explanation:** You must enter a valid AMODE operand on the CALL, GO or RUN subcommand. Reenter the AMODE operand with 24, 31 or SWITCH.

Audience: TEST user

Detected by: TEST

#### IKJ57xxxI AN INVALID PDE WAS OBTAINED FROM PARSE

**Explanation:** The address does not correspond to any valid type.

Audience: TEST user

Detected by: TEST

#### IKJ57xxxI module\_name ASSEMBLED WITHOUT TEST PARAMETER, INTERNAL SYMBOLS UNAVAILABLE

**Explanation:** The TEST option was not specified on the PARM keyword in the compile step for this module name.

Audience: TEST user

Detected by: TEST

#### IKJ57xxxI ATTEMPT QUALIFICATION AT NEXT BREAKPOINT

**Explanation:** The user has attempted to qualify at the current breakpoint.

Audience: TEST user

Detected by: TEST

#### IKJ57xxxI BLDL ERROR CODE 4

**Explanation:** The BLDL macro instruction returned a return code of 4.

Audience: TEST user

Detected by: TEST

#### IKJ57xxxI BLDL ERROR CODE 8

**Explanation:** The BLDL macro instruction returned a return code of 8.

Audience: TEST user

Detected by: TEST

#### IKJ57xxxI BOTH THE ACTIVE AND DEFERRED QUEUES ARE EMPTY

**Explanation:** Removal of a breakpoint was requested; however, there are no breakpoints known to the TEST system.

Audience: TEST user

Detected by: TEST

#### IKJ57xxxI nnnn BOUNDARY REQUIRED

**Explanation:** The required word alignment was not used; for example, fullword indicated, halfword given as address.

Audience: TEST user

Detected by: TEST

#### IKJ57xxxI BREAKPOINT SVC ERROR CODE 4

**Explanation:** An error has occurred in SVC 97 (TEST SVC).

Audience: TEST user

Detected by: TEST

#### IKJ57xxxI BREAKPOINTS ARE NO LONGER VALID

**Explanation:** The breakpoints previously established in program(s) being tested are no longer in effect.

Audience: TEST user

Detected by: TEST

#### IKJ57xxxI BREAKPOINTS ARE NOT SUPPORTED FOR THE mnemonic INSTRUCTION

**Explanation:** TSO/E cannot establish a breakpoint at the instruction named in the message. See the AT subcommand of TSO/E TEST in the *z/OS TSO/E Command Reference* for a list of instructions for which breakpoints cannot be established.

Audience: TEST user

Detected by: TEST

#### IKJ57xxxI BREAKPOINTS EXIST IN FROM DATA, NOT ALLOWED FOR AND/OR SUBCOMMANDS.

**Explanation:** Remove breakpoints from the "from" data (the first operand of an AND or OR subcommand) before you issue an AND or OR subcommand.

Audience: TEST user

Detected by: TEST

#### IKJ57xxxI BREAKPOINTS SET ARE STILL VALID

**Explanation:** Breakpoints previously established in program(s) being tested are still in effect.

Audience: TEST user

Detected by: TEST

#### IKJ57xxxI BREAKPOINTS WERE DEACTIVATED, TO ACTIVATE, USE THE AT COMMAND

**Explanation:** The breakpoints in an area of storage were removed because the indicated area was altered by an assignment.

Audience: TEST user

Detected by: TEST

## IKJ57xxxI CALL SUBCOMMAND IS EXECUTED AS SPECIFIED

**Explanation:** This message is a warning that an address requested through the PARM, RESUME or RETURN keyword of the CALL subcommand is above the 16 MB line. Because the tested program is either in 24-bit addressing mode or the user specified AMODE(24), the called program may not work properly. If the CALL does not work correctly, reissue the subcommand specifying AMODE(31).

Audience: TEST user

Detected by: TEST

### IKJ57xxxI COMMAND CHAIN LENGTH MAY NOT EXCEED 255 BYTES

**Explanation:** The length of the subcommand list entered is greater than 255 bytes.

Audience: TEST user

Detected by: TEST

## IKJ57xxxI COUNT MUST BE FROM 0 TO 65535

**Explanation:** The COUNT value entered is not within the acceptable range of values.

Audience: TEST user

Detected by: TEST

#### IKJ57xxxI DATA FORMAT IS INCORRECT

**Explanation:** The indicated data format is not one of those allowed by the ASSIGNMENT command. That is, halfword is indicated but the number will not fit into a halfword.

Audience: TEST user

Detected by: TEST

## IKJ57xxxI DATA LENGTH EXCEEDS REGISTER CAPACITY

**Explanation:** The data string length on the assignment was longer than that which can be placed in the indicated register.

Audience: TEST user

Detected by: TEST

## IKJ57xxxI DATA SET WITH DDNAME ddname COULD NOT BE OPENED

**Explanation:** An attempt to OPEN the data set associated with specified ddname failed. Replace the symbolic address with an absolute or relative address.

Audience: TEST user

Detected by: TEST

## IKJ57xxxI DATA STRING CONTAINS AN INVALID CHARACTER

**Explanation:** The value (DATA STRING) contains characters which are not correct with respect to the indicated data format.

Audience: TEST user

Detected by: TEST

## IKJ57xxxI DATA STRING TOO LONG

**Explanation:** The length of the data string as entered is greater than that allowed for the indicated data format.

Audience: TEST user

Detected by: TEST

## IKJ57xxxI DATASET ASSOCIATED WITH DEB NOT ON A DIRECT ACCESS STORAGE DEVICE

**Explanation:** The data set is assigned to a non-DASD device.

Audience: TEST user

Detected by: TEST

#### IKJ57xxxI DEBNMEXT FIELD IN DEB IS ZERO

**Explanation:** The DEB does not contain a DASD section.

Audience: TEST user

Detected by: TEST

## IKJ57xxxI ENTRY NAME IS NOT ALLOWED WITH AN ALET VALUE

**Explanation:** The ALET keyword cannot be specified with an entry name address.

**System Action:** TEST prompts you to reenter the address.

User Response: Reenter the address.

Audience: TEST user

Detected by: TEST

## IKJ57xxxI address EXTENDS INTO PROTECTED STORAGE

**Explanation:** A DCB extends into read-protected storage.

Audience: TEST user

## IKJ57xxxI FIRST ADDRESS OF RANGE MUST NOT BE HIGHER THAN LAST ADDRESS

**Explanation:** An address range was specified in which the first address was greater than the last address.

Audience: TEST user

Detected by: TEST

## IKJ57xxxI label FOUND IN name DSECT FOR WHICH NO BASE ADDRESS EXISTS

**Explanation:** The label was found in a DSECT that has not been placed in the in-storage symbol table via the EQUATE command.

Audience: TEST user

Detected by: TEST

## IKJ57xxxI FULLY-QUALIFIED ADDRESS MUST BE GIVEN

**Explanation:** A fully-qualified address was not specified but was required.

Audience: TEST user

Detected by: TEST

IKJ57xxxl IN module ABEND CODE = abend\_code, IC = nnnnnnn INSTR IMAGE = [nnnnnnnnnnn] [abend\_table\_insert]

**Explanation:** A TSO/E TEST module terminated abnormally. The module name, the module's storage location, and the system completion code are indicated in the message.

Audience: TEST user

Detected by: TEST

## IKJ57xxxI INPUT NOT RESOLVED AS LOADNAME. CSECTNAME

**Explanation:** TEST is unable to convert the input to a machine address.

Audience: TEST user

Detected by: TEST

## IKJ57xxxI INPUT NOT RESOLVED AS LOADNAME OR SYMBOL

**Explanation:** TEST is unable to convert the input to a machine address.

Audience: TEST user

Detected by: TEST

## IKJ57xxxI INSTALLATION EXIT REASON CODE = reason\_code

**Explanation:** The TEST installation exit referred to in the associated first-level message terminated with the indicated reason code.

System Action: Processing terminates.

**User Response:** Contact your system programmer with message ID and message content.

Audience: TEST user

Detected by: TEST

## IKJ57xxxI INSUFFICIENT STORAGE

**Explanation:** Not enough dynamic storage could be obtained to complete the requested function.

Audience: TEST user

Detected by: TEST

## IKJ57xxxI INVALID OP CODE

**Explanation:** The first byte of instruction is not a valid machine operation code.

Audience: TEST user

Detected by: TEST

### IKJ57xxxI INVALID QUALIFIED ADDRESS

**Explanation:** The address validity check routine for the FREEMAIN subcommand has detected an invalid qualified address.

Audience: TEST user

Detected by: TEST

## IKJ57xxxI INVALID RANGE BEGINNING

**Explanation:** OFF received a return code of 8 from IKJEGSRH.

Audience: TEST user

Detected by: TEST

## IKJ57xxxI LENGTH MAY NOT EXCEED 64 WHEN REGISTERS ARE SPECIFIED

**Explanation:** The user has specified registers as addresses for the COPY subcommand and has specified a length greater than 64 bytes.

Audience: TEST user

## IKJ57xxxI LENGTH MUST BE FROM 0 TO 65535

**Explanation:** The length of the data copied must be from 0 to 65535 bytes when general register notation is not used as the from and to addresses.

Audience: TEST user

Detected by: TEST

## IKJ57xxxI module\_name LINK-EDITED IN OVERLAY, NOT IN MAIN STORAGE

**Explanation:** The SVC information block does not contain a ddname for the PDS for this member, and this is not a member in the SYS1.LINKLIB.

Audience: TEST user

Detected by: TEST

## IKJ57xxxI module\_name LINK-EDITED WITHOUT TEST PARAMETER, INTERNAL SYMBOLS UNAVAILABLE

**Explanation:** The TEST option was not specified on the PARM keyword in the LINKEDIT step or the LOAD MODULE.

Audience: TEST user

Detected by: TEST

## IKJ57xxxI module\_name LOADED BY OS LOADER, INTERNAL SYMBOLS UNAVAILABLE

**Explanation:** The module being tested is not a member in a PDS, so there are no CESD records available from which to read any symbols.

Audience: TEST user

Detected by: TEST

## IKJ57xxxI module\_name LOADED BY OS LOADER, NOT ENOUGH MAIN STORAGE FOR EXTERNAL SYMBOLS

**Explanation:** This is an OBJECT module as opposed to a LOAD module; however, this OS loader has not provided CESD (symbol) information.

Audience: TEST user

Detected by: TEST

IKJ57xxxI MAXIMUM LENGTH FOR TYPE type IS

Explanation: The length was adjusted.

Audience: TEST user

Detected by: TEST

## IKJ57xxxI MAXIMUM LENGTH IS 100

**Explanation:** The value specified in the associated first-level message has exceeded the limit of 100.

Audience: TEST user

Detected by: TEST

IKJ57xxxI MINIMUM LENGTH FOR TYPE type IS nnnnn

Explanation: The length was adjusted.

Audience: TEST user

Detected by: TEST

## IKJ57xxxI NEITHER SYMBOLS NOR BREAKPOINTS ARE AVAILABLE FOR THE PRIVILEGED MODULE BEING ACCESSED

**Explanation:** A module is being accessed which is either in a supervisor key or is running under a SVRB. This operation is not permissible; therefore, deferred breakpoints are not activated and symbols are not available.

Audience: TEST user

Detected by: TEST

## IKJ57xxxI NO TCB EXISTS AT SPECIFIED ADDRESS

Explanation: The TCB address is invalid.

Audience: TEST user

Detected by: TEST

## IKJ57xxxI module\_name NOT BROUGHT INTO MAIN STORAGE UNDER TEST, SYMBOLS UNAVAILABLE

**Explanation:** SVC 61 has not operated to construct the SVC information.

Audience: TEST user

Detected by: TEST

## IKJ57xxxI label NOT FOUND IN EXTERNAL SYMBOL TABLE FOR module\_name

**Explanation:** There are no internal symbols, and label is not in the external symbol table.

Audience: TEST user

## IKJ57xxxI

#### IKJ57xxxI symbol NOT FOUND RELATED TO SPECIFIED TCB

**Explanation:** The message is issued if unable to locate symbol after search.

Audience: TEST user

Detected by: TEST

### IKJ57xxxI load\_module NOT FOUND UNDER THE TEST TASK STRUCTURE, SYMBOLS UNAVAILABLE LOAD MODULE

**Explanation:** The specified load module is not represented on a CDE chain under the test task structure.

Audience: TEST user

Detected by: TEST

## IKJ57xxxI module NOT FROM DATA SET IN LINKLIST LIBRARY AND DDNAME UNKNOWN. SYMBOLS UNAVAILABLE

**Explanation:** You have specified a symbolic address and, because the ddname or the data set name is unknown, the address cannot be resolved. Respecify the address as an absolute or relative address. Contact a system programmer to report this problem.

Audience: TEST user

Detected by: TEST

## IKJ57xxxI load\_module NOT FROM SYS1.LINKLIB DATA SET, SYMBOLS UNAVAILABLE

**Explanation:** You have specified a symbolic address and, because the ddname or the data set name is unknown, the address cannot be resolved. Respecify the address as an absolute or relative address. Contact a system programmer to report this problem.

Audience: TEST user

Detected by: TEST

## IKJ57xxxI symbol NOT IN INTERNAL SYMBOL TABLE FOR csectname

**Explanation:** The specified symbol does not appear in the CESD records for this CSECT.

Audience: TEST user

Detected by: TEST

## IKJ57xxxl null message with capacity for six inserts

**Explanation:** The entire message is created dynamically. It contains such information as SYNAD information.

Audience: TEST user

Detected by: TEST

### IKJ57xxxI OPEN ERROR

**Explanation:** The OPEN macro has failed for the data set from which the requested module is to be loaded.

Audience: TEST user

Detected by: TEST

## IKJ57xxxI OVERLAY PROGRAMS NOT SUPPORTED BY RUN SUBCOMMAND, USE GO SUBCOMMAND

**Explanation:** RUN was specified for a program that is link-edited as an overlay structure. GO may be used to execute the program instead of RUN.

Audience: TEST user

Detected by: TEST

## IKJ57xxxI PARSE ERROR CODE 12

**Explanation:** Parse return code was 12. The user's request was not honored.

Audience: TEST user

Detected by: TEST

## IKJ57xxxI PART OF RANGE IS WRITE PROTECTED

**Explanation:** Part of range entered is in write-protected storage.

Audience: TEST user

Detected by: TEST

## IKJ57xxxI PRINT DATA SET MUST BE PHYSICAL SEQUENTIAL

**Explanation:** The data set organization is not physical sequential.

Audience: TEST user

Detected by: TEST

#### IKJ57xxxI PROGRAM NOT ON LOAD LIST

**Explanation:** The DELETE subcommand was unable to delete the requested program from main storage because it was not on the load list.

Audience: TEST user

## IKJ57xxxI RANGE CONTAINS BOTH A STORAGE AND A REGISTER ADDRESS

**Explanation:** The addresses specified for TO and FROM are not compatible.

Audience: TEST user

Detected by: TEST

## IKJ57xxxI REGISTER NOTATION MUST BE GENERAL REGISTER

**Explanation:** The user has specified register usage as addresses and has not used general register notation.

Audience: TEST user

Detected by: TEST

## IKJ57xxxI REGISTER NOTATION MUST BE INDIRECT GENERAL REGISTER

**Explanation:** The form of the subcommand the user has specified requires that register notation be indirect general register.

Audience: TEST user

Detected by: TEST

## IKJ57xxxI REGISTER NOTATION MUST BE INDIRECT GENERAL REGISTER WHEN POINTER IS SPECIFIED

**Explanation:** The user has specified the POINTER keyword with the COPY subcommand and used register notation other than indirect general register.

Audience: TEST user

Detected by: TEST

## IKJ57xxxI REGISTER TYPE OF SECOND ADDRESS DIFFERS FROM FIRST

**Explanation:** The addresses specified for TO and FROM are not compatible.

Audience: TEST user

Detected by: TEST

## IKJ57xxxI RENAME THE member OF THE PARTITIONED DATA SET AND REISSUE TEST USING THE NEW MEMBER NAME

**Explanation:** TSO/E has rejected the TEST command because the module name to be tested is identical to one already in the user's address space. Rename the module or add an alias to the member name specified for the partitioned data set. Reissue the TEST command using the new member name or alias.

Audience: TEST user

Detected by: TEST

## IKJ57xxxI REQUEST EXCEEDED GREATEST VALID ADDRESS

**Explanation:** The list request extends beyond the highest machine address.

Audience: TEST user

Detected by: TEST

## IKJ57xxxI SPECIFIED ADDRESS IS IN PROTECTED STORAGE

**Explanation:** TSO/E TEST address validity check routine determined that you cannot access the specified address.

Audience: TEST user

Detected by: TEST

## IKJ57xxxI SPECIFIED EXPONENT IS GREATER THAN 2 DIGITS

**Explanation:** A floating point value (D or E data type) cannot have an exponent greater than two digits. Replace the exponent with a number no greater than two digits.

Audience: TEST user

Detected by: TEST

## IKJ57xxxI SPECIFIED SYMBOLIC ADDRESS CANNOT BE RESOLVED. ABSOLUTE OR RELATIVE ADDRESSES MAY BE USED.

**Explanation:** The symbolic address cannot be resolved under TEST. Enter HELP GO as a TEST subcommand to obtain a description of the absolute and relative addresses. Respecify the address as an absolute or relative address.

Audience: TEST user

Detected by: TEST

## IKJ57xxxI SVC FAILED WHEN ATTEMPTING TO OBTAIN A MODULE module\_name THE ABEND CODE WAS abend\_code

**Explanation:** LOAD or LINK SVC returned a test module with error code. This message is issued as a first-level message only.

Audience: TEST user

## IKJ57xxxI SVC FAILED WITH A RETURN CODE OF return\_code

**Explanation:** ESTAE SVC returned with a non-zero return code.

Audience: TEST user

Detected by: TEST

### IKJ57xxxI SVC 97 PASSED A RETURN CODE OF 8 AFTER VALIDITY CHECK

**Explanation:** SVC 97 was called to validity check an address and passed back a return code of 8.

Audience: TEST user

Detected by: TEST

## IKJ57xxxI SVC 97 RETURN CODE NON-ZERO

**Explanation:** A subcommand process called SVC 97 and it returned a non-zero code.

Audience: TEST user

Detected by: TEST

## IKJ57xxxI SYMBOL LENGTH EXCEEDS EIGHT CHARACTERS

**Explanation:** The length of the symbol entered is greater than 8 characters.

Audience: TEST user

Detected by: TEST

## IKJ57xxxI SYSTEM ABEND CODE abend\_code

**Explanation:** The system has abended with the specified abend code after a task switch has occurred for the LOAD, DELETE, GETMAIN, or FREEMAIN subcommands.

Audience: TEST user

Detected by: TEST

## IKJ57xxxI SYSTEM COMPLETION CODE IS xxxx

**Explanation:** The module specified in associated first-level message has terminated abnormally with a system completion code of xxxx. See *z/OS MVS System Codes* for a description of abend codes.

Audience: TEST user

Detected by: TEST

### IKJ57xxxI SYSTEM CONTROL BLOCK ERROR, TEST SESSION ENDED

**Explanation:** An error was found in a system control block.

The requested function cannot be completed.

Audience: TEST user

Detected by: TEST

## IKJ57xxxI TCB KEYWORD IS IGNORED WHEN QUALIFYING AN ADDRESS

**Explanation:** The user has not fully qualified the address.

Audience: TEST user

Detected by: TEST

### IKJ57xxxI TEST SESSION CANCELLED DUE TO UNRECOVERABLE SVC ERROR

**Explanation:** An unrecoverable error has occurred in an SVC used by TEST. TEST terminates.

Audience: TEST user

Detected by: TEST

## IKJ57xxxI THE COMMAND ENTERED IS NOT SUPPORTED IN TEST MODE IN THIS SYSTEM

**Explanation:** An invalid subcommand or subcommand abbreviation has been entered.

Audience: TEST user

Detected by: TEST

## IKJ57xxxI THE GIVEN ELEMENT NUMBER EQUALS OR EXCEEDS THE SECTION SIZE.

**Explanation:** You have specified a vector register with an element number that is greater than or equal to the section size of a vector register.

Audience: TEST user

Detected by: TEST

## IKJ57xxxI THE data area IS IN PROTECTED STORAGE

**Explanation:** You have supplied an address on the LISTTCB subcommand that is not an address of an actual TCB. You do not have access to the data area named in the message.

Audience: TEST user

## IKJ57xxxI THE VALID DATA TYPES FOR REGISTER TYPE W ARE D OR X.

**Explanation:** The valid data types for a vector register in double precision are:

- D double precision floating point
- X hexadecimal.

Audience: TEST user

Detected by: TEST

## IKJ57xxxI THE VALID DATA TYPES FOR REGISTER TYPE V ARE E, F, OR X.

**Explanation:** The valid data types for a vector register in single precision are:

- · E single precision floating point
- · F fixed point binary
- X hexadecimal.

Audience: TEST user

Detected by: TEST

#### IKJ57xxxI THE VALID RANGE IS FROM 1 TO 256

**Explanation:** The specified length or multiplicity is outside value range.

Audience: TEST user

Detected by: TEST

## IKJ57xxxI THE VALID TYPES FOR THE VECTOR MASK REGISTER ARE B OR X.

**Explanation:** The valid data types for the vector mask register are:

- B binary
- X hexadecimal

**System Action:** TEST prompts you to reenter the value.

**User Response:** Reenter the value.

Audience: TEST user

Detected by: TEST

## IKJ57xxxI THIS SYSTEM DOES NOT SUPPORT THE VECTOR FACILITY.

**Explanation:** You cannot display or modify a vector register because the program is executing on a system that does not support the Vector Facility.

Audience: TEST user

Detected by: TEST

## IKJ57xxxI UNABLE TO CONTINUE TEST SESSION

**Explanation:** Due to an error condition, control is returned to TMP.

Audience: TEST user

Detected by: TEST

## IKJ57xxxI UNABLE TO LOCATE ADDRESS ON ACTIVE OR DEFERRED QUEUE

**Explanation:** The specified address does not exist in the list of active or deferred breakpoints.

Audience: TEST user

Detected by: TEST

## IKJ57xxxI USE THE AMODE OPERAND ON CALL, GO, OR RUN TO CHANGE THE ADDRESSING MODE

**Explanation:** A program that is executing in 24-bit addressing mode cannot access data or code that is above 16 MB. If the address is correct, reenter the subcommand with the AMODE(31) operand. Otherwise, reenter the subcommand specifying the correct address with the appropriate AMODE operand.

Audience: TEST user

Detected by: TEST

## IKJ57xxxI USER COMPLETION CODE IS xxxx

**Explanation:** The module specified in associated first-level messages has terminated abnormally with a user completion code of xxxx.

Audience: TEST user

Detected by: TEST

## IKJ57xxxI VALID DATA TYPES ARE X OR D FOR REGISTER TYPE D

**Explanation:** Register type D was specified on the assignment with a data type other than X or D.

Audience: TEST user

Detected by: TEST

## IKJ57xxxI VALID DATA TYPES ARE X OR E FOR REGISTER TYPE E

**Explanation:** Register type E was specified on the assignment with a data type other than X or E.

Audience: TEST user

T

Т

## IKJ57xxxI REQUIRED SYSTEM ROUTINE routine-name COULD NOT BE LOADED.

Explanation: During initialization of TSO/E TEST,
 routine ASMADOP could not be loaded. As a result, the
 AT subcommand and LIST subcommand with data\_type
 operand / specified will not be able to process the
 instructions at the specified address.

System Action: The subcommand will terminate.

- **User Response:** Notify your system programmer.
- Detected by: TSO/E TEST command.

## IKJ57xxxI SYSTEM ROUTINE routine-name FAILED WITH RETURN CODE return-code.

Explanation: TSO/E TEST processing invoked routine
routine-name. The routine ended with return code
return-code. If routine-name is ASMADOP, the AT
subcommand and the LIST subcommand with data\_type
operand / specified will not be able to process the
instructions at the specified address.

System Action: The subcommand will terminate.

User Response: Notify your system programmer.

Detected by: TSO/E TEST command.

## IKJ57002I NO ACTIVE PROGRAM LEFT

**Explanation:** TEST has been brought out of a wait state but it cannot be determined which module posted it. TEST is being terminated.

Audience: TEST user

Detected by: IKJEGINT

## IKJ57005I MEMBER member NOT IN DATA SET dsname

**Explanation:** The specific member name was not found in the directory of the specified data set.

## MEMBER member NOT FOUND WITHIN THE STANDARD SEARCH ORDER

**Explanation:** The specified member name was not found in the standard search order (TSOLIB (TASKLIB), STEPLIB or JOBLIB, or current LNKLST concatenation). Modules residing in the LPA or in both the LPA and a library in the standard search order are not eligible for the TEST command with the '\*' operand.

Audience: TEST user

Detected by: IKJEGINT

## IKJ57008I PARAMETER STRING LENGTH EXCEEDED

**Explanation:** The length of the PARM field entered on the TEST command has exceeded the limit of 100 characters.

Audience: TEST user

Detected by: IKJEGLDR

## IKJ57021I INVALID COMMAND

**Explanation:** The command could not be found in the test subcommand tables.

Audience: TEST user

Detected by: IKJEGMNL

## IKJ57022I BREAKPOINT SVC97 FAILED WITH A PROTECTION VIOLATION

**Explanation:** A module is being accessed which is either a supervisor key or is running under an SVRB. This is invalid; the session is ended.

Audience: TEST user

Detected by: IGC0009G

## IKJ57023I PROGRAM UNDER TEST HAS TERMINATED NORMALLY

**Explanation:** The program being tested has reached successful termination. The user may enter further TEST subcommands.

Audience: TEST user

Detected by: IKJEGMNL

## IKJ57024I AT address

**Explanation:** Program being tested is stopped at the indicated breakpoint.

Audience: TEST user

Detected by: IKJEGMNL

## IKJ57025I PROGRAM UNDER TEST HAS TERMINATED

**Explanation:** The program being tested has terminated and TEST is terminating.

Audience: TEST user

Detected by: IKJEGMNL

## IKJ57026I VECTOR SYSTEM PARAMETERS

**Explanation:** The system displays the vector system parameters.

System Action: Processing continues.

User Response: None.

Audience: TEST LISTVP user

Detected by: IKJEGLVP

## IKJ57027I THE VCTIVIX VALUE IS NOT VALID. THE SETVSR REQUEST IS NOT PERFORMED.

**Explanation:** The value specified for the VCT or VIX operand of the TEST SETVSR subcommand is greater than the system section size. This condition is not allowed.

**System Action:** The system does not execute the subcommand.

**User Response:** Reissue the subcommand with the correct VCT or VIX operand value. You may first issue the TEST LISTVP subcommand to find out the section size value.

Detected by: TSO/E TEST command.

## IKJ57028I BREAKPOINT PROCESSING NOT AVAILABLE AND LIST SUBCOMMAND RESTRICTED DUE TO A SYSTEM ERROR

**Explanation:** An error occurred during initialization of TSO/E TEST (e.g. routine ASMADOP could not be

loaded). See second-level message for an explanation

of the error. See 324 to 326 for the descriptions of

second-level messages.

I

1

System Action: TSO/E TEST will continue to initialize.

User Response: Notify your system programmer.

Detected by: TSO/E TEST command.

## IKJ57031I INVALID BREAKPOINT ADDRESS address

**Explanation:** The specified address is not the address of a breakpoint.

Audience: TEST user

Detected by: IKJEGOFF

#### IKJ57036I NO BREAKPOINT FOUND

**Explanation:** Removal of a breakpoint was requested. However, there were no breakpoints found on the active or deferred queue.

Audience: TEST user

Detected by: IKJEGOFF

## IKJ57060I VALUE BEGINNING nnnnn INVALID

**Explanation:** The value entered on the assignment command is invalid. The second- level message indicates why.

Audience: TEST user

Detected by: IKJEGCVT

## IKJ57061I UNABLE TO MODIFY CONTENTS OF REGISTER(S)

**Explanation:** Due to an error in SVC 97, TEST was unable to modify the indicated registers.

Audience: TEST user

Detected by: IKJEGASN

## IKJ57063I LENGTH ERROR FOR VALUE BEGINNING nnnnn

**Explanation:** The length of the data string (value) was too long for the indicated register.

Audience: TEST user

Detected by: IKJEGASN

## IKJ57064I DATA TYPE ERROR FOR VALUE BEGINNING nnnnn

**Explanation:** A register was indicated but with an invalid data type for the register. See the second-level message for valid data types for the register. See 307 through 317 for the descriptions of second-level messages.

Audience: TEST user

Detected by: IKJEGASN

## IKJ57066I DATA AREA CONTAINED BREAKPOINT(S)

**Explanation:** The area of storage that was modified contained breakpoints, which were removed.

Audience: TEST user

Detected by: IKJEGASN

#### IKJ57090A ENTER COMMAND FOR CP

**Explanation:** This message is the prompting message that is issued when CP has been specified on the TEST command, which indicates a test of a command processor. The user should enter his command for his command processor test.

Audience: TEST user

Detected by: IKJEGMNL

## IKJ57209I • IKJ57280I

#### IKJ57209I DCB FIELD NAME REQUIRED AFTER FIELD KEYWORD

**Explanation:** The name of the DCB field has been omitted.

Audience: TEST user

Detected by: IKJEGDCB

### IKJ57219I TCB FIELD NAME REQUIRED AFTER FIELD KEYWORD

**Explanation:** A field in the TCB was not specified with the FIELD keyword.

Audience: TEST user

Detected by: IKJEGTCB

## IKJ57241I INVALID nnnnn

**Explanation:** The user has supplied a length or multiplicity value less than 1 or greater than 256.

Audience: TEST user

Detected by: IKJEGLST

## IKJ57242I RANGE EXTENDS INTO PROTECTED STORAGE

**Explanation:** The specified address range extends into read-protected storage.

Audience: TEST user

Detected by: IKJEGLSA

## IKJ57243I INVALID LENGTH FOR TYPE type

**Explanation:** The specified length value is not compatible with data type.

Audience: TEST user

Detected by: IKJEGLSA

## IKJ57244I INVALID DATA FOR TYPE type

**Explanation:** The data in storage is not consistent with type requested.

Audience: TEST user

Detected by: IKJEGLSA

## IKJ57245I INVALID INSTRUCTION CODE AT address

**Explanation:** The op code is not a System/370 machine instruction.

Audience: TEST user

Detected by: IKJEGLSA

#### IKJ57246I LIST REQUEST INCOMPLETE

**Explanation:** The LIST request extends beyond highest machine address.

Audience: TEST user

Detected by: IKJEGLST

## IKJ57247I INVALID DATA FOR TYPE P

**Explanation:** An invalid packed decimal character was encountered.

Audience: TEST user

Detected by: IKJEGLSA

#### IKJ57272I UNABLE TO QUALIFY symbol

**Explanation:** TEST is not able to complete the QUALIFY request.

Audience: TEST user

Detected by: IKJEGQFY

## IKJ57273I LOADNAME REQUIRED WITH TCB PARAMETER

**Explanation:** The user failed to supply load name.

Audience: TEST user

Detected by: IKJEGQFY

#### IKJ57274I SPECIFIED TCB IGNORED

**Explanation:** The address supplied was not fully qualified.

Audience: LISTDSI user

Detected by: IKJEGQFY

## IKJ57277I QUALIFICATION IS UNDER TCB AT address

**Explanation:** The message is issued after the QUALIFY request has been performed.

Audience: TEST user

Detected by: IKJEGQFY

#### IKJ57280I ADDRESS symbol NOT FOUND

**Explanation:** The indicated symbol cannot be located by the symbol processor of TSO/E TEST. There should be an accompanying second-level message with a specific message.

Audience: TEST user

Detected by: IKJEGSYM

#### IKJ57281I SYMBOL symbol NOT AVAILABLE, SYSTEM ERROR

**Explanation:** Some system function failed. There should be an accompanying second-level message.

Audience: TEST user

Detected by: IKJEGSYM

## IKJ57282I NOT ENOUGH MAIN STORAGE TO USE SYMBOLS

**Explanation:** The symbol processor issued an unsuccessful GETMAIN.

Audience: TEST user

Detected by: IKJEGSYM

## IKJ57293I INVALID LENGTH FOR symbol, DEFAULTED TO value

**Explanation:** This message is issued if user's supplied length is not compatible with data type.

Audience: TEST user

Detected by: IKJEGEQU

#### IKJ57295I INVALID MULTIPLICITY OR LENGTH SPECIFIED

**Explanation:** The specified value is outside 1 to 256 value range.

Audience: TEST user

Detected by: IKJEGEQU

## IKJ57296I SYMBOL TABLE IS EMPTY

Explanation: The symbol table in storage is empty.

Audience: TEST user

Detected by: IKJEGEQU

## IKJ57297I symbol NOT FOUND IN SYMBOL TABLE

**Explanation:** The symbol to be dropped is not found.

Audience: TEST user

Detected by: IKJEGEQU

### IKJ57302I COMMAND CHAIN TOO LONG

**Explanation:** The list of commands to be executed at the specified breakpoint(s) is greater than 255 characters in length.

Audience: TEST user

Detected by: IKJEGAT

### IKJ57303I INVALID COUNT nnnnn

**Explanation:** The COUNT value specified is not within the acceptable range of values.

Audience: TEST user

Detected by: IKJEGAT

## IKJ57305I NO BREAKPOINTS ESTABLISHED FROM relative offset OF RANGE BEGINNING address

**Explanation:** The breakpoint requested from relative offset through end of range is not established. Breakpoints prior to the relative offset have been established. See the second-level message for an explanation of the error. See 307 through 317 for the descriptions of second-level messages.

Audience: TEST user

Detected by: IKJEGAT

## IKJ57306I NO BREAKPOINT ESTABLISHED AT address

**Explanation:** The breakpoint specified cannot be established. See the second-level message for an explanation of the error. See 307 through 317 for the descriptions of second-level messages.

Audience: TEST user

Detected by: IKJEGAT

## IKJ57309I UNABLE TO ESTABLISH DEFER BREAKPOINT

**Explanation:** Breakpoints specified with the DEFER option cannot be established. See the second-level message for an explanation of the error. See 307 through 317 for the descriptions of second-level messages.

Audience: TEST user

Detected by: IKJEGATD

## IKJ57334I DEB DOES NOT HAVE A DIRECT ACCESS SECTION

**Explanation:** The DEB does not contain a DASD section.

Audience: TEST user

Detected by: IKJEGDEB

## IKJ57335I DEB FIELD NAME REQUIRED AFTER FIELD KEYWORD

**Explanation:** This message is issued when the user omits the DEB field name.

Audience: TEST user

Detected by: IKJEGDEB

## IKJ57336I DATA HAS BEEN LOST DURING I/O PROCESSING

**Explanation:** An error was detected when the CESD/SYM records were being read from auxiliary storage. Module IKJEGSYM was attempting to resolve CSECT/SYMBOL addresses.

Audience: TEST user

Detected by: IKJEGSYM

## IKJ57370I UNABLE TO LOAD PROGRAM

**Explanation:** Due to an OPEN error or BLDL error, the LOAD subcommand was unable to satisfy the user's request.

Audience: TEST user

Detected by: IKJEGLDF

## IKJ57371I The Binder service has returned return code return\_code reason code reason\_code

**Explanation:** The TEST command or subcommand invoked the Binder service to perform a task, but the task could not be performed.

**System Action:** The TEST command or subcommand ends without performing the user's request.

**System Programmer Response:** Discover why the given return and reason codes were issued and correct the problem. See *DFSMS/MVS Version 1 Release 2: Program Management* for information related to the return and reason codes.

Audience: TEST user

Detected by: IKJEGSYM

### IKJ57375I STORAGE AT address

**Explanation:** Storage was acquired successfully at this address by the GETMAIN command.

Audience: TEST user

Detected by: IKJEGLDF

## IKJ57378I ZERO BYTES IS INVALID COUNT FOR GETMAIN

**Explanation:** A specified number of bytes (other than 0) must be specified with the GETMAIN command.

Audience: TEST user

Detected by: IKJEGLDF

#### IKJ57379I MEMBER NAME MISSING, RESPECIFY

**Explanation:** The user did not specify a member name to be loaded from the PDS specified with a LOAD subcommand.

Audience: TEST user

Detected by: IKJEGLDF

#### IKJ57382I ENTRY POINT AT address AMODE=xx

**Explanation:** The LOAD service routine successfully loaded the requested module at the address indicated in the message.

Audience: TEST user

Detected by: IKJEGLDF

### IKJ57395I MAP COMPLETE

Explanation: LISTMAP is complete.

Audience: TEST user

Detected by: IKJEGMAP

### IKJ57400I PERMANENT I/O ERROR

Explanation: I/O synad error exit is taken.

Audience: TEST user

Detected by: IKJEGIO

## IKJ57401I UNABLE TO OPEN DATA SET

**Explanation:** OPEN failed to open data set successfully.

Audience: TEST user

Detected by: IKJEGIO

## IKJ57404I TEST SVC 61 FAILED WITH A PROTECTION VIOLATION

**Explanation:** A module is being accessed which is either in a supervisor key or is running under SVRB. This operation is impermissible; therefore, deferred breakpoints are not activated and symbols are not available.

Audience: TEST user

Detected by: IGC0006A

## IKJ57405I UNABLE TO PRINT INTO DATA SET dsname

**Explanation:** The specified data set is not compatible with access method.

Audience: TEST user

Detected by: IKJEGIO

#### IKJ57430I subcommand\_name FAILED

**Explanation:** The subcommand specified could not complete due to an error. See second-level messages for an explanation of the error.

Audience: TEST user

Detected by: IKJEGGO IKJEGLDR IKJEGSTA

## IKJ57454I INVALID FROM ADDRESS

**Explanation:** An invalid copy-from address has been specified for the COPY subcommand.

Audience: TEST user

Detected by: IKJEGCPY

#### IKJ57455I INVALID TO ADDRESS address

Explanation: The specified address is not usable.

Audience: TEST user

Detected by: IKJEGAT IKJEGCPY IKJEGEQU

## IKJ57456I INVALID LENGTH len

**Explanation:** An invalid length was specified for the COPY subcommand.

Audience: TEST user

Detected by: IKJEGCPY

### IKJ57457I INVALID ADDRESS RANGE BEGINNING address

**Explanation:** FROM and TO addresses are not compatible.

Audience: TEST user

Detected by: IKJEGAT

## IKJ57461I COMMAND NOT FOUND

**Explanation:** The function requested in HELP command does not exist in SYS1.HELP data set.

Audience: TEST user

Detected by: IKJEGCIV

### IKJ57462I command\_name ENDED DUE TO ERROR

**Explanation:** The specified command is terminated due to an error. See second-level message for an explanation of the error.

Audience: TEST user

Detected by: IKJEGCIV

#### IKJ57501I TEST ENDED DUE TO ERROR +

**Explanation:** An unrecoverable error has occurred that will not allow TEST to continue. The reason for termination is described in the second-level message.

Audience: TEST user

Detected by: IKJEGINT IKJEGMNL

## IKJ57xxxI Second-Level Messages

The following set of messages (see 324 to 326) all with the same identifier IKJ57xxxI, is an alphabetical listing of second-level messages. These second-level messages are issued in conjunction with the first-level message IKJ57501I. If you receive two IKJ57501I messages, one of which contains message text TEST ENDED DUE TO ERROR + and a second with different text, scan the following list for the second-level message and its meaning.

## IKJ57xxxI A PREVIOUS TEST REQUEST IS STILL ACTIVE

**Explanation:** You have made a test request for an APPC/MVS transaction program and a previous request is still active. APPC/MVS supports only one test request from an address space at a time.

System Action: TEST is terminated.

**User Response:** Cancel the previous test request by logging off or wait for the previous test to complete then submit this test request.

Audience: Application programmer

Detected by: TEST

## IKJ57xxxI APPC IS NOT AVAILABLE

**Explanation:** APPC/MVS is not active or the APPC/MVS test enablement service is not active. It is possible that APPC/MVS is being restarted.

System Action: TEST is terminated.

User Response: Contact your system programmer.

**Problem Determination:** System programmers should check the status of APPC/MVS. If APPC/MVS is active, check the SYSLOG to see if message ATB400I is issued. ATB400I indicates that the APPC/MVS test enablement service is not active.

Audience: Application programmer

Detected by: TEST

## IKJ57xxxI APPC SYSTEM ERROR

**Explanation:** The test request to APPC/MVS failed due to an APPC/MVS system error.

System Action: TEST is terminated.

**User Response:** Report this problem to your system programmer.

Problem Determination: A return code of 16 has been received from REGISTER\_TEST or

ACCEPT\_TEST services of APPC/MVS. Refer to *MVS Component Diagnosis* for more information about these services and the return code.

Audience: Application programmer

Detected by: TEST

## IKJ57xxxI BASE LU HAS NOT BEEN DEFINED FOR YOU

**Explanation:** The user started TEST with the BASELU keyword (or by the default), but there is no base LU defined for the user.

System Action: TEST is terminated.

**User Response:** Start TEST again with an LU name that represents a defined LU or ask your system programmer to define a base LU for you.

Audience: Application programmer

Detected by: TEST

## IKJ57xxxI ERROR OCCURRED DURING TP PROFILE PROCESSING

**Explanation:** APPC/MVS failed to update the user-level transaction program profile to register the test request.

System Action: TEST is terminated.

**User Response:** Report this message to your system programmer.

**Problem Determination:** When TEST registered the test request through the REGISTER\_TEST callable service, it received return code 48. Refer to *MVS Component Diagnosis: APPC Component* for a description of the return code.

Audience: Application programmer

Detected by: TEST

## IKJ57xxxI REQUESTED LU DOES NOT SUPPORT USER LEVEL TP PROFILES

**Explanation:** The installation does not allow user-level transaction program profiles for the LU specified on the TEST command. TEST needs the user-level transaction program profile to register the test request to APPC/MVS.

System Action: TEST is terminated.

**User Response:** Contact your system programmer to obtain the name of an LU that allows user-level profiles

and use it to test your transaction program.

Audience: Application programmer

Detected by: TEST

## IKJ57xxxI SECLABEL CHECK FAILED

**Explanation:** When SECLABEL checking is active, TEST cannot be used to test transaction programs in a LU=LOCAL environment.

System Action: TEST is terminated.

**User Response:** Test the transaction program in an environment other than LU=LOCAL.

Audience: Application programmer

Detected by: TEST

#### IKJ57xxxI TEST REQUEST FAILED. START TEST AGAIN

**Explanation:** When TSO/E TEST issued ACCEPT\_TEST to accept the test request, the test request no longer existed. This may be caused by an APPC/MVS restart or an UNREGISTER\_TEST request issued by another program on behalf of the user.

System Action: TEST is terminated.

**User Response:** Invoke TEST again. This will reregister the test request.

Audience: Application programmer

### IKJ57xxxI THE LU NAME IS NOT SYNTACTICALLY VALID

**Explanation:** The LU name specified in the TEST command is not syntactically correct.

**System Action:** TEST is terminated.

**User Response:** Start TEST with a valid LU name.

Audience: Application programmer

Detected by: TEST

## IKJ57xxxI THE LU NAME SPECIFIED IS UNDEFINED

**Explanation:** The LU name specified for the LU keyword is undefined.

System Action: TEST is terminated.

**User Response:** Start TEST again with an LU name that represents a defined LU.

Audience: Application programmer

Detected by: TEST

## IKJ57xxxI THE TEST REQUEST FOR THIS TP HAS BEEN CANCELLED

**Explanation:** While the user is waiting for the inbound attach request, the test request is cancelled for a reason other than that the user hit the attention key, such as a program issuing an UNREGISTER\_TEST request on behalf of the user.

System Action: TEST is terminated.

**User Response:** If the user wants to continue to test the transaction program, start TEST again.

Audience: Application programmer

Detected by: TEST

## IKJ57xxxI THE TP NAME IS NOT SYNTACTICALLY VALID

**Explanation:** APPC/MVS rejected this test request because the transaction program name is not syntactically correct. The transaction program name can have a length of 1 to 64 characters and can include any character from the character set 00640, which is composed of the uppercase and lowercase letters A through Z, numerals 0–9, and 19 special characters:  $.<(+\&*); -/, \&_{-}?: ="$ 

System Action: TEST is terminated.

**User Response:** Invoke TEST using a valid transaction program name.

Audience: Application programmer

Detected by: TEST

#### IKJ57xxxI TP ALREADY EXISTS

**Explanation:** A transaction program already exists in the user's address space. Because APPC/MVS only supports one transaction program per address space, TEST is not able to invoke the transaction program that you requested.

System Action: TEST is terminated.

**User Response:** Log off and then log on with a logon procedure that does not initiate any APPC/MVS conversations (for example, allocation of DFM data sets).

Audience: Application programmer

Detected by: TEST

## IKJ57xxxI TP MUST BE SPECIFIED WHEN KEEPTP IS SPECIFIED

**Explanation:** The keyword TP must be specified when KEEPTP is specified.

System Action: TEST is terminated.

User Response: Start TEST again with the TP

keyword if you want to test an inbound transaction program, or without the KEEPTP keyword if you want to test an ordinary program.

Audience: Application programmer

Detected by: TEST

### IKJ57xxxI TP MUST BE SPECIFIED WHEN LU OR BASELU IS SPECIFIED

**Explanation:** The keyword TP must be specified when one of the keywords, LU, or BASELU is specified.

System Action: TEST is terminated.

**User Response:** Start TEST again with the TP keyword if you want to test an inbound transaction program, or without the LU or BASELU keyword if you want to test an ordinary program.

Audience: Application programmer

Detected by: TEST

## IKJ57xxxI YOU ARE NOT AUTHORIZED TO ACCESS THE USER LEVEL PROFILE FOR THIS TP

**Explanation:** You are not authorized to access the user-level transaction program profile for this transaction program name for the LU that you are using. You need to be authorized to access your user-level transaction program profile for the transaction program name that you specified to test the transaction program.

System Action: TEST is terminated.

**User Response:** Check if the transaction program name has been correctly specified. If it is correctly specified, contact your system security administrator to receive appropriate authorization.

Audience: Application programmer

Detected by: TEST

## IKJ57310I BREAKPOINT AT addr HAS BEEN DEACTIVATED

**Explanation:** The GO subcommand was issued to resume execution at a breakpoint. The breakpoint was established on an instruction for which TSO/E TEST only supports a single pass breakpoint. The breakpoint has been removed and will no longer be in effect until the user reestablishes it by using the AT subcommand of TSO/E TEST. See the GO subcommand of TSO/E TEST in *z/OS TSO/E Command Reference* for a list of instructions which support only single pass breakpoints.

Audience: TEST user

Detected by: IKJEGGO

## IKJ57502I INVALID ADDRESS address

**Explanation:** An invalid address has been entered. See the second-level message for an explanation of the error. See 307 through 317 for the descriptions of second-level messages.

Audience: TEST user

Detected by: IKJEGASN IKJEGAT IKJEGCOM IKJEGCVT IKJEGDCB IKJEGDEB IKJEGEQU IKJEGGO IKJEGLST IKJEGOFF IKJEGPSW IKJEGPCH IKJEGQFY IKJEGVSR

## IKJ57503I NOT ENOUGH MAIN STORAGE TO EXECUTE COMMAND

**Explanation:** Not enough dynamic main storage could be obtained to allow the requested function to be completed.

Audience: TEST user

**Detected by:** IKJEGDCB IKJEGDEB IKJEGEQU IKJEGGO IKJEGLST IKJEGMAP IKJEGOFF IKJEGPCH IKJEGPSW

## IKJ57504I command\_name FAILED, COMMAND SYSTEM ERROR

**Explanation:** An error has occurred and the module cannot continue. See the second-level message for an explanation of the error. See 307 through 317 for the descriptions of second-level messages.

Audience: TEST user

**Detected by:** IKJEGAT IKJEGDCB IKJEGDEB IKJEGGO IKJEGINT IKJEGLST IKJEGOFF IKJEGQFY

## IKJ57507I module FAILED

**Explanation:** The message is issued if the module is currently stopped at the address to be qualified.

Audience: TEST user

Detected by: IKJEGQFY

## IKJ57522I YOU CAN ATTACH THE TP NOW

**Explanation:** APPC/MVS and TEST are now ready to receive the inbound attach request for the transaction program to be tested. The user may now attach the transaction program to be tested.

**User Response:** Start the program that will attach the transaction program to be tested.

Audience: Application programmer

Detected by: IKJEGINT

#### **IKJ57600I** FETCH ERROR IN module

**Explanation:** LOAD or LINK SVC returned an abend code of 106.

Audience: TEST user

Detected by: IGC0006A

## IKJ57601I BAD PARAMETER LIST PASSED TO SVC svc\_name\_in\_module +

**Explanation:** LOAD or LINK SVC returned an abend code of 206.

Audience: TEST user

Detected by: IGC0006A

## IKJ57602I SVC svc\_name REQUESTED TO LOAD ONLY MODULE in\_module +

**Explanation:** LOAD or LINK SVC returned an abend code of 406.

Audience: TEST user

Detected by: IGC0006A

## IKJ57603I A NON-AUTHORIZED COPY OF A SYSTEM ROUTINE WAS FOUND BY SVC svc\_name\_in\_module +

**Explanation:** LOAD or LINK SVC returned an abend code of 306.

SVC svc\_name\_in\_module ATTEMPTED TO USE A MODULE FLAGGED NOT EXECUTABLE BY LKED

**Explanation:** LOAD or LINK SVC returned an abend code of 706.

Audience: TEST user

Detected by: IGC0006A

## IKJ57604I MODULE NOT FOUND BY SVC svc\_name\_in\_module +

**Explanation:** LOAD or LINK SVC returned an abend code of 806.

Audience: TEST user

Detected by: IGC0006A

## IKJ57605I SVC svc\_name\_in\_module CAUSED THE COUNT OF A REUSABLE LOAD MODULE TO EXCEED 255 +

**Explanation:** LOAD, LINK, XCTL, or ATTACH returned an abend code of 906, or a return code of 4 or 8.

Audience: TEST user

Detected by: IGC0006A

IKJ57606I SVC svc\_name\_in\_module DETECTED AN INTERLOCK IN USING A SERIALLY REUSABLE MODULE

**Explanation:** LOAD, LINK, XCTL, or ATTACH returned an abend code of A06.

Audience: TEST user

Detected by: CALLER

## IKJ57607I ESTAE IN A TEST MODULE WAS NOT AN INITIAL BRANCH ENTRY WITH THE CREATE OPTION +

**Explanation:** A TEST program issued an ESTAE and received a return code of 8.

Audience: TEST user

Detected by: IKJEGIO

## IKJ57608I ESTAE IN A TEST MODULE EXIT ROUTINE OR PARM LIST WAS NOT VALID +

**Explanation:** A TEST program issued an ESTAE and received a return code of 12.

Audience: TEST user

Detected by: IKJEGIO

## IKJ57609I ESTAE IN A TEST MODULE WAS ISSUED. THE SVC ENCOUNTERED AN UNEXPECTED ERROR WHILE PROCESSING +

**Explanation:** A TEST program issued an ESTAE and received a return code of 16.

Audience: TEST user

Detected by: IKJEGIO

## IKJ57610I ESTAE IN A TEST MODULE WAS UNABLE TO OBTAIN STORAGE FOR AN SCB +

**Explanation:** A TEST program issued an ESTAE and received a return code of 20.

Audience: TEST user

Detected by: IKJEGIO

## IKJ57611I ESTAE IN A TEST MODULE SETLOCK ENCOUNTERED AN ERROR CONDITION +

**Explanation:** A TEST program issued an ESTAE and received a return code of 24.

Audience: TEST user

Detected by: IKJEGIO

## IKJ57612I ESTAE IN A TEST MODULE WAS NOT AN INITIAL BRANCH ENTRY WITH THE CREATE OPTION +

**Explanation:** A TEST program issued an ESTAE and received a return code of 28.

Audience: TEST user

Detected by: IKJEGIO

## IKJ57613I FREEMAIN IN A TEST MODULE WAS UNABLE TO FREE STORAGE +

**Explanation:** A TEST program issued a FREEMAIN and received a return code of 4.

Audience: TEST user

Detected by: IKJEGIO

## IKJ57614I FREEMAIN IN A TEST MODULE ATTEMPTED TO FREE STORAGE THAT WAS FIXED +

**Explanation:** A TEST program issued a FREEMAIN and received a return code of 8.

Audience: TEST user

Detected by: IKJEGIO

## IKJ57615I GETMAIN IN A TEST MODULE WAS UNABLE TO OBTAIN ADDITIONAL STORAGE +

**Explanation:** A TEST program issued a GETMAIN and received a return code of 4.

Audience: TEST user

Detected by: IKJEGIO

## IKJ57616I GETMAIN IN A TEST MODULE ATTEMPTED TO OBTAIN REAL PAGE STORAGE FOR SQA ON LSQA +

**Explanation:** A TEST program issued a GETMAIN and received a return code of 8.

Audience: TEST user

Detected by: IKJEGIO

## IKJ57617I ESTAE FAILED TO PASS THE EXIT ADDRESS WHEN CANCELING NON-EXISTENT ESTAE REQUEST +

**Explanation:** A TEST program issued an ESTAE and received a return code of 4.

Audience: TEST user

Detected by: IKJEGIO

## IKJ57650I ADDRESS address IS ABOVE 16 MEGABYTES. CURRENT ADDRESSING MODE IS 24-BIT. POSSIBLE USER ERROR. +

**Explanation:** This message is a warning that an address requested on the PARM, RESUME or RETURN keywords of the CALL subcommand is above the 16 MB line. Because the tested program is either in 24-bit addressing mode or the user specified AMODE(24), the called program may not work properly. If the CALL does not work as expected, reissue the CALL subcommand specifying AMODE(31).

Audience: TEST user

Detected by: IKJEGGO

## IKJ576511 INVALID AMODE OPERAND operand

**Explanation:** You have entered an invalid AMODE operand on the CALL GO, or RUN subcommands. Reenter the subcommand with a valid addressing mode: 24, 31 or SWITCH.

Audience: TEST user

Detected by: IKJEGGO

IKJ57652I control block LOCATED AT address

**Explanation:** Prior to formatting the control block on the LISTDCB, LISTPSW, LISTDEB, or LISTTCB subcommands, the TSO/E TEST command processor displays the address of the control block.

Audience: TEST user

**Detected by:** IKJEGDCB IKJEGDEB IKJEGPSW IKJEGTCB

## IKJ57653I TEST FAILED. LOGOFF AND THEN LOGON TO USE TEST

**Explanation:** The TSO/E TEST command processor has terminated because it was unable to initialize the data areas necessary to perform its processing. To use TEST, LOGOFF and then LOGON.

Audience: TEST user

Detected by: IKJEGINT

## IKJ57654I MODULE name ALREADY LOADED IN USER'S ADDRESS SPACE. MODULE NAME IDENTICAL TO SPECIFIED MEMBER NAME.

**Explanation:** Rename the module so that it is not identical to the name of the module already loaded in your address space.

Audience: TEST user

Detected by: IKJEGLDR

## IKJ57655I TESTED PROGRAM WAS EXECUTING IN CROSS MEMORY MODE AND CANNOT BE RESTARTED IN THAT ENVIRONMENT

**Explanation:** An attention request interrupted the program being tested and destroyed the cross-memory environment. Do not attempt to use TEST to restart the program in cross-memory mode. Do not specify subcommands such as GO, RUN or WHERE without operands.

Audience: TEST user

Detected by: IKJEGATN

### IKJ57656I BREAKPOINTS FOUND IN TO DATA AREA

**Explanation:** The TSO/E TEST command processor has removed breakpoints pointed to by the second operand of an AND, OR or COPY subcommand. The processor removed the breakpoints while executing the subcommand.

Audience: TEST user

Detected by: IKJEGCPY

IKJ57657I SPECIFIED ADDRESS address IS ABOVE 16 MEGABYTES BUT CURRENT ADDRESSING MODE IS 24-BIT +

**Explanation:** The address specified on the subcommand is above 16 MB and cannot be executed in 24-bit mode. Either the tested program is in 24-bit addressing mode or AMODE(24) has been specified on CALL, GO or RUN subcommands. If the address is correct, reenter the subcommand adding the AMODE(31) operand. If the address is incorrect, reenter the subcommand while specifying the correct address and an appropriate value for the AMODE operand.

Audience: TEST user

Detected by: IKJEGGO

## IKJ57658I INFORMATION FOR SUBPOOLS IS INCOMPLETE

**Explanation:** The LISTMAP subcommand processor has terminated after displaying the information available from the Virtual Storage Manager (VSM). Due to a problem with VSM, all of the information is not available.

Audience: TEST user

Detected by: IKJEGMAP

## IKJ57659I ERROR OBTAINING SUBPOOL INFORMATION

**Explanation:** The LISTMAP subcommand processor of TSO/E TEST was unable to display subpool information because of an error with the Virtual Storage Manager (VSM).

Audience: TEST user

Detected by: IKJEGMAP

## IKJ57660I DSNAME WHEN FULLY QUALIFIED WILL EXCEED 44 CHARACTERS

**Explanation:** You have entered a data set name as an operand of the PRINT keyword. That name will exceed 44 characters when fully qualified with the user ID. A data set name cannot be longer than 44 characters.

Audience: TEST user

Detected by: IKJEGIO

## IKJ57661I NO BREAKPOINT ESTABLISHED AT relative offset IN THE RANGE BEGINNING AT address +

**Explanation:** No breakpoint is set for the specified instruction. TSO/E TEST does not support breakpoints for the PC (program call), PT (Program Transfer), SAC (Set Address Space Control), and SSAR (Set Secondary ASID) instructions.

Audience: TEST user

Detected by: IKJEGAT

## IKJ57662I COMMAND ENTERED IS NOT PROCESSED BECAUSE TEST ENVIRONMENT ENDED DUE TO UNRECOVERABLE ERROR

**Explanation:** You are no longer in the TEST environment.

Audience: TEST user

Detected by: IKJEFT04

## IKJ57663I DATA IS NOT PROCESSED BECAUSE THIS SYSTEM DOES NOT SUPPORT THE VECTOR FACILITY.

**Explanation:** You cannot use the LISTVSR subcommand because the program is executing on a system that does not support the Vector Facility.

Audience: TEST user

Detected by: IKJEBVSR

## IKJ57664I DATA IS NOT PROCESSED BECAUSE THIS TASK HAS NOT USED THE VECTOR FACILITY.

**Explanation:** The program being executed does not use the Vector Facility. Therefore, you cannot modify or display vector registers, or use the LISTVSR subcommand.

Audience: TEST user

Detected by: IKJEGASN IKJEGLST IKJEGVSR

## IKJ57665I TESTAUTH SUBCOMMAND EXIT REQUESTED SUBCOMMAND TERMINATION

**Explanation:** The TESTAUTH installation exit set a return code indicating that the subcommand should terminate.

System Action: The subcommand terminates.

**User Response:** Contact your system programmer with message ID and message content.

Audience: TESTAUTH user

Detected by: IKJEGRTR

## IKJ57666I TEST name EXIT RETURNED WITH AN INVALID RETURN CODE = return code

**Explanation:** The indicated installation exit issued an invalid return code.

System Action: The TEST command terminates.

**User Response:** Contact your system programmer with message ID and message content.

Audience: TEST user

Detected by: IKJEGRTR

#### IKJ57667I TEST SUBCOMMAND EXIT REQUESTED SUBCOMMAND TERMINATION.

**Explanation:** The TEST subcommand exit set a return code indicating that the subcommand should terminate.

System Action: The subcommand terminates.

**User Response:** Contact your system programmer with message ID and message content.

Audience: TEST user

Detected by: IKJEGRTR

## IKJ57668I TESTAUTH name EXIT RETURNED WITH AN INVALID RETURN CODE = return\_code

**Explanation:** The indicated installation exit issued an invalid return code.

**System Action:** The TESTAUTH command terminates.

**User Response:** Contact your system programmer with message ID and message content.

Audience: TESTAUTH user

Detected by: IKJEGCOM

## IKJ57700I NO BREAKPOINT ESTABLISHED AT address

**Explanation:** TEST could not establish a breakpoint at the specified address.

**System Action:** The AT subcommand prompts you to reenter the address.

**User Response:** Refer to the second-level message that is issued for more information. Then reenter the address.

Audience: TEST user

Detected by: IKJEGCVT

### IKJ57701I INVALID ALET OR AR VALUE

**Explanation:** You have specified an invalid value for the ALET or AR keyword.

**System Action:** The system prompts you to reenter the value.

User Response: Reenter the value.

Audience: TEST user

Detected by: IKJEGCVT

#### IKJ57702I INVALID DCB ADDRESS address

**Explanation:** You have specified an invalid address for a DCB.

**System Action:** The system prompts you to reenter the address.

User Response: Reenter the address.

Audience: TEST user

Detected by: IKJEGCVT

## IKJ57703I INVALID DEB ADDRESS address

**Explanation:** You have specified an invalid address for a DEB.

**System Action:** The system prompts you to reenter the address.

User Response: Reenter the address.

Audience: TEST user

Detected by: IKJEGCVT

#### IKJ57704I INVALID TCB ADDRESS address

**Explanation:** You have specified an invalid address for a TCB.

**System Action:** The system prompts you to reenter the address.

User Response: Reenter the address.

Audience: TEST user

Detected by: IKJEGCVT

#### IKJ57705I INVALID ADDRESS TO QUALIFY address

Explanation: You have specified an invalid address.

**System Action:** The system prompts you to reenter the address.

User Response: Reenter the value.

Audience: TEST user

Detected by: IKJEGCVT

#### IKJ57706I INVALID ADDRESS address

Explanation: You have specified an invalid address.

**System Action:** The system prompts you to reenter the address.

User Response: Reenter the value.

Audience: TEST user

Detected by: IKJEGCVT

#### IKJ57707I INVALID WHERE LOCATION address

**Explanation:** You have specified an invalid location on the WHERE subcommand.

**System Action:** The system prompts you to reenter the address.

User Response: Reenter the address.

Audience: TEST user

Detected by: IKJEGCVT

## IKJ57708I INVALID PSW ADDRESS address

**Explanation:** You have specified an invalid location for the PSW.

**System Action:** The system prompts you to reenter the address.

User Response: Reenter the address.

Audience: TEST user

Detected by: IKJEGCVT

#### IKJ57709I INVALID VSR ADDRESS address

**Explanation:** You have specified an invalid location for the VSR.

**System Action:** The system prompts you to reenter the address.

User Response: Reenter the address.

Audience: TEST user

Detected by: IKJEGCVT

#### IKJ57710I INVALID ADDRESS address

Explanation: You have specified an invalid address.

**System Action:** The system prompts you to reenter the address.

User Response: Reenter the address.

Audience: TEST user

Detected by: IKJEGCVT

#### IKJ57711I INVALID EQUATED ADDRESS address

**Explanation:** You have specified an invalid address on the EQUATE subcommand.

**System Action:** The system prompts you to reenter the address.

User Response: Reenter the address.

Audience: TEST user

Detected by: IKJEGEQU

#### IKJ57712I INVALID ADDRESS address

**Explanation:** You have specified an invalid address.

**System Action:** The system prompts you to reenter the address.

User Response: Reenter the address.

Audience: TEST user

Detected by: IKJEGCOM

#### IKJ57713I INVALID ADDRESS address

Explanation: You have specified an invalid address.

**System Action:** The system prompts you to reenter the address.

**User Response:** Reenter the address.

Audience: TEST user

## Detected by: IKJEGCOM

## IKJ57714I INVALID ADDRESS address

Explanation: You have specified an invalid address.

**System Action:** The system prompts you to reenter the address.

User Response: Reenter the address.

Audience: TEST user

Detected by: IKJEGCOM

## IKJ57715I The address qualified by the specified ALET or AR is not accessible.

**Explanation:** The user attempted to display storage with the list command, but the storage was not accessible to the program being tested. The storage that was to be displayed was an address qualified by either an ALET or an access register (AR). The combination of the address and the ALET or AR pointed to storage that was not accessible to the program that was being tested.

System Action: The LIST subcommand ends.

**User Response:** Determine whether the address specified was not valid, whether the ALET or AR was not valid, or whether the combination of both was not valid. Try the LIST subcommand again if you determine that you specified a value incorrectly.

Audience: All TSO/E users

Detected by: LIST subcommand of TEST

IKJ57800I THE TESTAUTH COMMAND HAS BEEN TERMINATED BECAUSE SECURITY VERIFICATION COULD NOT BE PERFORMED. SECURITY PRODUCT RETURN CODE return\_code REASON CODE reason\_code.

**Explanation:** The security product used at your installation could not process the security verification request for the TESTAUTH resource.

**System Action:** The TESTAUTH command terminates.

**User Response:** Contact your system programmer with the security product return code and reason code.

Audience: TESTAUTH user

Detected by: IKJEFT09

## IKJ57801I THE TESTAUTH COMMAND HAS BEEN TERMINATED BECAUSE A RECOVERY ENVIRONMENT COULD NOT BE ESTABLISHED.

**Explanation:** The ESTAE SVC indicated an error occurred while attempting to establish the recovery environment.

**System Action:** The TESTAUTH command terminates.

**User Response:** Contact your system programmer with message ID and message content.

Audience: TESTAUTH user

Detected by: IKJEFT09

## IKJ57802I THE TESTAUTH COMMAND HAS BEEN TERMINATED BECAUSE IT HAS NOT BEEN INVOKED IN AN APF-AUTHORIZED ENVIRONMENT.

**Explanation:** The TESTAUTH command can be run only in an APF-authorized environment.

**System Action:** The TESTAUTH command terminates.

**User Response:** Contact your system programmer with the message ID and message content.

Audience: TESTAUTH user

Detected by: IKJEFT09

## IKJ57803I THE TESTAUTH COMMAND HAS BEEN TERMINATED BECAUSE YOU ARE NOT AUTHORIZED TO USE THIS FUNCTION.

**Explanation:** You are not authorized to use the TESTAUTH command.

**System Action:** The TESTAUTH command terminates.

**User Response:** Contact your system management. With their approval, you can be authorized to use the TESTAUTH command.

Audience: TESTAUTH user

Detected by: IKJEFT09

## IKJ58101I UNABLE TO PROTECT DATA SET dsname + PASSWORD DATA SET NOT FOUND PASSWORD DATA SET FULL I/O ERROR IN PASSWORD DATA SET

**Explanation:** Password protection was not applied to the specified data set.

Detected by: IKJEHPRO

Program: PROTECT

## IKJ58102I NOT ENOUGH MAIN STORAGE TO EXECUTE COMMAND

**Explanation:** A GETMAIN was issued and no space was available.

Detected by: IKJEHPRO

Program: PROTECT

#### IKJ58103I DATA SET dsname NOT IN CATALOG

**Explanation:** The partially-qualified data set names not cataloged cannot be protected using the TSO/E PROTECT command.

Detected by: IKJEHPRO

Program: PROTECT

## IKJ58104I UNABLE TO MODIFY PROTECTION FLAGS OF DATA SET dsname +

**Explanation:** DSCB of the data set could not be modified; however, entry was made in the PASSWORD data set. See message IEH222I in *z/OS MVS System Messages, Vol 8 (IEF-IGD)* for recovery procedures.

## DATA SET NOT IN CATALOG

**Explanation:** The data set could not be located because it was not cataloged.

### DATA SET NOT ON VOLUME

**Explanation:** The data set was not on the volume indicated in the catalog entry.

#### DATA SPACE OWNED BY VSAM

**Explanation:** VSAM data set cannot be protected with the PROTECT command.

## **REQUIRED VOLUME NOT MOUNTED**

**Explanation:** The volume containing the data set was not on the system. The device holding the data set may have been dynamically reconfigured. Note that the PROTECT command does not support dynamic UCBs.

#### TAPE DATA SET CANNOT BE PROTECTED BY PROTECT

**Explanation:** The PROTECT command cannot be used to protect tape data sets.

### **I/O ERROR WHILE UPDATING SECURITY FLAGS**

**Explanation:** An error occurred while attempting to change the protection flags of a data set.

## DATA SET IN USE

Explanation: The data set is currently in use.

Detected by: IKJEHPRO

Program: PROTECT

#### IKJ58105I INCORRECT PASSWORD ENTERED TWICE

**Explanation:** This message is issued while entering passwords as the result of a prompt.

Detected by: IKJEHPRO

Program: PROTECT

#### IKJ58106I PASSWORD ALREADY EXISTS

**Explanation:** The user attempted to add or replace a duplicate name that already existed.

Detected by: IKJEHPRO

Program: PROTECT

## IKJ58107I PASSWORD DOES NOT EXIST

**Explanation:** The user attempted to delete or replace a nonexistent password.

Detected by: IKJEHPRO

Program: PROTECT

## IKJ58108I PROTECT IS FOR DATA SETS, NOT MEMBERS

Explanation: A member name was entered.

Detected by: IKJEHPRO

Program: PROTECT

#### IKJ58109I USER DATA FIELD BLANK

**Explanation:** The user attempted to list a blank data field.

Detected by: IKJEHPRO

Program: PROTECT

#### IKJ58110I INCORRECT CONTROL PASSWORD

**Explanation:** The control password supplied was incorrect.

Detected by: IKJEHPRO

Program: PROTECT

## IKJ581111 INVALID DATA SET NAME, dsname EXCEEDS 44 CHARACTERS

**Explanation:** The *dsname* entered was longer than 44 characters.

Detected by: IKJEHPRO

Program: PROTECT

#### IKJ58112I COMMAND SYSTEM ERROR +

**Explanation:** An error occurred as a result of other than an invalid command entry.

PARSE ERROR CODE error\_code

**DEFAULT ERROR CODE** *error\_code* 

SVC 98 RETURN CODE error\_code

Detected by: IKJEHPRO

Program: PROTECT

## IKJ582011 DATA SET dsname NOT IN CATALOG

**Explanation:** The fully-qualified name could not be determined.

Detected by: IKJEHRN2

Program: RENAME

## IKJ58202I NOT ENOUGH MAIN STORAGE TO EXECUTE COMMAND

**Explanation:** A GETMAIN was issued and no space was available.

Detected by: IKJEHRN2

Program: RENAME

## IKJ58203I DATA SET dsname NOT RENAMED, EXPIRATION DATE HAS NOT PASSED + SYSTEM OPERATOR DID NOT AUTHORIZE ACCESS TO DATA SET

Detected by: IKJEHRN2

Program: RENAME

## IKJ58204I DATA SET dsname NOT USABLE + OPEN ERROR CODE error\_code

Explanation: RENAME is unable to open data set.

Detected by: IKJEHRN2

Program: RENAME

### IKJ58205I INVALID USE OF ALIAS KEYWORD + ALIAS VALID ONLY FOR MEMBERS OF PARTITIONED DATA SETS

**Explanation:** RENAME can be used to assign aliases only to members of partitioned data sets.

Detected by: IKJEHRN2

Program: RENAME

## IKJ58206I INVALID USE OF \* IN DSNAME + MORE THAN ONE \* IN DATA SET NAME

**Explanation:** An asterisk <sup>\*\*</sup> cannot be specified for more than one qualifier in the data set name.

## \* NOT VALID AS FIRST INDEX LEVEL

**Explanation:** An asterisk <sup>(\*)</sup> cannot be specified as the first-level qualifier in the data set name.

## DATA SET NAMES USED \* AT DIFFERENT LEVELS

Explanation: An asterisk "" was specified as a

qualifier in the current data set name. An asterisk was also specified as a qualifier in the new data set name but at a different level.

### \* CANNOT BE USED WITH MEMBER

**Explanation:** An asterisk '\*' cannot be specified as a qualifier in the data set name when a member name is specified.

Detected by: IKJEHRN2

Program: RENAME

## IKJ58207I UNABLE TO RENAME DATA SET dsname +

**Explanation:** The data set could not be renamed.

**RENAME ERROR CODE** *error\_code* 

**Explanation:** There was a non-zero return code from the system RENAME macro instruction (probable I/O error).

#### BLDL ERROR CODE error\_code

**Explanation:** A non-zero return code from the system BLDL macro instruction occurred when assigning aliases to members.

### STOW ERROR CODE error\_code

**Explanation:** A non-zero return code from the system STOW macro instruction occurred when renaming members.

## DATA SET RESIDES ON MULTIPLE VOLUMES

**Explanation:** RENAME does not support multiple volumes on non-SMS-managed volumes.

## DUPLICATE DATA SET ON VOLUME

**Explanation:** The name for the new data set is the same as an existing data set name.

## PERMANENT I/O ERROR ON VOLUME

**Explanation:** A permanent I/O error has occurred on the volume where your data set resides.

## **RACF AUTHORIZATION CHECK FAILED**

Explanation: Alter access for the old data set failed.

DNO DSCB FOUND FOR OLD NAME ON VOLUME

**Explanation:** No data set control block was found for the existing data set.

Detected by: IKJEHRN2

Program: RENAME

## IKJ58208I INVALID USE OF COMMAND + BOTH MEMBERS MUST BE FROM THE SAME PARTITIONED DATA SET

**Explanation:** On a RENAME command, the new member name was in a partitioned data set different

from the current member name.

## A DATA SET CANNOT BE RENAMED TO A MEMBER NAME

**Explanation:** On a RENAME command, the new name specified a member of a partitioned data set, but the current name was not.

## A MEMBER NAME CANNOT BE RENAMED TO A DATA SET

**Explanation:** On a RENAME command, the new name was not a member of a partitioned data set, but the current name was.

Detected by: IKJEHRN2

Program: RENAME

## IKJ58209I DATA SET NAME REQUIRED WHEN MEMBER member SPECIFIED

**Explanation:** The PDS in which member is located was not specified.

Detected by: IKJEHRN2

Program: RENAME

## IKJ58210I UNABLE TO UNCATALOG DATA SET dsname +

**Explanation:** The system tried and was unable to uncatalog the old data set.

#### CATALOG ERROR CODE error\_code

**Explanation:** There was a non-zero return code from system's CATALOG macro instruction.

Detected by: IKJEHRN2

Program: RENAME

## IKJ58211I DATA SET dsname NOT ALLOCATED, TOO MANY DATA SETS + USE FREE COMMAND TO FREE UNUSED DATA SETS

**Explanation:** The user has allocated the maximum number of data sets.

Detected by: IKJEHRN2

Program: RENAME

## IKJ58212I DATA SET dsname NOT ALLOCATED, DATA SET NOT ON VOLUME + CATALOG INFORMATION INCORRECT

**Explanation:** Either the catalog information was not correct or the data set did not exist.

Detected by: IKJEHRN2

Program: RENAME

## IKJ58213I DATA SET *dsname* NOT ALLOCATED, REQUIRED VOLUME NOT MOUNTED + VOLUME OR CVOL NOT ON SYSTEM AND CANNOT BE ACCESSED

**Explanation:** An attempt to allocate a data set has failed; a required volume, a CVOL, or a volume containing SYSCTLG was not mounted.

Detected by: IKJEHRN2

Program: RENAME

## IKJ58214I DATA SET dsname NOT ALLOCATED, SYSTEM OR INSTALLATION ERROR +

**Explanation:** The allocation failure was not caused by a user error.

#### **DYNAMIC ALLOCATION ERROR CODE** *error\_code*

**Explanation:** There was a non-zero return code from DAIR.

## **CATALOG I/O ERROR**

**Explanation:** There was a permanent I/O error in catalog.

#### CATALOG ERROR CODE error\_code

**Explanation:** There was a non-zero return code from the system CATALOG macro instruction.

Detected by: IKJEHRN2

Program: RENAME

## IKJ58215I DATA SET dsname ALREADY IN USE, TRY LATER + DATA SET IS ALLOCATED TO ANOTHER JOB OR USER

**Explanation:** The specified data set could not be permanently allocated to this user.

Detected by: IKJEHRN2

Program: RENAME

## IKJ58216I PROPER PASSWORD NOT SUPPLIED OR INVALID RACF AUTHORITY FOR dsname

**Explanation:** Your request to rename the data set indicated in the message failed. Either the data set is password-protected and you omitted the password on the RENAME command, the data set is RACF-protected and you do not have the ALTER authority required to rename it, or the data set is an SMS-managed generation data set (GDS).

Detected by: IKJEHRN2

Program: RENAME

#### IKJ58217I SPECIFIED MEMBER NOT IN DATA SET dsname member

**Explanation:** The specified member name could not be found in the specified partitioned data set.

Detected by: IKJEHRN2

Program: RENAME

## IKJ58218I INVALID DATA SET NAME, dsname EXCEEDS 44 CHARACTERS

**Explanation:** Data set names cannot exceed 44 characters.

Detected by: IKJEHRN2

Program: RENAME

## IKJ58219I NO DATA SETS FOUND TO MATCH \* IN DSNAME

**Explanation:** The catalog did not contain any data sets with specified qualifiers.

Detected by: IKJEHRN2

Program: RENAME

## IKJ58220I DATA SET dsname NOT ON A DIRECT ACCESS DEVICE, NOT SUPPORTED

**Explanation:** Data sets are renamed on direct access devices only.

Detected by: IKJEHRN2

Program: RENAME

## IKJ58221I DATA SET NAME DSNAME RESIDES ON MULTIPLE VOLUMES, NOT SUPPORTED

**Explanation:** RENAME does not support multiple volume renaming.

Detected by: IKJEHRN2

Program: RENAME

## IKJ58222I DATA SET dsname ALREADY EXISTS

**Explanation:** A data set is already cataloged or exists on the volume.

Detected by: IKJEHRN2

Program: RENAME

#### IKJ58223I MEMBER member ALREADY EXISTS

**Explanation:** PDS cannot contain duplicate member names.

Detected by: IKJEHRN2

Program: RENAME

## IKJ58224I MEMBER SPECIFIED BUT dsname NOT A PARTITIONED DATA SET

**Explanation:** Member applies to a partitioned data set only.

Detected by: IKJEHRN2

Program: RENAME

### IKJ58225I COMMAND SYSTEM ERROR +

**Explanation:** The error was not the result of an invalid command.

PARSE ERROR CODE error\_code

DAIR ERROR CODE error\_code

**DEFAULT ERROR CODE** error\_code

Detected by: IKJEHRN2

Program: RENAME

## IKJ58226I NO SPACE IN DIRECTORY FOR ALIAS

**Explanation:** The PDS directory was full.

Detected by: IKJEHRN2

Program: RENAME

## IKJ58227I DATA SET NAME dsname WILL CREATE INVALID CATALOG STRUCTURE +

**Explanation:** The *dsname* cannot be used for a new entry.

## A QUALIFIER CANNOT BE BOTH AN INDEX AND THE LAST QUALIFIER OF A DATA SET NAME

**Explanation:** This data set name is inconsistent with the existing catalogue structure. This may result from entering an incorrect password for a password-protected catalogue. Check for messages IEC113I or IEC331I. (See *z/OS MVS System Messages, Vol 7 (IEB-IEE).*)

Detected by: IKJEHRN2

Program: RENAME

## IKJ58228I UNABLE TO CATALOG DSNAME + CATALOG ERROR CODE error\_code

**Explanation:** The data set was not renamed.

Detected by: IKJEHRN2

Program: RENAME

## IKJ58229I DATA SET dsname NOT ALLOCATED + INVALID UNIT IN USER ATTRIBUTE DATA SET

**Explanation:** The user was not authorized to use specified unit type.

## **NO UNIT AVAILABLE**

**Explanation:** The on-line unit needed was not available.

Detected by: IKJEHRN2

Program: RENAME

### IKJ58230I UNABLE TO CATALOG OLD DATA SET dsname

**Explanation:** After a RENAME or CATALOG error, an attempt was made to restore the old data set. An error occurred trying to catalog the old data set.

Detected by: IKJEHRN2

Program: RENAME

#### IKJ582311 UNABLE TO RENAME SMS-MANAGED DATA SET

**Explanation:** The SMS-managed data set you requested could not be renamed.

Detected by: IKJEHRN2

Program: RENAME

L

## IKJ58232I VSAM DATA SETS ARE NOT SUPPORTED.

Explanation: The specified data set is a VSAM dataset. RENAME does not support VSAM data sets..

Detected by: IKJEHRN2

Program: RENAME

## IKJ58300I HISTORY NOT AVAILABLE +

**Explanation:** The history information requested could not be listed.

## **REQUIRED VOLUME NOT MOUNTED**

**Explanation:** The volume containing the data set was not mounted.

#### DATA SET NOT ON VOLUME

**Explanation:** The volume specified in catalog did not contain data set.

LOCATE ERROR CODE *error\_code* I/O ERROR DURING OBTAIN, CODE *code* 

Detected by: IKJEHAL1

Program: LISTALC

#### IKJ58301I MEMBERS NOT AVAILABLE +

**Explanation:** The PDS members information requested could not be listed.

#### NOT ENOUGH MAIN STORAGE

**Explanation:** Main storage was not available for a work area.

#### DIRECTORY STRUCTURE ERROR

Explanation: The PDS directory structure was in error.

I/O SYNAD ERROR DURING DIRECTORY SEARCH synad info

**Explanation:** The directory could not be read; synad info provides additional information.

Detected by: IKJEHAL1

Program: LISTALC

## IKJ58302I NO DATA SETS ALLOCATED

**Explanation:** No data sets are allocated to the user.

Detected by: IKJEHAL1

Program: LISTALC

#### IKJ58303I NOT ENOUGH MAIN STORAGE TO LIST

#### **Explanation:**

- HISTORY
- MEMBERS
- SYSNAMES

Main storage was not available for a work area.

Detected by: IKJEHAL1

Program: LISTALC

## IKJ58304I COMMAND SYSTEM ERROR +

Explanation: The error was not due to the user.

PARSE ERROR CODE error\_code

Detected by: IKJEHAL1

Program: LISTALC

## IKJ58305I NOT ENOUGH MAIN STORAGE TO EXECUTE COMMAND

**Explanation:** Working storage was not available to the parse service routine.

Detected by: IKJEHAL1

Program: LISTALC

## IKJ58400I LISTDSI FAILED. SEE REASON CODE IN VARIABLE SYSREASON.

**Explanation:** An error occurred during LISTDSI processing which prevented data set information from being obtained. See the message contained in SYSMSGLVL2 for additional details. To view the message, either type WRITE &SYSMSGLVL2 in your CLIST program or type SAY SYSMSGLVL2 in your exec.

System Action: LISTDSI terminates.

**User Response:** The user's response depends on the type of error indicated in &SYSMSGLVL2.

Detected by: IKJLDI00 IKJLDI04

## IKJ58401I ERROR PARSING THE STATEMENT. PARSE SERVICE RETURN CODE IS return\_code

**Explanation:** An error occurred while parsing the LISTDSI buffer. The return code from the parse service routine is provided in the message text. See *z/OS TSO/E Programming Services* for an explanation of the PARSE service return codes.

System Action: LISTDSI terminates.

User Response: Contact your system programmer.

Detected by: IKJLDI00

## IKJ58402I DYNAMIC ALLOCATION PROCESSING ERROR. SVC99 RETURN CODE IS return\_code

**Explanation:** An error occurred during Dynamic Allocation SVC 99 processing. The return code from SVC99 is provided in the message text.

If you cannot solve the problem, contact your system programmer.

System Action: LISTDSI terminates.

**User Response:** The user's response depends on the return code from the dynamic allocation routine.

Detected by: IKJLDI01

## IKJ58403I THE DATA SET IS A TYPE THAT CAN NOT BE PROCESSED.

**Explanation:** The data set type indicated that this data set is of a type which is not supported. Examples of unsupported data set types include null file, terminal file, HFS file, SYSOUT file, and SYSIN file.

System Action: LISTDSI terminates.

**User Response:** The user should make sure the data set is not a null file, terminal file, SYSOUT file, or SYSIN file.

Detected by: IKJLDI00 IKJLDI04

#### IKJ58404I ERROR DETERMINING UNIT NAME. IEFEB4UV RETURN CODE IS return code.

**Explanation:** An error occurred while invoking the IEFEB4UV service routine. The return code from IEFEB4UV is provided in the message text.

If you cannot solve the problem, contact your system programmer.

System Action: LISTDSI terminates.

**User Response:** The user's response depends on the return code from the IEFEB4UV routine.

Detected by: IKJLDI04

# IKJ58405I DATA SET NOT CATALOGUED. THE LOCATE MACRO RETURN CODE IS return\_code.

**Explanation:** An error occurred while invoking the LOCATE macro. The data set is not cataloged.

System Action: LISTDSI terminates.

**User Response:** Verify the data set name and/or volume serial number. After verifying the data set name and/or volume serial number, either supply LISTDSI with the volume serial number by typing VOLUME(nnnnn) where "nnnnn" represents the volume serial number, or catalog the data set.

Detected by: IKJLDI00

## IKJ58406I ERROR OBTAINING DATA SET NAME. OBTAIN RETURN CODE IS return\_code.

**Explanation:** An error occurred while invoking the OBTAIN macro. The OBTAIN return code is provided in the message text. For an explanation of the return code, see *z/OS DFSMSdfp Advanced Services*.

System Action: LISTDSI terminates.

User Response: Contact your system programmer.

Detected by: IKJLDI04

## IKJ58407I ERROR FINDING DEVICE TYPE. DEVTYPE MACRO RETURN CODE IS return\_code.

**Explanation:** An error occurred while invoking the DEVTYPE macro. The DEVTYPE return code is provided in the message text. For an explanation of the return code, see *z/OS DFSMSdfp Advanced Services*.

System Action: LISTDSI terminates.

User Response: Contact your system programmer.

Detected by: IKJLDI04

## IKJ58408I THE DATA SET DOES NOT RESIDE ON A DIRECT ACCESS DEVICE.

**Explanation:** The input DATA SET to LISTDSI was not on a DASD volume. LISTDSI supports only DASD data sets.

System Action: LISTDSI terminates.

**User Response:** Do not use LISTDSI with data sets that do not reside on DASD devices.

Detected by: IKJLDI00

## IKJ58409I HSM MIGRATED THE DATA SET. NORECALL PREVENTS RETRIEVAL.

**Explanation:** The data set cannot be retrieved to obtain any information.

If you wish to recall the data set, reissue LISTDSI specifying the RECALL keyword, but be aware that this action might cause a processing delay.

System Action: LISTDSI terminates.

**User Response:** Make sure the data set is not migrated or specify the RECALL keyword.

Detected by: IKJLDI00

## IKJ58410I DIRECTORY INFORMATION NOT OBTAINED.

**Explanation:** An attempt to obtain directory information has failed. See the message contained in SYSMSGLVL2 for additional details. To view the message, either type WRITE &SYSMSGLVL2 in your CLIST program or type SAY SYSMSGLVL2 in your exec.

**System Action:** LISTDSI provides whatever data set information it can.

**User Response:** The user's response depends on the type of error indicated in SYSMSGLVL2.

Detected by: IKJLDI02

## IKJ58411I YOU HAVE INSUFFICIENT AUTHORITY TO ACCESS THE DATA SET.

**Explanation:** Access to the input data set is restricted, RACF has determined that you are not authorized for access.

**System Action:** LISTDSI provides whatever data set information it can.

**User Response:** Contact the owner of the data set for authorization.

Detected by: IKJLDI02

## IKJ58412I VSAM DATA SETS ARE NOT SUPPORTED.

**Explanation:** The specified data set is a VSAM data set. LISTDSI does not support VSAM data sets. The only valid results are the DSORG, UNIT, and VOLUME.

**System Action:** LISTDSI provides only the data set organization, unit, and volume.

**User Response:** Do not use LISTDSI with VSAM data sets.

Detected by: IKJLDI00

## IKJ58413I THE DATA SET COULD NOT BE OPENED.

**Explanation:** LISTDSI was unable to obtain the data set's directory information because the data set could not be opened to read the directory blocks.

System Action: LISTDSI terminates.

User Response: Contact your system programmer.

Detected by: IKJLDI02

## IKJ58414I DEVICE TYPE NOT FOUND IN UNIT CONTROL BLOCK (UCB) TABLES.

**Explanation:** LISTDSI was unable to find the device type in the Unit Control Block tables.

System Action: LISTDSI terminates.

User Response: Contact your system programmer.

Detected by: IKJLDI04

## IKJ58417I User or system ABEND CODE abend\_code REASON CODE reason\_code

**Explanation:** An ABEND occurred during LISTDSI processing. The abend code is provided in the message text. If there is a REASON code, it follows the ABEND code. Information as to whether it was a USER or SYSTEM abend is also provided.

If a SYSABEND, SYSUDUMP, or SYSMDUMP file is allocated, a dump will be taken.

System Action: LISTDSI terminates.

User Response: Contact your system programmer.

Detected by: IKJLDI00

## IKJ58418I PARTIAL DATA SET INFORMATION NOT OBTAINED.

**Explanation:** Some data set information is not being displayed because either the data set is a VSAM data set or the data set resides on multiple volumes. LISTDSI does not support either of these types of data sets. See the message contained in SYSMSGLVL2 for

## IKJ58419I • IKJ58427I

additional details. To view the message, either type WRITE &SYSMSGLVL2 in your CLIST program or SAY SYSMSGLVL2 in your exec.

**System Action:** LISTDSI returns only partial data set information.

**User Response:** Make sure the data set is not a VSAM data set. Make sure the data set does not reside on multiple volumes.

Detected by: IKJLDI00

## IKJ58419I DATA SET RESIDES ON MULTIPLE VOLUMES.

**Explanation:** The data set resides on multiple volumes. Only the first volume name is displayed. LISTDSI does not support multi-volume data sets.

**System Action:** LISTDSI returns only partial data set information.

**User Response:** Make sure the data set does not reside on multiple volumes.

Detected by: IKJLDI00

## IKJ58420I DEVICE TYPE NOT FOUND IN ELIGIBLE DEVICE TABLE.

**Explanation:** LISTDSI was unable to find the device type in the eligible device table.

System Action: LISTDSI terminates.

User Response: Contact your system programmer.

Detected by: IKJLDI04

## IKJ58421I CATALOG ERROR OCCURRED WHILE TRYING TO LOCATE THE DATA SET.

**Explanation:** LISTDSI received a return code of 4 from the LOCATE macro, which means that there was a catalog error on that volume. For an explanation of the return code, see *z/OS DFSMSdfp Advanced Services*.

System Action: LISTDSI terminates.

User Response: Contact your system programmer.

Detected by: IKJLDI00

## IKJ58422I VOLUME NOT MOUNTED. OBTAIN MACRO RETURN CODE IS 0004.

**Explanation:** LISTDSI received a return code of 4 from the OBTAIN macro, which means that the volume on which the data set resides was not mounted.

System Action: LISTDSI terminates.

**User Response:** Contact the operator and have the volume mounted or contact your system programmer.

Detected by: IKJLDI04

## IKJ58423I PERMANENT I/O ERROR ON VOLUME. OBTAIN MACRO RETURN CODE IS 0012.

**Explanation:** LISTDSI received a return code of 12 from the OBTAIN macro, which means that the volume on which the data set resides has a permanent I/O error.

System Action: LISTDSI terminates.

User Response: Contact your system programmer.

Detected by: IKJLDI04

## IKJ58424I DATA SET NOT FOUND BY OBTAIN MACRO. RETURN CODE IS 0008.

**Explanation:** LISTDSI received a return code of 8 from the OBTAIN macro, which means that the data set was not found.

If you specified a volume serial (volser) ID, verify that it is correct. Also verify that the data set name is correct.

System Action: LISTDSI terminates.

**User Response:** If you are unable to solve the problem, contact your system programmer.

Detected by: IKJLDI04

## IKJ58425I DATA SET MIGRATED TO A NON-DASD DEVICE.

**Explanation:** The data set has been migrated to a non-DASD device. The RECALL keyword has not been specified. LISTDSI will recall only data sets on DASD devices unless RECALL is specified. Specifying RECALL for a data set that is on a non-DASD device causes the terminal session to wait until the data set has been recalled.

System Action: LISTDSI terminates.

**User Response:** Reissue LISTDSI with the RECALL keyword. Be aware that when this is done, the performance of LISTDSI will decrease due to the delay caused by having the data set staged up to a point where data set information can be obtained.

Detected by: IKJLDI00

## IKJ58427I NO VOLUME SERIAL IS ALLOCATED TO THE DATA SET.

**Explanation:** The DATA SET is a virtual I/O (VIO) data set or a job entry subsystem data set, which LISTDSI cannot process. LISTDSI supports only DASD data sets.

System Action: LISTDSI terminates.

**User Response:** Use a data set that resides on a DASD device.

Detected by: IKJLDI01

## IKJ58428I DDNAME MUST BE ONE TO EIGHT CHARACTERS.

**Explanation:** The ddname you provided does not have from one to eight characters.

System Action: LISTDSI terminates.

**User Response:** You must make sure the ddname specified is from one to eight characters. You may have specified a ddname that is too long.

Detected by: IKJLDI00

## IKJ58429I DATA SET NAME OR DDNAME MUST BE SPECIFIED.

**Explanation:** You issued LISTDSI without a data set name or ddname.

System Action: LISTDSI terminates.

**User Response:** Specify a valid data set name or ddname with LISTDSI.

Detected by: IKJLDI00

## IKJ58430I Parameter SMSINFO is specified, however the data set is not SMS-managed.

**Explanation:** This message is preceded by message IKJ58418I. SMS information has been requested by either:

- The CLIST LISTDSI statement with the SMSINFO keyword operand, or
- The REXX LISTDSI function with the SMSINFO argument.

However, the specified data set is not SMS-managed.

**Note:** Message IKJ58430I is issued when SMSINFO is specified for a non-SMS-managed PDSE data set. The SMSINFO keyword is not necessary for this type of data set.

**System Action:** LISTDSI continues. However, no SMS information is provided.

**User Response:** If SMSINFO has been specified erroneously, ignore the message or remove the keyword.

Detected by: IKJLDI00

## IKJ58431I ISITMGD Return Code: return\_code Reason Code: reason\_code

**Explanation:** This message is preceded by message IKJ58418I. SMS information has been requested by either:

The CLIST LISTDSI statement with the SMSINFO keyword operand, or

- The CLIST LISTDSI statement with the DIRECTORY keyword operand, or
- The REXX LISTDSI function with the SMSINFO argument, or
- The REXX LISTDSI function with the DIRECTORY argument.

An internal service that is used by LISTDSI (the ISITMGD macro) returned an unexpected return and reason code. For an explanation of the return codes and reason codes, see *z/OS DFSMS Macro Instructions for Data Sets.* 

**System Action:** LISTDSI continues. However, no SMS information is provided.

**User Response:** Contact your system programmer to determine the reason why the ISITMGD macro has failed.

Detected by: IKJLDI00

## IKJ58432I Unable to retrieve SMS info, DFSMS has incorrect level.

**Explanation:** This message is preceded by message IKJ58418I. SMS information has been requested by either:

- The CLIST LISTDSI statement with the SMSINFO keyword operand, or
- The CLIST LISTDSI statement with the DIRECTORY keyword operand, or
- The REXX LISTDSI function with the SMSINFO argument, or
- The REXX LISTDSI function with the DIRECTORY argument.

However, this requires DFSMS/MVS 1.4 (or later) to be active on your system.

**System Action:** LISTDSI continues. However, no SMS information is provided.

**User Response:** Contact your system programmer to determine the level of the DFSMS/MVS or MVS/DFP.

Detected by: IKJLDI00

## IKJ58433I THE SPECIFIED DATA SET IS A NON-SMS-MANAGED PDSE WHICH IS NOT SUPPORTED AT THE CURRENT LEVEL OF DFSMSDFP.

**Explanation:** This message is preceded by message IKJ58418I. DIRECTORY information has been requested for a non-SMS-managed PDSE data set by one of the following:

- The CLIST LISTDSI statement with the DIRECTORY keyword operand
- The REXX LISTDSI function with the DIRECTORY argument

However, the level of DFSMSdfp does not support non-SMS-managed PDSE data sets.

**System Action:** LISTDSI continues. However, not all DIRECTORY information is provided.

**User Response:** Contact your system programmer to install the appropriate level of DFSMSdfp to support non-SMS-managed PDSE data sets.

Detected by: IKJLDI00

## IKJ58434I Unable to retrieve SMS information, OPEN error.

**Explanation:** This message is preceded by message IKJ58418I. SMS information has been requested by either:

- The CLIST LISTDSI statement with the SMSINFO keyword operand, or
- The CLIST LISTDSI statement with the DIRECTORY keyword operand, or
- The REXX LISTDSI function with the SMSINFO argument, or
- The REXX LISTDSI function with the DIRECTORY argument.

An error is encountered when attempting to open the data set to retrieve SMS information.

**System Action:** LISTDSI continues. However, no SMS information is provided.

User Response: Contact your system programmer.

Detected by: IKJLDI00

## IKJ58435I Unexpected error returned by IGWFAMS.

**Explanation:** This message is preceded by message IKJ58418I. SMS information has been requested by either:

- The CLIST LISTDSI statement with the SMSINFO keyword operand, or
- The CLIST LISTDSI statement with the DIRECTORY keyword operand, or
- The REXX LISTDSI function with the SMSINFO argument, or
- The REXX LISTDSI function with the DIRECTORY argument.

The DFSMS/MVS service IGWFAMS, used internally by LISTDSI, has returned an unexpected return code. The problem may be caused by an incorrect setup of DFSMS/MVS.

**System Action:** LISTDSI continues. However, no SMS information is provided.

**User Response:** Contact your system programmer to diagnose the problem with DFSMS/MVS.

Detected by: IKJLDI00

## IKJ58436I Unexpected error returned by the SMS service module.

**Explanation:** This message is preceded by message IKJ58418I.

- The CLIST LISTDSI statement with the SMSINFO keyword operand, or
- The CLIST LISTDSI statement with the DIRECTORY keyword operand, or
- The REXX LISTDSI function with the SMSINFO argument, or
- The REXX LISTDSI function with the DIRECTORY argument.

However, an internal error has been encountered within the LISTDSI command processor.

**System Action:** LISTDSI continues. However, no SMS information is provided.

**User Response:** If the IKJLDIxx modules of the LISTDSI command processor have not been changed, contact your IBM support personnel.

Detected by: IKJLDI00

## IKJ58437I Unexpected error returned by IGGCSI00.

**Explanation:** This message is preceded by message IKJ58418I. SMS information has been requested by either

- The CLIST LISTDSI statement with the SMSINFO keyword operand, or
- The REXX LISTDSI function with the SMSINFO argument.

The DFSMS Catalog Search Interface either could not be loaded, or returned an unexpected return code. The problem may be caused by an incorrect setup of DFSMS.

**System Action:** LISTDSI continues. However, no SMS information is provided.

**User Response:** Contact your system programmer to either diagnose the problem with DFSMS or to grant you READ access to the data sets in question. The latter might allow LISTDSI to obtain SMS information by using a different DFSMS service.

Detected by: IKJLDI00

## IKJ58500I DATA SET ATTRIBUTES NOT AVAILABLE +

**Explanation:** The DSCB was not usable for the specified data set. The message may also be caused by an attempt to do a LISTDS of a subsystem data set

(such as a JES2 or JES3 SYSYOUT or SYSIN data set).

## OBTAIN ERROR CODE *error\_code* VOLUME NOT ON SYSTEM AND CANNOT BE ACCESSED

Detected by: IKJEHDS1

Program: LISTDS

#### IKJ58501I MEMBERS NOT AVAILABLE +

**Explanation:** The members information for PDS could not be listed.

## NOT ENOUGH MAIN STORAGE

**Explanation:** Main storage was not available for work area.

## DIRECTORY STRUCTURE ERROR

Explanation: The PDS directory structure was in error.

I/O SYNAD ERROR DURING DIRECTORY SEARCH synad info

**Explanation:** The directory cannot be read; synad info provides additional information.

#### Detected by: IKJEHMEM

Program: LISTDS

#### IKJ58502I DIRECTORY INFORMATION NOT AVAILABLE +

**Explanation:** PDS directory information could not be listed.

#### MEMBER NOT FOUND

**Explanation:** The specified member was not in the data set.

## I/O ERROR DURING BLDL

**Explanation:** BLDL macro detected an error in the PDS directory.

## DATA SET IS NOT A PARTITIONED

DATA SET

Detected by: IKJEHDS1

Program: LISTDS

## IKJ58503I DATA SET dsname NOT IN CATALOG

**Explanation:** The specified data set name was not cataloged.

Detected by: IKJEHDS1

Program: LISTDS

IKJ58504I COMPLETE VOLUME LIST NOT AVAILABLE + LOCATE ERROR CODE error\_code

**Explanation:** There was a non-zero return code from the LOCATE macro instruction.

## ALLOCATION INFORMATION NOT AVAILABLE

**Explanation:** The data set resided on more than five volumes, but only five volumes could be retrieved.

Detected by: IKJEHDS1

Program: LISTDS

## IKJ58505I LABEL INFORMATION NOT AVAILABLE +

Explanation: The data set label could not be read.

**OBTAIN ERROR CODE** *error\_code* 

Detected by: IKJEHLBL

Program: LISTDS

## IKJ58506I DATA SET dsname NOT ALLOCATED, TOO MANY DATA SETS + USE FREE COMMAND TO FREE UNUSED DATA SETS

**Explanation:** The user has allocated the maximum number of data sets.

Detected by: IKJEHDS1

Program: LISTDS

## IKJ58507I DATA SET *dsname* NOT ALLOCATED, REQUIRED VOLUME NOT MOUNTED + VOLUME NOT ON SYSTEM AND CANNOT BE ACCESSED

**Explanation:** An attempt to allocate a data set has failed; a required volume, a CVOL, or a volume containing SYSCTLG was not mounted.

Detected by: IKJEHDS1

Program: LISTDS

## IKJ58508I DATA SET dsname NOT ALLOCATED, SYSTEM OR INSTALLATION ERROR +

**Explanation:** Failure to allocate data set was not due to user.

## DYNAMIC ALLOCATION ERROR CODE error\_code

**Explanation:** There was a non-zero return code from the DAIR service routine.

#### CATALOG I/O ERROR

**Explanation:** The CATALOG macro instruction detected an I/O error.

Detected by: IKJEHDS1

Program: LISTDS

#### IKJ58509I DATA SET NAME REQUIRED WHEN MEMBER member IS SPECIFIED

**Explanation:** The user did not specify name of the PDS.

Detected by: IKJEHDS1

Program: LISTDS

## IKJ58510I DATA SET dsname ALREADY IN USE TRY LATER + DATA SET IS ALLOCATED TO ANOTHER USER OR JOB

**Explanation:** The data set was allocated to another user or was permanently allocated to the requestor.

Detected by: IKJEHDS1

Program: LISTDS

## IKJ58511I NOT ENOUGH MAIN STORAGE TO EXECUTE COMMAND

**Explanation:** Working storage was not available to the parse service routine.

Detected by: IKJEHDS1

Program: LISTDS

#### IKJ58512I COMMAND SYSTEM ERROR +

Explanation: The error was not caused by the user.

PARSE ERROR CODE error\_code

DYNAMIC ALLOCATION ERROR CODE error\_code

**Explanation:** There was a non-zero return code from the DAIR service routine.

Detected by: IKJEHDS1

Program: LISTDS

## IKJ58513I INVALID DATA SET NAME, dsname EXCEEDS 44 CHARACTERS

**Explanation:** Data set names cannot exceed 44 characters.

Detected by: IKJEHDS1

Program: LISTDS

## IKJ58514I DATA SET dsname NOT USABLE + OPEN ERROR CODE error\_code OPEN CODE error\_code

**Explanation:** OPEN macro instruction abended with the specified return code.

Detected by: IKJEHDS1

Program: LISTDS

## IKJ58516I INVALID USE OF \* IN dsname + \* NOT ALLOWED AT FIRST LEVEL

**Explanation:** An asterisk <sup>(\*)</sup> cannot be specified as the first-level qualifier in the data set name.

## **MORE THAN ONE \* NOT ALLOWED**

**Explanation:** An asterisk '\*' cannot be specified for more than one qualifier in the data set name.

Detected by: IKJEHDS1

Program: LISTDS

## IKJ58517I UNABLE TO LIST \* NAME OR LEVEL + \* NOT ALLOWED AT FIRST LEVEL

**Explanation:** An asterisk <sup>(\*)</sup> cannot be specified as the first-level qualifier in the data set name.

## **MORE THAN ONE \* NOT ALLOWED**

**Explanation:** An asterisk '\*' cannot be specified for more than one qualifier in the data set name.

Detected by: IKJEHDS1

Program: LISTDS

## IKJ58518I UNABLE TO COMPLETE PROCESSING FOR ENTRY dsname

**Explanation:** Your request failed because the system was unable to retrieve the information associated with the data set. LOCATE macro processing set a non-zero return code.

### LOCATE ERROR CODE error\_code

**Explanation:** Error code *error\_code* is the return code from the LOCATE macro.

**User Response:** For an explanation of the return code, see *z/OS DFSMSdfp Advanced Services*, or *z/OS MVS System Messages, Vol 6 (GOS-IEA)* under message IDC3009I.

Detected by: IKJEHDS1

Program: LISTDS

## IKJ58600I QUALIFIERS FOR DATA SET dsname ARE valid qualifiers

**Explanation:** Valid qualifiers for the given data set are listed.

Detected by: IKJEHDEF

Program: DEFAULT

#### IKJ58601A ENTER QUALIFIER +

**Explanation:** The user is being prompted to enter a valid qualifier for the given data set.

## DATA SET NAME WAS NOT FULLY QUALIFIED ENTER DESIRED QUALIFIER FROM ABOVE LIST

**Explanation:** Select a valid qualifier for the given data set.

Detected by: IKJEHDEF

Program: DEFAULT

#### IKJ58602I INVALID QUALIFIER nnnnnnnn

**Explanation:** The qualifier selected is invalid for the given data set.

Detected by: IKJEHDEF

Program: DEFAULT

## IKJ58603A REENTER +

**Explanation:** Enter a valid qualifier for the given data set.

ONLY QUALIFIERS LISTED ARE VALID QUALIFIERS FOR THIS DATA SET NAME REENTER DESIRED QUALIFIER FROM ABOVE LIST

**Explanation:** Select a valid qualifier for the given data set.

## QUALIFIERS CONTAIN FROM 1 TO 8 ALPHANUMERIC CHARACTERS REENTER

**Explanation:** Enter a valid qualifier for the given data set.

Detected by: IKJEHDEF

Program: DEFAULT

## IKJ58604A ENTER OLD OR NEW QUALIFIER +

**Explanation:** Enter a valid old or new qualifier for given data set.

## DATA SET NAME WAS NOT FULLY QUALIFIED ENTER NEW QUALIFIER OR ONE FROM ABOVE LIST

**Explanation:** Enter a valid qualifier for the given data set.

Detected by: IKJEHDEF

Program: DEFAULT

## IKJ58605I DATA SET NAME dsname NOT COMPLETE

**Explanation:** Enter a valid data set name containing 1 to 44 alphameric characters.

Detected by: IKJEHDEF

Program: DEFAULT

### IKJ58606A ENTER QUALIFIER FOR dsname +

**Explanation:** Select a valid qualifier for the given data set.

## DATA SET NAME WAS NOT FULLY QUALIFIED ENTER NEW QUALIFIER

**Explanation:** Enter a valid qualifier for the given data set name.

Detected by: IKJEHDEF

Program: DEFAULT

### IKJ58607I DATA SET dsname IS ABOUT TO BE REUSED

**Explanation:** The data set name given is a duplicate but may be used.

Detected by: IKJEHDEF

Program: DEFAULT

## IKJ58608A ENTER CARRIER RETURN TO CONTINUE OR ATTENTION TO RESPECIFY COMMAND

**Explanation:** Choose either continued processing of the current command or entering of a new command.

Detected by: IKJEHDEF

Program: DEFAULT

## IKJ58609I DATA SET NAME dsname CANNOT BE RESOLVED; SYSTEM ERROR

**Explanation:** The data set name is not valid in the catalog, causing a system error.

PUTLINE ERROR CODE error\_code

**PUTGET ERROR CODE** *error\_code* 

LOCATE ERROR CODE error\_code

GETMAIN ERROR CODE error\_code

Detected by: IKJEHDEF

Program: DEFAULT

## IKJ58610I DATA SET NAME dsname NOT FULLY QUALIFIED

**Explanation:** Enter a valid qualifier for the given data set name.

Detected by: IKJEHDEF

Program: DEFAULT

## IKJ58611E BROADCAST DATA SET NOT USABLE + I/O SYNAD ERROR CANNOT OPEN DATA SET

**Explanation:** There was either an OPEN error or an I/O error on the broadcast data set.

User Response: Contact your system programmer.

Audience: SYNC command user

Detected by: IKJRBBCR

## IKJ58613E USER ATTRIBUTE DATA SET NOT USABLE + CANNOT OPEN DATA SET

**Explanation:** OPEN failed for the UADS data set. The file was not allocated.

User Response: Contact your system programmer.

Audience: SYNC command user

Detected by: IKJRBBCR

## IKJ58614E NO SPACE IN BROADCAST DATA SET FOR USERIDS

**Explanation:** The SYNC command attempted to add the user IDs from the UADS and/or the TSO/E segment of the RACF data base. The mail section of the broadcast data set is full and cannot accommodate more user IDs.

**User Response:** Have your system programmer allocate a larger broadcast data set, and reissue the SYNC command.

Audience: SYNC command user

Detected by: SYNC

## IKJ58616I BROADCAST DATA SET INITIALIZED AND SYNCHRONIZED

**Explanation:** The SYNC command ended with a return code of zero. The broadcast data set was synchronized as requested.

Audience: SYNC command user

Detected by: IKJRBBCR

## IKJ58617I BROADCAST DATA SET WAS NOT SYNCHRONIZED WITH THE RACF DATA BASE. + RACF MUST BE INSTALLED TO SYNCHRONIZE WITH THE RACF DATA BASE

**Explanation:** The SYNC command was unable to synchronize the broadcast data set with the TSO/E segment of the RACF data base. RACF must be installed to perform the synchronization.

Audience: SYNC command user

Detected by: IKJRBBCR

## IKJ58618I SYNC TERMINATED. USER UNAUTHORIZED TO ISSUE SYNC COMMAND. + USER MUST HAVE ACCOUNT AUTHORITY TO ISSUE THE SYNC COMMAND.

**Explanation:** You do not have ACCOUNT authority, which is required to issue the SYNC command. Your installation's TSO/E administrator must give you ACCOUNT authority. After ACCOUNT authority has been given to you, reissue the SYNC command.

Audience: SYNC command user

Detected by: IKJRBBCR

## IKJ58619E BROADCAST DATA SET NOT SYNCHRONIZED WITH THE UADS DATA SET. + THE USER ATTRIBUTE DATA SET (UADS) IS NOT ALLOCATED TO DDNAME 'SYSUADS'

**Explanation:** You used either the UADS or BOTH parameter on the SYNC command. The synchronization did not occur because the user attribute data set is not allocated to the ddname SYSUADS. If your installation uses the UADS to maintain user information, allocate the UADS to the ddname SYSUADS, and reissue the SYNC command. Otherwise, issue the SYNC command with the RACF operand to synchronize the broadcast data set with the TSO/E segment of the RACF data base.

Audience: SYNC command user

Detected by: IKJRBBCR

## IKJ58620E SYNC TERMINATED. THE COMMAND WAS NOT INVOKED AUTHORIZED.

**Explanation:** The SYNC command was issued with either the BOTH or the RACF operand, and was not invoked in an authorized environment. In order for the broadcast data set to be synchronized with the TSO/E segment of the RACF data base, the command must be defined to the system as an authorized command. Have your system programmer define SYNC as an authorized command.

Audience: SYNC command user

Detected by: IKJRBBCR

## IKJ58621E SYNC TERMINATED. RECOVERY ENVIRONMENT WAS NOT ESTABLISHED. + A RETURN CODE OF return\_code WAS RECEIVED WHEN ATTEMPTING TO ESTABLISH RECOVERY.

**Explanation:** An unexpected return code was received after the SYNC command issued the ESTAE macro to establish a recovery environment. Contact your system programmer.

Audience: SYNC command user

Detected by: IKJRBBCR

IKJ58622E SYNC TERMINATED. COULD NOT PARSE THE COMMAND BUFFER. + THE PARSE SERVICE ROUTINE ISSUED A RETURN CODE OF return\_code

**Explanation:** The parse service routine was invoked to parse the command buffer for the operand. A return code other than zero was returned from the parse service routine. Contact your system programmer.

Audience: SYNC command user

Detected by: IKJRBBCR

### IKJ58624E SYNC TERMINATED. INPUT DATA SETS ARE NOT USABLE. + UADS IS NOT ALLOCATED TO DDNAME 'SYSUADS' AND RACF VERSION 1.8 OR HIGHER IS NOT INSTALLED

**Explanation:** You specified the BOTH operand on the SYNC command. The UADS is not allocated to the ddname SYSUADS, and RACF is not installed on the system. Allocate the UADS to ddname SYSUADS and reissue the SYNC command with the UADS operand.

Audience: SYNC command user

Detected by: IKJRBBCR

IKJ58625I BROADCAST DATA SET SYNCHRONIZED WITH RACF DATA BASE ONLY. + THE USER ATTRIBUTE DATA SET (UADS) IS NOT ALLOCATED TO DDNAME 'SYSUADS'

**Explanation:** You specified the BOTH operand on the SYNC command, and the UADS is not allocated to the ddname SYSUADS. SYNC synchronized the broadcast data set with the TSO/E segment of the RACF data base.

Audience: SYNC command user

Detected by: IKJRBBCR

### IKJ58626E BROADCAST DATA SET NOT SYNCHRONIZED. RACF IS NOT ACTIVE.

**Explanation:** An attempt was made by SYNC to synchronize the broadcast data set with the TSO/E segment of the RACF data base. The SYNC command received a return code from RACF indicating that RACF was inactive.

**User Response:** Contact your system programmer.

Audience: SYNC command user

Detected by: IKJRBBCR

### IKJ59001I PRINTDS TERMINATED. MUTUALLY EXCLUSIVE OPERANDS WERE SPECIFIED. Operand CANNOT BE SPECIFIED WITH operand.

**Explanation:** Two or more mutually exclusive operands were specified on the PRINTDS command. Respecify the operands in error.

Audience: PRINTDS user

Detected by: IKJEFY51

### IKJ59002I PRINTDS TERMINATED. DATA SET dsname NOT PARTITIONED OR SEQUENTIAL.

**Explanation:** An input data set was specified that is neither partitioned nor sequential. You can only print partitioned or sequential data sets.

Audience: PRINTDS user

Detected by: IKJEFY52

### IKJ59003I PRINTDS TERMINATED. DATA SET dsname HAS A RECORD FORMAT WHICH IS NOT SUPPORTED. SPANNED, TRACK OVERFLOW, AND UNDEFINED RECORD FORMATS ARE NOT SUPPORTED.

**Explanation:** The specified data set has a non-valid record format. Only data sets with non-spanned fixed or variable record format can be printed using the PRINTDS command. Check the record format of the specified data set.

Audience: PRINTDS user

Detected by: IKJEFY52

### IKJ59004I PRINTDS TERMINATED. File/todataset SPECIFIED REFERS TO A SYSOUT DATA SET.

**Explanation:** The specified FILE name or TODATASET name is allocated to a SYSOUT data set. You cannot print SYSOUT data sets with the PRINTDS command. Change the FILE name or TODATASET name to one that does not refer to a SYSOUT data set and then reissue the PRINTDS command.

Audience: PRINTDS user

Detected by: IKJEFY52

#### IKJ59005I PRINTDS TERMINATED. INPUT DATA SET dsname IS EMPTY.

**Explanation:** The specified data set is empty. It was allocated as a new data set and nothing has been written to it.

**System Action:** The PRINTDS command processor terminates.

**User Response:** Change the data set name to a data set that has been written to or put some data in the empty data set and reissue the PRINTDS command.

Audience: PRINTDS user

Detected by: PRINTDS

IKJ59007I PRINTDS TERMINATED. MEMBER member NOT FOUND IN DATA SET dsname.

**Explanation:** The specified member name does not exist in the data set. Correct the data set name and the member name.

Audience: PRINTDS user

Detected by: IKJEFY52 IKJEFY57

IKJ59008I PRINTDS TERMINATED. UNABLE TO OPEN DATA SET dsname.

**Explanation:** The specified data set could not be opened. Contact your TSO/E administrator for assistance.

Audience: PRINTDS user

Detected by: IKJEFY57

### IKJ59009I UNABLE TO CLOSE DATA SET dsname. IT REMAINS OPEN. THIS ERROR OCCURRED AFTER PRINTING SUCCESSFULLY.

**Explanation:** The specified data set could not be closed. You may have received correct output because the error occurred after printing. If you do not receive correct output, contact your TSO/E administrator for assistance.

Audience: PRINTDS user

Detected by: IKJEFY57

# IKJ59010IPRINTDS TERMINATED. TODATASET<br/>dsname NOT SEQUENTIAL OR A<br/>MEMBER OF A PARTITIONED DATA<br/>SET.

**Explanation:** The specified data set is neither a sequential data set nor a member of a partitioned data set. Specify a sequential data set or a member of a

partitioned data set and reissue the PRINTDS command.

Audience: PRINTDS user

Detected by: IKJEFY52

### IKJ590111 PRINTDS TERMINATED. UNABLE TO OPEN A SYSOUT DATA SET.

**Explanation:** A SYSOUT data set could not be opened. Reissue the PRINTDS command. If the problem recurs, contact your TSO/E administrator for assistance.

Audience: PRINTDS user

Detected by: IKJEFY57

### IKJ59012I UNABLE TO CLOSE A SYSOUT DATA SET. IT REMAINS OPEN.

**Explanation:** A SYSOUT data set could be closed. This error occurred after printing successfully to all of the SYSOUT data sets. Check your output to see if you can determine the cause of the error. If you do not receive the correct output, contact your TSO/E administrator for assistance.

Audience: PRINTDS user

Detected by: IKJEFY57

#### IKJ59013I PRINTDS TERMINATED. A SPECIFIED OUTPUT DESCRIPTOR WAS NOT VALID.

**Explanation:** One or more of the specified output descriptors does not exist, or one of the output descriptors was specified incorrectly. Check to see if all of the specified output descriptors exist and are defined correctly.

Audience: PRINTDS user

Detected by: IKJEFY62

### IKJ59014I PRINTDS TERMINATED. MORE THAN 4 CHARACTER SETS WERE SPECIFIED.

**Explanation:** The CHARS operand contains more than four character set names. The maximum is four. Reissue the PRINTDS command with four or less character set names.

Audience: PRINTDS user

Detected by: IKJEFY51

### IKJ59015I PRINTDS TERMINATED. MORE THAN 32 COLUMN PAIRS WERE SPECIFIED.

**Explanation:** The COLUMNS operand contains more than 32 column pairs. The maximum is 32. Reissue the PRINTDS command with 32 or less column pairs.

Audience: PRINTDS user

Detected by: IKJEFY51

#### IKJ59016I PRINTDS TERMINATED. MORE THAN 8 COPY GROUP VALUES WERE SPECIFIED.

**Explanation:** The COPIES operand contains more than eight copy groups. The maximum is eight. Reissue the PRINTDS command with 8 or less copy groups.

Audience: PRINTDS user

Detected by: IKJEFY51

#### IKJ59017I PRINTDS TERMINATED. THE SUM OF THE SPECIFIED COPY GROUP VALUES IS MORE THAN 255.

**Explanation:** The COPIES operand contains copy group values that add up to more than 255. The maximum is 255. Reissue the PRINTDS command with 255 or less copy group values.

Audience: PRINTDS user

Detected by: IKJEFY51

### IKJ59018I PRINTDS TERMINATED. MORE THAN 128 OUTPUT DESCRIPTORS WERE SPECIFIED.

**Explanation:** The OUTDES operand contains more than 128 output descriptor names. The maximum is 128. Reissue the PRINTDS command with 128 or less output descriptors names.

Audience: PRINTDS user

Detected by: IKJEFY51

#### IKJ59019I PRINTDS TERMINATED. MORE THAN 255 dsnames OR SYSOUT dsnames WERE SPECIFIED

**Explanation:** The DATASET or DSNAME operand was specified with more than 255 data set names, or more than the maximum of 255 SYSOUT data sets were generated by printing the specified input data sets. Try one of the following actions:

- Reissue the PRINTDS command with fewer data set names.
- If printing a partitioned data set with many members causes more than 255 SYSOUT data sets to be generated, split the input data set into several smaller partitioned data sets. Then reissue the PRINTDS command to print each data set separately.
- Use the PRINTDS command to print individual input data set members.

Audience: PRINTDS user

Detected by: IKJEFY51

### IKJ59020I PRINTDS TERMINATED. BOTTOM OR TOP MARGIN CANNOT BE LARGER THAN THE PAGE LENGTH MINUS 6.

**Explanation:** Either the BMARGIN or the TMARGIN operand contains a value that exceeds the maximum of the page length value minus 6. Reissue the PRINTDS command with a smaller BMARGIN or TMARGIN value, or specify a larger PAGELEN value.

Audience: PRINTDS user

Detected by: IKJEFY51

### IKJ590211 PRINTDS TERMINATED. PAGE LENGTH LESS BOTTOM AND TOP MARGINS MUST BE NO LESS THAN 6.

**Explanation:** The page length value minus the top and bottom margins is less than the minimum of 6. Reissue the PRINTDS command with valid PAGELEN, BMARGIN, and TMARGIN values.

Audience: PRINTDS user

Detected by: IKJEFY51

### IKJ59023I PRINTDS TERMINATED. NOT ENOUGH SPACE IN TODATASET name. ALLOCATE THE DATA SET WITH MORE SPACE AND REISSUE THE PRINTDS COMMAND.

**Explanation:** The specified TODATASET has not been allocated with enough space to hold all of the requested output. Allocate the TODATASET operand with more space and reissue the PRINTDS command.

Audience: PRINTDS user

Detected by: IKJEFY59

### IKJ59024I THE PRINTDS COMMAND FAILED. ENTER ? FOR MORE INFORMATION.

**Explanation:** The data set could not be allocated for the reason specified in the message. Check the specified data set to see if you can determine the cause of the error. The message may also be caused by an attempt to do a PRINTDS of a subsystem data set (such as a JES2 or JES3 SYSYOUT or SYSIN data set).

This message is accompanied by any of the following second-level messages: IKJ59049I, IKJ59053I, IKJ59050I, IKJ59054I, IKJ590551I, IKJ59055I, IKJ59052I, IKJ59056I, which describes the error.

Audience: PRINTDS user

Detected by: IKJEFY52 IKJEFY62

### IKJ59025I YOU HAVE EXCEEDED THE INSTALLATION DEFINED LIMIT ON THE MAXIMUM NUMBER OF PRINTED LINES ALLOWED DURING A TSO/E SESSION.

**Explanation:** A 722 ABEND occurred during processing of the PRINTDS command. The installation-defined maximum number of output lines for the session has been exceeded. Start another TSO/E session and reissue the PRINTDS command. If your input data set is very large, you may want to split the data set into several smaller data sets or use the LINES operand.

Audience: PRINTDS user

Detected by: IKJEFY59

### IKJ59027I DATA SET NAME REQUIRED WITH MEMBER NAME.

**Explanation:** The DATASET operand was specified with a member name, but with no data set name. You may have accidentally enclosed the data set name within an extra set of parenthesis. For example, if you specify PRINTDS DA((MYDATA)), then PRINTDS assumes (MYDATA) is a member name. Specify the correct data set name. If you want to specify a data set member, enter the data set name followed by the member name in parenthesis. Otherwise, specify the data set name.

Audience: PRINTDS user

Detected by: IKJEFY51

### IKJ59028I PRINTDS TERMINATED. THE SPECIFIED LINE NUMBER LOCATION EXTENDS BEYOND THE END OF RECORD FOR DATA SET dsname.

**Explanation:** The specified line number location using the NUM or SNUM operand extends beyond the end of the record of the indicated data set. The line number location must lie within the logical record. Check the start and length of the line number. Reissue the PRINTDS command with a new line number location and a new line number length.

If the input data set record contains a carriage control or a trc character, then column position 1 refers to the first character position after the carriage control character or trc character.

Audience: PRINTDS user

Detected by: IKJEFY63

### IKJ59029I PRINTDS TERMINATED. THE PRINTDS INSTALLATION EXIT HAS RETURNED A NON-VALID VALUE FOR THE parm\_value PARAMETER.

**Explanation:** The value of the indicated parameter, as specified by the installation exit, is not valid. Contact your TSO/E administrator for assistance.

Audience: PRINTDS user

Detected by: IKJEFY51

### IKJ590301 LINE NUMBER WITHIN DATA SET dsname IS NOT NUMERIC. RELATIVE RECORD NUMBER nnn CONTAINS THE NON-VALID LINE NUMBER. PRINTING IS TERMINATED FOR THIS DATA SET.

**Explanation:** This message is a warning message. PRINTDS set a return code of 4. The relative record number specified in the message is the number (starting from the top of the data set or member) of the record in error. Printing of the data set or member is terminated. If you are printing a list of input data sets, printing continues with the next data set. If you are printing members of a partitioned data set, printing continues with the next member.

Check if the specified line number location and line number length matches that of the indicated input data set. If the input data set record contains a carriage control or a trc character, then column position 1 refers to the first character position after the carriage control character or trc character.

Audience: PRINTDS user

Detected by: IKJEFY63

### IKJ59031I PRINTDS TERMINATED. A DCF CHARACTER SET NAME WITHIN THE FIRST RECORD OF DATA SET dsname CONTAINS MORE THAN FOUR CHARACTERS.

**Explanation:** The first record of the specified data set contains character set information. One of these character sets contains more than four characters. Check the character set information in the first record. It might be necessary to re-create the input data set using DCF. You may also print the data set using the NODCF operand. PRINTDS will then ignore all of the character set names, but the formatting might also be incorrect.

Audience: PRINTDS user

Detected by: IKJEFY63

#### IKJ59032I PRINTDS TERMINATED. A DCF CHARACTER SET NAME WITHIN THE FIRST RECORD OF DATA SET dsname CONTAINS A NON-VALID CHARACTER.

**Explanation:** The first record of the specified data set contains character set information. One of these character sets contains a non-valid character. Check the character set information in the first record. It might be necessary to re-create the input data set using DCF. You may also print the data set using the NODCF operand. PRINTDS will then ignore all of the character set names, but the formatting might also be incorrect.

### Audience: PRINTDS user

Detected by: IKJEFY63

### IKJ59033I PRINTDS TERMINATED. INPUT DATA SET dsname RESIDES ON MORE THAN ONE VOLUME. ALLOCATE THE TODATASET BEFORE ISSUING THE PRINTDS COMMAND.

**Explanation:** The specified input data set resides on more than one volume. PRINTDS is unable to calculate the correct amount of DASD space for the TODATASET. Allocate a TODATASET with sufficient space before issuing the PRINTDS command, or print the input data set directly to SYSOUT.

Audience: PRINTDS user

Detected by: IKJEFY52

### IKJ59034I DATA FROM INPUT DATA SET dsname MAY BE TRUNCATED WHEN BEING WRITTEN TO TODATASET name.

**Explanation:** The LRECL of your pre-allocated TODATASET is not large enough to hold a maximum length output record. PRINTDS processing continues, but it set a return code of 4. Check to see if your TODATASET contains all of the data from the input or do one of the following:

- Pre-allocate the TODATASET with a larger LRECL and reissue the PRINTDS command.
- Reissue the PRINTDS command specifying a new (not pre-allocated) TODATASET.
- Reissue the PRINTDS command with the COLUMNS operand to print selected columns from the input data set.

Audience: PRINTDS user

Detected by: IKJEFY53

### IKJ59035I PRINTDS TERMINATED. FILE name NOT ALLOCATED.

**Explanation:** The indicated file name was not pre-allocated. Allocate the file before issuing the PRINTDS command.

Audience: PRINTDS user

Detected by: IKJEFY52

### IKJ59036I PRINTDS TERMINATED. UNABLE TO ALLOCATE todataset/sysout data set WITH LRECL OR BLKSIZE THAT EXCEEDS 32760 BYTES.

**Explanation:** PRINTDS has determined that it must allocate a data set with an LRECL or BLKSIZE that exceeds the maximum allowed value of 32760 bytes. This error usually occurs when trying to print an input data set with a fixed record format and an LRECL from 32753 to 32760 bytes to a SYSOUT data set. The maximum size of the data portion of an input record that can be printed to SYSOUT is 32752 bytes.

If you are trying to print to a SYSOUT data set, use the COLUMNS operand to print just the specific columns that you want to be printed. The sum of all specified columns plus the BIND value must not exceed 32752 when printing to a SYSOUT data set.

If you were trying to print to a new TODATASET, you can pre-allocate the data set with a fixed record format and an LRECL of 32760 before issuing the PRINTDS command.

Audience: PRINTDS user

Detected by: IKJEFY52 IKJEFY62

### IKJ59037I PRINTDS TERMINATED. UNABLE TO PRINT DATA SET *dsname*. INPUT RECORD LENGTH PLUS SPECIFIED BIND VALUE IS MORE THAN 32760 BYTES.

**Explanation:** The input data set LRECL plus the specified BIND value exceeds 32760 bytes, which requires a SYSOUT data set or TODATASET with LRECL greater than the maximum allowed value of 32760 bytes. Specify a smaller BIND value or use the COLUMNS operand to print selected columns from the input data set. Then reissue the PRINTDS command. The sum of all specified columns plus the BIND value should not exceed 32752 when printing to a SYSOUT data set.

Audience: PRINTDS user

Detected by: IKJEFY52

### IKJ59038I PRINTDS TERMINATED. UNABLE TO PRINT DATA SET *dsname*. SUM OF ALL SPECIFIED COLUMNS IS MORE THAN 32760 BYTES.

**Explanation:** The sum of all specified columns exceeds 32760, which requires a SYSOUT data set or TODATASET with LRECL greater than the maximum allowed value of 32760 bytes.

### IKJ59039I • IKJ59053I

Specify fewer column pairs, or specify smaller column ranges. The sum of all column pairs must be less than or equal to 32760 bytes. The sum of all specified columns plus the BIND value should not exceed 32752 when printing to a SYSOUT data set.

Audience: PRINTDS user

Detected by: IKJEFY52

### IKJ59039I PRINTDS TERMINATED. UNABLE TO PRINT DATA SET dsname. SUM OF ALL SPECIFIED COLUMNS PLUS SPECIFIED BIND VALUE IS MORE THAN 32760 BYTES.

**Explanation:** The sum of all specified columns plus the specified BIND value exceeds 32760, which requires a SYSOUT data set or TODATASET with LRECL greater than the maximum allowed value of 32760 bytes.

Specify fewer column pairs, specify smaller column ranges, or specify a smaller BIND value. The sum of all column pairs plus the BIND value must be less than or equal to 32760 bytes.

Audience: PRINTDS user

Detected by: IKJEFY52

### IKJ59040I PRINTDS TERMINATED. SINGLE, DOUBLE, OR TRIPLE OPERAND IS NOT ALLOWED BECAUSE INPUT DATA SET dsname REMAINS ANSI OR MACHINE CARRIAGE CONTROL CHARACTERS.

**Explanation:** The SINGLE, DOUBLE, or TRIPLE operand is not allowed when an input data set contains carriage control characters. SINGLE, DOUBLE, or TRIPLE spacing is not consistent with the line spacing already provided by the carriage control characters within the data set. Reissue the PRINTDS command without specifying SINGLE, DOUBLE, or TRIPLE.

Another alternative is to first use PRINTDS to print the input data set to a pre-allocated TODATASET, where the TODATASET has been pre- allocated without ANSI or MACHINE carriage control. For how to print the input data set this way, see *z/OS TSO/E Command Reference*.

Audience: PRINTDS user

Detected by: IKJEFY52

### IKJ59049I (Message text provided by dynamic allocation regarding the SVC99 error.)

**Explanation:** The data set could not be allocated for the reason specified in the message.

**System Action:** The PRINTDS command processor terminates.

**User Response:** Check the specified data set to see if the cause of the error can be determined.

Audience: PRINTDS user

Detected by: PRINTDS

IKJ59050I System/user ABEND CODE abend\_code REASON CODE reason\_code.

**Explanation:** The PRINTDS command abnormally terminated with the indicated ABEND and REASON codes. Reissue the PRINTDS command. If the problem recurs, contact your TSO/E administrator for assistance.

Audience: PRINTDS user

Detected by: IKJEFY59

### IKJ59051I RECOVERY ENVIRONMENT COULD NOT BE ESTABLISHED. ESTAE MACRO RETURN CODE WAS return\_code.

**Explanation:** The PRINTDS command could not establish recovery. The ESTAE macro returned with the indicated error code. Reissue the PRINTDS command. If the problem recurs, contact your TSO/E administrator for assistance.

Audience: PRINTDS user

Detected by: IKJEFY50

### IKJ59052I DYNAMIC ALLOCATION RETURN CODE return\_code REASON CODE reason\_code

**Explanation:** Dynamic allocation encountered an error when attempting to allocate or deallocate a data set, but it did not pass back a message for this error condition. Reissue the PRINTDS command. If the problem recurs, contact your TSO/E administrator for assistance or to interpret the return and reason codes, see *z/OS MVS Programming: Authorized Assembler Services Guide.* 

Audience: PRINTDS user

Detected by: IKJEFY52 IKJEFY62

**IKJ59053I** jobname, stepname, uad, dt, dd\_name, opernm, error\_description, trkaddr\_blknbr, accmth.

**Explanation:** (Message text provided by GET/READ or PUT regarding the error.)

An error was found reading (GET/READ) an input record or writing (PUT) an output record. This is an error message returned by the SYNADAF macro (SYNAD exit routine). It contains information formatted as follows:

- jobname is the job name
- stepname is the stepname
- uad is the unit address

- *dt* is the device type
- dd\_name is the ddname
- opernm is the operation attempted
- *error\_description* is the error description
- trkaddr\_blknbr is the track address and the block number
- accmth is the access method.

For more information about the SYNADAF macro, see *z/OS DFSMS Macro Instructions for Data Sets*.

**System Action:** The PRINTDS command processor terminates.

**User Response:** Correct the error described by the GET/READ or PUT message text.

Audience: PRINTDS user

Detected by: IKJEFY57

### IKJ59054I PARSE TERMINATED WITH RETURN CODE return\_code.

**Explanation:** The PARSE service encountered an error. Reissue the PRINTDS command. If the problem recurs, contact your TSO/E administrator for assistance or see *z/OS TSO/E Programming Services* to interpret the return code.

Audience: PRINTDS user

Detected by: IKJEFY51

### IKJ59055I DATA SET dsname NOT FOUND. LOCATE MACRO RETURN CODE WAS return\_code.

**Explanation:** The LOCATE macro returned a non-zero return code indicating that the specified data set could not be found. Check the specified data set. Contact your TSO/E administrator for assistance or see *z/OS DFSMSdfp Advanced Services* to interpret the return code. The message may also be caused by an attempt to do a PRINTDS of a subsystem data set (such as a JES2 or JES3 SYSYOUT or SYSIN data set).

Audience: PRINTDS user

Detected by: IKJEFY52

### IKJ59056I ERROR OBTAINING INFORMATION ON DATA SET *dsname*. OBTAIN MACRO RETURN CODE WAS *return\_code*.

**Explanation:** The OBTAIN macro returned a non-zero return code indicating that information about the specified data set could not be found. Check the specified data set. Contact your TSO/E administrator for assistance or see *z/OS DFSMSdfp Advanced Services* to interpret the return code.

Audience: PRINTDS user

Detected by: IKJEFY52

IKJ59100E THE OUTPUT DESCRIPTOR outdes ALREADY EXISTS +

### IKJ59101E THE OUTPUT DESCRIPTOR MUST BE FREED BEFORE IT CAN BE SPECIFIED AS NEW

**Explanation:** The output descriptor you specified as NEW already exists.

System Action: The OUTDES command terminates.

**User Response:** Either free the output descriptor, and reissue the OUTDES command with the NEW operand, or issue the OUTDES command with the REUSE operand.

Audience: OUTDES user

Detected by: IKJEFY01

### IKJ59102E BATCH OUTPUT DESCRIPTOR outdes CANNOT BE REUSED

**Explanation:** You specified the REUSE operand on the OUTDES command, but the specified output descriptor was created using the OUTPUT JCL statement, and cannot be freed dynamically.

System Action: The OUTDES command terminates.

**User Response:** The output descriptor will be freed either after the job runs, or after you log off.

Audience: OUTDES user

Detected by: IKJEFY01

### IKJ59103E DYNAMIC OUTPUT SVC RETURN CODE return\_code REASON CODE reason\_code

**Explanation:** The dynamic output SVC returned *return\_code* and *reason\_code*. This is a second-level message for IKJ59162E and IKJ59106E.

System Action: The OUTDES command terminates.

**User Response:** Contact your system programmer.

Audience: OUTDES user

Detected by: IKJEFY04

### IKJ59106E THE INSTALLATION REJECTED THE DYNAMIC OUTPUT REQUEST

**Explanation:** The installation exit for the dynamic output SVC returned a return code and a reason code and cancelled your request. The second-level message IKJ59103E contains the return and reason codes returned by the dynamic output SVC.

System Action: The OUTDES command terminates.

**User Response:** Contact your system programmer.

Audience: OUTDES user

Detected by: IKJEFY04

#### IKJ59107E OUTDES TERMINATED DUE TO INSTALLATION EXIT IKJEFY11 +

### IKJ59108E TERMINATED WITH REASON CODE reason\_code

**Explanation:** The OUTDES command was terminated by exit IKJEFY11. The reason code *reason\_code* is issued by the exit.

System Action: The OUTDES command terminates.

User Response: Contact your system programmer.

Audience: OUTDES user

Detected by: IKJEFY01

#### IKJ59109E OUTDES TERMINATED DUE TO INSTALLATION EXIT IKJEFY12 +

### IKJ59110E TERMINATED WITH REASON CODE reason\_code

**Explanation:** The OUTDES command was terminated by exit IKJEFY12. The reason code *reason\_code* is issued by the exit.

System Action: The OUTDES command terminates.

User Response: Contact your system programmer.

Audience: OUTDES user

Detected by: IKJEFY01

#### IKJ59111E OUTDES TERMINATED. INVALID RETURN CODE FROM INSTALLATION EXIT +

#### IKJ59112E INSTALLATION EXIT RETURN CODE return\_code

**Explanation:** The installation exit returned a return code that could not be processed.

System Action: The OUTDES command terminates.

User Response: Contact your system programmer.

Audience: OUTDES user

Detected by: OUTDES

#### IKJ59113E OUTDES TERMINATED. BAD ROUTER RETURN CODE FOR IKJEFY11 +

#### **IKJ59114E ROUTER RETURN CODE** *return\_code*

**Explanation:** The TSO/E exit router returned a return code that could not be processed.

System Action: The OUTDES command terminates.

User Response: Contact your system programmer.

Audience: OUTDES user

Detected by: OUTDES

#### IKJ59115E OUTDES TERMINATED. INVALID RETURN CODE FROM INSTALLATION EXIT IKJEFY12 +

IKJ59116E INSTALLATION EXIT RETURN CODE return\_code

**Explanation:** The installation exit returned a return code that could not be processed.

System Action: The OUTDES command terminates.

User Response: Contact your system programmer.

Audience: OUTDES user

Detected by: OUTDES

### IKJ59117E OUTDES TERMINATED. BAD ROUTER RETURN CODE FOR IKJEFY12 +

#### IKJ59118E ROUTER RETURN CODE return\_code

**Explanation:** The TSO/E exit router returned a return code that could not be processed.

System Action: The OUTDES command terminates.

User Response: Contact your system programmer.

Audience: OUTDES user

Detected by: OUTDES

### IKJ59119E THE OUTPUT DESCRIPTOR IS NOT CREATED +

### IKJ59120E THE OUTPUT DESCRIPTOR IS SPECIFIED WITH NO PARAMETERS

**Explanation:** You did not specify any operands on the OUTDES command. The output descriptor was not created.

System Action: The OUTDES command terminates.

**User Response:** Specify valid operands on the OUTDES command and reissue it. For a description of the OUTDES command, see *z/OS TSO/E Command Reference*.

Audience: OUTDES user

#### Detected by: OUTDES

#### IKJ59157I ACCESS OF THE CNCCB WAS UNSUCCESSFUL, THE CNCCB WILL NOT BE DISPLAYED.

**Explanation:** You specified the CNCCB parameter on the TSODATA verb exit, but the CNCCB cannot be accessed. The access macro IKJVEACM returned an unsuccessful return code.

**System Action:** The TSODATA verb exit ends normally but the CNCCB is not displayed.

**User Response:** Contact your system programmer for assistance.

Detected by: TSODATA

### IKJ59158I STORAGE ACCESSED FOR THE CNCCB MAYBE INVALID. THE CNCCB WILL NOT BE DISPLAYED.

**Explanation:** Storage accessed for the CNCCB contained an invalid control block identifier.

**System Action:** The TSODATA verb exit ends normally but the CNCCB is not displayed.

**User Response:** Contact your system programmer for assistance.

Detected by: TSODATA

#### IKJ59162E UNEXPECTED ERROR OCCURRED IN PROCESSING THE command\_name COMMAND

**Explanation:** An error occurred while processing the *command\_name* command. The second-level message, IKJ59163I, gives more information about the error.

**User Response:** See the second-level message IKJ59163E, IKJ59164E, or IKJ59103E.

Audience: ALLOCATE user

Detected by: ALLOCATE

### IKJ59163E SCHEDULER JCL FACILITY RETURN CODE return\_code REASON CODE reason\_code

**Explanation:** This second-level message is displayed because the scheduler JCL facility verify routine ended unexpectedly. The return code and reason code are indicated in the message.

**User Response:** Contact your TSO/E administrator for assistance.

Audience: ALLOCATE user

Detected by: ALLOCATE

### IKJ59164E NOT ENOUGH STORAGE FOR TEXT UNIT BUFFER

**Explanation:** This second-level message is displayed because the system does not have enough virtual storage to allocate the data set.

**User Response:** Contact your TSO/E administrator for assistance.

Audience: ALLOCATE user

Detected by: ALLOCATE

### IKJ59165E OUTDES TERMINATED: OUTDES IS VALID ONLY UNDER A JES2 SUBSYSTEM.

**Explanation:** You entered the OUTDES command, but you are not running under a JES2 subsystem. The OUTDES command is valid only under a JES2 subsystem.

System Action: The OUTDES command terminates.

Audience: OUTDES user

Detected by: OUTDES

### IKJ59200I WHEN SYSTEM ERROR + PARSE ERROR CODE STACK ERROR CODE

**Explanation:** The WHEN command processor received a parse or stack error code.

Detected by: IKJEFE11

Program: WHEN

#### IKJ59202I WHEN COMMAND NOT EXECUTED, NO RETURN CODE + PREVIOUS COMMAND ABENDED WITH A USER ABEND CODE abend\_code PREVIOUS COMMAND ABENDED WITH A SYSTEM ABEND CODE abend\_code

**Explanation:** WHEN detected that the previous command abended.

Detected by: IKJEFE11

Program: WHEN

#### IKJ60739I PARSE RETURN CODE IS return\_code GENTRANS RETURN CODE IS return\_code

**Explanation:** Parse returned a code other than 0, 4, or 16 or GENTRANS returned a code other than 0 or 12. This message is the second level to IKJ60743I.

Detected by: IKJEFATT

Program: ATTRIB

#### IKJ60741I NOT ENOUGH MAIN STORAGE TO EXECUTE COMMAND

**Explanation:** Parse or GENTRANS issued a GETMAIN, and no space was available.

Detected by: IKJEFATT

Program: ATTRIB

### IKJ60743I COMMAND SYSTEM ERROR

**Explanation:** Parse or GENTRANS failure. The second-level message from parse is IKJ60739I.

Detected by: IKJEFATT

Program: ATTRIB

### IKJ76011I DATA SET dsname NOT IN CATALOG

**Explanation:** (1) Either an attempt to allocate a (presumably) existing data set has failed; the data set name was not found in the catalog; or (2) an attempt to allocate a data set other than the load module output or listing output data sets has failed; the data set name is inconsistent with the existing catalog structure.

Prompting for a new data set name will follow.

Detected by: AKJLKL01

Program: LINK/LOADGO

### IKJ76013I DATA SET dsname NOT IN CATALOG

**Explanation:** (1) Either an attempt to allocate a (presumably) existing data set has failed; the data set name was not found in the catalog; or (2) an attempt to allocate a data set other than the load module output or listing output data sets has failed; the data set name is inconsistent with the existing catalog structure. Prompting for a new data set name is not possible.

Detected by: AKJLKL01

Program: LINK/LOADGO

### IKJ76023I [*text*] NOT ALLOCATED, TOO MANY DATA SETS USE FREE COMMAND TO FREE UNUSED DATA SETS

**Explanation:** For the item *text* could appear the following:

- text = DATA SET dsname
- text = UTILITY DATA
- text = SET

The return code was 16. An attempt to allocate a data set has failed; previous allocations have exhausted the available entries in the task I/O table (TIOT).

Detected by: AKJLKL01

Program: LINK/LOADGO

### IKJ76033I DATA SET dsname NOT ALLOCATED, DATA SET NOT ON VOLUME + CATALOG INFORMATION INCORRECT

**Explanation:** The return code is 12, the DAIR return code was X'6708'.

An attempt to allocate a data set has failed; the required DSCB was not found in the VTOC on the required volume.

Detected by: AKJLKL01

Program: LINK/LOADGO

### IKJ76043I DATA SET dsname NOT ALLOCATED, REQUIRED VOLUME NOT MOUNTED +

**Explanation:** The DAIR return code was X'08' or X'0C.' An attempt to allocate a data set has failed; a required volume, a CVOL, or a volume containing SYSCTLG was not mounted.

### VOLUME OR CVOL NOT ON SYSTEM AND CANNOT BE ACCESSED

Detected by: AKJLKL01

Program: LINK/LOADGO

### IKJ76053I [text] NOT ALLOCATED, SYSTEM OR INSTALLATION ERROR

**Explanation:** For the item *text* could appear the following:

- *text* = DATA SET *dsname*
- *text* = UTILITY DATA
- text = SET

An attempt to allocate a data set has failed for one of the reasons below:

### DYNAMIC ALLOCATION ERROR CODE error\_code

**Explanation:** An error was detected by DAIR in allocating a data set.

CATALOG ERROR CODE error\_code

Explanation: An error was detected by catalog.

#### **CATALOG I/O ERROR**

**Explanation:** A permanent I/O error occurred while processing the catalog.

DADSM ERROR CODE error\_code

**Explanation:** An error was detected by DADSM in allocating a data set.

Detected by: AKJLKL01

Program: LINK/LOADGO

#### IKJ76063I DATA SET dsname ALREADY IN USE, TRY LATER +

Explanation: The DAIR return code was X'0210'.

### DATA SET IS ALLOCATED TO ANOTHER JOB OR USER

**Explanation:** An attempt to allocate a data set has failed; the data set is currently allocated to another user and its disposition is incompatible with the allocation requested (for example, the previous allocation was OLD and the allocation requested was SHR).

Detected by: AKJLKL01

Program: LINK/LOADGO

#### IKJ76073I CONTROL STATEMENT DATA SET NOT USABLE +

**Explanation:** The attempt to allocate a data set for the passage of control statements accepted from the terminal to the linkage editor has failed for one of the reasons below.

### **I/O SYNAD ERROR**

**Explanation:** An I/O error occurred while using the data set specified by the control card.

### **OPEN ERROR**

**Explanation:** The specified data set could not be opened.

Detected by: AKJLKL01

Program: LINK/LOADGO

### IKJ76080A ENTER CONTROL STATEMENTS

**Explanation:** The user is being prompted for control statements to be accepted from the terminal and passed to the linkage editor (see also message IKJ76083I).

Detected by: AKJLKL01

Program: LINK/LOADGO

### IKJ76083I CONTROL STATEMENTS MISSING

**Explanation:** Control statements were specified to be input from the terminal, but noprompt mode was in effect.

Detected by: AKJLKL01

Program: LINK/LOADGO

### IKJ76091I INVALID CONTROL STATEMENT image +

**Explanation:** The control statement entered was not acceptable to the linkage editor.

STATEMENT EXCEEDS 70 CHARACTERS

**Explanation:** The control statement went past column 70.

### INVALID OPERATION

**Explanation:** The operation specified in the control statement was invalid for the linkage editor.

Detected by: AKJLKL01

Program: LINK/LOADGO

### IKJ76100A REENTER

**Explanation:** The user is being prompted for reentry of a linkage editor control statement accepted from the terminal in which an error was detected (see message IKJ76091I).

Detected by: AKJLKL01

Program: LINK/LOADGO

#### IKJ761111 END OF CONTROL STATEMENTS

**Explanation:** A null line was encountered indicating the end of terminal input.

Detected by: AKJLKL01

Program: LINK/LOADGO

#### IKJ76121I INVALID DATA SET NAME, dsname EXCEEDS 44 CHARACTERS

**Explanation:** A qualified data set name cannot exceed 44 characters. Prompting will be done.

Detected by: AKJLKL01

Program: LINK/LOADGO

### IKJ76123I INVALID DATA SET NAME, dsname EXCEEDS 44 CHARACTERS

**Explanation:** A qualified data set name cannot exceed 44 characters. Prompting is not possible.

Detected by: AKJLKL01

Program: LINK/LOADGO

### IKJ76133I dsname NOT A PARTITIONED DATA SET A [text] DATA SET MUST BE PARTITIONED

**Explanation:** For the item *text* could appear the following:

- text = LOAD MODULE
- *text* = LIBRARY

The dynamic allocation return code (converted by DAIR) was X'0330'. The attempt to allocate the library or load module output data set has failed; the data set exists but is not a partitioned data set.

#### Detected by: AKJLKL01

Program: LINK/LOADGO

#### IKJ76143I MEMBER member NOT IN DATA SET dsname +

**Explanation:** The specified member could not be found in the data set. BLDL returned a non-zero return code.

### TEMPNAME ASSUMED AS MEMBER NAME

**Explanation:** The attempt to allocate an input data set has failed; the specified member name or, by default, the member name tempname, was not found in the partitioned data set.

Detected by: AKJLKL01

Program: LINK/LOADGO

#### IKJ76151I VALID TYPES FOR DATA SET dsname ARE OBJ AND DATA

**Explanation:** The allocation of an input data set cannot be made because (1) the rightmost qualifier was not specified in the data set name and (2) both of the valid input data sets exist (that is, those data set names which have as their rightmost qualifiers OBJ and DATA). Link command only (see also messages IKJ76170A and IKJ76173I).

Detected by: AKJLKL01

Program: LINK/LOADGO

#### IKJ76161I VALID TYPES FOR DATA SET dsname ARE LOAD AND OBJ

**Explanation:** The allocation of an input data set cannot be made because (1) the rightmost qualifier was not specified in the data set name and (2) both of the valid input data sets exist (that is, those data set names which have as their rightmost qualifiers OBJ and LOAD). Load command only (see also messages IKJ76170A and IKJ76173I).

Detected by: AKJLKL01

Program: LINK/LOADGO

### IKJ76170A ENTER TYPE

**Explanation:** The user is being prompted for the rightmost qualifier of an input data set name (see messages IKJ76151I and IKJ76161I; see also message IKJ76173I).

Detected by: AKJLKL01

Program: LINK/LOADGO

### IKJ76173I TYPE MISSING

**Explanation:** The allocation of an input data set has failed; because of no-prompt mode, the user could not be prompted for the rightmost qualifier of the input data set name (see message IKJ76151I and IKJ76161I; see also message IKJ76170A).

Detected by: AKJLKL01

Program: LINK/LOADGO

### IKJ76181I MEMBER member SPECIFIED BUT dsname NOT A PARTITIONED DATA SET

**Explanation:** A member name was specified for a sequential data set, the dynamic allocation return code (converted by DAIR) was X'0330'.

Detected by: AKJLKL01

Program: LINK/LOADGO

### IKJ76193I ERROR IN CONCATENATING [text] DATA SETS

**Explanation:** For the item *text* could appear the following:

- text = INPUT
- *text* = LIBRARY

The DAIR return code was 12. Either (1) the attempt to concatenate the input or library data sets has failed, or (2) more than 25 data set names were specified in the input or library data set name list.

Detected by: AKJLKL01

Program: LINK/LOADGO

### IKJ76203I COMMAND SYSTEM ERROR +

**Explanation:** A service routine terminated abnormally.

service\_routine ERROR CODE error\_code

**Explanation:** An attempt to allocate a data set has failed; an error has been detected by a service routine or an abend has occurred in a service routine.

Detected by: AKJLKL01

Program: LINK/LOADGO

### IKJ76213I DATA SET *dsname* WILL CREATE INVALID CATALOG STRUCTURE + A QUALIFIER CANNOT BE BOTH AN INDEX AND THE LAST QUALIFIER OF A DATA SET NAME

**Explanation:** The attempt to allocate a new load module output or listing output data set has failed; the data set name is inconsistent with the existing catalog structure.

Detected by: AKJLKL01

Program: LINK/LOADGO

### IKJ76223I DATA SET dsname NOT ALLOCATED, NOT ENOUGH SPACE ON VOLUMES +

Explanation: The DAIR return code was X'4714'.

USE DELETE COMMAND TO DELETE UNUSED DATA SETS

**Explanation:** An attempt to allocate a data set has failed; the quantity of space required is not available.

Detected by: AKJLKL01

Program: LINK/LOADGO

#### IKJ76231I PARAMETER FIELD TRUNCATED TO 100 CHARACTERS

**Explanation:** The parameter field passed to the LOADER was longer than 100 characters.

Detected by: AKJLKL01

Program: LINK/LOADGO

#### IKJ76241I DYNAMIC ALLOCATION FAILURE -RETURN CODE return\_code

**Explanation:** The DAIR and dynamic allocation sequence of processing detected an error during an attempt either (1) to allocate a data set to the terminal, or (2) to allocate a dummy data set.

Detected by: AKJLKL01

Program: LINK/LOADGO

### IKJ79000I UNABLE TO OPEN THE DIRECTORY OF A PDS USING A VARIABLE RECORD FORMAT

**Explanation:** You used the OPENFILE statement (without specifying a member name) for a partitioned data set allocated with a variable record format. You must use a fixed or undefined record format to access the directory of the PDS.

To access a member of the PDS, specify a member name when allocating the data set.

Detected by: IKJCT437

### IKJ79002I THIS STATEMENT HAS AN INVALID &SYSINDEX START PARAMETER. THE START PARAMETER MUST BE A NON-NEGATIVE WHOLE NUMBER

**Explanation:** This message is issued when the &SYSINDEX built-in function is specified with an invalid start parameter.

Detected by: IKJCT439

### IKJ79003I THIS STATEMENT HAS AN INVALID &SYSINDEX EXPRESSION

**Explanation:** This message is issued when the &SYSINDEX built-in function is specified with an invalid target string (the character string for which you are searching) or string (the larger character to be searched). For more information about the &SYSINDEX built-in function, see *z/OS TSO/E CLISTs*.

Detected by: IKJCT439

### IKJ79004I THIS STATEMENT HAS AN INVALID &SYSNSUB LEVEL PARAMETER; THE LEVEL PARAMETER IS A NUMBER 0-99

**Explanation:** This message is issued when the &SYSNSUB built-in function is specified with an invalid LEVEL parameter.

Detected by: IKJCT439

### IKJ79005I THIS STATEMENT HAS A MISSING &SYSNSUB LEVEL PARAMETER AND/OR EXPRESSION PARAMETER

**Explanation:** This message is issued when the &SYSNSUB built-in function is specified with one of the required parameters missing.

Detected by: IKJCT439

### IKJ79006I THIS STATEMENT HAS A &SYSNSUB LEVEL PARAMETER THAT HAS USED A BUILT-IN FUNCTION AS A SYMBOLIC VARIABLE

**Explanation:** This message is issued when the &SYSNSUB LEVEL parameter contains another CLIST built-in function. CLIST built-in functions are not allowed within the &SYSNSUB LEVEL parameter.

Detected by: IKJCT439

### IKJ79007I THIS STATEMENT TRIED TO WRITE TO A FILE OPEN FOR INPUT

**Explanation:** You attempted to write to a file that was open for input only. To write to a file, it must be open for output. Specify the OUTPUT keyword on the OPENFILE statement to open the file for output.

Detected by: IKJCT437

### IKJ79008I THIS STATEMENT TRIED TO READ FROM A FILE OPEN FOR OUTPUT

**Explanation:** You attempted to read from a file that was open for output only. To read from a file, it must be open for input. Remove the OUTPUT keyword from the OPENFILE statement, and specify the INPUT keyword.

Detected by: IKJCT437

### IKJ79009I PHASE 1 PROCESSING OF CLIST OR REXX EXEC ENDED ABNORMALLY.

**Explanation:** An error caused during the setup to interpret the REXX exec or in the first phase of CLIST processing ended abnormally. See message IKJ79010I for ABEND and REASON codes that identify the error.

This error may have also been caused by the attempt to load a REXX exec or CLIST from the SYSPROC or SYSEXEC system file, if the data sets concatenated in SYSPROC or SYSEXEC are of different organization and record specifications. Specifically, the record format (RECFM) and the logical record length (LRECL) need to be identical. See *z/OS TSO/E User's Guide*. for more details on concatenating data sets, and *z/OS TSO/E Command Reference* for details on the ALLOCATE command and its operands.

Detected by: IKJCT430

#### IKJ79010I ABEND Code: Cxxx REASON CODE: reason\_code

**Explanation:** The first phase of CLIST processing, the setup for interpreting a REXX exec, or the clean up after interpreting a REXX exec ended abnormally with the given ABEND and REASON codes. See *z/OS MVS System Codes* for explanations of the ABEND and REASON codes.

Detected by: IKJCT430

### IKJ79011I PHASE 2 PROCESSING OF CLIST ENDED ABNORMALLY.

**Explanation:** An error caused the second phase of CLIST processing to end abnormally. See message IKJ79012I for ABEND and REASON codes that identify the error.

Detected by: IKJCT433

### IKJ79012I ABEND Code: Cxxx REASON CODE: reason\_code

**Explanation:** The second phase of CLIST processing ended abnormally with the given ABEND and REASON codes. See *z/OS MVS System Codes*. for explanations of the ABEND and REASON codes.

Detected by: IKJCT433

### IKJ79013I CLIST TERMINATED. UNABLE TO ESTABLISH ESTAE.

**Explanation:** The second phase of CLIST processing ended abnormally because its recovery code was unable to establish an ESTAE. For more information, report the problem to your IBM service representative. Detected by: IKJCT433

### IKJ79014I STMT *nn* SELECT STATEMENT NOT FOLLOWED BY A WHEN STATEMENT.

**Explanation:** The SELECT statement syntax requires one or more WHEN clauses to follow the SELECT statement. A WHEN clause did not immediately follow the SELECT, and the CLIST cannot be executed.

To correct the SELECT statement, insert a WHEN clause immediately following the SELECT. For more information about the SELECT statement, see *z/OS TSO/E CLISTs*.

Detected by: IKJCT43B

### IKJ79015I STMT nn LABELS ARE NOT ALLOWED ON THE WHEN STATEMENT.

**Explanation:** The syntax for the SELECT statement does not allow labels on a WHEN clause. A label was found on the WHEN clause, and the CLIST cannot be executed.

To correct the CLIST, remove the label from the WHEN clause. For more information about the SELECT statement, see z/OS TSO/E CLISTs.

Detected by: IKJCT43B

### IKJ79016I STMT *nn* THE WHEN EXPRESSION MUST BE PARENTHESIZED.

**Explanation:** Expressions on the WHEN clause of a SELECT statement must be enclosed in parentheses. An expression on a WHEN clause was found without parentheses around it, and the CLIST cannot be executed.

To correct the WHEN clause, enclose the expression in parentheses. For more information about the SELECT statement, see *z/OS TSO/E CLISTs*.

Detected by: IKJCT43B

### IKJ79017I STMT nn UNBALANCED PARENTHESES AROUND THE WHEN EXPRESSION.

**Explanation:** Expressions on the WHEN clause of a SELECT statement must be enclosed between an equal (balanced) number of left and right parentheses. A WHEN expression was found with an unequal (unbalanced) number of left and right parentheses around it, and the CLIST cannot be executed.

To correct the WHEN clause, make sure that the expression has the same number of left and right parentheses around it. For more information about the SELECT statement, see *z/OS TSO/E CLISTs*.

Detected by: IKJCT43B

### IKJ79018ISTMT nn LABELS ARE NOT ALLOWED<br/>ON THE OTHERWISE STATEMENT.

**Explanation:** The syntax for the SELECT statement does not allow labels on an OTHERWISE clause. In this case, a label was found on the OTHERWISE clause, and the CLIST cannot be executed.

To correct the CLIST, remove the label from the OTHERWISE clause. For more information about the SELECT statement, see *z/OS TSO/E CLISTs*.

Detected by: IKJCT43B

### IKJ79019I STMT *nn* "=" IS MISSING FROM THE ITERATIVE DO.

**Explanation:** An equal sign (=) does not follow the control variable on an iterative DO statement. The CLIST cannot be executed.

To correct the CLIST, add an equal sign after the variable on the DO statement. For more information about the DO statement, see *z/OS TSO/E CLISTs*.

Detected by: IKJCT43B

### IKJ79020I STMT nn AN EXPRESSION MUST FOLLOW THE "=" ON THE ITERATIVE DO.

**Explanation:** The equal sign (=) on an iterative DO statement is not followed by an expression. The CLIST cannot be executed.

To correct the CLIST, include an expression after the equal sign on the iterative DO statement. For more information about the DO statement, see *z/OS TSO/E CLISTs*.

Detected by: IKJCT43B

### IKJ79021I STMT *nn* "TO" IS MISSING FROM THE ITERATIVE DO.

**Explanation:** An iterative DO statement does not have a TO keyword indicating the value to which the control variable should increase or decrease. The CLIST cannot be executed.

To correct the CLIST, include a TO keyword on the iterative DO statement. For more information about the DO statement, see *z/OS TSO/E CLISTs*.

Detected by: IKJCT43B

### IKJ79022I STMT nn AN EXPRESSION MUST FOLLOW THE "TO" ON THE ITERATIVE DO.

**Explanation:** An iterative DO statement does not have an expression following the TO keyword. The CLIST cannot be executed.

To correct the CLIST, include an expression after the

TO keyword on the iterative DO statement. The expression should produce a value to which the control variable increases or decreases. For more information about the DO statement, see *z/OS TSO/E CLISTs*.

Detected by: IKJCT43B

### IKJ79023I STMT nn AN EXPRESSION MUST FOLLOW THE "BY" ON THE ITERATIVE DO.

**Explanation:** An iterative DO statement does not have an expression following the BY keyword. The CLIST cannot be executed.

To correct the CLIST, include an expression after the BY keyword on the iterative DO statement. The expression should produce a value by which the control variable increases or decreases each time the DO loop executes. For more information about the DO statement, see z/OS TSO/E CLISTs.

Detected by: IKJCT43B

### IKJ79024I A TO/FROM/BY EXPRESSION MUST SPECIFY A NUMERIC VALUE.

**Explanation:** Evaluation of the TO, BY, or FROM expression on the iterative DO statement resulted in character data. The expression must evaluate to a decimal integer. The CLIST cannot be executed.

To correct the CLIST, modify the given expression so that it evaluates to a decimal integer. For more information about the DO statement, see *z/OS TSO/E CLISTs*.

Detected by: IKJCT446

### IKJ79025I STMT nn AN EXPRESSION MUST FOLLOW "UNTIL".

**Explanation:** A DO-UNTIL statement does not have an expression following the UNTIL keyword. The CLIST cannot be executed.

To correct the CLIST, include an expression after the UNTIL keyword on the DO-UNTIL statement. The expression should specify a condition, for example, &I; = 1. The DO-UNTIL statement executes until that condition is true. For more information about the DO statement, see z/OS TSO/E CLISTs.

Detected by: IKJCT43B

### IKJ79026I STMT nn A SUBPROCEDURE STATEMENT MUST HAVE A LABEL.

**Explanation:** A PROC statement, other than a PROC statement on the first executable line of the CLIST, does not have a label. The CLIST cannot be executed.

PROC statements that are not on the first executable line of a CLIST are considered to be the first line of a

subprocedure. As such, the PROC statement must have a label that can be used to call the subprocedure. To correct the CLIST, add a label to the PROC statement. For more information about subprocedures and PROC statements, see *z/OS TSO/E CLISTs*.

Detected by: IKJCT432

### IKJ79027I STMT nn CLIST CONTAINS MORE THAN ONE PROCEDURE NAMED label.

**Explanation:** All procedure names in a CLIST must be unique, but two PROC statements were found to have the same name (label). The CLIST cannot be executed.

To correct the CLIST, change the label on one of the matching PROC statements. For more information about subprocedures and PROC statements, see *z/OS TSO/E CLISTs*.

Detected by: IKJCT43C

### IKJ79028I SYSCALL TARGET MUST BE A SUBPROCEDURE IN THE CLIST.

**Explanation:** A name specified on a SYSCALL statement does not match the name of a subprocedure in the CLIST. The SYSCALL statement cannot be executed.

To correct the CLIST, make sure that the name on the SYSCALL statement matches the name on the intended PROC statement. For more information about the SYSCALL and PROC statements, see *z/OS TSO/E CLISTs*.

Detected by: IKJCT446

### IKJ79029I A PROCEDURE NAME HAS BEEN USED AS A SYMBOLIC VARIABLE.

**Explanation:** A symbolic variable matches the name (label) of a PROC statement. PROC statement names can appear only on the PROC statement and on a corresponding SYSCALL statement. Symbolic variables cannot have the same name as a PROC statement. The CLIST cannot be executed.

To correct the CLIST, modify the symbolic variable or the PROC statement label so that they no longer match. For more information about the PROC statement, see z/OS TSO/E CLISTs.

Detected by: IKJCT440

### IKJ79030I THE KEYWORD ON THE RETURN STATEMENT IS NOT VALID.

**Explanation:** The RETURN statement is followed by something other than the CODE keyword; only the CODE keyword can appear on the RETURN statement. The CLIST cannot be executed.

To correct the CLIST, modify the RETURN statement so

that it contains no keyword other than CODE. For more information about the RETURN statement, see *z/OS TSO/E CLISTs.* 

Detected by: IKJCT436

### IKJ79031I VARIABLES MARKED AS CALL-BY-REFERENCE MUST BE PARAMETERS.

**Explanation:** The SYSREF statement contains variables that do not match parameters on the PROC statement. Variables on the SYSREF statement must match parameters named on the subprocedure's PROC statement. The CLIST cannot be executed.

To correct the CLIST, modify the SYSREF statement so that it contains only variables that match parameters on the subprocedure's PROC statement. For more information about the SYSREF statement, see *z/OS TSO/E CLISTs*.

Detected by: IKJCT440

### IKJ79032I UNDEFINED CALL-BY-REFERENCE VARIABLES SPECIFIED.

**Explanation:** One or more of the variables specified on the SYSREF statement did not have a corresponding variable passed on the caller's SYSCALL statement. The CLIST cannot be executed.

To correct the CLIST, modify the SYSREF or SYSCALL statement so that any variable named on the SYSREF statement has a corresponding variable passed as a parameter on the SYSCALL statement. For more information about the SYSREF and SYSCALL statements, see *z/OS TSO/E CLISTs*.

Detected by: IKJCT440

### IKJ79039I OTHER THAN DBCS CHARACTERS FOUND IN A DBCS STRING.

**Explanation:** Characters of the double-byte character set (DBCS) each consist of two individual bytes containing code points in the range '41' to 'FE', or '4040', the DBCS blank. The DBCS string in error contained code points that were outside of the range of the valid DBCS characters.

To correct the error, verify that DBCS strings contain only valid DBCS characters. For more information about DBCS strings and characters, see *z/OS TSO/E CLISTs*.

Detected by: IKJCT433

### IKJ79040I ODD NUMBER OF BYTES FOUND IN A DBCS STRING.

**Explanation:** All characters of the double-byte character set (DBCS) are two bytes in length. The DBCS string in error contained an odd number of bytes, indicating that one of the DBCS characters was

incomplete (was a single byte).

To correct the error, verify that each of the characters in the DBCS string consists of two bytes. For more information about DBCS strings and characters, see z/OS TSO/E CLISTs.

Detected by: IKJCT433

### IKJ79041I UNABLE TO FIND THE END OF A DBCS STRING.

**Explanation:** To distinguish between characters of the EBCDIC character set and the double-byte character set (DBCS), DBCS characters must be enclosed between a shift-out delimiter ('0E') and a shift-in delimiter ('0F'). In this error, the shift-in delimiter ('0F') was not found after a shift-out delimiter ('0E').

To correct the error, insert the character '0F' at the end of the DBCS string beginning with '0E'. For more information about DBCS strings and characters, see z/OS TSO/E CLISTs.

Detected by: IKJCT433

### IKJ79042I SECOND SHIFT-OUT FOUND BEFORE FINDING A SHIFT-IN.

**Explanation:** Strings of characters of the double-byte character set (DBCS) must be enclosed between a shift-out delimiter ('0E') and a shift-in delimiter ('0F'). In this error, two shift-out characters were found without an intervening shift-in character, indicating that one DBCS string is nested within another DBCS string. The shift-out and shift-in characters themselves are not allowed within another DBCS string and should be removed from the inner DBCS string.

To correct the error, remove the characters '0E' and '0F' from around the inner (nested) DBCS string. For more information about DBCS strings and characters, see z/OS TSO/E CLISTs.

Detected by: IKJCT433

### IKJ79043I STMT nn OTHER THAN DBCS CHARACTERS FOUND IN A DBCS STRING

**Explanation:** Characters of the double-byte character set (DBCS) each consist of two individual bytes containing code points in the range '41' to 'FE', or '4040', the DBCS blank. The DBCS string in error contained code points that were outside of the range of the valid DBCS characters.

To correct the error, verify that DBCS strings contain only valid DBCS characters. For more information about DBCS strings and characters, see *z/OS TSO/E CLISTs*.

Detected by: IKJCT43B

### IKJ79044I STMT *nn* ODD NUMBER OF BYTES FOUND IN A DBCS STRING.

**Explanation:** All characters of the double-byte character set (DBCS) are two bytes in length. The DBCS string in error contained an odd number of bytes, indicating that one of the DBCS characters was incomplete (was a single byte).

To correct the error, verify that each of the characters in the DBCS string consists of two bytes. For more information about DBCS strings and characters, see z/OS TSO/E CLISTs.

Detected by: IKJCT43B

### IKJ79045I STMT nn UNABLE TO FIND THE END OF A DBCS STRING.

**Explanation:** To distinguish between characters of the EBCDIC character set and the double-byte character set (DBCS), DBCS characters must be enclosed between a shift-out delimiter ('0E') and a shift-in delimiter ('0F'). In this error, the shift-in delimiter ('0F') was not found after a shift-out delimiter ('0E').

To correct the error, insert the character '0F' at the end of the DBCS string beginning with '0E'. For more information about DBCS strings and characters, see z/OS TSO/E CLISTs.

Detected by: IKJCT43B

### IKJ79046I STMT *nn* SECOND SHIFT-OUT FOUND BEFORE FINDING A SHIFT-IN.

**Explanation:** Strings of characters of the double-byte character set (DBCS) must be enclosed between a shift-out delimiter ('0E') and a shift-in delimiter ('0F'). In this error, two shift-out characters were found without an intervening shift-in character, indicating that one DBCS string is nested within another DBCS string. The shift-out and shift-in characters themselves are not allowed within another DBCS string and should be removed from the inner DBCS string.

To correct the error, remove the characters '0E' and '0F' from around the inner (nested) DBCS string. For more information about DBCS strings and characters, see z/OS TSO/E CLISTs.

Detected by: IKJCT43B

### IKJ79048I THIS STATEMENT TRIED TO UPDATE A FILE AFTER END OF FILE WAS REACHED

**Explanation:** You cannot update a file after end of file has occurred. To add to the end of a file, allocate the file with a disposition of mod and open it for output.

Detected by: IKJCT437

#### IKJ79049I THIS STATEMENT TRIED TO UPDATE AN EMPTY FILE

**Explanation:** You cannot update an empty file. To add to the file, open it for output and use PUTFILE to write to it.

Detected by: IKJCT437

### IKJ79054I CLIST EXCEEDS MAXIMUM ALLOWABLE LENGTH.

**Explanation:** The system cannot execute the requested CLIST because its internal representation (the command procedure block or COMPROC) exceeds 16 megabytes.

Detected by: IKJCT432

### IKJ79055I Module FAILED WITH RETURN CODE return code.

Explanation: One of the following modules failed:

- IKJCT44B
- IKJCT44S

Note the name of the failing module and the return code and contact your TSO/E administrator for further information about the exact nature of the failure.

Detected by: IKJCT433 IKJCT436

### IKJ79057I DATA SETS WITH A LOGICAL RECORD LENGTH GREATER THAN 32767 ARE NOT SUPPORTED FOR CLIST I/O

**Explanation:** CLIST does not support records that span more than one block. For more information on the OPENFILE statement, see *z/OS TSO/E CLISTs*.

Detected by: IKJCT437

### IKJ79060I ERROR/ATTN STATEMENT NOT ALLOWED WITHIN ERROR OR ATTENTION EXIT.

**Explanation:** An ERROR or ATTN statement was found in an error or attention routine in a subprocedure. The CLIST cannot be executed.

To correct the CLIST, remove the ERROR or ATTN statement from within the error or attention routine. For more information about error or attention routines, see z/OS TSO/E CLISTs.

Detected by: IKJCT436

### IKJ79061I EBCDIC DATA FOR &SYSTWOBYTE IS OUTSIDE VALID DBCS RANGE.

**Explanation:** The built-in function &SYSTWOBYTE translates an EBCDIC string into the double-byte character set (DBCS). The valid DBCS code points that

correspond to EBCDIC data and can be translated are '4040' and '42db' where *db* is a code point in the range of '41' to 'FE' In this error, the &SYSTWOBYTE built-in function was issued for EBCDIC data outside of the range '40' to 'FE' and translation to DBCS was not possible.

To correct the error, remove any EBCDIC data outside of the range '40' to 'FE' from the &SYSTWOBYTE string. For more information about &SYSTWOBYTE and DBCS, see *z/OS TSO/E CLISTs*.

Detected by: IKJCT439

### IKJ79062I STMT nn PROCEDURE NAME MUST NOT EXCEED 31 CHARACTERS.

**Explanation:** The label on a PROC statement contains more than 31 characters. The CLIST cannot be executed.

To correct the CLIST, modify the label so that it does not exceed 31 characters. For more information about labels and PROC statements, see *z/OS TSO/E CLISTs*.

Detected by: IKJCT432

### IKJ79063I INVALID DATA SET NAME, dsname. EXEC EXCEEDS 44 CHARACTERS

**Explanation:** The data set name specified with the explicit EXEC command syntax (and the TSO/E prefix, if it exists) exceeded the limit of 44 characters after the addition of the EXEC data set name qualifier.

**User Response:** Specify the data set name with 44 or less characters and reissue the EXEC command.

Audience: EXEC user

Detected by: IKJCT43D

### IKJ79064I command\_name NOT FOUND. A VALID ALTLIB ENVIRONMENT DOES NOT EXIST.

**Explanation:** The system previously created an ALTLIB environment that it expected to use for the current request. The EXEC command determined that this environment is in error.

**System Action:** The EXEC command processor terminates.

**User Response:** Contact your system programmer for assistance in diagnosing problems with the ALTLIB environment.

Audience: EXEC command user

Detected by: EXEC command

#### IKJ79065I (Sub)Command command\_name cannot be executed. A REXX environment does not exist.

**Explanation:** You issued a command or subcommand that is either a REXX exec or calls a REXX exec during its processing. A REXX exec requires a REXX language processor environment in which to run. That environment does not exist.

**System Action:** The EXEC command stops processing the command or subcommand you issued.

**User Response:** Contact your system programmer to diagnose problems with the availability of a language processor environment for REXX.

**System Programmer Response:** A REXX language processor environment is required for running a REXX exec. A language processor environment may not exist for the following reasons:

- Your installation is using a user-written terminal monitor program (TMP) and the TMP does not initialize a language processor environment. If you do not use the TMP that TSO/E provides, TSO/E does not automatically initialize a language processor environment. The user-written TMP must call the REXX initialization routine, IRXINIT, to initialize an environment for processing REXX execs.
- A REXX language processor environment previously existed on a specific task level and handled REXX processing. The task was terminated, which means the language processor environment was also terminated. A REXX language processor environment is available only as long as the task at which the environment was created exists.

For example, you can use the TSO/E environment service, IKJTSOEV, to create a TSO/E environment in a non-TSO/E address space. IKJTSOEV also creates a language processor environment at the same task level at which you invoke IKJTSOEV. When the task at which you created the TSO/E environment is terminated, the language processor environment that IKJTSOEV creates is available only as long as the task at which you invoke IKJTSOEV exists. See *z/OS TSO/E Programming Services* for more information about the TSO/E environment service, IKJTSOEV.

For more information about language processor environments, see *z/OS TSO/E REXX Reference*.

Audience: EXEC user

Detected by: IKJCT430

### IKJ79066I *data\_set\_name* cannot be executed. A REXX environment does not exist.

**Explanation:** You issued the EXEC command and specified the name of a data set that contains a REXX exec. A REXX exec requires a REXX language processor environment in which to run. This environment does not exist.

**System Action:** The EXEC command stops processing.

**User Response:** Contact your system programmer to diagnose problems with the availability of a language processor environment for REXX.

**System Programmer Response:** A REXX language processor environment is required for running a REXX exec. A language processor environment may not exist for the following reasons:

- Your installation is using a user-written terminal monitor program (TMP) and the TMP does not initialize a language processor environment. If you do not use the TMP that TSO/E provides, TSO/E does not automatically initialize a language processor environment. The user-written TMP must call the REXX initialization routine, IRXINIT, to initialize an environment for processing REXX execs.
- A REXX language processor environment previously existed on a specific task level and handled REXX processing. The task was terminated, which means the language processor environment was also terminated. A REXX language processor environment is available only as long as the task at which the environment was created exists.

For example, you can use the TSO/E environment service, IKJTSOEV, to create a TSO/E environment in a non-TSO/E address space. IKJTSOEV also creates a language processor environment at the same task level at which you invoke IKJTSOEV. When the task at which you created the TSO/E environment is terminated, the language processor environment that IKJTSOEV creates is available only as long as the task at which you invoke IKJTSOEV exists. See *z/OS TSO/E Programming Services* for more information about the TSO/E environment service, IKJTSOEV.

For more information about language processor environments, see *z/OS TSO/E REXX Reference*.

Audience: EXEC user

Detected by: IKJCT43D IKJCT430

### IKJ79067I data\_set\_name(member\_name) cannot be executed. A REXX environment does not exist.

**Explanation:** You issued the EXEC command and specified the name of a data set that contains a REXX

exec. A REXX exec requires a REXX language processor environment in which to run. This environment does not exist.

**System Action:** The EXEC command stops processing.

**User Response:** Contact your system programmer to diagnose problems with the availability of a language processor environment for REXX.

**System Programmer Response:** A REXX language processor environment is required for running a REXX exec. A language processor environment may not exist for the following reasons:

- Your installation is using a user-written terminal monitor program (TMP) and the TMP does not initialize a language processor environment. If you do not use the TMP that TSO/E provides, TSO/E does not automatically initialize a language processor environment. The user-written TMP must call the REXX initialization routine, IRXINIT, to initialize an environment for processing REXX execs.
- A REXX language processor environment previously existed on a specific task level and handled REXX processing. The task was terminated, which means the language processor environment was also terminated. A REXX language processor environment is available only as long as the task at which the environment was created exists.

For example, you can use the TSO/E environment service, IKJTSOEV, to create a TSO/E environment in a non-TSO/E address space. IKJTSOEV also creates a language processor environment at the same task level at which you invoke IKJTSOEV. When the task at which you created the TSO/E environment is terminated, the language processor environment that IKJTSOEV creates is available only as long as the task at which you invoke IKJTSOEV exists. See *z/OS TSO/E Programming Services* for more information about the TSO/E environment service, IKJTSOEV.

For more information about language processor environments, see *z/OS TSO/E REXX Reference*.

Audience: EXEC user

Detected by: IKJCT43D IKJCT430

### IKJ79068I Keyword or Positional parameter list on PROC statement exceeds maximum length allowed.

**Explanation:** You specified either too many keywords, positional parameters, or both on the PROCEDURE statement of the CLIST being invoked.

System Action: CLIST processing is terminated.

**User Response:** Reduce the number of keywords or positional parameters on the PROC statement.

The PCL which represents the keywords and positional parameters built for the PROC statement has exceeded the maximum which can be passed to PARSE of 32767 bytes.

Audience: NONE

Detected by: IKJCT431

### IKJ79069I Error encountered while processing a system variable

**Explanation:** A diagnostic message, issued before this message, should give the detailed reason for this malfunction.

**User Response:** Get the diagnostic message and follow the advise given.

Detected by: IKJCT443

Program: CLIST

### IKJ79070I System variable SYSJES or SYSNODE failed. IEFSSREQ return code: return\_code SSOBRETN: code

**Explanation:** The subsystem service IEFSSREQ, which was invoked to obtain JES information, failed. For more information see *z/OS MVS Using the Subsystem Interface*.

**User Response:** Do not use this function as long as your installation does not support this subsystem service.

Detected by: IKJCT443

Program: CLIST

IKJ79071I System variable variable\_name failed. It requires product level product\_level

**Explanation:** The required product level is not installed for the requested system variable.

**User Response:** Do not use this function as long as your installation does not support this subsystem service.

Detected by: IKJCT443

Program: CLIST

### IKJ79072I SYSSMS failed, because service IGWASYS returned with RC: return\_code and REA: reason\_code

**Explanation:** The service IGWASYS, which was invoked for the function, failed. For more information, see *z/OS DFSMSdfp Advanced Services*.

**User Response:** Do not use this function as long as your installation does not support this subsystem service.

Detected by: IKJCT443

Program: CLIST

### IKJ79073I System variable SYSAPPCLU failed, because service ATBEXAI returned with RC: return code

**Explanation:** The subsystem service ATBEXAI, which was invoked to obtain the LU name, failed. For more information, see *z/OS MVS Programming: Writing Transaction Programs for APPC/MVS*.

Detected by: IKJCT443

Program: CLIST

### IKJ79074I System variable SYSAPPCLU or SYSSMS failed – service service\_name could not be loaded.

**Explanation:** The service *service\_name* is required for this function, but could not be loaded.

**User Response:** Ask your system administrator to make this service available in a system library.

Detected by: IKJCT443

Program: CLIST

### IKJ79075I System variable variable\_name failed, because service ASASYMBM returned with RC: return\_code

**Explanation:** An error occurred in a call to the multiple virtual storage (MVS) symbol substitution service (ASASYMBM). An error occurred when ASASYMBM tried to substitute text for a symbol specified in the function.

Return code 8 usually means that the variable name is not specified properly, such that the resulting substitution would be greater than eight characters.

See *z/OS MVS Initialization and Tuning Reference* for the syntax of the SYSDEF ... SYMDEF statement. For detailed information about ASASYMBM return codes, see *z/OS MVS Programming: Assembler Services Reference ABE-HSP.* 

**User Response:** If the error persists, call your IBM support personnel.

Detected by: IKJCT443

Program: CLIST

### IKJ79101I COMMAND command\_name TERMINATED DUE TO ATTENTION

**Explanation:** The command processor listed in the message, which was invoked by the TSOEXEC command processor, ended due to an attention interrupt. Either you pressed the attention key or TSO/E generated an attention interrupt. An attention interrupt to a command processor invoked by the TSOEXEC

command processor causes the invoked command processor to end abnormally.

Detected by: IKJEFTEX

Program: TSOEXEC

### IKJ79102I command\_name ENDED DUE TO ERROR +

**Explanation:** The command processor listed in the message, which was invoked by the TSOEXEC command processor, ended unsuccessfully.

### IKJ79102I SYSTEM ABEND CODE abend\_code REASON CODE reason\_code

**Explanation:** The command processor listed in the primary message, which was invoked by the TSOEXEC command processor, ended with the abend code and return code listed in the secondary message text.

If the message text indicates a user abend, see the documentation for that command for an explanation of the abend and reason codes. If the message text indicates a system abend, see z/OS MVS System Codes for an explanation of the abend and reason codes.

Detected by: IKJEFTEX

Program: TSOEXEC

### IKJ79102I USER ABEND CODE abend\_code REASON CODE reason\_code

**Explanation:** The command processor listed in the primary message, which was invoked by the TSOEXEC command processor, ended with the abend code and return code listed in the secondary message text. See the documentation for that command for an explanation of the abend code and reason code.

Detected by: IKJEFTEX

Program: TSOEXEC

### IKJ79103I TSOEXEC FAILED WHILE EXECUTING THE command\_name COMMAND +

**Explanation:** The command processor listed in the message was invoked by the TSOEXEC command processor and was terminated due to an error in the TSO/E Service Routine (IKJEFTSR).

### IKJ79103I TSO/E SERVICE ROUTINE RETURN CODE return\_code

**Explanation:** A command processor, which was invoked by the TSOEXEC command processor, terminated because the TSO/E Service Routine ended with the above return code. See *z/OS TSO/E Programming Services* for an explanation of the TSO/E Service Routine return codes.

### IKJ79104I • IKJ79200I

### Detected by: IKJEFTEX

Program: TSOEXEC

#### IKJ79104I COMMAND command\_name NOT FOUND

**Explanation:** You attempted to invoke the command processor listed in the message text, with the TSOEXEC command. However the command processor does not exist.

Detected by: IKJEFTEX

Program: TSOEXEC

### IKJ79105I INVALID COMMAND NAME SYNTAX command\_name

**Explanation:** The command listed in the message text, which was invoked by the TSOEXEC command processor, had incorrect syntax. See *z/OS TSO/E Command Reference* for an explanation of the TSO/E commands and their syntax.

Detected by: IKJEFTEX

Program: TSOEXEC

### IKJ79106I command\_name IS UNSUPPORTED COMMAND NAME IN BACKGROUND

**Explanation:** The command listed in the message text, which was invoked by the TSOEXEC command processor, is not allowed in a background environment. See *z/OS TSO/E User's Guide* for an explanation of which TSO/E commands are not allowed in the background.

Detected by: IKJEFTEX

Program: TSOEXEC

### IKJ79150I EXIT NAME *exit\_name* WAS NOT FOUND.

**Explanation:** You attempted to invoke the exit named in the message text, however the exit is not properly defined to TSO/E. Contact your system programmer to resolve the problem.

Audience: Exit user

Detected by: IKJRTR01

### IKJ79151I ERROR OCCURRED WHILE INVOKING EXIT exit\_name + ABEND CODE abend\_code REASON CODE reason\_code.

**Explanation:** A TSO/E internal function ABENDed while invoking the exit named in the message text. The secondary message displays the ABEND and the reason code. For an explanation of the ABEND and reason codes, see *z*/OS *MVS System Codes*. For

**368** z/OS V1R6.0 TSO/E Messages

additional assistance, contact your system programmer.

Audience: Exit user

Detected by: IKJRTR01

### IKJ79152I ERROR OCCURRED IN EXIT exit\_name. + ABEND CODE abend\_code REASON CODE reason\_code.

**Explanation:** An error occurred in the exit named in the message text. The secondary message displays the ABEND and the reason code. For an explanation of the ABEND and reason codes, see *z/OS MVS System Codes.* For additional assistance, contact your system programmer.

Audience: Exit user

Detected by: IKJRTR01

### IKJ79153I ERROR DETECTED WHILE INVOKING EXIT exit\_name + UNABLE TO ESTABLISH RECOVERY ENVIRONMENT.

**Explanation:** An error occurred while establishing addressability to the exit named in the message text. The secondary message indicates the problem. Contact your system programmer to resolve the problem.

Audience: Exit user

Detected by: IKJRTR01

### IKJ79154I INSTALLATION EXIT exit\_name REQUESTED TERMINATION. + REASON CODE reason\_code

**Explanation:** The exit named in the message text requested termination. The secondary message displays the reason code. Contact your system programmer to resolve the problem.

Audience: Exit user

Detected by: IKJRTR01

### IKJ79200I COMMAND TERMINATED DUE TO ATTENTION

**Explanation:** An attention interrupt occurred while the system was processing a FIB command (CANCEL, OUTPUT, STATUS, or SUBMIT). The interrupt stopped command processing. You cannot resume processing by entering a null line after the READY message appears, as you can after most attention interrupts.

Detected by: IKJEFF00

#### IKJ79201I COMMAND ENDED DUE TO ERROR +

**Explanation:** While processing a FIB command (CANCEL, OUTPUT, STATUS, or SUBMIT), the FIB command interface routine (IKJEFF76) terminated abnormally. The secondary message displays the system ABEND code.

Detected by: IKJEFF00

#### IKJ79202I COMMAND ENDED DUE TO ERROR +

**Explanation:** While processing a FIB command (CANCEL, OUTPUT, STATUS, or SUBMIT), the FIB command interface routine (IKJEFF76) issued a failing or an unexpected return code. A secondary message displays the system return code.

Detected by: IKJEFF00

### IKJ79203I COMMAND ENDED DUE TO ERROR +

**Explanation:** While processing a FIB command (CANCEL, OUTPUT, STATUS, or SUBMIT), the FIB SVC100 (IKJEFF00) terminated abnormally. The secondary message displays the system ABEND code.

Detected by: IKJEFF00

#### IKJ79204I You attempted to run an unsupported function in a dynamic TSO environment.

**Explanation:** You are running in an address space with a TSO/E environment created by the TSO/E environment service. You tried to invoke an unsupported function in this environment.

User Response: Remove the invocation.

Audience: Application programmer

Detected by: IKJEFF00

### IKJ79301I ALTLIB terminated. Insufficient virtual storage to satisfy request. +

**Explanation:** The ALTLIB command processor needs to obtain more virtual storage than is currently available.

**System Action:** The ALTLIB command processor abnormally terminates.

**User Response:** If ISPF is currently active, try exiting at least one active application. If this does not help or if ISPF is not currently active, logon with a larger region size. For help, contact the person who defines your region size.

Audience: ALTLIB user

Detected by: IKJADLIB IKJADUDD

### IKJ79307I ALTLIB terminated. Extraneous information specified. +

**Explanation:** You specified two or more operands on the ALTLIB command that conflict with one another. This message is accompanied by one of the following messages describing what operands are in error.

Specify a data set list or DDNAME only when activating an application-level alternative library.

Specify the COND or UNCOND keywords only when activating an application-level alternative library.

Specify USER, APPLICATION, SYSTEM, or ALL only when activating or deactivating.

**System Action:** The ALTLIB command processor abnormally terminates.

**User Response:** Check the operands entered to see which of the operands was in error.

Audience: ALTLIB user

Detected by: IKJADLIB

### IKJ79308I ALTLIB terminated. Exceeded maximum number of stacked application levels. +

**Explanation:** You currently have eight application-level ddnames stacked for the type of application you are activating. No more than eight can be stacked.

**System Action:** The ALTLIB command processor abnormally terminates.

**User Response:** Issue the ALTLIB command with the DEACTIVATE operand for the specified type of application before trying to activate another of the same type.

Audience: ALTLIB user

Detected by: IKJADLIB

### IKJ79309I ALTLIB terminated. Member names are not allowed. +

**Explanation:** You specified a member name in the list of data sets for the DATASET or DSNAME operand. A member name is not allowed.

**System Action:** The ALTLIB command processor abnormally terminates.

**User Response:** Issue the ALTLIB command specifying only the names of partitioned data sets in the list of data set names.

Audience: ALTLIB user

Detected by: IKJADLIB

### IKJ79310I ALTLIB terminated. Exceeded maximum number of data sets. +

**Explanation:** You specified more than 15 data sets in the list of data sets for the DATASET or DSNAME operand.

**System Action:** The ALTLIB command processor abnormally terminates.

**User Response:** Issue the ALTLIB command specifying no more than 15 data set names.

Audience: ALTLIB user

Detected by: IKJADLIB

### IKJ793111 ALTLIB terminated. 'ALL' operand is not valid with activate. +

**Explanation:** You specified the 'ALL' operand when activating an alternative library. This is not valid.

**System Action:** The ALTLIB command processor abnormally terminates.

**User Response:** To activate the user, application, and system levels, issue a separate ALTLIB command for each level.

Audience: ALTLIB user

Detected by: IKJADLIB

### IKJ79312I ALTLIB terminated. Incorrect use of '\*' keyword. +

**Explanation:** You specified an asterisk when activating an alternative library at the application level. This is not valid.

**System Action:** The ALTLIB command processor abnormally terminates.

**User Response:** To activate an application library for EXEC and for CLIST, issue the ALTLIB command two separate times.

Audience: ALTLIB user

Detected by: IKJADLIB

### IKJ79313I ALTLIB terminated. 'value' is not valid for the [USERIAPPLICATIONISYSTEM] OPERAND. +

**Explanation:** The value you specified for the named operand is not valid. The only valid values are 'EXEC', 'CLIST', or '\*'.

**System Action:** The ALTLIB command processor abnormally terminates.

**User Response:** Specify one of the valid values: 'EXEC', 'CLIST', or '\*'.

Audience: ALTLIB user

Detected by: IKJADLIB

### IKJ79314I ALTLIB terminated. DDNAME *ddname* not allocated or not permanently allocated. + *ddname* must be permanently allocated before activating type level library.

**Explanation:** The *ddname* you specified to act as the 'type' (CLIST or EXEC) for the 'level' (USER, APPLICATION, or SYSTEM) library must be allocated with the permanent attribute before ALTLIB can use it.

**System Action:** The ALTLIB command processor terminates without processing the request.

**User Response:** Before issuing the ALTLIB command, issue the ALLOCATE command specifying a list of data sets and the same file name you specified for the ALTLIB command. Then, reissue the ALTLIB command. This process ensures that the ddname is permanently allocated. When you are ready to deactivate the ddname, you can also free the file name with the FREE command.

If you access dynamic allocation directly using SVC 99, you need to specify the permanently allocated attribute. For more information about this attribute, see *z/OS MVS Programming: Authorized Assembler Services Guide.* 

Audience: ALTLIB user

Detected by: IKJADLIB

### IKJ79315I ALTLIB terminated. Application level [EXECICLIST] library already active and COND keyword was specified.

**Explanation:** Using the COND keyword, you specified that you wanted the application-level library activated only if there was not another library of the same type active. There is at least one library of the same type active.

**System Action:** The ALTLIB command processor abnormally terminates.

**User Response:** Issue the ALTLIB command with the DISPLAY operand and, from the messages that ALTLIB displays, decide if you need to activate another application-level library of the same type.

Audience: ALTLIB user

Detected by: IKJADLIB

### IKJ79316I ALTLIB terminated. DDNAME *ddname* is allocated to the terminal. +

**Explanation:** The specified ddname that is to act as the application level library is allocated to the terminal. ALTLIB does not allow you to use the terminal as the device from which to read an EXEC or CLIST.

**System Action:** The ALTLIB command processor abnormally terminates.

**User Response:** Issue the ALLOCATE command specifying a list of data sets.

Audience: ALTLIB user

Detected by: IKJADLIB

#### IKJ79317I ALTLIB terminated. Severe error occurred in IKJDAIR. +

**Explanation:** The TSO/E program IKJDAIR encountered an error when attempting to check the allocation of a ddname. This message is accompanied by the following message:

IKJDAIR return code is return\_code.

**System Action:** The ALTLIB command processor abnormally terminates.

**User Response:** Reissue the ALTLIB command. If the problem recurs, contact your system programmer for assistance, or consult *z/OS TSO/E Programming Services* to interpret the return code.

Audience: ALTLIB user

Detected by: IKJADLIB

### IKJ79319I ALTLIB terminated. Severe error allocating data sets for the DATASET keyword. +

**Explanation:** Dynamic allocation encountered an error when attempting to allocate a data set.

**System Action:** The ALTLIB command processor abnormally terminates. This message is accompanied by one of the following messages which further describes the reason the ALTLIB command failed.

### Message text is provided by dynamic allocation regarding the SVC99 error.

**User Response:** Check the specified data set to see if the cause of the error can be determined.

Dynamic allocation return code return\_code reason code reason\_code

**User Response:** Contact your system programmer or consult *z/OS MVS Programming: Authorized Assembler Services Guide* to interpret the return and reason codes.

### Data set dsname is not a partitioned data set.

**User Response:** A data set that is not partitioned is specified in the list of data sets. Only partitioned data sets can be specified using the ALTLIB command. Issue the ALTLIB command specifying only the names of partitioned data sets.

Audience: ALTLIB user

Detected by: IKJADALC

## IKJ79320I Unable to free previously allocated data sets. Enter ? for more information. +

**Explanation:** Dynamic allocation encountered an error when attempting to deallocate a data set.

**System Action:** This is a warning. The ALTLIB command continues after issuing the message. If you issued the ALTLIB command to DEACTIVATE or RESET alternative libraries, these libraries will no longer be searched. The allocation of the ddname specified in the message will not change. This message is accompanied by further messages describing the reason the ALTLIB command failed:

### Message text is provided by dynamic allocation regarding the SVC99 error.

**User Response:** Check the specified ddname to see if the cause of the error can be determined.

Dynamic allocation return code return\_code reason code reason\_code

**User Response:** Contact your TSO/E administrator for assistance, or consult *z/OS MVS Programming: Authorized Assembler Services Guide* to interpret the return and reason codes.

Audience: ALTLIB user

Detected by: IKJADALC

#### IKJ79321I Stacked DDNAME=ddname

**Explanation:** You specified the ALTLIB command with the DISPLAY operand. The ALTLIB command processor issues this message to show any ddnames that are stacked for the given application-level.

System Action: This is information only.

User Response: None.

Audience: ALTLIB user

Detected by: IKJADLIB

### IKJ79322I Current search order (by DDNAME) is:

**Explanation:** You specified the ALTLIB command with the DISPLAY operand. The ALTLIB command processor issues this message to show any ddnames that are currently being searched.

System Action: This is information only.

User Response: None.

Audience: ALTLIB user

Detected by: IKJADLIB

#### IKJ79323I User-level EXEC DDNAME=SYSUEXEC

**Explanation:** You specified the ALTLIB command with the DISPLAY operand. The ALTLIB command processor issues this message to show that the user-level EXEC ddname is being searched.

System Action: This is information only.

User Response: None.

Audience: ALTLIB user

Detected by: IKJADLIB

#### IKJ79324I User-level CLIST DDNAME=SYSUPROC

**Explanation:** You specified the ALTLIB command with the DISPLAY operand. The ALTLIB command processor issues this message to show that the user-level CLIST ddname is being searched.

System Action: This is information only.

User Response: None.

Audience: ALTLIB user

Detected by: IKJADLIB

#### IKJ79325I Application-level EXEC DDNAME=ddname

**Explanation:** You specified the ALTLIB command with the DISPLAY operand. The ALTLIB command processor issues this message to show that the application-level EXEC ddname is being searched.

System Action: This is information only.

User Response: None.

Audience: ALTLIB user

Detected by: IKJADLIB

#### IKJ79326I Application-level CLIST DDNAME=ddname

**Explanation:** You specified the ALTLIB command with the DISPLAY operand. The ALTLIB command processor issues this message to show that the application-level CLIST ddname is being searched.

System Action: This is information only.

User Response: None.

Audience: ALTLIB user

Detected by: IKJADLIB

#### IKJ79327I System-level EXEC DDNAME=ddname

**Explanation:** You specified the ALTLIB command with the DISPLAY operand. The ALTLIB command processor issues this message to show that the system-level EXEC ddname is being searched.

System Action: This message is informational only.

User Response: None.

Audience: ALTLIB user

Detected by: IKJADLIB

### IKJ79328I System-level CLIST DDNAME=ddname

**Explanation:** You specified the ALTLIB command with the DISPLAY operand. The ALTLIB command processor issues this message to show that the system-level CLIST ddname is being searched.

System Action: This is information only.

User Response: None.

Audience: ALTLIB user

Detected by: IKJADLIB

#### IKJ79329I No levels are currently being searched.

**Explanation:** You specified the ALTLIB command with the DISPLAY operand or deactivated all levels of searching with the DEACTIVATE and ALL operands. The ALTLIB command processor issues this message to show that no levels are currently being searched.

System Action: This is information only.

**User Response:** Use the ACTIVATE operand to activate one or more levels for searching.

Audience: ALTLIB user

Detected by: IKJADLIB

### IKJ79330I ALTLIB terminated. Unable to establish an alternative library environment.

**Explanation:** The TSO/E program IKJADTAB encountered an error when attempting to establish an alternative library environment. This message is accompanied by the following message:

IKJADTAB return code return\_code

**System Action:** The ALTLIB command processor abnormally terminates.

**User Response:** Reissue the ALTLIB command. If the problem recurs, contact your TSO/E administrator for assistance, or consult *z/OS TSO/E Programming Services* to interpret the return code.

Audience: ALTLIB user

Detected by: IKJADTAB

### IKJ79332I ALTLIB terminated. Unable to establish recovery environment. +

**Explanation:** The ALTLIB command processor could not establish recovery. This message is accompanied by the following message:

#### ESTAE macro return code return\_code

**System Action:** The ALTLIB command processor abnormally terminates.

**User Response:** Reissue the ALTLIB command. If the problem recurs, contact your system programmer for assistance.

Audience: ALTLIB user

Detected by: IKJADLIB

### IKJ79333I IKJADTAB terminated. Unable to establish recovery environment. +

**Explanation:** The TSO/E program IKJADTAB could not establish recovery. This message is accompanied by the following message:

ESTAE macro return code return\_code.

System Action: IKJADTAB abnormally terminates.

**User Response:** Contact your system programmer for assistance.

Audience: ALTLIB user

Detected by: IKJADTAB

### IKJ79334I IKJADTAB terminated. Insufficient virtual storage to satisfy request. +

**Explanation:** The TSO/E program IKJADTAB needs to obtain more virtual storage than is currently available.

System Action: IKJADTAB abnormally terminates.

**User Response:** If ISPF is currently active, try exiting at least one active application. If this does not help or if ISPF is not currently active, logon with a larger region size. For help, contact the person who defines your region size.

Audience: ALTLIB user

Detected by: IKJADTAB

#### IKJ79335I IKJADTAB terminated. Inconsistent or invalid parameters passed to IKJADTAB. +

**Explanation:** A program that invoked the TSO/E program IKJADTAB is passing inconsistent or invalid parameters. This message is accompanied by the following message:

IKJADTAB return code return\_code

**System Action:** IKJADTAB abnormally terminates.

**User Response:** Reinvoke the program that invoked IKJADTAB. If the problem recurs, contact your system programmer for assistance, or consult *z/OS TSO/E Programming Services* to interpret the return code.

Audience: ALTLIB user

Detected by: IKJADTAB

### IKJ79336I IKJADTAB terminated. Invalid ADTAB\_LIKE parameter passed to IKJADTAB. +

**Explanation:** A program that invoked the TSO/E program IKJADTAB is passing an invalid ADTAB\_LIKE parameter. This message is accompanied by the following message:

IKJADTAB return code return\_code

System Action: IKJADTAB abnormally terminates.

**User Response:** Reinvoke the program that invoked IKJADTAB. If the problem recurs, contact your system programmer for assistance, or consult *z/OS TSO/E Programming Services* to interpret the return code.

Audience: ALTLIB user

Detected by: IKJADTAB

### IKJ79337I IKJADTAB terminated. Invalid token passed to IKJADTAB. +

**Explanation:** A program that invoked the TSO/E program IKJADTAB is passing an invalid token. This message is accompanied by the following message:

### Invalid token is token IKJADTAB return code return\_code

System Action: IKJADTAB abnormally terminates.

**User Response:** Reinvoke the program that invoked IKJADTAB. If the problem recurs, contact your system programmer for assistance, or consult *z/OS TSO/E Programming Services* to interpret the return code.

Audience: ALTLIB user

Detected by: IKJADTAB

### IKJ79338I ALTLIB terminated. An EXEC environment does not exist.

**Explanation:** The ALTLIB action you are requesting requires that a REXX environment be available, but it is not available.

System Action: ALTLIB abnormally terminates.

**User Response:** Contact your system programmer to diagnose problems with the availability of a language processor environment for REXX.

**System Programmer Response:** A REXX language processor environment is required for running the ALTLIB action. A language processor environment may not exist for the following reasons:

 Your installation is using a user-written terminal monitor program (TMP) and the TMP does not initialize a language processor environment. If you do not use the TMP that TSO/E provides, TSO/E does not automatically initialize a language processor environment. The user-written TMP must call the REXX initialization routine, IRXINIT, to initialize an environment for processing REXX execs.

 A REXX language processor environment previously existed on a specific task level and handled REXX processing. The task was terminated, which means the language processor environment was also terminated. A REXX language processor environment is available only as long as the task at which the environment was created exists.

For example, you can use the TSO/E environment service, IKJTSOEV, to create a TSO/E environment in a non-TSO/E address space. IKJTSOEV also creates a language processor environment at the same task level at which you invoke IKJTSOEV. When the task at which you created the TSO/E environment is terminated, the language processor environment that IKJTSOEV creates is available only as long as the task at which you invoke IKJTSOEV exists. See *z/OS TSO/E Programming Services* for more information about the TSO/E environment service, IKJTSOEV.

For more information about language processor environments, see *z/OS TSO/E REXX Reference*.

Audience: ALTLIB user

Detected by: IKJADLIB

### IKJ79339I [USERISYSTEM]-LEVEL CLIST activated; [USERISYSTEM]-LEVEL EXEC cannot be activated. +

**Explanation:** You requested that both the CLIST ddname and the EXEC ddname at either the user level or system level be activated, but because a REXX environment does not exist, only the user or system CLIST level is activated. This message is accompanied by the following message:

### An EXEC environment does not exist.

**System Action:** This is a warning. Because the user-level CLIST ddname is defined as 'SYSUPROC' and the system-level ddname is defined as 'SYSPROC,' the CLIST ddname for the level you specified can be activated. Because the EXEC environment contains information needed to execute an EXEC and it is not available, it is not activated. The ALTLIB command continues after issuing the message.

**User Response:** Contact your system programmer to diagnose problems with the availability of a language processor environment for REXX.

**System Programmer Response:** A REXX language processor environment is required for activating the user/system exec DD. A language processor environment may not exist for the following reasons:

- Your installation is using a user-written terminal monitor program (TMP) and the TMP does not initialize a language processor environment. If you do not use the TMP that TSO/E provides, TSO/E does not automatically initialize a language processor environment. The user-written TMP must call the REXX initialization routine, IRXINIT, to initialize an environment for processing REXX execs.
- A REXX language processor environment previously existed on a specific task level and handled REXX processing. The task was terminated, which means the language processor environment was also terminated. A REXX language processor environment is available only as long as the task at which the environment was created exists.

For example, you can use the TSO/E environment service, IKJTSOEV, to create a TSO/E environment in a non-TSO/E address space. IKJTSOEV also creates a language processor environment at the same task level at which you invoke IKJTSOEV. When the task at which you created the TSO/E environment is terminated, the language processor environment that IKJTSOEV creates is available only as long as the task at which you invoke IKJTSOEV exists. See *z/OS TSO/E Programming Services* for more information about the TSO/E environment service, IKJTSOEV.

For more information about language processor environments, see *z/OS TSO/E REXX Reference*.

Audience: ALTLIB user

Detected by: IKJADLIB

### IKJ79340I ALTLIB EXEC levels are not available for searching. +

**Explanation:** You specified the ALTLIB command with the DISPLAY operand. The ALTLIB command issues this message to show that a REXX environment does not exist. The message is accompanied by the following message:

### An EXEC environment does not exist.

**System Action:** This is a warning. Because the EXEC environment contains information needed to execute an EXEC and it is not available, if you try to activate an ALTLIB level for EXEC it will result in an error. The ALTLIB command continues after issuing the message.

**User Response:** Contact your system programmer to diagnose problems with the availability of a language processor environment for REXX.

Audience: ALTLIB user

Detected by: IKJADTAB

### IKJ793411 The ALTLIB command abnormally terminated. +

**Explanation:** An unexpected error occurred in the ALTLIB command, causing it to abnormally terminate. The message is accompanied by the following message:

### (SYSTEMIUSER) ABEND CODE 'ac' REASON CODE 'reason\_code'.

**System Action:** The ALTLIB command processor terminates.

**User Response:** Contact your system programmer for assistance in diagnosing problems with the ALTLIB command processor.

Audience: ALTLIB command user

Detected by: ALTLIB

### IKJ79342I ALTLIB terminated. A valid ALTLIB environment does not exist. +

**Explanation:** The system previously created an environment that it expected to use for the current request. The ALTLIB command determined that this environment is in error. The message is accompanied by the following message:

### Contact your system programmer to diagnose problems with the ALTLIB environment.

**System Action:** The ALTLIB command processor terminates.

**User Response:** Contact your system programmer for assistance in diagnosing problems with the ALTLIB environment.

Audience: ALTLIB command user

Detected by: ALTLIB

### IKJ79343I IKJADTAB terminated. A valid IKJADTAB environment does not exist. +

**Explanation:** The system previously created an environment that it expected to use for the current request. The TSO/E program IKJADTAB determined that this environment is in error. The message is accompanied by the following message:

IKJADTAB return code *return\_code*. Contact your system programmer to diagnose problems with the IKJADTAB environment.

**System Action:** IKJADTAB terminates the request.

**User Response:** Contact your system programmer to diagnose problems with the IKJADTAB environment.

Audience: IKJADTAB user

Detected by: IKJADTB2

### Chapter 7. TSO/E Terminal Messages (INM...)

| Component Name              | INM                                                                                                    |
|-----------------------------|----------------------------------------------------------------------------------------------------|
| Program Producing Message   | TRANSMIT and RECEIVE commands                                                                                                    |
| Audience and Where Produced | For terminal user: at the terminal.                                                                                                    |
|                             | For system programmer: SYSTSPRT listing.                                                                                                    |
| Message Format              | INMzyyyn                                                                                                    |
|                             | z Issuer of Message:                                                                                                    |
|                             | R RECEIVE command.                                                                                                    |
|                             | X TRANSMIT command.                                                                                                    |
|                             | C Common messages issued by both the TRANSMIT and the RECEIVE commands.                                                                                                    |
|                             | ууу<br>Message serial number.                                                                                                    |
|                             | n Type code:                                                                                                    |
|                             | A Action. The terminal user must perform the action specified in the message text.                                                                                                    |
|                             | I Information; no action is required.                                                                                                    |
| Comments                    | The words enclosed in single quotes in the message text indicate that the system supplies specific information which varies depending on the circumstances. That information is available only when the system displays the message at the terminal. |
|                             | A plus sign (+) after the message text indicates that more information is available. To receive more information, type a question mark (?) and press the Enter key.                                                                                  |

This chapter describes TSO/E Interactive Data Transmission Facility (IDTF) messages directed to a terminal user.

### INMC001I The NAMES data set dsname is not usable. +

**Explanation:** The command processor cannot use the indicated NAMES data set. This message is accompanied by further messages describing the problem that makes this data set unusable.

**System Action:** The TRANSMIT or RECEIVE command processor abnormally terminates.

**User Response:** Your response depends on the type of error indicated by subsequent messages.

Audience: TRANSMIT or RECEIVE user

Detected by: INMCA, INMCSYN

### INMC002I An error occurred during allocation.

**Explanation:** This message is preceded by message INMC001I which identified the NAMES data set that

was being processed. The TRANSMIT or RECEIVE command processor had attempted to allocate the data set but the allocation failed. This message is followed by one of the standard TSO/E allocation error messages identifying the specific error.

**System Action:** The TRANSMIT or RECEIVE command processor abnormally terminates.

**User Response:** Your response depends on the type of error indicated by subsequent messages.

Audience: TRANSMIT or RECEIVE user

Detected by: INMCA

#### INMC003I OPEN failed for the data set.

**Explanation:** This message is preceded by message INMC001I which identified the NAMES data set that was being processed. The TRANSMIT or RECEIVE command had issued an OPEN for the indicated data

set, but the OPEN was unsuccessful.

**System Action:** The TRANSMIT command abnormally terminates. The RECEIVE command treats this as a warning message and continues without the use of the indicated data set.

User Response: Notify your system programmer.

Audience: TRANSMIT or RECEIVE user

Detected by: INMCA, INMRQ, INMXQ

### INMC004l Logical record length may not be greater than 255.

**Explanation:** This message is preceded by message INMC0011 which identified the NAMES data set that was being processed. The TRANSMIT or RECEIVE command processor attempted to use the indicated data set but found a record length greater than 255.

**System Action:** The TRANSMIT command processor abnormally terminates. The RECEIVE command processor treats this as a warning message and continues without the use of the indicated data set.

**User Response:** Rebuild the NAMES data set using a record length of 255 or less.

Audience: TRANSMIT or RECEIVE user

Detected by: INMCA

#### INMC005A Press the PA1 key to exit from command. Any other response will cause the command to continue.

**Explanation:** The TRANSMIT or RECEIVE command processor detected an attention interrupt.

**System Action:** Unlock the terminal keyboard and wait for some action by the user. If the user responds with another attention interrupt, the command processor passes control to the terminal monitor program, which then issues the READY message. After any other response, the processing of the interrupted TRANSMIT or RECEIVE command continues.

**User Response:** Either press the PA1 key to terminate TRANSMIT or RECEIVE processing, or press the Enter key to resume TRANSMIT or RECEIVE processing.

Audience: TRANSMIT or RECEIVE user

Detected by: INMCX

#### INMC006I Dsname=dsname, record number=nn. Record text:

**Explanation:** The TRANSMIT or RECEIVE command processor encountered a syntax error in one of the NAMES data sets. The dsname and record number given in the message indicate the data set and record within the data set in which the error was detected. A

previous message indicated the nature of the error, and message INMC007I, which follows, displays the text of the record in error.

**System Action:** Both the TRANSMIT and RECEIVE command processors treat this as a warning message and continue processing of the indicated NAMES data set.

**User Response:** Correct the syntax error.

Audience: TRANSMIT or RECEIVE user

Detected by: INMCMSGI

#### **INMC007I** record\_text.

**Explanation:** This message gives the text of a record in a NAMES data set in which a syntax error was detected. The message is preceded by message INMC006I identifying the data set and by other messages identifying the syntax error.

**System Action:** Continue processing the remainder of the NAMES data set.

User Response: You must correct the syntax error.

Audience: TRANSMIT or RECEIVE user

Detected by: INMCMSGI

### INMC008I A permanent I/O error occurred after record number nn. +

**Explanation:** A permanent I/O error has occurred during the processing of a NAMES data set. This message is preceded by message INMC001I identifying the data set in which the error occurred. It is followed by message INMC009I which describes the specific nature of the I/O error.

**System Action:** Stop processing of this NAMES data set. The TRANSMIT command processor treats this as a severe error and terminates. The RECEIVE command processor treats it as a warning and continues without the use of the data set.

**User Response:** Take action based on the following message, INMC009I.

Audience: TRANSMIT or RECEIVE user

Detected by: INMCSYN

**INMC009I** *I/O\_error\_message\_text.* 

**Explanation:** An I/O error has occurred during the processing of a NAMES data set. Preceding messages have indicated the data set which was being processed. For an explanation of the message text, see Message IOS000I in *z/OS MVS System Messages, Vol 9* (*IGF-IWM*).

**System Action:** Stop processing of this NAMES data set. The TRANSMIT command processor treats this as a severe error and terminates. The RECEIVE command

processor treats it as a warning and continues without the use of the data set.

**User Response:** See message IEA000I or message IOS001I.

Audience: TRANSMIT or RECEIVE user

Detected by: INMCSYN

#### INMC010I Only ten: ALTCTL tags are allowed. Subsequent ones are being ignored.

**Explanation:** The TRANSMIT and RECEIVE commands support only ten NAMES data sets, but the NAMES data set specified more than ten via the ALTCTL tag. This message is followed by message INMC006I identifying the data set and record in which the ALTCTL tag was found.

**System Action:** Only the first ten NAMES data sets are used. Others are ignored.

**User Response:** Remove the necessary number of ALTCTL specifications from the indicated NAMES data set.

Audience: TRANSMIT or RECEIVE user

Detected by: INMRQ, INMXQ

### INMC0111 The value *dsname* is too long for an ALTCTL tag. It will be ignored.

**Explanation:** An ALTCTL tag was found in a NAMES data set with more than 44 characters. A data set name must be 44 characters or less. This message is followed by message INMC006I identifying the data set and record in which the erroneous ALTCTL tag was found.

**System Action:** The ALTCTL tag and its associated value are ignored.

**User Response:** Correct the data set name value.

Audience: TRANSMIT or RECEIVE user

Detected by: INMRQ, INMXQ

### INMC012I The data set organization of names data sets must be physical sequential.

**Explanation:** The TRANSMIT or RECEIVE command processor found a NAMES data set that was not organized as a physical sequential data set. All NAMES data sets must be physical sequential data sets.

**System Action:** The TRANSMIT or RECEIVE command processor terminates.

**User Response:** Assign only physical sequential data sets as NAMES data sets.

Audience: TRANSMIT or RECEIVE user

Detected by: INMCA

### INMC150I command\_name command terminated by installation exit exit\_name

**Explanation:** The TRANSMIT or RECEIVE command invoked the named installation exit routine, which terminated the command.

**System Action:** The TRANSMIT or RECEIVE command terminates.

**User Response:** Contact your system programmer for assistance.

Audience: TRANSMIT or RECEIVE user

Detected by: INMCA

**INMC1511** *installation\_supplied\_message\_text* 

**Explanation:** The TRANSMIT or RECEIVE command invoked an installation exit that returned this text to be sent as a message to the user.

System Action: None.

**User Response:** Contact your system programmer for assistance.

Audience: TRANSMIT or RECEIVE user

Detected by: INMCA, INMCA

### INMC153I Unexpected error from ISITMGD, Retcode: return\_code, Reason: reason\_code.

**Explanation:** This message is preceded by message INMX216I or INMR200I. An internal service that is used by TRANSMIT or RECEIVE (the ISITMGD macro) returned an unexpected error. For an explanation of the return codes and reason codes, see *z/OS DFSMS Macro Instructions for Data Sets.* 

**System Action:** The TRANSMIT or RECEIVE command processor terminates.

User Response: Contact your system programmer.

Audience: TRANSMIT or RECEIVE user

Detected by: INMXI, INMRALLO

### INMC154I Unexpected error returned by IGWFAMS.

**Explanation:** This message is preceded by message INMX216I or INMR200I. The SMS service IGWFAMS, used internally by TRANSMIT and RECEIVE, has returned an unexpected error.

**System Action:** The TRANSMIT or RECEIVE command processor terminates.

User Response: Contact your system programmer.

Audience: TRANSMIT or RECEIVE user

Detected by: INMXI, INMRALLO

#### INMC155I Retrieving JES node name failed, return code from IEFSSREQ: return\_code, node name set to ????????.

**Explanation:** Because an asterisk was found in the TRANSREC NODESMF (\*,\*) statement in IKJTSOxx member of "logical" SYS1.PARMLIB, an attempt was made to retrieve the node name from JES by means of the IEFSSREQ interface. However, IEFSSREQ has returned an unexpected error.

**Note:** the use of TRANSREC NODESMF (\*,\*) is only supported at JES2 4.3.0 or higher or JES3 5.1.1 or higher.

**System Action:** Processing of TRANSMIT or RECEIVE continues, however, the node name is set to ????????.

A return\_code of 4 from IEFSSREQ indicates that the subsystem (JES) does not support this function.

**User Response:** If a return\_code of 4 is received from IEFSSREQ, the system programmer should update IKJTSOxx TRANSREC NODESMF to hardcode valid nodenames and smfids. Otherwise, contact your system programmer to determine why IEFSSREQ failed.

Audience: TRANSMIT or RECEIVE user

Detected by: INMXM, INMRTFY

### INMC156I Unexpected error returned by the SMS service module.

**Explanation:** An internal problem was encountered in connection with service module IKJSMS1, which retrieves data set information from SMS.

**System Action:** The function is terminated. Abend OAF is forced.

**User Response:** Contact your system programmer to diagnose the problem.

Audience: TRANSMIT or RECEIVE user

**Detected by:** The caller of IKJSMS1, INMXI, INMRALLO

#### INMC214I Invalid message length provided by installation exit for message INMC151I

**Explanation:** A message length value of less than 0 or greater than 243 was provided by an installation exit for the message text to be issued with message INMC151I.

**System Action:** Message INMC151 is not issued by the TRANSMIT or RECEIVE command. Processing continues normally.

**User Response:** Contact your system programmer for assistance.

Audience: TRANSMIT or RECEIVE user

Detected by: INMCA

### INMR000I No more files remain for the RECEIVE command to process.

**Explanation:** You have received all messages and data sets available for your prefix ID.

**System Action:** The RECEIVE command processor terminates.

User Response: None.

Audience: RECEIVE user

Detected by: INMRM

#### **INMR001I** Restore successful to data set dsname.

**Explanation:** The RECEIVE command processor successfully completed restoring (or copying) the current file, which is now stored in the indicated data set.

**System Action:** The RECEIVE command processor terminates.

User Response: None.

Audience: RECEIVE user

Detected by: INMRM

#### INMR002I File deleted.

**Explanation:** The RECEIVE command has deleted the current input file, even though it was not successfully restored. Files which have not been successfully restored are deleted only with the consent of the user. Therefore, this file was deleted as a result of either the DELETE keyword being specified in response to message INMR907A or by K not being specified in response to message IMNR910A.

**System Action:** The RECEIVE command continues with the next file.

User Response: None.

Audience: RECEIVE user

Detected by: INMRM

### INMR003I You have no messages or data sets to receive.

**Explanation:** The RECEIVE command has ended successfully. No messages or data sets are available for you to receive.

**System Action:** The RECEIVE command processor terminates normally.

User Response: None.

Audience: RECEIVE user

Detected by: INMRM

### INMR004I DELETE ignored; file contains previously received data.

**Explanation:** The file you attempted to delete contains information copied during a previous RECEIVE operation. The information was received using the INDATASET, INDSNAME, INFILE, or INDDNAME parameter on the RECEIVE command. You cannot delete such files using the RECEIVE command.

**System Action:** The RECEIVE command processor terminates normally.

**User Response:** To delete the file, type the TSO/E DELETE command followed by the data set name.

Audience: RECEIVE user

Detected by: INMRM

### INMR005I Invalid message length provided by installation exit for message INMR151I.

**Explanation:** An invalid message length value of less than 0 or greater than 243 was provided by an installation exit for the message text to be issued with message ID INMR1511.

**System Action:** Message INMR1511 is not issued, but the RECEIVE command processor continues normally.

User Response: Notify your system programmer.

Audience: RECEIVE user

Detected by: INMRZ

INMR006I RECEIVE command terminated. The data set you specified cannot be used to receive the incoming data set. The block sizes are incompatible.

**Explanation:** The data set that was specified as a RESTORE parameter cannot be used to receive the incoming data set. The block size of the specified data set is larger than the track size of the device on which it resides. In addition, the incoming data set has an unknown block size. This combination is incompatible.

**System Action:** The RECEIVE command processor terminates.

**User Response:** Specify a different data set to receive the incoming data set, or change the block size of the data set specified as a RESTORE parameter. The specified data set must have a block size smaller than the track size of the device on which it resides.

Audience: RECEIVE user

Detected by: INMRBVS

### INMR007I Time stamp in the incoming data is not valid. Zero will be substituted.

**Explanation:** The incoming data has an invalid time stamp in the control records. The time stamp consists of the date and time. Zero will be substituted, and processing will continue normally. See *z/OS TSO/E Customization* for more information about specifying dates and times in control records.

**System Action:** The RECEIVE command processor continues normally.

User Response: None.

Audience: RECEIVE user

Detected by: INMCTIME

## INMR008I The input file has been kept. No more files will be processed by the receive command.

**Explanation:** The RECEIVE data set post-processing exit (INMRZ12) requested that the input file for this RECEIVE operation be kept. No other files will be processed during this invocation of the RECEIVE command.

**System Action:** The RECEIVE command processor terminates.

User Response: None.

Audience: RECEIVE user

Detected by: INMRM

## INMR009I Warning: Generated data set name is too long; has been truncated to a valid data set name.

**Explanation:** When RECEIVE is issued to read an incoming data set the generated default name is derived from the name of the incoming data set by replacing the high-level qualifier of the incoming data set by the receiving user's TSO prefix.

**System Action:** The data set is successfully restored. The data set name is truncated to 44 characters. If the resulting name ends with a period, the period is also truncated. The new name is shown in message INMR001I, which follows message INMR009I.

User Response: None.

Audience: RECEIVE user

Detected by: INMRM

### INMR030I RECEIVE command terminated. ABEND abend\_code.

**Explanation:** The RECEIVE command processor has abnormally terminated. The ABEND termination code is specified by the *abend\_code* in the message. Message

### INMR0311 • INMR0361

INMR031I which follows gives the reason code (register 15 value) for the ABEND.

**System Action:** The RECEIVE command processor terminates.

**User Response:** User response depends on the nature of the ABEND. Some ABEND codes, such as B37 and D37, are indications of lack of space and generally indicate that the ABEND was the result of user errors. Other ABEND codes, such as the 0Cx series, are program checks and should be corrected through the IBM programming service system.

Audience: RECEIVE user

Detected by: INMRR

#### INMR031I Register 15 value at ABEND was nnnn.

**Explanation:** The RECEIVE command processor has abnormally terminated. The ABEND termination code is specified by message INMR030I. This message gives the value for register 15 at the time of the ABEND; for certain ABENDs, this value is a reason code.

**System Action:** The RECEIVE command processor terminates abnormally.

**User Response:** User response depends on the nature of the ABEND.

Audience: RECEIVE user

Detected by: INMRR

### INMR032I RECEIVE command terminated. Incorrect use of the RESTORE keyword. +

**Explanation:** The RECEIVE command processor prompted the user for parameters to be used in copying a file and the user replied with the RESTORE keyword. Only COPY, DELETE, or END are valid if the file contains errors.

**System Action:** The RECEIVE command processor terminates.

**User Response:** Do not specify the RESTORE keyword in response to message INMR907A.

Audience: RECEIVE user

Detected by: INMRUINP

#### INMR033I File type cannot be restored.

**Explanation:** The file you attempted to receive does not have a format that is valid for the RECEIVE command to process.

**System Action:** The RECEIVE command processor terminates.

**User Response:** Do not specify the RESTORE keyword in response to message INMR907A.

Audience: RECEIVE user

Detected by: INMRUINP

### INMR034I RECEIVE command terminated. Failure in command syntax checking. +

**Explanation:** The RECEIVE command processor invoked the IKJPARS TSO/E service routine to perform syntax checking on the command parameters, but the service routine completed unsuccessfully. Subsequent messages identify the error more precisely.

**System Action:** The RECEIVE command processor terminates abnormally.

**User Response:** Your response is determined by the messages that follow.

Audience: RECEIVE user

Detected by: INMRSCMD, INMRUINP

### INMR035I The command was incomplete or in error, but prompting was inhibited

**Explanation:** The RECEIVE command processor invoked the IKJPARS TSO/E service routine to perform syntax checking on the command parameters. However, the service routine completed unsuccessfully because the RECEIVE command or RESTORE specification was incomplete or in error and prompting was inhibited. Prompting is inhibited when you enter the PROFILE command with the NOPROMPT keyword, or when you execute a CLIST in NOPROMPT mode (the default), or when you execute a REXX exec with the PROMPT option off.

**System Action:** The RECEIVE command processor terminates.

**User Response:** Issue the PROFILE command with the PROMPT keyword, add a "CONTROL PROMPT" command to the CLIST, or add PROMPT(ON) for an exec. These actions allow the RECEIVE command processor to issue the normal prompting messages, which then enables you to correct the invalid or incomplete command.

Audience: RECEIVE user

Detected by: INMRSCMD, INMRUINP

### INMR036I Return code return\_code from IKJPARS

**Explanation:** The RECEIVE command processor invoked the IKJPARS TSO/E service routine to perform syntax checking on the command parameters, but the service routine completed unsuccessfully. Return codes from IKJPARS are explained in *z/OS TSO/E Programming Services*.

**System Action:** The RECEIVE command processor terminates abnormally.

**User Response:** Your action depends on the return code from IKJPARS.

Audience: RECEIVE user

Detected by: INMRSCMD, INMRUINP

# INMR037I RECEIVE command terminated. Return code *nn* from JES.

**Explanation:** The RECEIVE command processor invoked the JES subsystem interface to determine if any Interactive Data Transmission Facility files were available for you to receive. The JES subsystem request was not successful and returned the code displayed in the error message.

**System Action:** The RECEIVE command processor terminates abnormally.

User Response: Notify your system programmer.

Audience: RECEIVE user

Detected by: INMRM

# INMR040I Error attempting to prompt for data set deletion information. +

**Explanation:** The RECEIVE command processor encountered a file that had invalid or missing header records. The command processor determined that the file could not be restored and should therefore be deleted. However, when the command processor attempted to prompt the user for permission to delete the file, the prompt failed. A subsequent message indicates the exact nature of the prompting failure.

**System Action:** The RECEIVE command processor terminates abnormally. The file cannot be deleted.

**User Response:** Note the specific type of prompt error indicated by a subsequent message and use this information to correct the problem.

Audience: RECEIVE user

Detected by: INMRM

# INMR0411 Prompting was inhibited.

**Explanation:** The RECEIVE command was attempting to prompt you for permission to delete a file which was in error, but prompting was inhibited. Prompting is inhibited when you enter the PROFILE command with the NOPROMPT keyword, when you execute a CLIST in NOPROMPT mode (the default), or when you execute a REXX exec with the PROMPT option off.

**System Action:** The RECEIVE command terminates abnormally.

**User Response:** Issue the PROFILE command with the PROMPT keyword, add a "CONTROL PROMPT" command to the CLIST, or add PROMPT(ON) for an exec. These actions allow the RECEIVE command

processor to issue the normal prompting messages when the RECEIVE command is next invoked.

Audience: RECEIVE user

Detected by: INMRM

### INMR042I RECEIVE failed; system cannot prompt you for information. +

**Explanation:** The RECEIVE command failed. The system needs additional information to complete RECEIVE processing. However, it cannot prompt you for that information, because your current TSO/E PROFILE setting is NOPROMPT, you are running a CLIST in CONTROL NOPROMPT mode, or you are running a REXX exec with the PROMPT option off.

**System Action:** The RECEIVE command terminates abnormally.

**User Response:** Note the specific type of prompt error indicated by subsequent messages, and use this information to correct the problem.

Audience: RECEIVE user

**Detected by:** INMRALLO, INMRCODE, INMRF, INMRUINP

# INMR043I Prompting was inhibited.

**Explanation:** The RECEIVE command processor was attempting to prompt the user for data set RESTORE parameters but prompting was inhibited. Prompting is inhibited when you enter the PROFILE command with the NOPROMPT keyword, when you execute a CLIST in NOPROMPT mode (the default), or when you execute a REXX exec with the PROMPT option off.

**System Action:** The RECEIVE command terminates abnormally.

**User Response:** Issue the PROFILE command with the PROMPT keyword, add a "CONTROL PROMPT" command to the CLIST. or add PROMPT(ON) for an exec. These actions allow the RECEIVE command processor to issue the normal prompting messages when the RECEIVE command is next invoked.

Audience: RECEIVE user

**Detected by:** INMRALLO, INMRCODE, INMRF, INMRUINP

# INMR044I Return code return\_code from IKJEFF02.

**Explanation:** The RECEIVE command processor invoked the IKJEFF02 TSO/E service routine to prompt the user for data set RESTORE parameters. However, the prompt failed and the service routine issued the *return\_code* provided in the message text. Return codes for IKJEFF02 are explained in *z/OS TSO/E Programming Services.*  **System Action:** The RECEIVE command terminates abnormally.

**User Response:** Use the IKJEFF02 return code to determine the specific reason for the prompting failure. Then use this information to correct the error.

Audience: RECEIVE user

**Detected by:** INMRALLO, INMRCODE, INMRF, INMRM, INMRUINP

# INMR045I Data set *dsname* already exists. Reply 'R' to replace it. +

**Explanation:** The RECEIVE command processor generated the indicated default name for the output data set and found that a data set with that name already existed. A reply of 'R' to this message will allow the RECEIVE command processor to overwrite the data set or identically named members within the data set. Any other reply will cause the RECEIVE command processor to terminate abnormally.

**System Action:** The RECEIVE command processor waits for a response.

**User Response:** Reply 'R' for RECEIVE to overwrite the data set or identically named members within the data set. Reply anything else to terminate RECEIVE processing without receiving the data.

Audience: RECEIVE user

Detected by: INMRALLO

# INMR046I Any other reply will cause RECEIVE to terminate without overwriting the file.

**Explanation:** The RECEIVE command generated the default name for the output data set and found that the data set already exists and that it is a sequential data set. A reply of 'R' to this message will allow RECEIVE to over write the data set. Any other reply will cause RECEIVE to terminate.

**System Action:** The RECEIVE command waits for a response from you.

**User Response:** Reply 'R' or something else, as appropriate.

Audience: RECEIVE user

Detected by: INMRALLO

# INMR047I Data set dsname already exists. RECEIVE exit specified NOPROMPT.

**Explanation:** The RECEIVE command processor generated the indicated default name for the output data set and found that a data set with that name already existed. The RECEIVE exit, INMRZ11R, specified NOPROMPT.

System Action: The RECEIVE command processor

continued and wrote over the data set.

User Response: None.

Audience: RECEIVE user

Detected by: RECEIVE

# INMR056I RECEIVE command terminated. You are not authorized to receive data for *user\_id*.

**Explanation:** You are not authorized to specify the USERID keyword on the RECEIVE command.

**System Action:** The RECEIVE command processor terminates.

**User Response:** Check with your installation management. With their approval, you may be authorized to use the USERID keyword.

Audience: RECEIVE user

Detected by: INMRM

# INMR057I RECEIVE command terminated because it was not invoked authorized.

**Explanation:** The RECEIVE command was invoked in a non-authorized environment but required some authorized function (either the external writer interface or the use of IEBCOPY to reload a partitioned data set). RECEIVE can only be run non-authorized for receiving sequential files and only when the INDATASET, INDSNAME, INFILE, or INDDNAME keyword is specified.

**System Action:** The RECEIVE command processor terminates.

**User Response:** If you feel the RECEIVE command should have been authorized, check with your installation support personnel about environments which may not be authorized (such as option 6 of SPF).

Audience: RECEIVE user

Detected by: INMRM, INMRPDS

# INMR060I RECEIVE command terminated. Output data set unusable. +

**Explanation:** The RECEIVE command processor was attempting to restore or copy an output data set and encountered an error. Subsequent messages indicate the specific nature of the error.

**System Action:** The RECEIVE command processor terminates.

**User Response:** Use the information provided in subsequent messages to correct the error. You may then reissue the RECEIVE command.

Audience: RECEIVE user

Detected by: INMRALLO, INMRVBS, INMRM80

### INMR061I Dsname is a sequential data set, but the data set being received is partitioned.

**Explanation:** The RECEIVE command processor was attempting to restore a data set to the indicated data set name. The specified data set is sequential while the data set being received is partitioned.

**System Action:** The RECEIVE command processor terminates.

**User Response:** Reissue the RECEIVE command, specifying a partitioned data set to which the RECEIVE command processor should restore the data.

Audience: RECEIVE user

Detected by: INMRALLO

# INMR062I Dsname is a partitioned data set, but no member name was specified.

**Explanation:** The RECEIVE command processor was attempting to restore a data set to the indicated data set name. The specified data set is partitioned, but the data set being received is a sequential data set and no member name was specified.

**System Action:** The RECEIVE command processor terminates.

**User Response:** Reissue the RECEIVE command, specifying a sequential data set or a member of a partitioned data set.

Audience: RECEIVE user

Detected by: INMRALLO

# INMR063I Allocation failure for data set dsname

**Explanation:** The RECEIVE command processor was attempting to restore a data set to the indicated data set name. However, when SVC 99 was issued to allocate the data set, it failed. Subsequent messages indicate the exact nature of the failure.

**System Action:** The RECEIVE command processor terminates.

**User Response:** Verify that the data set name is correct and that the data set can either be used or be created. Subsequent messages may also help to isolate the cause of failure.

Audience: RECEIVE user

Detected by: INMRALLO

# INMR064I A single member was specified, but more than one member was being received.

**Explanation:** The RECEIVE command processor was attempting to restore a partitioned data set containing

more than one member. However, the user specified the target data set as a single member of a partitioned data set.

**System Action:** The RECEIVE command processor terminates.

**User Response:** Reissue the RECEIVE command, specifying the name of a partitioned data set (without a member name) as the output data set. This will enable the RECEIVE command processor to create a member in the output data set for each received member.

Audience: RECEIVE user

Detected by: INMRUINP

# INMR065I Record format of output data set incompatible with record format of incoming file. +

**Explanation:** The RECEIVE command processor was attempting to restore a data set. However, the target data set specified by the user was incompatible with the received data and restoration was not possible. Message INMR066I, which follows, gives the format of the received data.

**System Action:** The RECEIVE command processor terminates.

**User Response:** Enter a question mark to get more information about the incoming file. Then, using this information, reissue the RECEIVE command specifying a compatible data set or a data set name that is not already in use. The RECEIVE command processor can now create a data set with the appropriate attributes.

Audience: RECEIVE user

Detected by: INMRVBS, INMR80

# INMR066I Input: RECFM=rrr, LRECL=///, BLKSIZE=bbb.

**Explanation:** The RECEIVE command processor was attempting to restore a data set. However, the target data set specified by the user was incompatible with the received data and restoration was not possible. This message gives the attributes of the received data.

**System Action:** The RECEIVE command processor terminates.

**User Response:** Reissue the RECEIVE command, specifying a compatible data set or a data set name that is not already in use. The RECEIVE command processor can now create a data set with the appropriate attributes.

Audience: RECEIVE user

Detected by: INMRVBS, INMR80

# INMR067I Data set *dsname* is invalid. Enter RECEIVE. When prompted, specify valid data set name.

**Explanation:** You must specify a valid data set name. The default data set name is not valid.

**System Action:** The RECEIVE command processor terminates abnormally.

**User Response:** Reissue the RECEIVE command, specifying a valid data set name via the DSNAME or DATASET keywords in response to the IMNR906A prompt message.

Audience: RECEIVE user

Detected by: INMRALLO

# INMR068I RECEIVE ended. Input record length '999' is too long.

**Explanation:** You have specified RESTORE(log). The incoming data had a record length of greater than 255 (record length for the log) and could not be written to the log.

**System Action:** The RECEIVE command processor terminates.

**User Response:** Reissue the RECEIVE command. In response to message INMR907A, specify DATASET or DSNAME instead of RESTORE(log).

Audience: RECEIVE user

Detected by: INMRF

# INMR069I Data set organization of data set dsname is not supported.

**Explanation:** The RECEIVE command was issued and the indicated data set had a data set organization not supported by RECEIVE. Supported organizations are physical sequential and partitioned.

System Action: The RECEIVE command terminates.

**User Response:** You cannot receive into data sets of this type. Reissue the RECEIVE command and specify an output data set with a supported data set organization.

Audience: RECEIVE user

Detected by: INMRALLO

# INMR070I RECEIVE command terminated. Failure in partitioned data set reloading process. +

**Explanation:** The RECEIVE command processor was attempting to restore a partitioned data set and was setting up for or using the IEBCOPY utility to reload the data set. An error was encountered in this process.

Subsequent messages describe the exact nature of this error.

System Action: The RECEIVE command terminates.

**User Response:** Use the information provided in following messages to correct the error. Then, reissue the RECEIVE command.

Audience: RECEIVE user

Detected by: INMRALLO, INMRPDS

**INMR071I** Allocation failed for IEBCOPY *nnn* file.

**Explanation:** The RECEIVE command was attempting to restore a partitioned data set and was allocating temporary files to be used by the IEBCOPY utility during the reload. The allocation of one of these files failed. (The file for which allocation failed is either 'INPUT', 'CONTROL CARD', 'MESSAGE', or 'SYSUT3 WORK'.) The failure was probably caused by specification errors in the installation control CSECT INMXPARM. If the VIO keyword was incorrectly specified, the 'INPUT', 'CONTROL CARD', or 'SYSUT3 WORK' allocations may fail. If the SYSOUT keyword was incorrect, then the 'MESSAGE' file allocation may fail. An incorrect specification of the SYSOUT keyword on the RECEIVE command data set prompt could cause the 'MESSAGE' file allocation to fail.

**System Action:** The RECEIVE command processor terminates.

User Response: Contact your system programmer.

Audience: RECEIVE user

Detected by: INMRALLO, INMRPDS

# INMR072I Return code return\_code from IEBCOPY utility.

**Explanation:** The RECEIVE command processor was attempting to restore a partitioned data set and had invoked the IEBCOPY utility to reload the data set. The utility terminated with errors which may have appeared at the terminal.

**System Action:** The RECEIVE command processor terminates.

**User Response:** Correct the problem as indicated by the IEBCOPY messages. If no IEBCOPY messages were received, reissue the RECEIVE command and add the SYSOUT(\*) keyword to the reply to message INMR907I.

Audience: RECEIVE user

Detected by: INMRPDS

# INMR073I Return code return\_code from IEBCOPY utility.

**Explanation:** The RECEIVE command processor was attempting to restore a partitioned data set and had invoked the IEBCOPY utility to reload the data set. The utility terminated with errors which may have appeared at the terminal.

**System Action:** The RECEIVE command processor terminates.

**User Response:** Correct the problem as indicated by the IEBCOPY messages. If no IEBCOPY messages were received, reissue the RECEIVE command and add the SYSOUT(\*) keyword to the reply to message INMR907I.

Audience: RECEIVE user

Detected by: INMRPDS

# INMR080I RECEIVE command terminated. Failure in decryption processing. +

**Explanation:** The RECEIVE command processor was attempting to decipher an encrypted file, but failed during the decipher process. Subsequent messages indicate the specific error encountered.

**System Action:** The RECEIVE command processor terminates.

**User Response:** Use the subsequent messages to correct the problem and then reissue the RECEIVE command.

Audience: RECEIVE user

Detected by: INMRALLO, INMRCODE

# INMR081I Allocation failed for REPRO command nnn file.

**Explanation:** The RECEIVE command processor was attempting to decipher an encrypted file and was allocating temporary files to be used by the AMS REPRO command. The allocation for one of these files failed. (The file for which allocation failed is either 'CONTROL CARD' or 'MESSAGE'.) The failure was probably caused by specification errors in the installation control CSECT INMXPARM. If the VIO keyword was incorrectly specified, the 'CONTROL CARD' file allocation may fail. If the SYSOUT keyword was incorrect, then the 'MESSAGE' file allocation may fail. An incorrect specification of the SYSOUT keyword on the RECEIVE command data set prompt could also cause the 'MESSAGE' file allocation to fail.

**System Action:** The RECEIVE command processor terminates.

User Response: Contact your system programmer.

Audience: RECEIVE user

Detected by: INMRALLO, INMRCODE

# INMR082I Return code *return\_code* from IDCAMS REPRO command.

**Explanation:** The RECEIVE command processor was attempting to decipher an encrypted data set and had invoked the AMS REPRO command processor to decipher the file. The REPRO command processor terminated with errors and may have sent messages to the terminal.

**System Action:** The RECEIVE command processor terminates.

**User Response:** Use the IDCAMS messages to correct the problem. If no IDCAMS messages were received, reissue the RECEIVE command and add the SYSOUT(\*) keyword to the reply to message INMR907I.

Audience: RECEIVE user

Detected by: INMRCODE

# **INMR083I** Open failed for DDname ddname.

**Explanation:** The RECEIVE command processor was unable to open the specified DD name.

**System Action:** The RECEIVE command processor terminates.

User Response: Retry the command.

Audience: RECEIVE user

Detected by: INMRCODE

# INMR090I RECEIVE command logging function terminated. +

**Explanation:** The RECEIVE command processor was attempting to log a received file and encountered an error in the logging process. Subsequent messages indicate the exact nature of the error.

**System Action:** The RECEIVE command processor continues, but this file cannot be logged.

**User Response:** Use subsequent messages to correct the problem.

Audience: RECEIVE user

Detected by: INMRLOGO

# INMR091I Error allocating log data set dsname +

**Explanation:** The RECEIVE command processor was attempting to log a received file but was unable to allocate the indicated log data set. A subsequent message indicates the exact nature of the allocation failure.

**System Action:** The RECEIVE command processor continues, but this file cannot be logged.

**User Response:** Use the allocation message to correct the problem.

Audience: RECEIVE user

Detected by: INMRLOGO

### **INMR092I** OPEN error for log data set dsname.

**Explanation:** The RECEIVE command processor was attempting to log a received file but was unable to OPEN the indicated log data set.

**System Action:** The RECEIVE command processor continues, but this file cannot be logged.

**User Response:** Ensure that the indicated log data set is usable.

Audience: RECEIVE user

Detected by: INMRLOGO

# INMR093I Log entry will be written to data set dsname.

**Explanation:** The RECEIVE command processor was logging a received file to a data set that is not the user's default log. This happened because the originating user's entry in the NAMES file specified the LOGNAME tag.

**System Action:** The RECEIVE command processor continues normally.

User Response: None.

Audience: RECEIVE user

Detected by: INMRLOGO

# INMR1011 Restore not possible. Unsupported utility *xxx* requested by input file.

**Explanation:** The RECEIVE command processor was reading the control records of an incoming file and encountered a request for an unsupported utility in the INMR02 control record. The unsupported utility is part of a new facility for network transmission which is not supported by your RECEIVE command. The received data cannot be restored, but can be copied in transmission format.

**System Action:** The RECEIVE command processor issues message INMR907I to allow the user to specify the COPY or DELETE option.

User Response: None.

Audience: RECEIVE user

Detected by: INMRO

# INMR102I RESTORE not possible. Input data is not complete.

**Explanation:** The RECEIVE command processor was reading the control records of an incoming file and found them either incorrect or incomplete. The incoming file cannot be correctly restored.

**System Action:** The RECEIVE command processor issues message INMR907I to allow the user to specify the COPY or DELETE option.

User Response: None.

Audience: RECEIVE user

Detected by: INMRO

# INMR108I RECEIVE command terminated. Trailer record missing.

**Explanation:** The RECEIVE command processor encountered an input file with a missing trailer control record. The error was probably the result of an incomplete transmission from the originator.

**System Action:** The RECEIVE command processor terminates, leaving the incoming file on the JES spool.

**User Response:** Reissue the RECEIVE command, specifying the COPY or DELETE option.

Audience: RECEIVE user

Detected by: INMRVBS

# INMR109I An error was encountered while processing a control record.

**Explanation:** The RECEIVE command processor encountered an end-of-file condition while processing a control record following the data file.

**System Action:** The RECEIVE command processor terminates, leaving the incoming file on the JES spool.

**User Response:** Reissue the RECEIVE command, and specify the COPY or DELETE option.

Audience: RECEIVE user

Detected by: INMRVBS

# INMR127I Error in allocation for JES input data set.

**Explanation:** The RECEIVE command attempted to allocate a spool file and the allocation failed. The RECEIVE command obtained the name of a spool file from JES using the process SYSOUT subsystem interface. When the RECEIVE command attempted to allocate the spool file using the spool file name, the allocation failed.

**System Action:** The RECEIVE command processor terminates and a system dump is taken.

**User Response:** Reissue the RECEIVE command. If the problem recurs, notify your system programmer.

Audience: RECEIVE user

Detected by: INMRM

### INMR128I Data set organization for data set dsname is not supported for RECEIVE input.

**Explanation:** The RECEIVE command was issued with the INDATASET, INDSNAME, INDDNAME, or INFILE keyword. However, the specified input file had a data set organization that RECEIVE cannot use.

System Action: The RECEIVE command terminates.

**User Response:** You must specify either a sequential data set or a member of a partitioned data set then, reissue the RECEIVE command.

Audience: RECEIVE user

Detected by: INMRM

**INMR129I** Error in allocation for data set *dsname*.

**Explanation:** The RECEIVE command was issued with the INDATASET or INDSNAME keyword. The RECEIVE command processor was attempting to allocate the specified input data set but the allocation failed. Subsequent messages identify the exact nature of the allocation failure.

**System Action:** The RECEIVE command processor terminates.

**User Response:** Reissue the RECEIVE command, specifying a valid input data set.

Audience: RECEIVE user

Detected by: INMRM

# INMR130I RECEIVE command terminated. Input data set unusable. +

**Explanation:** The RECEIVE command processor encountered an unrecoverable error in its input file. Subsequent messages identify the exact nature of the error.

**System Action:** The RECEIVE command processor terminates.

User Response: None.

Audience: RECEIVE user

**Detected by:** INMRF, INMRM, INMRO, INMRVBS, INMR80

# **INMR131I** Error in OPEN for DDNAME ddname.

**Explanation:** The RECEIVE command was issued with the INDDNAME or INFILE keyword. An OPEN was issued for the specified file, but the OPEN was unsuccessful.

**System Action:** The RECEIVE command processor terminates.

**User Response:** Check the validity of the specified file and reissue the RECEIVE command.

Audience: RECEIVE user

Detected by: INMRM

**INMR132I** Error in OPEN for data set dsname.

**Explanation:** The RECEIVE command was issued with the INDATASET or INDSNAME keyword. The data set was allocated successfully, but the OPEN for the data set failed.

**System Action:** The RECEIVE command processor terminates and a system dump is taken.

User Response: Notify your system programmer.

Audience: RECEIVE user

Detected by: INMRM

### INMR133I Error in OPEN for JES input file.

**Explanation:** The RECEIVE command processor input selected an input file from the JES spool and the file was successfully allocated. However, an OPEN for the file failed.

**System Action:** The RECEIVE command processor terminates and a system dump is taken.

User Response: Notify your system programmer.

Audience: RECEIVE user

Detected by: INMRM

### INMR134I Deallocation failed for input file.

**Explanation:** The RECEIVE command processor was performing cleanup after processing an input file and an attempt to deallocate the input file failed.

**System Action:** The RECEIVE command processor terminates and a system dump is taken.

User Response: Notify your system programmer.

Audience: RECEIVE user

Detected by: INMRM

# INMR1351 • INMR1421

#### Permanent I/O error reading input **INMR135** file. +

Explanation: The RECEIVE command processor encountered a permanent I/O error. A subsequent message identifies the I/O error.

System Action: The RECEIVE command processor terminates.

**User Response:** Notify your system programmer.

Audience: RECEIVE user

Detected by: INMRF, INMRO, INMRVBS, INMR80

#### **INMR136** I/O\_error\_message\_text

Explanation: The RECEIVE command processor encountered a permanent I/O error. For an explanation of the message text, see Message IOS000I in z/OS MVS System Messages, Vol 9 (IGF-IWM).

System Action: The RECEIVE command processor terminates.

User Response: Notify your system programmer.

Audience: RECEIVE user

Detected by: INMRF, INMRO, INMRVBS, INMR80

#### INMR137I Unable to terminate external writer.

**Explanation:** The RECEIVE command processor was performing cleanup prior to termination but failed to terminate the external writer interface. A subsequent message indicates the exact nature of the error encountered.

System Action: The RECEIVE command processor terminates and a system dump is taken.

User Response: Notify your system programmer.

Audience: RECEIVE user

Detected by: INMRM

#### **INMR138** Received record longer than output block size.

Explanation: The RECEIVE command processor encountered a record too large to be written to the output file. The current input file cannot be correctly restored.

System Action: The RECEIVE command processor terminates.

User Response: Reissue the RECEIVE command, specifying either the COPY or DELETE option.

Audience: RECEIVE user

Detected by: INMRF, INMRVBS

#### **INMR139** Input file is empty.

Explanation: The RECEIVE command processor encountered an empty input file.

**System Action:** If the input file was a JES spool file, the RECEIVE command processor asks permission to delete the file. If the input was specified via INDATASET, INDSNAME, or INFILE, the RECEIVE command processor terminates.

**User Response:** If the input file was a JES spool file, vou will probably want to delete the file and continue with the next one. To do this, press the Enter key in response to prompt message INMR910A.

Audience: RECEIVE user

Detected by: INMRUINP

#### **INMR140** Receipt notification unsuccessful. +

**Explanation:** The RECEIVE command processor was attempting to send notification of receipt back to the sender of the file, but the notification was unsuccessful. A subsequent message describes the exact nature of the error.

System Action: The RECEIVE command processor terminates the notification process and continues with the next input file.

User Response: None.

Audience: RECEIVE user

Detected by: INMRNTFY

#### **INMR141I** OPEN failed for JES output file.

**Explanation:** The RECEIVE command processor was attempting to send a notification of receipt back to the sender of the file, but the attempt to OPEN the SYSOUT file used for the message to the sender was unsuccessful.

System Action: The RECEIVE command processor terminates the notification process and continues with the next input file.

User Response: None.

Audience: RECEIVE user

Detected by: INMRNTFY

**INMR142I** Node name node\_name not known to JES.

**Explanation:** The RECEIVE command processor was attempting to send notification of receipt back to the sender of the file, but failed because the sender's node name was not known to JES at your node.

System Action: The RECEIVE command processor terminates the notification process and continues with the next input file.

**User Response:** Ask your system programmer to define the sender's node to JES at your node.

Audience: RECEIVE user

Detected by: INMRNTFY

### INMR143I Error allocating JES output file.

**Explanation:** The RECEIVE command processor was attempting to send a notification of receipt back to the sender of the file, but failed because of an error in allocating a SYSOUT file for the message to the sender. A subsequent message describes the error more precisely.

**System Action:** The RECEIVE command processor terminates the notification process and continues with the next input file.

User Response: None.

Audience: RECEIVE user

Detected by: INMRNTFY

### INMR144I Sender notified of receipt.

**Explanation:** The RECEIVE command has sent a receipt acknowledgment back to the sender of the file.

**System Action:** Continues with the normal processing.

User Response: None.

Audience: RECEIVE user

Detected by: INMRNTFY

### INMR145I RECEIVE terminated, JES is not active.

**Explanation:** The system could not execute the RECEIVE command because JES was not active when you issued RECEIVE.

System Action: Terminates RECEIVE processing.

**User Response:** Reissue the RECEIVE command after JES has been started.

Audience: RECEIVE user

Detected by: INMRM

# INMR146I System not at required level to support userid.

**Explanation:** The RECEIVE command processor was unable to send notification of receipt to the user identified in the message.

**System Action:** The RECEIVE command processor makes no further attempt to notify the sender. It continues with the next input file.

User Response: None

Audience: RECEIVE user

Detected by: INMRNTFY

# INMR149I Exit INMRZ21R returned a non-zero return code.

**Explanation:** The RECEIVE command invoked installation exit INMXZ21R, which returned a non-zero return code.

**System Action:** The RECEIVE command processor does not perform the logging function.

**User Response:** Contact your system programmer for assistance.

Audience: RECEIVE user

Detected by: INMRZ

INMR150I RECEIVE command terminated by installation exit *exit\_name*.

**Explanation:** The RECEIVE command processor invoked the named installation exit and the exit instructed the RECEIVE command processor to terminate.

**System Action:** The RECEIVE command processor terminates.

User Response: Contact you system programmer.

Audience: RECEIVE user

Detected by: INMRZ

INMR151I Installation\_message\_text

**Explanation:** The RECEIVE command processor invoked an installation exit and the exit returned this message text.

System Action: None.

User Response: Contact your system programmer.

Audience: RECEIVE user

Detected by: INMRZ, INMRZ

# INMR152I RECEIVE failed. Your node ID not recognized.

**Explanation:** The RECEIVE command failed because the CSECT INMXPARM does not contain the node ID of the receiving system.

Your installation might not have replaced the IBM-supplied default CSECT, the node ID might be misspelled or omitted, or INMXPARM might not be installed correctly.

**System Action:** The RECEIVE command processor terminates.

User Response: Check the node ID. If it is correct

and the problem persists, notify your system programmer.

Audience: RECEIVE user

Detected by: INMRM

# INMR153I RECEIVE failed. Userid not available.

**Explanation:** The RECEIVE command requires that a valid TSO/E user ID be present in the ASXBUSER control block field before terminal monitor program initiation. A valid TSO/E user ID is, non-blank, one to seven characters in length, first character must be an alphabetic or national character (A-Z, #, @, \$). The other characters may be alphanumeric or national characters (A-Z, 0-9, #, @, \$).

**System Action:** The RECEIVE command processor terminates.

**User Response:** Run RECEIVE in the foreground and notify your system programmer. RECEIVE will not run in the background unless RACF is installed or the ASXBUSER field is filled in with a valid TSO/E user ID before module IKJEFT01 receives control. Note that the user ID specified as IKJEFT01 receives control must not be longer than seven characters in length.

Audience: RECEIVE user

Detected by: INMRM

# INMR154I The incoming data set is a 'DATA / PROGRAM LIBRARY'

**Explanation:** This message informs you that your are receiving a PDSE that is either a program library or a data library. A data library can be received into a data library, an empty PDSE (library), or a PDS. A program library can be received into a program library or an empty PDSE (library).

**System Action:** The RECEIVE command processor terminates.

User Response: None.

Audience: RECEIVE user

Detected by: INMRALLO

# INMR155I A sequential data set cannot be received into a program library.

**Explanation:** This message is preceded by message INMR060I. An attempt was made to receive a sequential data set into a program library.

**System Action:** The RECEIVE command processor terminates.

**User Response:** Resubmit the command, but with a different output data set type. A sequential data set can be received as a member of a data library, a member of a PDS, or into a sequential data set.

Audience: RECEIVE user

Detected by: INMRALLO

# INMR156I A PDS or PDS member cannot be received into a Program Library.

**Explanation:** This message is preceded by message INMR060I. An attempt was made to receive a PDS or PDS member into a program library. The RECEIVE command does not support this.

A PDS or PDS member can be received into a PDS.

**System Action:** The RECEIVE command processor terminates.

**User Response:** Resubmit the command, but with a different output data set type.

If you are sure that the PDS members to be received contain executable load modules, you may receive them into a program library by performing the following steps:

- 1. Receive the PDS or PDS member into a PDS.
- 2. Copy the PDS into the program library, for example, with IEBCOPY.

Audience: RECEIVE user

Detected by: INMRALLO

# INMR157I A Data Library or member cannot be received into a Program Library or vice versa.

**Explanation:** This message is preceded by message INMR060I. Data libraries can contain only data, program libraries can contain only program objects. Receiving data into program libraries, or program objects into data libraries, is not permitted.

**System Action:** The RECEIVE command processor terminates.

**User Response:** Resubmit the command, but with a different output data set type.

A data library or member of a data library can be received into a data library or PDS. A program library or member of a program library can be received only into a program library or an empty PDSE (LIBRARY).

Audience: RECEIVE user

Detected by: INMRALLO

# INMR158I A Program Library or member can only be received into a Program Library or a library.

**Explanation:** This message is preceded by message INMR060I. An attempt was made to receive program objects into a data set other than a program library or an empty PDSE. This is not permitted. Program objects can be received only into program libraries or empty PDSEs.

The output data set may be specified explicitly by the terminal user, or it may have been allocated implicitly. If allocated implicitly, and SMS was not active, the data set is allocated as a PDS.

**Note:** An empty PDSE becomes a program library (or data library) after the first member of either type is stored in it, that is, the first member stored in an empty PDSE determines the library type. The library type remains determined to the library also when all members are deleted from it.

**System Action:** The RECEIVE command processor terminates.

### User Response: None

Audience: RECEIVE user

Detected by: INMRALLO

# INMR159I The incoming data set is a PDSE Program Library or member. This type of data set is not supported.

**Explanation:** An attempt was made to receive a program library or member of a program library. However, this requires DFSMS/MVS 1.1 (or later) or MVS/DFP 3.3 (or later) to be active on your system.

**System Action:** The RECEIVE command processor terminates.

**User Response:** Contact your system programmer to determine the level of your DFSMS/MVS or MVS/DFP system.

Audience: RECEIVE user

Detected by: INMRALLO

## INMR200I RECEIVE command terminated, error encountered when retrieving SMS information +

**Explanation:** A problem has been encountered when attempting to retrieve data set information from SMS.

**System Action:** The RECEIVE command processor terminates.

**User Response:** Inspect the corresponding second-level message for more information.

Audience: RECEIVE user

Detected by: INMRALLO

# INMR800I The RECEIVE command failed. The PUTGET service routine issued return code return\_code.

**Explanation:** While processing a RECEIVE command in the background, the system invoked the PUTGET service routine to obtain user input. The PUTGET service routine issued the failing return code shown in

the message. For an explanation of the return code, see *z/OS TSO/E Programming Services*.

**System Action:** The RECEIVE command processor terminates.

**User Response:** Use the PUTGET return code to determine the reason for failure and correct the error.

Audience: RECEIVE user

**Detected by:** INMRALLO, INMRCODE, INMRF, INMRM, INMRUINP

### **INMR900I**

**Explanation:** The command processor has completed processing an input file and is preparing for the next. This message provides a visual separator between the two messages. Receive continues with the normal processing.

System Action: None.

User Response: None.

Audience: RECEIVE user

Detected by: INMRM

# INMR901I Data set dsname from user\_id on node\_name.

**Explanation:** The RECEIVE command processor has selected an input file and has read the control records. This message identifies the user ID and the node name of the sender. The string *dsname* will be either the name of the data set transmitted or a string identifying a non data set transmission. Such strings are: <sup>(\*\*</sup> MESSAGE \*\*' identifying terminal text.

System Action: Continue with the normal processing.

User Response: None.

Audience: RECEIVE user

Detected by: INMRUINP

### INMR902I Members:

**Explanation:** The RECEIVE command processor is processing an input file which is a partitioned data set. This message lists the members of the data set that are being received.

**Note:** This message is not issued if the entire data set was transmitted.

**System Action:** Continues with the normal processing.

User Response: None.

Audience: RECEIVE user

Detected by: INMRUINP

### INMR906A Enter RESTORE parameters or 'DELETE' or 'END'. +

**Explanation:** The RECEIVE command processor has issued messages to the user indicating the name and origin of the current input file. It is now prompting the user for the next action to take.

System Action: Wait for instructions from the user.

**User Response:** You may specify 'END', in which case the RECEIVE command processor will terminate, leaving the file to be processed by a later invocation of the RECEIVE command. You may specify 'DELETE', in which case the RECEIVE command processor will delete the current file and continue with the next one. If the current file is to be processed immediately, you may enter any (or none) of the RESTORE parameter values.

Audience: RECEIVE user

Detected by: INMRUINP

# INMR907A Enter COPY parameters or 'DELETE' OR 'END'. +

**Explanation:** The RECEIVE command was processing an input file that contained errors and could not be correctly restored. It is now prompting the user for the next action to take.

System Action: Wait for instructions from the user.

**User Response:** You may specify 'END', in which case the RECEIVE command processor will terminate, leaving the file to be processed by a later invocation of the RECEIVE command. You may specify 'DELETE', in which case the RECEIVE command processor will delete the current file and continue with the next one. If the current file is to be processed immediately, you may enter any (or none) of the COPY parameter values. If you enter the BLKSIZE parameter, it will be ignored.

Audience: RECEIVE user

Detected by: INMRUINP

# INMR908A The input file attributes are: DSORG=dd, RECFM=rrr, LRECL=//, BLKSIZE=bb. File Size = nnn K bytes. +

**Explanation:** The attributes of the input data set are displayed.

**System Action:** Wait for restore instructions from the user (see message INMR906I or INMR907I).

**User Response:** Use this information to select the proper data set into which to restore the data.

Audience: RECEIVE user

Detected by: INMRUINP

### INMR909A You may enter DSNAME, SPACE, UNIT, VOL, OLD/NEW, or RESTORE/COPY/DELETE/END.

**Explanation:** This is a partial list of the options that may be entered in response to prompt messages INMR906I and INMR907I. A more complete list is available in the command language reference manual.

**System Action:** Wait for restore instructions from the user.

User Response: Reply with appropriate options.

Audience: RECEIVE user

Detected by: INMRUINP

# INMR910A Reply 'K' to keep this file on the spool. +

**Explanation:** The RECEIVE command processor has encountered an input file in which there are such severe errors that it has assumed the file should be deleted. For example, it encountered a null file or an I/O error on the first record of a file. The RECEIVE command processor is now requesting permission to delete the input file.

System Action: Wait for a response from the user.

**User Response:** Reply 'K' if you wish to have the file kept on the JES spool for a retry of the RECEIVE operation. Any other reply (for example a null reply) will allow the RECEIVE command processor to delete the file, except in a background environment when RECEIVE will allow the input file to be retained.

Audience: RECEIVE user

Detected by: INMRM

# INMR911A Any reply other than 'K' causes file to be deleted.

**Explanation:** The RECEIVE command was processing a file in which there were such severe errors that it has assumed the file should be deleted. Examples are a null file or an I/O error on the first record of a file. The RECEIVE command is requesting permission to delete the input file.

**System Action:** Wait for deletion permission from the user.

**User Response:** Reply 'K' if you wish to have the file kept on the JES spool for a retry of the RECEIVE operation. Any other reply (for example a null reply) will allow the file to be deleted.

Audience: RECEIVE user

Detected by: INMRM

# INMR912I A severe error was detected and the current input file is unusable.

**Explanation:** The RECEIVE command was processing a file in which there were such severe errors that it has assumed the file should be deleted. Examples are a null file or an I/O error on the first record of a file. The RECEIVE command is requesting permission to delete the input file.

**System Action:** Wait for deletion permission from the user.

**User Response:** Reply 'K' if you wish to have the file kept on the JES spool for a retry of the RECEIVE operation. Any other reply (for example a null reply) will allow the file to be deleted.

Audience: RECEIVE user

Detected by: INMRM

# INMR913I The PREVIEW option is invalid with partitioned data sets or enciphered files. It has been ignored.

**Explanation:** The RECEIVE command processor encountered a partitioned data set or an enciphered data set. The PREVIEW option was specified, but the RECEIVE command processor does not support PREVIEW for these files.

**System Action:** The PREVIEW specification is ignored and normal processing continues.

User Response: None.

Audience: RECEIVE user

Detected by: INMRM

# INMR916I Data set was enciphered. Enter Access Method Services REPRO DECIPHER options to restore the file. +

**Explanation:** The RECEIVE command processor encountered an input file that was enciphered by the sender.

**System Action:** The RECEIVE command processor waits for the user to enter DECIPHER options to be passed to the Access Method Services REPRO command.

**User Response:** You should enter DECIPHER options for the Access Method Services REPRO command. If you are not sure what options are valid, consult your system programmer or the manual *OS/VS1* and *OS/VS2 MVS Access Method Services Cryptographic Option*. You may enter any valid sub-option of the DECIPHER keyword of the REPRO command.

Audience: RECEIVE user

Detected by: INMRCODE

# INMR917I You may enter any subfield of the DECIPHER operand of the Access Method Services REPRO command. +

**Explanation:** The RECEIVE command encountered an input file which was enciphered by the sender. You should enter DECIPHER options for the Access Method Services REPRO command.

**System Action:** RECEIVE waits for the user to enter DECIPHER options to be passed to the Access Method Services REPRO command.

**User Response:** If you are not sure what options are valid, consult your local encryption expert or the manual *OS/VS1 and OS/VS2 MVS Access Method Services Cryptographic Option.* You may enter anything in response to this message which is a valid sub-option of the DECIPHER keyword of the REPRO command.

Audience: RECEIVE user

Detected by: INMRCODE

# INMR918I Valid options include: DATAKEYFILE, DATAKEYVALUE, SYSTEMKEY, SYSTEMDATAKEY, and SYSTEMKEYNAME.

**Explanation:** The RECEIVE command encountered an input file which was enciphered by the sender. You should enter DECIPHER options for the Access Method Services REPRO command.

**System Action:** RECEIVE waits for the user to enter DECIPHER options to be passed to the Access Method Services REPRO command.

**User Response:** If you are not sure what options are valid, consult your local encryption expert or the manual *OS/VS1 and OS/VS2 MVS Access Method Services Cryptographic Option.* You may enter anything in response to this message which is a valid sub-option of the DECIPHER keyword of the REPRO command.

Audience: RECEIVE user

Detected by: INMRCODE

# INMR9211 Received file appears not to be an Interactive Data Transmission Facility file. The first record is:

**Explanation:** The RECEIVE command processor encountered an input file in which the header records were missing or in error. The file cannot be restored in the normal fashion. By default, the RECEIVE command processor copies the input file directly to the output file without any attempt at reformatting. The next message line sent to the terminal will be the first record of the file.

**System Action:** Default to COPY mode instead of RESTORE mode.

User Response: None.

# INMR9221 • INMX0011

Audience: RECEIVE user

Detected by: INMRUINP

**INMR922I** *Text\_of\_first\_received\_record.* 

**Explanation:** The RECEIVE command processor encountered an input file in which the control header records were missing or in error. The file cannot be restored in the normal fashion. By default, the RECEIVE command processor copies the input file directly to the output file without any attempt at reformatting.

**System Action:** Default to COPY mode instead of RESTORE mode.

User Response: None.

Audience: RECEIVE user

Detected by: INMRUINP

# INMR931I Acknowledgment from user\_id on node\_name.

**Explanation:** The RECEIVE command processor is processing an input file which is a receipt acknowledgment from another node. This message identifies the receiver of the file and the receiver's node name. The next message issued identifies the file that was received. This message line is the first record of the file.

System Action: None.

User Response: None.

Audience: RECEIVE user

Detected by: INMRO

**INMR932I** Data set dsname sent date.

**Explanation:** The RECEIVE command is processing an input file which is a receipt acknowledgment from another node. This message identifies the file received, the time of its original transmission, and the status of the RECEIVE operation. The RECEIVE status value will be either 'STORED', 'DELETED' or the message identifier of an error condition causing a RECEIVE failure.

System Action: None.

User Response: None.

Audience: RECEIVE user

Detected by: INMRO

### INMR933A Trailer record missing. Enter "DELETE" or "END".

**Explanation:** The input file the RECEIVE command is processing contains only header records. The trailer record is missing.

**System Action:** The RECEIVE command processor waits for you to enter either DELETE or END.

**User Response:** To delete the current file and continue processing the next one, enter DELETE. To terminate RECEIVE command processing without deleting the file, enter END.

Audience: RECEIVE user

Detected by: INMRF

# INMR934I A single member was specified, but an entire partitioned data set was being received.

**Explanation:** The RECEIVE command processor was attempting to restore an entire partitioned data set containing one or more members. However, the user specified the target data set as a single member of a partitioned data set.

**System Action:** The RECEIVE command processor terminates abnormally.

**User Response:** Reissue the RECEIVE command, specifying the name of a partitioned data set (without a member name) as the output data set. This action enables the RECEIVE command processor to restore the entire partitioned data set to the output data set.

Audience: RECEIVE user

Detected by: INMRUINP

INMX000I nnnn records sent to node name.user id

**Explanation:** A successful transmission has been made to the node and user ID given in the message. The value *nnnn* is the number of 80-character records that the data occupied. Control records are not included in this value.

**System Action:** The TRANSMIT command processor continues with other transmissions or terminates if the transmission to all addressees is complete.

User Response: None.

Audience: TRANSMIT user

Detected by: INMXXMIT

INMX001I Transmission occurred on *ddlmmlyyyy* at *hh:mm:ss*.

**Explanation:** A successful transmission has been made to the node and user ID given in message INMX000I. The time and date of the transmission are given in the message.

**System Action:** The TRANSMIT command processor continues with other transmissions or terminates if the transmission to all addressees is complete.

User Response: None.

### Audience: TRANSMIT user

Detected by: INMXXMIT

# INMX019I No addressees found in the distribution list chain. Nicknames for all entries in the distribution list chain point to distribution lists.

**Explanation:** All the entries in the distribution list chain were resolved; that is, valid nicknames were defined for them. All those nicknames, however, referred to other distribution lists that contained no :userid tags.

**System Action:** The TRANSMIT command processor terminates.

**User Response:** Check your NAMES data sets to ensure that the distribution list chain contains at least one user ID and node.

For example, if a user tries to transmit to X, defined in the NAMES data set as follows, no addressees will be found in the distribution list chain.

```
:nick.X :list.Y Z
:nick.Y :list.X
:nick.Z :list.Z
```

At least one nickname in the distribution list chain must be resolvable to a user ID and node. In the above example, to make Z resolve to a user ID and node, use the :user\_id and :node tags:

:nick.Z :userid.PB219 :node.NODENAME

When the user transmits to X, in the above example, the message or data will be sent to user ID PB219 at node NODENAME.

Audience: TRANSMIT user

Detected by: INMXQ

# INMX020I Nickname name was not found in any names data set. name is ignored.

**Explanation:** The name given in the message was not found in any NAMES data set and therefore is not used to generate the node and user for an addressee. The name is either from a TRANSMIT command or from a distribution list.

**System Action:** The TRANSMIT command processor continues, ignoring the unresolvable name. If all addressee names are unresolvable, the TRANSMIT command terminates.

**User Response:** Check your NAMES data sets to ensure that the required name is present.

Audience: TRANSMIT user

Detected by: INMXQ

# INMX021I More than 10 prolog lines have been found, subsequent prolog lines are ignored

**Explanation:** The TRANSMIT command processor was scanning the control section of the NAMES data set and found more than 10 prolog tags.

**System Action:** Prolog lines after the tenth are indicated as errors and then ignored. The TRANSMIT command processor continues using the first 10 lines.

**User Response:** Remove the extra prolog lines from the NAMES data set.

Audience: TRANSMIT user

Detected by: INMXQ

# INMX022I More than 10 epilog lines have been found, subsequent epilog lines are ignored

**Explanation:** The TRANSMIT command processor was scanning the control section of the NAMES data set and found more than 10 epilog tags.

**System Action:** Epilog lines after the tenth are indicated as errors and then ignored. The TRANSMIT command processor continues using the first 10 lines.

**User Response:** Remove the extra epilog lines from the NAMES data set.

Audience: TRANSMIT user

Detected by: INMXQ

| INMX023I | Nicknames not found in any NAMES |
|----------|----------------------------------|
|          | data set searched. and           |

# INMX024I Nickname nickname from distribution list list\_name in NAMES data set dsname was not resolvable.

**Explanation:** Your message and/or data set was not sent to one or more of the nicknames in your distribution list, because the nicknames are not defined in an appropriate NAMES data set. Nicknames must be defined either in the same prefix.NAMES.TEXT data set as the distribution list or in a NAMES data set identified on an :altctl. tag.

NAMES data sets which were searched prior to the current NAMES data set are not searched again to resolve the nickname or distribution list entry.

**System Action:** The TRANSMIT command processor transmits to all the defined nicknames specified with the command and then terminates.

**User Response:** Define the nicknames in an appropriate NAMES data set. For example, to define nicknames for the Group distribution list (:nick.Group :list.John Mary), type the following:

# INMX025I • INMX030I

:nick.John :userid.JOHN :node.NODENAME :nick.MARY :userid.MST :node.NODENAME

Audience: TRANSMIT user

Detected by: INMXQ

# INMX025I TRANSMIT command terminated because more than 200 nicknames were found

**Explanation:** The TRANSMIT command processor was resolving the addressee list and found more than 200 nicknames. Either the distribution lists are large or they form a loop where one of the lists includes itself.

**System Action:** The TRANSMIT command processor terminates.

**User Response:** Check for a distribution list that references itself (or references another list that references the first) or for large lists that generate more than 200 nicknames. In the first case, eliminate the circular reference. In the second case, split the list or lists into several executions of the TRANSMIT command.

Audience: TRANSMIT user

Detected by: INMXQ

### INMX026I The last name processed was name

**Explanation:** The TRANSMIT command processor was resolving the addressee list and found more than 200 nicknames. The message shows the last nickname processed.

**System Action:** The TRANSMIT command processor terminates.

**User Response:** Check for a distribution list that references itself (or references another list that references the first) or for large lists that generate more than 200 nicknames. In the first case, eliminate the circular reference. In the second case, split the list or lists into several executions of the TRANSMIT command.

Audience: TRANSMIT user

Detected by: INMXQ

# INMX027I TRANSMIT command terminated because more than 200 addressees were found

**Explanation:** The TRANSMIT command processor was resolving the addressee list and found more than 200 addressees. Large numbers of addressees might result either from large distribution lists or from lists that form a loop where one list includes itself.

**System Action:** The TRANSMIT command processor terminates.

**User Response:** Check for a distribution list that references itself (or references another list that references the first) or for large lists that generate more than 200 addressees. In the first case, eliminate the circular reference. In the second case, split the list or lists into several executions of the TRANSMIT command.

Audience: TRANSMIT user

Detected by: INMXQ

# INMX028I The last nickname processed was name

**Explanation:** The TRANSMIT command processor was resolving the addressee list and found more than 200 addressees. The message shows the last nickname processed.

**System Action:** The TRANSMIT command processor terminates.

**User Response:** Check for a distribution list that references itself (or references another list that references the first) or for large lists that generate more than 200 addressees. In the first case, eliminate the circular reference. In the second case, split the list or lists into several executions of the TRANSMIT command.

Audience: TRANSMIT user

Detected by: INMXQ

# INMX029I A :NICK tag was found for nickname name, but it did not contain a :USERID tag

**Explanation:** The TRANSMIT command processor was resolving a nickname from the addressee list and encountered what appeared to be a matching entry in the NAMES data set, but the entry did not have a USERID specification and could not be used.

**System Action:** The TRANSMIT command processor continues, but the indicated nickname is not used for transmission. If the nickname in error was the only addressee, the TRANSMIT command processor terminates.

**User Response:** Correct the NAMES data set entry for this nickname and reissue the TRANSMIT command.

Audience: TRANSMIT user

Detected by: INMXQ

# INMX030I The nickname *name* is too long. It is ignored.

**Explanation:** The TRANSMIT command processor was processing a distribution list from the NAMES data set and encountered the name shown in the message

within the list. The name is too long to be a valid nickname.

**System Action:** The TRANSMIT command processor continues, ignoring the invalid nickname.

**User Response:** Correct the distribution list and reissue the TRANSMIT command.

Audience: TRANSMIT user

Detected by: INMXQ

# INMX0311 Too many log requests were encountered. Logging to logname name will not be done.

**Explanation:** The TRANSMIT command processor was stacking requests for logging and an internal table overflowed. The precise number of log requests that the table can contain depends on the number of different log files, and whether the logging requests are from nickname or distribution list entries.

**System Action:** Continue processing, bypassing the log requests for the indicated log file.

User Response: None.

Audience: TRANSMIT user

Detected by: INMXQ

# INMX032I TRANSMIT command terminated. Transmission limit of nn records exceeded. +

**Explanation:** The TRANSMIT command processor was performing the transmission, but the number of records transmitted exceeded the installation-specified limit.

**System Action:** The TRANSMIT command processor terminates and the transmission is purged.

**User Response:** Divide the data to be transmitted into smaller pieces that can be transmitted separately.

Audience: TRANSMIT user

Detected by: INMXO, INMXXMIT

# INMX033I You have exceeded the maximum transmission size set by your installation.

**Explanation:** The TRANSMIT command processor was performing the transmission, but the number of records transmitted exceeded the installation-specified limit.

**System Action:** The TRANSMIT command processor terminates and the transmission is purged.

**User Response:** Divide the data to be transmitted into smaller pieces that can be transmitted separately.

Audience: TRANSMIT user

Detected by: INMXO, INMXXMIT

# INMX034I WARNING: *nnn* records transmitted. Your installation limit is *mmm* records.

**Explanation:** The TRANSMIT command processor was performing the transmission, and reached a warning level specified by the installation. The TRANSMIT command processor continues.

System Action: Continue the transmission.

User Response: None.

Audience: TRANSMIT user

Detected by: INMXO, INMXXMIT

# INMX035I ENCIPHER was specified, but has been disabled by your installation. It is ignored.

**Explanation:** The TRANSMIT command processor was requested to encipher the data prior to transmission. However your installation has disabled this capability.

**System Action:** Continue the transmission without enciphering the data.

**User Response:** Notify your system programmer that the TRANSMIT command INMXPARM installation CSECT does not allow the ENCIPHER option.

Audience: TRANSMIT user

Detected by: INMXUINP

# INMX036I Keywords 'SEQUENTIAL' and 'MEMBERS' conflict. 'SEQUENTIAL' is ignored.

**Explanation:** The TRANSMIT command processor was checking its command parameters and found both the SEQUENTIAL keyword and the MEMBERS keyword. These keywords can not be used together for more than one member, or for transmission by ddname if the data set was not pre-allocated with a member name.

**System Action:** Ignore the SEQUENTIAL keyword and continue normally.

**User Response:** Do not specify both the SEQUENTIAL and MEMBERS keywords on a single invocation of the TRANSMIT command for more than one member. If transmission is by ddname, pre-allocate the data set with the member name to be used for the transmission.

Audience: TRANSMIT user

Detected by: INMXI, INMXUINP

# INMX037I TRANSMIT command terminated. Abend abend\_code

**Explanation:** The TRANSMIT command processor has terminated abnormally. *abend\_code* is the abend termination code. Message INMX031I follows and gives the register 15 value (reason code) for the ABEND.

**System Action:** The TRANSMIT command processor terminates.

**User Response:** User response depends on the nature of the abend. Some abend codes like B37 and D37 are indications of lack of space and generally are user errors. Abend codes 0Cx are program checks and should be corrected through the IBM programming service system.

Audience: TRANSMIT user

Detected by: INMXR

### INMX038I Register 15 value at ABEND was nnnn

**Explanation:** The TRANSMIT command processor has terminated abnormally. Message INMX037I specifies the abend termination. Message INMX038I gives the value from register 15, which for some abend codes is a reason code.

**System Action:** The TRANSMIT command processor terminates.

**User Response:** User response depends on the nature of the abend. Some abend codes like B37 and D37 are indications of lack of space and generally are user errors. Abend codes 0Cx are program checks and should be corrected through the IBM programming service system.

Audience: TRANSMIT user

Detected by: INMXR

# INMX040I TRANSMIT command terminated. Failure in partitioned data set unload. USING IEBCOPY. +

**Explanation:** The TRANSMIT command processor was attempting to unload a partitioned data set prior to its transmission. Some part of the unloading process failed. Other messages follow this one to indicate more precisely what happened.

**System Action:** The TRANSMIT command processor terminates.

**User Response:** Correct the error as indicated by the following messages and reissue the TRANSMIT command.

Audience: TRANSMIT user

Detected by: INMXPDS

# INMX041I IEBCOPY return code=return\_code

**Explanation:** The TRANSMIT command processor was attempting to unload a partitioned data set prior to its transmission. The IEBCOPY utility, used to unload the data set had a non-zero return code. IEBCOPY messages might have been written to the terminal explaining the error.

**System Action:** The TRANSMIT command processor terminates.

**User Response:** Correct the error as indicated by accompanying IEBCOPY messages and reissue the TRANSMIT command. Failure to get IEBCOPY messages might result from the specification of the SYSOUT parameter (defaulted by the installation in the INMXPARM). If so, you can get the IEBCOPY error messages by reissuing the TRANSMIT command, specifying the SYSOUT(\*) keyword.

Audience: TRANSMIT user

Detected by: INMXPDS

INMX042I Allocation error building nnnn file

**Explanation:** The TRANSMIT command processor was attempting to unload a partitioned data set prior to its transmission. Several temporary files are used in the unload process and the allocation for one of these failed. Possible files are CONTROL CARD, MESSAGE, SYSUT3 WORK, and OUTPUT. Additional messages follow detailing the type of allocation error. The most probable cause of this error is the incorrect specification of the SYSOUT or VIO parameters of the installation control CSECT, INMXPARM.

**System Action:** The TRANSMIT command processor terminates.

User Response: Notify your installation management.

Audience: TRANSMIT user

Detected by: INMXPDS

# INMX043I Null partitioned data sets cannot be transmitted

**Explanation:** The TRANSMIT command processor detected that the partitioned data set indicated in the TRANSMIT command did not contain any members. The TRANSMIT command does not allow transmission of empty partitioned data sets.

**System Action:** The TRANSMIT command processor terminates.

**User Response:** Ensure that the partitioned data set contains at least one member.

Audience: TRANSMIT user

Detected by: INMXPDS

# INMX050I TRANSMIT command terminated. Failure during encipher processing. +

**Explanation:** The TRANSMIT command processor was attempting to encipher a data set prior to its transmission. Some part of the encipher process failed. Additional messages identify the specific failure.

**System Action:** The TRANSMIT command processor terminates.

**User Response:** Correct the error as identified by subsequent messages and reissue the TRANSMIT command.

Audience: TRANSMIT user

Detected by: INMXCODE, INMXM

## **INMX051I IDCAMS return code =** *return\_code*

**Explanation:** The TRANSMIT command processor was attempting to encipher a data set prior to its transmission. The IDCAMS utility, invoked to encipher the data set had a non-zero return code. IDCAMS messages might have been written to the terminal explaining the error.

**System Action:** The TRANSMIT command processor terminates.

**User Response:** Correct the error as indicated by accompanying IDCAMS messages and reissue the TRANSMIT command. Failure to get IDCAMS messages might result from the specification of the SYSOUT parameter (defaulted by the installation in the INMXPARM module). If so, you can get the IDCAMS error messages by reissuing the TRANSMIT command, specifying the SYSOUT(\*) keyword.

Audience: TRANSMIT user

Detected by: INMXCODE

# INMX052I Allocation error building nnnn file

**Explanation:** The TRANSMIT command processor was attempting to encipher a data set prior to its transmission. Several temporary files are used in the encipher process and the allocation for one of these files failed. Possible files are CONTROL CARD, MESSAGE, and OUTPUT. Additional messages follow detailing the type of allocation error. The most probable cause of this error is the incorrect specification of the SYSOUT or VIO parameters of the installation control CSECT, INMXPARM.

**System Action:** The TRANSMIT command processor terminates.

User Response: Notify your installation management.

Audience: TRANSMIT user

Detected by: INMXCODE, INMXI, INMXM

### INMX057I RDJFCB failed for DDname ddname

**Explanation:** The TRANSMIT command was issued with the DDNAME or FILE keyword and *ddname*. A RDJFCB macro issued for that ddname failed. For more information about this macro, see *z/OS DFSMSdfp Advanced Services*. The TRANSMIT command terminates.

User Response: Notify your system programmer.

Audience: TRANSMIT user

Detected by: INMXI

### INMX058I DEVTYPE failed for DDname ddname

**Explanation:** The TRANSMIT command was issued with the DDNAME or FILE keyword and *ddname*. A DEVTYPE macro issued for that ddname failed. For more information about this macro, see *z/OS DFSMSdfp Advanced Services*.

**System Action:** The TRANSMIT command processor terminates.

User Response: Notify your system programmer.

Audience: TRANSMIT user

Detected by: INMXI

### INMX059I DDname ddname was not allocated.

**Explanation:** The TRANSMIT command was issued with the DDNAME or FILE keyword and the ddname specified in the message. A file by the ddname specified was not allocated.

**System Action:** The TRANSMIT command processor terminates.

**User Response:** Check that the ddname is properly allocated and reissue the TRANSMIT command.

Audience: TRANSMIT user

Detected by: INMXI

# INMX060I TRANSMIT command terminated. Input data set unusable. +

**Explanation:** The TRANSMIT command processor was processing the file it was going to transmit and encountered some type of error in the file. Subsequent messages further identify the error.

**System Action:** The TRANSMIT command processor terminates.

**User Response:** Correct the error as identified by subsequent messages and reissue the TRANSMIT command.

Audience: TRANSMIT user

Detected by: INMXI, INMXXMIT

### INMX061I Allocation failed for data set dsname +

**Explanation:** The TRANSMIT command processor was attempting to allocate the specified data set, but the allocation failed. A subsequent message identifies the cause of the allocation failure.

**System Action:** The TRANSMIT command processor terminates.

**User Response:** Correct the error as identified by subsequent messages and reissue the TRANSMIT command.

Audience: TRANSMIT user

Detected by: INMXI

### INMX062I OPEN failed for data set dsname

**Explanation:** The TRANSMIT command was issued with the DATASET or DSNAME keyword. The TRANSMIT command issued an OPEN for the specified data set, but the OPEN failed.

**System Action:** The TRANSMIT command processor terminates.

User Response: Notify your system programmer.

Audience: TRANSMIT user

Detected by: INMXXMIT

### INMX063I OPEN failed for DDname ddname

**Explanation:** The TRANSMIT command was issued with the DDNAME or FILE keyword and the ddname specified in the message. An OPEN for that ddname failed. The most probable cause of this error is that the specified ddname was not allocated.

**System Action:** The TRANSMIT command processor terminates.

**User Response:** Check that the ddname is properly allocated and reissue the TRANSMIT command.

Audience: TRANSMIT user

Detected by: INMXI

# INMX064I Data set *dsname* not on volume indicated by the catalog

**Explanation:** The TRANSMIT command was issued with the DATASET or DSNAME keyword. The indicated data set was cataloged, but not found on the volume indicated by the catalog.

System Action: The TRANSMIT command terminates.

**User Response:** Check that the requested data set exists and that it is cataloged correctly, then reissue the TRANSMIT command.

Audience: TRANSMIT user

Detected by: INMXI

### INMX065I Required volume volser not mounted

**Explanation:** The TRANSMIT command was issued with the DATASET or DSNAME keyword. The indicated data set was cataloged, but the volume on which it resides was not mounted.

System Action: The TRANSMIT command terminates.

**User Response:** Check that the requested data set exists and that it is cataloged correctly, then reissue the TRANSMIT command.

Audience: TRANSMIT user

Detected by: INMXI

### INMX066I I/O error in VTOC of volume volser

**Explanation:** The TRANSMIT command was issued with the DATASET or DSNAME keyword. The indicated data set was found and an OBTAIN was issued to get information about the data set. The OBTAIN SVC set a return code indicating an I/O error in the VTOC of the volume.

System Action: The TRANSMIT command terminates.

**User Response:** Notify your local data management support person that the indicated volume has problems.

Audience: TRANSMIT user

Detected by: INMXI

INMX067I OBTAIN return code return\_code for data set dsname

**Explanation:** The TRANSMIT command was issued with the DATASET or DSNAME keyword. The indicated data set was found and an OBTAIN was issued to get information about the data set. The OBTAIN SVC set an error return code.

**System Action:** The TRANSMIT command terminates and a system dump is taken.

**User Response:** Check the specific OBTAIN return code in *z/OS MVS Programming: Authorized Assembler Services Guide* to determine the cause of the problem.

Audience: TRANSMIT user

Detected by: INMXI

# INMX068I Data sets with keys are not supported

**Explanation:** The TRANSMIT command was issued with the DATASET or DSNAME keyword. The indicated data set was found to have keys, but keys are not supported by the TRANSMIT command.

System Action: The TRANSMIT command terminates.

User Response: You can not TRANSMIT data sets

with keys. If you have an unload utility that will create a non-keyed data set from the keyed file, you can transmit the non-keyed version and rebuild the original data set manually at the destination.

Audience: TRANSMIT user

Detected by: INMXI

# INMX069I Data set organization of data set dsname is not supported

**Explanation:** The TRANSMIT command was issued with the DATASET or DSNAME keyword. The indicated data set had a data set organization not supported by TRANSMIT. Supported organizations are physical sequential and partitioned.

System Action: The TRANSMIT command terminates.

**User Response:** You can not TRANSMIT data sets of this type. If you have an unload utility that will create a physical sequential data set from the original file, you can transmit the sequential version and rebuild the original manually at the destination.

Audience: TRANSMIT user

Detected by: INMXI

# INMX070I Permanent I/O error on input data set +

**Explanation:** The TRANSMIT command processor was reading the input file specified on the TRANSMIT command when an I/O error was encountered.

**System Action:** The TRANSMIT command processor terminates.

User Response: None.

Audience: TRANSMIT user

Detected by: INMXI, INMXLOG, INMXO, INMXXMIT

**INMX071I** *Text\_of\_I/O\_error\_in\_message\_INMX070I* 

**Explanation:** The TRANSMIT command processor was reading the input file specified on the TRANSMIT command when an I/O error was encountered.

**System Action:** The TRANSMIT command processor terminates.

User Response: None.

Audience: TRANSMIT user

Detected by: INMXI, INMXLOG, INMXO, INMXXMIT

### INMX072I NULL SEQUENTIAL DATA SETS CANNOT BE TRANSMITTED

**Explanation:** The TRANSMIT command does not allow transmission of empty sequential data sets.

**System Action:** The TRANSMIT command processor terminates.

**User Response:** Ensure that the sequential data set contains data.

Audience: TRANSMIT user

Detected by: INMXI

INMX073I Log process failed for log data set dsname

**Explanation:** The TRANSMIT command processor was attempting to make a log entry in the indicated log data set. The attempt failed for reasons identified in subsequent messages.

**System Action:** The TRANSMIT command processor continues with any log entries for other log data sets.

**User Response:** Correct the problems as indicated in subsequent messages.

Audience: TRANSMIT user

Detected by: INMXLOG

# INMX074I OPEN for the data set failed

**Explanation:** The TRANSMIT command processor was attempting to make a log entry in the log data set indicated by message INMX073I. The data set was allocated correctly, but when an OPEN was issued, the OPEN failed.

**System Action:** The TRANSMIT command processor continues with log requests for other data sets.

**User Response:** Verify the usability of the indicated log data set.

Audience: TRANSMIT user

Detected by: INMXLOG

# INMX075I Message file *ddname* contains attributes that are not valid. +

**Explanation:** The TRANSMIT command processor checked the attributes of the file specified on the MSGDDNAME or MSGFILE parameter and found that they were not valid. A file specified on the MSGDDNAME or MSGFILE parameter must have a data set allocated that has a record format of fixed-blocked, a logical record length 80, and must be sequential (either a sequential data set or a member of a partitioned data set).

**System Action:** The TRANSMIT command processor terminates.

**User Response:** Check the attributes of the data set allocated to the file. If they are not valid, reallocate the data set with the correct attributes and reissue the TRANSMIT command.

| Audience: | TRANSMIT | user |
|-----------|----------|------|
|-----------|----------|------|

Detected by: TRANSMIT

# INMX076I Message file must have attributes LRECL=80 with RECFM=FB or RECFM=F, and must be sequential or a member of a partitioned data set.

**Explanation:** The TRANSMIT command processor checked the attributes of the file specified on the MSGDDNAME or MSGFILE parameter and found that they were not valid. A file specified on the MSGDDNAME or MSGFILE parameter must have a data set allocated that has a record format of fixed-blocked, logical record length 80, and must be sequential (either a sequential data set or a member of a partitioned data set).

**System Action:** The TRANSMIT command processor terminates.

**User Response:** Check the attributes of the data set allocated to the file. If they are not valid, reallocate the data set with the correct attributes and reissue the TRANSMIT command.

Audience: TRANSMIT user

Detected by: INMXI

# INMX0771 I/O error occurred while reading the message data set.

**Explanation:** The TRANSMIT command processor was reading the input file specified on the MSGDDNAME or MSGFILE parameter of the TRANSMIT command when an I/O error was encountered.

**System Action:** The TRANSMIT command processor terminates.

User Response: None.

Detected by: INMXI, INMXLOG, INMXO, INMXXMIT

# INMX078I Open failed for the message data set.

**Explanation:** The TRANSMIT command processor could not open the file associated with the MSGDDNAME, MSGFILE, MSGDATASET or MSGDSNAME parameter.

**System Action:** The TRANSMIT command processor terminates.

User Response: None.

Audience: TRANSMIT user

Detected by: INMXI, INMXLOG, INMXO, INMXXMIT

# INMX079I Message data set *dsname* contains attributes that are not valid. +

**Explanation:** The TRANSMIT command processor checked the attributes of the data set specified on the MSGDATASET or MSGDSNAME parameter and found that they were not valid. The data set specified on the MSGDATASET or MSGDSNAME parameter must have a record format of fixed-blocked, a logical record length 80, and must be sequential (either a sequential data set or a member of a partitioned data set).

**System Action:** The TRANSMIT command processor terminates.

**User Response:** Check the attributes of the data set. If they are not valid, reallocate the data set with the correct attributes and reissue the TRANSMIT command.

Audience: TRANSMIT user

Detected by: TRANSMIT

# INMX080I Message data set must have attributes LRECL=80 with RECFM=FB or RECFM=F, and must be sequential or a member of a partitioned data set.

**Explanation:** The TRANSMIT command processor checked the attributes of the data set specified on the MSGDATASET or MSGDSNAME parameter and found that they were not valid. The data set specified on the MSGDATASET or MSGDSNAME parameter must have a record format of fixed-blocked, logical record length 80, and must be sequential (either a sequential data set or a member of a partitioned data set).

**System Action:** The TRANSMIT command processor terminates.

**User Response:** Check the attributes of the data set. If they are not valid, reallocate the data set with the correct attributes and reissue the TRANSMIT command.

Audience: TRANSMIT user

Detected by: INMXI

# INMX0811 TRANSMIT command terminated because it was not invoked authorized

**Explanation:** The TRANSMIT command was invoked in a non-authorized environment (for example, under SPF option 6).

System Action: The TRANSMIT command terminates.

**User Response:** Do not issue the TRANSMIT command in a non-authorized environment.

Audience: TRANSMIT user

Detected by: INMXPDS

# INMX083I TRANSMIT command terminated. The OPEN failed on file passed from IEBCOPY or Access Method Service REPRO.

**Explanation:** The TRANSMIT command was invoked to transmit a partitioned data set or the TRANSMIT command had enciphered the transmitted data set. The data sets written by the partitioned data set unload utility (IEBCOPY) or the encipher utility (Access Method Services REPRO) could not be reopened as input to the transmission process.

**System Action:** The TRANSMIT command terminates and a system dump is taken.

User Response: Notify your system programmer.

Audience: TRANSMIT user

Detected by: INMXXMIT

# INMX084I The data set specified in the LOGDATASET or the LOGDSNAME parameter must be sequential.

**Explanation:** The TRANSMIT command attempted to log the data or message to the log data set specified in the LOGDATASET or LOGDSNAME parameter. The log data set was not sequential.

System Action: The TRANSMIT command terminates.

**User Response:** Reissue the TRANSMIT command and specify a sequential data set in the LOGDATASET or LOGDSNAME parameter.

Audience: TRANSMIT user

Detected by: TRANSMIT

# INMX085I Logging to data set *dsname* did not occur because the data set is a partitioned data set.

**Explanation:** The specified log data set name in *dsname* is not a sequential data set.

**System Action:** Logging to the specified data set did not occur.

**User Response:** Allocate the specified log data set as a sequential data set and reissue the TRANSMIT command.

Audience: TRANSMIT user

Detected by: TRANSMIT

# INMX090A Enter message for receiver. Enter string to stop.

**Explanation:** The TRANSMIT command was invoked with the LINE keyword and is prompting the you for data or message text to be sent.

System Action: The TRANSMIT command waits for

you to enter one or more lines of input.

**User Response:** Enter one or more lines of text, depressing the Enter key after each line. After all text lines have been entered, enter the indicated string to allow the TRANSMIT command to continue.

Audience: TRANSMIT user

Detected by: INMXTIN

# INMX0911 End of input buffer has been reached. A partial transmission has been sent.

**Explanation:** There is no more room in the input buffer for messages or data while in line mode. Up to 220 lines may be entered, this includes the prologue if one exists. The last line you entered was not transmitted, however all previous lines were transmitted successfully.

**System Action:** The TRANSMIT command continues processing with as much data as will fit into the buffer.

**User Response:** To transmit more messages or data, re-issue the TRANSMIT command.

Audience: TRANSMIT user

Detected by: INMXTIN

# INMX092I TRANSMIT command terminated. Failure in command syntax checking. +

**Explanation:** The TRANSMIT command invoked the IKJPARS TSO/E service routine to perform syntax checking on the command parameters. The IKJPARS routine detected errors in command syntax. Subsequent messages identify the specific errors.

System Action: The TRANSMIT command terminates.

**User Response:** Correct the errors as indicated by subsequent messages.

Audience: TRANSMIT user

Detected by: INMXUINP

# INMX094I The command was incomplete, but prompting is not allowed

**Explanation:** The TRANSMIT command invoked the IKJPARS TSO/E service routine to perform syntax checking on the command parameters. The parameters were incomplete or in error, but IKJPARS was prevented from prompting either by a PROFILE NOPROMPT specification, by the CONTROL NOPROMPT (perhaps defaulted) specification within a CLIST, or by PROMPT(ON) within a REXX exec.

System Action: The TRANSMIT command terminates.

**User Response:** If the TRANSMIT was within a CLIST or REXX exec, specify CONTROL PROMPT in the CLIST or PROMPT(ON) in the exec to allow prompting.

Or, issue the PROFILE PROMPT command to allow prompting outside the CLIST.

Audience: TRANSMIT user

Detected by: INMXUINP

### INMX099I RDJFCB FAILED FOR DATASET dsname

**Explanation:** The TRANSMIT command was issued with the DATASET or DA operand and the DSNAME operand. A RDJFCB macro issued for the specified data set failed. For more information about this macro, see *z/OS DFSMSdfp Advanced Services*.

System Action: The TRANSMIT command terminates.

User Response: Contact your system programmer.

Audience: TRANSMIT user

Detected by: INMXI

# INMX100A Enter ENCIPHER options for Access Method Service REPRO command +

**Explanation:** The TRANSMIT command was invoked with the ENCIPHER option. You are being prompted to specify the encryption options you wish passed to the Access Method Services REPRO command as subfields of the ENCIPHER keyword.

**System Action:** The TRANSMIT command waits for a response from the user.

**User Response:** Consult the manual *OS/VS1* and *OS/VS2 MVS Access Method Services Cryptographic Option* for the options that control enciphering data.

Audience: TRANSMIT user

Detected by: INMXCODE

INMX1011 Valid options include: EXTERNALKEYNAME, INTERNALKEYNAME, PRIVATEKEY, CIPHERUNIT, DATAKEYFILE, DATAKEYVALUE, SHIPKEYNAMES, STOREDATAKEY, STOREKEYNAME, USERDATA

**Explanation:** The TRANSMIT command was invoked with the ENCIPHER option. You are being prompted to specify the encryption options you want passed to the Access Method Services REPRO command as subfields of the ENCIPHER keyword.

**System Action:** The TRANSMIT command waits for your response.

**User Response:** Consult the manual *OS/VS1 and OS/VS2 MVS Access Method Services Cryptographic Option* for the options that control enciphering data.

Audience: TRANSMIT user

Detected by: INMXCODE

# INMX105I TRANSMIT command terminated. Unable to prompt for control parameters. +

**Explanation:** The TRANSMIT command processor was attempting to prompt for ENCIPHER parameters but prompting failed. The cause of the prompt failure is identified in a subsequent message.

**System Action:** The TRANSMIT command processor terminates.

**User Response:** The correct response to this message is determined by the message that follows.

Audience: TRANSMIT user

Detected by: INMXCODE

# INMX106I Prompting was inhibited

**Explanation:** The TRANSMIT command processor tried to prompt for ENCIPHER parameters but prompting was not allowed. Either PROFILE NOPROMPT is specified, the TRANSMIT occurred in a CLIST or REXX exec in which CONTROL NOPROMPT in the CLIST was either specified or defaulted or the PROMPT option was off in the exec.

**System Action:** The TRANSMIT command processor terminates.

**User Response:** Specify CONTROL PROMPT in a CLIST, PROMPT(ON) in a REXX exec, or PROFILE PROMPT in TSO/E mode.

Audience: TRANSMIT user

Detected by: INMXCODE

# INMX107I Return code return\_code from IKJEFF02

**Explanation:** The TRANSMIT command processor tried to prompt for ENCIPHER parameters but prompting failed. The return code from IKJEFF02 is indicated in this message. A TSO/E message follows message INMX107I and describes the IKJEFF02 return code.

**System Action:** The TRANSMIT command processor terminates.

**User Response:** See the description of the following TSO/E message.

Audience: TRANSMIT user

Detected by: INMXCODE

# INMX149I Exit INMXZ21R returned a non-zero return code.

**Explanation:** The TRANSMIT command invoked installation exit INMXZ21R, which returned a non-zero return code.

**System Action:** The TRANSMIT command processor does not perform the logging function.

**User Response:** Contact your system programmer for assistance

Audience: TRANSMIT user

Detected by: INMXZ

# INMX150I TRANSMIT command terminated by installation exit *exit\_name*.

**Explanation:** The TRANSMIT command invoked the named installation exit routine, which terminated the TRANSMIT command

System Action: The TRANSMIT command terminates.

**User Response:** Contact your system programmer.

Detected by: INMXZ

### **INMX151I** installation\_message\_text

**Explanation:** The TRANSMIT command invoked an installation exit that returned this text to be send as a message to the user.

System Action: None.

User Response: Contact your system programmer.

Audience: TRANSMIT user

Detected by: INMXZ, INMXZ

# INMX152I TRANSMIT failed. Your node ID not recognized.

**Explanation:** The TRANSMIT command failed, because the CSECT INMXPARM does not contain your node ID.

Your installation might not have replaced the IBM-supplied default CSECT, the node ID might be misspelled or omitted, or INMXPARM might not be installed correctly.

**System Action:** The TRANSMIT command processor terminates.

**User Response:** Check the node ID. If the node is correct and the problem persists, notify your system programmer.

Audience: TRANSMIT user

Detected by: INMXM

# INMX153I Addressee list has been invalidated by installation exit *exit\_name*.

**Explanation:** The TRANSMIT command invoked an installation exit that invalidated all of the intended addressees.

System Action: The TRANSMIT command terminates.

User Response: Contact your system programmer.

Audience: TRANSMIT user

Detected by: INMXZ

INMX2011 Transmission for node.userid unsuccessful

**Explanation:** The TRANSMIT command processor was performing the transmission to the indicated user ID when an error occurred. Subsequent messages identify the error.

**System Action:** Depending on the type of error, the TRANSMIT command might attempt transmissions to other addressees or it might terminate at this point.

**User Response:** Correct the error as indicated in subsequent messages and reissue the TRANSMIT command.

Audience: TRANSMIT user

Detected by: INMXASYS

# INMX202I Node name node\_name not defined to JES

**Explanation:** The TRANSMIT command processor was performing the transmission to the addressee indicated in message INMX201I. The transmission was unsuccessful because the requested node name was not known to JES.

**System Action:** No transmission is made to this addressee. Transmissions to other addressees will continue.

**User Response:** Verify that the node name is correct. If it is correct, have your system programmer define it in the JES initialization statements.

Audience: TRANSMIT user

Detected by: INMXASYS

# INMX203I JES output file allocation error

**Explanation:** The TRANSMIT command processor was performing the transmission to the addressee indicated in message INMX201I. The TRANSMIT command processor attempted to allocate a SYSOUT file specifying that node and user ID, but the allocation failed. A subsequent message identifies the allocation failure.

System Action: The TRANSMIT command terminates.

User Response: Notify your installation management.

Audience: TRANSMIT user

Detected by: INMXASYS

# INMX204I JES output file OPEN failure

**Explanation:** The TRANSMIT command processor was performing the transmission to the addressee indicated in message INMX201I. The TRANSMIT command processor attempted to OPEN a SYSOUT file specifying that node and user ID, but the OPEN failed.

**System Action:** The TRANSMIT command terminates and a system dump is taken.

User Response: Notify your installation management.

Audience: TRANSMIT user

Detected by: INMXASYS

### INMX206I TRANSMIT command terminated. Output DDname OPEN failed.

**Explanation:** The TRANSMIT command was issued with the OUTDDNAME or OUTFILE keyword. An OPEN for the specified ddname failed.

System Action: The TRANSMIT command terminates.

**User Response:** Verify that the ddname was correct and that it was allocated correctly, then reissue the TRANSMIT command.

Audience: TRANSMIT user

Detected by: INMXASYS

# INMX208I TRANSMIT command terminated. Output data set allocation failed. DSN=dsname.

**Explanation:** The TRANSMIT command was issued with the OUTDSNAME or OUTDDNAME keyword. An allocation for the specified data set failed. Subsequent messages identify the type of allocation failure.

System Action: The TRANSMIT command terminates.

**User Response:** Verify that the data set name was correct and that it is usable, then reissue the TRANSMIT command.

Audience: TRANSMIT user

Detected by: INMXASYS

# INMX209I TRANSMIT command terminated. Output data set *dsname* is not a sequential data set.

**Explanation:** The TRANSMIT command was issued with the OUTDSNAME or OUTDDNAME keyword. The specified data set was not a physical sequential data set and could not be used.

System Action: The TRANSMIT command terminates.

**User Response:** Verify that the data set name was correct and that it is a physical sequential data set, then reissue the TRANSMIT command.

Audience: TRANSMIT user

Detected by: INMXASYS

# INMX210I TRANSMIT command terminated. OPEN failed for output data set dsname

**Explanation:** The TRANSMIT command was issued with the OUTDSNAME or OUTDDNAME keyword. An OPEN failed for the specified data set.

System Action: The TRANSMIT command terminates.

**User Response:** Verify that the data set name was correct and that it is usable, then reissue the TRANSMIT command.

Audience: TRANSMIT user

Detected by: INMXASYS

### INMX2111 System not at required level to support user\_id.

**Explanation:** The TRANSMIT command processor was unable to transmit to the user identified in the message.

**System Action:** The TRANSMIT command processor makes no further attempt to process the transmission. It continues with the next transmission.

User Response: None.

Audience: TRANSMIT user

Detected by: INMXASYS

# INMX213I More than 100 names found in a distribution list. Nicknames after "nickname" ignored.

**Explanation:** The TRANSMIT command processor was resolving a distribution list and found over 100 names in the list. The message shows the last name processed. One execution of the TRANSMIT command can process up to 200 addressees. You can nest a distribution list within another distribution list, but the total of addressees in the two lists cannot exceed 200.

**System Action:** The TRANSMIT command continues for the first 100 names in the distribution list.

**User Response:** Split the large distribution list into several executions of the TRANSMIT command if over 200 nicknames total. Split the large list into smaller distribution lists if less than 200 nicknames total.

Audience: TRANSMIT user

Detected by: INMXQ

# INMX214I Invalid message length provided by installation exit for message INMX151I.

**Explanation:** An invalid message length value of less than 0 or greater than 243 was provided by an installation exit for the message text to be issued with message ID INMX1511.

**System Action:** Message INMX151I is not issued, but the TRANSMIT command processor continues normally.

User Response: Notify your system programmer.

Audience: TRANSMIT user

Detected by: INMXZ

# INMX215I Program objects cannot be transmitted as a sequential file.

**Explanation:** Program objects are executable load modules, which can be transmitted only as program libraries or members of program libraries.

System Action: The transmission is terminated.

**User Response:** Resubmit the TRANSMIT command without the SEQUENTIAL keyword operand.

Audience: TRANSMIT user

Detected by: INMXI

## INMX216I TRANSMIT command terminated. Error encountered when retrieving SMS information +

**Explanation:** A problem was encountered when attempting to retrieve data set information from SMS.

System Action: The function is terminated.

**User Response:** Inspect the corresponding second-level message for more information.

Audience: TRANSMIT user

Detected by: INMXI

# INMX217I The specified data set is a PDSE. This type of data set is not supported.

**Explanation:** An attempt was made to transmit a PDSE. However, this requires DFSMS 1.1 (or later) or MVS/DFP 3.2 (or later) to be active on your system.

System Action: The transmission is terminated.

**User Response:** Contact your system programmer to determine the level of DFSMS/MVS or MVS/DFP installed and active on your system.

Audience: TRANSMIT user

Detected by: INMXI

### INMX218I The specified data set is a non-SMS-managed PDSE which is not supported at the current level of DFSMSdfp.

**Explanation:** This message is preceded by message INMX216I. The PDSE being processed by the TRANSMIT command is not SMS-managed. The appropriate DFSMSdfp PTFs to support non-SMS-managed PDSE data sets are not installed.

**System Action:** The TRANSMIT command processor terminates.

**User Response:** Contact your system programmer and request that the appropriate PTFs be installed.

Audience: TRANSMIT user

Detected by: INMXI

# INMX800I The TRANSMIT command failed. The PUTGET service routine issued return code return\_code

**Explanation:** While processing the TRANSMIT command, the system invoked the PUTGET service routine to obtain user input. The PUTGET service routine issued the failing return code shown in the message. For an explanation of the return code, see *z/OS TSO/E Programming Services*.

**System Action:** The TRANSMIT command processor terminates.

**User Response:** Use the PUTGET return code to determine the reason for failure and correct the error, or contact your system programmer.

Audience: TRANSMIT user

Detected by: INMXTIN

# Chapter 8. TSO/E Terminal Messages (IRX...)

| Component Name              | IRX                                                                                                    |  |
|-----------------------------|----------------------------------------------------------------------------------------------------|--|
| Program Producing Message   | REXX processing                                                                                                    |  |
| Audience and Where Produced | For REXX user: at the terminal.                                                                                                    |  |
|                             | For REXX system programmer: SYSPRINT listing.                                                                                                    |  |
| Message Format              | IRXxxyyn                                                                                                    |  |
|                             | xx System module prefix (in decimal).                                                                                                    |  |
|                             | yy Message serial number identifying the program that issued the message.                                                                                                    |  |
|                             | n Type code:                                                                                                    |  |
|                             | E Error; processing may terminate.                                                                                                    |  |
|                             | I Information; some action is required.                                                                                                    |  |
| Comments                    | The words printed in italics in the message text indicates that the system supplies specific information which varies depending on the circumstances. That information is available only when the system displays the message at the terminal. |  |
|                             | Reason codes displayed in REXX messages are represented in decimal.                                                                                                    |  |

# IRX0003I Error running *exec\_name*, line *nn*: Program is unreadable

**Explanation:** The exec could not be read. The most likely reason for this error is if you called IRXEXEC and passed a pre-loaded exec that was in error. The language processor could not read the format of the exec.

System Action: Exec processing terminates.

**User Response:** Check the format of the exec you are passing or contact your system programmer for assistance.

Audience: REXX user

Detected by: IRXEEXEC

### IRX0004I Error running *exec\_name*, line *nn*: Program interrupted

**Explanation:** The system interrupted the exec. Often this is due to issuing the HI (halt interpretation) or HE (halt execution) immediate command or EXECUTIL HI. In any of these cases, the interruption is not due to an error.

The message can also be issued if another error occurred and exec processing was terminated. In this case, the message explaining the error is issued, followed by this message stating that the program was interrupted.

System Action: Exec processing terminates.

User Response: If you issued an HI or HE immediate

command, or EXECUTIL HI, continue as planned. Otherwise, if an error caused exec processing to terminate, check the other error message and correct the problem.

Audience: REXX user

Detected by: IRXEEXEC

# IRX0005I Machine storage exhausted

**Explanation:** While attempting to process an exec, the language processor was unable to get the storage needed for its work areas and variables. This may have occurred because a program that called IRXEXEC or an exec has already used up most of the available storage itself, or because a program or exec did not terminate properly, but instead, went into a loop.

System Action: Exec processing terminates.

**User Response:** If a program invoked IRXEXEC, check how the program obtains and frees storage. Also, check whether the program or exec is looping. Contact your system programmer for assistance.

Audience: REXX user

Detected by: IRXEEXEC

# IRX0006I Error running *exec\_name*, line *nn*: Unmatched "/\*" or quote

**Explanation:** The language processor reached the end of the file (or the end of data in an INTERPRET statement) without finding the ending \*/ for a comment

# IRX0007I • IRX0011I

or the ending quote for a literal string.

System Action: Exec processing terminates.

**User Response:** Edit the exec and add the closing \*/ or quote. You can also insert a TRACE SCAN statement at the top of your program and rerun it. The resulting output should show where the error exists.

Audience: REXX user

Detected by: IRXEEXEC

### IRX0007I Error running exec\_name, line nn: WHEN or OTHERWISE expected

**Explanation:** The language processor expects a series of WHENs and an OTHERWISE within a SELECT statement. This message is issued when any other instruction is found or if all WHEN expressions are found to be false and an OTHERWISE is not present. The error is often caused by forgetting the DO and END instructions around the list of instructions following a WHEN. For example:

| WRONG                   | RIGHT                      |
|-------------------------|----------------------------|
| Select<br>When a=b then | Select<br>When a=b then DO |
|                         |                            |
| Say 'A equals B'        | Say 'A equals B'           |
| exit                    | exit                       |
| Otherwise nop           | end                        |
| end                     | Otherwise nop              |
|                         | end                        |

System Action: Exec processing terminates.

**User Response:** Make the necessary corrections in the exec.

Audience: REXX user

Detected by: IRXEEXEC

### IRX0008I Error running *exec\_name*, line *nn*: Unexpected THEN or ELSE

**Explanation:** The language processor found a THEN or an ELSE that does not match a corresponding IF clause. This situation is often caused by forgetting to put an END or DO-END in the THEN part of a complex IF-THEN-ELSE construction. For example:

WRONG RIGHT If a=b then do: If a=b then do:

| Say EQUALS     | Say EQUALS     |
|----------------|----------------|
| exit           | exit           |
| else           | end            |
| Say NOT EQUALS | else           |
|                | Say NOT EQUALS |

System Action: Exec processing terminates.

**User Response:** Make the necessary corrections in the exec.

Audience: REXX user

Detected by: IRXEEXEC

## IRX0009I Error running exec\_name, line nn: Unexpected WHEN or OTHERWISE

**Explanation:** The language processor found a WHEN or OTHERWISE instruction outside of a SELECT construction. You may have accidentally enclosed the instruction in a DO-END construction by leaving off an END instruction, or you may have tried to branch to it with a SIGNAL statement, which cannot work because the SELECT is then terminated.

System Action: Exec processing terminates.

**User Response:** Make the necessary corrections in the exec.

Audience: REXX user

Detected by: IRXEEXEC

# IRX0010I Error running *exec\_name*, line *nn*: Unexpected or unmatched END

**Explanation:** The language processor found more END statements in your exec than DO or SELECT statements, or the ENDs were placed so that they did not match the DOs or SELECTs. This message can occur if you try to signal into the middle of a loop. In this case, the END will be unexpected because the previous DO will not have been executed. Remember also, that SIGNAL terminates any current loops, so it cannot be used to jump from one place inside a loop to another.

This message can also occur if you place an END immediately after a THEN or ELSE construction.

System Action: Exec processing terminates.

**User Response:** Make the necessary corrections in the exec. It may be helpful to use TRACE SCAN to show the structure of the exec and make it more obvious where the error is. Putting the name of the control variable on END statements that close repetitive loops can also help you locate this kind of error.

Audience: REXX user

Detected by: IRXEEXEC

# IRX0011I Error running exec\_name, line nn: Control stack full

**Explanation:** This message is issued if you exceed the limit of 250 levels of nesting of control structures (DO-END, IF-THEN-ELSE, and so on).

This message could be caused by a looping INTERPRET instruction, such as:

line='INTERPRET line' INTERPRET line

These lines would loop until they exceeded the nesting level limit and this message would be issued. Similarly,

a recursive subroutine that does not terminate correctly could loop until it causes this message.

System Action: Exec processing terminates.

**User Response:** Make the necessary corrections in the exec.

Audience: REXX user

Detected by: IRXEEXEC

# IRX0012I Error running exec\_name, line nn: Clause too long

**Explanation:** Your program has exceeded the implementation restriction that limits the length of the internal or external representation of a clause.

If the cause of this message is not obvious to you, it may be due to a missing quote that has caused a number of lines to be included in one long string. In this case, the error probably occurred at the start of the data included in the clause traceback (flagged by +++ on the terminal).

The internal representation of a clause does not include comments or multiple blanks that are outside of strings. Note also that any symbol (name) gains two characters in length in the internal representation.

System Action: Exec processing terminates.

**User Response:** Make the necessary corrections in the exec.

Audience: REXX user

Detected by: IRXEEXEC

# IRX0013I Error running *exec\_name*, line *nn*: Invalid character in program

**Explanation:** The language processor found an invalid character outside of a literal (quoted) string. Valid characters are:

# **Alphamerics**

A-Z a-z 0-9

### Name Characters @ # \$ ¢ ? . !

Special characters

& \* () - + = \ | ¬ ' "; : < , > / %

If delimited by X'0E' (shift-out) and X'0F' (shift-in), and if ETMODE is on, X'41' through X'FE' (the DBCS characters) are also valid characters.

Some causes of this error are:

- Using accented and other language-specific characters in symbols.
- Using DBCS characters without setting OPTIONS ETMODE on.

System Action: Exec processing terminates.

**User Response:** Make the necessary corrections in the exec.

Audience: REXX user

Detected by: IRXEEXEC

# IRX0014I Error running exec\_name, line nn: Incomplete DO/SELECT/IF

**Explanation:** The language processor reached the end of the file (or end of data for an INTERPRET instruction) and found that there is a DO or SELECT without a matching END, or an IF that is not followed by a THEN clause.

System Action: Exec processing terminates.

**User Response:** Make the necessary corrections in the exec. You can use TRACE SCAN to show the structure of the program, thereby making it easier to find where the missing END or THEN should be. Putting the name of the control variable on ENDs that close repetitive loops can also help you locate this kind of error.

Audience: REXX user

Detected by: IRXEEXEC

# IRX0015I Error running *exec\_name*, line *nn*: Invalid hexadecimal or binary string

**Explanation:** For the language processor, hexadecimal strings cannot have leading or trailing blanks and can have imbedded blanks at byte boundaries only. Similarly, binary strings can have blanks added at the boundaries of groups of four binary digits, and only the digits 0 and 1 are allowed. The following are all valid hexadecimal strings:

'13'X 'A3C2 1c34'X '1de8'X

The following are all valid binary strings:

'00110001'B '101 1101'B '1'B

You may have incorrectly typed one of the digits, for example, typing a letter o instead of the number 0 or the letter I for number 1. This message can also occur if you follow a string by the 1-character symbol X or B (the name of the variable X or B respectively), when the string is not intended to be taken as a hexadecimal or binary representation. In this case, use the explicit concatenation operator (II) to concatenate the string to the value of the symbol.

System Action: Exec processing terminates.

**User Response:** Make the necessary corrections in the exec.

Audience: REXX user

# IRX0016I • IRX0022I

### Detected by: IRXEEXEC

### IRX0016I Error running *exec\_name*, line *nn*: Label not found

**Explanation:** The language processor could not find the label specified by a SIGNAL instruction or a label matching an enabled condition when the corresponding (trapped) event occurred. You may have incorrectly typed the label or forgotten to include it.

System Action: Exec processing terminates.

**User Response:** Make the necessary corrections in the exec.

Audience: REXX user

Detected by: IRXEEXEC

### IRX0017I Error running *exec\_name*, line *nn*: Unexpected PROCEDURE

**Explanation:** The language processor encountered a PROCEDURE instruction in an invalid position. This could occur because:

- · No internal routines are active
- A PROCEDURE instruction has already been encountered in the internal routine, or
- The PROCEDURE instruction was not the first instruction executed after the CALL or function invocation.

This error can be caused by "dropping through" to an internal routine, rather than invoking it with a CALL or a function call.

System Action: Exec processing terminates.

**User Response:** Make the necessary corrections in the exec.

Audience: REXX user

Detected by: IRXEEXEC

### IRX0018I Error running exec\_name, line nn: THEN expected

**Explanation:** All IF and WHEN clauses must be followed by a THEN clause. Another clause was found before a THEN statement was found.

System Action: Exec processing terminates.

**User Response:** Insert a THEN clause between the IF or WHEN clause and the following clause.

Audience: REXX user

Detected by: IRXEEXEC

### IRX0019I Error running *exec\_name*, line *nn*: String or symbol expected

**Explanation:** The language processor expected a symbol following the keywords CALL, SIGNAL, SIGNAL ON, or SIGNAL OFF but none was found. You may have omitted the string or symbol, or you may have inserted a special character (such as a parenthesis) in it.

System Action: Exec processing terminates.

**User Response:** Make the necessary corrections in the exec.

Audience: REXX user

Detected by: IRXEEXEC

# IRX0020I Error running exec\_name, line nn: Symbol expected

**Explanation:** The language processor either expected a symbol following the END, ITERATE, LEAVE, NUMERIC, PARSE, or PROCEDURE keywords or expected a list of symbols following the DROP, UPPER, or PROCEDURE (with EXPOSE option) keywords. A symbol or list of symbols was not found.

System Action: Exec processing terminates.

**User Response:** Make the necessary corrections in the exec.

Audience: REXX user

Detected by: IRXEEXEC

# IRX0021I Error running *exec\_name*, line *nn*: Invalid data on end of clause

**Explanation:** You have followed a clause, such as SELECT or NOP, by some data other than a comment.

System Action: Exec processing terminates.

**User Response:** Make the necessary corrections in the exec.

Audience: REXX user

Detected by: IRXEEXEC

# IRX0022I Error running *exec\_name*, line *nn*: Invalid character string

**Explanation:** A character string that has unmatched SO-SI pairs (that is, an SO without an SI) or an odd number of bytes between the SO-SI characters was scanned with OPTIONS ETMODE in effect.

System Action: Exec processing terminates.

**User Response:** Correct the invalid character string in the exec.

Audience: REXX user

Detected by: IRXEEXEC

# IRX0023I Error running exec\_name, line nn: Invalid SBCS/DBCS mixed string

**Explanation:** A character string that has unmatched SO-SI pairs (that is, an SO without an SI) or an odd number of bytes between the SO-SI characters was processed with OPTIONS EXMODE in effect.

System Action: Exec processing terminates.

**User Response:** Correct the invalid character string in the exec.

Audience: REXX user

Detected by: IRXEEXEC

### IRX0024I Error running exec\_name, line nn: Invalid TRACE request

**Explanation:** The language processor issues this message when:

- The action specified on a TRACE instruction or the argument to the built-in function starts with a letter that is not a valid alphabetic character option. The valid options are A, C, E, F, I, L, N, O, R, or S.
- An attempt is made to request TRACE SCAN when inside any control construction or while in interactive debug.

System Action: Exec processing terminates.

**User Response:** Make the necessary corrections in the exec.

Audience: REXX user

Detected by: IRXEEXEC

### IRX0025I Error running exec\_name, line nn: Invalid sub-keyword found

**Explanation:** The language processor expected a particular sub-keyword at this position in an instruction and something else was found. For example, the NUMERIC instruction must be followed by the sub-keyword DIGITS, FUZZ, or FORM. If NUMERIC is followed by anything else, this message is issued.

System Action: Exec processing terminates.

**User Response:** Make the necessary corrections in the exec.

Audience: REXX user

Detected by: IRXEEXEC

## IRX0026I Error running *exec\_name*, line *nn*: Invalid whole number

**Explanation:** The language processor found an expression that did not evaluate to a whole number or that was greater than the limit, for these uses, of

999,999,999. The expression appeared in the NUMERIC instruction, a parsing positional pattern, or the right hand term of the exponentiation (\*\*) operator.

This message can also be issued if the return code passed back from an EXIT or RETURN instruction (when an exec is called as a command, rather than as a function or subroutine) is not a whole number or will not fit in a System/370 register. You may have incorrectly typed the name of a symbol so that it is not the name of a variable in the expression on any of these statements. This might be true, for example, if you entered "EXIT CR" instead of "EXIT RC".

System Action: Exec processing terminates.

**User Response:** Make the necessary corrections in the exec.

Audience: REXX user

Detected by: IRXEEXEC

# IRX0027I Error running exec\_name, line nn: Invalid DO syntax

**Explanation:** The language processor found a syntax error in the DO instruction. You might have used BY or TO twice or used BY, TO, or FOR when you did not specify a control variable.

System Action: Exec processing terminates.

**User Response:** Make the necessary corrections in the exec.

Audience: REXX user

Detected by: IRXEEXEC

## IRX0028I Error running *exec\_name*, line *nn*: Invalid LEAVE or ITERATE

**Explanation:** The language processor encountered an invalid LEAVE or ITERATE instruction. The instruction was invalid because:

- No loop is active, or
- The name specified on the instruction does not match the control variable of any active loop.

Note that internal routine calls and the INTERPRET instruction protect DO loops by making them inactive. Therefore, for example, a LEAVE instruction in a subroutine cannot affect a DO loop in the calling routine.

This message can occur if you use the SIGNAL instruction to transfer control within or into a loop. A SIGNAL instruction terminates all active loops and any ITERATE or LEAVE instruction issued then would cause this message to be issued.

System Action: Exec processing terminates.

**User Response:** Make the necessary corrections in the exec.

Audience: REXX user

Detected by: IRXEEXEC

# IRX0029I Error running *exec\_name*, line *nn*: Environment name too long

**Explanation:** The language processor encountered an address environment name specified on an ADDRESS instruction that is longer than the limit of 8 characters.

System Action: Exec processing terminates.

**User Response:** Specify the address environment name on the ADDRESS instruction correctly.

Audience: REXX user

Detected by: IRXEEXEC

# IRX0030IError running exec\_name, line nn:<br/>Name or string > 250 characters

**Explanation:** The language processor found a variable or a literal (quoted) string that is longer than the limit.

The limit for names is 250 characters, following any substitutions. A possible cause of this error is the use of a period (.) in a name, causing an unexpected substitution.

The limit for a literal string is 250 characters. This error can be caused by leaving off an ending quote (or putting a single quote in a string) because several clauses can be included in the string. For example, the string 'don't' should be written as 'don't' or "don't".

If this is not the case, you can create a larger string using concatenation. For example:

a = "...long\_string\_1..." b = "...long\_string\_2..." c = a || b

where *long\_string\_1* and *long\_string\_2* are character strings less than 250 characters long.

System Action: Exec processing terminates.

**User Response:** Make the necessary corrections in the exec.

Audience: REXX user

Detected by: IRXEEXEC

# IRX0031I Error running *exec\_name*, line *nn*: Name starts with number or "."

**Explanation:** The language processor found a symbol whose name begins with a numeric digit or a period (.). The REXX language rules do not allow you to assign a value to a symbol whose name begins with a numeric digit or a period because you could then redefine numeric constants, which would be catastrophic.

System Action: Exec processing terminates.

**User Response:** Rename the variable correctly. It is recommended to start a variable name with an alphabetic character, but some other characters are allowed.

Audience: REXX user

Detected by: IRXEEXEC

# IRX0032I Error running *exec\_name*, line *nn*: Invalid use of stem

**Explanation:** The exec attempted to change the value of a symbol that is a stem. (A stem is that part of a symbol up to the first period. You use a stem when you want to affect all variables beginning with that stem.) This may be in the UPPER instruction where the action in this case is unknown, and therefore in error.

System Action: Exec processing terminates.

**User Response:** Change the exec so that it does not attempt to change the value of a stem.

Audience: REXX user

Detected by: IRXEEXEC

# IRX0033I Error running *exec\_name*, line *nn*: Invalid expression result

**Explanation:** The language processor encountered an expression result that is invalid in its particular context. The result may be invalid because an illegal FUZZ or DIGITS value was used in a NUMERIC instruction (FUZZ cannot become larger that DIGITS).

System Action: Exec processing terminates.

**User Response:** Make the necessary corrections in the exec.

Audience: REXX user

Detected by: IRXEEXEC

IRX0034I Error running *exec\_name*, line *nn*: Logical value not 0 or 1

**Explanation:** The language processor found an expression in an IF, WHEN, DO WHILE, or DO UNTIL phrase that did not result in a 0 or 1. Any value operated on by a logical operator ( $\neg$ , \, I, &, or &&) must result in a 0 or 1. For example, the phrase If result then exit rc will fail if result has a value other than 0 or 1. Thus, the phrase would be better written as If result¬=0 then exit rc.

System Action: Exec processing terminates.

**User Response:** Make the necessary corrections in the exec.

Audience: REXX user

Detected by: IRXEEXEC

# IRX0035I Error running *exec\_name*, line *nn*: Invalid expression

**Explanation:** The language processor found a grammatical error in an expression. You might have ended an expression with an operator, had two adjacent operators with no data in between, or included special characters (such as operators) in an intended character expression without enclosing them in quotes. For example, the message is issued if you have the following clause in an exec:

answer = x ++ 5

System Action: Exec processing terminates.

**User Response:** Make the necessary corrections in the exec.

Audience: REXX user

Detected by: IRXEEXEC

# IRX0036I Error running *exec\_name*, line *nn*: Unmatched "(" in expression

**Explanation:** The language processor found an unmatched parenthesis within an expression. You will get this message if you include a single parenthesis in a command without enclosing it in quotes.

System Action: Exec processing terminates.

**User Response:** Make the necessary corrections in the exec.

Audience: REXX user

Detected by: IRXEEXEC

IRX0037I Error running *exec\_name*, line *nn*: Unexpected "," or ")"

**Explanation:** The language processor found a comma (,) outside a routine invocation or too many right parentheses in an expression. You will get this message if you include a comma in a character expression without enclosing it in quotes. For example, the instruction:

Say Enter A, B, or C

should be written as:

Say 'Enter A, B, or C'

System Action: Exec processing terminates.

**User Response:** Make the necessary corrections in the exec.

Audience: REXX user

Detected by: IRXEEXEC

# IRX0038I Error running *exec\_name*, line *nn*: Invalid template or pattern

**Explanation:** The language processor found an invalid special character, for example %, within a parsing template, or the syntax of a variable trigger was incorrect (no symbol was found after a left parenthesis). This message is also issued if the WITH sub-keyword is omitted in a PARSE VALUE instruction.

System Action: Exec processing terminates.

**User Response:** Make the necessary corrections in the exec.

Audience: REXX user

Detected by: IRXEEXEC

# IRX0039I Error running exec\_name, line nn: Evaluation stack overflow

**Explanation:** The language processor was not able to evaluate the expression because it is too complex (many nested parentheses, functions, and so on).

System Action: Exec processing terminates.

**User Response:** Break up the expressions by assigning sub-expressions to temporary variables.

Audience: REXX user

Detected by: IRXEEXEC

# IRX0040I Error running *exec\_name*, line *nn*: Incorrect call to routine

**Explanation:** The language processor encountered an incorrectly used call to a built-in or external routine. You may have passed invalid data (arguments) to the routine. This is the most common possible cause and is dependent on the actual routine. If a routine returns a non-zero return code, the language processor issues this message and passes back its return code of 20040.

If you were not trying to invoke a routine, you may have a symbol or a string adjacent to a "(" when you meant it to be separated by a space or an operator. This causes it to be seen as a function call. For example, TIME(4+5)should be written as TIME\*(4+5).

System Action: Exec processing terminates.

**User Response:** Make the necessary corrections in the exec.

Audience: REXX user

Detected by: IRXEEXEC

# IRX00411 Error running *exec\_name*, line *nn*: Bad arithmetic conversion

**Explanation:** The language processor found a term in an arithmetic expression that was not a valid number or that had an exponent outside the allowed range of

-999,999,999 to +999,999,999.

You may have incorrectly typed a variable name, or included an arithmetic operator in a character expression without putting it in quotes. For example, you should write the command EXECI0 \* DISKW OUTDD (FINIS as: 'EXECI0 \* DISKW OUTDD (FINIS'

Otherwise, the language processor tries to multiply "EXECIO" by "DISKW".

System Action: Exec processing terminates.

**User Response:** Make the necessary corrections in the exec.

Audience: REXX user

Detected by: IRXEEXEC

# IRX0042I Error running *exec\_name*, line *nn*: Arithmetic overflow/underflow

**Explanation:** The language processor encountered a result of an arithmetic operation that required an exponent greater than the limit of 9 digits (more than 999,999,999 or less than -999,999,999).

This error can occur during evaluation of an expression (often as a result of trying to divide a number by 0), or during the stepping of a DO loop control variable.

System Action: Exec processing terminates.

**User Response:** Make the necessary corrections in the exec.

Audience: REXX user

Detected by: IRXEEXEC

# IRX0043I Error running exec\_name, line nn: Routine not found

**Explanation:** The language processor was unable to find a routine called in your exec. You invoked a function within an expression or in a subroutine invoked by CALL, but the specified label is not in the program or is not the name of a built-in function. TSO/E is also unable to locate it externally.

The simplest, and probably most common, cause of this error is typing the name incorrectly. Another possibility may be that one of the function packages is not available.

If you were not trying to invoke a routine, you may have put a symbol or string adjacent to a "(" when you meant it to be separated by a space or operator. The language processor would process that as a function invocation. For example, the string 3(4+5) should be written as 3\*(4+5).

System Action: Exec processing terminates.

**User Response:** Make the necessary corrections in the exec.

Audience: REXX user

Detected by: IRXEEXEC

# IRX0044I Error running *exec\_name*, line *nn*: Function did not return data

**Explanation:** The language processor invoked an external routine within an expression. The routine seemed to end without error, but it did not return data for use in the expression.

This may be due to using the STORAGE function to read storage you are not allowed to read. In this case, the STORAGE function does not return any data.

System Action: Exec processing terminates.

**User Response:** Make the necessary corrections in the exec.

Audience: REXX user

Detected by: IRXEEXEC

# IRX0045I Error running *exec\_name*, line *nn*: No data specified on function RETURN

**Explanation:** An exec has been called as a function, but an attempt is being made to return (by a RETURN; instruction) without passing back any data. Similarly, an internal routine, called as a function, must end with a RETURN statement specifying an expression.

System Action: Exec processing terminates.

**User Response:** Make the necessary corrections in the exec.

Audience: REXX user

Detected by: IRXEEXEC

# IRX0046I Error running *exec\_name*, line *nn*: Invalid variable reference

**Explanation:** Within an ARG, DROP, PARSE, PULL or PROCEDURE instruction, the syntax of a variable reference (a variable whose value is to be used, indicated by its name being enclosed in parentheses) is incorrect. The right parenthesis that should immediately follow the variable name may be missing.

System Action: Exec processing terminates.

**User Response:** Make the necessary corrections in the exec.

Audience: REXX user

Detected by: IRXEEXEC

#### IRX0047I Error running *exec\_name*, line *nn*: Unexpected label

**Explanation:** A label, being used incorrectly, was encountered in the expression being evaluated for an INTERPRET instruction or in an expression entered during interactive debug.

System Action: Exec processing terminates.

**User Response:** Do not use a label in these expressions.

Audience: REXX user

Detected by: IRXEEXEC

#### IRX0048I Error running *exec\_name*, line *nn*: Failure in system service

**Explanation:** The language processor terminates exec processing because some system service, such as user input or output or manipulation of the data stack has failed to work correctly.

System Action: Exec processing terminates.

**User Response:** Ensure that your input is correct and that your exec is working correctly. Contact your system programmer for assistance.

Audience: REXX user

Detected by: IRXEEXEC

#### IRX0049I Error running *exec\_name*, line *nn*: Interpreter failure

**Explanation:** The language processor carries out numerous internal self-consistency checks. It issues this message if it encounters a severe error.

System Action: Exec processing terminates.

**User Response:** Contact your system programmer for assistance. Report any occurrence of this message to your IBM representative.

Detected by: IRXEEXEC

### IRX0100I +++ Interactive trace. TRACE OFF to end debug, ENTER to continue. +++

**Explanation:** This is an informational message, which indicates that the interactive debug facility is active. Interactive debug lets you interactively control the execution of a REXX exec.

**System Action:** The language processor pauses after most instructions that are traced at the terminal. Exec processing continues from pause point to pause point depending on the user's response.

**User Response:** Press the Enter key to continue exec processing and tracing of the exec. The language processor executes the next instruction in the exec and pauses at the next pause point.

To re-execute the last instruction in the exec that was traced, enter an equal sign (=). You can also enter additional instructions, such as REXX keyword instructions and commands. The language processor processes your input immediately before it processes the next instruction in the exec.

To end interactive trace, enter TRACE OFF. In this case, exec processing continues but interactive tracing is no longer active.

See *z/OS TSO/E REXX Reference*, for more information about the TRACE instruction and the interactive debug facility.

Audience: REXX user

Detected by: IRXSYSET

IRX0105I Exec <execname> is: full-name-of-exec

**Explanation:** This message is issued in conjunction with a previous message, IRX00nnl (nn= 01-99), to specify the full name of the exec referred to in that message as <execname>.

When an exec name exceeds 60 characters, the generic placeholder string <execname> is inserted in place of the actual exec name in any syntax error messages (IRX00nnl, nn= 01-99) that accepts an exec name insert. Following that message, message IRX0105I is issued to specify the full name of the exec that is represented by the generic insert, <execname>.

**System Action:** See System Action specified in the associated IRX00nnI message.

**User Response:** See User Response specified in the associated IRX00nnI message.

Audience: REXX user

Detected by: IRXEEXEC

IRX0106I Function, subroutine, or host command <execname> is:

#### full-name-of-exec

**Explanation:** This message is issued in conjunction with a previous message (IRX0250E-IRX0256E, or IRX0246I-IRX0248I) to specify the full name of the exec referred to in that message as <execname>.

When an exec name exceeding 60 characters is inserted in one of the above messages by REXX Recovery, a generic placeholder string <execname> is inserted in the message in place of the actual name of the exec. Following that message, message IRX0106I is issued to specify the full name of the exec that is represented by the generic insert, <execname>.

**System Action:** See System Action specified in the associated IRX00nnl message.

**User Response:** See User Response specified in the associated IRX00nnI message.

Audience: REXX user

Detected by: IRXRECOV

#### **IRX0110I** The **REXX** exec cannot be interpreted.

**Explanation:** An error occurred before the language processor received control to process the exec. There are many possible reasons for the error, such as the exec could not be loaded, recovery could not be established, or storage could not be obtained.

If alternate messages are displayed, the alternate message provides the specific reason for why the exec could not be processed. If alternate messages are not displayed for the language processor environment in which the exec is running, the environment block still contains the message ID of the alternate message.

System Action: Exec processing terminates.

**User Response:** Try running the exec again. If the error continues, contact your system programmer for assistance.

Audience: REXX user

Detected by: IRXEEXEC

### IRX01111 The IRXEXEC pre-processing routine returned a non-zero return code.

**Explanation:** The interpretation exit routine returned a non-zero return code.

The interpretation exit routine is invoked whenever the IRXEXEC routine is called to process an exec. The name of the exit that is invoked is specified on the call to the initialization routine IRXINIT (in the module name table) and is stored in the system control block. The exit is used to check the parameters that are passed to IRXEXEC, change the parameters, or terminate exec processing. This message was issued because the exit routine returned a non-zero return code to terminate exec processing.

System Action: Exec processing terminates.

**User Response:** Contact your system programmer for assistance.

Audience: REXX user

Detected by: IRXSYSET

#### IRX0112I The REXX exec cannot be loaded.

**Explanation:** The exec could not be read from the data set and put into storage in a format that the language processor could use.

In non-TSO/E address spaces, you may provide your own load routine to load execs. The load routine may

have returned a non-zero return code, which results in this message being issued.

System Action: Exec processing terminates.

**User Response:** Check to see if the exec exists. The exec might be empty. If it is *not* empty, try running the exec again. If the error continues, contact your system programmer for assistance.

Audience: REXX user

Detected by: IRXSYSET

### IRX0113I The attention exit cannot be established.

**Explanation:** In the TSO/E address space, the system has to set up attention facilities before the language processor processes an exec. The attention facilities could not be established.

System Action: Exec processing terminates.

**User Response:** Contact your system programmer for assistance.

Audience: REXX user

Detected by: IRXSYSET

### IRX0155E The module IRXCMPTM is not available.

**Explanation:** REXX attempted to load the compiler programming table module, IRXCMPTM, to execute either a compiled REXX program or a compiled REXX exec. The REXX language processor could not find module IRXCMPTM.

System Action: Processing terminates.

**User Response:** Contact your system programmer for assistance.

**System Programmer Response:** Ensure that the compiler programming table module, IRXCMPTM, is in a data set that is in the search sequence for an MVS load.

Audience: REXX user

Detected by: IRXENTRY

#### IRX0156E The run-time processor processor\_name is not available.

**Explanation:** REXX attempted to initialize the compiler runtime processor and the initialization failed. See the appropriate REXX compiler documentation for the compiler runtime processor *processor\_name* to determine the appropriate action.

System Action: Exec processing terminates.

**User Response:** Contact your system programmer for assistance.

**System Programmer Response:** Determine why the initialization routine failed for the compiler runtime processor.

Audience: REXX user

Detected by: IRXENTRY

## IRX0157E Routine routine\_name of the run-time processor processor\_name was not found.

**Explanation:** During processing of a compiled REXX exec or compiled REXX program, the compiler programming table (IRXCMPTB) identified the routine *routine\_name* as being required. However, the routine could not be located. See the appropriate REXX compiler documentation for the compiler runtime processor *processor\_name* to determine the appropriate action.

System Action: Exec processing terminates.

**User Response:** Contact your system programmer for assistance.

**System Programmer Response:** Determine why the compiler interface routine *routine\_name* was not available.

Audience: REXX user

Detected by: IRXCLOAD

#### IRX0158E The run-time processor processor\_name could not be found.

**Explanation:** During processing of a compiled REXX exec or compiled REXX program, REXX identified the compiler runtime processor *processor\_name* as being required. However, the run-time processor could not be loaded. See the appropriate REXX compiler documentation for the compiler runtime processor *processor\_name* to determine the appropriate action.

System Action: Exec processing terminates.

**User Response:** Contact your system programmer for assistance.

**System Programmer Response:** Determine why the compiler runtime processor *processor\_name* could not be found.

Audience: REXX user

Detected by: IRXCLOAD

#### IRX0159E The run-time processor processor\_name is not available.

**Explanation:** REXX attempted to find an entry for the compiler runtime processor in the compiler programming table module, IRXCMPTM, but could not find it.

System Action: Exec processing terminates.

**User Response:** Contact your system programmer for assistance.

**System Programmer Response:** Add the compiler runtime processor *processor\_name* to the compiler programming table module IRXCMPTM.

Audience: REXX user

Detected by: IRXENTRY

#### IRX0200I Invalid parameter(s).

**Explanation:** One or more invalid parameters were specified on the call to either the host command environment table routine (IRXSUBCM) or the trace and execution control service routine (IRXIC).

**System Action:** The routine does not perform the requested function.

**User Response:** Check the parameters passed to the routine and correct any that are not valid.

Audience: REXX user

Detected by: IRXEIC IRXESUBC

### IRX02011 A module cannot be loaded into storage.

**Explanation:** Either the IRXEXEC or IRXTERM routine was called, but a module that the routine needs could not be loaded into storage.

**System Action:** The routine does not perform the requested function.

**User Response:** Make sure modules are link-edited so they can be loaded into storage. Contact your system programmer for assistance.

Audience: REXX user

Detected by: IRXEEXEC IRXITERM

#### IRX0203I Recovery cannot be established.

**Explanation:** Either the IRXEXEC or IRXTERM routine was called, but recovery could not be established.

**System Action:** The routine does not perform the requested function.

**User Response:** Contact your system programmer for assistance.

Audience: REXX user

Detected by: IRXEEXEC IRXITERM

#### IRX0205I A lock cannot be obtained.

**Explanation:** A lock that is needed by either the environment termination routine (IRXTERM) or the address environment service routine (IRXSUBCM) could not be obtained.

**System Action:** The routine does not perform the requested function.

**User Response:** Log off from the system, log on, and try again. If the problem persists, contact your system programmer for assistance.

Audience: REXX user

Detected by: IRXITERM

#### IRX0207I Storage cannot be obtained.

**Explanation:** The exec processing routine or the address environment service routine was called, but the routine could not obtain the storage it needed.

This error may occur because the program that called the routine has already used up most of the available storage itself or the program went into a loop.

**System Action:** The routine does not perform the requested function.

**User Response:** Check how the program obtains and frees storage and that it is working correctly. Contact your system programmer for assistance.

Audience: REXX user

Detected by: IRXEEXEC

## IRX0210E The first character in the variable name passed to OUTTRAP is invalid.

**Explanation:** The OUTTRAP function was specified, but the first character of the variable name used in OUTTRAP is incorrect.

**System Action:** The function ends and a syntax error occurs. If you do not have a SYNTAX trap enabled, the exec ends.

**User Response:** Correct the variable name for OUTTRAP. The variable name for OUTTRAP follows the same rules for variable names in the REXX language. The variable name must begin with an alphabetic character or with the special characters @, #, \$, ?, !, or \_. For more information about REXX variables, see *z/OS TSO/E REXX User's Guide.* For more information about the OUTTRAP function, see *z/OS TSO/E REXX Reference.* 

Audience: REXX user

Detected by: IRXFTRAP

## IRX0211E There is an invalid character in the variable name passed to OUTTRAP.

**Explanation:** The OUTTRAP function was specified, but the variable name used in OUTTRAP is incorrect.

**System Action:** The function ends and a syntax error occurs. If you do not have a SYNTAX trap enabled, the exec ends.

**User Response:** Correct the variable name for OUTTRAP. The variable name for OUTTRAP must follow the same rules for valid variable names in the REXX language. Refer to *z/OS TSO/E REXX Reference* and *z/OS TSO/E REXX User's Guide* for the specific rules for REXX variable names (including compound variable names and DBCS variable names). For more information about the OUTTRAP function, see *z/OS TSO/E REXX Reference*.

Audience: REXX user

Detected by: IRXFTRAP

# IRX0212E The variable name for OUTTRAP is missing or the length of the variable name is too long.

**Explanation:** The OUTTRAP function was specified, but either you did not specify the variable name or the variable name was too long. The variable name is required for OUTTRAP.

**System Action:** The function ends and a syntax error occurs. If you do not have a SYNTAX trap enabled, the exec ends.

**User Response:** Correct the OUTTRAP function and specify a valid variable name.

Audience: REXX user

Detected by: IRXFTRAP

# IRX0213E The length of the maximum count passed to OUTTRAP is too long to allow for concatenation to the variable name passed to OUTTRAP.

**Explanation:** The OUTTRAP function was specified, but the maximum count value contains too many digits to allow for concatenation with the specified variable name. The resulting variable would not be valid.

**System Action:** The function ends and a syntax error occurs. If you do not have a SYNTAX trap enabled, the exec ends.

**User Response:** Correct the OUTTRAP function and use a maximum count value that contains fewer digits or specify a variable name that contains fewer characters.

Audience: REXX user

Detected by: IRXFTRAP

### IRX0214E The maximum count number passed to OUTTRAP is invalid.

**Explanation:** The maximum count number used in the OUTTRAP function contained characters that are not valid.

System Action: The function ends and a syntax error

occurs. If you do not have a SYNTAX trap enabled, the exec ends.

**User Response:** For the maximum count, specify an integer or an asterisk (\*).

Audience: REXX user

Detected by: IRXFTRAP

#### IRX0215E The CONCAT operand is invalid.

**Explanation:** The concatenation operand for the OUTTRAP function is incorrect. The operand must be either CONCAT or NOCONCAT. The default is CONCAT.

**System Action:** The function ends and a syntax error occurs. If you do not have a SYNTAX trap enabled, the exec ends.

**User Response:** Correct the operand on the OUTTRAP function.

Audience: REXX user

Detected by: IRXFTRAP

### IRX0216E The variable update for OUTTRAP failed.

**Explanation:** The OUTTRAP function called the IKJCT441 variable access routine and the routine returned a non-zero return code to OUTTRAP.

**System Action:** The function ends and a syntax error occurs. If you do not have a SYNTAX trap enabled, the exec ends.

**User Response:** Contact your system programmer for assistance.

Audience: REXX user

Detected by: IRXFTRAP

#### IRX0217E Too many arguments were passed to OUTTRAP.

**Explanation:** The OUTTRAP function contained too many operands. OUTTRAP has a maximum of three operands: the variable name, the maximum count, and the concatenation operand (CONCAT or NOCONCAT).

**System Action:** The function ends and a syntax error occurs. If you do not have a SYNTAX trap enabled, the exec ends.

User Response: Correct the operands on OUTTRAP.

Audience: REXX user

Detected by: IRXFTRAP

### IRX0220E No arguments were specified for the function.

**Explanation:** A variable name was not specified for the SYSVAR function. A variable name is required in the form SYSVAR(*variable\_name*).

**System Action:** The function ends and a syntax error occurs. If you do not have a SYNTAX trap enabled, the exec ends.

**User Response:** Correct the SYSVAR function and specify a variable name.

Audience: REXX user

Detected by: IRXSYSVR

### IRX0221E This system variable is not supported for SYSVAR processing.

**Explanation:** Either the variable name specified for the SYSVAR function is not valid or the level of MVS on which TSO/E is running does not support the variable name specified.

System Action: Exec processing terminates.

**User Response:** Correct the SYSVAR function and specify a valid variable name in the form SYSVAR(*variable\_name*) or remove the variable name from the SYSVAR statement.

Audience: REXX user

Detected by: IRXSYSVR

### IRX0222E Multiple arguments are not allowed for the SYSVAR function.

**Explanation:** The SYSVAR function was specified with multiple arguments. Only one variable name is allowed for the SYSVAR function.

System Action: Exec processing terminates.

**User Response:** Correct the SYSVAR function and specify one variable name in the form SYSVAR(*variable\_name*).

Audience: REXX user

Detected by: IRXSYSVR

### IRX0227E SYSCPUS error. One or more of the arguments are not valid.

**Explanation:** The argument specified on the SYSCPUS function is not valid, or a wrong number of arguments are specified.

**System Action:** The function ends and a syntax error occurs. If you do not have a SYNTAX trap enabled, the exec ends.

**User Response:** Verify the argument on the

SYSCPUS function invocation and make the necessary corrections.

Audience: REXX user

Detected by: IRXSYSCP

### IRX0228E SYSCPUS error. The attempt to store a REXX variable failed.

**Explanation:** The REXX variable access routine encountered an error while trying to set a REXX variable.

**System Action:** The function ends and a syntax error occurs. If you do not have a SYNTAX trap enabled, the exec ends.

**User Response:** Ask your system programmer to contact the IBM support personnel regarding this problem.

Audience: REXX user

Detected by: IRXSYSCP

#### IRX0229E MVSVAR function failed, because service IGWASYS returned with RC: return\_code and reason code:reason\_code.

**Explanation:** The service IGWASYS, which was invoked for the function, failed. For more information, see *z/OS DFSMSdfp Advanced Services*.

**System Action:** The function ends and a syntax error occurs. If you do not have a SYNTAX trap enabled, the exec ends.

**User Response:** Do not use this function as long as your installation does not support this subsystem service.

Audience: REXX user

Detected by: IRXMVSVR

### IRX0230E No arguments were specified for the function.

**Explanation:** A variable name was not specified for the MVSVAR function. A variable name is required in the form MVSVAR('*variable\_name*') or MVSVAR('SYMDEF', '*variable\_name*').

**System Action:** The function ends and a syntax error occurs. If you do not have a SYNTAX trap enabled, the exec ends.

**User Response:** Correct the MVSVAR function and specify a variable name.

Audience: REXX user

Detected by: IRXMVSVR

### IRX0231E This system variable is not supported for MVSVAR processing.

**Explanation:** Either the variable name specified for the MVSVAR function is not valid or the level of MVS on which TSO/E is running does not support the variable name specified.

System Action: Exec processing terminates.

**User Response:** Correct the MVSVAR function and specify a valid variable name in the form MVSVAR('*variable\_name*') or MVSVAR('SYMDEF', '*variable\_name*').

Audience: REXX user

Detected by: IRXMVSVR

### IRX0232E Invalid arguments specified for the MVSVAR function.

**Explanation:** The MVSVAR function was specified with wrong arguments.

System Action: Exec processing terminates.

**User Response:** Correct the MVSVAR function and specify a valid variable name in the form MVSVAR('*variable\_name*') or MVSVAR('SYMDEF', '*variable\_name*').

Audience: REXX user

Detected by: IRXMVSVR

# IRX0233E SYSVAR function failed because the service IEFSSREQ returned with return code return\_code and SSOBRETN code.

**Explanation:** The subsystem service IEFSSREQ, which was invoked to obtain JES information, failed. For more information see *z/OS MVS Using the Subsystem Interface*.

**System Action:** The function ends and a syntax error occurs. If you do not have a SYNTAX trap enabled, the exec ends.

**User Response:** Do not use this function as long as your installation does not support this subsystem service.

Audience: REXX user

Detected by: IRXSYSVR

#### IRX0234E The argument argument of the MVSVAR or SYSVAR function failed. It requires product level product\_level.

**Explanation:** The required product is not installed for the MVSVAR or SYSVAR function with the displayed argument.

System Action: The function ends and a syntax error

occurs. If you do not have a SYNTAX trap enabled, the exec ends.

**User Response:** Do not use this function as long as your installation does not support this function.

Audience: REXX user

Detected by: IRXMVSVR IRXSYSVR

#### IRX0236E The SYSAPPCLU argument failed because the service ATBEXAI returned with return code *return\_code*.

**Explanation:** The subsystem service ATBEXAI, which was invoked to obtain the LU name, failed. For more information see *z/OS MVS Programming: Writing Transaction Programs for APPC/MVS*.

**System Action:** The function ends and a syntax error occurs. If you do not have a SYNTAX trap enabled, the exec ends.

**User Response:** Do not use this function as long as your installation does not support this subsystem service.

Audience: REXX user

Detected by: IRXMVSVR

#### IRX0237E MVSVAR function failed due to error in call to MVS ASASYMBM service. Return code from ASASYMBM: return\_code.

**Explanation:** The MVSVAR function failed because an error occurred in a call to the multiple virtual storage (MVS) symbol substitution service (ASASYMBM). An error occurred when ASASYMBM tried to substitute text for a symbol specified in the function.

Return code 8 usually means that the variable name is not specified properly, such that the resulting substitution would be greater than eight characters.

See *z/OS MVS Initialization and Tuning Reference* for the syntax of the SYSDEF ... SYMDEF statement. For detailed information about ASASYMBM return codes, see *z/OS MVS Programming: Assembler Services Reference ABE-HSP.* 

**System Action:** The function ends and a syntax error occurs. If you do not have a SYNTAX trap enabled, the exec ends.

Audience: REXX user

Detected by: IRXMVSVR

## IRX0238E MVSVAR function failed, because the service service\_name could not be loaded.

**Explanation:** The service *service\_name* is required for this function, but it could not be loaded.

**System Action:** The function ends and a syntax error occurs. If you do not have a SYNTAX trap enabled, the exec ends.

**User Response:** Ask your system administrator to make this service available in a system library.

Audience: REXX user

Detected by: IRXMVSVR

## IRX0239E Function error; an attempt to obtain storage failed.

**Explanation:** The function you invoked attempted to obtain storage, but the attempt failed.

**System Action:** The function ends and a syntax error occurs. If you do not have a SYNTAX trap enabled, the exec ends.

**User Response:** Log on again with a larger region size. If the problem persists, ask your system programmer to contact the IBM support personnel regarding this error.

Audience: REXX user

Detected by: IRXSYSVR IRXSYSCP

### IRX0240I Invalid parameters to STORAGE function.

**Explanation:** The STORAGE function was used with invalid values. You must specify an address. Optionally, you can also specify the length and data values. You may have omitted the address, used an address that was too large, or specified a length that was not valid (for example, a negative length value).

System Action: Exec processing continues.

**User Response:** Correct the STORAGE function and specify a correct address and, optionally, the length and data values.

Audience: REXX user

Detected by: IRXFSTOR

#### IRX0245I REXX exec execution halted.

**Explanation:** REXX recovery detected abend code 66D reason code 50, or abend code x3E (where *x* is a value 0–F). Execution of the currently executing exec is halted. This is not an error condition, and no dump is taken. The exec is terminated because either:

- The user entered the HE command in response to the attention prompt message.
- The task that attached the REXX exec detached the REXX exec before the exec completed.

This message will accompany message IRX0929I if the exec was terminated because the HE immediate command was issued during REXX attention

#### IRX0246I • IRX0251E

processing. For more information on the HE command, see *z/OS TSO/E REXX Reference*.

**System Action:** The exec currently executing is terminated.

If the exec was executed from the TSO/E READY prompt, only the exec that is currently executing will be terminated. Any exec or CLIST that called the currently executing exec will continue executing.

If the exec was executed from an ISPF environment, all execs and CLISTs running under the same task as the exec currently executing will be terminated. For example, when an exec is executed from ISPF and it calls other execs, the last exec that it called, and all execs above it up to where it began, will be terminated.

**User Response:** No action required. This is an informational message.

Audience: REXX user

Detected by: IRXRECOV

### IRX0246I Execution halted while in external function function name.

**Explanation:** The REXX exec was executing in the external function *function\_name* at the time its execution was halted.

**System Action:** The exec and the external function *function\_name* are terminated.

**User Response:** No action required. This is an informational message. Message IRX0245I will accompany this message.

Audience: REXX user

Detected by: IRXRECOV

### IRX0247I Execution halted while in external subroutine subroutine\_name.

**Explanation:** The REXX exec was executing in the external subroutine *subroutine\_name* at the time its execution was halted.

**System Action:** The exec and the external subroutine *subroutine\_name* are terminated.

**User Response:** No action required. This is an informational message. Message IRX0245I will accompany this message.

Audience: REXX user

Detected by: IRXRECOV

#### IRX0248I Execution halted in host command command\_name or address environment routine for routine\_name.

**Explanation:** The halted REXX exec was executing either the host command *command\_name*, or in the

host command environment routine for address environment *routine\_name* at the time its execution was halted.

**System Action:** The exec and the host command or host command environment routine are halted.

**User Response:** No action required. This is an informational message. Message IRX0245I will accompany this message.

Audience: REXX user

Detected by: IRXRECOV

| IRX0250E | System abend code abend_code, |
|----------|-------------------------------|
|          | reason code reason_code.      |

**Explanation:** A system abend occurred while an exec was processing or while a language processor environment was being initialized or terminated. The reason code is represented in decimal.

**System Action:** If the abend occurred in system code or in installation replaceable routines or exits, which function as an extension of the system code, a dump is taken (if appropriate) and the failing routine returns with return code 100. If the abend occurred in an external function or subroutine, a host command, or one of the address environment routines during exec processing, a dump is taken (if appropriate) and the exec continues processing.

**User Response:** Try to determine the cause of the failure and correct the problem or contact your system programmer for assistance.

Audience: REXX user

Detected by: IRXRECOV

IRX0251E User abend code abend\_code, reason code reason\_code.

**Explanation:** A user abend occurred while an exec was processing or while a language processor environment was being initialized or terminated. The reason code is represented in decimal.

**System Action:** If the abend occurred in system code or in installation replaceable routines or exits, which function as an extension of the system code, a dump is taken (if appropriate) and the failing routine returns with return code 104. If the abend occurred in an external function or subroutine, a host command, or one of the address environment routines during exec processing, a dump is taken (if appropriate) and the exec continues processing.

**User Response:** Try to determine the cause of the failure and correct the problem or contact your system programmer for assistance.

Audience: REXX user

Detected by: IRXRECOV

### IRX0252E Recovery retry to module *module\_name* failed.

**Explanation:** After an abend occurred in system code or in an installation replaceable routine or exit, which functions as an extension of system code, the recovery routine retried back to the specified module (*module\_name*) to clean up resources. The retry also failed.

If the retry was made for either the initialization routine (IRXINIT) or the exec processing routine (IRXEXEC), a second retry is performed. During the second retry attempt, no additional environment cleanup is performed. The IRXINIT or IRXEXEC routine only attempts to return normally to its caller with return code 100 (system abend) or return code 104 (user abend). IRXINIT or IRXEXEC also attempts to return abend and reason code information in register 0.

If the retry was made for the termination routine (IRXTERM), the retry attempts to continue with environment termination. If more than three retry failures occur, one final retry is made, but no additional environment cleanup is performed. The termination routine IRXTERM only attempts to return normally to its caller with return code 100 (system abend) or return code 104 (user abend). IRXTERM also attempts to return abend and reason code information in register 0.

System Action: Exec processing terminates.

**User Response:** Try to determine the cause of the failure and correct the problem or contact your system programmer for assistance.

Audience: REXX user

Detected by: IRXRECOV

## IRX0253E Abend in external function function\_name.

**Explanation:** An abend occurred in an external function during exec processing. See message IRX0250E or IRX0251E for abend code and reason code information.

The recovery routine provides a dump (for appropriate abends), and retries back to the language processor to continue exec processing. The exec can trap abend failures in external functions by using SIGNAL ON FAILURE or SIGNAL ON ERROR.

System Action: Exec processing continues.

**User Response:** Correct the external function that failed or contact your system programmer for assistance.

Audience: REXX user

Detected by: IRXRECOV

## IRX0254E Abend in external subroutine subroutine\_name.

**Explanation:** An abend occurred in an external subroutine during exec processing. See message IRX0250E or IRX0251E for abend code and reason code information.

The recovery routine provides a dump (for appropriate abends), and retries back to the language processor to continue exec processing. The exec can trap abend failures in external subroutines by using SIGNAL ON FAILURE or SIGNAL ON ERROR.

System Action: Exec processing continues.

**User Response:** Correct the external subroutine that failed or contact your system programmer for assistance.

Audience: REXX user

Detected by: IRXRECOV

#### IRX0255E Abend in host command command\_name or address environment routine\_name.

**Explanation:** During exec processing, an abend occurred in either a host command or one of the address environment routines. See message IRX0250E or IRX0251E for abend code and reason code information.

The recovery routine provides a dump (for appropriate abends), and retries back to the language processor to continue exec processing. The exec can trap abend failures by using SIGNAL ON FAILURE or SIGNAL ON ERROR.

System Action: Exec processing continues.

**User Response:** Correct the command or the address environment routine that failed or contact your system programmer for assistance.

Audience: REXX user

Detected by: IRXRECOV

### IRX0256E Unable to retry to language processor after abend.

**Explanation:** An abend occurred during exec processing, but the recovery routine is not able to restart the language processor because internal control blocks are incorrect. The IRXEXEC routine completes with return code 100 (system abend) or return code 104 (user abend). IRXEXEC also attempts to return abend and reason code information in register 0.

This problem may be caused by a storage overlay of certain internal REXX control blocks.

System Action: Exec processing terminates.

**User Response:** Contact your system programmer for assistance.

Audience: REXX user

Detected by: IRXRECOV

### IRX0260E Invalid parameter list passed to routine\_name.

**Explanation:** The routine you called (as specified by *routine\_name* in the message) passed a parameter list that was incorrect.

**System Action:** The routine does not perform the requested function.

**User Response:** Check the parameter list on the call to the routine. Specifically, check that all parameters are valid, that you are specifying the correct number of parameters, and that the high-order bit is on (set to 1) in the last parameter to indicate the end of the parameter list.

Audience: REXX user

Detected by: All external REXX (entry points) routines

#### IRX0270E Invalid argument was passed to the PROMPT function.

**Explanation:** The PROMPT function was specified, but the argument specified on the function was incorrect.

**System Action:** The function ends and a syntax error occurs. If you do not have a SYNTAX trap enabled, the exec ends.

**User Response:** Correct the argument on the PROMPT function. The valid arguments are:

- Null -- returns the current state of prompting
- ON -- prompting is set on
- · OFF -- prompting is set off

Audience: REXX user

Detected by: IRXFPRMT

### IRX0271E Invalid TSO/E input stack address was found.

**Explanation:** An TSO/E invalid input stack was detected while processing the PROMPT function.

**System Action:** The function ends and a syntax error occurs. If you do not have a SYNTAX trap enabled, the exec ends.

**User Response:** Contact your system programmer for assistance.

Audience: REXX user

Detected by: IRXFPRMT

### IRX0272E Too many arguments were passed to PROMPT.

**Explanation:** You specified more than one argument on the PROMPT function.

**System Action:** The function ends and a syntax error occurs. If you do not have a SYNTAX trap enabled, the exec ends.

**User Response:** Reissue the PROMPT function with one valid argument.

Audience: REXX user

Detected by: IRXFPRMT

### IRX0273E Invalid argument was passed to the MSG function.

**Explanation:** The MSG function was specified, but the argument specified on the function was incorrect.

**System Action:** The function ends and a syntax error occurs. If you do not have a SYNTAX trap enabled, the exec ends.

**User Response:** Correct the argument on the MSG function. The valid arguments are:

- · Null -- returns the current state of message issuing
- ON -- message issuing is set on
- · OFF -- message issuing is set off

Audience: REXX user

Detected by: IRXFMSG

### IRX0274E Too many arguments were passed to MSG.

**Explanation:** You specified more than one argument on the MSG function.

**System Action:** The function ends, and a syntax error occurs. If you do not have a SYNTAX trap enabled, the exec ends.

**User Response:** Reissue the MSG function with one valid argument.

Audience: REXX user

Detected by: MSG function

### IRX0275E Too many arguments were passed to LISTDSI.

**Explanation:** You specified more than one argument on the LISTDSI function; only one argument is allowed.

**System Action:** The function ends and a syntax error occurs. If you do not have a SYNTAX trap enabled, the exec ends.

**User Response:** Reissue the LISTDSI function with one valid argument.

Audience: REXX user

Detected by: IRXLSTDS

### IRX0280I GETMSG error; one or more of the arguments are not valid.

**Explanation:** One or more arguments specified on the GETMSG function are not valid or too many arguments were specified.

**System Action:** The function ends and a syntax error occurs. If you do not have a SYNTAX trap enabled, the exec ends.

**User Response:** Check all the arguments on the GETMSG function invocation and make the necessary corrections.

Audience: REXX user

Detected by: IRXFGETM

### IRX0281I GETMSG error; the attempt to store a REXX variable failed.

**Explanation:** The REXX variable access routine encountered an error while trying to set a REXX variable.

**System Action:** The function ends and a syntax error occurs. If you do not have a SYNTAX trap enabled, the exec ends.

**User Response:** Ask your system programmer to contact the IBM support personnel regarding this problem.

Audience: REXX user

Detected by: IRXFGETM

### IRX0283I GETMSG error; an attempt to obtain storage failed.

**Explanation:** The GETMSG function attempted to obtain storage, but the attempt failed.

**System Action:** The function ends and a syntax error occurs. If you do not have a SYNTAX trap enabled, the exec ends.

**User Response:** Log on again with a larger region size. If the problem persists, ask your system programmer to contact the IBM support personnel regarding this error.

Audience: REXX user

Detected by: IRXFGETM

### IRX0289I SETLANG error; the argument is not valid.

**Explanation:** The SETLANG function received an argument that is not valid, or too many arguments were specified. The argument must be a valid 3-character language code. For a list of the valid language codes,

see z/OS TSO/E REXX Reference.

System Action: The function ends.

User Response: Specify a valid language code.

Audience: TSO/E user

Detected by: IRXFLANG

### IRX0300I The message module *module* could not be loaded.

**Explanation:** The REXX message issuing routine attempted to load a module containing messages and the load failed. The name of the load module is displayed in the message.

**System Action:** This message is issued and REXX attempts to issue the message in US English.

**User Response:** The language specified for REXX in the initialization parameters or through the SETLANG function must be a valid 3-character language code representing a language installed on your system. Contact your system programmer to learn what languages are on your system. For a list of valid language codes, see *z/OS TSO/E REXX Reference*.

Audience: TSO/E User

Detected by: IRXEMSG

### IRX0301E The message message\_id could not be found in the message table.

**Explanation:** Message number *message\_id* could not be located in the message table.

This is usually a system error where a routine could not find a message in a message module. However, your installation may have installed the message modules incorrectly or renamed them incorrectly.

**System Action:** The specified message *message\_id* is not issued.

**User Response:** Contact your system programmer for assistance.

Audience: REXX user

Detected by: IRXSYSET

### IRX0303E Too many parameters were passed for message message\_id.

**Explanation:** An error occurred during text substitution for message *message\_id*.

This is usually a system error where a routine could not substitute message text information. However, your installation may have installed the message modules incorrectly or renamed them incorrectly.

**System Action:** The specified message *message\_id* is not issued.

**User Response:** Contact your system programmer for assistance.

Audience: REXX user

Detected by: IRXEMSG

### IRX0304E A parameter of invalid length was passed to message message\_id.

**Explanation:** An error occurred during text substitution for message *message\_id*.

This is usually a system error. However, your installation may have installed the message modules incorrectly or renamed them incorrectly.

**System Action:** The specified message *message\_id* is not issued.

**User Response:** Contact your system programmer for assistance.

Audience: REXX user

Detected by: IRXEMSG

#### IRX0305E The parameter(s) passed to message message\_id were too large.

**Explanation:** An error occurred during text substitution for message *message\_id*.

This is usually a system error where a routine could not substitute message text information. However, your installation may have installed the message modules incorrectly or renamed them incorrectly.

**System Action:** The specified message *message\_id* is not issued.

**User Response:** Contact your system programmer for assistance.

Audience: REXX user

Detected by: IRXEMSG

### IRX0400E Unable to open file *ddname*. The REXX exec *exec\_name* could not be loaded.

**Explanation:** The load routine could not open the specified file *ddname*. The exec could not be loaded.

This is usually a system error. However, if the specified file was already opened, but opened in the wrong mode (for example, open for I/O), the OPEN fails.

System Action: The exec is not loaded.

**User Response:** Contact your system programmer for assistance.

Audience: REXX user

Detected by: IRXELOAD

### IRX0401E An unknown function request was passed to the REXX exec load routine.

**Explanation:** The exec load routine was called, but the function specified on the call is not supported.

System Action: No function is performed.

**User Response:** Correct the call to the exec load routine or contact your system programmer for assistance.

Audience: REXX user

Detected by: IRXELOAD

#### IRX0402E Invalid or missing parameters passed to exec load for a "LOAD", "STATUS", or "CLOSEDD" request.

**Explanation:** The exec load routine was invoked for the "LOAD", "STATUS", or "CLOSEDD" function, but some of the parameters on the call were either missing or were incorrect.

**System Action:** The requested function is not performed.

**User Response:** Correct the call to the exec load routine or contact your system programmer for assistance.

Audience: REXX user

Detected by: IRXELOAD

# IRX0403E Invalid or missing parameters passed to exec load for a "LOADCOMP" request.

**Explanation:** The exec load routine was invoked for a "LOADCOMP" request, but some of the parameters on the call were either missing or were incorrect.

**System Action:** The requested function is not performed.

**User Response:** Correct the call to the exec load routine or contact your system programmer for assistance.

Audience: REXX user

Detected by: IRXELOAD

## IRX0404E Invalid or missing EXECBLK parameter passed to the exec load routine.

**Explanation:** The exec load routine was invoked, but the exec block (EXECBLK) parameter specified on the call was either missing or was incorrect.

This message is issued because the address of the EXECBLK was not specified on the call, the format of the EXECBLK was incorrect, or the format was correct but some required fields were missing. On the call to the exec load routine, the address of the EXECBLK is

required. The EXECBLK must contain the EXECBLK identifier and length.

**System Action:** The requested function is not performed.

**User Response:** Make the necessary corrections or contact your system programmer for assistance.

Audience: REXX user

Detected by: IRXELOAD

### IRX0406E REXX exec load file ddname does not contain exec member exec\_name.

**Explanation:** The specified exec load file does not contain the specified exec member.

System Action: The exec is not loaded.

**User Response:** Correct the member name of the exec or the exec load file ddname.

Audience: REXX user

Detected by: IRXELOAD

#### IRX0407E Exec member name must be specified when the exec load DD refers to a partitioned data set.

**Explanation:** The exec load DD refers to a partitioned data set, but an exec member name was not specified in the exec block (EXECBLK).

System Action: The exec is not loaded.

**User Response:** When calling the exec load routine, specify the member name of the exec in the EXECBLK to load from a partitioned data set.

Audience: REXX user

Detected by: IRXELOAD

## IRX0408E Exec member name must not be specified when exec load DD refers to a sequential data set.

**Explanation:** On the call to the exec load routine, the exec load DD referred to a sequential data set, but an exec member name was also specified in the exec block (EXECBLK).

System Action: The exec is not loaded.

**User Response:** If you want to load the exec from a sequential data set, do not specify a member name in the EXECBLK on the call to the exec load routine.

Audience: REXX user

Detected by: IRXELOAD

#### IRX0409E Record format of exec load data set is not valid. RECFM must be fixed or variable, and spanned or track overflow records are not supported.

**Explanation:** An exec load file has a record format that is not valid. Execs can be loaded only from files that have a non-spanned fixed or variable record format. Spanned, track overflow, and undefined record formats are not supported.

System Action: The exec is not loaded.

**User Response:** Check the record format of the indicated exec load file. If necessary, copy your execs to a new exec file having the correct record format or contact your system programmer for assistance.

Audience: REXX user

Detected by: IRXELOAD

### IRX0410E Unable to delete the specified REXX exec. It cannot be found.

**Explanation:** The exec load routine was invoked to delete (FREE) an exec, but the exec is currently not loaded under this task.

System Action: The exec cannot be deleted.

**User Response:** Before you try to delete (FREE) an exec, invoke the exec load routine with the "STATUS" function to determine if the exec is currently loaded or contact your system programmer for assistance.

Audience: REXX user

Detected by: IRXELOAD

### IRX0420E Unable to serialize during the REXX exec load function function.

**Explanation:** The exec load routine was not able to serialize on a system resource when the routine was called for the specified function.

System Action: The function is not performed.

**User Response:** Contact your system programmer for assistance.

Audience: REXX user

Detected by: IRXELOAD

## IRX0421E Unable to release serialization during the REXX exec load function function.

**Explanation:** The exec load routine was not able to release serialization on a system resource when the routine was called for the specified function.

System Action: The function is not performed.

**User Response:** Contact your system programmer for assistance.

Audience: REXX user

Detected by: IRXELOAD

#### IRX0422E Unable to obtain storage during the REXX exec load function function.

**Explanation:** The exec load routine was not able to obtain storage when it was called for the specified function.

**System Action:** The function is not performed.

**User Response:** Logon with a larger region size or contact your system programmer for assistance.

Audience: REXX user

Detected by: IRXELOAD

# IRX0423E Invalid storage amount requested during the REXX exec load function *function*.

**Explanation:** The exec load routine was not able to obtain storage when it was called for the specified function. An invalid amount was requested. This is an internal system error.

System Action: The function is not performed.

**User Response:** Contact your system programmer for assistance.

Audience: REXX user

Detected by: IRXELOAD

#### IRX0424E Caller of exec load routine must serialize when requesting the *function* function.

**Explanation:** The caller of the exec load routine must serialize on required system resources when invoking the exec load routine for the specified function.

**System Action:** The function is not performed.

**User Response:** Contact your system programmer for assistance.

Audience: REXX user

Detected by: IRXELOAD

# IRX0430E The specified exec load file *ddname* cannot be closed. It is not owned by the current task.

**Explanation:** The specified exec load file cannot be closed by this exec or by this task. The file is owned by a higher-level task and only the task that owns the file can close it.

System Action: The file is not closed.

**User Response:** Contact your system programmer for assistance.

Audience: REXX user

Detected by: IRXELOAD

#### IRX0431E The specified exec load file *ddname* cannot be closed. It was not opened as an exec load file.

**Explanation:** The exec load routine cannot close the specified file. The file was not opened for the routine.

System Action: The file is not closed.

**User Response:** Contact your system programmer for assistance.

Audience: REXX user

Detected by: IRXELOAD

## IRX0432E The specified exec load file *ddname* cannot be closed. It is not known to the current REXX environment.

**Explanation:** The exec load routine cannot close the specified exec load file. The file is not defined in the current language processor environment.

System Action: The file is not closed.

**User Response:** Contact your system programmer for assistance.

Audience: REXX user

Detected by: IRXELOAD

### IRX0435E An invalid record was found during exec load. This is an internal error.

**Explanation:** An invalid record was found during the exec load process. This may be the result of a system overlay or a serious internal problem.

This problem can also indicate that the user or installation has concatenated both RECFM=VB and RECFM=FB data sets to your exec load library (usually SYSEXEC), or to your CLIST library (SYSPROC), or exec or CLIST libraries defined by the ALTLIB command.

Data sets with mixed record formats should not be concatenated to SYSEXEC or SYSPROC, nor to any of the exec or CLIST load data sets as defined by ALTLIB. Doing so may cause a variety of unpredictable results.

System Action: The load function is terminated.

**User Response:** Check your exec load DD, especially SYSEXEC, for invalid data set concatenations. If necessary, contact your system programmer for assistance.

Audience: REXX user

Detected by: IRXELOAD

## IRX0440E No I/O buffer is available for exec load from file *file\_name*. This is an internal error.

**Explanation:** No internal I/O buffer is available during exec load. This may be the result of a system overlay or serious internal problem. This is an internal system error.

**System Action:** The load function is terminated.

**User Response:** Contact your system programmer for assistance.

Audience: REXX user

Detected by: IRXELOAD

## IRX0441E TSOLOAD is not a valid function request when the environment is not integrated into TSO/E.

**Explanation:** You attempted to use TSOLOAD, but the current language processor environment was not integrated into TSO/E.

**System Action:** The TSOLOAD function is not performed.

**User Response:** Use the LOAD function provided by the exec load routine.

Detected by: IRXLOAD

#### IRX0442E REXX exec member exec\_name does not exist in the TSOLOAD search order.

**Explanation:** The exec load routine attempted to load the REXX exec member displayed in this message using the current TSO/E search order. This REXX exec member is not contained in any of the currently active load files.

System Action: The exec is not loaded.

**User Response:** Correct the member name of the exec or change the TSO/E search order that the exec load routine TSOLOAD function uses to load execs.

Audience: REXX user

Detected by: IRXLOAD

#### IRX0501E An unknown function request was passed to the REXX I/O routine. Function function is not supported.

**Explanation:** The REXX I/O routine was invoked for an unknown function.

System Action: No function is performed.

**User Response:** Correct the call to the REXX I/O routine, or contact your system programmer for assistance.

Audience: REXX user

Detected by: IRXIOGPT

#### IRX0502E An attempt was made to 'READ' from file *ddname*, which is opened, but not for input. 'READ' is not allowed.

**Explanation:** The exec tried to read from the specified file, but the function is not allowed. The indicated file is not open for input.

System Action: The READ function is not performed.

**User Response:** If the indicated file is currently opened for 'WRITE', close it and reopen it for input, or update, or contact your system programmer for assistance.

Audience: REXX user

Detected by: IRXIOGPT

#### IRX0503E An attempt was made to 'WRITE' to file ddname which is opened, but not for output. 'WRITE' is not allowed.

**Explanation:** The exec tried to write to the specified file, but the function is not allowed. The indicated file is not open for output.

**System Action:** The WRITE function is not performed.

**User Response:** If the indicated file is currently opened for 'READ', close it and reopen if for output, or update, or contact your system programmer for assistance.

Audience: REXX user

Detected by: IRXIOGPT

#### IRX0509E Invalid record format for data set allocated to file *ddname*. RECFM must be fixed or variable. Spanned records or records with track overflow are not supported.

**Explanation:** A REXX data set has a non-valid record format. I/O is supported only to or from data sets with non-spanned fixed or variable record format. Spanned, track overflow, and undefined record formats are not supported.

System Action: I/O is not performed.

**User Response:** Check the record format of the indicated I/O file to ensure proper record format, or contact your system programmer for assistance.

Audience: REXX user

Detected by: IRXIOGPT

#### IRX0520E • IRX0532E

### IRX0520E Unable to serialize during the REXX I/O function, function.

**Explanation:** The REXX I/O routine was unable to serialize when called for the specified function.

System Action: The function is not performed.

**User Response:** Contact your system programmer for assistance.

Audience: REXX user

Detected by: IRXIOGPT

### IRX0521E Unable to release serialization during the REXX I/O function, function.

**Explanation:** The REXX I/O routine was unable to release serialization when called for the specified function.

System Action: The function is not performed.

**User Response:** Contact your system programmer for assistance.

Audience: REXX user

Detected by: IRXIOGPT

### IRX0522E Unable to obtain storage during the REXX I/O function, function.

**Explanation:** The REXX I/O routine was unable to obtain storage when called for the specified function.

System Action: The function is not performed.

**User Response:** Log on with a larger region size, or contact your system programmer for assistance.

Audience: REXX user

Detected by: IRXIOGPT

### IRX0523E Invalid storage amount requested during the REXX I/O function, function.

**Explanation:** The REXX I/O routine was unable to obtain storage when called for the specified function. An amount that was not valid was requested. This is an internal error.

System Action: The function is not performed.

**User Response:** Contact your system programmer for assistance.

Audience: REXX user

Detected by: IRXIOGPT

#### IRX0524E Caller of REXX I/O routine must serialize when requesting the *function* function.

**Explanation:** The caller of the REXX I/O routine must serialize when invoking the REXX I/O routine for the specified function.

System Action: The function is not performed.

**User Response:** Contact your system programmer for assistance.

Audience: REXX user

Detected by: IRXIOGPT

### IRX0530E Unable to close file *ddname*. It is owned by a higher task.

**Explanation:** The specified REXX I/O file cannot be closed by this exec or by this task. It is owned by a higher-level task and only the owning task may close the file.

System Action: The file is not closed.

**User Response:** Contact your system programmer for assistance.

Audience: REXX user

Detected by: IRXIOGPT

### IRX0531E Unable to close file *ddname*. It was not opened by the REXX I/O routine.

**Explanation:** The specified file cannot be closed by the REXX I/O routine. It was not opened for I/O.

System Action: The file is not closed.

**User Response:** Contact your system programmer for assistance.

Audience: REXX user

Detected by: IRXIOGPT

### IRX0532E Unable to close file *ddname*. It is not open.

**Explanation:** The specified REXX I/O file cannot be closed by the REXX I/O routine. It is not defined in the current REXX environment.

System Action: The file is not closed.

**User Response:** Contact your system programmer for assistance.

Audience: REXX user

Detected by: IRXIOGPT

## IRX0533E Unable to READ and/or WRITE from exec. The *function* request is not allowed.

**Explanation:** This current exec has tried to either READ from a file or WRITE to a file. Either one or both of these functions is not permitted for execs in the current REXX environment. The function is not allowed.

System Action: The function is not performed.

**User Response:** Do not attempt to READ and/or WRITE from execs in this environment, or contact your system programmer for assistance.

Audience: REXX user

Detected by: IRXIOGPT

#### IRX0535E The REXX I/O service was called to WRITE a record but an invalid record was provided.

**Explanation:** A record that was not valid was found during a REXX I/O WRITE request. This may be the result of a system overlay, or other serious internal problem.

System Action: The WRITE function is not performed.

**User Response:** Contact your system programmer for assistance.

Audience: REXX user

Detected by: IRXIOGPT

## IRX0536E Record cannot be updated. No record from file *ddname* has been read for update.

**Explanation:** The REXX I/O routine was called to update a record, from the specified file, but the update is not allowed because no record has been read for update. Update only allows the re-writing (in-place) of the last record read. The WRITE function is terminated.

System Action: The WRITE function is not performed.

**User Response:** Contact your system programmer for assistance.

Audience: REXX user

Detected by: IRXIOGPT

### IRX0540E No I/O buffer is available for input or output with file *ddname*.

**Explanation:** No internal I/O buffer is available during REXX I/O. This may be the result of a system overlay, or other serious internal problem. The REXX I/O function is terminated.

System Action: I/O is not performed.

**User Response:** Contact your system programmer for assistance.

Audience: REXX user

Detected by: IRXIOGPT

# IRX0541E Update failed. Number of record specified does not match number of last record read.

**Explanation:** The absolute number of the record to be updated does not match the number of the last record read. The update is not allowed.

This error may indicate multiple tasks are simultaneously processing the same file. The number of the last record read by the updating task may be out of sync with what it expects if another task is also reading the file with the same DCB.

System Action: The update is not performed.

**User Response:** Contact your system programmer for assistance.

Audience: REXX user

Detected by: IRXIOGPT

# IRX0551E The exec load file *ddname* must be allocated to either a partitioned or sequential data set.

**Explanation:** The data set organization (DSORG) of the specified exec load file is not partitioned or sequential. No other data set organization is supported for the exec load file. An exec cannot be loaded from this file.

System Action: The exec is not loaded.

**User Response:** The exec load file must be allocated to one or more partitioned or sequential data sets. Allocate the exec load file to a data set or a concatenation of data sets with the appropriate data set organization, or contact your system programmer for assistance.

Audience: REXX user

Detected by: IRXOCDS

# IRX0552E The input or output file *ddname* is associated with a partitioned data set. A member name must be specified.

**Explanation:** The data set organization (DSORG) of the specified I/O file is partitioned. The name of the member to which I/O is to be performed must also be specified on the file allocation.

REXX I/O can be performed only to a file that is allocated to a sequential data set, or to a single member of a partitioned data set. When doing I/O to a partitioned data set member, you must allocate both the

#### IRX0553E • IRX0561E

data set and the member. For example, using the TSO/E ALLOCATE command, allocate the input file REPORTDD to member JULY88 of the partitioned data set 'DEPTXYZ.REPORTS' as follows:

ALLOC FI(REPORTDD) DA('DEPTXYZ.REPORTS(JULY88)')+ SHR

System Action: I/O is not performed.

**User Response:** Allocate the input file correctly, or contact your system programmer for assistance.

Audience: REXX user

Detected by: IRXIOCDS

IRX0553E The input or output file *ddname* must be allocated to a sequential data set, or single member of a partitioned data set.

**Explanation:** The data set organization (DSORG) of the specified I/O file is not sequential or partitioned. I/O is supported only if the file is allocated to a sequential data set, or to a single member of a partitioned data set.

REXX I/O can be performed only to a file that is allocated to a sequential data set, or to a single member of a partitioned data set. When doing I/O to a partitioned data set member, you must allocate both the data set and the member. For example, using TSO/E's ALLOCATE command, allocate the input file REPORTDD to member JULY88 of the partitioned data set 'DEPTXYZ.REPORTS' as follows:

ALLOC FI(REPORTDD) DA('DEPTXYZ.REPORTS(JULY88)')+ SHR

**System Action:** I/O is not performed.

**User Response:** Allocate the input file correctly, or contact your system programmer for assistance.

Audience: REXX user

Detected by: IRXIOCDS

## IRX0554E The exec load file *ddname* is not allocated. The REXX exec cannot be loaded.

**Explanation:** The specified exec load file has not been allocated. This file must be allocated before the exec load routine can find or load your exec.

System Action: The exec cannot be loaded.

**User Response:** Allocate the specified exec load file before trying to run your exec, or contact your system programmer for assistance.

Audience: REXX user

Detected by: IRXIOCDS

### IRX0555E The input or output file *ddname* is not allocated. It cannot be opened for I/O.

**Explanation:** The specified REXX I/O file has not been allocated. It cannot be opened for REXX I/O.

System Action: I/O is not performed.

**User Response:** Allocate the specified REXX I/O file before trying to perform I/O, or contact your system programmer for assistance.

Audience: REXX user

Detected by: IRXIOCDS

### IRX0556E Error on call to SVC99 to retrieve information about file *ddname*.

**Explanation:** An error occurred while using dynamic allocation (SVC99) to retrieve information about the specified file. This can occur when attempting to load an exec or when attempting to perform REXX I/O.

System Action: I/O is not performed.

**User Response:** Verify that the specified file has been properly allocated as an I/O file or as an exec load file, or contact your system programmer for assistance.

Audience: REXX user

Detected by: IRXIOCDS

#### IRX0560E Invalid service request was passed to REXX I/O linkage assist routine. Service service\_name is not supported.

**Explanation:** The REXX I/O linkage assist routine has been invoked for an unsupported function. This is an internal error.

System Action: No function is performed.

**User Response:** Contact your system programmer for assistance.

Audience: REXX user

Detected by: IRXIOLAR

#### IRX0561E Error during READ or GET from file ddname. Record read exceeds the internal buffer size.

**Explanation:** The record read by the REXX I/O linkage assist routine during a READ or GET request is larger than what will fit in the buffer provided. Storage may have been overlaid. This is an internal error. This can occur when attempting to load an exec or when attempting to perform REXX I/O.

System Action: I/O is not performed.

**User Response:** Contact your system programmer for assistance.

Audience: REXX user

#### Detected by: IRXIOLAR

#### IRX0562E Abnormal completion of the service\_name Data Management macro.

**Explanation:** An error occurred while trying to perform the specified data management service. The service terminated abnormally.

This message may be accompanied by a more specific system message from the REXX I/O linkage assist routine's SYNAD error routine.

This message is also issued when the system searches a ddname for an exec, and incompatible data sets were allocated to the ddname. For example, the system issues this message if you allocate both partitioned and sequential data sets to SYSEXEC. In this case, the system does not search SYSEXEC. The failing macro might be either OPEN or FIND.

**System Action:** The data management service *service\_name* did not complete.

**User Response:** Try to correct the condition causing the error as described by the associated SYNAD error message, or contact your system programmer for assistance.

Correct the data set allocations to the ddname from which the execs are loaded.

Audience: REXX user

Detected by: IRXIOLAR

#### **IRX0563E** Unable to open file ddname.

**Explanation:** An error occurred while trying to open the specified file using the Data Management OPEN macro. This message may be accompanied by other messages that describe the cause of the open failure.

System Action: The file is not opened.

**User Response:** Correct the error condition, or contact your system programmer for assistance.

Audience: REXX user

Detected by: IRXIOLAR

#### **IRX0564E** Unable to close file ddname.

**Explanation:** An error occurred while trying to close the specified file using the Data Management CLOSE macro. This message may be accompanied by other messages that describe the cause of the close failure.

System Action: The file is not closed.

**User Response:** Correct the error condition, or contact your system programmer for assistance.

Audience: REXX user

Detected by: IRXIOLAR

#### IRX0565E job\_name, stepname, uad, dt, dd\_name, opernm, error\_description, trkaddr\_blknbr, accmth

**Explanation:** An error occurred while the REXX I/O linkage assist routine was trying to perform some data management service. This is an error message returned by the SYNADAF macro. It contains information formatted as follows:

- *jobname* is the job name
- stepname is the stepname
- uad is the unit address
- *dt* is the device type
- dd\_name is the ddname
- opernm is the operation attempted
- error\_description is the error description
- trkaddr\_blknbr is the track address and the block number
- *accmth* is the access method.

For more information about the SYNADAF macro, see *z/OS DFSMS Macro Instructions for Data Sets*.

System Action: I/O is not performed.

**User Response:** Try to correct the error condition, or contact your system programmer for assistance.

Audience: REXX user

Detected by: IRXIOLAR

## IRX0566E Unable to perform I/O operation on file *file*. Data set number *n* is empty or contains no end-of-file mark.

**Explanation:** An attempt was made to open a file for input. A data set that is allocated to the file has no end-of-file mark. It is possible that this data set was allocated with no data ever having been written to it. The *n*th data set concatenated to the file listed in the message was the data set with no end-of-file mark. The file was not successfully opened for the I/O operation.

System Action: Exec processing continues.

**User Response:** Determine why your exec is trying to read from a file that never contained data. If data is supposed to be in the file, determine why no data exists.

Audience: REXX user

Detected by: IRXIOLAR

#### IRX0567E Unable to perform I/O operation on file file. OBTAIN error code error\_code was received for data set number n.

**Explanation:** An attempt was made to obtain information on a data set. An error occurred in the OBTAIN system service. The error occurred while attempting to obtain information on the *n*th data set in the file listed in the message. The file was not

#### IRX0568E • IRX0603E

successfully opened for the I/O operation.

System Action: Exec processing continues.

**User Response:** Check the return code from the OBTAIN service and determine the reason for the failure.

Audience: REXX user

Detected by: IRXIOLAR

#### IRX0568E file was not found.

**Explanation:** An attempt was made to obtain information on a data set allocated to the file *file*. While searching the system for file *file*, it could not be located. The file was not successfully opened for the I/O operation.

System Action: Exec processing continues.

**User Response:** Contact your system programmer for assistance.

Audience: REXX user

Detected by: IRXIOLAR

### IRX0570E Unable to obtain or free storage for terminal I/O.

**Explanation:** A request was made in an exec to read from the REXX input stream and virtual storage was not available.

System Action: I/O is not performed.

**User Response:** Try to correct the error condition, or contact your system programmer for assistance.

Audience: REXX user

Detected by: IRXSYSCO

### IRX0571E Unable to read from or write to the terminal for the current exec.

**Explanation:** An error occurred when a request was made in an exec to read from or write to the terminal. This can be an internal error or an error in the PUTLINE or GETLINE service routine.

System Action: I/O is not performed.

**User Response:** Contact your system programmer for assistance.

Audience: REXX user

Detected by: IRXSYSCO

#### IRX0572E Invalid function request.

**Explanation:** A function that was not valid was passed to an I/O routine.

System Action: I/O is not performed.

**User Response:** Try to correct the error condition, or contact your system programmer for assistance.

Audience: REXX user

Detected by: IRXSYSCO

### IRX0601E EXECIO "lines" positional parameter is not valid. Specify \* or a number.

**Explanation:** The first EXECIO positional parameter must specify the number of lines to be processed by EXECIO.

An \* means that end-of-file terminates the EXECIO DISKR or DISKRU operation, and a null line or an uninitialized STEM variable terminates an EXECIO DISKW operation. A number indicates an exact number of lines to process before EXECIO terminates.

System Action: EXECIO terminates.

User Response: Specify either \* or a number.

Audience: REXX user

Detected by: IRXEXPRS

### IRX0602E EXECIO "lines" positional parameter is missing.

**Explanation:** The first EXECIO positional parameter is required, and must specify the number of lines to be processed by EXECIO. Specify either \* or a number.

An \* means that end-of-file terminates the EXECIO DISKR or DISKRU operation, and a null line or an uninitialized STEM variable terminates an EXECIO DISKW operation. A number indicates an exact number of lines to process before EXECIO terminates.

System Action: EXECIO terminates.

**User Response:** Specify either \* or a number.

Audience: REXX user

Detected by: IRXEXPRS

#### IRX0603E EXECIO "operation" positional parameter is not valid. Specify DISKR, DISKRU, or DISKW.

**Explanation:** The second positional parameter on the EXECIO command is not valid. It must specify one of the valid operations to be performed.

System Action: EXECIO terminates.

**User Response:** Specify DISKR (input) to read a file, DISKRU (update) to update a file, or DISKW (output) to write a file.

Audience: REXX user

Detected by: IRXEXPRS

#### IRX0604E EXECIO "operation" positional parameter is missing. Specify DISKR, DISKRU, or DISKW.

**Explanation:** The second positional parameter on the EXECIO command is missing. It must be a valid "operation" identifier: DISKR, DISKRU, or DISKW. It is required and must specify one of the valid operations to be performed.

System Action: EXECIO terminates.

**User Response:** Specify DISKR (input) to read a file, DISKRU (update) to update a file, or DISKW (output) to write a file.

Audience: REXX user

Detected by: IRXEXPRS

### IRX0605E EXECIO "ddname" positional parameter is not valid.

**Explanation:** The third positional parameter on the EXECIO command is not a valid "ddname" (or file).

System Action: EXECIO terminates.

**User Response:** Specify a 1 to 8 character "ddname" (file name) to which or from which I/O is to be performed. The DD should be allocated to a sequential data set, or to a single member of a partitioned data set.

Audience: REXX user

Detected by: IRXEXPRS

## IRX0606E EXECIO "ddname" positional parameter is missing.

**Explanation:** The third positional parameter on the EXECIO command is missing. This parameter is required.

System Action: EXECIO terminates.

**User Response:** Specify a 1 to 8 character "ddname" (file name) to which or from which I/O is to be performed. The DD should be allocated to a sequential data set, or to a single member of a partitioned data set.

Audience: REXX user

Detected by: IRXEXPRS

#### IRX0607E EXECIO "linenum" positional parameter is not valid. Specify a number or nothing.

**Explanation:** The fourth positional parameter on the EXECIO command, if specified, must be a valid number. This parameter represents the record number at which reading is to begin for a DISKR or DISKRU operation. This parameter is not valid when DISKW is specified.

System Action: EXECIO terminates.

**User Response:** Specify a "linenum" value, or specify nothing.

Audience: REXX user

Detected by: IRXEXPRS

### IRX0608E No EXECIO positional parameters were found. Three are required.

**Explanation:** No positional parameters were found for the EXECIO command. However, you must specify at least three positional parameters.

System Action: EXECIO terminates.

**User Response:** Specify a number or \* as the first positional parameter to indicate the number of lines to process. Specify DISKR, DISKRU, or DISKW (the operation) as the second positional parameter. Specify the "ddname" to or from which I/O is to be done as the third positional parameter.

Audience: REXX user

Detected by: IRXEXPRS

#### IRX0609E Too many EXECIO positional parameters found. A maximum of four may be specified.

**Explanation:** An unknown positional parameter was specified.

System Action: EXECIO terminates.

**User Response:** You may specify a maximum of four positional parameters. Remove any extra parameters. If you wish to specify EXECIO options, they must follow the positional parameters, and are delimited from the positional parameters by a left parenthesis "(".

Audience: REXX user

Detected by: IRXEXPRS

#### IRX0610E No STEM name was found after EXECIO STEM option.

**Explanation:** No STEM variable name was specified after the EXECIO "STEM" option.

System Action: EXECIO terminates.

**User Response:** Specify the name of the STEM variable after the "STEM" option of the EXECIO command. A STEM variable name may be from 1 to 240 characters in length.

Audience: REXX user

Detected by: IRXEXPRS

#### IRX0611E • IRX0650E

### IRX0611E EXECIO STEM option is specified more than once.

**Explanation:** The EXECIO STEM option can only be specified once on the EXECIO command.

System Action: EXECIO terminates.

**User Response:** Correct the EXECIO command so that STEM is only specified once.

Audience: REXX user

Detected by: IRXEXPRS

### IRX0612E EXECIO STEM name is not valid or is too long.

**Explanation:** The specified EXECIO STEM name is not valid or is too long.

System Action: EXECIO terminates.

**User Response:** Valid names are 1 to 240 characters in length, and must be valid REXX variable names.

Audience: REXX user

Detected by: IRXEXPRS

### IRX0613E EXECIO FIFO or LIFO options are not allowed with STEM.

**Explanation:** The EXECIO FIFO or LIFO option was specified with the STEM option. However, FIFO and LIFO cannot be specified with the STEM option.

System Action: EXECIO terminates.

**User Response:** Remove either the STEM option or the FIFO/LIFO option.

Audience: REXX user

Detected by: IRXEXPRS

### IRX0614E EXECIO FIFO or LIFO options are not allowed with DISKW.

**Explanation:** The EXECIO FIFO or LIFO option was specified with the DISKW "operation". However, FIFO and LIFO cannot be specified with DISKW.

System Action: EXECIO terminates.

**User Response:** Correct the EXECIO command so FIFO and LIFO are not specified when DISKW is specified.

Audience: REXX user

Detected by: IRXEXPRS

### IRX0615E EXECIO "linenum" parameter is not allowed with DISKW.

**Explanation:** The EXECIO "linenum" parameter was specified with the DISKW "operation". However, "linenum" cannot be specified with DISKW.

System Action: EXECIO terminates.

**User Response:** Correct the EXECIO command so that the "linenum" parameter is not specified when DISKW is specified.

Audience: REXX user

Detected by: IRXEXPRS

### IRX0616E EXECIO SKIP option is not allowed with DISKW.

**Explanation:** The EXECIO SKIP option was specified with the DISKW "operation". However, SKIP cannot be specified with DISKW.

System Action: EXECIO terminates.

**User Response:** Correct the EXECIO command so that the SKIP option is not specified when DISKW is specified.

Audience: REXX user

Detected by: IRXEXPRS

#### IRX0617E EXECIO error. Unrecognized or ambiguous keyword found.

**Explanation:** An unknown or ambiguous EXECIO keyword option was found on the EXECIO command. It cannot be processed. An unknown option is something other than the valid options FIFO, LIFO, STEM, SKIP, FINIS, and OPEN. An ambiguous option is something like FI (which may be either FIFO or FINIS).

System Action: EXECIO terminates.

**User Response:** Change the EXECIO keyword to a valid option.

Audience: REXX user

Detected by: IRXEXPRS

### IRX0650E EXECIO internal error. Report the problem to IBM.

**Explanation:** The EXECIO routine detected an internal error and immediately terminated processing.

System Action: EXECIO terminates.

**User Response:** Contact your system programmer for assistance.

Audience: REXX user

Detected by: IRXEXIO

### IRX0651E EXECIO error. STEM variable name is not valid.

**Explanation:** A REXX variable access routine (IKJCT441 or IRXEXCOM) has detected a non-valid REXX variable name used with the EXECIO "STEM" option.

System Action: EXECIO terminates.

**User Response:** Specify a valid REXX variable name after the EXECIO "STEM" option. The STEM variable name may be from 1 to 240 characters in length.

Audience: REXX user

Detected by: IRXEXIO

### IRX0652E EXECIO error while trying to fetch a REXX variable.

**Explanation:** An error occurred in a REXX variable access routine (IKJCT441 or IRXEXCOM) during a variable "fetch" operation from the EXECIO routine. The variable value was not obtained successfully.

System Action: EXECIO terminates.

**User Response:** Contact your system programmer for assistance.

Audience: REXX user

Detected by: IRXEXIO

### IRX0653E EXECIO error while trying to store a REXX variable.

**Explanation:** An error occurred in a REXX variable access routine (IKJCT441 or IRXEXCOM) during a variable "store" (or "set") operation from the EXECIO routine. The variable value was not set successfully.

System Action: EXECIO terminates.

**User Response:** Contact your system programmer for assistance.

Audience: REXX user

Detected by: IRXEXIO

### IRX0654E EXECIO error. An attempt was made to read or write to an unusable record.

**Explanation:** An unusable record was encountered while trying to read or write a record during EXECIO processing. This is an internal error.

System Action: EXECIO terminates.

**User Response:** Contact your system programmer for assistance.

Audience: REXX user

Detected by: IRXEXIO

IRX0660E EXECIO error. Unable to serialize.

**Explanation:** The EXECIO routine was unable to serialize. EXECIO processing is not performed.

System Action: EXECIO terminates.

**User Response:** Contact your system programmer for assistance.

Audience: REXX user

Detected by: IRXEXIO

### IRX0661E EXECIO error. Unable to release serialization.

**Explanation:** The EXECIO routine was unable to release serialization.

System Action: EXECIO terminates.

**User Response:** Contact your system programmer for assistance.

Audience: REXX user

Detected by: IRXEXIO

### IRX0662E EXECIO error. Unable to obtain storage.

**Explanation:** The EXECIO routine was unable to obtain storage.

System Action: EXECIO terminates.

**User Response:** Log on with a larger region size, or contact your system programmer for assistance.

Audience: REXX user

Detected by: IRXEXIO

### IRX0663E EXECIO error. Invalid storage amount requested.

**Explanation:** The EXECIO routine was unable to obtain storage. An amount was requested that is not valid. This is an internal error.

System Action: EXECIO terminates.

**User Response:** Contact your system programmer for assistance.

Audience: REXX user

Detected by: IRXEXIO

### IRX0670E EXECIO error while trying to GET or PUT a record.

**Explanation:** The REXX I/O routine returned a bad return code to the EXECIO routine during an I/O operation.

This message may be accompanied by another

#### IRX0671E • IRX0700I

message (from the REXX I/O routine) that more fully describes the error condition.

System Action: EXECIO terminates.

**User Response:** Try to correct the error condition, or contact your system programmer for assistance.

Audience: REXX user

Detected by: IRXEXIO

### IRX0671E EXECIO error while trying to close a DD.

**Explanation:** The REXX I/O routine returned a bad return code to the EXECIO routine during a 'CLOSE' request. The specified file cannot be closed by this exec.

This message may be accompanied by another message from the REXX I/O routine which more fully describes the error condition.

A likely cause of this error is attempting to close a file that was opened by a higher-level task. You may have specified the EXECIO "FINIS" option or the "linenum" positional parameter for a file (ddname) that was opened under another task. However, you should specify only a file that has not yet been opened, or that was opened at the current task level when using the "FINIS" option or the "linenum" parameter.

Note: Both "FINIS" and "linenum" cause EXECIO to attempt to close the specified file. However, EXECIO can only close files that were opened at the same task level as that of the currently executing exec.

System Action: EXECIO terminates.

**User Response:** Contact your system programmer for assistance.

Audience: REXX user

Detected by: IRXEXIO

### IRX0672E EXECIO error while trying to get an element from the data stack.

**Explanation:** The stack routine returned a bad return code to the EXECIO routine while trying to get an element from the data stack or default input file.

This message may be accompanied by another message that more fully describes the error condition.

System Action: EXECIO terminates.

**User Response:** Try to correct the error condition, or contact your system programmer for assistance.

Audience: REXX user

Detected by: IRXEXIO

### IRX0673E EXECIO error while trying to put an element on the data stack.

**Explanation:** The stack routine has returned a bad return code to the EXECIO routine while trying to add an element to the data stack

This message may be accompanied by another message from the stack routine that more fully describes the error condition.

System Action: EXECIO terminates.

**User Response:** Try to correct the error condition, or contact your system programmer for assistance.

Audience: REXX user

Detected by: IRXEXIO

#### IRX0674E EXECIO is unable to open file *ddname* for DISKR or DISKRU. The file is already open, but not for input.

**Explanation:** The EXECIO routine tried to open the specified file for DISKR or DISKRU, but the file is already open in a mode that is not compatible with DISKR or DISKRU. Most likely, this file is open for DISKW.

**System Action:** The open for DISKR or DISKRU is not performed. The file remains open in the mode in which it was opened prior to this open request.

**User Response:** First close the file. Then reissue the EXECIO open request.

Audience: REXX user

Detected by: IRXEXIO

#### IRX0675E EXECIO is unable to open file *ddname* for DISKW. The file is already open, but not for output.

**Explanation:** The EXECIO routine tried to open the specified file for DISKW, but the file is already open in a mode that is not compatible with DISKW. Most likely, this file is open for DISKR.

**System Action:** The open for DISKW is not performed. The file remains open in the mode in which it was opened prior to this open request.

**User Response:** First close the file. Then reissue the EXECIO open request.

Audience: REXX user

Detected by: IRXEXIO

### IRX0700I A REXX exec is executing under the REXX environment.

**Explanation:** The REXX language processor environment cannot be terminated because an exec is executing under the environment. **System Action:** The REXX language processor environment is not terminated.

**User Response:** Terminate the language processor environment only after all execs have completed.

Audience: REXX user

Detected by: IRXITERM

### IRX0701I The REXX environment has dependent environment(s).

**Explanation:** The REXX language processor environment was the first environment initialized under the task, but is not the last remaining REXX environment under the task. The first REXX environment initialized on a task must be the last REXX environment terminated on the task.

**System Action:** The REXX language processor environment is not terminated.

**User Response:** Terminate the first REXX environment established under a task only after all other REXX environments on the task have been terminated.

Audience: REXX user

Detected by: IRXITERM

### IRX0702I IRXTERMX returned a non-zero return code.

**Explanation:** The REXX language processor environment termination exit routine (IRXTERMX) returned a non-zero return code.

**System Action:** The REXX language processor environment is not terminated.

**User Response:** Contact your system programmer for assistance.

Audience: REXX user

Detected by: IRXITERM

### IRX0750I The address environment entry cannot be found, added or deleted.

**Explanation:** The IRXSUBCM routine was called to change, add, or delete an entry in the host command environment table SUBCOMTB. The entry was either not found in the table or could not be added to or deleted from the table. The request to update the SUBCOMTB table is not performed. The most likely reason for this error is that the parameters were specified incorrectly on the call to IRXSUBCM.

System Action: The table is not updated.

**User Response:** Check that the function (add, delete, update, or query), address, length, and address environment name parameters were specified correctly on the call or contact your system programmer for assistance.

Audience: REXX user

Detected by: IRXESUBC

### IRX0751I The REXX immediate command cannot be performed.

**Explanation:** An immediate command (HI, HT, RT, TS, TE) cannot be performed because an immediate command that was not valid was passed to the IRXIC routine.

**System Action:** The immediate command is not performed and IRXIC processing ends.

**User Response:** Verify the parameters passed to IRXIC and contact your system programmer for assistance.

Audience: REXX user

Detected by: IRXEIC

### IRX0760E An error occurred while retrieving the result of a REXX function.

**Explanation:** The get result routine (IRXRLT) encountered an error while attempting to retrieve the REXX evaluation block. One of the following alternate messages will accompany this primary message, and will describe the error in more detail.

- IRX0761E
- IRX0762E
- IRX0763E

**System Action:** The system action will vary depending on the particular error found. See the alternate message for details.

**User Response:** Contact the author of the application that called the get result service routine.

Audience: REXX user

Detected by: IRXERSLT

### IRX0761E A data area to hold the result was not supplied by the caller.

**Explanation:** The parameter that should contain the address of the evaluation block supplied by the caller, into which the REXX evaluation block will be copied, is zero.

**System Action:** No data is moved. The REXX evaluation block remains intact. An error code is passed to the caller.

**User Response:** Call the get result routine (IRXRLT) again, supplying the address of an evaluation block large enough to contain the entire result. Or, contact the author of the application that called the get result service routine.

Audience: REXX user

Detected by: IRXERSLT

#### IRX0762E The REXX evaluation block is not valid.

**Explanation:** An error has been detected in the REXX evaluation block supplied by the system. The entire result is considered unreliable.

**System Action:** No data is moved. The REXX evaluation block is deleted. An error code is passed to the caller.

**User Response:** Contact the system programmer for the installation.

Audience: REXX user

Detected by: IRXERSLT

### IRX0763E The GETRLT parameter is not valid while an exec is executing.

**Explanation:** The get result routine may not be called with the GETRLT parameter while an exec is executing. This operation is valid only after all execs running under the current environment have completed.

The application must be modified to call the get result routine with the GETRLT parameter only after all execs running under the current environment have completed.

**System Action:** No data is moved. An error code is passed to the caller.

**User Response:** Contact the author of the application that called the get result service routine.

Audience: REXX user

Detected by: IRXERSLT

### IRX0765E An error occurred while obtaining a new REXX evaluation block.

**Explanation:** The get result routine (IRXRLT) encountered an error while attempting to replace the REXX evaluation block with a new one. One of the following alternate messages will accompany this primary message, and will describe the error in more detail.

- IRX0766E
- IRX0767E
- IRX0768E

**System Action:** The system action will vary depending on the particular error found. See the alternate message for details.

**User Response:** Contact the author of the application that called the get result service routine.

Audience: REXX user

Detected by: IRXERSLT

### IRX0766E The GETBLOCK parameter is not valid under the current operation.

**Explanation:** The get result routine may only be called with the GETBLOCK parameter from an external function or subroutine. It may not be called when the REXX exec is a command, or when no exec is executing under the current environment.

The application must be modified to call the get result routine with the GETBLOCK parameter only from an external function or subroutine.

**System Action:** A new evaluation block is not obtained. The original REXX evaluation block remains intact. An error code is passed to the caller.

**User Response:** Contact the author of the application that called the get result service routine.

Audience: REXX user

Detected by: IRXERSLT

#### IRX0767E There was insufficient storage available for the new REXX evaluation block.

**Explanation:** The get result routine could not obtain the amount of storage requested for the new REXX evaluation block.

**System Action:** A new evaluation block is not obtained. The original REXX evaluation block remains intact. An error code is passed to the caller.

**User Response:** Verify the length of the data area requested for the new REXX evaluation block. Or, contact the author of the application that called the get result service routine.

Audience: REXX user

Detected by: IRXERSLT

### IRX0768E The length specified for the new REXX evaluation block is not valid.

**Explanation:** The parameter that should contain the length, in bytes, of the requested data area for the new REXX evaluation block is negative or greater than the maximum allowed.

**System Action:** A new evaluation block is not obtained. The original REXX evaluation block remains intact. An error code is passed to the caller.

**User Response:** Verify the length of the data area requested for the new REXX evaluation block. Or, contact the author of the application that called the get result service routine.

Audience: REXX user

Detected by: IRXERSLT

### IRX0770E An error occurred during a request for the REXX evaluation block.

**Explanation:** The get result routine encountered an error that prevents it from performing any type of service. Alternate message IRX0771E or IRX0772E will accompany this primary message, and will describe the error in more detail.

**System Action:** The system action will vary depending on the particular error found. See the alternate message for details.

**User Response:** Contact the author of the application that called the get result service routine.

Audience: REXX user

Detected by: IRXERSLT

### **IRX0771E** Function is not a valid function for the get result routine.

**Explanation:** The parameter that should contain the function to be performed by the get result routine did not match the allowable values.

System Action: An error code is passed to the caller.

**User Response:** Verify the value passed in the function field of the parameter list to the get result routine (IRXRLT). Or, contact the author of the application that called the get result service routine.

Audience: REXX user

Detected by: IRXERSLT

#### IRX0772E The parameter list to IRXRLT is invalid.

**Explanation:** The parameter list to the get result routine (IRXRLT) is not valid.

System Action: IRXRLT processing terminates.

**User Response:** Verify the values passed in the parameter list to the get result routine (IRXRLT). Or, contact the author of the application that called the get result service routine.

Audience: REXX user

Detected by: IRXRSLT

### IRX0798I The REXX environment cannot be terminated.

**Explanation:** The REXX language processor environment cannot be terminated. Possible reasons are:

- Recovery cannot be established
- Storage cannot be obtained
- The module cannot be loaded
- Serialization cannot be established
- A REXX exec is still executing.

System Action: The REXX language processor

environment is not terminated.

**User Response:** Contact your system programmer for assistance.

Audience: REXX user

Detected by: IRXITERM

# IRX0801E Unable to serialize or release serialization when accessing the TSO/E data stack.

**Explanation:** The data stack routine was unable to either serialize or release serialization when accessing the data stack.

System Action: Data stack processing terminates.

**User Response:** Contact the system programmer for the installation.

Audience: REXX user

Detected by: IRXESTK

#### IRX0802E Storage not available.

**Explanation:** Dynamic storage was not available for a stack control block or element.

System Action: Data stack processing terminates.

**User Response:** Increase the region size parameter on the LOGON panel or contact your system programmer for assistance.

Audience: REXX user

Detected by: IRXESTK

### IRX0803E Invalid stack function, function requested.

**Explanation:** A non-supported function request was specified in the call to the data stack routine.

System Action: Data stack processing terminates.

**User Response:** Contact your system programmer for assistance.

Audience: REXX user

Detected by: IRXESTK

# IRX0804E Serialization control was not obtained prior to executing a data stack function.

**Explanation:** The INIT or TERM function was requested in the call to the data stack routine. The caller did not have serialization control.

**System Action:** Data stack processing terminates.

**User Response:** Contact your system programmer for assistance.

Audience: REXX user

Detected by: IRXESTK

IRX0805E The stack that was associated with the active environment block at initialization no longer exists.

**Explanation:** The data stack that was originally in use when this exec or function was started no longer exists. This can be caused by establishing multiple REXX environments and not requesting their termination in the reverse order of their creation.

System Action: Data stack processing terminates.

**User Response:** Contact your system programmer for assistance.

Audience: REXX user

Detected by: IRXESTK

#### IRX0806E Either the stack marker counter was not correct or a stack function was requested before the stack was initialized.

**Explanation:** Either an internal control block error in the data stack was detected, or stack processing was called to process a REXX environment whose stack was not initialized.

System Action: Data stack processing terminates.

**User Response:** Contact your system programmer for assistance.

Audience: REXX user

Detected by: IRXESTK

### IRX0810E Table synchronization error for the current ADDRESS environment.

**Explanation:** The host command in the current exec could not be processed because initialization for the active ADDRESS environment was not complete.

**System Action:** The host command environment routine terminates.

**User Response:** Contact your system programmer for assistance.

Audience: REXX user

Detected by: IRXSYSHO

#### IRX0811E Accessing of exec variables was not complete after ADDRESS environment environment completed.

**Explanation:** A problem occurred in synchronizing the access to exec variables when calling a host command for the specified ADDRESS environment.

**System Action:** The host command environment routine terminates.

**User Response:** Contact your system programmer for assistance.

Audience: REXX user

Detected by: IRXSYSHO

### IRX0812E Exec variables were being accessed while the exec was executing.

**Explanation:** A problem occurred in synchronizing the access to exec variables when returning from an external function, subroutine, or host command.

**System Action:** The host command environment routine or function search routine terminates.

**User Response:** Contact your system programmer for assistance.

Audience: REXX user

Detected by: IRXSYSFU IRXSYSHO

## IRX0813E System error while attempting to load ADDRESS environment environment.

**Explanation:** The ADDRESS environment could not be loaded. Either an I/O error occurred, or the environment name could not be found.

**System Action:** The host command environment routine terminates.

**User Response:** Contact your system programmer for assistance.

Audience: REXX user

Detected by: IRXSYSHO

#### IRX0814E Accessing of exec variables was not complete after external function/subroutine completed.

**Explanation:** A problem occurred in synchronizing the access to exec variables when calling or returning from an external function, subroutine, or host command.

**System Action:** The host command environment routine or function search routine terminates.

**User Response:** Contact your system programmer for assistance.

Audience: REXX user

Detected by: IRXSYSFU

### IRX0820E The requested routine routine\_name could not be found

**Explanation:** The routine name specified could not be found in the host command environment table.

**System Action:** The host command environment routine terminates.

**User Response:** Make the necessary corrections to the routine name.

Audience: Application programmer

Detected by: IRXAPPC

### IRX0821E The number of parameters specified on the routine name routine is incorrect

**Explanation:** Either too many or too few parameters were specified for the routine invocation.

**System Action:** The host command environment routine terminates.

**User Response:** Supply the correct number of parameters for the routine invocation.

Audience: Application programmer

Detected by: IRXAPPC

### IRX0822E The variable or value specified for parameter parameter is not valid

**Explanation:** Either the variable name specified for the parameter is not valid or the value of the variable for this parameter is not valid and cannot be processed.

**System Action:** The host command environment routine terminates.

**User Response:** Make the necessary corrections to the exec.

Audience: Application programmer

Detected by: IRXAPPC

#### IRX0823I The requested host command environment, environment\_name, is not supported on the level of MVS installed on this system.

**Explanation:** The user attempted to enter an ADDRESS CPICOMM, ADDRESS LU62, or APPCMVS host command in either a pre-MVS/ESA SP 4.2.0 or a pre-MVS/ESA SP 4.3.0 environment. These host command environments are not supported in pre-MVS/ESA SP 4.2.0 or pre-MVS/ESA SP 4.3.0 as follows: ADDRESS CPICOMM, and ADDRESS LU62 can be entered only in MVS/ESA SP 4.2.0 or later; ADDRESS APPCMVS can be entered only in MVS/ESA SP 4.3.0 or later.

**System Action:** The host command environment routine terminates.

**User Response:** Make the necessary corrections to the exec.

Audience: Application programmer

Detected by: IRXAPPC

#### IRX0824E The requested callable service callable\_service is not supported on the level of MVS installed on this system

**Explanation:** A callable service invocation was attempted on a level of MVS that does not support the requested callable service.

**System Action:** The host command environment routine terminates.

**User Response:** Change or remove the invocation for the specified callable service.

**System Programmer Response:** The REXX exec invoking the callable service should be executed on the level of MVS which supports the specified callable service.

Audience: REXX user

Detected by: IRXAPPC

#### IRX0910I THE EXECUTIL COMMAND FAILED +

Explanation: The EXECUTIL command failed.

**System Action:** The EXECUTIL command processor terminates.

**User Response:** To find out more information about why it failed, type a ? to display an additional message. One of the following additional messages will describe the error in more detail:

- IRX09111
- IRX0912I
- IRX0913I
- IRX0917I
- IRX0918I

Audience: REXX user

Detected by: IRXTUTIL

#### IRX0911I PARSE COMPLETED WITH A RETURN CODE OF return\_code

**Explanation:** The parse service routine returned a non-zero return code.

**System Action:** The EXECUTIL command processor terminates.

**User Response:** Reissue the EXECUTIL command. If the error persists, contact your system programmer for assistance.

Audience: REXX user

Detected by: IRXTUTIL

#### IRX0912I THE command IMMEDIATE COMMAND FAILED

**Explanation:** An error was detected while attempting to process the specified immediate command for EXECUTIL.

#### IRX0913I • IRX0918I

**System Action:** The EXECUTIL command processor terminates.

**User Response:** Reissue the EXECUTIL command. If the error persists, contact your system programmer for assistance.

Audience: REXX user

Detected by: IRXTUTIL

#### IRX0913I THE RENAME SUBCOMMAND FAILED

**Explanation:** An error was detected while attempting to process the RENAME subcommand of EXECUTIL.

**System Action:** The EXECUTIL command processor terminates.

**User Response:** Reissue the EXECUTIL command. If the error persists, contact your system programmer for assistance.

Audience: REXX user

Detected by: IRXTUTIL

#### IRX0914I MODULE module CANNOT BE LOADED INTO STORAGE

**Explanation:** The specified module cannot be loaded into storage because the module was not found.

**System Action:** The EXECUTIL command processor terminates.

**User Response:** Contact your system programmer for assistance.

Audience: REXX user

Detected by: IRXTREN

#### **IRX0915I** FUNCTION function NOT FOUND

**Explanation:** The specified function name cannot be found in the function package table.

**System Action:** The EXECUTIL command processor terminates.

**User Response:** Reissue the EXECUTIL command with a valid function name.

Audience: REXX user

Detected by: IRXTREN

#### IRX0916I ERROR ENCOUNTERED WHILE SEARCHING FOR FUNCTION

**Explanation:** While searching for an entry in the function package table, an error was encountered.

**System Action:** The EXECUTIL command processor terminates.

**User Response:** Contact your system programmer for assistance.

Audience: REXX user

Detected by: IRXTREN

#### IRX0917I UNABLE TO ESTABLISH A RECOVERY ENVIRONMENT. ESTAE MACRO RETURN CODE IS return\_code.

**Explanation:** Because the return code from the ESTAE macro is greater than zero, a recovery environment cannot be established.

**System Action:** The EXECUTIL command processor terminates.

**User Response:** Contact your system programmer for assistance.

Audience: REXX user

Detected by: IRXTUTIL

### IRX0918I A REXX ENVIRONMENT DOES NOT EXIST.

**Explanation:** A REXX environment is required for running the EXECUTIL command. The environment does not exist.

**System Action:** The EXECUTIL command processor terminates.

**User Response:** Contact your system programmer to diagnose problems with the availability of a language processor environment for REXX.

**System Programmer Response:** A REXX language processor environment is required for running the EXECUTIL command processor. A language processor environment may not exist for the following reasons:

- Your installation is using a user-written terminal monitor program (TMP) and the TMP does not initialize a language processor environment. If you do not use the TMP that TSO/E provides, TSO/E does not automatically initialize a language processor environment. The user-written TMP must call the REXX initialization routine, IRXINIT, to initialize an environment for processing REXX execs.
- A REXX language processor environment previously existed on a specific task level and handled REXX processing. The task was terminated, which means the language processor environment was also terminated. A REXX language processor environment is available only as long as the task at which the environment was created exists.

For example, you can use the TSO/E environment service, IKJTSOEV, to create a TSO/E environment in a non-TSO/E address space. IKJTSOEV also creates a language processor environment at the same task level at which you invoke IKJTSOEV. When the task at which you created the TSO/E environment is terminated, the language processor environment is terminated. The language processor environment that IKJTSOEV creates is available only as long as the task at which you invoke IKJTSOEV exists. See *z/OS TSO/E Programming Services* for more information about the TSO/E environment service, IKJTSOEV.

For more information about language processor environments, see *z/OS TSO/E REXX Reference*.

Audience: REXX user

Detected by: IRXTUTIL

#### IRX0920I ENTER HI TO END, A NULL LINE TO CONTINUE, OR AN IMMEDIATE COMMAND +

**Explanation:** You pressed the attention key while running a REXX exec.

**System Action:** The system waits for a user response.

**User Response:** To end the attention interrupt, enter HI. To continue processing, enter a null line. To perform other actions, enter one of the following:

- HT halt typing
- · RT resume typing
- TS trace start
- TE trace end

Audience: REXX user

Detected by: IRXATTN

#### IRX0921I ATTENTION PROCESSING FAILED

**Explanation:** You pressed the attention key, but attention processing failed.

System Action: Processing continues.

**User Response:** To find out more information about why it failed, type a ? to display an additional message. One of the following additional messages will describe the error in more detail:

- IRX0922I
- IRX0923I
- IRX0924I
- IRX0925I

Audience: REXX user

Detected by: IRXATTN

#### IRX0922I PUTGET COMPLETED WITH A RETURN CODE OF return\_code

**Explanation:** Attention processing failed because the PUTGET service failed with the specified return code.

System Action: Processing continues.

User Response: See z/OS TSO/E Programming

*Services* for an explanation of the return code or contact your system programmer for assistance.

Audience: REXX user

Detected by: IRXATTN

#### IRX0923I SCAN COMPLETED WITH A RETURN CODE OF return\_code

**Explanation:** Attention processing failed because the command scan service routine failed with the specified return code.

System Action: Processing continues.

**User Response:** See *z/OS TSO/E Programming Services* for an explanation of the return code or contact your system programmer for assistance.

Audience: REXX user

Detected by: IRXATTN

#### IRX0924I PARSE COMPLETED WITH A RETURN CODE OF return\_code

**Explanation:** Attention processing failed because the parse service routine failed with the specified return code.

System Action: Processing continues.

**User Response:** See *z/OS TSO/E Programming Services* for an explanation of the return code or contact your system programmer for assistance.

Audience: REXX user

Detected by: IRXATTN

#### IRX0925I STORAGE COULD NOT BE OBTAINED

**Explanation:** Attention processing failed because virtual storage is not available.

System Action: Processing continues.

**User Response:** Contact your system programmer for assistance.

Audience: REXX user

Detected by: IRXATTN

#### IRX0926I THE command IMMEDIATE COMMAND FAILED

**Explanation:** The specified immediate command could not be processed.

System Action: Processing continues.

**User Response:** Contact your system programmer for assistance.

Audience: REXX user

Detected by: IRXATTN

#### IRX0927I • IRX0931I

#### IRX0927I IMMEDIATE COMMANDS ARE: HI, HT, RT, TS, TE

**Explanation:** You did not specify a valid immediate command. The immediate commands for attention processing are:

- · HI halt interpretation
- · HT halt typing
- RT resume typing
- TS trace start
- TE trace end

System Action: Processing continues.

**User Response:** Specify one of the valid immediate commands for attention processing.

Audience: REXX user

Detected by: IRXATTN

#### IRX0928I IMMEDIATE COMMANDS ARE: HI, HT, RT, TS, TE, HE

**Explanation:** You did not specify a valid immediate command. The immediate commands for attention processing are:

- · HI halt interpretation
- · HT halt typing
- · RT resume typing
- TS trace start
- TE trace end
- · HE halt execution

System Action: Processing continues.

**User Response:** Specify one of the valid immediate commands for attention processing, or enter a null line to resume processing at the point where the attention interrupt occurred.

Audience: REXX user

Detected by: IRXATTN

#### IRX0929I EXECUTION HALTED BY USER REQUEST...

**Explanation:** Your response to the REXX attention prompt was the HE (halt execution) immediate command. Execution of the current REXX exec is halted. This message may also be accompanied by message IRX0245I, and possibly by IRX0246I, IRX0247I, or IRX0248I.

The HE immediate command may be used to halt the execution of an exec that has invoked an external function, subroutine, or host command, which fails to return to the exec. HE may be used when you attempt to terminate a looping function, subroutine, or host command that is written in a language other than REXX.

HE does not alter the setting of the HI (halt interpretation) condition. Use the HI command to

terminate an exec whenever possible.

System Action: Processing continues.

**User Response:** No action required. This is an informational message.

Audience: REXX user

Detected by: IRXATTN

## IRX0931I ATTNROUT COMPLETED WITH A RETURN CODE OF return\_code.

**Explanation:** Your installation's attention handling exit has returned an undefined return code to REXX attention processing. The return code was *return\_code*. REXX attention processing ignores the return code.

System Action: REXX attention processing continues.

**User Response:** Notify your system programmer of the message and the return code.

REXX attention processing continues normally.

Audience: REXX user and system programmer

Detected by: IRXATTN

#### Appendix. Accessibility

Accessibility features help a user who has a physical disability, such as restricted mobility or limited vision, to use software products successfully. The major accessibility features in z/OS enable users to:

- Use assistive technologies such as screen readers and screen magnifier software
- · Operate specific or equivalent features using only the keyboard
- · Customize display attributes such as color, contrast, and font size

#### Using assistive technologies

Assistive technology products, such as screen readers, function with the user interfaces found in z/OS. Consult the assistive technology documentation for specific information when using such products to access z/OS interfaces.

#### Keyboard navigation of the user interface

Users can access z/OS user interfaces using TSO/E or ISPF. Refer to *z/OS TSO/E Primer, z/OS TSO/E User's Guide,* and *z/OS ISPF User's Guide Volume I* for information about accessing TSO/E and ISPF interfaces. These guides describe how to use TSO/E and ISPF, including the use of keyboard shortcuts or function keys (PF keys). Each guide includes the default settings for the PF keys and explains how to modify their functions.

#### z/OS information

z/OS information is accessible using screen readers with the BookServer/Library Server versions of z/OS books in the Internet library at:

www.ibm.com/servers/eserver/zseries/zos/bkserv/

One exception is command syntax that is published in railroad track format; screen-readable copies of z/OS books with that syntax information are separately available in HTML zipped file form upon request to mhvrcfs@us.ibm.com.

#### Notices

This information was developed for products and services offered in the U.S.A.

IBM may not offer the products, services, or features discussed in this document in other countries. Consult your local IBM representative for information on the products and services currently available in your area. Any reference to an IBM product, program, or service is not intended to state or imply that only that IBM product, program, or service may be used. Any functionally equivalent product, program, or service that does not infringe any IBM intellectual property right may be used instead. However, it is the user's responsibility to evaluate and verify the operation of any non-IBM product, program, or service.

IBM may have patents or pending patent applications covering subject matter described in this document. The furnishing of this document does not give you any license to these patents. You can send license inquiries, in writing, to:

IBM Director of Licensing IBM Corporation North Castle Drive Armonk, NY 10504-1785 USA

For license inquiries regarding double-byte (DBCS) information, contact the IBM Intellectual Property Department in your country or send inquiries, in writing, to:

IBM World Trade Asia Corporation Licensing 2-31 Roppongi 3-chome, Minato-ku Tokyo 106, Japan

The following paragraph does not apply to the United Kingdom or any other country where such provisions are inconsistent with local law: INTERNATIONAL BUSINESS MACHINES CORPORATION PROVIDES THIS PUBLICATION "AS IS" WITHOUT WARRANTY OF ANY KIND, EITHER EXPRESS OR IMPLIED, INCLUDING, BUT NOT LIMITED TO, THE IMPLIED WARRANTIES OF NON-INFRINGEMENT, MERCHANTABILITY OR FITNESS FOR A PARTICULAR PURPOSE. Some states do not allow disclaimer of express or implied warranties in certain transactions, therefore, this statement may not apply to you.

This information could include technical inaccuracies or typographical errors. Changes are periodically made to the information herein; these changes will be incorporated in new editions of the publication. IBM may make improvements and/or changes in the product(s) and/or the program(s) described in this publication at any time without notice.

Any references in this information to non-IBM Web sites are provided for convenience only and do not in any manner serve as an endorsement of those Web sites. The materials at those Web sites are not part of the materials for this IBM product and use of those Web sites is at your own risk.

IBM may use or distribute any of the information you supply in any way it believes appropriate without incurring any obligation to you.

Licensees of this program who wish to have information about it for the purpose of enabling: (i) the exchange of information between independently created programs and other programs (including this one) and (ii) the mutual use of the information which has been exchanged, should contact:

IBM Corporation Mail Station P300 2455 South Road Poughkeepsie, NY 12601-5400 USA

Such information may be available, subject to appropriate terms and conditions, including in some cases, payment of a fee.

The licensed program described in this information and all licensed material available for it are provided by IBM under terms of the IBM Customer Agreement, IBM International Program License Agreement, or any equivalent agreement between us.

Any performance data contained herein was determined in a controlled environment. Therefore, the results obtained in other operating environments may vary significantly. Some measurements may have been made on development-level systems and there is no guarantee that these measurements will be the same on generally available systems. Furthermore, some measurement may have been estimated through extrapolation. Actual results may vary. Users of this document should verify the applicable data for their specific environment.

Information concerning non-IBM products was obtained from the suppliers of those products, their published announcements or other publicly available sources. IBM has not tested those products and cannot confirm the accuracy of performance compatibility or any other claims related to non-IBM products. Questions on the capabilities of non-IBM products should be addressed to the suppliers of those products.

All statements regarding IBM's future direction or intent are subject to change without notice, and represent goals and objectives only.

This information contains examples of data and reports used in daily business operations. To illustrate them as completely as possible, the examples include the names of individuals, companies, brands, and products. All of these names are fictitious and any similarity to the names and addresses used by an actual business enterprise is entirely coincidental.

#### COPYRIGHT LICENSE:

This information contains sample application programs in source language, which illustrates programming techniques on various operating platforms. You may copy, modify, and distribute these sample programs in any form without payment to IBM, for the purposes of developing, using, marketing or distributing application programs conforming to the application programming interface for the operating platform for which the sample programs are written. These examples have not been thoroughly tested under all conditions. IBM, therefore, cannot guarantee or imply reliability, serviceability, or function of these programs. You may copy, modify, and distribute these sample programs in any form without payment to IBM for the purposes of developing, using, marketing, or distributing application programs conforming to IBM is application programming interfaces.

If you are viewing this information softcopy, the photographs and color illustrations may not appear.

#### Trademarks

The following terms are trademarks of the IBM Corporation in the United States or other countries or both:

- DFSMS/MVS
- DFSMSdfp
- IBM
- IBMLink
- MVS
- MVS/DFP
- MVS/ESA
- MVS/SP
- OS/390
- RACF
- Resource Link
- SecureWay
- SP
- System/370
- VTAM
- z/OS
- z/OS.e
- zSeries

UNIX is a registered trademark of The Open Group in the United States and other countries.

Other company, product, and service names may be trademarks or service marks of others.

#### **Bibliography**

This section lists the books in the TSO/E library and related publications.

#### **TSO/E** Publications

#### **TSO/E** Publications

- z/OS TSO/E Administration, SA22-7780
- z/OS TSO/E CLISTs, SA22-7781
- z/OS TSO/E Command Reference, SA22-7782
- z/OS TSO/E Customization, SA22-7783
- z/OS TSO/E General Information, SA22-7784
- z/OS TSO/E Guide to SRPI, SA22-7785
- z/OS TSO/E Messages, SA22-7786
- z/OS TSO/E Primer, SA22-7787
- z/OS TSO/E Programming Guide, SA22-7788
- z/OS TSO/E Programming Services, SA22-7789
- z/OS TSO/E REXX Reference, SA22-7790
- z/OS TSO/E REXX User's Guide, SA22-7791
- z/OS TSO/E System Programming Command Reference, SA22-7793
- z/OS TSO/E System Diagnosis: Data Areas, GA22-7792
- z/OS TSO/E User's Guide, SA22-7794

#### **Related Publications**

#### z/OS MVS Publications

- z/OS MVS Planning: APPC/MVS Management, SA22-7599
- z/OS MVS Programming: Writing Transaction Programs for APPC/MVS, SA22-7621
- z/OS MVS Initialization and Tuning Reference, SA22-7592
- z/OS MVS Programming: Authorized Assembler Services Guide, SA22-7608
- z/OS MVS Programming: Authorized Assembler Services Reference ALE-DYN, SA22-7609
- z/OS MVS System Messages, Vol 1 (ABA-AOM), SA22-7631
- z/OS MVS System Messages, Vol 2 (ARC-ASA), SA22-7632
- z/OS MVS System Messages, Vol 3 (ASB-BPX), SA22-7633
- z/OS MVS System Messages, Vol 4 (CBD-DMO), SA22-7634
- z/OS MVS System Messages, Vol 5 (EDG-GFS), SA22-7635
- z/OS MVS System Messages, Vol 6 (GOS-IEA), SA22-7636
- z/OS MVS System Messages, Vol 7 (IEB-IEE), SA22-7637
- z/OS MVS System Messages, Vol 8 (IEF-IGD), SA22-7638
- z/OS MVS System Messages, Vol 9 (IGF-IWM), SA22-7639
- z/OS MVS System Messages, Vol 10 (IXC-IZP), SA22-7640
- z/OS MVS System Codes, SA22-7626
- z/OS MVS Data Areas, Vol 1 (ABEP-DALT), GA22-7581
- z/OS MVS Data Areas, Vol 2 (DCCB-ITZYRETC), GA22-7582

- z/OS MVS Data Areas, Vol 3 (IVT-RCWK), GA22-7583
- z/OS MVS Data Areas, Vol 4 (RD-SRRA), GA22-7584
- z/OS MVS Data Areas, Vol 5 (SSAG-XTLST), GA22-7585

#### **ISPF** Publications

- *z/OS ISPF Services Guide*, SC34-4819
- z/OS ISPF Dialog Developer's Guide and Reference, SC34-4821

#### Readers' Comments — We'd Like to Hear from You

#### z/OS TSO/E Messages

Publication No. SA22-7786-05

#### Overall, how satisfied are you with the information in this book?

|                                                             | Very Satisfied | Satisfied | Neutral | Dissatisfied | Very Dissatisfied |  |  |
|-------------------------------------------------------------|----------------|-----------|---------|--------------|-------------------|--|--|
| Overall satisfaction                                        |                |           |         |              |                   |  |  |
| How satisfied are you that the information in this book is: |                |           |         |              |                   |  |  |
|                                                             | Very Satisfied | Satisfied | Neutral | Dissatisfied | Very Dissatisfied |  |  |
| Accurate                                                    |                |           |         |              |                   |  |  |
| Complete                                                    |                |           |         |              |                   |  |  |
| Easy to find                                                |                |           |         |              |                   |  |  |
| Easy to understand                                          |                |           |         |              |                   |  |  |
| Well organized                                              |                |           |         |              |                   |  |  |
| Applicable to your tasks                                    |                |           |         |              |                   |  |  |
|                                                             |                |           |         |              |                   |  |  |

Please tell us how we can improve this book:

Thank you for your responses. May we contact you? 
Yes No

When you send comments to IBM, you grant IBM a nonexclusive right to use or distribute your comments in any way it believes appropriate without incurring any obligation to you.

Name

Address

Company or Organization

Phone No.

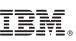

Cut or Fold Along Line

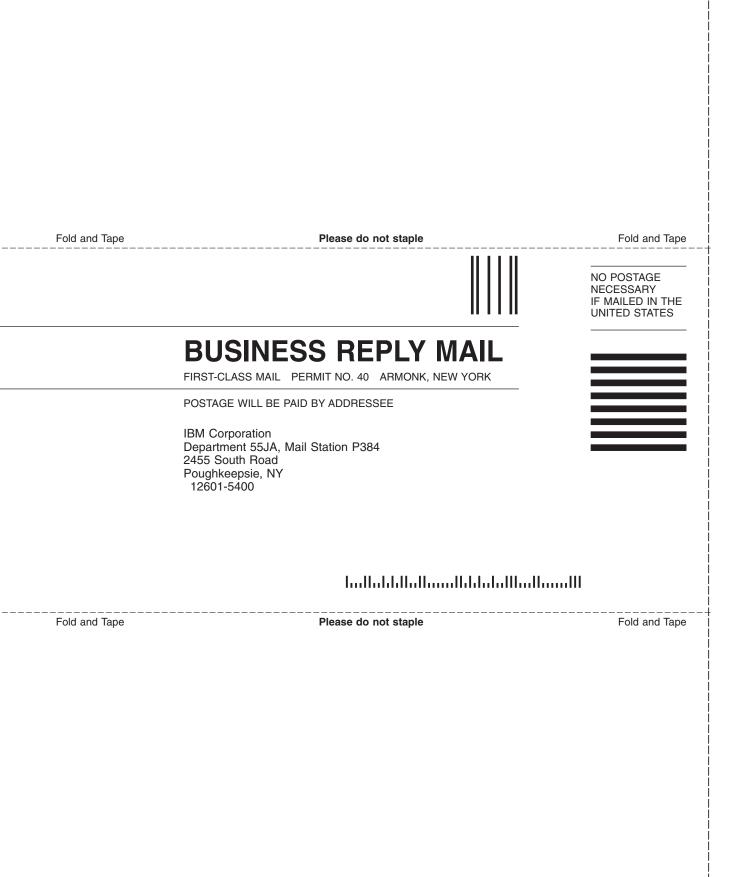

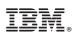

Program Number: 5694-A01 and 5655-G52

Printed in USA

SA22-7786-05

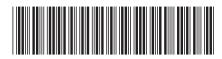